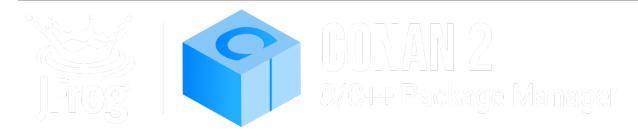

# **Conan Documentation**

Release 2.3.2

The Conan team

## **CONTENTS**

| 1 | Intro | Introduction 3                                               |  |  |  |  |  |
|---|-------|--------------------------------------------------------------|--|--|--|--|--|
|   | 1.1   | Open Source                                                  |  |  |  |  |  |
|   | 1.2   | Decentralized package manager                                |  |  |  |  |  |
|   | 1.3   | Binary management                                            |  |  |  |  |  |
|   | 1.4   | All platforms, all build systems and compilers               |  |  |  |  |  |
|   | 1.5   | Stable                                                       |  |  |  |  |  |
|   | 1.6   | Community                                                    |  |  |  |  |  |
|   | 1.7   | Navigating the documentation                                 |  |  |  |  |  |
| 2 | Wha   | What's new in Conan 2                                        |  |  |  |  |  |
|   | 2.1   | Conan 2 migration guide                                      |  |  |  |  |  |
|   | 2.2   | New graph model                                              |  |  |  |  |  |
|   | 2.3   | New public Python API                                        |  |  |  |  |  |
|   | 2.4   | New build system integrations                                |  |  |  |  |  |
|   | 2.5   | New custom user commands                                     |  |  |  |  |  |
|   | 2.6   | New CLI                                                      |  |  |  |  |  |
|   | 2.7   | New deployers                                                |  |  |  |  |  |
|   | 2.8   | New package_id                                               |  |  |  |  |  |
|   | 2.9   | compatibility.py                                             |  |  |  |  |  |
|   | 2.10  | New lockfiles                                                |  |  |  |  |  |
|   | 2.11  | New configuration and environment management                 |  |  |  |  |  |
|   | 2.12  | Multi-revision cache                                         |  |  |  |  |  |
|   | 2.13  | New extensions plugins                                       |  |  |  |  |  |
|   | 2.14  | Package immutability optimizations                           |  |  |  |  |  |
|   | 2.15  | Package lists                                                |  |  |  |  |  |
|   | 2.16  | Metadata files                                               |  |  |  |  |  |
|   | 2.17  | Third party backup sources                                   |  |  |  |  |  |
|   | 2.18  | Installing configuration from Conan packages                 |  |  |  |  |  |
| 3 | Insta | 15                                                           |  |  |  |  |  |
|   | 3.1   | Install with pip (recommended)                               |  |  |  |  |  |
|   | 3.2   | Install with pipx                                            |  |  |  |  |  |
|   | 3.3   | Use a system installer or create a self-contained executable |  |  |  |  |  |
|   | 3.4   | Install from source                                          |  |  |  |  |  |
| 4 | Tuto  | rial 19                                                      |  |  |  |  |  |
|   | 4.1   | Consuming packages                                           |  |  |  |  |  |
|   | 4.2   | Creating packages                                            |  |  |  |  |  |
|   | 4.3   | Working with Conan repositories                              |  |  |  |  |  |
|   | 4.4   | Developing packages locally                                  |  |  |  |  |  |
|   |       |                                                              |  |  |  |  |  |

|    | 4.5<br>4.6 | VersioningOther important Conan features14                                                                                                    |
|----|------------|----------------------------------------------------------------------------------------------------|
| 5  | Devo       | ps guide 14                                                                                                    |
|    | 5.1        | Using ConanCenter packages in production environments                                                                                                    |
|    | 5.2        | Local Recipes Index Repository                                                                                                    |
|    | 5.3        | Backing up third-party sources with Conan                                                                                                    |
|    | 5.4        | Managing package metadata files                                                                                                    |
|    | 5.5        | Versioning                                                                                                    |
|    | 5.6        | Save and restore packages from/to the cache                                                                                                    |
|    | 5.0        | oute and restore paramages from to the earliest the same and the same and the same |
| 6  | Integ      | rations 16                                                                                                    |
|    | 6.1        | CMake                                                                                                    |
|    | 6.2        | CLion                                                                                                    |
|    | 6.3        | Visual Studio                                                                                                    |
|    | 6.4        | Autotools                                                                                                    |
|    | 6.5        | Bazel                                                                                                    |
|    | 6.6        | Makefile                                                                                                    |
|    | 6.7        | Xcode                                                                                                    |
|    | 6.8        | Meson                                                                                                    |
|    | 6.9        | Android                                                                                                    |
|    | 6.10       | JFrog                                                                                                    |
|    |            |                                                                                                    |
| 7  | Exan       |                                                                                                    |
|    | 7.1        | ConanFile methods examples                                                                                                    |
|    | 7.2        | Conan extensions examples                                                                                                    |
|    | 7.3        | Conan recipe tools examples                                                                                                    |
|    | 7.4        | Cross-building examples                                                                                                    |
|    | 7.5        | Configuration files examples                                                                                                    |
|    | 7.6        | Graph examples                                                                                                    |
|    | 7.7        | Developer tools and flows                                                                                                    |
|    | 7.8        | Conan commands examples                                                                                                    |
|    | 7.9        | Conan runners examples                                                                                                    |
| 0  | D 0        |                                                                                                    |
| 8  | Refer      | rence         29           Commands                                                                                                    |
|    | 8.1        |                                                                                                    |
|    | 8.2        | conanfile.py                                                                                                    |
|    | 8.3        | conanfile.txt                                                                                                    |
|    | 8.4        | Recipe tools                                                                                                    |
|    | 8.5        | Configuration files                                                                                                    |
|    | 8.6        | Extensions                                                                                                    |
|    | 8.7        | Environment variables                                                                                                    |
|    | 8.8        | The binary model                                                                                                    |
|    | 8.9        | Conan Server                                                                                                    |
|    | 8.10       | Runners                                                                                                    |
| 9  | Knov       | vledge 70                                                                                                    |
|    | 9.1        | Cheat sheet                                                                                                    |
|    | 9.2        | Core guidelines                                                                                                    |
|    | 9.3        | FAQ                                                                                                    |
|    | 9.4        | Videos                                                                                                    |
|    | · · ·      | /1                                                                                                    |
| 10 |            | ngelog 71                                                                                                    |
|    | 10.1       | 2.3.2 (28-May-2024)                                                                                                    |
|    | 10.2       | 2.3.1 (16-May-2024)                                                                                                    |

| Index | X    |                           | 741 |
|-------|------|---------------------------|-----|
| 10    | 0.36 | .0.0-beta1 (20-Jun-2022)  | 739 |
|       |      | .0.0-beta2 (27-Jul-2022)  |     |
|       |      | .0.0-beta3 (12-Sept-2022) |     |
|       |      | .0.0-beta4 (11-Oct-2022)  |     |
|       |      | .0.0-beta5 (11-Nov-2022)  |     |
|       |      | .0.0-beta6 (02-Dec-2022)  |     |
|       |      | .0.0-beta7 (22-Dec-2022)  |     |
|       |      | .0.0-beta8 (12-Jan-2023)  |     |
|       |      | .0.0-beta9 (31-Jan-2023)  |     |
|       |      | .0.0-beta10 (16-Feb-2023) |     |
|       |      | .0.0 (22-Feb-2023)        |     |
|       |      | .0.1 (03-Mar-2023)        |     |
|       |      | .0.2 (15-Mar-2023)        |     |
|       |      | .0.3 (03-Apr-2023)        |     |
|       |      | .0.4 (11-Apr-2023)        |     |
|       |      | .0.5 (18-May-2023)        |     |
|       |      | .0.6 (26-May-2023)        |     |
|       |      | .0.7 (21-Jun-2023)        |     |
|       |      | .0.8 (13-Jul-2023)        |     |
| 10    | 0.17 | .0.9 (19-Jul-2023)        | 727 |
| 10    | 0.16 | .0.10 (29-Aug-2023)       | 725 |
| 10    | 0.15 | .0.11 (18-Sept-2023)      | 724 |
| 10    | 0.14 | .0.12 (26-Sept-2023)      | 724 |
| 10    | 0.13 | .0.13 (28-Sept-2023)      |     |
|       |      | .0.14 (14-Nov-2023)       |     |
|       |      | .0.15 (20-Dec-2023)       |     |
|       |      | .0.16 (21-Dec-2023)       |     |
|       |      | .0.17 (10-Jan-2024)       |     |
|       |      | .1.0 (15-Feb-2024)        |     |
|       |      | .2.0 (20-Mar-2024)        |     |
|       |      | .2.1 (20-Mar-2024)        |     |
|       |      | .2.2 (25-Mar-2024)        |     |
| -     |      | .2.3 (17-Apr-2024)        |     |
| 10    | 0.3  | .3.0 (06-May-2024)        | 714 |

Welcome! This is the user documentation for Conan, an open source, decentralized C/C++ package manager that works in all platforms and with all build systems and compilers. Other relevant resources:

- Conan home page. Entry point to the project, with links to docs, blog, social, downloads, release mailing list, etc.
- Github project and issue tracker. The main support channel, file issues here for questions, bug reports and feature requests.

Table of contents:

CONTENTS 1

2 CONTENTS

**CHAPTER** 

ONE

### INTRODUCTION

Conan is a dependency and package manager for C and C++ languages. It is free and open-source, works in all platforms (Windows, Linux, OSX, FreeBSD, Solaris, etc.), and can be used to develop for all targets including embedded, mobile (iOS, Android), and bare metal. It also integrates with all build systems like CMake, Visual Studio (MSBuild), Makefiles, SCons, etc., including proprietary ones.

It is specifically designed and optimized for accelerating the development and Continuous Integration of C and C++ projects. With full binary management, it can create and reuse any number of different binaries (for different configurations like architectures, compiler versions, etc.) for any number of different versions of a package, using exactly the same process in all platforms. As it is decentralized, it is easy to run your own server to host your own packages and binaries privately, without needing to share them. The free JFrog Artifactory Community Edition (CE) is the recommended Conan server to host your own packages privately under your control.

Conan is mature and stable, with a strong commitment to forward compatibility (non-breaking policy), and has a complete team dedicated full time to its improvement and support. It is backed and used by a great community, from open source contributors and package creators in ConanCenter to thousands of teams and companies using it.

## 1.1 Open Source

Conan is Free and Open Source, with a permissive MIT license. Check out the source code and issue tracking (for questions and support, reporting bugs and suggesting feature requests and improvements) at https://github.com/conan-io/conan

## 1.2 Decentralized package manager

Conan is a decentralized package manager with a client-server architecture. This means that clients can fetch packages from, as well as upload packages to, different servers ("remotes"), similar to the "git" push-pull model to/from git remotes.

At a high level, the servers are just storing packages. They do not build nor create the packages. The packages are created by the client, and if binaries are built from sources, that compilation is also done by the client application.

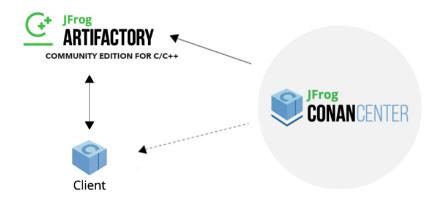

The different applications in the image above are:

- The Conan client: this is a console/terminal command-line application, containing the heavy logic for package creation and consumption. Conan client has a local cache for package storage, and so it allows you to fully create and test packages offline. You can also work offline as long as no new packages are needed from remote servers.
- JFrog Artifactory Community Edition (CE) is the recommended Conan server to host your own packages privately under your control. It is a free community edition of JFrog Artifactory for Conan packages, including a WebUI, multiple auth protocols (LDAP), Virtual and Remote repositories to create advanced topologies, a Rest API, and generic repositories to host any artifact.
- The conan\_server is a small server distributed together with the Conan client. It is a simple open-source implementation and provides basic functionality, but no WebUI or other advanced features.
- ConanCenter is a central public repository where the community contributes packages for popular open-source libraries like Boost, Zlib, OpenSSL, Poco, etc.

## 1.3 Binary management

One of the most powerful features of Conan is that it can create and manage pre-compiled binaries for any possible platform and configuration. By using pre-compiled binaries and avoiding repeated builds from source, it saves significant time for developers and Continuous Integration servers, while also improving the reproducibility and traceability of artifacts.

A package is defined by a "conanfile.py". This is a file that defines the package's dependencies, sources, how to build the binaries from sources, etc. One package "conanfile.py" recipe can generate any arbitrary number of binaries, one for each different platform and configuration: operating system, architecture, compiler, build type, etc. These binaries can be created and uploaded to a server with the same commands in all platforms, having a single source of truth for all packages and not requiring a different solution for every different operating system.

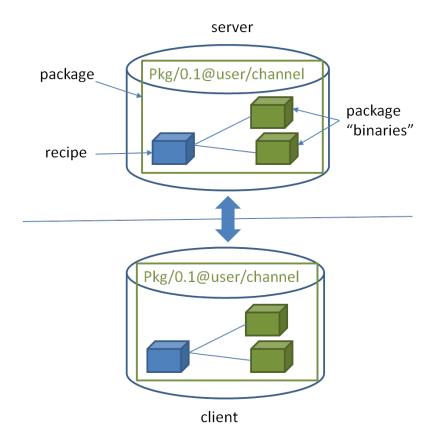

Installation of packages from servers is also very efficient. Only the necessary binaries for the current platform and configuration are downloaded, not all of them. If the compatible binary is not available, the package can be built from sources in the client too.

## 1.4 All platforms, all build systems and compilers

Conan works on Windows, Linux (Ubuntu, Debian, RedHat, ArchLinux, Raspbian), OSX, FreeBSD, and SunOS, and, as it is portable, it might work in any other platform that can run Python. It can target any existing platform: ranging from bare metal to desktop, mobile, embedded, servers, and cross-building.

Conan works with any build system too. There are built-in integrations to support the most popular ones like CMake, Visual Studio (MSBuild), Autotools and Makefiles, Meson, SCons, etc., but it is not a requirement to use any of them. It is not even necessary that all packages use the same build system: each package can use their own build system, and depend on other packages using different build systems. It is also possible to integrate with any build system, including proprietary ones.

Likewise, Conan can manage any compiler and any version. There are default definitions for the most popular ones: gcc, cl.exe, clang, apple-clang, intel, with different configurations of versions, runtimes, C++ standard library, etc. This model is also extensible to any custom configuration.

### 1.5 Stable

From Conan 2.0 and onwards, there is a commitment to stability, with the goal of not breaking user space while evolving the tool and the platform. This means:

- Moving forward to following minor versions 2.1, 2.2, ..., 2.X should never break existing recipes, packages or command line flows
- If something is breaking, it will be considered a regression and reverted.
- Bug fixes will not be considered breaking, recipes and packages relying on the incorrect behavior of such bugs will be considered already broken.
- Only documented features in <a href="https://docs.conan.io">https://docs.conan.io</a> are considered part of the public interface of Conan. Private implementation details, and everything not included in the documentation is subject to change.
- The compatibility is always considered forward. New APIs, tools, methods, helpers can be added in following 2.X versions. Recipes and packages created with these features will be backwards incompatible with earlier Conan versions.
- Only the latest released patch (major.minor.patch) of every minor version is supported and stable.

There are some things that are not included in this commitment:

- Public repositories, like **ConanCenter**, assume the use of the latest version of the Conan client, and using an older version may result in failure of packages and recipes created with a newer version of the client. It is recommended to use your own private repository to store your own copy of the packages for production, or as a secondary alternative, to use some locking mechanism to avoid possible disruption from packages in ConanCenter that are updated and require latest Conan version.
- Configuration and automatic tools detection, like the detection of the default profile (conan profile detect) can and will change at any time. Users are encouraged to define their configurations in their own profiles files for repeatability. New versions of Conan might detect different default profiles.
- Builtin default implementation of extension points as plugins or hooks can also change with every release. Users can provide their own ones for stability.
- Output of packages templates with conan new can update at any time to use latest features.
- The output streams stdout, stderr, i.e. the terminal output can change at any time. Do not parse the terminal output for automation.
- Anything that is explicitly labeled as experimental or preview in the documentation, or in the Conan cli output. Read the section below for a detailed definition of these labels.
- Anything that is labeled as deprecated in the documentation should not get new usages, as it will not get new fixes and it will be removed in the next major version.
- Other tools and repositories outside of the Conan client

Conan needs Python>=3.6 to run. Conan will deprecate support for Python versions 1 year after those versions have been declared End Of Life (EOL).

If you have any question regarding Conan updates, stability, or any clarification about this definition of stability, please report in the documentation issue tracker: https://github.com/conan-io/docs.

## 1.6 Community

Conan is being used in production by thousands of companies like TomTom, Audi, RTI, Continental, Plex, Electrolux and Mercedes-Benz and many thousands of developers around the world.

But an essential part of Conan is that many of those users will contribute back, creating an amazing and helpful community:

- The https://github.com/conan-io/conan project has around 6.5K stars in Github and counts with contributions from more than 300 different users (this is just the client tool).
- Many other users contribute recipes for ConanCenter via the https://github.com/conan-io/conan-center-index repo, creating packages for popular Open Source libraries, contributing many thousands of Pull Requests per year.
- More than two thousands Conan users hang around the CppLang Slack #conan channel, and help responding to
  questions, discussing problems and approaches, making it one of the most active channels in the whole CppLang
  slack
- There is a Conan channel in #include<cpp> discord.

## 1.7 Navigating the documentation

This documentation has very different sections:

- The **tutorial** is an actual hands-on tutorial, with examples and real code, intended to be played sequentially from beginning to end, running the exercises in your own computer. There is a "narrative" to this section and the exercises might depend on some previous explanations and code building on the previous example. This is the recommended approach for learning Conan.
- The **examples** also contain hands-on, fully operational examples with code, aimed to explain some very specific feature, tool or behavior. They do not have a conducting thread, they should be navigated by topic.
- The **reference** is the source of truth for the interfaces of every public command, class, method, helper, API and configuration file that can be used. It is not designed to be read fully, but to check for individual items when necessary.
- The **knowledge** base contains things like the FAQ, a very important section about general guidelines, good practices and bad practices, videos from conference talks, etc.

Features in this documentation might be labeled as:

- experimental: This feature is released and can be used, but it is under active development and the interfaces, APIs or behavior might change as a result of evolution, and this will not be considered breaking. If you are interested in these features you are encouraged to try them and give feedback, because that is exactly what allows to stabilize them.
- **preview**: When a feature is released in preview mode, this means it aims to be as final and stable as possible. Users are encouraged to use them, and the maintainers team will try not to break them unless necessary. But if necessary, they might change and break.
- **deprecated**: This feature should no longer be used, and it will be fully removed in next major release. Other alternatives or approaches should be used instead of it, and if using it, migrating to the other alternatives should be done as soon as possible. They will not be maintained or get fixes.

Everything else that is not labeled should be considered stable, and won't be broken, unless something that is declared a bugfix.

Have any questions? Please check out our FAQ section or .

1.6. Community 7

### WHAT'S NEW IN CONAN 2

Conan 2 comes with many exciting improvements based on the lessons learned in the last years with Conan 1.X. Also, a lot of effort has been made to backport necessary things to Conan 1.X to make the upgrade easier: Recipes using latest 1.X integrations will be compatible with Conan 2, and binaries for both versions will not collide and be able to live in the same server repositories.

## 2.1 Conan 2 migration guide

If you are using Conan 1.X, please read the Conan 2 Migration guide, to start preparing your package recipes to 2.0 and be aware of some changes while you still work in Conan 1.X. That guide summarizes the above mentioned backports to make the upgrade easier.

## 2.2 New graph model

Conan 2 defines new requirement traits (headers, libs, build, run, test, package\_id\_mode, options, transitive\_headers, transitive\_libs) and package types (static, shared, application, header-only) to better represent the relations that happen with C and C++ binaries, like executables or shared libraries linking static libraries or shared libraries.

#### See also:

- https://www.youtube.com/watch?v=kKGglzm5ous
- https://github.com/conan-io/tribe/blob/main/design/026-requirements\_traits.md
- https://github.com/conan-io/tribe/blob/main/design/027-package\_types.md

## 2.3 New public Python API

A new modular Python API is made available, public and documented. This is a real API, with building blocks that are already used to build the Conan built-in commands, but that will allow further extensions. There are subapis for different functional groups, like api.list, api.search, api.remove, api.profile, api.graph, api.upload, api.remotes, etc. that will allow to implement advanced user flows, functionality and automation.

#### See also:

• Python API reference

## 2.4 New build system integrations

Introduced in latest Conan 1.X, Conan 2 will use modern build system integrations like CMakeDeps and CMakeToolchain that are fully transparent CMake integration (i.e. the consuming CMakeLists.txt doesn't need to be aware at all about Conan). These integrations can also achieve a better IDE integration, for example via CMakePresets.json.

#### See also:

• Tools reference

### 2.5 New custom user commands

Conan 2 allows extending Conan with custom user commands, written in python that can be called as conan xxxx. These commands can be shared and installed with conan config install, and have layers of commands and subcommands. The custom user commands use the new 2.0 public Python API to implement their functionality.

#### 2.6 New CLI

Conan 2 has redesigned the CLI for better consistency, removing ambiguities, and improving the user experience. The new CLI also sends all the information, warning, and error messages to stderr, while keeping the final result in stdout, allowing multiple output formats like --format=html or --format=json and using redirects to create files --format=json > myfile.json. The information provided by the CLI will be more structured and thorough so that it can be used more easily for automation, especially in CI/CD systems.

#### See also:

• Commands reference

## 2.7 New deployers

Conan 2 implements "deployers", which can be called in the command line as conan install .... --deployer=mydeploy, typically to perform copy operations from the Conan cache to user folders. Such deployers can be built-in ("full\_deploy" and "direct\_deploy" are provided so far), or user-defined, which can be shared and managed with conan config install. Deployers run before generators, and they can change the target folders. For example, if the --deployer=full\_deploy deployer runs before CMakeDeps, the files generated by CMakeDeps will point to the local copy in the user folder done by the full\_deploy deployer, and not to the Conan cache.

Deployers can be multi-configuration. Running conan install . --deployer=full\_deploy repeatedly for different profiles, can achieve a fully self-contained project, including all the artifacts, binaries, and build files that is completely independent of Conan and no longer require Conan at all to build.

## 2.8 New package\_id

Conan 2 defines a new, dynamic package\_id that is a great improvement over the limitations of Conan 1.X. This package\_id will take into account the package types and types of requirements to implement a more meaningful strategy, depending on the scenario. For example, it is well known that when an application myapp is linking a static library mylib, any change in the binary of the static library mylib requires re-building the application myapp. So Conan will default to a mode like full\_mode that will generate a new myapp package\_id, for every change in the mylib recipe or binary. While a dependency between a static library mylib\_a that is used by``mylib\_b`` in general does not imply that a change in mylib\_b always needs a rebuild of mylib\_a, and that relationship can default to a minor\_mode mode. In Conan 2, the one doing modifications to mylib\_a can better express whether the consumer mylib\_b needs to rebuild or not, based on the version bump (patch version bump will not trigger a rebuild while a minor version bump will trigger it)

Furthermore the default versioning scheme in Conan has been generalized to any number of digits and letters, as opposed to the official "semver" that uses just 3 fields.

## 2.9 compatibility.py

Conan 2 features a new extension mechanism to define binary compatibility at a global level. A compatibility.py file in the Conan cache will be used to define which fallbacks of binaries should be used in case there is some missing binary for a given package. Conan will provide a default one to account for cppstd compatibility, and executables compatibility, but this extension is fully configurable by the user (and can also be shared and managed with conan config install)

### 2.10 New lockfiles

Lockfiles in Conan 2 have been greatly simplified and made way more flexible. Lockfiles are now modeled as lists of sorted references, which allow one single lockfile being used for multiple configurations, merging lockfiles, applying partially defined lockfiles, being strict or non-strict, adding user defined constraints to lockfiles, and much more.

#### See also:

- Tutorial introduction to lockfiles
- https://github.com/conan-io/tribe/blob/main/design/034-new lockfiles.md
- Tutorial about versioning and lockfiles

## 2.11 New configuration and environment management

The new configuration system called [conf] in profiles and command line, and introduced experimentally in Conan 1.X, is now the major mechanism to configure and control Conan behavior. The idea is that the configuration system is used to transmit information from Conan (a Conan profile) to Conan (A Conan recipe, or a Conan build system integration like CMakeToolchain). This new configuration system can define strings, boolean, lists, being cleaner, more structured and powerful than using environment variables. A better, more explicit environment management, also introduced in Conan 1.X is now the way to pass information from Conan (profiles) to tools (like compilers, build systems).

#### See also:

• Reference of environment tools

### 2.12 Multi-revision cache

The Conan cache has been completely redesigned to allow storing more than one revision at a time. It has also shortened the paths, using hashes, removing the need to use short\_paths in Windows. Note that the cache is still not concurrent, so parallel jobs or tasks should use independent caches.

## 2.13 New extensions plugins

Several extension points, named "plugins" have been added, to provide advanced and typically orthogonal functionality to what the Conan recipes implement. These plugins can be shared, managed and installed via conan configures install

#### 2.13.1 Profile checker

A new profile.py extension point is provided that can be used to perform operations on the profile after it has been processed. A default implementation that checks that the given compiler version is capable of supporting the given compiler cppstd is provided, but this is fully customizable by the user.

### 2.13.2 Command wrapper

A new cmd\_wrapper.py extension provides a way to wrap any conanfile.py command (i.e., anything that runs inside self.run() in a recipe), in a new command. This functionality can be useful for wrapping build commands in build optimization tools as IncrediBuild or compile caches.

### 2.13.3 Package signing

A new sign.py extension has been added to implement signing and verifying of packages. As the awareness about the importance of software supply chain security grows, it is becoming more important the capability of being able to sign and verify software packages. This extension point will soon get a plugin implementation based on Sigstore.

## 2.14 Package immutability optimizations

The thorough use of revisions (already introduced in Conan 1.X as opt-in in https://docs.conan.io/en/latest/versioning/revisions.html) in Conan 2, together with the declaration of artifacts **immutability** allows for improved processes, downloading, installing and updated dependencies as well as uploading dependencies.

The revisions allow accurate traceability of artifacts, and thus allows better update flows. For example, it will be easier to get different binaries for different configurations from different repositories, as long as they were created from the same recipe revision.

The package transfers, uploads, downloads, will also be more efficient, based on revisions. As long as a given revision exists on the server or in the cache, Conan will not transfer artifacts at all for that package.

## 2.15 Package lists

Conan 2 allows bulk operations over several recipes and packages with the "Package Lists" feature. This feature allows to upload, download, remove and list several recipes and packages with one single command.

Package lists can also be created from a dependency graph resulting from a conan create or conan install command, so it is possible to upload to a server all packages that belong to a given dependency graph just chaining 2 commands.

#### See also:

- Read the example usages
- Package lists blog post

### 2.16 Metadata files

Conan 2 allows to store, upload, download, modify metadata files associated to recipes and packages. This feature can be very useful to manage build logs, tests executable, test results, coverage data and many other different files needed for traceability, compliance and business purposes.

#### See also:

· Metadata files blog post

## 2.17 Third party backup sources

When building packages for third parties with sources in the internet, those sources can be removed or changed. The "backup sources" can automatically store a copy of those sources in your own server, so your builds are always fully reproducible, no matter what happens to the original internet sources.

#### See also:

• the backup-sources blog post

## 2.18 Installing configuration from Conan packages

From Conan 2.2 it is possible to install configuration not only from git repos and http servers, but also from Conan packages. Doing conan config install-pkg myconf/myversion over a Conan package myconf/myversion stored in a a Conan server, allows to install the configuration files inside that package. It also allows to use version ranges to update easily to the latest one within the range, and lockfiles to achieve reproducibility.

### See also:

• Read the conan config install-pkg command reference

2.15. Package lists

**CHAPTER** 

### THREE

### **INSTALL**

Conan can be installed in many Operating Systems. It has been extensively used and tested in Windows, Linux (different distros), OSX, and is also actively used in FreeBSD and Solaris SunOS. There are also several additional operating systems on which it has been reported to work.

There are different ways to install Conan:

- 1. The preferred and **strongly recommended way to install Conan** is from PyPI, the Python Package Index, using the pip command.
- 2. Use a system installer, or create your own self-contained Conan executable, to not require Python in your system.
- 3. Running Conan from sources.

## 3.1 Install with pip (recommended)

To install latest Conan 2 version using pip, you need a Python >= 3.6 distribution installed on your machine. Modern Python distros come with pip pre-installed. However, if necessary you can install pip by following the instructions in pip docs.

Install Conan:

\$ pip install conan

#### **Important: Please READ carefully**

- Make sure that your **pip** installation matches your **Python** (>= **3.6**) version.
- In Linux, you may need sudo permissions to install Conan globally.
- We strongly recommend using **virtualenvs** (virtualenvwrapper works great) for everything related to Python. (check https://virtualenvwrapper.readthedocs.io/en/stable/, or https://pypi.org/project/virtualenvwrapper-win/ in Windows) With Python 3, the built-in module venv can also be used instead (check https://docs.python.org/3/library/venv.html). If not using a **virtualenv** it is possible that conan dependencies will conflict with previously existing dependencies, especially if you are using Python for other purposes.
- In **OSX**, especially the latest versions that may have **System Integrity Protection**, pip may fail. Try using virtualenvs, or install it to the Python user install directory with \$ pip install --user conan.
- Some Linux distros, such as Linux Mint, require a restart (shell restart, or logout/system if not enough) after installation, so Conan is found in the path.

### 3.1.1 Known installation issues with pip

When Conan is installed with **pip install --user conan**, a new directory is usually created for it. However, the directory is not appended automatically to the *PATH* and the **conan** commands do not work. This can usually be solved by restarting the session of the terminal or running the following command:

```
$ source ~/.profile
```

### 3.1.2 Update

If installed via pip, Conan version can be updated with:

```
$ pip install conan --upgrade # Might need sudo or --user
```

The upgrade shouldn't affect the installed packages or cache information. If the cache becomes inconsistent somehow, you may want to remove its content by deleting it (<userhome>/.conan2).

## 3.2 Install with pipx

In certain scenarios, attempting to install with pip may yield the following error:

```
error: externally-managed-environment

x This environment is externally managed
   To install Python packages system-wide, try apt install
   python3-xyz, where xyz is the package you are trying to
   install.
...
```

This is because some modern Linux distributions have started marking their Python installations as "externally managed", which means that the system's package manager is responsible for managing Python packages. Installing packages globally or even in the user space can interfere with system operations and potentially break system tools (check PEP-668 for more detailed information).

For those cases, it's recommended to use pipx to install Conan. pipx creates a virtual environment for each Python application, ensuring that dependencies do not conflict. The advantage is that it isolates Conan and its dependencies from the system Python and avoids potential conflicts with system packages while providing a clean environment for Conan to run.

To install Conan with pipx:

1. Ensure pipx is installed on your system. If it isn't, check the installation guidelines in the pipx documentation. For Debian-based distributions, you can install pipx using the system package manager:

```
$ apt-get install pipx
$ pipx ensurepath
```

(Note: The package name might vary depending on the distribution)

2. Restart your terminal and then install Conan using pipx:

```
$ pipx install conan
```

3. Now you can use Conan as you typically would.

16 Chapter 3. Install

## 3.3 Use a system installer or create a self-contained executable

There will be a number of existing installers in Conan downloads for OSX Brew, Debian, Windows, Linux Arch, that will not require Python first.

We also distribute Conan binaries for Windows, Linux, and macOS in a compressed file that you can uncompress in your system and run directly.

**Warning:** If you are using **macOS**, please be aware of the Gatekeeper feature that may quarantine the compressed binaries if downloaded directly using a web browser. To avoid this issue, download them using a tool such as *curl*, *wget*, or similar.

If there is no installer for your platform, you can create your own Conan executable, with the pyinstaller.py utility in the repo. This process is able to create a self-contained Conan executable that contains all it needs, including the Python interpreter, so it wouldn't be necessary to have Python installed in the system.

You can do it with:

```
$ git clone https://github.com/conan-io/conan conan_src
$ cd conan_src
$ git checkout develop2 # or to the specific tag you want to
$ pip install -e .
$ python pyinstaller.py
```

It is important to install the dependencies and the project first with pip install -e . which configures the project as "editable", that is, to run from the current source folder. After creating the executable, it can be uninstalled with pip.

This has to run in the same platform that will be using the executable, pyinstaller does not cross-build. The resulting executable can be just copied and put in the system PATH of the running machine to be able to run Conan.

### 3.4 Install from source

You can run Conan directly from source code. First, you need to install Python and pip.

Clone (or download and unzip) the git repository and install it.

Conan 2 is still in beta stage, so you must check the *develop2* branch of the repository:

```
# clone folder name matters, to avoid imports issues
$ git clone https://github.com/conan-io/conan.git conan_src
$ cd conan_src
$ git fetch --all
$ git checkout -b develop2 origin/develop2
$ python -m pip install -e .
```

And test your conan installation:

```
$ conan
```

You should see the Conan commands help.

18 Chapter 3. Install

**CHAPTER** 

**FOUR** 

### **TUTORIAL**

The purpose of this section is to guide you through the most important Conan features with practical examples. From using libraries already packaged by Conan, to how to package your libraries and store them in a remote server alongside all the precompiled binaries.

## 4.1 Consuming packages

This section shows how to build your projects using Conan to manage your dependencies. We will begin with a basic example of a C project that uses CMake and depends on the **zlib** library. This project will use a *conanfile.txt* file to declare its dependencies.

We will also cover how you can not only use 'regular' libraries with Conan but also manage tools you may need to use while building: like CMake, msys2, MinGW, etc.

Then, we will explain different Conan concepts like settings and options and how you can use them to build your projects for different configurations like Debug, Release, with static or shared libraries, etc.

Also, we will explain how to transition from the *conanfile.txt* file we used in the first example to a more powerful *conanfile.py*.

After that, we will introduce the concept of Conan build and host profiles and explain how you can use them to cross-compile your application to different platforms.

Then, in the "Introduction to versioning" we will learn about using different versions, defining requirements with version ranges, the concept of revisions and a brief introduction to lockfiles to achieve reproducibility of the dependency graph.

### 4.1.1 Build a simple CMake project using Conan

Let's get started with an example: We are going to create a string compressor application that uses one of the most popular C++ libraries: Zlib.

We'll use CMake as build system in this case but keep in mind that Conan **works with any build system** and is not limited to using CMake. You can check more examples with other build systems in the *Read More section*.

Please, first clone the sources to recreate this project, you can find them in the examples 2 repository in GitHub:

```
$ git clone https://github.com/conan-io/examples2.git
$ cd examples2/tutorial/consuming_packages/simple_cmake_project
```

We start from a very simple C language project with this structure:

```
.

— CMakeLists.txt
— src
— main.c
```

This project contains a basic *CMakeLists.txt* including the **zlib** dependency and the source code for the string compressor program in *main.c*.

Let's have a look at the *main.c* file:

#### Listing 1: main.c

```
#include <stdlib.h>
#include <stdio.h>
#include <string.h>
#include <zlib.h>
int main(void) {
    char buffer_in [256] = {"Conan is a MIT-licensed, Open Source package manager for C_
\hookrightarrowand C++ development "
                             "for C and C++ development, allowing development teams to_
\hookrightarroweasily and efficiently "
                             "manage their packages and dependencies across platforms and,
→build systems."};
    char buffer_out [256] = {0};
    z_stream defstream;
    defstream.zalloc = Z_NULL;
    defstream.zfree = Z_NULL;
    defstream.opaque = Z_NULL;
    defstream.avail_in = (uInt) strlen(buffer_in);
    defstream.next_in = (Bytef *) buffer_in;
    defstream.avail_out = (uInt) sizeof(buffer_out);
    defstream.next_out = (Bytef *) buffer_out;
    deflateInit(&defstream, Z_BEST_COMPRESSION);
    deflate(&defstream, Z_FINISH);
    deflateEnd(&defstream);
    printf("Uncompressed size is: %lu\n", strlen(buffer_in));
    printf("Compressed size is: %lu\n", strlen(buffer_out));
    printf("ZLIB VERSION: %s\n", zlibVersion());
    return EXIT_SUCCESS;
}
```

Also, the contents of *CMakeLists.txt* are:

Listing 2: **CMakeLists.txt** 

```
find_package(ZLIB REQUIRED)
add_executable(${PROJECT_NAME} src/main.c)
target_link_libraries(${PROJECT_NAME} ZLIB::ZLIB)
```

Our application relies on the **Zlib** library. Conan, by default, tries to install libraries from a remote server called ConanCenter. You can search there for libraries and also check the available versions. In our case, after checking the available versions for Zlib we choose to use one of the latest versions: **zlib/1.2.11**.

The easiest way to install the **Zlib** library and find it from our project with Conan is using a *conanfile.txt* file. Let's create one with the following content:

### Listing 3: conanfile.txt

```
[requires]
zlib/1.2.11

[generators]
CMakeDeps
CMakeToolchain
```

As you can see we added two sections to this file with a syntax similar to an *INI* file.

- [requires] section is where we declare the libraries we want to use in the project, in this case, zlib/1.2.11.
- [generators] section tells Conan to generate the files that the compilers or build systems will use to find the dependencies and build the project. In this case, as our project is based in *CMake*, we will use *CMakeDeps* to generate information about where the **Zlib** library files are installed and *CMakeToolchain* to pass build information to *CMake* using a *CMake* toolchain file.

Besides the *conanfile.txt*, we need a **Conan profile** to build our project. Conan profiles allow users to define a configuration set for things like the compiler, build configuration, architecture, shared or static libraries, etc. Conan, by default, will not try to detect a profile automatically, so we need to create one. To let Conan try to guess the profile, based on the current operating system and installed tools, please run:

```
conan profile detect --force
```

This will detect the operating system, build architecture and compiler settings based on the environment. It will also set the build configuration as *Release* by default. The generated profile will be stored in the Conan home folder with name *default* and will be used by Conan in all commands by default unless another profile is specified via the command line. An example of the output of this command for MacOS would be:

```
$ conan profile detect --force
Found apple-clang 14.0
apple-clang>=13, using the major as version
Detected profile:
[settings]
arch=x86_64
build_type=Release
compiler=apple-clang
compiler.cppstd=gnu17
compiler.libcxx=libc++
compiler.version=14
os=Macos
```

#### Note: A note about the detected C++ standard by Conan

Conan will always set the default C++ standard as the one that the detected compiler version uses by default, except for the case of macOS using apple-clang. In this case, for apple-clang>=11, it sets compiler.cppstd=gnu17. If you want to use a different C++ standard, you can edit the default profile file directly. First, get the location of the default profile using:

```
$ conan profile path default
/Users/user/.conan2/profiles/default
```

Then open and edit the file and set compiler.cppstd to the C++ standard you want to use.

#### Note: Using a compiler other than the auto-detected one

If you want to change a Conan profile to use a compiler different from the default one, you need to change the compiler setting and also tell Conan explicitly where to find it using the *tools.build:compiler\_executables configuration*.

We will use Conan to install **Zlib** and generate the files that CMake needs to find this library and build our project. We will generate those files in the folder *build*. To do that, run:

```
$ conan install . --output-folder=build --build=missing
```

You will get something similar to this as the output of that command:

```
$ conan install . --output-folder=build --build=missing
----- Computing dependency graph ------
zlib/1.2.11: Not found in local cache, looking in remotes...
zlib/1.2.11: Checking remote: conancenter
zlib/1.2.11: Trying with 'conancenter'...
Downloading conanmanifest.txt
Downloading conanfile.py
Downloading conan_export.tgz
Decompressing conan_export.tgz
zlib/1.2.11: Downloaded recipe revision f1fadf0d3b196dc0332750354ad8ab7b
Graph root
   conanfile.txt: /home/conan/examples2/tutorial/consuming_packages/simple_cmake_
→project/conanfile.txt
Requirements
   zlib/1.2.11#f1fadf0d3b196dc0332750354ad8ab7b - Downloaded (conancenter)
----- Computing necessary packages -----
Requirements
    zlib/1.2.11#f1fadf0d3b196dc0332750354ad8ab7b:cdc9a35e010a17fc90bb845108cf86cfcbce64bf
→#dd7bf2a1ab4eb5d1943598c09b616121 - Download (conancenter)
----- Installing packages -----
Installing (downloading, building) binaries...
zlib/1.2.11: Retrieving package cdc9a35e010a17fc90bb845108cf86cfcbce64bf from remote
Downloading conanmanifest.txt
                                                                         (continues on next page)
```

```
Downloading conaninfo.txt
Downloading conan_package.tgz
Decompressing conan_package.tgz
zlib/1.2.11: Package installed cdc9a35e010a17fc90bb845108cf86cfcbce64bf
zlib/1.2.11: Downloaded package revision dd7bf2a1ab4eb5d1943598c09b616121
------ Finalizing install (deploy, generators) -----
conanfile.txt: Generator 'CMakeToolchain' calling 'generate()'
conanfile.txt: Generator 'CMakeDeps' calling 'generate()'
conanfile.txt: Aggregating env generators
```

As you can see in the output, there are a couple of things that happened:

- Conan installed the *Zlib* library from the remote server, which should be the Conan Center server by default if the library is available. This server stores both the Conan recipes, which are the files that define how libraries must be built, and the binaries that can be reused so we don't have to build from sources every time.
- Conan generated several files under the **build** folder. Those files were generated by both the CMakeToolchain and CMakeDeps generators we set in the **conanfile.txt**. CMakeDeps generates files so that CMake finds the Zlib library we have just downloaded. On the other side, CMakeToolchain generates a toolchain file for CMake so that we can transparently build our project with CMake using the same settings that we detected for our default profile.

Now we are ready to build and run our compressor app:

Listing 4: Windows

```
$ cd build
# assuming Visual Studio 15 2017 is your VS version and that it matches your default.
--profile
$ cmake .. -G "Visual Studio 15 2017" -DCMAKE_TOOLCHAIN_FILE="conan_toolchain.cmake"
$ cmake --build . --config Release
...
[100%] Built target compressor
$ Release\compressor.exe
Uncompressed size is: 233
Compressed size is: 147
ZLIB VERSION: 1.2.11
```

Listing 5: Linux, macOS

```
$ cd build
$ cmake .. -DCMAKE_TOOLCHAIN_FILE=conan_toolchain.cmake -DCMAKE_BUILD_TYPE=Release
$ cmake --build .
...
[100%] Built target compressor
$ ./compressor
Uncompressed size is: 233
Compressed size is: 147
ZLIB VERSION: 1.2.11
```

#### See also:

• Getting started with Autotools

- Getting started with Meson
- Getting started with Bazel

### 4.1.2 Using build tools as Conan packages

In the previous example, we built our CMake project and used Conan to install and locate the **Zlib** library. We used the CMake already installed in our system to build our compressor binary. However, what happens if you want to build your project with a specific CMake version, different from the one already installed system-wide? Conan can also help you install these tools and use them to compile consumer projects or other Conan packages. In this case, you can declare this dependency in Conan using a type of requirement named tool\_requires. Let's see an example of how to add a tool\_requires to our project and use a different CMake version to build it.

Please, first clone the sources to recreate this project. You can find them in the examples 2 repository in GitHub:

```
$ git clone https://github.com/conan-io/examples2.git
$ cd examples2/tutorial/consuming_packages/tool_requires
```

The structure of the project is the same as the one of the previous example:

```
.
— conanfile.txt
— CMakeLists.txt
— src
— main.c
```

The main difference is the addition of the [tool\_requires] section in the **conanfile.txt** file. In this section, we declare that we want to build our application using CMake **v3.22.6**.

Listing 6: conanfile.txt

```
[requires]
zlib/1.2.11

[tool_requires]
cmake/3.22.6

[generators]
CMakeDeps
CMakeToolchain
```

**Important:** Please note that this *conanfile.txt* will install *zlib/1.2.11* and *cmake/3.22.6* separately. However, if Conan does not find a binary for Zlib in Conan Center and it needs to be built from sources, a CMake installation must already be present in your system, because the cmake/3.22.6 declared in your conanfile.txt only applies to your current project, not all dependencies. If you want to use that *cmake/3.22.6* to also build Zlib, when installing if necessary, you may add the [tool\_requires] section to the profile you are using. Please check *the profile doc* for more information.

We also added a message to the CMakeLists.txt to output the CMake version:

#### Listing 7: CMakeLists.txt

```
find_package(ZLIB REQUIRED)

message("Building with CMake version: ${CMAKE_VERSION}")

add_executable(${PROJECT_NAME} src/main.c)
target_link_libraries(${PROJECT_NAME} ZLIB::ZLIB)
```

Now, as in the previous example, we will use Conan to install **Zlib** and **CMake 3.22.6** and generate the files to find both of them. We will generate those files the folder *build*. To do that, just run:

```
$ conan install . --output-folder=build --build=missing
```

**Note:** Powershell users need to add --conf=tools.env.virtualenv:powershell=True to the previous command to generate .ps1 files instead of .bat files. To avoid the need to add this line every time, we recommend configuring it in the [conf] section of your profile. For detailed information, please refer to the *profiles section*.

You can check the output:

```
----- Computing dependency graph ----
cmake/3.22.6: Not found in local cache, looking in remotes...
cmake/3.22.6: Checking remote: conancenter
cmake/3.22.6: Trying with 'conancenter'...
Downloading conanmanifest.txt
Downloading conanfile.py
cmake/3.22.6: Downloaded recipe revision 3e3d8f3a848b2a60afafbe7a0955085a
Graph root
    conanfile.txt: /Users/user/Documents/developer/conan/examples2/tutorial/consuming_
→packages/tool_requires/conanfile.txt
Requirements
    zlib/1.2.11#f1fadf0d3b196dc0332750354ad8ab7b - Cache
Build requirements
    cmake/3.22.6#3e3d8f3a848b2a60afafbe7a0955085a - Downloaded (conancenter)
----- Computing necessary packages -----
Requirements
    zlib/1.2.11#f1fadf0d3b196dc0332750354ad8ab7b:2a823fda5c9d8b4f682cb27c30caf4124c5726c8
→#48bc7191ec1ee467f1e951033d7d41b2 - Cache
Build requirements
    cmake/3.22.6
--#3e3d8f3a848b2a60afafbe7a0955085a:f2f48d9745706caf77ea883a5855538256e7f2d4
→#6c519070f013da19afd56b52c465b596 - Download (conancenter)
----- Installing packages -----
Installing (downloading, building) binaries...
cmake/3.22.6: Retrieving package f2f48d9745706caf77ea883a5855538256e7f2d4 from remote

→ 'conancenter'

Downloading conanmanifest.txt
Downloading conaninfo.txt
Downloading conan_package.tgz
```

(continues on next page)

```
Decompressing conan_package.tgz
cmake/3.22.6: Package installed f2f48d9745706caf77ea883a5855538256e7f2d4
cmake/3.22.6: Downloaded package revision 6c519070f013da19afd56b52c465b596
zlib/1.2.11: Already installed!
------ Finalizing install (deploy, generators) ------
conanfile.txt: Generator 'CMakeToolchain' calling 'generate()'
conanfile.txt: Generator 'CMakeDeps' calling 'generate()'
conanfile.txt: Aggregating env generators
```

Now, if you check the folder you will see that Conan generated a new file called conanbuild.sh/bat. This is the result of automatically invoking a VirtualBuildEnv generator when we declared the tool\_requires in the conanfile.txt. This file sets some environment variables like a new PATH that we can use to inject to our environment the location of CMake v3.22.6.

Activate the virtual environment, and run cmake --version to check that you have installed the new CMake version in the path.

#### Listing 8: Windows

```
$ cd build
$ conanbuild.bat
# conanbuild.ps1 if using Powershell
```

#### Listing 9: Linux, macOS

```
$ cd build
$ source conanbuild.sh
Capturing current environment in deactivate_conanbuildenv-release-x86_64.sh
Configuring environment variables
```

Run cmake and check the version:

```
$ cmake --version cmake version 3.22.6
```

As you can see, after activating the environment, the CMake v3.22.6 binary folder was added to the path and is the currently active version now. Now you can build your project as you previously did, but this time Conan will use CMake 3.22.6 to build it:

#### Listing 10: Windows

```
# assuming Visual Studio 15 2017 is your VS version and that it matches your default_
profile
$ cmake .. -G "Visual Studio 15 2017" -DCMAKE_TOOLCHAIN_FILE=conan_toolchain.cmake
$ cmake --build . --config Release
...
Building with CMake version: 3.22.6
...
[100%] Built target compressor
$ Release\compressor.exe
Uncompressed size is: 233
```

(continues on next page)

```
Compressed size is: 147
ZLIB VERSION: 1.2.11
```

#### Listing 11: Linux, macOS

```
$ cmake .. -DCMAKE_TOOLCHAIN_FILE=conan_toolchain.cmake -DCMAKE_BUILD_TYPE=Release
$ cmake --build .
...
Building with CMake version: 3.22.6
...
[100%] Built target compressor
$ ./compressor
Uncompressed size is: 233
Compressed size is: 147
ZLIB VERSION: 1.2.11
```

Note that when we activated the environment, a new file named deactivate\_conanbuild.sh/bat was created in the same folder. If you source this file you can restore the environment as it was before.

#### Listing 12: Windows

```
$ deactivate_conanbuild.bat
```

### Listing 13: Linux, macOS

```
$ source deactivate_conanbuild.sh
Restoring environment
```

Run cmake and check the version, it will be the version that was installed previous to the environment activation:

```
$ cmake --version cmake version 3.22.0
```

#### Note: Best practice

tool\_requires and tool packages are intended for executable applications, like cmake or ninja. Do not use tool\_requires to depend on library or library-like dependencies.

#### See also:

- *Using* [system\_tools] in your profiles.
- Creating recipes for tool\_requires: packaging build tools.
- Using the same requirement as a requires and as a tool\_requires
- Using a MinGW as tool\_requires to build with gcc in Windows
- Using tool\_requires in profiles
- Using conf to set a toolchain from a tool requires

### 4.1.3 Building for multiple configurations: Release, Debug, Static and Shared

Please, first clone the sources to recreate this project. You can find them in the examples 2 repository in GitHub:

```
$ git clone https://github.com/conan-io/examples2.git
$ cd examples2/tutorial/consuming_packages/different_configurations
```

So far, we built a simple CMake project that depended on the **zlib** library and learned about tool\_requires, a special type of requirements for build-tools like CMake. In both cases, we did not specify anywhere that we wanted to build the application in *Release* or *Debug* mode, or if we wanted to link against *static* or *shared* libraries. That is because Conan, if not instructed otherwise, will use a default configuration declared in the 'default profile'. This default profile was created in the first example when we run the **conan profile detect** command. Conan stores this file in the **/profiles** folder, located in the Conan user home. You can check the contents of your default profile by running the **conan config home** command to get the location of the Conan user home and then showing the contents of the default profile in the **/profiles** folder:

```
$ conan config home
Current Conan home: /Users/tutorial_user/.conan2
# output the file contents
$ cat /Users/tutorial_user/.conan2/profiles/default
[settings]
os=Macos
arch=x86_64
compiler=apple-clang
compiler.version=14.0
compiler.libcxx=libc++
compiler.cppstd=gnu11
build_type=Release
[options]
[tool_requires]
[env]
# The default profile can also be checked with the command "conan profile show"
```

As you can see, the profile has different sections. The [settings] section is the one that has information about things like the operating system, architecture, compiler, and build configuration.

When you call a Conan command setting the --profile argument, Conan will take all the information from the profile and apply it to the packages you want to build or install. If you don't specify that argument it's equivalent to call it with --profile=default. These two commands will behave the same:

```
$ conan install . --build=missing $ conan install . --build=missing --profile=default
```

You can store different profiles and use them to build for different settings. For example, to use a build\_type=Debug, or adding a tool\_requires to all the packages you build with that profile. We will create a *debug* profile to try building with different configurations:

Listing 14: <conan home>/profiles/debug

```
[settings]
os=Macos
arch=x86_64
compiler=apple-clang
(continues on next page)
```

```
compiler.version=14.0
compiler.libcxx=libc++
compiler.cppstd=gnu11
build_type=Debug
```

#### Modifying settings: use Debug configuration for the application and its dependencies

Using profiles is not the only way to set the configuration you want to use. You can also override the profile settings in the Conan command using the --settings argument. For example, you can build the project from the previous examples in *Debug* configuration instead of *Release*.

Before building, please check that we modified the source code from the previous example to show the build configuration the sources were built with:

```
#include <stdlib.h>
...
int main(void) {
    ...
    #ifdef NDEBUG
    printf("Release configuration!\n");
    #else
    printf("Debug configuration!\n");
    #endif

    return EXIT_SUCCESS;
}
```

Now let's build our project for *Debug* configuration:

```
$ conan install . --output-folder=build --build=missing --settings=build_type=Debug
```

As we explained above, this is the equivalent of having *debug* profile and running these command using the --profile=debug argument instead of the --settings=build\_type=Debug argument.

This **conan install** command will check if we already have the required libraries in the local cache (Zlib) for Debug configuration and obtain them if not. It will also set the build configuration in the **conan\_toolchain.cmake** toolchain that the CMakeToolchain generator creates so that when we build the application it's built in *Debug* configuration. Now build your project as you did in the previous examples and check in the output how it was built in *Debug* configuration:

Listing 15: Windows

```
# assuming Visual Studio 15 2017 is your VS version and that it matches your default...

profile

cd build

cmake .. -G "Visual Studio 15 2017" -DCMAKE_TOOLCHAIN_FILE=conan_toolchain.cmake

cmake --build . --config Debug

Debug\compressor.exe

Uncompressed size is: 233

Compressed size is: 147

ZLIB VERSION: 1.2.11

Debug configuration!
```

### Listing 16: Linux, macOS

```
$ cd build

$ cmake .. -DCMAKE_TOOLCHAIN_FILE=conan_toolchain.cmake -DCMAKE_BUILD_TYPE=Debug

$ cmake --build .

$ ./compressor

Uncompressed size is: 233

Compressed size is: 147

ZLIB VERSION: 1.2.11

Debug configuration!
```

#### Modifying options: linking the application dependencies as shared libraries

So far, we have been linking *Zlib* statically in our application. That's because in the *Zlib*'s Conan package there's an attribute set to build in that mode by default. We can change from **static** to **shared** linking by setting the **shared** option to True using the **--options** argument. To do so, please run:

```
\$ \ common install \ . \ --output-folder=build \ --build=missing \ --options=zlib/1.2.11: shared=True
```

Doing this, Conan will install the *Zlib* shared libraries, generate the files to build with them and, also the necessary files to locate those dynamic libraries when running the application. Let's build the application again after configuring it to link *Zlib* as a shared library:

#### Listing 17: Windows

```
$ cd build
# assuming Visual Studio 15 2017 is your VS version and that it matches your default
profile
$ cmake .. -G "Visual Studio 15 2017" -DCMAKE_TOOLCHAIN_FILE=conan_toolchain.cmake
$ cmake --build . --config Release
...
[100%] Built target compressor
```

Listing 18: Linux, Macos

```
$ cd build
$ cmake .. -DCMAKE_TOOLCHAIN_FILE=conan_toolchain.cmake -DCMAKE_BUILD_TYPE=Release
$ cmake --build .
...
[100%] Built target compressor
```

Now, if you try to run the compiled executable you will see an error because the executable can't find the shared libraries for *Zlib* that we just installed.

### Listing 19: Windows

```
$ Release\compressor.exe

(on a pop-up window) The code execution cannot proceed because zlib1.dll was not found...

Reinstalling the program may fix this problem.

# This error depends on the console being used and may not always pop up.

# It could run correctly if the console gets the zlib dll from a different path.
```

### Listing 20: Linux

```
$ ./compressor
./compressor: error while loading shared libraries: libz.so.1: cannot open shared object

→file: No such file or directory
```

Listing 21: Macos

```
$ ./compressor ./compressor: dyld[41259]: Library not loaded: @rpath/libz.1.dylib
```

This is because shared libraries (.dll in windows, .dylib in OSX and .so in Linux), are loaded at runtime. That means that the application executable needs to know where are the required shared libraries when it runs. On Windows, the dynamic linker will search in the same directory then in the PATH directories. On OSX, it will search in the directories declared in DYLD\_LIBRARY\_PATH as on Linux will use the LD\_LIBRARY\_PATH.

Conan provides a mechanism to define those variables and make it possible, for executables, to find and load these shared libraries. This mechanism is the VirtualRunEnv generator. If you check the output folder you will see that Conan generated a new file called conanrun.sh/bat. This is the result of automatically invoking that VirtualRunEnv generator when we activated the shared option when doing the conan install. This generated script will set the PATH, LD\_LIBRARY\_PATH, DYLD\_LIBRARY\_PATH and DYLD\_FRAMEWORK\_PATH environment variables so that executables can find the shared libraries.

Activate the virtual environment, and run the executables again:

#### Listing 22: Windows

```
$ conanrun.bat
$ Release\compressor.exe
Uncompressed size is: 233
Compressed size is: 147
...
```

Listing 23: Linux, macOS

```
$ source conanrun.sh
$ ./compressor
Uncompressed size is: 233
Compressed size is: 147
...
```

Just as in the previous example with the VirtualBuildEnv generator, when we run the conanrun.sh/bat script a deactivation script called deactivate\_conanrun.sh/bat is created to restore the environment. Source or run it to do so:

Listing 24: Windows

```
$ deactivate_conanrun.bat
```

Listing 25: Linux, macOS

\$ source deactivate\_conanrun.sh

### Difference between settings and options

You may have noticed that for changing between *Debug* and *Release* configuration we used a Conan **setting**, but when we set *shared* mode for our executable we used a Conan **option**. Please, note the difference between **settings** and **options**:

- settings are typically a project-wide configuration defined by the client machine. Things like the operating system, compiler or build configuration that will be common to several Conan packages and would not make sense to define one default value for only one of them. For example, it doesn't make sense for a Conan package to declare "Visual Studio" as a default compiler because that is something defined by the end consumer, and unlikely to make sense if they are working in Linux.
- **options** are intended for package-specific configuration that can be set to a default value in the recipe. For example, one package can define that its default linkage is static, and this is the linkage that should be used if consumers don't specify otherwise.

#### Introducing the concept of Package ID

When consuming packages like Zlib with different *settings* and *options*, you might wonder how Conan determines which binary to retrieve from the remote. The answer lies in the concept of the *package\_id*.

The <code>package\_id</code> is an identifier that Conan uses to determine the binary compatibility of packages. It is computed based on several factors, including the package's <code>settings</code>, <code>options</code>, and dependencies. When you modify any of these factors, Conan computes a new <code>package\_id</code> to reference the corresponding binary.

Here's a breakdown of the process:

- 1. **Determine Settings and Options**: Conan first retrieves the user's input settings and options. These can come from the command line or profiles like *-settings=build\_type=Debug* or *-profile=debug*.
- 2. **Compute the Package ID**: With the current values for *settings*, *options*, and dependencies, Conan computes a hash. This hash serves as the *package\_id*, representing the binary package's unique identity.
- 3. **Fetch the Binary**: Conan then checks its cache or the specified remote for a binary package with the computed *package\_id*. If it finds a match, it retrieves that binary. If not, Conan can build the package from source or indicate that the binary is missing.

In the context of our tutorial, when we consumed Zlib with different *settings* and *options*, Conan used the *package\_id* to ensure that it fetched the correct binary that matched our specified configuration.

#### See also:

- VirtualRunEnv reference
- Cross-compiling using –profile:build and –profile:host
- Conan packages binary compatibility: the package ID
- Installing configurations with conan config install
- VS Multi-config
- How settings and options influence the package id
- Using patterns for settings and options

# 4.1.4 Understanding the flexibility of using conanfile.py vs conanfile.txt

In the previous examples, we declared our dependencies (*Zlib* and *CMake*) in a *conanfile.txt* file. Let's have a look at that file:

Listing 26: conanfile.txt

```
[requires]
zlib/1.2.11

[tool_requires]
cmake/3.22.6

[generators]
CMakeDeps
CMakeToolchain
```

Using a *conanfile.txt* to build your projects using Conan it's enough for simple cases, but if you need more flexibility you should use a *conanfile.py* file where you can use Python code to make things such as adding requirements dynamically, changing options depending on other options or setting options for your requirements. Let's see an example on how to migrate to a *conanfile.py* and use some of those features.

Please, first clone the sources to recreate this project. You can find them in the examples 2 repository in GitHub:

```
$ git clone https://github.com/conan-io/examples2.git
$ cd examples2/tutorial/consuming_packages/conanfile_py
```

Check the contents of the folder and note that the contents are the same that in the previous examples but with a *conanfile.py* instead of a *conanfile.txt*.

```
.
— CMakeLists.txt
— conanfile.py
— src
— main.c
```

Remember that in the previous examples the *conanfile.txt* had this information:

Listing 27: conanfile.txt

```
[requires]
zlib/1.2.11

[tool_requires]
cmake/3.22.6

[generators]
CMakeDeps
CMakeToolchain
```

We will translate that same information to a *conanfile.py*. This file is what is typically called a "Conan recipe". It can be used for consuming packages, like in this case, and also to create packages. For our current case, it will define our requirements (both libraries and build tools) and logic to modify options and set how we want to consume those packages. In the case of using this file to create packages, it can define (among other things) how to download the package's source code, how to build the binaries from those sources, how to package the binaries, and information for

future consumers on how to consume the package. We will explain how to use Conan recipes to create packages in the *Creating Packages* section later.

The equivalent of the *conanfile.txt* in form of Conan recipe could look like this:

### Listing 28: conanfile.py

```
from conan import ConanFile

class CompressorRecipe(ConanFile):
    settings = "os", "compiler", "build_type", "arch"
    generators = "CMakeToolchain", "CMakeDeps"

def requirements(self):
    self.requires("zlib/1.2.11")

def build_requirements(self):
    self.tool_requires("cmake/3.22.6")
```

To create the Conan recipe we declared a new class that inherits from the ConanFile class. This class has different class attributes and methods:

- settings this class attribute defines the project-wide variables, like the compiler, its version, or the OS itself that may change when we build our project. This is related to how Conan manages binary compatibility as these values will affect the value of the package ID for Conan packages. We will explain how Conan uses this value to manage binary compatibility later.
- **generators** this class attribute specifies which Conan generators will be run when we call the **conan install** command. In this case, we added **CMakeToolchain** and **CMakeDeps** as in the *conanfile.txt*.
- requirements() in this method we use the self.requires() method to declare the zlib/1.2.11 dependency.
- **build\_requirements**() in this method we use the **self.tool\_requires**() method to declare the *cmake/3.22.6* dependency.

**Note:** It's not strictly necessary to add the dependencies to the tools in build\_requirements(), as in theory everything within this method could be done in the requirements() method. However, build\_requirements() provides a dedicated place to define tool\_requires and test\_requires, which helps in keeping the structure organized and clear. For more information, please check the *requirements()* and *build\_requirements()* docs.

You can check that running the same commands as in the previous examples will lead to the same results as before.

### Listing 29: Windows

```
$ conan install . --output-folder=build --build=missing
$ cd build
$ conanbuild.bat
# assuming Visual Studio 15 2017 is your VS version and that it matches your default
→profile
$ cmake .. -G "Visual Studio 15 2017" -DCMAKE_TOOLCHAIN_FILE=conan_toolchain.cmake
$ cmake --build . --config Release
...
Building with CMake version: 3.22.6
...
```

```
[100%] Built target compressor

$ Release\compressor.exe
Uncompressed size is: 233
Compressed size is: 147
ZLIB VERSION: 1.2.11
$ deactivate_conanbuild.bat
```

Listing 30: Linux, macOS

```
$ conan install . --output-folder build --build=missing
$ cd build
$ source conanbuild.sh
Capturing current environment in deactivate_conanbuildenv-release-x86_64.sh
Configuring environment variables
$ cmake .. -DCMAKE_TOOLCHAIN_FILE=conan_toolchain.cmake -DCMAKE_BUILD_TYPE=Release
$ cmake --build .
...
Building with CMake version: 3.22.6
...
[100%] Built target compressor

$ ./compressor
Uncompressed size is: 233
Compressed size is: 147
ZLIB VERSION: 1.2.11
$ source deactivate_conanbuild.sh
```

So far we have achieved the same functionality we had using a *conanfile.txt*, let's see how we can take advantage of the capabilities of the *conanfile.py* to define the project structure we want to follow and also to add some logic using Conan settings and options.

### Use the layout() method

In the previous examples, every time we executed a *conan install* command, we had to use the *-output-folder* argument to define where we wanted to create the files that Conan generates. There's a neater way to decide where we want Conan to generate the files for the build system that will allow us to decide, for example, if we want different output folders depending on the type of CMake generator we are using. You can define this directly in the *conanfile.py* inside the *layout()* method and make it work for every platform without adding more changes.

Listing 31: conanfile.py

```
import os
from conan import ConanFile

class CompressorRecipe(ConanFile):
    settings = "os", "compiler", "build_type", "arch"
    generators = "CMakeToolchain", "CMakeDeps"

def requirements(self):
    (continues on next page)
```

```
self.requires("zlib/1.2.11")
       if self.settings.os == "Windows":
           self.requires("base64/0.4.0")
   def build_requirements(self):
       if self.settings.os != "Windows":
           self.tool_requires("cmake/3.22.6")
   def layout(self):
       # We make the assumption that if the compiler is msvc the
       # CMake generator is multi-config
       multi = True if self.settings.get_safe("compiler") == "msvc" else False
       if multi:
           self.folders.generators = os.path.join("build", "generators")
           self.folders.build = "build"
           self.folders.generators = os.path.join("build", str(self.settings.build_
→type), "generators")
           self.folders.build = os.path.join("build", str(self.settings.build_type))
```

As you can see, we defined the **self.folders.generators** attribute in the *layout()* method. This is the folder where all the auxiliary files generated by Conan (CMake toolchain and cmake dependencies files) will be placed.

Note that the definitions of the folders is different if it is a multi-config generator (like Visual Studio), or a single-config generator (like Unix Makefiles). In the first case, the folder is the same irrespective of the build type, and the build system will manage the different build types inside that folder. But single-config generators like Unix Makefiles, must use a different folder for each different configuration (as a different build\_type Release/Debug). In this case we added a simple logic to consider multi-config if the compiler name is *msvc*.

Check that running the same commands as in the previous examples without the *-output-folder* argument will lead to the same results as before:

Listing 32: Windows

```
$ conan install . --build=missing
$ cd build
$ generators\conanbuild.bat
# assuming Visual Studio 15 2017 is your VS version and that it matches your default_
profile
$ cmake .. -G "Visual Studio 15 2017" -DCMAKE_TOOLCHAIN_FILE=generators\conan_toolchain.
cmake
$ cmake --build . --config Release
...
Building with CMake version: 3.22.6
...
[100%] Built target compressor
$ Release\compressor.exe
Uncompressed size is: 233
Compressed size is: 147
ZLIB VERSION: 1.2.11
$ generators\deactivate_conanbuild.bat
```

### Listing 33: Linux, macOS

There's no need to always write this logic in the *conanfile.py*. There are some pre-defined layouts you can import and directly use in your recipe. For example, for the CMake case, there's a *cmake\_layout()* already defined in Conan:

## Listing 34: conanfile.py

```
from conan import ConanFile
from conan.tools.cmake import cmake_layout

class CompressorRecipe(ConanFile):
    settings = "os", "compiler", "build_type", "arch"
    generators = "CMakeToolchain", "CMakeDeps"

def requirements(self):
    self.requires("zlib/1.2.11")

def build_requirements(self):
    self.tool_requires("cmake/3.22.6")

def layout(self):
    cmake_layout(self)
```

### Use the validate() method to raise an error for non-supported configurations

The *validate() method* is evaluated when Conan loads the *conanfile.py* and you can use it to perform checks of the input settings. If, for example, your project does not support *armv8* architecture on macOS you can raise the *ConanInvalid-Configuration* exception to make Conan return with a special error code. This will indicate that the configuration used for settings or options is not supported.

#### Listing 35: conanfile.py

```
from conan.errors import ConanInvalidConfiguration

class CompressorRecipe(ConanFile):
    ...

def validate(self):
    if self.settings.os == "Macos" and self.settings.arch == "armv8":
        raise ConanInvalidConfiguration("ARM v8 not supported in Macos")
```

### Conditional requirements using a conanfile.py

You could add some logic to the *requirements() method* to add or remove requirements conditionally. Imagine, for example, that you want to add an additional dependency in Windows or that you want to use the system's CMake installation instead of using the Conan *tool\_requires*:

#### Listing 36: conanfile.py

```
class CompressorRecipe(ConanFile):
    # Binary configuration
    settings = "os", "compiler", "build_type", "arch"
    generators = "CMakeToolchain", "CMakeDeps"

def requirements(self):
    self.requires("zlib/1.2.11")

# Add base64 dependency for Windows
    if self.settings.os == "Windows":
        self.requires("base64/0.4.0")

def build_requirements(self):
    # Use the system's CMake for Windows
    if self.settings.os != "Windows":
        self.tool_requires("cmake/3.22.6")
```

### Use the generate() method to copy resources from packages

In some scenarios, Conan packages include files that are useful or even necessary for the consumption of the libraries they package. These files can range from configuration files, assets, to specific files required for the project to build or run correctly. Using the *generate() method* you can copy these files from the Conan cache to your project's folder, ensuring that all required resources are directly available for use.

Here's an example that shows how to copy all resources from a dependency's resdirs directory to an assets directory within your project:

Then, after the conan install step, all those resource files will be copied locally, allowing you to use them in your project's build process. For a complete example of how to import files from a package in the generate() method, you can refer to the *blog post about using the Dear ImGui library <a href="https://blog.conan.io/2019/06/26/An-introduction-to-the-Dear-ImGui-library.html">https://blog.conan.io/2019/06/26/An-introduction-to-the-Dear-ImGui-library.html</a>*, which demonstrates how to import bindings for the library depending on the graphics API.

**Note:** It's important to clarify that copying libraries, whether static or shared, is not necessary. Conan is designed to use the libraries from their locations in the Conan local cache using *generators* and *environment tools* without the need to copy them to the local folder.

#### See also:

- Using "cmake\_layout" + "CMakeToolchain" + "CMakePresets feature" to build your project.
- Understanding the Conan Package layout.
- Documentation for all conanfile.py available methods.
- Conditional generators in configure()

# 4.1.5 How to cross-compile your applications using Conan: host and build contexts

Please, first clone the sources to recreate this project. You can find them in the examples2 repository on GitHub:

```
$ git clone https://github.com/conan-io/examples2.git
$ cd examples2/tutorial/consuming_packages/cross_building
```

In the previous examples, we learned how to use a *conanfile.py* or *conanfile.txt* to build an application that compresses strings using the *Zlib* and *CMake* Conan packages. Also, we explained that you can set information like the operating system, compiler or build configuration in a file called the Conan profile. You can use that profile as an argument (**--profile**) to invoke the **conan install**. We also explained that not specifying that profile is equivalent to using the **--profile=default** argument.

For all those examples, we used the same platform for building and running the application. But, what if you want to build the application on your machine running Ubuntu Linux and then run it on another platform like a Raspberry Pi? Conan can model that case using two different profiles, one for the machine that **builds** the application (Ubuntu Linux) and another for the machine that **runs** the application (Raspberry Pi). We will explain this "two profiles" approach in the next section.

#### Conan two profiles model: build and host profiles

Even if you specify only one **--profile** argument when invoking Conan, Conan will internally use two profiles. One for the machine that **builds** the binaries (called the **build** profile) and another for the machine that **runs** those binaries (called the **host** profile). Calling this command:

```
s conan install . --build=missing --profile=someprofile
```

Is equivalent to:

```
$ conan install . --build=missing --profile:host=someprofile --profile:build=default
```

As you can see we used two new arguments:

- profile:host: This is the profile that defines the platform where the built binaries will run. For our string compressor application this profile would be the one applied for the *Zlib* library that will run in a **Raspberry Pi**.
- profile:build: This is the profile that defines the platform where the binaries will be built. For our string compressor application, this profile would be the one used by the *CMake* tool that will compile it on the **Ubuntu Linux** machine.

Note that when you just use one argument for the profile --profile is equivalent to --profile:host. If you don't specify the --profile:build argument, Conan will use the *default* profile internally.

So, if we want to build the compressor application in the Ubuntu Linux machine but run it in a Raspberry Pi, we should use two different profiles. For the **build** machine we could use the default profile, that in our case looks like this:

Listing 37: <conan home>/profiles/default

```
[settings]
os=Linux
arch=x86_64
build_type=Release
compiler=gcc
compiler.cppstd=gnu14
compiler.libcxx=libstdc++11
compiler.version=9
```

And the profile for the Raspberry Pi that is the **host** machine:

Listing 38: <local folder>/profiles/raspberry

```
[settings]
os=Linux
arch=armv7hf
compiler=gcc
build_type=Release
compiler.cppstd=gnu14
compiler.libcxx=libstdc++11
compiler.version=9
[buildenv]
CC=arm-linux-gnueabihf-gcc-9
CXX=arm-linux-gnueabihf-g++-9
LD=arm-linux-gnueabihf-ld
```

**Important:** Please, take into account that in order to build this example successfully, you should have installed a toolchain that includes the compiler and all the tools to build the application for the proper architecture. In this case the host machine is a Raspberry Pi 3 with *armv7hf* architecture operating system and we have the *arm-linux-gnueabihf* toolchain installed in the Ubuntu machine.

If you have a look at the *raspberry* profile, there is a section named [buildenv]. This section is used to set the environment variables that are needed to build the application. In this case we declare the CC, CXX and LD variables pointing to the cross-build toolchain compilers and linker, respectively. Adding this section to the profile will invoke the VirtualBuildEnv generator everytime we do a **conan install**. This generator will add that environment information to the **conanbuild**. sh script that we will source before building with CMake so that it can use the cross-build toolchain.

**Note:** In some cases, you don't have the toolchain available on the build platform. For those cases, you can use a Conan package for the cross-compiler and add it to the [tool\_requires] section of the profile. For an example of cross-building using a toolchain package, please check *this example*.

#### **Build and host contexts**

Now that we have our two profiles prepared, let's have a look at our conanfile.py:

Listing 39: conanfile.py

```
from conan import ConanFile
from conan.tools.cmake import cmake_layout

class CompressorRecipe(ConanFile):
    settings = "os", "compiler", "build_type", "arch"
    generators = "CMakeToolchain", "CMakeDeps"

def requirements(self):
    self.requires("zlib/1.2.11")

def build_requirements(self):
    self.tool_requires("cmake/3.22.6")
```

```
def layout(self):
    cmake_layout(self)
```

As you can see, this is practically the same *conanfile.py* we used in the *previous example*. We will require **zlib/1.2.11** as a regular dependency and **cmake/3.22.6** as a tool needed for building the application.

We will need the application to build for the Raspberry Pi with the cross-build toolchain and also link the **zlib/1.2.11** library built for the same platform. On the other side, we need the **cmake/3.22.6** binary to run in Ubuntu Linux. Conan manages this internally in the dependency graph differentiating between what we call the "build context" and the "host context":

- The **host context** is populated with the root package (the one specified in the **conan install** or **conan create** command) and all its requirements added via self.requires(). In this case, this includes the compressor application and the **zlib/1.2.11** dependency.
- The **build context** contains the tool requirements used in the build machine. This category typically includes all the developer tools like CMake, compilers and linkers. In this case, this includes the **cmake/3.22.6** tool.

These contexts define how Conan will manage each one of the dependencies. For example, as **zlib/1.2.11** belongs to the **host context**, the [buildenv] build environment we defined in the **raspberry** profile (profile host) will only apply to the **zlib/1.2.11** library when building and won't affect anything that belongs to the **build context** like the **cmake/3.22.6** dependency.

Now, let's build the application. First, call **conan install** with the profiles for the build and host platforms. This will install the **zlib/1.2.11** dependency built for *armv7hf* architecture and a **cmake/3.22.6** version that runs for 64-bit architecture.

```
$ conan install . --build missing -pr:b=default -pr:h=./profiles/raspberry
```

Then, let's call CMake to build the application. As we did in the previous example we have to activate the **build environment** running source Release/generators/conanbuild.sh. That will set the environment variables needed to locate the cross-build toolchain and build the application.

```
$ cd build
$ source Release/generators/conanbuild.sh
Capturing current environment in deactivate_conanbuildenv-release-armv7hf.sh
Configuring environment variables
$ cmake .. -DCMAKE_TOOLCHAIN_FILE=Release/generators/conan_toolchain.cmake -DCMAKE_BUILD_
→TYPE=Release
$ cmake --build .
-- Conan toolchain: C++ Standard 14 with extensions ON
-- The C compiler identification is GNU 9.4.0
-- Detecting C compiler ABI info
-- Detecting C compiler ABI info - done
-- Check for working C compiler: /usr/bin/arm-linux-gnueabihf-gcc-9 - skipped
-- Detecting C compile features
-- Detecting C compile features - done
                                          [100%] Built target compressor
$ source Release/generators/deactivate_conanbuild.sh
```

You could check that we built the application for the correct architecture by running the file Linux utility:

```
$ file compressor compressor: ELF 32-bit LSB shared object, ARM, EABI5 version 1 (SYSV), dynamically linked, interpreter /lib/ld-linux-armhf.so.3, BuildID[sha1]=2a216076864a1b1f30211debf297ac37a9195196, for GNU/Linux 3.2.0, not stripped
```

#### See also:

- Creating a Conan package for a toolchain
- Cross building to Android with the NDK
- VirtualBuildEnv reference
- Cross-build using a tool\_requires
- How to require test frameworks like gtest: using test\_requires
- Using Conan to build for iOS

# 4.1.6 Introduction to versioning

So far we have been using requires with fixed versions like requires = "zlib/1.2.12". But sometimes dependencies evolve, new versions are released and consumers want to update to those versions as easy as possible.

It is always possible to edit the **conanfiles** and explicitly update the versions to the new ones, but there are mechanisms in Conan to allow such updates without even modifying the recipes.

### **Version ranges**

A requires can express a dependency to a certain range of versions for a given package, with the syntax pkgname/ [version-range-expression]. Let's see an example, please, first clone the sources to recreate this project. You can find them in the examples2 repository in GitHub:

```
$ git clone https://github.com/conan-io/examples2.git
$ cd examples2/tutorial/consuming_packages/versioning
```

We can see that we have there:

Listing 40: conanfile.py

```
from conan import ConanFile

class CompressorRecipe(ConanFile):
    settings = "os", "compiler", "build_type", "arch"
    generators = "CMakeToolchain", "CMakeDeps"

def requirements(self):
    self.requires("zlib/[~1.2]")
```

That requires contains the expression  $zlib/[\sim1.2]$ , which means "approximately" 1.2 version, that means, it can resolve to any zlib/1.2.8, zlib/1.2.11 or zlib/1.2.12, but it will not resolve to something like zlib/1.3.0. Among the available matching versions, a version range will always pick the latest one.

If we do a **conan install**, we would see something like:

```
$ conan install .

Graph root
    conanfile.py: .../conanfile.py
Requirements
    zlib/1.2.12#87a7211557b6690ef5bf7fc599dd8349 - Downloaded
Resolved version ranges
    zlib/[~1.2]: zlib/1.2.12
```

If we tried instead to use zlib/[<1.2.12], that means that we would like to use a version lower than 1.2.12, but that one is excluded, so the latest one to satisfy the range would be zlib/1.2.11:

```
$ conan install .

Resolved version ranges
zlib/[<1.2.12]: zlib/1.2.11
```

The same applies to other type of requirements, like tool\_requires. If we add now to the recipe:

#### Listing 41: conanfile.py

```
from conan import ConanFile

class CompressorRecipe(ConanFile):
    settings = "os", "compiler", "build_type", "arch"
    generators = "CMakeToolchain", "CMakeDeps"

def requirements(self):
    self.requires("zlib/[~1.2]")

def build_requirements(self):
    self.tool_requires("cmake/[>3.10]")
```

Then we would see it resolved to the latest available CMake package, with at least version 3.11:

```
$ conan install .
...
Graph root
    conanfile.py: .../conanfile.py
Requirements
    zlib/1.2.12#87a7211557b6690ef5bf7fc599dd8349 - Cache
Build requirements
    cmake/3.22.6#f305019023c2db74d1001c5afa5cf362 - Downloaded
Resolved version ranges
    cmake/[>3.10]: cmake/3.22.6
    zlib/[~1.2]: zlib/1.2.12
```

#### **Revisions**

What happens when a package creator does some change to the package recipe or to the source code, but they don't bump the version to reflect those changes? Conan has an internal mechanism to keep track of those modifications, and it is called the **revisions**.

The recipe revision is the hash that can be seen together with the package name and version in the form pkgname/version#recipe\_revision or pkgname/version@user/channel#recipe\_revision. The recipe revision is a hash of the contents of the recipe and the source code. So if something changes either in the recipe, its associated files or in the source code that this recipe is packaging, it will create a new recipe revision.

You can list existing revisions with the **conan list** command:

```
$ conan list zlib/1.2.12#* -r=conancenter

conancenter
zlib
zlib/1.2.12
revisions
82202701ea360c0863f1db5008067122 (2022-03-29 15:47:45 UTC)
bd533fb124387a214816ab72c8d1df28 (2022-05-09 06:59:58 UTC)
3b9e037ae1c615d045a06c67d88491ae (2022-05-13 13:55:39 UTC)
...
```

Revisions always resolve to the latest (chronological order of creation or upload to the server) revision. Though it is not a common practice, it is possible to explicitly pin a given recipe revision directly in the conantile, like:

```
def requirements(self):
    self.requires("zlib/1.2.12#87a7211557b6690ef5bf7fc599dd8349")
```

This mechanism can however be tedious to maintain and update when new revisions are created, so probably in the general case, this shouldn't be done.

### Lockfiles

The usage of version ranges, and the possibility of creating new revisions of a given package without bumping the version allows to do automatic faster and more convenient updates, without need to edit recipes.

But in some occasions, there is also a need to provide an immutable and reproducible set of dependencies. This process is known as "locking", and the mechanism to allow it is "lockfile" files. A lockfile is a file that contains a fixed list of dependencies, specifying the exact version and exact revision. So, for example, a lockfile will never contain a version range with an expression, but only pinned dependencies.

A lockfile can be seen as a snapshot of a given dependency graph at some point in time. Such snapshot must be "realizable", that is, it needs to be a state that can be actually reproduced from the conanfile recipes. And this lockfile can be used at a later point in time to force that same state, even if there are new created package versions.

Let's see lockfiles in action. First, let's pin the dependency to zlib/1.2.11 in our example:

```
def requirements(self):
    self.requires("zlib/1.2.11")
```

And let's capture a lockfile:

```
conan lock create . (continues on next page)
```

```
------ Computing dependency graph ------
Graph root
    conanfile.py: .../conanfile.py
Requirements
    zlib/1.2.11#4524fcdd41f33e8df88ece6e755a5dcc - Cache

Generated lockfile: .../conan.lock
```

Let's see what the lockfile conan.lock contains:

Now, let's restore the original requires version range:

```
def requirements(self):
    self.requires("zlib/[~1.2]")
```

And run conan install ., which by default will find the conan.lock, and run the equivalent conan install . --lockfile=conan.lock

```
conan install .

Graph root
    conanfile.py: .../conanfile.py
Requirements
    zlib/1.2.11#4524fcdd41f33e8df88ece6e755a5dcc - Cache
```

Note how the version range is no longer resolved, and it doesn't get the zlib/1.2.12 dependency, even if it is the allowed range zlib/[~1.2], because the conan.lock lockfile is forcing it to stay in zlib/1.2.11 and that exact revision too.

#### See also:

Introduction to Versioning

# 4.2 Creating packages

This section shows how to create Conan packages using a Conan recipe. We begin by creating a basic Conan recipe to package a simple C++ library that you can scaffold using the **conan new** command. Then, we will explain the different methods that you can define inside a Conan recipe and the things you can do inside them:

- Using the source() method to retrieve sources from external repositories and apply patches to those sources.
- Add requirements to your Conan packages inside the requirements() method.
- Use the generate() method to prepare the package build, and customize the toolchain.

- Configure settings and options in the configure() and config\_options() methods and how they affect the packages' binary compatibility.
- Use the build() method to customize the build process and launch the tests for the library you are packaging.
- Select which files will be included in the Conan package using the package() method.
- Define the package information in the package\_info() method so that consumers of this package can use it.
- Use a *test package* to test that the Conan package can be consumed correctly.

After this walkthrough around some Conan recipe methods, we will explain some peculiarities of different types of Conan packages like, for example, header-only libraries, packages for pre-built binaries, packaging tools for building other packages or packaging your own applications.

# 4.2.1 Create your first Conan package

In previous sections, we *consumed* Conan packages (like the *Zlib* one), first using a *conanfile.txt* and then with a *conanfile.py*. But a *conanfile.py* recipe file is not only meant to consume other packages, it can be used to create your own packages as well. In this section, we explain how to create a simple Conan package with a *conanfile.py* recipe and how to use Conan commands to build those packages from sources.

**Important:** This is a **tutorial** section. You are encouraged to execute these commands. For this concrete example, you will need **CMake** installed in your path. It is not strictly required by Conan to create packages, you can use other build systems (such as VS, Meson, Autotools, and even your own) to do that, without any dependency on CMake.

Use the **conan new** command to create a "Hello World" C++ library example project:

```
$ conan new cmake_lib -d name=hello -d version=1.0
```

This will create a Conan package project with the following structure.

```
. — CMakeLists.txt — conanfile.py — include — hello.h — src — hello.cpp — test_package — CMakeLists.txt — conanfile.py — src — example.cpp
```

The generated files are:

- **conanfile.py**: On the root folder, there is a *conanfile.py* which is the main recipe file, responsible for defining how the package is built and consumed.
- CMakeLists.txt: A simple generic CMakeLists.txt, with nothing specific about Conan in it.
- src and include folders: the folders that contains the simple C++ "hello" library.
- **test\_package** folder: contains an *example* application that will require and link with the created package. It is not mandatory, but it is useful to check that our package is correctly created.

Let's have a look at the package recipe *conanfile.py*:

```
from conan import ConanFile
from conan.tools.cmake import CMakeToolchain, CMake, cmake_layout, CMakeDeps
class helloRecipe(ConanFile):
   name = "hello"
   version = "1.0"
   # Optional metadata
   license = "<Put the package license here>"
   author = "<Put your name here> <And your email here>"
   url = "<Package recipe repository url here, for issues about the package>"
   description = "<Description of hello package here>"
   topics = ("<Put some tag here>", "<here>", "<and here>")
   # Binary configuration
   settings = "os", "compiler", "build_type", "arch"
   options = {"shared": [True, False], "fPIC": [True, False]}
   default_options = {"shared": False, "fPIC": True}
   # Sources are located in the same place as this recipe, copy them to the recipe
   exports_sources = "CMakeLists.txt", "src/*", "include/*"
   def config_options(self):
        if self.settings.os == "Windows":
            del self.options.fPIC
   def layout(self):
       cmake_layout(self)
   def generate(self):
        deps = CMakeDeps(self)
        deps.generate()
        tc = CMakeToolchain(self)
        tc.generate()
   def build(self):
        cmake = CMake(self)
        cmake.configure()
        cmake.build()
   def package(self):
        cmake = CMake(self)
        cmake.install()
   def package_info(self):
        self.cpp_info.libs = ["hello"]
```

Let's explain the different sections of the recipe briefly:

First, you can see the **name and version** of the Conan package defined:

• name: a string, with a minimum of 2 and a maximum of 100 lowercase characters that defines the package name.

It should start with alphanumeric or underscore and can contain alphanumeric, underscore, +, ., - characters.

• version: It is a string, and can take any value, matching the same constraints as the name attribute. In case the version follows semantic versioning in the form X.Y.Z-pre1+build2, that value might be used for requiring this package through version ranges instead of exact versions.

Then you can see, some attributes defining **metadata**. These are optional but recommended and define things like a short description for the package, the author of the packaged library, the license, the url for the package repository, and the topics that the package is related to.

After that, there is a section related with the binary configuration. This section defines the valid settings and options for the package. As we explained in the *consuming packages section*:

- settings are project-wide configuration that cannot be defaulted in recipes. Things like the operating system, compiler or build configuration that will be common to several Conan packages
- options are package-specific configuration and can be defaulted in recipes, in this case, we have the option of creating the package as a shared or static library, being static the default.

After that, the exports\_sources attribute is set to define which sources are part of the Conan package. These are the sources for the library you want to package. In this case the sources for our "hello" library.

Then, several methods are declared:

- The config\_options() method (together with the configure() one) allows fine-tuning the binary configuration model, for example, in Windows, there is no fPIC option, so it can be removed.
- The layout() method declares the locations where we expect to find the source files and destinations for the files generated during the build process. Example destination folders are those for the generated binaries and all the files that the Conan generators create in the generate() method. In this case, as our project uses CMake as the build system, we call to cmake\_layout(). Calling this function will set the expected locations for a CMake project.
- The generate() method prepares the build of the package from source. In this case, it could be simplified to an attribute generators = "CMakeToolchain", but it is left to show this important method. In this case, the execution of CMakeToolchain generate() method will create a conan\_toolchain.cmake file that translates the Conan settings and options to CMake syntax. The CMakeDeps generator is added for completitude, but it is not strictly necessary until requires are added to the recipe.
- The build() method uses the CMake wrapper to call CMake commands, it is a thin layer that will manage to pass in this case the -DCMAKE\_TOOLCHAIN\_FILE=conan\_toolchain.cmake argument. It will configure the project and build it from source.
- The package () method copies artifacts (headers, libs) from the build folder to the final package folder. It can be done with bare "copy" commands, but in this case, it is leveraging the already existing CMake install functionality (if the CMakeLists.txt didn't implement it, it is easy to write an equivalent using the *copy() tool* in the package() method.
- Finally, the package\_info() method defines that consumers must link with a "hello" library when using this package. Other information as include or lib paths can be defined as well. This information is used for files created by generators (as CMakeDeps) to be used by consumers. This is generic information about the current package, and is available to the consumers irrespective of the build system they are using and irrespective of the build system we have used in the build() method

The **test\_package** folder is not critical now for understanding how packages are created. The important bits are:

- **test\_package** folder is different from unit or integration tests. These tests are "package" tests, and validate that the package is properly created and that the package consumers will be able to link against it and reuse it.
- It is a small Conan project itself, it contains its conanfile.py, and its source code including build scripts, that depends on the package being created, and builds and executes a small application that requires the library in the package.

• It doesn't belong in the package. It only exists in the source repository, not in the package.

Let's build the package from sources with the current default configuration, and then let the test\_package folder test the package:

```
$ conan create .
====== Exporting recipe to the cache =======
hello/1.0: Exporting package recipe
hello/1.0: Exported: hello/1.0#dcbfe21e5250264b26595d151796be70 (2024-03-04 17:52:39 UTC)
====== Installing packages =======
----- Installing package hello/1.0 (1 of 1) -----
hello/1.0: Building from source
hello/1.0: Calling build()
hello/1.0: Package '9bdee485ef71c14ac5f8a657202632bdb8b4482b' built
====== Testing the package: Building =======
[ 50%] Building CXX object CMakeFiles/example.dir/src/example.cpp.o
[100%] Linking CXX executable example
[100%] Built target example
====== Testing the package: Executing test =======
hello/1.0 (test package): Running test()
hello/1.0 (test package): RUN: ./example
hello/1.0: Hello World Release!
  hello/1.0: __x86_64__ defined
  hello/1.0: __cplusplus199711
 hello/1.0: __GNUC__4
 hello/1.0: __GNUC_MINOR__2
 hello/1.0: __clang_major__13
 hello/1.0: __clang_minor__1
 hello/1.0: __apple_build_version__13160021
```

If "Hello world Release!" is displayed, it worked. This is what has happened:

- The *conanfile.py* together with the contents of the *src* folder have been copied (**exported**, in Conan terms) to the local Conan cache.
- A new build from source for the hello/1.0 package starts, calling the generate(), build() and package() methods. This creates the binary package in the Conan cache.
- Conan then moves to the *test\_package* folder and executes a **conan install+conan build+test()** method, to check if the package was correctly created.

We can now validate that the recipe and the package binary are in the cache:

```
$ conan list hello
Local Cache:
  hello
   hello/1.0
```

The **conan create** command receives the same parameters as **conan install**, so you can pass to it the same settings

and options. If we execute the following lines, we will create new package binaries for Debug configuration or to build the hello library as shared:

```
$ conan create . -s build_type=Debug
...
hello/1.0: Hello World Debug!
$ conan create . -o hello/1.0:shared=True
...
hello/1.0: Hello World Release!
```

These new package binaries will be also stored in the Conan cache, ready to be used by any project in this computer. We can see them with:

```
# list all the binaries built for the hello/1.0 package in the cache
$ conan list hello/1.0:*
Local Cache:
 hello
   hello/1.0
      revisions
        dcbfe21e5250264b26595d151796be70 (2024-03-04 17:52:39 UTC)
          packages
            6679492451b5d0750f14f9024fdbf84e19d2941b
              info
                settings
                  arch: x86_64
                  build_type: Release
                  compiler: apple-clang
                  compiler.cppstd: gnu11
                  compiler.libcxx: libc++
                  compiler.version: 14
                  os: Macos
                options
                  fPIC: True
                  shared: True
            b1d267f77ddd5d10d06d2ecf5a6bc433fbb7eeed
              info
                settings
                  arch: x86_64
                  build_type: Release
                  compiler: apple-clang
                  compiler.cppstd: gnu11
                  compiler.libcxx: libc++
                  compiler.version: 14
                  os: Macos
                options
                  fPIC: True
                  shared: False
            d15c4f81b5de757b13ca26b636246edff7bdbf24
              info
                settings:
                  arch: x86_64
                  build_type: Debug
                  compiler: apple-clang
```

```
compiler.cppstd: gnu11
compiler.libcxx: libc++
compiler.version: 14
os: Macos
options:
fPIC: True
```

Now that we have created a simple Conan package, we will explain each of the methods of the Conanfile in more detail. You will learn how to modify those methods to achieve things like retrieving the sources from an external repository, adding dependencies to our package, customising our toolchain and much more.

#### A note about the Conan cache

When you did the **conan create** command, the build of your package did not take place in your local folder but in other folder inside the *Conan cache*. This cache is located in the user home folder under the .conan2 folder. Conan will use the ~/.conan2 folder to store the built packages and also different configuration files. You already used the **conan list** command to list the recipes and binaries stored in the local cache.

An **important** note: the Conan cache is private to the Conan client - modifying, adding, removing or changing files inside the Conan cache is undefined behaviour likely to cause breakages.

#### See also:

- Create your first Conan package with Visual Studio/MSBuild.
- Create your first Conan package with Meson.
- Create your first Conan package with Autotools (only Linux).
- CMake built-in integrations reference.
- conan create command reference and Conan list command reference.

# 4.2.2 Handle sources in packages

In the *previous tutorial section* we created a Conan package for a "Hello World" C++ library. We used the exports\_sources attribute of the Conanfile to declare the location of the sources for the library. This method is the simplest way to define the location of the source files when they are in the same folder as the Conanfile. However, sometimes the source files are stored in a repository or a file in a remote server, and not in the same location as the Conanfile. In this section, we will modify the recipe we created previously by adding a source() method and explain how to:

- Retrieve the sources from a zip file stored in a remote repository.
- Retrieve the sources from a branch of a *git* repository.

Please, first clone the sources to recreate this project. You can find them in the examples2 repository on GitHub:

```
$ git clone https://github.com/conan-io/examples2.git
$ cd examples2/tutorial/creating_packages/handle_sources
```

The structure of the project is the same as the one in the previous example but without the library sources:

```
.
— CMakeLists.txt
— conanfile.py

(continues on next page)
```

#### Sources from a zip file stored in a remote repository

Let's have a look at the changes in the *conanfile.py*:

```
from conan import ConanFile
from conan.tools.cmake import CMakeToolchain, CMake, cmake_layout
from conan.tools.files import get
class helloRecipe(ConanFile):
   name = "hello"
   version = "1.0"
   # Binary configuration
   settings = "os", "compiler", "build_type", "arch"
   options = {"shared": [True, False], "fPIC": [True, False]}
   default_options = {"shared": False, "fPIC": True}
   def source(self):
        # Please, be aware that using the head of the branch instead of an immutable tag
        # or commit is a bad practice and not allowed by Conan
        get(self, "https://github.com/conan-io/libhello/archive/refs/heads/main.zip",
                  strip_root=True)
   def config_options(self):
        if self.settings.os == "Windows":
            del self.options.fPIC
   def layout(self):
        cmake_layout(self)
   def generate(self):
        tc = CMakeToolchain(self)
        tc.generate()
   def build(self):
        cmake = CMake(self)
        cmake.configure()
        cmake.build()
   def package(self):
        cmake = CMake(self)
        cmake.install()
```

```
def package_info(self):
    self.cpp_info.libs = ["hello"]
```

As you can see, the recipe is the same but instead of declaring the exports\_sources attribute as we did previously, i.e.

```
exports_sources = "CMakeLists.txt", "src/*", "include/*"
```

we declare a source() method with this information:

We used the *conan.tools.files.get()* tool that will first **download** the *zip* file from the URL that we pass as an argument and then **unzip** it. Note that we pass the strip\_root=True argument so that if all the unzipped contents are in a single folder, all the contents are moved to the parent folder (check the *conan.tools.files.unzip()* reference for more details).

**Warning:** It is expected that retrieving the sources in the future produces the same results. Using mutable source origins, like a moving reference in git (e.g HEAD branch), or the URL to a file where the contents may change over time, is strongly discouraged and not supported. Not following this practice will result in undefined behavior likely to cause breakages

The contents of the zip file are the same as the sources we previously had beside the Conan recipe, so if you do a **conan create** the results will be the same as before.

```
$ conan create .
...
------ Installing packages ------
Installing (downloading, building) binaries...
hello/1.0: Calling source() in /Users/user/.conan2/p/0fcb5ffd11025446/s/.
Downloading update_source.zip
hello/1.0: Unzipping 3.7KB
Unzipping 100 %
hello/1.0: Copying sources to build folder
hello/1.0: Building your package in /Users/user/.conan2/p/tmp/369786d0fb355069/b
...
------ Testing the package: Running test() -------
hello/1.0 (test package): Running test()
hello/1.0 (test package): RUN: ./example
hello/1.0: Hello World Release!
hello/1.0: __x86_64__ defined
```

(continues on next page)

```
hello/1.0: __cplusplus199711
hello/1.0: __GNUC__4
hello/1.0: __GNUC_MINOR__2
hello/1.0: __clang_major__13
hello/1.0: __clang_minor__1
hello/1.0: __apple_build_version__13160021
```

Please, check the highlighted lines with the messages about the download and unzip operation.

### Sources from a branch in a git repository

Now, let's modify the source() method to bring the sources from a *git* repository instead of a *zip* file. We show just the relevant parts:

```
from conan.tools.scm import Git

class helloRecipe(ConanFile):
    name = "hello"
    version = "1.0"

...

def source(self):
    git = Git(self)
    git.clone(url="https://github.com/conan-io/libhello.git", target=".")
...
```

Here, we use the *conan.tools.scm.Git()* tool. The Git class implements several methods to work with *git* repositories. In this case, we call the clone method to clone the https://github.com/conan-io/libhello.git repository in the default branch using the same folder for cloning the sources instead of a subfolder (passing the target="." argument).

**Warning:** As above, this is only a simple example. The source origin for Git() also has to be immutable, it is necessary to checkout out an immutable tag or a specific commit to guarantee the correct behavior. Using the HEAD of the repository is not allowed and can cause undefined behavior and breakages.

To checkout a commit or tag in the repository we use the checkout () method of the Git tool:

```
def source(self):
    git = Git(self)
    git.clone(url="https://github.com/conan-io/libhello.git", target=".")
    git.checkout("<tag> or <commit hash>")
```

For more information about the Git class methods, please check the *conan.tools.scm.Git()* reference.

Note that it's also possible to run other commands by invoking the self.run() method.

### Using the conandata.yml file

We can write a file named conandata.yml in the same folder of the conanfile.py. This file will be automatically exported and parsed by Conan and we can read that information from the recipe. This is handy for example to extract the URLs of the external sources repositories, zip files etc. This is an example of conandata.yml:

```
sources:
  "1.0":
   url: "https://github.com/conan-io/libhello/archive/refs/heads/main.zip"
   sha256: "7bc71c682895758a996ccf33b70b91611f51252832b01ef3b4675371510ee466"
   strip_root: true
 "1.1":
   url: ...
   sha256: ...
```

The recipe doesn't need to be modified for each version of the code. We can pass all the keys of the specified version (url, sha256, and strip\_root) as arguments to the get function, that, in this case, allow us to verify that the downloaded zip file has the correct sha256. So we could modify the source method to this:

```
def source(self):
   get(self, **self.conan_data["sources"][self.version])
   # Similar to:
    # data = self.conan_data["sources"][self.version]
    # get(self, data["url"], sha256=data["sha256"], strip_root=data["strip_root"])
```

#### See also:

- Patching sources
- Capturing Git SCM source information instead of copying sources with exports\_sources.
- source() method reference

### 4.2.3 Add dependencies to packages

In the previous tutorial section we created a Conan package for a "Hello World" C++ library. We used the conan.tools.scm.Git() tool to retrieve the sources from a git repository. So far, the package does not have any dependency on other Conan packages. Let's explain how to add a dependency to our package in a very similar way to how we did in the consuming packages section. We will add some fancy colour output to our "Hello World" library using the fmt library.

Please, first clone the sources to recreate this project. You can find them in the examples2 repository on GitHub:

```
$ git clone https://github.com/conan-io/examples2.git
$ cd examples2/tutorial/creating_packages/add_requires
```

You will notice some changes in the *conanfile.py* file from the previous recipe. Let's check the relevant parts:

```
from conan.tools.build import check_max_cppstd, check_min_cppstd
class helloRecipe(ConanFile):
    name = "hello"
    version = "1.0"
                                                                                (continues on next page)
```

```
comparity of the source in general
generators = "CMakeDeps"

def validate(self):
    check_min_cppstd(self, "11")
    check_max_cppstd(self, "20")

def requirements(self):
    self.requires("fmt/8.1.1")

def source(self):
    git = Git(self)
    git.clone(url="https://github.com/conan-io/libhello.git", target=".")
    # Please, be aware that using the head of the branch instead of an immutable tag
    # or commit is not a good practice in general
    git.checkout("require_fmt")
```

- First, we set the generators class attribute to make Conan invoke the *CMakeDeps* generator. This was not needed in the previous recipe as we did not have dependencies. CMakeDeps will generate all the config files CMake needs to find the fmt library.
- Next, we use the *requires()* method to add the fmt dependency to our package.
- Also, check that we added an extra line in the <code>source()</code> method. We use the <code>Git().checkout</code> method to checkout the source code in the require\_fmt branch. This branch contains the changes in the source code to add colours to the library messages, and also in the CMakeLists.txt to declare that we are using the fmt library.
- Finally, note we added the *validate()* method to the recipe. We already used this method in the *consuming* packages section to raise an error for non-supported configurations. Here, we call the *check\_min\_cppstd()* and *check\_max\_cppstd()* to check that we are using at least C++11 and at most C++20 standards in our settings.

You can check the new sources, using the fmt library in the require\_fmt. You will see that the hello.cpp file adds colours to the output messages:

```
#include <fmt/color.h>

#include "hello.h"

void hello(){
    #ifdef NDEBUG
    fmt::print(fg(fmt::color::crimson) | fmt::emphasis::bold, "hello/1.0: Hello World...

Release!\n");
    #else
    fmt::print(fg(fmt::color::crimson) | fmt::emphasis::bold, "hello/1.0: Hello World...

Debug!\n");
    #endif
    ...
```

Let's build the package from sources with the current default configuration, and then let the test\_package folder test the package. You should see the output messages with colour now:

```
$ conan create . --build=missing
------ Exporting the recipe -----
...
----- Testing the package: Running test() ------
hello/1.0 (test package): Running test()
hello/1.0 (test package): RUN: ./example
hello/1.0: Hello World Release!
hello/1.0: __x86_64__ defined
hello/1.0: __cplusplus 201103
hello/1.0: __GNUC__ 4
hello/1.0: __GNUC__ 4
hello/1.0: __clang_major__ 13
hello/1.0: __clang_minor__ 1
hello/1.0: __apple_build_version__ 13160021
```

#### See also:

- Reference for requirements() method.
- *Introduction to versioning*.

### 4.2.4 Preparing the build

In the *previous tutorial section*, we added the fmt requirement to our Conan package to provide colour output to our "Hello World" C++ library. In this section, we focus on the generate() method of the recipe. The aim of this method generating all the information that could be needed while running the build step. That means things like:

- Write files to be used in the build step, like *scripts* that inject environment variables, files to pass to the build system, etc.
- Configuring the toolchain to provide extra information based on the settings and options or removing information from the toolchain that Conan generates by default and may not apply for certain cases.

We explain how to use this method for a simple example based on the previous tutorial section. We add a *with\_fmt* option to the recipe, depending on the value we require the *fmt* library or not. We use the *generate()* method to modify the toolchain so that it passes a variable to CMake so that we can conditionally add that library and use *fmt* or not in the source code.

Please, first clone the sources to recreate this project. You can find them in the examples2 repository on GitHub:

```
$ git clone https://github.com/conan-io/examples2.git
$ cd examples2/tutorial/creating_packages/preparing_the_build
```

You will notice some changes in the *conanfile.py* file from the previous recipe. Let's check the relevant parts:

```
from conan.tools.build import check_max_cppstd, check_min_cppstd
...

class helloRecipe(ConanFile):
    name = "hello"
    version = "1.0"

    ...
    options = {"shared": [True, False],
```

```
"fPIC": [True, False],
           "with_fmt": [True, False]}
default_options = {"shared": False,
                   "fPIC": True.
                   "with_fmt": True}
def validate(self):
    if self.options.with_fmt:
        check_min_cppstd(self, "11")
        check_max_cppstd(self, "14")
def source(self):
    git = Git(self)
    git.clone(url="https://github.com/conan-io/libhello.git", target=".")
    # Please, be aware that using the head of the branch instead of an immutable tag
    # or commit is not a good practice in general
    git.checkout("optional_fmt")
def requirements(self):
    if self.options.with_fmt:
        self.requires("fmt/8.1.1")
def generate(self):
    tc = CMakeToolchain(self)
    if self.options.with_fmt:
        tc.variables["WITH_FMT"] = True
    tc.generate()
```

#### As you can see:

- We declare a new with\_fmt option with the default value set to True
- Based on the value of the with\_fmt option:
  - We install or not the fmt/8.1.1 Conan package.
  - We require or not a minimum and a maximum C++ standard as the *fmt* library requires at least C++11 and it will not compile if we try to use a standard above C++14 (just an example, *fmt* can build with more modern standards)
  - We inject the WITH\_FMT variable with the value True to the *CMakeToolchain* so that we can use it in the *CMakeLists.txt* of the **hello** library to add the CMake **fmt::fmt** target conditionally.
- We are cloning another branch of the library. The *optional\_fmt* branch contains some changes in the code. Let's see what changed on the CMake side:

#### Listing 42: CMakeLists.txt

```
cmake_minimum_required(VERSION 3.15)
project(hello CXX)
```

```
add_library(hello src/hello.cpp)
target_include_directories(hello PUBLIC include)
set_target_properties(hello PROPERTIES PUBLIC_HEADER "include/hello.h")

if (WITH_FMT)
    find_package(fmt)
    target_link_libraries(hello fmt::fmt)
    target_compile_definitions(hello PRIVATE USING_FMT=1)
endif()

install(TARGETS hello)
```

As you can see, we use the WITH\_FMT we injected in the *CMakeToolchain*. Depending on the value we will try to find the fmt library and link our hello library with it. Also, check that we add the USING\_FMT=1 compile definition that we use in the source code depending on whether we choose to add support for fmt or not.

Listing 43: hello.cpp

```
#include <iostream>
#include "hello.h"
#if USING FMT == 1
#include <fmt/color.h>
#endif
void hello(){
    #if USING_FMT == 1
        #ifdef NDEBUG
        fmt::print(fg(fmt::color::crimson) | fmt::emphasis::bold, "hello/1.0: Hello_
→World Release! (with color!)\n");
        fmt::print(fg(fmt::color::crimson) | fmt::emphasis::bold, "hello/1.0: Hello_
→World Debug! (with color!)\n");
        #endif
    #else
        #ifdef NDEBUG
        std::cout << "hello/1.0: Hello World Release! (without color)" << std::endl;</pre>
        #else
        std::cout << "hello/1.0: Hello World Debug! (without color)" << std::endl;</pre>
        #endif
    #endif
}
```

Let's build the package from sources first using with\_fmt=True and then with\_fmt=False. When test\_package runs it will show different messages depending on the value of the option.

```
$ conan create . --build=missing -o with_fmt=True
------ Exporting the recipe ------
...
------ Testing the package: Running test() ------
hello/1.0 (test package): Running test()
hello/1.0 (test package): RUN: ./example
```

```
hello/1.0: Hello World Release! (with color!)

$ conan create . --build=missing -o with_fmt=False
------ Exporting the recipe ------
...

------ Testing the package: Running test() ------
hello/1.0 (test package): Running test()
hello/1.0 (test package): RUN: ./example
hello/1.0: Hello World Release! (without color)
```

This is just a simple example of how to use the generate() method to customize the toolchain based on the value of one option, but there are lots of other things that you could do in the generate() method like:

- Create a complete custom toolchain based on your needs to use in your build.
- · Access to certain information about the package dependencies, like:
  - The configuration accessing the defined *conf\_info*.
  - Accessing the dependencies options.
  - Import files from dependencies using the *copy tool*. You could also import the files create manifests for the package, collecting all dependencies versions and licenses.
- Use the *Environment tools* to generate information for the system environment.
- Adding custom configurations besides Release and Debug, taking into account the settings, like ReleaseShared
  or DebugShared.

#### See also:

- Use the generate() to import files from dependencies.
- More based on the examples mentioned above ...
- generate() method reference

# 4.2.5 Configure settings and options in recipes

We already explained *Conan settings and options* and how to use them to build your projects for different configurations like Debug, Release, with static or shared libraries, etc. In this section, we explain how to configure these settings and options in the case that one of them does not apply to a Conan package. We will introduce briefly how Conan models binary compatibility and how that relates to options and settings.

Please, first clone the sources to recreate this project. You can find them in the examples2 repository on GitHub:

```
$ git clone https://github.com/conan-io/examples2.git
$ cd examples2/tutorial/creating_packages/configure_options_settings
```

You will notice some changes in the **conanfile.py** file from the previous recipe. Let's check the relevant parts:

```
class helloRecipe(ConanFile):
   name = "hello"
   version = "1.0"
   ...
```

You can see that we added a *configure() method* to the recipe. Let's explain what's the objective of this method and how it's different from the config\_options() method we already had defined in the recipe:

- configure(): use this method to configure which options or settings of the recipe are available. For example, in this case, we **delete the fPIC option**, because it should only be **True** if we are building the library as shared (in fact, some build systems will add this flag automatically when building a shared library).
- config\_options(): This method is used to **constrain** the available options in a package **before they take a value**. If a value is assigned to a setting or option that is deleted inside this method, Conan will raise an error. In this case we are **deleting the fPIC option** in Windows because that option does not exist for that operating system. Note that this method is executed before the **configure()** method.

Be aware that deleting an option using the <code>config\_options()</code> method has a different result from using the <code>configure()</code> method. Deleting the option in <code>config\_options()</code> is like we never declared it in the recipe which will raise an exception saying that the option does not exist. However, if we delete it in the <code>configure()</code> method we can pass the option but it will have no effect. For example, if you try to pass a value to the fPIC option in Windows, Conan will raise an error warning that the option does not exist:

#### Listing 44: Windows

```
$ conan create . --build=missing -o fPIC=True
...
------ Computing dependency graph -----
ERROR: option 'fPIC' doesn't exist
Possible options are ['shared', 'with_fmt']
```

As you have noticed, the configure() and config\_options() methods **delete an option** if certain conditions are met. Let's explain why we are doing this and the implications of removing that option. It is related to how Conan identifies packages that are binary compatible with the configuration set in the profile. In the next section, we introduce the concept of the **Conan package ID**.

### Conan packages binary compatibility: the package ID

We used Conan in previous examples to build for different configurations like *Debug* and *Release*. Each time you create the package for one of those configurations, Conan will build a new binary. Each of them is related to a **generated hash** called **the package ID**. The package ID is just a way to convert a set of settings, options and information about the requirements of the package to a unique identifier.

Let's build our package for *Release* and *Debug* configurations and check the generated binaries package IDs.

```
$ conan create . --build=missing -s build_type=Release -tf="" # -tf="" will skip ng the_
→test_package
[ 50%] Building CXX object CMakeFiles/hello.dir/src/hello.cpp.o
[100%] Linking CXX static library libhello.a
[100%] Built target hello
hello/1.0: Package '738feca714b7251063cc51448da0cf4811424e7c' built
hello/1.0: Build folder /Users/user/.conan2/p/tmp/7fe7f5af0ef27552/b/build/Release
hello/1.0: Generated conaninfo.txt
hello/1.0: Generating the package
hello/1.0: Temporary package folder /Users/user/.conan2/p/tmp/7fe7f5af0ef27552/p
hello/1.0: Calling package()
hello/1.0: CMake command: cmake --install "/Users/user/.conan2/p/tmp/7fe7f5af0ef27552/b/
→build/Release" --prefix "/Users/user/.conan2/p/tmp/7fe7f5af0ef27552/p"
hello/1.0: RUN: cmake --install "/Users/user/.conan2/p/tmp/7fe7f5af0ef27552/b/build/
→Release" --prefix "/Users/user/.conan2/p/tmp/7fe7f5af0ef27552/p"
-- Install configuration: "Release"
-- Installing: /Users/user/.conan2/p/tmp/7fe7f5af0ef27552/p/lib/libhello.a
-- Installing: /Users/user/.conan2/p/tmp/7fe7f5af0ef27552/p/include/hello.h
hello/1.0 package(): Packaged 1 '.h' file: hello.h
hello/1.0 package(): Packaged 1 '.a' file: libhello.a
hello/1.0: Package '738feca714b7251063cc51448da0cf4811424e7c' created
hello/1.0: Created package revision 3bd9faedc711cbb4fdf10b295268246e
hello/1.0: Full package reference: hello/1.0
→#e6b11fb0cb64e3777f8d62f4543cd6b3:738feca714b7251063cc51448da0cf4811424e7c
→#3bd9faedc711cbb4fdf10b295268246e
hello/1.0: Package folder /Users/user/.conan2/p/5c497cbb5421cbda/p
$ conan create . --build=missing -s build_type=Debug -tf="" # -tf="" will skip building_
→the test_package
                                                                           (continues on next page)
```

```
[ 50%] Building CXX object CMakeFiles/hello.dir/src/hello.cpp.o
[100%] Linking CXX static library libhello.a
[100%] Built target hello
hello/1.0: Package '3d27635e4dd04a258d180fe03cfa07ae1186a828' built
hello/1.0: Build folder /Users/user/.conan2/p/tmp/19a2e552db727a2b/b/build/Debug
hello/1.0: Generated conaninfo.txt
hello/1.0: Generating the package
hello/1.0: Temporary package folder /Users/user/.conan2/p/tmp/19a2e552db727a2b/p
hello/1.0: Calling package()
hello/1.0: CMake command: cmake --install "/Users/user/.conan2/p/tmp/19a2e552db727a2b/b/
→build/Debug" --prefix "/Users/user/.conan2/p/tmp/19a2e552db727a2b/p"
hello/1.0: RUN: cmake --install "/Users/user/.conan2/p/tmp/19a2e552db727a2b/b/build/Debug
→" --prefix "/Users/user/.conan2/p/tmp/19a2e552db727a2b/p"
-- Install configuration: "Debug"
-- Installing: /Users/user/.conan2/p/tmp/19a2e552db727a2b/p/lib/libhello.a
-- Installing: /Users/user/.conan2/p/tmp/19a2e552db727a2b/p/include/hello.h
hello/1.0 package(): Packaged 1 '.h' file: hello.h
hello/1.0 package(): Packaged 1 '.a' file: libhello.a
hello/1.0: Package '3d27635e4dd04a258d180fe03cfa07ae1186a828' created
hello/1.0: Created package revision 67b887a0805c2a535b58be404529c1fe
hello/1.0: Full package reference: hello/1.0
→#e6b11fb0cb64e3777f8d62f4543cd6b3:3d27635e4dd04a258d180fe03cfa07ae1186a828
→#67b887a0805c2a535b58be404529c1fe
hello/1.0: Package folder /Users/user/.conan2/p/c7796386fcad5369/p
```

As you can see Conan generated two package IDs:

- Package 738feca714b7251063cc51448da0cf4811424e7c for Release
- Package 3d27635e4dd04a258d180fe03cfa07ae1186a828 for Debug

These two package IDs are calculated by taking the **set of settings, options and some information about the requirements** (we will explain this later in the documentation) and **calculating a hash** with them. So, for example, in this case, they are the result of the information depicted in the diagram below.

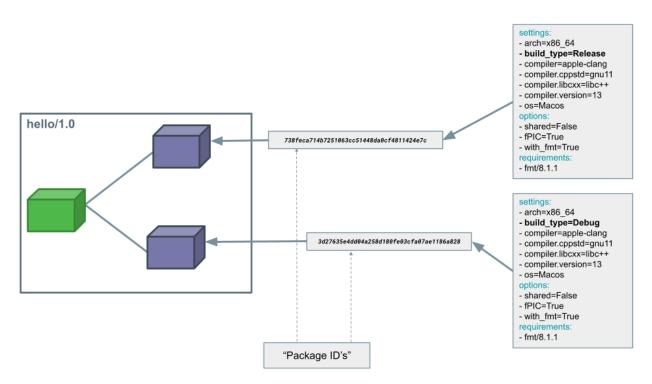

Those package IDs are different because the **build\_type** is different. Now, when you want to install a package, Conan will:

- Collect the settings and options applied, along with some information about the requirements and calculate the hash for the corresponding package ID.
- If that package ID matches one of the packages stored in the local Conan cache Conan will use that. If not, and we have any Conan remote configured, it will search for a package with that package ID in the remotes.
- If that calculated package ID does not exist in the local cache and remotes, Conan will fail with a "missing binary" error message, or will try to build that package from sources (this depends on the value of the --build argument). This build will generate a new package ID in the local cache.

These steps are simplified, there is far more to package ID calculation than what we explain here, recipes themselves can even adjust their package ID calculations, we can have different recipe and package revisions besides package IDs and there's also a built-in mechanism in Conan that can be configured to declare that some packages with a certain package ID are compatible with other.

Maybe you have now the intuition of why we delete settings or options in Conan recipes. If you do that, those values will not be added to the computation of the package ID, so even if you define them, the resulting package ID will be the same. You can check this behaviour, for example with the fPIC option that is deleted when we build with the option shared=True. Regardless of the value you pass for the fPIC option the generated package ID will be the same for the hello/1.0 binary:

```
$ conan create . --build=missing -o shared=True -o fPIC=True -tf=""
...
hello/1.0 package(): Packaged 1 '.h' file: hello.h
hello/1.0 package(): Packaged 1 '.dylib' file: libhello.dylib
hello/1.0: Package '2a899fd0da3125064bf9328b8db681cd82899d56' created
hello/1.0: Created package revision f0d1385f4f90ae465341c15740552d7e
hello/1.0: Full package reference: hello/1.0

-#e6b11fb0cb64e3777f8d62f4543cd6b3:2a899fd0da3125064bf9328b8db681cd82899d56
-#f0d1385f4f90ae465341c15740552d7e
```

```
hello/1.0: Package folder /Users/user/.conan2/p/8a55286c6595f662/p
$ conan create . --build=missing -o shared=True -o fPIC=False -tf=""
----- Computing dependency graph -----
Graph root
   virtual
Requirements
    fmt/8.1.1#601209640bd378c906638a8de90070f7 - Cache
   hello/1.0#e6b11fb0cb64e3777f8d62f4543cd6b3 - Cache
----- Computing necessary packages ------
Requirements
    fmt/8.1.1#601209640bd378c906638a8de90070f7:d1b3f3666400710fec06446a697f9eeddd1235aa
→#24a2edf207deeed4151bd87bca4af51c - Skip
   hello/1.0#e6b11fb0cb64e3777f8d62f4543cd6b3:2a899fd0da3125064bf9328b8db681cd82899d56
→#f0d1385f4f90ae465341c15740552d7e - Cache
----- Installing packages -----
----- Installing (downloading, building) binaries... ------
hello/1.0: Already installed!
```

As you can see, the first run created the 2a899fd0da3125064bf9328b8db681cd82899d56 package, and the second one, regardless of the different value of the fPIC option, said we already had the 2a899fd0da3125064bf9328b8db681cd82899d56 package installed.

### **C** libraries

There are other typical cases where you want to delete certain settings. Imagine that you are packaging a C library. When you build this library, there are settings like the compiler C++ standard (settings.compiler.cppstd) or the standard library used (self.settings.compiler.libcxx) that won't affect the resulting binary at all. Then it does not make sense that they affect to the package ID computation, so a typical pattern is to delete them in the configure() method:

```
def configure(self):
    self.settings.rm_safe("compiler.cppstd")
    self.settings.rm_safe("compiler.libcxx")
```

Please, note that deleting these settings in the configure() method will modify the package ID calculation but will also affect how the toolchain, and the build system integrations work because the C++ settings do not exist.

# **Header-only libraries**

A similar case happens with packages that package *header-only libraries*. In that case, there's no binary code we need to link with, but just some header files to add to our project. In this cases the package ID of the Conan package should not be affected by settings or options. For that case, there's a simplified way of declaring that the generated package ID should not take into account settings, options or any information from the requirements, which is using the self.info.clear() method inside another recipe method called package\_id():

```
def package_id(self):
    self.info.clear()
```

We will explain the package\_id() method later and explain how you can customize the way the package ID for the package is calculated. You can also check the *Conanfile's methods reference* if you want to know how this method works in more detail.

#### See also:

- Header-only packages.
- Check the binary compatibility compatibility py extension.
- Conan package types.
- Setting package\_id\_mode for requirements.
- Read the binary model reference for a full view of the Conan binary model.

# 4.2.6 Build packages: the build() method

We already used a Conan recipe that has a *build() method* and learned how to use that to invoke a build system and build our packages. In this tutorial, we will modify that method and explain how you can use it to do things like:

- Building and running tests
- Conditional patching of the source code
- Select the build system you want to use conditionally

Please, first clone the sources to recreate this project. You can find them in the examples 2 repository on GitHub:

```
$ git clone https://github.com/conan-io/examples2.git
$ cd examples2/tutorial/creating_packages/build_method
```

## Build and run tests for your project

You will notice some changes in the **conanfile.py** file from the previous recipe. Let's check the relevant parts:

# Changes introduced in the recipe

Listing 45: *conanfile.py* 

```
class helloRecipe(ConanFile):
   name = "hello"
   version = "1.0"
   def source(self):
       git = Git(self)
        git.clone(url="https://github.com/conan-io/libhello.git", target=".")
        # Please, be aware that using the head of the branch instead of an immutable tag
        # or commit is not a good practice in general
        git.checkout("with_tests")
   def requirements(self):
        if self.options.with_fmt:
            self.requires("fmt/8.1.1")
        self.test_requires("gtest/1.11.0")
    . . .
   def generate(self):
        tc = CMakeToolchain(self)
        if self.options.with_fmt:
            tc.variables["WITH_FMT"] = True
       tc.generate()
   def build(self):
        cmake = CMake(self)
        cmake.configure()
        cmake.build()
        if not self.conf.get("tools.build:skip_test", default=False):
            test_folder = os.path.join("tests")
            if self.settings.os == "Windows":
                test_folder = os.path.join("tests", str(self.settings.build_type))
            self.run(os.path.join(test_folder, "test_hello"))
```

- We added the *gtest/1.11.0* requirement to the recipe as a test\_requires(). It's a type of requirement intended for testing libraries like **Catch2** or **gtest**.
- We use the tools.build:skip\_test configuration (False by default), to tell CMake whether to build and run the tests or not. A couple of things to bear in mind:
  - If we set the tools.build:skip\_test configuration to True Conan will automatically inject the BUILD\_TESTING variable to CMake set to OFF. You will see in the next section that we are using this variable in our *CMakeLists.txt* to decide whether to build the tests or not.
  - We use the tools.build:skip\_test configuration in the build() method, after building the package

and tests, to decide if we want to run the tests or not.

In this case we are using gtest for testing and we have to check if the build method is to run the tests or not.
 This configuration also affects the execution of CMake.test() if you are using CTest and Meson.test() for Meson.

# Changes introduced in the library sources

First, please note that we are using another branch from the **libhello** library. This branch has two novelties on the library side:

- We added a new function called compose\_message() to the library sources so we can add some unit tests over this function. This function is just creating an output message based on the arguments passed.
- As we mentioned in the previous section the CMakeLists.txt for the library uses the BUILD\_TESTING CMake variable that conditionally adds the *tests* directory.

#### Listing 46: *CMakeLists.txt*

```
cmake_minimum_required(VERSION 3.15)
project(hello CXX)
...

if (NOT BUILD_TESTING STREQUAL OFF)
    add_subdirectory(tests)
endif()
...
```

The BUILD\_TESTING CMake variable is declared and set to OFF by Conan (if not already defined) whenever the tools. build:skip\_test configuration is set to value True. This variable is typically declared by CMake when you use CTest but using the tools.build:skip\_test configuration you can use it in your CMakeLists.txt even if you are using another testing framework.

• We have a CMakeLists.txt in the *tests* folder using googletest for testing.

Listing 47: tests/CMakeLists.txt

```
cmake_minimum_required(VERSION 3.15)
project(PackageTest CXX)

find_package(GTest REQUIRED CONFIG)

add_executable(test_hello test.cpp)
target_link_libraries(test_hello GTest::gtest GTest::gtest_main hello)
```

With basic tests on the functionality of the compose\_message() function:

Listing 48: tests/test.cpp

```
TEST(HelloTest, ComposeMessages) {
    EXPECT_EQ(std::string("hello/1.0: Hello World Release! (with color!)\n"), compose_
    →message("Release", "with color!"));
    ...
    }
}
```

Now that we have gone through all the changes in the code, let's try them out:

```
$ conan create . --build=missing -tf=""
[ 25%] Building CXX object CMakeFiles/hello.dir/src/hello.cpp.o
[ 50%] Linking CXX static library libhello.a
[ 50%] Built target hello
[ 75%] Building CXX object tests/CMakeFiles/test_hello.dir/test.cpp.o
[100%] Linking CXX executable test_hello
[100%] Built target test_hello
hello/1.0: RUN: ./tests/test_hello
Capturing current environment in /Users/user/.conan2/p/tmp/c51d80ef47661865/b/build/
\rightarrow generators/deactivate_conanbuildenv-release-x86_64.sh
Configuring environment variables
Running main() from /Users/user/.conan2/p/tmp/3ad4c6873a47059c/b/googletest/src/gtest_
→main.cc
[======] Running 1 test from 1 test suite.
[-----] Global test environment set-up.
[-----] 1 test from HelloTest
[ RUN ] HelloTest.ComposeMessages
       OK ] HelloTest.ComposeMessages (0 ms)
[-----] 1 test from HelloTest (0 ms total)
[-----] Global test environment tear-down
[======] 1 test from 1 test suite ran. (0 ms total)
[ PASSED ] 1 test.
hello/1.0: Package '82b6c0c858e739929f74f59c25c187b927d514f3' built
```

As you can see, the tests were built and run. Let's use now the tools.build:skip\_test configuration in the command line to skip the test building and running:

```
$ conan create . -c tools.build:skip_test=True -tf="""
...
[ 50%] Building CXX object CMakeFiles/hello.dir/src/hello.cpp.o
[100%] Linking CXX static library libhello.a
[100%] Built target hello
hello/1.0: Package '82b6c0c858e739929f74f59c25c187b927d514f3' built
...
```

You can see now that only the library target was built and that no tests were built or run.

# Conditionally patching the source code

If you need to patch the source code the recommended approach is to do that in the source() method. Sometimes, if that patch depends on settings or options, you have to use the build() method to apply patches to the source code before launching the build. There are *several ways to do this* in Conan. One of them would be using the *replace\_in\_file* tool:

Please, note that patching in build() should be avoided if possible and only be done for very particular cases as it will make more difficult to develop your packages locally (we will explain more about this in the *local development flow section* later)

#### Conditionally select your build system

It's not uncommon that some packages need one build system or another depending on the platform we are building on. For example, the *hello* library could build in Windows using CMake and in Linux and MacOS using Autotools. This can be easily handled in the build() method like this:

```
class helloRecipe(ConanFile):
    name = "hello"
    version = "1.0"

# Binary configuration
    settings = "os", "compiler", "build_type", "arch"
    options = {"shared": [True, False], "fPIC": [True, False]}
    default_options = {"shared": False, "fPIC": True}

...

def generate(self):
    if self.settings.os == "Windows":
        tc = CMakeToolchain(self)
```

(continues on next page)

```
tc.generate()
        deps = CMakeDeps(self)
        deps.generate()
    else:
        tc = AutotoolsToolchain(self)
        tc.generate()
        deps = PkgConfigDeps(self)
        deps.generate()
def build(self):
    if self.settings.os == "Windows":
        cmake = CMake(self)
        cmake.configure()
        cmake.build()
    else:
        autotools = Autotools(self)
        autotools.autoreconf()
        autotools.configure()
        autotools.make()
```

#### See also:

· Patching sources

# 4.2.7 Package files: the package() method

We already used the package() method in our *hello* package to invoke CMake's install step. In this tutorial, we will explain the use of the *CMake.install()* in more detail and also how to modify this method to do things like:

- Using conan.tools.files utilities to copy the generated artifacts from the build folder to the package folder
- Copying package licenses
- Manage how to package symlinks

Please, first clone the sources to recreate this project. You can find them in the examples2 repository on GitHub:

```
$ git clone https://github.com/conan-io/examples2.git
$ cd examples2/tutorial/creating_packages/package_method
```

# Using CMake install step in the package() method

This is the simplest choice when you have already defined in your *CMakeLists.txt* the functionality of extracting the artifacts (headers, libraries, binaries) from the build and source folder to a predetermined place and maybe do some post-processing of those artifacts. This will work without changes in your *CMakeLists.txt* because Conan will set the CMAKE\_INSTALL\_PREFIX CMake variable to point to the recipe's *package\_folder* attribute. Then, just calling *install()* in the *CMakeLists.txt* over the created target is enough for Conan to move the built artifacts to the correct location in the Conan local cache.

## Listing 49: CMakeLists.txt

```
cmake_minimum_required(VERSION 3.15)
project(hello CXX)

add_library(hello src/hello.cpp)
target_include_directories(hello PUBLIC include)
set_target_properties(hello PROPERTIES PUBLIC_HEADER "include/hello.h")
...
install(TARGETS hello)
```

Listing 50: conanfile.py

```
def package(self):
    cmake = CMake(self)
    cmake.install()
```

Let's build our package again and pay attention to the lines regarding the packaging of files in the Conan local cache:

```
$ conan create . --build=missing -tf=""
hello/1.0: Build folder /Users/user/.conan2/p/tmp/b5857f2e70d1b2fd/b/build/Release
hello/1.0: Generated conaninfo.txt
hello/1.0: Generating the package
hello/1.0: Temporary package folder /Users/user/.conan2/p/tmp/b5857f2e70d1b2fd/p
hello/1.0: Calling package()
hello/1.0: CMake command: cmake --install "/Users/user/.conan2/p/tmp/b5857f2e70d1b2fd/b/
-build/Release" --prefix "/Users/user/.conan2/p/tmp/b5857f2e70d1b2fd/p"
hello/1.0: RUN: cmake --install "/Users/user/.conan2/p/tmp/b5857f2e70d1b2fd/b/build/
→Release" --prefix "/Users/user/.conan2/p/tmp/b5857f2e70d1b2fd/p"
-- Install configuration: "Release"
-- Installing: /Users/user/.conan2/p/tmp/b5857f2e70d1b2fd/p/lib/libhello.a
-- Installing: /Users/user/.conan2/p/tmp/b5857f2e70d1b2fd/p/include/hello.h
hello/1.0 package(): Packaged 1 '.h' file: hello.h
hello/1.0 package(): Packaged 1 '.a' file: libhello.a
hello/1.0: Package 'fd7c4113dad406f7d8211b3470c16627b54ff3af' created
hello/1.0: Created package revision bf7f5b9a3bb2c957742be4be216dfcbb
hello/1.0: Full package reference: hello/1.0
-#25e0b5c00ae41ef9fbfbbb1e5ac86e1e:fd7c4113dad406f7d8211b3470c16627b54ff3af
→#bf7f5b9a3bb2c957742be4be216dfcbb
hello/1.0: Package folder /Users/user/.conan2/p/47b4c4c61c8616e5/p
```

As you can see both the *include* and *library* files were copied to the package folder after calling to the cmake.

install() method.

# Use conan.tools.files.copy() in the package() method and packaging licenses

For the cases that you don't want to rely on CMake's install functionality or that you are using another build-system, Conan provides the tools to copy the selected files to the <code>package\_folder</code>. In this case, you can use the <code>tools.files.copy</code> function to make that copy. We can replace the previous <code>cmake.install()</code> step with a custom copy of the files and the result would be the same.

Note that we are also packaging the LICENSE file from the library sources in the *licenses* folder. This is a common pattern in Conan packages and could also be added to the previous example using cmake.install() as the *CMake-Lists.txt* will not copy this file to the *package folder*.

Listing 51: *conanfile.py* 

```
def package(self):
    copy(self, "LICENSE", src=self.source_folder, dst=os.path.join(self.package_folder,
    "licenses"))
    copy(self, pattern="*.h", src=os.path.join(self.source_folder, "include"), dst=os.
    →path.join(self.package_folder, "include"))
    copy(self, pattern="*.a", src=self.build_folder, dst=os.path.join(self.package_
    →folder, "lib"), keep_path=False)
    copy(self, pattern="*.so", src=self.build_folder, dst=os.path.join(self.package_
    →folder, "lib"), keep_path=False)
    copy(self, pattern="*.lib", src=self.build_folder, dst=os.path.join(self.package_
    →folder, "lib"), keep_path=False)
    copy(self, pattern="*.dll", src=self.build_folder, dst=os.path.join(self.package_
    →folder, "bin"), keep_path=False)
    copy(self, pattern="*.dylib", src=self.build_folder, dst=os.path.join(self.package_
    →folder, "lib"), keep_path=False)
```

Let's build our package one more time and pay attention to the lines regarding the packaging of files in the Conan local cache:

```
$ conan create . --build=missing -tf=""
hello/1.0: Build folder /Users/user/.conan2/p/tmp/222db0532bba7cbc/b/build/Release
hello/1.0: Generated conaninfo.txt
hello/1.0: Generating the package
hello/1.0: Temporary package folder /Users/user/.conan2/p/tmp/222db0532bba7cbc/p
hello/1.0: Calling package()
hello/1.0: Copied 1 file: LICENSE
hello/1.0: Copied 1 '.h' file: hello.h
hello/1.0: Copied 1 '.a' file: libhello.a
hello/1.0 package(): Packaged 1 file: LICENSE
hello/1.0 package(): Packaged 1 '.h' file: hello.h
hello/1.0 package(): Packaged 1 '.a' file: libhello.a
hello/1.0: Package 'fd7c4113dad406f7d8211b3470c16627b54ff3af' created
hello/1.0: Created package revision 50f91e204d09b64b24b29df3b87a2f3a
hello/1.0: Full package reference: hello/1.0
→#96ed9fb1f78bc96708b1abf4841523b0:fd7c4113dad406f7d8211b3470c16627b54ff3af
\rightarrow#50f91e204d09b64b24b29df3b87a2f3a
hello/1.0: Package folder /Users/user/.conan2/p/21ec37b931782de8/p
```

Check how the *include* and *library* files are packaged. The LICENSE file is also copied as we explained above.

# Managing symlinks in the package() method

Another thing you can do in the package method is managing how to package symlinks. Conan won't manipulate symlinks by default, so we provide several *tools* to convert absolute symlinks to relative ones and removing external or broken symlinks.

Imagine that some of the files packaged in the latest example were symlinks that point to an absolute location inside the Conan cache. Then, calling to conan.tools.files.symlinks.absolute\_to\_relative\_symlinks() would convert those absolute links into relative paths and make the package relocatable.

# Listing 52: conanfile.py

```
from conan.tools.files.symlinks import absolute_to_relative_symlinks

def package(self):
    copy(self, "LICENSE", src=self.source_folder, dst=os.path.join(self.package_folder,
    "licenses"))
    copy(self, pattern="*.h", src=os.path.join(self.source_folder, "include"), dst=os.
    path.join(self.package_folder, "include"))
    copy(self, pattern="*.a", src=self.build_folder, dst=os.path.join(self.package_
    folder, "lib"), keep_path=False)
    ...
    absolute_to_relative_symlinks(self, self.package_folder)
```

#### See also:

- Package method reference
- package() method reference

# 4.2.8 Define information for consumers: the package info() method

In the previous tutorial section, we explained how to store the headers and binaries of a library in a Conan package using the *package method*. Consumers that depend on that package will reuse those files, but we have to provide some additional information so that Conan can pass that to the build system and consumers can use the package.

For instance, in our example, we are building a static library named *hello* that will result in a *libhello.a* file in Linux and macOS or a *hello.lib* file in Windows. Also, we are packaging a header file *hello.h* with the declaration of the library functions. The Conan package ends up with the following structure in the Conan local cache:

```
.
— include
— hello.h
— lib
— libhello.a
```

Then, consumers that want to link against this library will need some information:

- The location of the *include* folder in the Conan local cache to search for the *hello.h* file.
- The name of the library file to link against it (libhello.a or hello.lib)
- The location of the *lib* folder in the Conan local cache to search for the library file.

Conan provides an abstraction over all the information consumers may need in the *cpp\_info* attribute of the ConanFile. The information for this attribute must be set in the *package\_info() method*. Let's have a look at the package\_info() method of our *hello/1.0* Conan package:

Listing 53: conanfile.py

```
class helloRecipe(ConanFile):
   name = "hello"
   version = "1.0"
   ...

def package_info(self):
    self.cpp_info.libs = ["hello"]
```

We can see a couple of things:

- We are adding a *hello* library to the libs property of the cpp\_info to tell consumers that they should link the libraries from that list.
- We are **not adding** information about the *lib* or *include* folders where the library and headers files are packaged. The cpp\_info object provides the .includedirs and .libdirs properties to define those locations but Conan sets their value as lib and include by default so it's not needed to add those in this case. If you were copying the package files to a different location then you have to set those explicitly. The declaration of the package\_info method in our Conan package would be equivalent to this one:

Listing 54: conanfile.py

```
class helloRecipe(ConanFile):
    name = "hello"
    version = "1.0"

...

def package_info(self):
    self.cpp_info.libs = ["hello"]
    # conan sets libdirs = ["lib"] and includedirs = ["include"] by default
    self.cpp_info.libdirs = ["lib"]
    self.cpp_info.libdirs = ["include"]
```

#### Setting information in the package info() method

Besides what we explained above about the information you can set in the package\_info() method, there are some typical use cases:

- Define information for consumers depending on settings or options
- Customizing certain information that generators provide to consumers, like the target names for CMake or the generated files names for pkg-config for example
- Propagating configuration values to consumers
- · Propagating environment information to consumers

• Define components for Conan packages that provide multiple libraries

Let's see some of those in action. First, clone the project sources if you haven't done so yet. You can find them in the examples2 repository on GitHub:

```
$ git clone https://github.com/conan-io/examples2.git
$ cd examples2/tutorial/creating_packages/package_information
```

# Define information for consumers depending on settings or options

For this section of the tutorial we introduced some changes in the library and recipe. Let's check the relevant parts:

# Changes introduced in the library sources

First, please note that we are using another branch from the **libhello** library. Let's check the library's *CMakeLists.txt*:

Listing 55: CMakeLists.txt

```
cmake_minimum_required(VERSION 3.15)
project(hello CXX)
...
add_library(hello src/hello.cpp)
if (BUILD_SHARED_LIBS)
    set_target_properties(hello PROPERTIES OUTPUT_NAME hello-shared)
else()
    set_target_properties(hello PROPERTIES OUTPUT_NAME hello-static)
endif()
...
```

As you can see, we are setting the output name for the library depending on whether we are building the library as static (*hello-static*) or as shared (*hello-shared*). Now let's see how to translate these changes to the Conan recipe.

#### Changes introduced in the recipe

To update our recipe according to the changes in the library's *CMakeLists.txt* we have to conditionally set the library name depending on the self.options.shared option in the package\_info() method:

Listing 56: conanfile.py

```
class helloRecipe(ConanFile):
    ...

def source(self):
    git = Git(self)
    git.clone(url="https://github.com/conan-io/libhello.git", target=".")
    # Please, be aware that using the head of the branch instead of an immutable tag
    # or commit is not a good practice in general
    (continues on next page)
```

```
git.checkout("package_info")
...

def package_info(self):
    if self.options.shared:
        self.cpp_info.libs = ["hello-shared"]
    else:
        self.cpp_info.libs = ["hello-static"]
```

Now, let's create the Conan package with shared=False (that's the default so no need to set it explicitly) and check that we are packaging the correct library (*libhello-static.a* or *hello-static.lib*) and that we are linking the correct library in the *test\_package*.

```
$ conan create . --build=missing
-- Install configuration: "Release"
-- Installing: /Users/user/.conan2/p/tmp/a311fcf8a63f3206/p/lib/libhello-static.a
-- Installing: /Users/user/.conan2/p/tmp/a311fcf8a63f3206/p/include/hello.h
hello/1.0 package(): Packaged 1 '.h' file: hello.h
hello/1.0 package(): Packaged 1 '.a' file: libhello-static.a
hello/1.0: Package 'fd7c4113dad406f7d8211b3470c16627b54ff3af' created
-- Build files have been written to: /Users/user/.conan2/p/tmp/a311fcf8a63f3206/b/build/
hello/1.0: CMake command: cmake --build "/Users/user/.conan2/p/tmp/a311fcf8a63f3206/b/
→build/Release" -- -j16
hello/1.0: RUN: cmake --build "/Users/user/.conan2/p/tmp/a311fcf8a63f3206/b/build/Release
→" -- -j16
[ 25%] Building CXX object CMakeFiles/hello.dir/src/hello.cpp.o
[ 50%] Linking CXX static library libhello-static.a
[ 50%] Built target hello
[ 75%] Building CXX object tests/CMakeFiles/test_hello.dir/test.cpp.o
[100%] Linking CXX executable test_hello
[100%] Built target test_hello
hello/1.0: RUN: tests/test_hello
[ 50%] Building CXX object CMakeFiles/example.dir/src/example.cpp.o
[100%] Linking CXX executable example
[100%] Built target example
----- Testing the package: Running test() ------
hello/1.0 (test package): Running test()
hello/1.0 (test package): RUN: ./example
hello/1.0: Hello World Release! (with color!)
```

As you can see both the tests for the library and the Conan *test\_package* linked against the *libhello-static.a* library successfully.

# Properties model: setting information for specific generators

The *CppInfo* object provides the set\_property method to set information specific to each generator. For example, in this tutorial, we use the *CMakeDeps* generator to generate the information that CMake needs to build a project that requires our library. CMakeDeps, by default, will set a target name for the library using the same name as the Conan package. If you have a look at that *CMakeLists.txt* from the *test\_package*:

Listing 57: test\_package CMakeLists.txt

```
cmake_minimum_required(VERSION 3.15)
project(PackageTest CXX)

find_package(hello CONFIG REQUIRED)

add_executable(example src/example.cpp)
target_link_libraries(example hello::hello)
```

You can see that we are linking with the target name hello::hello. Conan sets this target name by default, but we can change it using the *properties model*. Let's try to change it to the name hello::myhello. To do this, we have to set the property cmake\_target\_name in the package\_info method of our *hello/1.0* Conan package:

Listing 58: conanfile.py

```
class helloRecipe(ConanFile):
    ...

def package_info(self):
    if self.options.shared:
        self.cpp_info.libs = ["hello-shared"]
    else:
        self.cpp_info.libs = ["hello-static"]

self.cpp_info.set_property("cmake_target_name", "hello::myhello")
```

Then, change the target name we are using in the *CMakeLists.txt* in the *test\_package* folder to hello::myhello:

Listing 59: test\_package CMakeLists.txt

```
cmake_minimum_required(VERSION 3.15)
project(PackageTest CXX)
# ...
target_link_libraries(example hello::myhello)
```

And re-create the package:

```
hello/1.0 (test package): Calling build()
...
-- Detecting CXX compile features
-- Detecting CXX compile features - done
-- Conan: Target declared 'hello::myhello'
...
[100%] Linking CXX executable example
[100%] Built target example
------ Testing the package: Running test() ------
hello/1.0 (test package): Running test()
hello/1.0 (test package): RUN: ./example
hello/1.0: Hello World Release! (with color!)
```

You can see how Conan now declares the hello::myhello instead of the default hello::hello and the test\_package builds successfully.

The target name is not the only property you can set in the CMakeDeps generator. For a complete list of properties that affect the CMakeDeps generator behaviour, please check the *reference*.

# Propagating environment or configuration information to consumers

You can provide environment information to consumers in the package\_info(). To do so, you can use the ConanFile's *runenv\_info* and *buildenv\_info* properties:

- runenv\_info *Environment* object that defines environment information that consumers that use the package may need when **running**.
- buildenv\_info *Environment* object that defines environment information that consumers that use the package may need when **building**.

Please note that it's not necessary to add cpp\_info.bindirs to PATH or cpp\_info.libdirs to LD\_LIBRARY\_PATH, those are automatically added by the *VirtualBuildEnv* and *VirtualRunEnv*.

You can also define configuration values in the package\_info() so that consumers can use that information. To do this, set the *conf\_info* property of the ConanFile.

To know more about this use case, please check the *corresponding example*.

# Define components for Conan packages that provide multiple libraries

There are cases in which a Conan package may provide multiple libraries, for these cases you can set the separate information for each of those libraries using the components attribute from the *CppInfo* object.

To know more about this use case, please check the *components example* in the examples section.

#### See also:

- Propagating environment and configuration information to consumers example
- Define components for Conan packages that provide multiple libraries example
- package\_info() reference

# 4.2.9 Testing Conan packages

In all the previous sections of the tutorial, we used the *test\_package*. It was invoked automatically at the end of the conan create command after building our package verifying that the package is created correctly. Let's explain the *test\_package* in more detail in this section:

Please, first clone the sources to recreate this project. You can find them in the examples2 repository on GitHub:

```
$ git clone https://github.com/conan-io/examples2.git
$ cd examples2/tutorial/creating_packages/testing_packages
```

Some important notes to have in mind about the *test\_package*:

- The *test\_package* folder is different from unit or integration tests. These tests are "package" tests, and validate that the package is properly created, and that the package consumers will be able to link against it and reuse it.
- It is a small Conan project itself, it contains its own *conanfile.py*, and its source code including build scripts, that depends on the package being created, and builds and execute a small application that requires the library in the package.
- It doesn't belong to the package. It only exist in the source repository, not in the package.
- The *test\_package* folder is the default one, but a different one can be defined in command line --test-folder argument or with the test\_package\_folder recipe attribute.

The *test\_package* folder for our hello/1.0 Conan package has the following contents:

```
test_package

CMakeLists.txt
conanfile.py
src
example.cpp
```

Let's have a look at the different files that are part of the *test\_package*. First, *example.cpp* is just a minimal example of how to use the *libhello* library that we are packaging:

Listing 60: test\_package/src/example.cpp

```
#include "hello.h"

int main() {
   hello();
}
```

Then the *CMakeLists.txt* file to tell CMake how to build the example:

Listing 61: test\_package/CMakeLists.txt

```
cmake_minimum_required(VERSION 3.15)
project(PackageTest CXX)

find_package(hello CONFIG REQUIRED)

add_executable(example src/example.cpp)
target_link_libraries(example hello::hello)
```

Finally, the recipe for the *test\_package* that consumes the *hello/1.0* Conan package:

Listing 62: test\_package/conanfile.py

```
import os
from conan import ConanFile
from conan.tools.cmake import CMake, cmake_layout
from conan.tools.build import can_run
class helloTestConan(ConanFile):
    settings = "os", "compiler", "build_type", "arch"
   generators = "CMakeDeps", "CMakeToolchain"
   def requirements(self):
        self.requires(self.tested_reference_str)
   def build(self):
        cmake = CMake(self)
        cmake.configure()
        cmake.build()
   def layout(self):
        cmake_layout(self)
   def test(self):
        if can_run(self):
            cmd = os.path.join(self.cpp.build.bindir, "example")
            self.run(cmd, env="conanrun")
```

Let's go through the most relevant parts:

- We add the requirements in the requirements() method, but in this case we use the tested\_reference\_str attribute that Conan sets to pass to the test\_package. This is a convenience attribute to avoid hardcoding the package name in the test\_package so that we can reuse the same test\_package for several versions of the same Conan package. In our case, this variable will take the hello/1.0 value.
- We define a test() method. This method will only be invoked in the *test\_package* recipes. It executes immediately after build() is called, and it's meant to run some executable or tests on binaries to prove the package is correctly created. A couple of comments about the contents of our test() method:
  - We are using the *conan.tools.build.cross\_building* tool to check if we can run the built executable in our platform. This tool will return the value of the tools.build.cross\_building:can\_run in case it's set. Otherwise it will return if we are cross-building or not. It's an useful feature for the case your architecture can run more than one target. For instance, Mac M1 machines can run both *armv8* and *x86\_64*.
  - We run the example binary, that was generated in the self.cpp.build.bindir folder using the environment information that Conan put in the run environment. Conan will then invoke a launcher containing the runtime environment information, anything that is necessary for the environment to run the compiled executables and applications.

Now that we have gone through all the important bits of the code, let's try our *test\_package*. Although we already learned that the *test\_package* is invoked when we call to conan create, you can also just create the *test\_package* if you have already created the hello/1.0 package in the Conan cache. This is done with the *conan test* command:

```
$ conan test test_package hello/1.0 (continues on next page)
```

```
----- test_package: Computing necessary packages ------
Requirements
    fmt/8.1.1#cd132b054cf999f31bd2fd2424053ddc:ff7a496f48fca9a88dc478962881e015f4a5b98f
→#1d9bb4c015de50bcb4a338c07229b3bc - Cache
   hello/1.0#25e0b5c00ae41ef9fbfbbb1e5ac86e1e:fd7c4113dad406f7d8211b3470c16627b54ff3af
→#4ff3fd65a1d37b52436bf62ea6eaac04 - Cache
Test requirements
    gtest/1.11.0
→#d136b3379fdb29bdfe31404b916b29e1:656efb9d626073d4ffa0dda2cc8178bc408b1bee

→#ee8cbd2bf32d1c89e553bdd9d5606127 - Skip

. . .
[ 50%] Building CXX object CMakeFiles/example.dir/src/example.cpp.o
[100%] Linking CXX executable example
[100%] Built target example
----- Testing the package: Running test() ------
hello/1.0 (test package): Running test()
hello/1.0 (test package): RUN: ./example
hello/1.0: Hello World Release! (with color!)
```

As you can see in the output, our *test\_package* builds successfully testing that the *hello/1.0* Conan package can be consumed with no problem.

#### See also:

- Test *tool\_requires* packages
- ...

# 4.2.10 Other types of packages

In the previous sections, we saw how to create a new recipe for a classic C++ library but there are other types of packages rather than libraries.

In this section, we will review how to create a recipe for header-only libraries, how to package already built libraries, and how to create recipes for tool requires and applications.

# **Header-only packages**

In this section, we are going to learn how to create a recipe for a header-only library.

Please, first clone the sources to recreate this project. You can find them in the examples2 repository on GitHub:

```
$ git clone https://github.com/conan-io/examples2.git
$ cd examples2/tutorial/creating_packages/other_packages/header_only
```

A header-only library is composed only of header files. That means a consumer doesn't link with any library but includes headers, so we need only one binary configuration for a header-only library.

In the *Create your first Conan package* section, we learned about the settings, and how building the recipe applying different build\_type (Release/Debug) generates a new binary package.

As we only need one binary package, we don't need to declare the *settings* attribute. This is a basic recipe for a header-only recipe:

Listing 63: conanfile.py

```
from conan import ConanFile
from conan.tools.files import copy
class SumConan(ConanFile):
   name = "sum"
   version = "0.1"
    # No settings/options are necessary, this is header only
    exports_sources = "include/*"
    # We can avoid copying the sources to the build folder in the cache
   no_copy_source = True
    def package(self):
        # This will also copy the "include" folder
        copy(self, "*.h", self.source_folder, self.package_folder)
    def package_info(self):
        # For header-only packages, libdirs and bindirs are not used
        # so it's necessary to set those as empty.
        self.cpp_info.bindirs = []
        self.cpp_info.libdirs = []
```

Please, note that we are setting cpp\_info.bindirs and cpp\_info.libdirs to [] because header-only libraries don't have compiled libraries or binaries, but they default to ["bin"], and ["lib"], then it is necessary to change it.

Also check that we are setting the *no\_copy\_source* attribute to True so that the source code will not be copied from the source\_folder to the build\_folder. This is a typical optimization for header-only libraries to avoid extra copies.

Our header-only library is this simple function that sums two numbers:

## Listing 64: include/sum.h

```
inline int sum(int a, int b){
   return a + b;
}
```

The folder <code>examples2/tutorial/creating\_packages/other\_packages/header\_only</code> in the cloned project contains a <code>test\_package</code> folder with an example of an application consuming the header-only library. So we can run a <code>conancreate</code> . command to build the package and test the package:

```
$ conan create .
...
[ 50%] Building CXX object CMakeFiles/example.dir/src/example.cpp.o
[100%] Linking CXX executable example
[100%] Built target example
------ Testing the package: Running test() ------
sum/0.1 (test package): Running test()
(continues on next page)
```

```
sum/0.1 (test package): RUN: ./example
1 + 3 = 4
```

After running the conan create a new binary package is created for the header-only library, and we can see how the test\_package project can use it correctly.

We can list the binary packages created running this command:

```
$ conan list sum/0.1#:*
Local Cache:
sum
    sum/0.1#8d9f1fb3655adcb348befcd8374c5292 (2022-12-22 17:33:45 UTC)
PID: da39a3ee5e6b4b0d3255bfef95601890afd80709 (2022-12-22 17:33:45 UTC)
    No package info/revision was found.
```

We get one package with the package ID da39a3ee5e6b4b0d3255bfef95601890afd80709. Let's see what happen if we run the conan create but specifying -s build\_type=Debug:

```
$ conan create . -s build_type=Debug
$ conan list sum/0.1#:*
Local Cache:
sum
    sum/0.1#8d9f1fb3655adcb348befcd8374c5292 (2022-12-22 17:34:23 UTC)
    PID: da39a3ee5e6b4b0d3255bfef95601890afd80709 (2022-12-22 17:34:23 UTC)
    No package info/revision was found.
```

Even in the test\_package executable is built for Debug, we get the same binary package for the header-only library. This is because we didn't specify the settings attribute in the recipe, so the changes in the input settings (-s build\_type=Debug) do not affect the recipe and therefore the generated binary package is always the same.

#### Header-only library with tests

In the previous example, we saw why a recipe header-only library shouldn't declare the settings attribute, but sometimes the recipe needs them to build some executable, for example, for testing the library. Nonetheless, the binary package of the header-only library should still be unique, so we are going to review how to achieve that.

Please, first clone the sources to recreate this project. You can find them in the examples2 repository on GitHub:

```
$ git clone https://github.com/conan-io/examples2.git
$ cd examples2/tutorial/creating_packages/other_packages/header_only_gtest
```

We have the same header-only library that sums two numbers, but now we have this recipe:

```
import os
from conan import ConanFile
from conan.tools.files import copy
from conan.tools.cmake import cmake_layout, CMake

class SumConan(ConanFile):
    name = "sum"
    version = "0.1"
    settings = "os", "arch", "compiler", "build_type"
```

(continues on next page)

```
exports_sources = "include/*", "test/*"
no_copy_source = True
generators = "CMakeToolchain", "CMakeDeps"
def requirements(self):
    self.test_requires("gtest/1.11.0")
def validate(self):
    check_min_cppstd(self, 11)
def layout(self):
    cmake_layout(self)
def build(self):
    if not self.conf.get("tools.build:skip_test", default=False):
        cmake = CMake(self)
        cmake.configure(build_script_folder="test")
        cmake.build()
        self.run(os.path.join(self.cpp.build.bindir, "test_sum"))
def package(self):
    # This will also copy the "include" folder
    copy(self, "*.h", self.source_folder, self.package_folder)
def package_info(self):
    # For header-only packages, libdirs and bindirs are not used
    # so it's necessary to set those as empty.
    self.cpp_info.bindirs = []
    self.cpp_info.libdirs = []
def package_id(self):
    self.info.clear()
```

These are the changes introduced in the recipe:

- We are introducing a test\_require to gtest/1.11.0. A test\_require is similar to a regular requirement but it is not propagated to the consumers and cannot conflict.
- gtest needs at least C++11 to build. So we introduced a validate() method calling check\_min\_cppstd.
- As we are building the gtest examples with CMake, we use the generators CMakeToolchain and CMakeDeps, and we declared the cmake\_layout() to have a known/standard directory structure.
- We have a build() method, building the tests, but only when the standard conf tools.build:skip\_test is not True. Use that conf as a standard way to enable/disable the testing. It is used by the helpers like CMake to skip the cmake.test() in case we implement the tests in CMake.
- We have a package\_id() method calling self.info.clear(). This is internally removing all the information (settings, options, requirements) from the package\_id calculation so we generate only one configuration for our header-only library.

We can call conan create to build and test our package.

```
$ conan create . -s compiler.cppstd=14 --build missing
...

(continues on next page)
```

We can run conan create again specifying a different compiler.cppstd and the built package would be the same:

**Note:** Once we have the sum/0.1 binary package available (in a server, after a conan upload, or in the local cache), we can install it even if we don't specify input values for os, arch, ... etc. This is a new feature of Conan 2.X.

We could call conan install --require sum/0.1 with an empty profile and would get the binary package from the server. But if we miss the binary and we need to build the package again, it will fail because of the lack of settings.

# Package prebuilt binaries

There are specific scenarios in which it is necessary to create packages from existing binaries, for example from 3rd parties or binaries previously built by another process or team that is not using Conan. Under these circumstances, building from sources is not what you want.

You can package the local files in the following scenarios:

- 1. When you are developing your package locally and you want to quickly create a package with the built artifacts, but as you don't want to rebuild again (clean copy) your artifacts, you don't want to call **conan create**. This method will keep your local project build if you are using an IDE.
- 2. When you cannot build the packages from sources (when only pre-built binaries are available) and you have them in a local directory.
- 3. Same as 2 but you have the precompiled libraries in a remote repository.

# Locally building binaries

Use the **conan new** command to create a "Hello World" C++ library example project:

```
$ conan new cmake_lib -d name=hello -d version=1.0
```

This will create a Conan package project with the following structure.

We have a CMakeLists.txt file in the root, an src folder with the cpp files and, an include folder for the headers.

They also have a test\_package/ folder to test that the exported package is working correctly.

Now, for every different configuration (different compilers, architectures, build\_type...):

1. We call **conan install** to generate the conan\_toolchain.cmake file and the CMakeUserPresets.json that can be used in our IDE or calling CMake (only >= 3.23).

```
$ conan install . -s build_type=Release
```

2. We build our project calling CMake, our IDE, ... etc:

Listing 65: Linux, macOS

```
⇒generators/conan_toolchain.cmake

$ cmake --build .
```

# Listing 66: Windows

```
$ mkdir -p build
$ cd build
$ cmake .. -DCMAKE_TOOLCHAIN_FILE=generators/conan_toolchain.cmake
$ cmake --build . --config Release
```

**Note:** As we are directly using our IDE or CMake to build the library, the build() method of the recipe is never called and could be removed.

3. We call **conan export-pkg** to package the built artifacts.

```
$ cd ../..
$ conan export-pkg . -s build_type=Release
...
hello/0.1: Calling package()
hello/0.1 package(): Packaged 1 '.h' file: hello.h
hello/0.1 package(): Packaged 1 '.a' file: libhello.a
...
hello/0.1: Package '54a3ab9b777a90a13e500dd311d9cd70316e9d55' created
```

Let's deep a bit more in the package method. The generated package() method is using cmake.install() to copy the artifacts from our local folders to the Conan package.

There is an alternative and generic package() method that could be used for any build system:

```
def package(self):
    local_include_folder = os.path.join(self.source_folder, self.cpp.source.
    includedirs[0])
    local_lib_folder = os.path.join(self.build_folder, self.cpp.build.libdirs[0])
    copy(self, "*.h", local_include_folder, os.path.join(self.package_folder,
    "include"), keep_path=False)
    copy(self, "*.lib", local_lib_folder, os.path.join(self.package_folder, "lib"),
    keep_path=False)
    copy(self, "*.a", local_lib_folder, os.path.join(self.package_folder, "lib"),
    keep_path=False)
```

This package() method is copying artifacts from the following directories that, thanks to the layout(), will always point to the correct places:

- os.path.join(self.source\_folder, self.cpp.source.includedirs[0]) will always point to our local include folder.
- os.path.join(self.build\_folder, self.cpp.build.libdirs[0]) will always point to the location of the libraries when they are built, no matter if using a single-config CMake Generator or a multi-config one.
- 4. We can test the built package calling **conan test**:

```
$ conan test test_package/conanfile.py hello/0.1 -s build_type=Release
```

(continues on next page)

```
------ Testing the package: Running test()
hello/0.1 (test package): RUN: ./example
hello/0.1: Hello World Release!
hello/0.1: __x86_64__ defined
hello/0.1: __cplusplus199711
hello/0.1: __GNUC__4
hello/0.1: __GNUC_MINOR__2
hello/0.1: __clang_major__13
hello/0.1: __clang_minor__1
hello/0.1: __apple_build_version__13160021
```

Now you can try to generate a binary package for build\_type=Debug running the same steps but changing the build\_type. You can repeat this process any number of times for different configurations.

# **Packaging already Pre-built Binaries**

Please, first clone the sources to recreate this project. You can find them in the examples2 repository on GitHub:

```
$ git clone https://github.com/conan-io/examples2.git
$ cd examples2/tutorial/creating_packages/other_packages/prebuilt_binaries
```

This is an example of scenario 2 explained in the introduction. If you have a local folder containing the binaries for different configurations you can package them using the following approach.

These are the files of our example, (be aware that the library files are only empty files so not valid libraries):

```
conanfile.py
 vendor_hello_library
    - linux
        - armv8
            include
              └─ hello.h
             - libhello.a
         x86_64
           — include
              └─ hello.h
            - libhello.a
     macos
        - armv8
             - include
              └─ hello.h
             - libhello.a
         x86_64
             - include
              └─ hello.h
             - libhello.a
     windows
        - armv8
            - hello.lib
              include
                                                                             (continues on next page)
```

We have folders with os and subfolders with arch. This the recipe of our example:

```
import os
from conan import ConanFile
from conan.tools.files import copy
class helloRecipe(ConanFile):
   name = "hello"
   version = "0.1"
   settings = "os", "arch"
   def layout(self):
       _os = str(self.settings.os).lower()
       _arch = str(self.settings.arch).lower()
       self.folders.build = os.path.join("vendor_hello_library", _os, _arch)
       self.folders.source = self.folders.build
       self.cpp.source.includedirs = ["include"]
       self.cpp.build.libdirs = ["."]
   def package(self):
       local_include_folder = os.path.join(self.source_folder, self.cpp.source.
→includedirs[0])
       local_lib_folder = os.path.join(self.build_folder, self.cpp.build.libdirs[0])
       copy(self, "*.h", local_include_folder, os.path.join(self.package_folder,
→"include"), keep_path=False)
       copy(self, "*.lib", local_lib_folder, os.path.join(self.package_folder, "lib"),_
→keep_path=False)
       copy(self, "*.a", local_lib_folder, os.path.join(self.package_folder, "lib"),_
def package_info(self):
       self.cpp_info.libs = ["hello"]
```

- We are not building anything, so the build method is not useful here.
- We can keep the same package method from the previous example because the location of the artifacts is declared by the layout().
- Both the source folder (with headers) and the build folder (with libraries) are in the same location, in a path that follows:

```
vendor_hello_library/{os}/{arch}
```

- The headers are in the include subfolder of the self.source\_folder (we declare it in self.cpp.source.includedirs).
- The libraries are in the root of the self.build\_folder folder (we declare self.cpp.build.libdirs = [". "]).

• We removed the compiler and the build\_type because we only have different libraries depending on the operating system and the architecture (it might be a pure C library).

Now, for each different configuration we call **conan export-pkg** command, later we can list the binaries so we can check we have one package for each precompiled library:

```
$ conan export-pkg . -s os="Linux" -s arch="x86_64"
$ conan export-pkg . -s os="Linux" -s arch="armv8"
$ conan export-pkg . -s os="Macos" -s arch="x86_64"
$ conan export-pkg . -s os="Macos" -s arch="armv8"
$ conan export-pkg . -s os="Windows" -s arch="x86_64"
$ conan export-pkg . -s os="Windows" -s arch="armv8"
$ conan list hello/0.1#:*
Local Cache:
 hello
   hello/0.1#9c7634dfe0369907f569c4e583f9bc50 (2022-12-22 17:36:39 UTC)
     PID: 522dcea5982a3f8a5b624c16477e47195da2f84f (2022-12-22 17:36:36 UTC)
        settings:
          arch=x86_64
          os=Windows
     PID: 63fead0844576fc02943e16909f08fcdddd6f44b (2022-12-22 17:36:19 UTC)
        settings:
          arch=x86_64
          os=Linux
     PID: 82339cc4d6db7990c1830d274cd12e7c91ab18a1 (2022-12-22 17:36:28 UTC)
        settings:
          arch=x86_64
          os=Macos
      PID: a0cd51c51fe9010370187244af885b0efcc5b69b (2022-12-22 17:36:39 UTC)
        settings:
          arch=armv8
          os=Windows
     PID: c93719558cf197f1df5a7f1d071093e26f0e44a0 (2022-12-22 17:36:24 UTC)
        settinas:
          arch=armv8
          os=Linux
      PID: dcf68e932572755309a5f69f3cee1bede410e907 (2022-12-22 17:36:32 UTC)
        settings:
          arch=armv8
          os=Macos
```

In this example, we don't have a test\_package/ folder but you can provide one to test the packages like in the previous example.

# **Downloading and Packaging Pre-built Binaries**

This is an example of scenario 3 explained in the introduction. If we are not building the libraries we likely have them somewhere in a remote repository. In this case, creating a complete Conan recipe, with the detailed retrieval of the binaries could be the preferred method, because it is reproducible, and the original binaries might be traced.

Please, first clone the sources to recreate this project. You can find them in the examples2 repository on GitHub:

```
$ git clone https://github.com/conan-io/examples2.git
$ cd examples2/tutorial/creating_packages/other_packages/prebuilt_remote_binaries
```

Listing 67: conanfile.py

```
import os
  from conan.tools.files import get, copy
  from conan import ConanFile
  class HelloConan(ConanFile):
      name = "hello"
      version = "0.1"
      settings = "os", "arch"
      def build(self):
          base_url = "https://github.com/conan-io/libhello/releases/download/0.0.1/"
          _os = {"Windows": "win", "Linux": "linux", "Macos": "macos"}.get(str(self.
⇒settings.os))
          _arch = str(self.settings.arch).lower()
          url = "{}/{}_{{}}.tgz".format(base_url, _os, _arch)
          get(self, url)
      def package(self):
          copy(self, "*.h", self.build_folder, os.path.join(self.package_folder,
→"include"))
          copy(self, "*.lib", self.build_folder, os.path.join(self.package_folder, "lib
→"))
          copy(self, "*.a", self.build_folder, os.path.join(self.package_folder, "lib"))
      def package_info(self):
          self.cpp_info.libs = ["hello"]
```

Typically, pre-compiled binaries come for different configurations, so the only task that the build() method has to implement is to map the settings to the different URLs.

We only need to call **conan create** with different settings to generate the needed packages:

```
$ conan create . -s os="Linux" -s arch="x86_64"
$ conan create . -s os="Linux" -s arch="armv8"
$ conan create . -s os="Macos" -s arch="x86_64"
$ conan create . -s os="Macos" -s arch="armv8"
$ conan create . -s os="Windows" -s arch="x86_64"
$ conan create . -s os="Windows" -s arch="armv8"
```

(continues on next page)

```
$ conan list packages hello/0.1#:*
Local Cache:
 hello
   hello/0.1#d8e4debf31f0b7b5ec7ff910f76f1e2a (2022-12-22 17:38:35 UTC)
      PID: 522dcea5982a3f8a5b624c16477e47195da2f84f (2022-12-22 17:38:33 UTC)
        settings:
          arch=x86 64
          os=Windows
      PID: 63fead0844576fc02943e16909f08fcdddd6f44b (2022-12-22 17:38:19 UTC)
        settings:
          arch=x86_64
          os=Linux
      PID: 82339cc4d6db7990c1830d274cd12e7c91ab18a1 (2022-12-22 17:38:27 UTC)
        settings:
          arch=x86_64
          os=Macos
      PID: a0cd51c51fe9010370187244af885b0efcc5b69b (2022-12-22 17:38:36 UTC)
        settings:
          arch=armv8
          os=Windows
      PID: c93719558cf197f1df5a7f1d071093e26f0e44a0 (2022-12-22 17:38:23 UTC)
        settinas:
          arch=armv8
          os=Linux
      PID: dcf68e932572755309a5f69f3cee1bede410e907 (2022-12-22 17:38:30 UTC)
        settings:
          arch=armv8
          os=Macos
```

It is recommended to include also a small consuming project in a test\_package folder to verify the package is correctly built, and then upload it to a Conan remote with **conan upload**.

The same building policies apply. Having a recipe fails if no Conan packages are created, and the **--build** argument is not defined. A typical approach for this kind of package could be to define a **build\_policy="missing"**, especially if the URLs are also under the team's control. If they are external (on the internet), it could be better to create the packages and store them on your own Conan repository, so that the builds do not rely on third-party URLs being available.

# Tool requires packages

In the "Using build tools as Conan packages" section we learned how to use a tool require to build (or help building) our project or Conan package. In this section we are going to learn how to create a recipe for a tool require.

## Note: Best practice

tool\_requires and tool packages are intended for executable applications, like cmake or ninja that can be used as tool\_requires("cmake/[>=3.25]") by other packages to put those executables in their path. They are not intended for library-like dependencies (use requires for them), for test frameworks (use test\_requires) or in general for anything that belongs to the "host" context of the final application. Do not abuse tool\_requires for other purposes.

Please, first clone the sources to recreate this project. You can find them in the examples2 repository on GitHub:

```
$ git clone https://github.com/conan-io/examples2.git
$ cd examples2/tutorial/creating_packages/other_packages/tool_requires/tool
```

# A simple tool require recipe

This is a recipe for a (fake) application that receiving a path returns 0 if the path is secure. We can check how the following simple recipe covers most of the tool-require use-cases:

Listing 68: conanfile.py

```
import os
from conan import ConanFile
from conan.tools.cmake import CMakeToolchain, CMake, cmake_layout
from conan.tools.files import copy
class secure_scannerRecipe(ConanFile):
   name = "secure_scanner"
   version = "1.0"
   package_type = "application"
   # Binary configuration
   settings = "os", "compiler", "build_type", "arch"
    # Sources are located in the same place as this recipe, copy them to the recipe
   exports_sources = "CMakeLists.txt", "src/*"
   def layout(self):
        cmake_layout(self)
   def generate(self):
        tc = CMakeToolchain(self)
        tc.generate()
   def build(self):
        cmake = CMake(self)
        cmake.configure()
        cmake.build()
   def package(self):
        extension = ".exe" if self.settings_build.os == "Windows" else ""
        copy(self, "*secure_scanner{}".format(extension),
             self.build_folder, os.path.join(self.package_folder, "bin"), keep_
→path=False)
   def package_info(self):
        self.buildenv_info.define("MY_VAR", "23")
```

There are few relevant things in this recipe:

1. It declares package\_type = "application", this is optional but convenient, it will indicate conan that the current package doesn't contain headers or libraries to be linked. The consumers will know that this package is an application.

- 2. The package() method is packaging the executable into the bin/ folder, that is declared by default as a bindir: self.cpp\_info.bindirs = ["bin"].
- 3. In the package\_info() method, we are using self.buildenv\_info to define a environment variable MY\_VAR that will also be available in the consumer.

Let's create a binary package for the tool\_require:

```
$ conan create .
...
secure_scanner/1.0: Calling package()
secure_scanner/1.0: Copied 1 file: secure_scanner
secure_scanner/1.0 package(): Packaged 1 file: secure_scanner
...
Security Scanner: The path 'mypath' is secure!
```

Let's review the test\_package/conanfile.py:

```
from conan import ConanFile

class secure_scannerTestConan(ConanFile):
    settings = "os", "compiler", "build_type", "arch"

def build_requirements(self):
    self.tool_requires(self.tested_reference_str)

def test(self):
    extension = ".exe" if self.settings_build.os == "Windows" else ""
    self.run("secure_scanner{} mypath".format(extension))
```

We are requiring the secure\_scanner package as tool\_require doing self.tool\_requires(self.tested\_reference\_str). In the test() method we are running the application, because it is available in the PATH. In the next example we are going to see why the executables from a tool\_require are available in the consumers.

So, let's create a consumer recipe to test if we can run the secure\_scanner application of the tool\_require and read the environment variable. Go to the *examples2/tutorial/creating\_packages/other\_packages/tool\_requires/consumer* folder:

Listing 69: conanfile.py

```
from conan import ConanFile

class MyConsumer(ConanFile):
    name = "my_consumer"
    version = "1.0"
    settings = "os", "arch", "compiler", "build_type"
    tool_requires = "secure_scanner/1.0"

def build(self):
    extension = ".exe" if self.settings_build.os == "Windows" else ""
    self.run("secure_scanner{} {}".format(extension, self.build_folder))
    if self.settings_build.os != "Windows":
        self.run("echo MY_VAR=$MY_VAR")
    else:
        self.run("set MY_VAR")
```

In this simple recipe we are declaring a tool\_require to secure\_scanner/1.0 and we are calling directly the packaged application secure\_scanner in the build() method, also printing the value of the MY\_VAR env variable.

If we build the consumer:

```
$ conan build .
------ Installing (downloading, building) binaries... ------
secure_scanner/1.0: Already installed!
------ Finalizing install (deploy, generators) ------
...
conanfile.py (my_consumer/1.0): RUN: secure_scanner /Users/luism/workspace/examples2/
-tutorial/creating_packages/other_packages/tool_requires/consumer
...
Security Scanner: The path '/Users/luism/workspace/examples2/tutorial/creating_packages/
-other_packages/tool_requires/consumer' is secure!
...
MY_VAR=23
```

We can see that the executable returned 0 (because our folder is secure) and it printed Security Scanner: The path is secure! message. It also printed the "23" value assigned to MY\_VAR but, why are these automatically available?

- The generators VirtualBuildEnv and VirtualRunEnv are automatically used.
- The VirtualRunEnv is reading the tool-requires and is creating a launcher like conanbuildenv-release-x86\_64.sh appending all cpp\_info.bindirs to the PATH, all the cpp\_info. libdirs to the LD\_LIBRARY\_PATH environment variable and declaring each variable of self.buildenv\_info.
- Every time conan executes the self.run, by default, activates the conanbuild.sh file before calling any command. The conanbuild.sh is including the conanbuildenv-release-x86\_64.sh, so the application is in the PATH and the environment variable "MYVAR" has the value declared in the tool-require.

# Removing settings in package id()

With the previous recipe, if we call **conan create** with different setting like different compiler versions, we will get different binary packages with a different package ID. This might be convenient to, for example, keep better traceability of our tools. In this case, the *compatibility.py* plugin can help to locate the best matching binary in case Conan doesn't find the binary for our specific compiler version.

But in some cases we might want to just generate a binary taking into account only the os, arch or at most adding the build\_type to know if the application is built for Debug or Release. We can add a package\_id() method to remove them:

Listing 70: conanfile.py

```
import os
from conan import ConanFile
from conan.tools.cmake import CMakeToolchain, CMake, cmake_layout
from conan.tools.files import copy

class secure_scannerRecipe(ConanFile):
    name = "secure_scanner"
```

(continues on next page)

```
version = "1.0"
settings = "os", "compiler", "build_type", "arch"
...

def package_id(self):
    del self.info.settings.compiler
    del self.info.settings.build_type
```

So, if we call **conan create** with different build\_type we will get exactly the same package\_id.

```
$ conan create .
...
Package '82339cc4d6db7990c1830d274cd12e7c91ab18a1' created
$ conan create . -s build_type=Debug
...
Package '82339cc4d6db7990c1830d274cd12e7c91ab18a1' created
```

We got the same binary package\_id. The second conan create . -s build\_type=Debug created and overwrote (created a newer package revision) of the previous Release binary, because they have the same package\_id identifier. It is typical to create only the Release one, and if for any reason managing both Debug and Release binaries is intended, then the approach would be not removing the del self.info.settings.build\_type

#### See also:

- Using the same requirement as a requires and as a tool\_requires
- Toolchains (compilers)
- Usage of runenv\_info
- More info on settings\_target

# 4.3 Working with Conan repositories

We already *learned how to download and use packages* from Conan Center that is the official repository for open source Conan packages. We also *learned how to create our own packages* and store them in the Conan local cache for reusing later. In this section we cover how you can use the Conan repositories to upload your recipes and binaries and store them for later use on another machine, project, or for sharing purposes.

First we will cover how you can setup a Conan repository locally (you can skip this part if you already have a Conan remote configured). Then we will explain how to upload packages to your own repositories and how to operate when you have multiple Conan remotes configured. Finally, we will briefly cover how you can contribute to the Conan Center central repository.

Finally, we will explain the *local\_recipes\_index*, a special type of remote that allows the use of a source folder with recipes as a Conan remote repository.

# 4.3.1 Setting up a Conan remote

There are several options to set-up a Conan repository:

## For private development:

- Artifactory Community Edition for C/C++: Artifactory Community Edition (CE) for C/C++ is a completely free Artifactory server that implements both Conan and generic repositories. It is the recommended server for companies and teams wanting to host their own private repository. It has a web UI, advanced authentication and permissions, very good performance and scalability, a REST API, and can host generic artifacts (tarballs, zips, etc). Check Artifactory Community Edition for C/C++ for more information.
- Conan server: Simple, free and open source, MIT licensed server that is part of the conan-io organization project. Check Setting-up a Conan Server for more information.

#### **Enterprise solutions:**

Artifactory Pro: Artifactory is the binary repository manager for all major packaging formats. It is the recommended remote type for enterprise and professional package management. Check the Artifactory Documentation for more information. For a comparison between Artifactory editions, check the Artifactory Comparison Matrix.

# Artifactory Community Edition for C/C++

Artifactory Community Edition (CE) for C/C++ is the recommended server for development and hosting private packages for a team or company. It is completely free, and it features a WebUI, advanced authentication and permissions, great performance and scalability, a REST API, a generic CLI tool and generic repositories to host any kind of source or binary artifact.

This is a very brief introduction to Artifactory CE. For the complete Artifactory CE documentation, visit Artifactory docs.

#### **Running Artifactory CE**

There are several ways to run Artifactory CE:

• Running from a Docker image:

```
$ docker run --name artifactory -d -p 8081:8081 -p 8082:8082 releases-docker.jfrog.io/

→jfrog/artifactory-cpp-ce:latest
```

• **Download and run from zip file**. The Download Page has a link for you to follow. When the file is unzipped, launch Artifactory by double clicking the artifactory.bat on Windows or artifactory.sh script in the *app/bin* subfolder, depending on the OS. Artifactory comes with JDK bundled, please read Artifactory requirements.

Once Artifactory has started, navigate to the default URL http://localhost:8081, where the Web UI should be running. The default user and password are admin:password.

# **Creating and Using a Conan Repo**

Navigate to Administration -> Repositories -> Repositories, then click on the "Add Repositories" button and select "Local Repository". A dialog for selecting the package type will appear, select **Conan**, then type a "Repository Key" (the name of the repository you are about to create), for example "conan-local" and click on "Create Local Repository". You can create multiple repositories to serve different flows, teams, or projects.

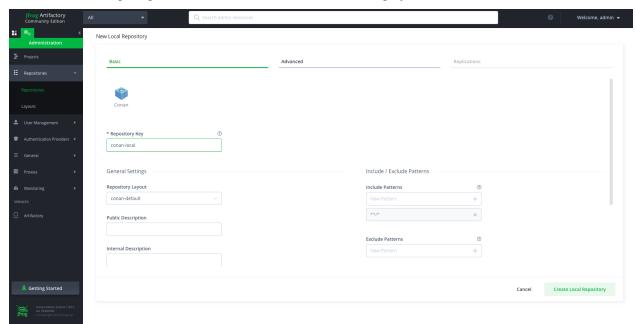

Now, let's configure the Conan client to connect with the "conan-local" repository. First add the remote to the Conan remote registry:

\$ conan remote add artifactory http://localhost:8081/artifactory/api/conan/conan-local

Then configure the credentials for the remote:

```
$ conan remote login artifactory <user> -p <password>
```

From now, you can upload, download, search, etc. the remote repos similarly to the other repo types.

```
$ conan upload <package_name> -r=artifactory
$ conan search "*" -r=artifactory
```

# Setting-up a Conan Server

**Important:** This server is mainly used for testing (though it might work fine for small teams). We recommend using the free *Artifactory Community Edition for C/C++* for private development or **Artifactory Pro** as Enterprise solution.

The **Conan Server** is a free and open source server that implements Conan remote repositories. It is a very simple application, used for testing inside the Conan client and distributed as a separate pip package.

Install the **Conan Server** using pip:

# \$ pip install conan-server

Then you can run the server:

```
$ conan_server
******************
Using config: /Users/user/.conan_server/server.conf
Storage: /Users/user/.conan_server/data
Public URL: http://localhost:9300/v2
PORT: 9300
*****************
Bottle v0.12.24 server starting up (using WSGIRefServer())...
Listening on http://0.0.0.0:9300/
Hit Ctrl-C to quit.
```

**Note:** On Windows, you may experience problems with the server if you run it under bash/msys. It is better to launch it in a regular cmd window.

#### See also:

• Conan Server reference

# 4.3.2 Uploading Packages

In the previous section we learned how to *set up a Conan repository*. Now we will go through the process of uploading both recipes and binaries to this remote and store them for later use on another machine, project, or for sharing purposes.

First, check if the remote you want to upload to is already in your current remote list:

```
$ conan remote list
```

You can search any remote in the same way you search your Conan local cache. Actually, many Conan commands can specify a specific remote.

```
$ conan search "*" -r=my_local_server
```

Now, upload the package recipe and all the packages to your remote. In this example, we are using our my\_local\_server remote, but you could use any other.

```
$ conan upload hello -r=my_local_server
```

Now try again to read the information from the remote. We refer to it as remote, even if it is running on your local machine, as it could be running on another server in your LAN:

```
$ conan search hello -r=my_local_server
```

Now we can check if we can download and use them in a project. For that purpose, we first have to **remove the local copies**, otherwise the remote packages will not be downloaded. Since we have just uploaded them, they are identical to the local ones.

```
$ conan remove hello -c
$ conan list hello
```

Now, to install the uploaded package from the Conan repository just do:

```
$ conan install --requires=hello/1.0 -r=my_local_server
```

You can check the package existence on your local computer again with:

```
$ conan list hello
```

#### See also:

- conan upload command reference
- conan remote command reference
- conan search command reference

# 4.3.3 Contributing to Conan Center

Contribution of packages to ConanCenter is done via pull requests to the Github repository in https://github.com/conan-io/conan-center-index. The C3I (ConanCenter Continuous Integration) service will build binaries automatically from those pull requests, and once merged, will upload them to ConanCenter package repository.

Read more about how to submit a pull request to conan-center-index source repository.

# 4.3.4 Local Recipes Index Repository

The *local\_recipes\_index* repository is a special type of repository to which you cannot upload packages or store binaries. The purpose of this remote is:

- Enable contributors to share package recipes with the community, particularly for libraries that might not be suitable for ConanCenter.
- It also simplifies the process of building binaries from a private *conan-center-index* fork, allowing absolute control over recipes, customization, and maintaining a stable repository snapshot. This ensures robustness against upstream changes in ConanCenter. For detailed setup and usage instructions, see the dedicated section in the Conan DevOps Guide *Local Recipes Index Repository*.

## Setup

To set up a local recipes index repository to share your own recipes, you need to organize your recipes in a folder structure that mimics that of *conan-center-index*. To start you can use the *local\_recipes\_index* template for the *conan new* command. For demonstration purposes, let's create a *local-recipes-index* repository for a hypothetical *hello* library, with a license incompatible with Conan Center, using the *local\_recipes\_index* template for the *conan new* command:

```
$ mkdir repo && cd repo
$ conan new local_recipes_index -d name=hello -d version=0.1 \
    -d url=https://github.com/conan-io/libhello/archive/refs/tags/0.0.1.zip \
    -d sha256=1dfb66cfd1e2fb7640c88cc4798fe25853a51b628ed9372ffc0ca285fe5be16b
$ cd ...
```

The *conan new local\_recipes\_index* command creates a template that assumes CMake as the build system alongside other heavy assumptions. In practice, it will require customizing it, but for this demo, it works as-is. It will create a folder layout equal to the *conan-center-index* GitHub repository:

```
repo
recipes
hello
all
conandata.yml
conanfile.py
test_package
CMakeLists.txt
conanfile.py
src
example.cpp
config.yml
```

After setting up the repository, we add it as a local remote to Conan:

```
$ conan remote add mylocalrepo ./repo --allowed-packages="hello/*"
```

Please pay special attention to the *—allowed-packages* argument. This argument ensures that all packages other than *hello* are discarded by Conan. This can be used to minimize the surface area for a potential supply chain attack.

Now you can list and install packages from this new repository:

```
$ conan list "*" -r=mylocalrepo
$ conan install --requires=hello/0.1 -r=mylocalrepo --build=missing
```

At this point, you could push this repository to your GitHub account and share it with the community. Now, users simply need to clone the GitHub repository and add the cloned folder as a local repository themselves.

**Note:** Please be aware that, as we commented earlier, this feature is specifically tailored for scenarios where certain libraries are not suitable for ConanCenter. Remember, a "local-recipes-index" repository has limitations: it is not fully reproducible as it models only versions and not revisions, and it does not provide binaries. Therefore, outside of these cases, it is advised to use a remote package server such as *Artifactory*.

#### See also:

- DevOps guide
- Introducing the Local-Recipes-Index Post

# 4.4 Developing packages locally

As we learned in *previous sections* of the tutorial, the most straightforward way to work when developing a Conan package is to run a **conan create**. This means that every time it is run, Conan performs a series of costly operations in the Conan cache, such as downloading, decompressing, copying sources, and building the entire library from scratch. Sometimes, especially with large libraries, while we are developing the recipe, these operations cannot be performed every time.

This section will first show the **Conan local development flow**, that is, working on packages in your local project directory without having to export the contents of the package to the Conan cache first.

We will also cover how other packages can consume packages under development using the editable mode.

Finally, we will explain the **Conan package layouts** in depth, the key feature that makes it possible to work with Conan packages in the Conan cache or locally without making any changes.

## 4.4.1 Package Development Flow

This section introduces the **Conan local development flow**, which allows you to work on packages in your local project directory without having to export the contents of the package to the Conan cache first.

This local workflow encourages users to perform trial-and-error in a local sub-directory relative to their recipe, much like how developers typically test building their projects with other build tools. The strategy is to test the *conanfile.py* methods individually during this phase.

Let's use this flow for the hello package we created in the previous section.

Please clone the sources to recreate this project. You can find them in the examples 2.0 repository on GitHub:

```
$ git clone https://github.com/conan-io/examples2.git
$ cd examples2/tutorial/developing_packages/local_package_development_flow
```

You can check the contents of the folder:

```
.
— conanfile.py
— test_package
— CMakeLists.txt
— conanfile.py
— src
— example.cpp
```

#### conan source

You will generally want to start with the **conan source** command. The strategy here is that you're testing your source method in isolation and downloading the files to a temporary sub-folder relative to the *conanfile.py*. This relative folder is defined by the *self.folders.source* property in the *layout()* method. In this case, as we are using the pre-defined *cmake\_layout* we set the value with the *src\_folder* argument.

**Note:** In this example we are packaging a third-party library from a remote repository. In the case you have your sources beside your recipe in the same repository, running **conan source** will not be necessary for most of the cases.

Let's have a look at the recipe's *source()* and *layout()* method:

```
def source(self):
    # Please be aware that using the head of the branch instead of an immutable tag
    # or commit is not a good practice in general.
    get(self, "https://github.com/conan-io/libhello/archive/refs/heads/main.zip",
        strip_root=True)

def layout(self):
    cmake_layout(self, src_folder="src")
...
```

Now run the **conan source** command and check the results:

You can see that a new *src* folder has appeared containing all the *hello* library sources.

```
conanfile.py
src
CMakeLists.txt
LICENSE
README.md
include
hello.h
src
hello.cpp
test_package
CMakeLists.txt
conanfile.py
src
example.cpp
```

Now it's easy to check the sources and validate them. Once you've got your source method right and it contains the files you expect, you can move on to testing the various attributes and methods related to downloading dependencies.

#### conan install

After running the **conan source** command, you can run the **conan install** command. This command will install all the recipe requirements if needed and prepare all the files necessary for building by running the **generate()** method.

We can check all the parts from our recipe that are involved in this step:

```
class helloRecipe(ConanFile):
    ...
    generators = "CMakeDeps"
    ...
    def layout(self):
        cmake_layout(self, src_folder="src")

def generate(self):
    tc = CMakeToolchain(self)
    tc.generate()
```

(continues on next page)

```
...
```

Now run the **conan install** command and check the results:

```
$ conan install .
...
------ Finalizing install (deploy, generators) ------
conanfile.py (hello/1.0): Writing generators to ...
conanfile.py (hello/1.0): Generator 'CMakeDeps' calling 'generate()'
conanfile.py (hello/1.0): Calling generate()
...
conanfile.py (hello/1.0): Aggregating env generators
```

You can see that a new *build* folder appeared with all the files that Conan needs for building the library like a toolchain for *CMake* and several environment configuration files.

```
build
 └─ Release
     generators
            CMakePresets.json

    cmakedeps_macros.cmake

            - conan_toolchain.cmake
            - conanbuild.sh
            - conanbuildenv-release-x86_64.sh
            - conanrun.sh
            - conanrunenv-release-x86_64.sh
            deactivate_conanbuild.sh
            deactivate_conanrun.sh
conanfile.py
- src
   CMakeLists.txt

    CMakeUserPresets.json

    - LICENSE
    - README.md
    - include
     └─ hello.h
     src
     hello.cpp
 test_package
   CMakeLists.txt
    conanfile.py
     src
       example.cpp
```

Now that all the files necessary for building are generated, you can move on to testing the *build()* method.

#### conan build

Running the After **conan build** command will invoke the *build()* method:

```
class helloRecipe(ConanFile):
    ...

def build(self):
    cmake = CMake(self)
    cmake.configure()
    cmake.build()
    ...
```

#### Let's run conan build:

```
$ conan build .
...
-- Conan toolchain: C++ Standard 11 with extensions ON
-- Conan toolchain: Setting BUILD_SHARED_LIBS = OFF
-- Configuring done
-- Generating done
-- Build files have been ...
conanfile.py (hello/1.0): CMake command: cmake --build ...
conanfile.py (hello/1.0): RUN: cmake --build ...
[100%] Built target hello
```

For most of the recipes, the *build()* method should be very simple, and you can also invoke the build system directly, without invoking Conan, as you have all the necessary files available for building. If you check the contents of the *src* folder, you'll find a *CMakeUserPresets.json* file that you can use to configure and build the *conan-release* preset. Let's try it:

```
$ cd src
$ cmake --preset conan-release
...
-- Configuring done
-- Generating done
$ cmake --build --preset conan-release
...
[100%] Built target hello
```

You can check that the results of invoking CMake directly are equivalent to the ones we got using the **conan build** command.

**Note:** We use CMake presets in this example. This requires CMake >= 3.23 because the "include" from CMakeUserPresets.json to CMakePresets.json is only supported since that version. If you prefer not to use presets you can use something like:

```
cmake <path> -G <CMake generator> -DCMAKE_TOOLCHAIN_FILE=<path to conan_toolchain.cmake> -DCMAKE_BUILD_TYPE=Release
```

Conan will show the exact CMake command everytime you run conan install in case you can't use the presets feature.

#### conan export-pkg

Now that we built the package binaries locally we can also package those artifacts in the Conan local cache using the **conan export-pkg** command. Please note that this command will create the package in the Conan cache and test it running the *test\_package* after that.

```
$ conan export-pkg .
conanfile.py (hello/1.0) package(): Packaged 1 '.h' file: hello.h
conanfile.py (hello/1.0) package(): Packaged 1 '.a' file: libhello.a
conanfile.py (hello/1.0): Package 'b1d267f77ddd5d10d06d2ecf5a6bc433fbb7eeed' created
conanfile.py (hello/1.0): Created package revision f09ef573c22f3919ba26ee91ae444eaa
conanfile.py (hello/1.0): Package folder /Users/...
conanfile.py (hello/1.0): Exported package binary
[ 50%] Building CXX object CMakeFiles/example.dir/src/example.cpp.o
[100%] Linking CXX executable example
[100%] Built target example
----- Testing the package: Running test() ------
hello/1.0 (test package): Running test()
hello/1.0 (test package): RUN: ./example
hello/1.0: Hello World Release!
hello/1.0: __x86_64__ defined
hello/1.0: __cplusplus201103
hello/1.0: __GNUC__4
hello/1.0: __GNUC_MINOR__2
hello/1.0: __clang_major__14
hello/1.0: __apple_build_version__14000029
```

Now you can list the packages in the local cache and check that the hello/1.0 package was created.

```
$ conan list hello/1.0
Local Cache
hello
hello/1.0
```

#### See also:

- Reference for conan source, install, build, export-pkg and test commands.
- Packaging prebuilt binaries example
- When you are locally developing packages, at some poing you might need to step-into dependencies code while debugging. Please read this *example how to debug and step-into dependencies* for more information about this use case.

# 4.4.2 Packages in editable mode

The normal way of working with Conan packages is to run a conan create or conan export-pkg to store them in the local cache, so that consumers use the packages stored in the cache. In some cases, when you want to consume these packages while developing them, it can be tedious to run conan create each time you make changes to the package. For those cases, you can put your package in editable mode, and consumers will be able to find the headers and artifacts in your local working directory, eliminating the need for packaging.

Let's see how we can put a package in editable mode and consume it from the local working directory.

Please, first of all, clone the sources to recreate this project. You can find them in the examples2 repository in GitHub:

```
$ git clone https://github.com/conan-io/examples2.git
$ cd examples2/tutorial/developing_packages/editable_packages
```

There are 2 folders inside this project:

- A "say" folder containing a fully fledged package, with its conanfile.py and its source code.
- A "hello" folder containing a simple consumer project with a conanfile.py and its source code, which depends on the say/1.0 requirement.

We will put say/1.0 in editable mode and show how the hello consumer can find say/1.0 headers and binaries in its local working directory.

## Put say/1.0 package in editable mode

To avoid creating the package say/1.0 in the cache for every change, we are going to put that package in editable mode, creating a link from the reference in the cache to the local working directory:

```
$ conan editable add say
$ conan editable list
say/1.0
   Path: /Users/.../examples2/tutorial/developing_packages/editable_packages/say/
   →conanfile.py
```

From now on, every usage of say/1.0 by any other Conan package or project will be redirected to the /Users/.../examples2/tutorial/developing\_packages/editable\_packages/say/conanfile.py user folder instead of using the package from the Conan cache.

Note that the key of editable packages is a correct definition of the layout() of the package. Read the *package layout()* section to learn more about this method.

In this example, the say conanfile.py recipe is using the predefined cmake\_layout() which defines the typical CMake project layout that can be different depending on the platform and generator used.

Now that the say/1.0 package is in editable mode, let's build it locally:

**Note:** We use CMake presets in this example. This requires CMake >= 3.23 because the "include" from CMakeUserPresets.json to CMakePresets.json is only supported since that version. If you prefer not to use presets you can use something like:

```
cmake <path> -G <CMake generator> -DCMAKE_TOOLCHAIN_FILE=<path to
conan_toolchain.cmake> -DCMAKE_BUILD_TYPE=Release
```

Conan will show the exact CMake command everytime you run conan install in case you can't use the presets feature.

```
$ cd say

# Windows: we will build 2 configurations to show multi-config
$ conan install . -s build_type=Release
$ conan install . -s build_type=Debug
$ cmake --preset conan-default
$ cmake --build --preset conan-release
$ cmake --build --preset conan-debug

# Linux, MacOS: we will only build 1 configuration
$ conan install .
$ cmake --preset conan-release
$ cmake --build --preset conan-release
```

## Using say/1.0 package in editable mode

Consuming a package in editable mode is transparent from the consumer perspective. In this case we can build the hello application as usual:

```
$ cd ../hello

# Windows: we will build 2 configurations to show multi-config
$ conan install . -s build_type=Release
$ conan install . -s build_type=Debug
$ cmake --preset conan-default
$ cmake --build --preset conan-release
$ cmake --build --preset conan-debug
$ build\Release\hello.exe
say/1.0: Hello World Release!
...
$ build\Debug\hello.exe
say/1.0: Hello World Debug!
...
# Linux, MacOS: we will only build 1 configuration
$ conan install .
$ cmake --preset conan-release
(continues on next page)
```

```
$ cmake --build --preset conan-release
$ ./build/Release/hello
say/1.0: Hello World Release!
```

As you can see, hello can successfully find say/1.0 header and library files.

## Working with editable packages

Once the above steps have been completed, you can work with your build system or IDE without involving Conan and make changes to the editable packages. The consumers will use those changes directly. Let's see how this works by making a change in the say source code:

```
$ cd ../say
# Edit src/say.cpp and change the error message from "Hello" to "Bye"

# Windows: we will build 2 configurations to show multi-config
$ cmake --build --preset conan-release
$ cmake --build --preset conan-debug

# Linux, MacOS: we will only build 1 configuration
$ cmake --build --preset conan-release
```

And build and run the "hello" project:

```
$ cd ../hello

# Windows
$ cd build
$ cmake --build --preset conan-release
$ cmake --build --preset conan-debug
$ Release\hello.exe
say/1.0: Bye World Release!
$ Debug\hello.exe
say/1.0: Bye World Debug!

# Linux, MacOS
$ cmake --build --preset conan-release
$ ./hello
say/1.0: Bye World Release!
```

In this manner, you can develop both the say library and the hello application simultaneously without executing any Conan command in between. If you have both open in your IDE, you can simply build one after the other.

## **Building editable dependencies**

If there are many editable dependencies, it might be inconvenient to go one by one, building them in the right order. It is possible to do an ordered build of the editable dependencies with the --build argument.

Let's clean the previous local executables:

```
$ git clean -xdf
```

And using the build() method in the hello/conanfile.py recipe that we haven't really used so far (because we have been building directly calling cmake, not by calling conan build command), we can do such build with just:

```
$ conan build hello
```

Note that all we had to do to do a full build of this project is these two commands. Starting from scratch in a different folder:

```
$ git clone https://github.com/conan-io/examples2.git
$ cd examples2/tutorial/developing_packages/editable_packages
$ conan editable add say
$ conan build hello --build=editable
```

Note that if we don't pass the --build=editable to conan build hello, the binaries for say/0.1 that is in editable mode won't be available and it will fail. With the --build=editable, first a build of the say binaries is done locally and incrementally, and then another incremental build of hello will be done. Everything will still happen locally, with no packages built in the cache. If there are multiple editable dependencies, with nested transitive dependencies, Conan will build them in the right order.

If editable packages have dependants in the Conan cache, it is possible to force the rebuild from source of the cache dependants by using --build=editable --build=cascade. In general this should be avoided, and the recommendation if it is needed to rebuild those dependencies is to put them in editable mode too.

Note that it is possible to build and test a package in editable with with its own test\_package folder. If a package is put in editable mode, and if it contains a test\_package folder, the conan create command will still do a local build of the current package.

#### Revert the editable mode

In order to revert the editable mode just remove the link using:

```
$ conan editable remove --refs=say/1.0
```

It will remove the link (the local directory won't be affected) and all the packages consuming this requirement will get it from the cache again.

**Warning:** Packages that are built while consuming an editable package in their upstreams can generate binaries and packages that are incompatible with the released version of the editable package. Avoid uploading these packages without re-creating them with the in-cache version of all the libraries.

# 4.4.3 Understanding the Conan Package layout

In the previous section, we introduced the concept of *editable packages* and mentioned that the reason they work *out* of the box when put in editable mode is due to the current definition of the information in the layout() method. Let's examine this feature in more detail.

In this tutorial, we will continue working with the say/1.0 package and the hello/1.0 consumer used in the *editable* packages tutorial.

Please, first of all, clone the sources to recreate this project. You can find them in the examples2 repository in GitHub:

```
$ git clone https://github.com/conan-io/examples2.git
$ cd examples2/tutorial/developing_packages/package_layout
```

**Note:** We use CMake presets in this example. This requires CMake >= 3.23 because the "include" from CMakeUserPresets.json to CMakePresets.json is only supported since that version. If you prefer not to use presets you can use something like:

```
cmake <path> -G <CMake generator> -DCMAKE_TOOLCHAIN_FILE=<path to
conan_toolchain.cmake> -DCMAKE_BUILD_TYPE=Release
```

Conan will show the exact CMake command everytime you run conan install in case you can't use the presets feature.

As you can see, the main folder structure is the same:

The main difference here is that we are not using the predefined <code>cmake\_layout()</code> in the <code>say/1.0</code> ConanFile, but instead, we are declaring our own custom layout. Let's see how we describe the information in the <code>layout()</code> method so that it works both when we create the package in the Conan local cache and also when the package is in editable mode.

Listing 71: say/conanfile.py

```
import os
from conan import ConanFile
from conan.tools.cmake import CMake

class SayConan(ConanFile):
    name = "say"
    version = "1.0"
```

(continues on next page)

```
exports_sources = "CMakeLists.txt", "src/*", "include/*"
   def layout(self):
       ## define project folder structure
       self.folders.source = "."
       self.folders.build = os.path.join("build", str(self.settings.build_type))
       self.folders.generators = os.path.join(self.folders.build, "generators")
       ## cpp.package information is for consumers to find the package contents in the..
→Conan cache
       self.cpp.package.libs = ["say"]
       self.cpp.package.includedirs = ["include"] # includedirs is already set to
→'include' by
                                                   # default, but declared for completion
       self.cpp.package.libdirs = ["lib"]
                                                   # libdirs is already set to 'lib' by
                                                   # default. but declared for completion
       ## cpp.source and cpp.build information is specifically designed for editable.
→packages:
       # this information is relative to the source folder that is '.'
       self.cpp.source.includedirs = ["include"] # maps to ./include
       # this information is relative to the build folder that is './build/<build_type>',
→ so it will
       self.cpp.build.libdirs = ["."] # map to ./build/<build_type> for libdirs
   def build(self):
       cmake = CMake(self)
       cmake.configure()
       cmake.build()
```

Let's review the layout() method. You can see that we are setting values for self.folders and self.cpp. Let's explain what these values do.

#### self.folders

Defines the structure of the say project for the source code and the folders where the files generated by Conan and the built artifacts will be located. This structure is independent of whether the package is in editable mode or exported and built in the Conan local cache. Let's define the folder structure for the say package:

```
say
— CMakeLists.txt
— conanfile.py
— include
```

(continues on next page)

- As we have our CMakeLists.txt in the . folder, self.folders.source is set to ...
- We set self.folders.build to be ./build/Release or ./build/Debug depending on the build\_type setting. These are the folders where we want the built binaries to be located.
- The self.folders.generators folder is the location we set for all the files created by the Conan generators. In this case, all the files generated by the CMakeToolchain generator will be stored there.

**Note:** Please note that the values above are for a single-configuration CMake generator. To support multi-configuration generators, such as Visual Studio, you should make some changes to this layout. For a complete layout that supports both single-config and multi-config, please check the *cmake\_layout()* in the Conan documentation.

## self.cpp

This attribute is used to define **where consumers will find the package contents** (headers files, libraries, etc.) depending on whether the package is in editable mode or not.

## cpp.package

First, we set the information for *cpp.package*. This defines the contents of the package and its location relative to the folder where the package is stored in the local cache. Please note that defining this information is equivalent to defining *self.cpp\_info* in the *package\_info()* method. This is the information we defined:

- self.cpp.package.libs: we add the say library so that consumers know that they should link with it. This is equivalent to declaring self.cpp\_info.libs in the package\_info() method.
- self.cpp.package.libdirs: we add the lib folder so that consumers know that they should search there for the libraries. This is equivalent to declaring self.cpp\_info.libdirs in the package\_info() method. Note that the default value for libdirs in both the cpp\_info and cpp.package is ["lib"] so we could have omitted that declaration.
- self.cpp.package.includedirs: we add the include folder so that consumers know that they should search there for the library headers. This is equivalent to declaring self.cpp\_info.includedirs in the package\_info() method. Note that the default value for includedirs in both the cpp\_info and cpp. package is ["include"] so we could have omitted that declaration.

To check how this information affects consumers we are going to do first do a conan create on the say package:

```
$ cd say
$ conan create . -s build_type=Release
```

When we call conan create, Conan moves the recipe and sources declared in the recipe to be exported to the local Cache to a recipe folder and after that, it will create a separate package folder to build the binaries and store the actual package contents. If you check in the [YOUR\_CONAN\_HOME]/p folder, you will find two new folders similar to these:

**Tip:** You could get the exact locations for this folders using the **conan cache** command or checking the output of the **conan create** command.

```
<YOUR_CONAN_HOME>/p
                          --> folder for sources
   sayb3ea744527a91
    L__ ...
  - say830097e941e10
                         --> folder for building and storing the package binaries
          - build
           L— Release
           include
            ∟ say.h
           src
             hello.cpp
              – say.cpp
          · include
                         --> defined in cpp.package.includedirs
            └─ say.h
                          --> defined in cpp.package.libdirs
           lib
              - libsay.a --> defined in self.cpp.package.libs
```

You can identify there the structure we defined in the layout() method. If you build the hello consumer project now, it will search for all the headers and libraries of say in that folder inside the local Cache in the locations defined by cpp.package:

```
$ cd ../hello
$ conan install . -s build_type=Release
# Linux, MacOS
$ cmake --preset conan-release --log-level=VERBOSE
# Windows
$ cmake --preset conan-default --log-level=VERBOSE
-- Conan: Target declared 'say::say'
-- Conan: Library say found <YOUR_CONAN_HOME>p/say8938ceae216fc/p/lib/libsay.a
-- Created target CONAN_LIB::say_say_RELEASE STATIC IMPORTED
-- Conan: Found: <YOUR_CONAN_HOME>p/p/say8938ceae216fc/p/lib/libsay.a
-- Configuring done
. . .
$ cmake --build --preset conan-release
[ 50%] Building CXX object CMakeFiles/hello.dir/src/hello.cpp.o
[100%] Linking CXX executable hello
[100%] Built target hello
```

#### cpp.source and cpp.build

We also defined cpp.source and cpp.build attributes in our recipe. These are only used when the package is in editable mode and point to the locations that consumers will use to find headers and binaries. We defined:

- self.cpp.source.includedirs set to ["include"]. This location is relative to the self.folders. source that we defined to .. In the case of editable packages, this location will be the local folder where we have our project.
- self.cpp.build.libdirs set to ["."]. This location is relative to the self.folders.build that we defined to <code>/build/<build\_type></code>. In the case of editable packages, this location will point to <code><lo-cal\_folder>/build/<build\_type></code>.

Note that other cpp.source and cpp.build definitions are also possible, with different meanings and purposes, for example:

- self.cpp.source.libdirs and self.cpp.source.libs could be used if we had pre-compiled libraries in the source repo, committed to git, for example. They are not a product of the build, but rather part of the sources.
- self.cpp.build.includedirs could be use for folders containing headers generated at build time, as it usually happens by some code generators that are fired by the build before starting to compile the project.

To check how this information affects consumers, we are going to first put the say package in editable mode and build it locally.

```
$ cd ../say
$ conan editable add . --name=say --version=1.0
$ conan install . -s build_type=Release
$ cmake --preset conan-release
$ cmake --build --preset conan-release
```

You can check the contents of the say project's folder now, you can see that the output folders match the ones we defined with self. folders:

```
CMakeLists.txt
CMakeUserPresets.json
build
 └─ Release
                  --> defined in cpp.build.libdirs
       generators
         — CMakePresets.json
         deactivate_conanrun.sh
       - libsay.a --> no need to define
conanfile.py
include
                  --> defined in cpp.source.includedirs
└─ say.h
src
   – hello.cpp
   - say.cpp
```

Now that we have the say package in editable mode, if we build the hello consumer project, it will search for all the headers and libraries of say in the folders defined by cpp.source and cpp.build:

```
$ cd ../hello
$ conan install . -s build_type=Release
# Linux, MacOS
$ cmake --preset conan-release --log-level=VERBOSE
# Windows
$ cmake --preset conan-default --log-level=VERBOSE
-- Conan: Target declared 'say::say'
-- Conan: Library say found <local_folder>/examples2/tutorial/developing_packages/
→package_layout/say/build/Release/libsay.a
-- Conan: Found: <local_folder>/examples2/tutorial/developing_packages/package_layout/
⇒say/build/Release/libsay.a
-- Configuring done
$ cmake --build --preset conan-release
[ 50%] Building CXX object CMakeFiles/hello.dir/src/hello.cpp.o
[100%] Linking CXX executable hello
[100%] Built target hello
$ conan editable remove --refs=say/1.0
```

**Note:** Please, note that we did not define self.cpp.build.libs = ["say"]. This is because the information set in self.cpp.source and self.cpp.build will be merged with the information set in self.cpp.package so that you only have to define things that change for the editable package. For the same reason, you could also omit setting self.cpp.source.includedirs = ["include"] but we left it there to show the use of cpp.source.

#### See also:

- Define the layout() when you package third-party libraries
- Define the layout() when you have the conanfile in a subfolder
- Define the layout() when you want to handle multiple subprojects

# 4.5 Versioning

This section of the tutorial introduces several concepts about versioning of packages.

First, explicit version updates and how to define versions of packages is explained.

Then, it will be introduced how requires with version ranges can help to automate updating to the latest versions.

There are some situations when recipes or source code are changed, but the version of the package is not increased. For those situations, Conan uses automatic revisions to be able to provide traceability and reproducibility of those changes.

Lockfiles are a common mechanism in package managers to be able to reproduce the same dependency graph later in time, even when new versions or revisions of dependencies are uploaded. Conan also provides lockfiles to be able to guarantee this reproducibility.

Finally, when different branches of a dependency graph requires different versions of the same package, that is called a "version conflict". The tutorial will also introduce these errors and how to address them.

## 4.5.1 Versions

This section explains how different versions of a given package can be created, first starting with manually changing the version attribute in the conanfile.py recipe, and then introducing the set\_version() method as a mechanism to automate the definition of the package version.

**Note:** This section uses very simple, empty recipes without building any code, so without build(), package(), etc., to illustrate the versioning with the simplest possible recipes, and allowing the examples to run easily and to be very fast and simple. In real life, the recipes would be full-blown recipes as seen in previous sections of the tutorial, building actual libraries and packages.

Let's start with a very simple recipe:

Listing 72: conanfile.py

```
from conan import ConanFile

class pkgRecipe(ConanFile):
    name = "pkg"
    version = "1.0"

# The recipe would export files and package them, but not really
    # necessary for the purpose of this part of the tutorial
    # exports_sources = "include/*"
    # def package(self):
    # ...
```

That we can create pkg/1.0 package with:

```
$ conan create .
...
pkg/1.0 .
...
$ conan list *
Local Cache
pkg
pkg/1.0
```

If we now did some changes to the source files of this library, this would be a new version, and we could change the conanfile.py version to version = "1.1" and create the new pkg/1.1 version:

```
# Make sure you modified conanfile.py to version=1.1
$ conan create .
...
pkg/1.1 .
...
$ conan list *
```

4.5. Versioning 119

(continues on next page)

```
Local Cache
pkg
pkg/1.0
pkg/1.1
```

As we can see, now we see in our cache both pkg/1.0 and pkg/1.1. The Conan cache can store any number of different versions and configurations for the same pkg package.

## **Automating versions**

Instead of manually changing the version in conanfile.py, it is possible to automate it with 2 different approaches.

First it is possible to provide the version directly in the command line. In the example above, we could remove the version attribute from the recipe and do:

```
# Make sure you removed the version attribute in conanfile.py
$ conan create . --version=1.2
...
pkg/1.2 .
...
$ conan list *
Local Cache
pkg
    pkg/1.0
    pkg/1.1
    pkg/1.2
```

The other possibility is to use the set\_version() method to define the version dynamically, for example, if the version already exists in the source code or in a text file, or it should be deduced from the git version.

Let's assume that we have a version.txt file in the repo, that contains just the version string 1.3. Then, this can be done:

Listing 73: conanfile.py

```
from conan import ConanFile
from conan.tools.files import load

class pkgRecipe(ConanFile):
    name = "pkg"

    def set_version(self):
        self.version = load(self, "version.txt")
```

```
# No need to specify the version in CLI arg or in recipe attribute
$ conan create .
...
pkg/1.3 .
...
$ conan list *
(continues on next page)
```

```
Local Cache
pkg

pkg/1.0

pkg/1.1

pkg/1.2

pkg/1.3
```

It is also possible to combine the command line version definition, falling back to reading from file if the command line argument is not provided with the following syntax:

#### Listing 74: conanfile.py

```
def set_version(self):
    # if self.version is already defined from CLI --version arg, it will
    # not load version.txt
    self.version = self.version or load(self, "version.txt")
```

```
# This will create the "1.4" version even if the version.txt file contains "1.3"
$ conan create . --version=1.4
...
pkg/1.4 .
...
$ conan list *
Local Cache
pkg
    pkg/1.0
    pkg/1.1
    pkg/1.2
    pkg/1.3
    pkg/1.4
```

Likewise, it is possible to obtain the version from a Git tag:

## Listing 75: conanfile.py

```
from conan import ConanFile
from conan.tools.scm import Git

class pkgRecipe(ConanFile):
    name = "pkg"

    def set_version(self):
        git = Git(self)
        tag = git.run("describe --tags")
        self.version = tag
```

```
# assuming this is a git repo, and it was tagged to 1.5
$ git init .
$ git add .
$ git commit -m "initial commit"
$ git tag 1.5
```

4.5. Versioning 121

(continues on next page)

#### **Note: Best practices**

• We could try to use something like the branch name or the commit as the version number. However this might have some disadvantages, for example, when this package is being required, it will need a explicit requires = "pkg/commit" in every other package recipe requiring this one, and it might be difficult to update consumers consistently, and to know if a newer or older dependency is being used.

## Requiring the new versions

When a new package version is created, if other package recipes requiring this one contain a explicit requires, pinning the exact version like:

Listing 76: app/conanfile.py

```
from conan import ConanFile

class AppRecipe(ConanFile):
   name = "app"
   version = "1.0"
   requires = "pkg/1.0"
```

Then, installing or creating the app recipe will keep requiring and using the pkg/1.0 version and not the newer ones. To start using the new pkg versions, it is necessary to explicitly update the requires like:

Listing 77: app/conanfile.py

```
from conan import ConanFile

class AppRecipe(ConanFile):
   name = "app"
   version = "1.0"
   requires = "pkg/1.5"
```

This process, while it achieves very good reproducibility and traceability, can be a bit tedious if we are managing a large dependency graph and we want to move forward to use the latest dependencies versions faster and with less manual intervention. To automate this, the *version-ranges* explained in the next section can be used.

# 4.5.2 Version ranges

In the previous section, we ended with several versions of the pkg package. Let's remove them and create the following simple project:

Listing 78: pkg/conanfile.py

```
from conan import ConanFile

class pkgRecipe(ConanFile):
   name = "pkg"
```

Listing 79: app/conanfile.py

```
from conan import ConanFile

class appRecipe(ConanFile):
   name = "app"
   requires = "pkg/1.0"
```

Let's create pkg/1.0 and install app, to see it requires pkg/1.0:

```
$ conan remove "pkg*" -c
$ conan create pkg --version=1.0
... pkg/1.0 ...
$ conan install app
...
Requirements
    pkg/1.0
```

Then, if we create a new version of pkg/1.1, it will not automatically be used by app:

```
$ conan create pkg --version=1.1
... pkg/1.0 ...
# Note how this still uses the previous 1.0 version
$ conan install app
...
Requirements
   pkg/1.0
```

So we could modify app conanfile to explicitly use the new pkg/1.1 version, but instead of that, let's use the following version-range expression (introduced by the [expression] brackets):

Listing 80: app/conanfile.py

```
from conan import ConanFile

class appRecipe(ConanFile):
   name = "app"
   requires = "pkg/[>=1.0 <2.0]"</pre>
```

When we now install the dependencies of app, it will automatically use the latest version in the range, even if we create a new one, without needing to modify the app conanfile:

```
# this will now use the newer 1.1
$ conan install app
...
Requirements
    pkg/1.1

$ conan create pkg --version=1.2
... pkg/1.2 ...
# Now it will automatically use the newest 1.2
$ conan install app
...
Requirements
    pkg/1.2
```

This holds as long as the newer version lies within the defined range, if we create a pkg/2.0 version, app will not use it:

```
$ conan create pkg --version=2.0
... pkg/2.0 ...
# Conan will use the latest in the range
$ conan install app
...
Requirements
    pkg/1.2
```

When using version ranges, versions in the cache are preferred over remote ones, so if you have a local pkg/1.2 package, it will be used instead of the remote one, even if the remote one is newer. To ensure you use the latest available one, you can use the --update argument in the install/create command. Note that the --update argument will look into all the remotes specified in the command for possible newer versions, and won't stop at the first newer one found.

Version ranges can be defined in several places:

- In conanfile.py recipes requires, tool\_requires, test\_requires, python\_requires
- In conanfile.txt files in [requires], [tool\_requires], [test\_requires] sections
- In command line arguments like --requires= and --tool\_requires.
- In profiles [tool\_requires] section

#### Semantic versioning

The semantic versioning specification or semver, specifies that packages should be versioned using always 3 dot-separated digits like MAJOR.MINOR.PATCH, with very specific meanings for each digit.

Conan extends the semver specification to any number of digits, and also allows to include lowercase letters in it. This was done because during 1.X a lot of experience and feedback from users was gathered, and it became evident than in C++ the versioning scheme is often more complex, and users were demanding more flexibility, allowing versions like 1.2.3.a.8 if necessary.

Conan versions non-digit identifiers follow the same rules as package names, they can only contain lowercase letters. This is to avoid 1.2.3-Beta to be a different version than 1.2.3-beta which can be problematic, even a security risk.

The ordering of versions when necessary (for example to decide which is the latest version in a version range) is done by comparing individually each dot-separated entity in the version, from left to right. Digits will be compared numerically,

so 2 < 11, and entries containing letters will be compared alphabetically (even if they also contain some numbers).

Similarly to the semver specification, Conan can manage **prereleases** and **builds** in the form: VERSION-prerelease+build. Conan will also order pre-releases and builds according to the same rules, and each one of them can also contain an arbitrary number of items, like 1.2.3-pre.1.2.1+build.45.a. Note that the semver standard does not apply any ordering to builds, but Conan does, with the same logic that is used to order the main version and the pre-releases.

**Important:** Note that the ordering of pre-releases can be confusing at times. A pre-release happens earlier in time than the release it is qualifying. So 1.1-alpha.1 is older than 1.1, not newer.

## Range expressions

Range expressions can have comparison operators for the lower and higher bounds, separated with a space. Also, lower bounds and upper bounds in isolation are permitted, though they are generally not recommended under normal versioning schemes, specially the lower bound only. requires = "pkg/[>=1.0 <2.0]" will include versions like 1.0, 1.2.3 and 1.9, but will not include 0.3, 2.0 or 2.1 versions.

The tilde ~ operator can be used to define an "approximately" equal version range. requires = "pkg/[~1]" will include versions 1.3 and 1.8.1, but will exclude versions like 0.8 or 2.0. Likewise requires = "pkg/[~2.5]" will include 2.5.0 and 2.5.3, but exclude 2.1, 2.7, 2.8.

The caret ^ operator is very similar to the tilde, but allowing variability over the last defined digit. requires = "pkg/[^1.2]" will include 1.2.1, 1.3 and 1.51, but will exclude 1.0, 2, 2.0.

It is also possible to apply multiple conditions with the OR operator, like requires = "pkg/[>1 <2.0 || ^3.2]" but this kind of complex expressions is not recommended in practice and should only be used in very extreme cases.

Finally, note that pre-releases are not resolved by default. The way to include them in the range is to explicitly enable them with either the include\_prerelease option (requires = "pkg/[>1 <2, include\_prerelease]"), or via the core.version\_ranges:resolve\_prereleases=True configuration. In this example, 1.0-pre.1 and 1.5.1-pre1 will be included, but 2.0-pre1 would be excluded.

**Note:** While it is possible to hardcode the include\_prerelease in the requires version range, it is not recommended generally. Pre-releases should be opt-in, and controlled by the user, who decides if they want to use pre-releases. Also, note that the include\_prereleases receives no argument, hence it's not possible to deactivate prereleases with include\_prerelease=False.

For more information about valid range expressions go to Requires reference

## 4.5.3 Revisions

This sections introduces how doing modifications to a given recipe or source code without explicitly creating new versions, will still internally track those changes with a mechanism called revisions.

## **Creating different revisions**

Let's start with a basic "hello" package:

```
$ mkdir hello && cd hello
$ conan remove hello* -c # clean possible existing ones
$ conan new cmake_lib -d name=hello -d version=1.0
$ conan create .
hello/1.0: Hello World Release!
...
```

We can now list the existing recipe revisions in the cache:

```
$ conan list hello/1.0#*
Local Cache
hello
hello/1.0
revisions
2475ece651f666f42c155623228c75d2 (2023-01-31 23:08:08 UTC)
```

If we now edit the src/hello.cpp file, to change the output message from "Hello" to "Bye"

Listing 81: hello/src/hello.cpp

```
void hello(){
    #ifdef NDEBUG
    std::cout << "hello/1.0: Bye World Release!\n";
    ...</pre>
```

So if we create the package again, without changing the version hello/1.0, we will get a new output:

```
$ conan create .
hello/1.0: Bye World Release!
...
```

But even if the version is the same, internally a new revision 2b547b7f20f5541c16d0b5cbcf207502 has been created.

```
$ conan list hello/1.0#*
Local Cache
hello
hello/1.0
revisions
2475ece651f666f42c155623228c75d2 (2023-01-31 23:08:08 UTC)
2b547b7f20f5541c16d0b5cbcf207502 (2023-01-31 23:08:25 UTC)
```

This recipe **revision** is the hash of the contents of the recipe, including the **conanfile.py**, and the exported sources (src/main.cpp, CMakeLists.txt, etc., that is, all files exported in the recipe).

We can now edit the conanfile.py, to define the licence value:

## Listing 82: hello/conanfile.py

```
class helloRecipe(ConanFile):
    name = "hello"
    version = "1.0"

# Optional metadata
    license = "MIT"
    ...
```

So if we create the package again, the output will be the same, but we will also get a new revision, as the conanfile.py changed:

```
$ conan create .
hello/1.0: Bye World Release!
...
$ conan list hello/1.0#*
Local Cache
hello
hello/1.0
revisions
2475ece651f666f42c155623228c75d2 (2023-01-31 23:08:08 UTC)
2b547b7f20f5541c16d0b5cbcf207502 (2023-01-31 23:08:25 UTC)
1d674b4349d2b1ea06aa6419f5f99dd9 (2023-01-31 23:08:34 UTC)
```

**Important:** The recipe **revision** is the hash of the contents. It can be changed to be the Git commit hash with revision\_mode = "scm". But in any case it is critical that every revision represents an immutable source, including the recipe and the source code:

- If the sources are managed with exports\_sources, then they will be automatically be part of the hash
- If the sources are retrieved from a external location, like a downloaded tarball or a git clone, that should guarantee uniqueness, by forcing the checkout of a unique immutable tag, or a commit. Moving targets like branch names or HEAD would be broken, as revisions are considered immutable.

Any change in source code or in recipe should always imply a new revision.

#### Warning: Line Endings Issue

Git, by default, will checkout files on Windows systems using CRLF line endings. This results in different files compared to Linux systems where files will use LF line endings. Since the files are different, the Conan recipe revision computed on Windows will differ from the revisions on other platforms like Linux. Please, check more about this issue and how to solve it in the *FAQ dedicated section*.

## **Using revisions**

The recipe revisions are resolved by default to the latest revision for every given version. In the case above, we could have a chat/1.0 package that consumes the above hello/1.0 package:

```
$ cd ..

$ mkdir chat && cd chat

$ conan new cmake_lib -d name=chat -d version=1.0 -d requires=hello/1.0

$ conan create .

...

Requirements

chat/1.0#17b45a168519b8e0ed178d822b7ad8c8 - Cache

hello/1.0#1d674b4349d2b1ea06aa6419f5f99dd9 - Cache

...

hello/1.0: Bye World Release!

chat/1.0: Hello World Release!
```

We can see that by default, it is resolving to the latest revision 1d674b4349d2b1ea06aa6419f5f99dd9, so we also see the hello/1.0: Bye World modified message.

It is possible to explicitly depend on a given revision in the recipes, so it is possible to modify the chat/1.0 recipe to define it requires the first created revision:

Listing 83: chat/conanfile.py

```
def requirements(self):
    self.requires("hello/1.0#2475ece651f666f42c155623228c75d2")
```

So creating chat will now force the first revision:

```
$ conan create .
...
Requirements
chat/1.0#12f87e1b8a881da6b19cc7f229e16c76 - Cache
hello/1.0#2475ece651f666f42c155623228c75d2 - Cache
...
hello/1.0: Hello World Release!
chat/1.0: Hello World Release!
```

## **Uploading revisions**

The upload command will upload only the latest revision by default:

```
# upload latest revision only, all package binaries
$ conan upload hello/1.0 -c -r=myremote
```

If for some reason we want to upload all existing revisions, it is possible with:

```
# upload all revisions, all binaries for each revision
$ conan upload hello/1.0#* -c -r=myremote
```

In the server side, the latest uploaded revision becomes the latest one, and the one that will be resolved by default. For this reason, the above command uploads the different revisions in order (from older revision to latest revision), so the relative order of revisions is respected in the server side.

Note that if another machine decides to upload a revision that was created some time ago, it will still become the latest in the server side, because it is created in the server side with that time.

## **Package revisions**

Package binaries when created also compute the hash of their contents, forming the **package revision**. But they are very different in nature to **recipe revisions**. Recipe revisions are naturally expected, every change in source code or in the recipe would cause a new recipe revision. But package binaries shouldn't have more than one **package revision**, because binaries variability would be already encoded in a unique **package\_id**. Put in other words, if the recipe revision is the same (exact same input recipe and source code) and the **package\_id** is the same (exact same configuration profile, settings, etc.), then that binary should be built only once.

As C and C++ build are not deterministic, it is possible that subsequents builds of the same package, without modifying anything will be creating new package revisions:

```
# Build again 2 times the latest
$ conan create .
$ conan create .
```

In some OSs like Windows, this build will not be reproducible, and the resulting artifacts will have different checksums, resulting in new package revisions:

```
$ conan list hello/1.0:*#*
Local Cache
  hello
   hello/1.0
      revisions
        1d674b4349d2b1ea06aa6419f5f99dd9 (2023-02-01 00:03:29 UTC)
          packages
            2401fa1d188d289bb25c37cfa3317e13e377a351
              revisions
                8b8c3deef5ef47a8009d4afaebfe952e (2023-01-31 23:08:40 UTC)
                8e8d380347e6d067240c4c00132d42b1 (2023-02-01 00:03:12 UTC)
                c347faaedc1e7e3282d3bfed31700019 (2023-02-01 00:03:35 UTC)
              info
                settings
                arch: x86_64
                build_type: Release
```

By default, the package revision will also be resolved to the latest one. However, it is not possible to pin a package revision explicitly in recipes, recipes can only require down to the recipe revision as we defined above.

## Warning: Best practices

Having more than 1 package revision for any given recipe revision + package\_id is a smell or a potential bad practice. It means that something was rebuilt when it was not necessary, wasting computing and storage resources. There are ways to avoid doing it, like conan create . --build=missing:hello\* will only build that package binary if it doesn't exist already (or running conan graph info can also return information of what needs to be built.)

## 4.5.4 Lockfiles

Lockfiles are a mechanism to achieve reproducible dependencies, even when new versions or revisions of those dependencies are created. Let's see it with a practical example, start cloning the examples 2 repository:

```
$ git clone https://github.com/conan-io/examples2.git
$ cd examples2/tutorial/versioning/lockfiles/intro
```

In this folder we have a small project, consisting in 3 packages: a matrix package, emulating some mathematical library, an engine package emulating some game engine, and a sound32 package, emulating a sound library for some 32bits systems. These packages are actually most empty, they do not build any code, but they are good to learn the concepts of lockfiles.

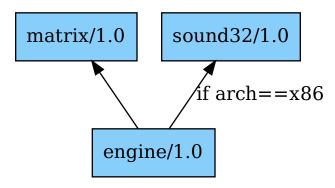

We will start by creating the first matrix/1.0 version:

```
$ conan create matrix --version=1.0
```

Now we can check in the engine folder its recipe:

```
class Engine(ConanFile):
    name = "engine"
    settings = "arch"

def requirements(self):
    self.requires("matrix/[>=1.0 <2.0]")
    if self.settings.arch == "x86":
        self.requires("sound32/[>=1.0 <2.0]")</pre>
```

Lets move to the engine folder and install its dependencies:

```
$ cd engine
$ conan install . (continues on next page)
```

```
Requirements
matrix/1.0#905c3f0babc520684c84127378fefdd0 - Cache
Resolved version ranges
matrix/[>=1.0 <2.0]: matrix/1.0
```

As the matrix/1.0 version is in the valid range, it is resolved and used. But if someone creates a new matrix/1.1 or 1.X version, it would also be automatically used, because it is also in the valid range. To avoid this, we will capture a "snapshot" of the current dependencies creating a conan.lock lockfile:

We can see how the created conan.lock lockfile contains the matrix/1.0 version and its revision. But sound32/1.0 is not in the lockfile, because for the default configuration profile (not x86), this sound32 is not a dependency.

Now, a new matrix/1.1 version is created:

```
$ cd ..
$ conan create matrix --version=1.1
$ cd engine
```

And see what happens when we issue a new conan install command for the engine:

```
$ conan install .
# equivalent to conan install . --lockfile=conan.lock
...
Requirements
  matrix/1.0#905c3f0babc520684c84127378fefdd0 - Cache
```

As we can see, the new matrix/1.1 was not used, even if it is in the valid range! This happens because by default the --lockfile=conan.lock will be used if the conan.lock file is found. The locked matrix/1.0 version and revision will be used to resolve the range, and the matrix/1.1 will be ignored.

Likewise, it is possible to issue other Conan commands, and if the conan.lock is there, it will be used:

```
$ conan graph info . --filter=requires # --lockfile=conan.lock is implicit
# display info for matrix/1.0
$ conan create . --version=1.0 # --lockfile=conan.lock is implicit
# creates the engine/1.0 package, using matrix/1.0 as dependency
```

If using a lockfile is intended, like in CI, it is better that the argument --lockfile=conan.lock explicit.

## **Multi-configuration lockfiles**

We saw above that the engine has a conditional dependency to the sound32 package, in case the architecture is x86. That also means that such sound32 package version was not captured in the above lockfile.

Lets create the sound32/1.0 package first, then try to install engine:

```
$ cd ..
$ conan create sound32 --version=1.0
$ cd engine
$ conan install . -s arch=x86 # FAILS!
ERROR: Requirement 'sound32/[>=1.0 <2.0]' not in lockfile</pre>
```

This happens because the conan.lock lockfile doesn't contain a locked version for sound32. By default lockfiles are strict, if we are locking dependencies, a matching version inside the lockfile must be found. We can relax this assumption with the --lockfile-partial argument:

```
$ conan install . -s arch=x86 --lockfile-partial
...
Requirements
    matrix/1.0#905c3f0babc520684c84127378fefdd0 - Cache
    sound32/1.0#83d4b7bf607b3b60a6546f8b58b5cdd7 - Cache
Resolved version ranges
    sound32/[>=1.0 <2.0]: sound32/1.0</pre>
```

This will manage to partially lock to matrix/1.0, and resolve sound32 version range as usual. But we can do better, we can extend our lockfile to also lock sound32/1.0 version, to avoid possible disruptions caused by new sound32 unexpected versions:

Now, both matrix/1.0 and sound32/1.0 are locked inside our conan.lock lockfile. It is possible to use this lockfile for both configurations (64bits, and x86 architectures), having versions in a lockfile that are not used for a given configuration is not an issue, as long as the necessary dependencies for that configuration find a matching version in it.

**Important:** Lockfiles contains sorted lists of requirements, ordered by versions and revisions, so latest versions and revisions are the ones that are prioritized when resolving against a lockfile. A lockfile can contain two or more different versions of the same package, just because different version ranges require them. The sorting will provide the right logic so each range resolves to each valid versions.

If a version in the lockfile doesn't fit in a valid range, it will not be used. It is not possible for lockfiles to force a dependency that goes against what conanfile requires define, as they are "snapshots" of an existing/realizable dependency graph, but cannot define an "impossible" dependency graph.

## **Evolving lockfiles**

Even if lockfiles enforce and constraint the versions that can be resolved for a graph, it doesn't mean that lockfiles cannot evolve. Actually, controlled evolution of lockfiles is paramount to important processes like Continuous Integration, when the effect of one change in the graph wants to be tested in isolation of other possible concurrent changes.

In this section we will introduce some of the basic functionality of lockfiles that allows such evolution.

First, if we would like now to introduce and test the new matrix/1.1 version in our engine, without necessarily pulling many other dependencies that could have got new versions too, we could manually add matrix/1.1 to the lockfile:

To be clear: manually adding with conan lock add is not necessarily a recommended flow, it is possible to automate the task with other approaches, that will be explained later. This is just an introduction to the principles and concepts.

The important idea is that now we got 2 versions of matrix in the lockfile, and matrix/1.1 is before matrix/1.0, so for the range matrix/[>=1.0 <2.0], the first one (matrix/1.1) would be prioritized. That means that when now the new lockfile is used, it will resolve to matrix/1.1 version (even if a matrix/1.2 or higher version existed in the system):

```
$ conan install . -s arch=x86 --lockfile-out=conan.lock
Requirements
    matrix/1.1#905c3f0babc520684c84127378fefdd0 - Cache
    sound32/1.0#83d4b7bf607b3b60a6546f8b58b5cdd7 - Cache
$ cat conan.lock
{
    "version": "0.5",
    "requires": [
        "sound32/1.0#83d4b7bf607b3b60a6546f8b58b5cdd7%1675278904.0791488",
        "matrix/1.1#905c3f0babc520684c84127378fefdd0%1675278901.7527816",
        "matrix/1.0#905c3f0babc520684c84127378fefdd0%1675278900.0103245"
    ],
    "build_requires": [],
    "python_requires": []
}
```

Note that now matrix/1.1 was resolved, and it also got its revision stored in the lockfile (because --lockfile-out=conan.lock was passed as argument).

It is true that the former matrix/1.0 version was not used. As said above, having old versions in the lockfile that are not used is not harmful. However, if we want to prune the unused versions and revisions, we could use the --lockfile-clean for that purpose:

```
$ conan install . -s arch=x86 --lockfile-out=conan.lock --lockfile-clean
...
Requirements
    matrix/1.1#905c3f0babc520684c84127378fefdd0 - Cache
    sound32/1.0#83d4b7bf607b3b60a6546f8b58b5cdd7 - Cache
...
$ cat conan.lock
{
    "version": "0.5",
    "requires": [
        "sound32/1.0#83d4b7bf607b3b60a6546f8b58b5cdd7%1675278904.0791488",
        "matrix/1.1#905c3f0babc520684c84127378fefdd0%1675278901.7527816"
    ],
    "build_requires": [],
    "python_requires": []
}
```

It is relevant to note that the -lockfile-clean could remove locked versions in given configurations. For example, if instead of the above, the x86\_64 architecture is used, the --lockfile-clean will prune the "unused" sound32, because in that configuration is not used. It is possible to evaluate new lockfiles for every different configuration, and then merge them:

```
$ conan lock create . --lockfile-out=64.lock --lockfile-clean
$ conan lock create . -s arch=x86 --lockfile-out=32.lock --lockfile-clean
$ cat 64.lock
{
    "version": "0.5".
    "requires": [
        "matrix/1.1#905c3f0babc520684c84127378fefdd0%1675294635.6049662"
   ],
    "build_requires": [],
   "python_requires": []
}
$ cat 32.lock
{
    "version": "0.5",
    "requires": [
        "sound32/1.0#83d4b7bf607b3b60a6546f8b58b5cdd7%1675294637.9775107",
        "matrix/1.1#905c3f0babc520684c84127378fefdd0%1675294635.6049662"
   ],
    "build_requires": [],
    "python_requires": []
$ conan lock merge --lockfile=32.lock --lockfile=64.lock --lockfile-out=conan.lock
$ cat conan.lock
{
    "version": "0.5",
    "requires": [
        "sound32/1.0#83d4b7bf607b3b60a6546f8b58b5cdd7%1675294637.9775107",
        "matrix/1.1#905c3f0babc520684c84127378fefdd0%1675294635.6049662"
    "build_requires": [],
    "python_requires": []
```

(continues on next page)

}

This multiple-clean + merge operation is not something that developers should do, only CI scripts, and for some advanced CI flows that will be explained later.

#### See also:

• Continuous Integrations links.

# 4.5.5 Dependencies conflicts

In a dependency graph, when different packages depends on different versions of the same package, this is called a dependency version conflict. It is relatively easy to produce one. Let's see it with a practical example, start cloning the examples2 repository:

```
$ git clone https://github.com/conan-io/examples2.git
$ cd examples2/tutorial/versioning/conflicts/versions
```

In this folder we have a small project, consisting in several packages: matrix (a math library), engine/1.0 video game engine that depends on matrix/1.0, intro/1.0, a package implementing the intro credits and functionality for the videogame that depends on matrix/1.1 and finally the game recipe that depends simultaneously on engine/1.0 and intro/1.0. All these packages are actually empty, but they are enough to produce the conflicts.

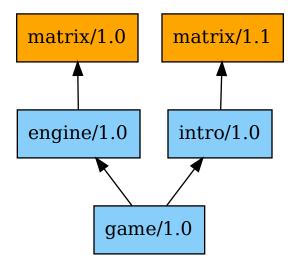

Let's create the dependencies:

```
$ conan create matrix --version=1.0
$ conan create matrix --version=1.1 # note this is 1.1!
$ conan create engine --version=1.0 # depends on matrix/1.0
$ conan create intro --version=1.0 # depends on matrix/1.1
```

And when we try to install game, we will get the error:

```
$ conan install game
Requirements
    engine/1.0#0fe4e6890766f7b8e21f764f0049aec7 - Cache
    intro/1.0#d639998c2e55cf36d261ab319801c322 - Cache
    matrix/1.0#905c3f0babc520684c84127378fefdd0 - Cache
Graph error
    Version conflict: intro/1.0->matrix/1.1, game/1.0->matrix/1.0.
ERROR: Version conflict: intro/1.0->matrix/1.1, game/1.0->matrix/1.0.
```

This is a version conflict, and Conan will not decide automatically how to resolve the conflict, but the user should explicitly resolve such conflict.

## **Resolving conflicts**

Of course, the most direct and straightforward way to solve such a conflict is going to the dependencies conanfile.py and upgrading their requirements() so they point now to the same version. However this might not be practical in some cases, or it might be even impossible to fix the dependencies conanfiles.

For that case, it should be the consuming conanfile.py the one that can resolve the conflict (in this case, game) by explicitly defining which version of the dependency should be used, with the following syntax:

Listing 84: game/conanfile.py

```
class Game(ConanFile):
    name = "game"
    version = "1.0"

def requirements(self):
    self.requires("engine/1.0")
    self.requires("intro/1.0")
    self.requires("matrix/1.1", override=True)
```

This is called an override. The game package do not directly depend on matrix, this requires declaration will not introduce such a a direct dependency. But the matrix/1.1 version will be propagated upstream in the dependency graph, overriding the requires of packages that do depend on any matrix version, forcing the consistency of the graph, as all upstream packages will now depend on matrix/1.1:

```
$ conan install game
...
Requirements
   engine/1.0#0fe4e6890766f7b8e21f764f0049aec7 - Cache
   intro/1.0#d639998c2e55cf36d261ab319801c322 - Cache
   matrix/1.1#905c3f0babc520684c84127378fefdd0 - Cache
```

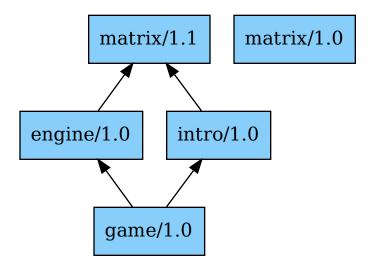

**Note:** In this case, a new binary for engine/1.0 was not necessary, but in some situations the above could fail with a engine/1.0 "binary missing error". Because previously engine/1.0 binaries were built against matrix/1.0. If the package\_id rules and configuration define that engine should be rebuilt when minor versions of the dependencies change, then it will be necessary to build a new binary for engine/1.0 that builds and links against the new matrix/1.1 dependency.

What happens if game had a direct dependency to matrix/1.2? Lets create the version:

```
$ conan create matrix --version=1.2
```

Now lets modify game/conanfile.py to introduce this as a direct dependency:

Listing 85: game/conanfile.py

```
class Game(ConanFile):
    name = "game"
    version = "1.0"

def requirements(self):
    self.requires("engine/1.0")
    self.requires("intro/1.0")
    self.requires("matrix/1.2")
```

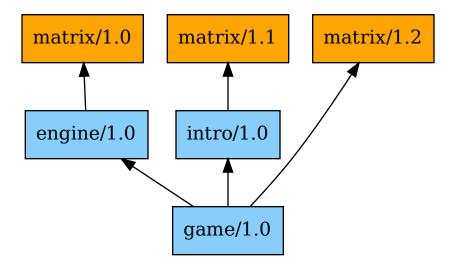

So installing it will raise a conflict error again:

```
$ conan install game
...
ERROR: Version conflict: engine/1.0->matrix/1.0, game/1.0->matrix/1.2.
```

As this time, we want to respect the direct dependency between game and matrix, we will define the force=True requirement trait, to indicate that this dependency version will also be forcing the overrides upstream:

Listing 86: game/conanfile.py

(continued from previous page)

```
def requirements(self):
    self.requires("engine/1.0")
    self.requires("intro/1.0")
    self.requires("matrix/1.2", force=True)
```

And that will now solve again the conflict (as commented above, note that in real applications this could mean that binaries for engine/1.0 and intro/1.0 would be missing, and need to be built to link against the new forced matrix/1.2 version):

```
$ conan install game
Requirements
   engine/1.0#0fe4e6890766f7b8e21f764f0049aec7 - Cache
   intro/1.0#d639998c2e55cf36d261ab319801c322 - Cache
   matrix/1.2#905c3f0babc520684c84127378fefdd0 - Cache
```

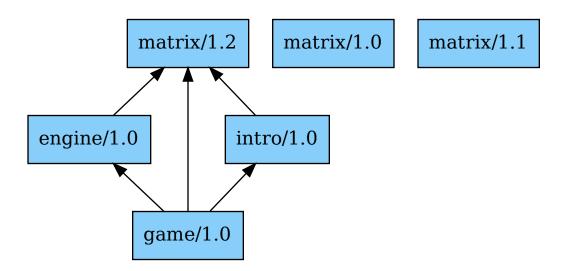

#### **Note: Best practices**

Resolving version conflicts by overrides/forces should in general be the exception and avoided when possible, applied as a temporary workaround. The real solution is to move forward the dependencies requires so they naturally converge to the same versions of upstream dependencies.

4.5. Versioning

#### **Overriding options**

It is possible that when there are diamond structures in a dependency graph, like the one seen above, different recipes might be defining different values for the upstream options. In this case, this is not directly causing a conflict, but instead the first value to be defined is the one that will be prioritized and will prevail.

In the above example, if matrix/1.0 can be both a static and a shared library, and engine decides to define that it should be a static library (not really necessary, because that is already the default):

Listing 87: engine/conanfile.py

```
class Engine(ConanFile):
   name = "engine"
   version = "1.0"
   # Not strictly necessary because this is already the matrix default
   default_options = {"matrix*:shared": False}
```

**Warning:** Defining options values in recipes does not have strong guarantees, please check *this FAQ about options values for dependencies*. The recommended way to define options values is in profile files.

And also intro recipe would do the same, but instead define that it wants a shared library, and adds a validate() method, because for some reason the intro package can only be built against shared libraries and otherwise crashes:

Listing 88: intro/conanfile.py

Then, this will cause an error, because as the first one to define the option value is engine (it is declared first in the game conanfile requirements() method). In the examples2 repository, go to the "options" folder, and create the different packages:

```
$ cd ../options
$ conan create matrix
$ conan create matrix -o matrix/*:shared=True
$ conan create engine
$ conan create intro
$ conan install game # FAILS!
...
------- Installing (downloading, building) binaries... ------
ERROR: There are invalid packages (packages that cannot exist for this configuration):
intro/1.0: Invalid: Intro package doesn't work with static matrix library
```

140 Chapter 4. Tutorial

Following the same principle, the downstream consumer recipe, in this case game conanfile.py can define the options values, and those will be prioritized:

#### Listing 89: game/conanfile.py

```
class Game(ConanFile):
    name = "game"
    version = "1.0"
    default_options = {"matrix*:shared": True}

def requirements(self):
    self.requires("engine/1.0")
    self.requires("intro/1.0")
```

And that will force now matrix being a shared library, no matter if engine defined shared=False, because the downstream consumers always have priority over the upstream dependencies.

```
$ conan install game
...
------ Installing (downloading, building) binaries...
matrix/1.0: Already installed!
matrix/1.0: I am a shared-library library!!!
engine/1.0: Already installed!
intro/1.0: Already installed!
```

#### **Note: Best practices**

As a general rule, avoid modifying or defining values for dependencies options in consumers conanfile.py. The declared options defaults should be good for the majority of cases, and variations from those defaults can be defined better in profiles better.

# 4.6 Other important Conan features

## 4.6.1 python\_requires

It is possible to reuse code from other recipes using the *python\_requires feature*.

If you maintain many recipes for different packages that share some common logic and you don't want to repeat the code in every recipe, you can put that common code in a Conan conanfile.py, upload it to your server, and have other recipe conanfiles do a python\_requires = "mypythoncode/version" to depend on it and reuse it.

## 4.6.2 Packages lists

It is possible to manage a list of packages, recipes and binaries together with the "packages-list" feature. Several commands like upload, download, and remove allow receiving a list of packages file as an input, and they can do their operations over that list. A typical use case is to "upload to the server the packages that have been built in the last conan create", which can be done with:

```
$ conan create . --format=json > build.json
$ conan list --graph=build.json --graph-binaries=build --format=json > pkglist.json
$ conan upload --list=pkglist.json -r=myremote -c
```

See the *examples* in this section.

## 4.6.3 Removing unused packages from the cache

Warning: The least recently used feature is in **preview**. See *the Conan stability* section for more information.

The Conan cache does not implement any automatic expiration policy, so its size will be always increasing unless packages are removed or the cache is removed from time to time. It is possible to remove recipes and packages that haven't been used recently, while keeping those that have been used in a given time period (Least Recently Used LRU policy). This can be done with the --lru argument to conan remove and conan list commands:

```
# remove all binaries (but not recipes) not used in the last 4 weeks
$ conan remove "*:*" --lru=4w -c
# remove all recipes that have not been used in the last 4 weeks (with their binaries)
$ conan remove "*" --lru=4w -c
```

Note that the LRU time follows the rules of the remove command. If we are removing recipes with a "\*" pattern, only the LRU times for recipes will be checked. If a recipe has been recently used, it will keep all the binaries, and if the recipe has not been recently used, it will remove itself and all its binaries. If we use a "\*:\*" pattern, it will check for binaries only, and remove those unused, but always leaving the recipe.

Using conan list first (take into account that conan list do not default to list all revisions, as opposed to remove, so it is necessary to explicit the #\* to select all revisions if that is the intention) it is possible to create a list of least recently used packages:

```
# List all unused (last 4 weeks) recipe revisions
$ conan list "*#*" --lru=4w --format=json > old.json
# Remove those recipe revisions (and their binaries)
$ conan remove --list=old.json -c
```

See commands help conan remove and conan list.

142 Chapter 4. Tutorial

**CHAPTER** 

**FIVE** 

## **DEVOPS GUIDE**

The previous tutorial section was aimed at users in general and developers.

This section is intended for DevOps users, build and CI engineers, administrators, and architects adopting, designing and implementing Conan in production in their teams and organizations. If you plan to use Conan in production in your project, team, or organization, this section contains the necessary information.

# 5.1 Using ConanCenter packages in production environments

ConanCenter is a fantastic resource that contains reference implementations of recipes for over 1500 libraries and applications contributed by the community. As such, it is a great knowledge base on how to create and build Conan packages for open source dependencies.

ConanCenter also builds and provides binary packages for a wide range of configurations: multiple operating systems (Windows, Linux, macOS), compilers, compiler versions, and library variants (shared, static). On top of this, for a lot of libraries community contributors ensure that recipes are compatible for additional operating systems (Android, iOS, FreeBSD, QNX) and CPU architectures. The recipes in Conan Center are the greatest example of Conan's universality promise.

Unlike other package managers or repositories, ConanCenter does not maintain a fixed snapshot of versions. On the contrary, for a given library (e.g. OpenCV), multiple versions are actively maintained at the same time. This gives users greater control of which versions to use, rather than having to remain fixed to an older version, or pushing them to always be on the latest version.

In order to support this ecosystem, ConanCenter recipes are updated very frequently. Recipes themselves may be updated to support a new platform, bug fixes, or to require newer versions of their dependencies. On the other hand, each user of ConanCenter may have a different combination of versions in their requirements. This means that given the same input list of requirements, Conan may resolve the graph differently at different points in time - resolving to different recipe revisions, versions, or packages. This is similar to the default behavior of package managers in other languages (pip/PyPi, npm, cargo, etc). In production environments where reproducibility is important, it is therefore discouraged to depend directly on Conan Center in an unconstrained manner.

The following guidelines contain a series of recommendations to ensure repeatability, reliability, compliance and, where applicable, control to enable customization. As a summary, it is highly recommended to follow these approaches when using packages from ConanCenter:

- Lock the versions and revisions you depend on using lockfiles
- Host your own copy of ConanCenter recipes and package binaries in a server under your control

## 5.1.1 Repeatability and reproducibility

As mentioned earlier - given a set of requirements, changes in ConanCenter can cause the Conan dependency solver to resolve different graphs over time. This does not only apply to the actual versions of libraries (e.g. opencv/4.5.0 instead opencv/4.2.1) - but also the recipes themselves. That is, there may exist multiple revisions of the opencv/4.5.0 recipe, which can have side effects for consumers. Changes in recipes typically address a problem (bugfixes), target functionality (e.g. adding a conditional option, support for a new platform), or change versions of dependencies.

In order to ensure repeatability, the use of lockfiles on the consumer side is greatly encouraged: please check *the lockfile docs* for more information.

Lockfiles ensure that Conan will resolve the same graph in a repeatable and consistent manner - thus making sure the same versions are used across multiple systems (CI, developers, etc).

Lockfiles are also used in other package managers like Python pip, Rust Cargo, npm - these recommendations are in line with the practices of these other technologies.

Additionally, it is highly recommended to host your recipes and packages in your own server (see below). Both of these approaches help you achieve having control on when upstream changes from ConanCenter are propagated across your team and systems.

## 5.1.2 Service reliability

Consuming recipes and packages from the ConanCenter remote can be impacted during periods of downtime (scheduled or otherwise). While every effort is made to ensure that the ConanCenter is always available, and unscheduled downtime is rare and treated with urgency - this can impact users that depend on ConanCenter directly. Additionally, when building recipes from source, this requires retrieving the source packages (typically zip or tar files) from remote servers outside of the control of ConanCenter. Occasionally, these too can suffer from unscheduled downtime.

In enterprise production environments with strong uptime is required, it is strongly recommended to host recipes and binary packages in a server under your control.

• Read more: creating and hosting your own Conan Center binaries

This can also protect against transient network issues, and issues caused by transfer of binary data from external sources. These recommendations also apply when consuming packages from external sources in any package manager.

## 5.1.3 Compliance and security

Some industries such as finance, robotics and embedded, have stronger requirements around change management, open source licenses and reproducibility. For example, changes in recipes could result in a new version being resolved for a dependency, in a way that the license for that version has changed and needs to be validated and audited by your organization. In some industries like medical or automotive, you may be required to ensure all your dependencies can be built from source in a repeatable way, and thus using binaries provided by Conan Center may not be advisable. In these instances, we recommend building your own binary packages from source:

• Read more: creating and hosting your own Conan Center binaries

#### 5.1.4 Control and customization

It is very common for users of dependencies to require custom changes to external libraries - typically to support specific platform configurations not considered by either ConanCenter or the original library authors, backport bug fixes, etc. Some of these changes may not be suitable to be merged in ConanCenter, and it may not happen until this has been reviewed and validated by ConanCenter maintainers. For this reason, if you need tight control over the changes in recipes, it is highly recommended to host not only a Conan remote, but your own fork of the conan-center-index recipe repository.

• Read more: creating and hosting your own Conan Center binaries

The following subsections describe in more details the above strategies:

#### Creating and hosting your own ConanCenter binaries

Hosting your own copy of the packages you need in your server could be done by just downloading binaries from ConanCenter and then uploading them to your own server. However, it is much better to fully own the complete supply chain and create the binaries in your own CI systems. So the recommended flow to use ConanCenter packages in production would be:

- Create a fork of the ConanCenter Github repository: https://github.com/conan-io/conan-center-index
- Create a list of the packages and versions you need for your projects. This list can be added to the fork too, and maintained there (packages can be added and removed with PRs when the teams need them).
- Create a script that first conan export all the packages in your list, then conan create --build=missing them. Do not add user/channel to these packages, it is way simpler to use them as zlib/1.2.13 without user-channel. The user/channel part would be mostly recommended for your own proprietary packages, but not for open source ConanCenter packages.
- Upload your build packages to your own server, that you use in production, instead of ConanCenter.

This is the basic flow idea. We will be adding examples and tools to further automate this flow as soon as possible.

This flow is relatively straightforward, and has many advantages that mitigate the risks described before:

- No central repository outage can affect your builds.
- No changes in the central repository can break your projects, you are in full control when and how those changes are updated in your packages (as explained below).
- You can customize, adapt, fix and perfectly control what versions are used, and release fixes in minutes, not weeks. You can apply customizations that wouldn't be accepted in the central repository.
- You fully control the binaries supply chain, from the source (recipes) to the binaries, eliminating in practice the majority of potential supply chain attacks of central repositories.

#### Updating from upstream

Updating from the upstream conan-center-index Github repo is still possible, and it can be done in a fully controlled way:

- Merge the latest changes in the upstream main fork of conan-center-index into your fork.
- You can check and audit those changes if you want to, analyzing the diffs (some automation that trims the diffs of recipes that you don't use could be useful)
- Firing the above process will efficiently rebuild the new binaries that are needed. If your recipes are not affected by changes, the process will avoid rebuilding binaries (thanks to --build=missing).

- You can upload the packages to a secondary "test" server repository. Then test your project against that test server, to check that your project is not broken by the new ConanCenter packages.
- Once you verify that everything is good with the new packages, you can copy them from the secondary "test" repository to your main production repository to start using them.

## 5.2 Local Recipes Index Repository

The **Local Recipes Index** is a repository type introduced in Conan to enhance flexibility in managing C/C++ package recipes. This repository type allows users to use a local directory as a Conan remote, where the directory structure mirrors that of the *conan-center-index* GitHub repository.

This setup is particularly useful for:

- Building binaries from a private *conan-center-index* fork.
- Sharing your own recipes for certain libraries or tools that, due to licensing restrictions or proprietary nature, are not suitable for ConanCenter. Check how you can use it for this purpose in the dedicated section of the documentation *Local Recipes Index Repository*.

## 5.2.1 Building Binaries from a private conan-center-index fork

As we already introduced in the *previous section of the Conan DevOps Guide* some organizations, particularly large enterprises, prefer not to use binaries downloaded from the internet. Instead, they build their own binaries in-house using the *conan-center-index* recipes. These organizations often need to customize these recipes to meet unique requirements that are not applicable to the broader community, making such contributions unsuitable for the upstream repository.

The *local-recipes-index* allows users to maintain a local folder with the same structure as the *conan-center-index* GitHub repository, using it as a source for package recipes. This new type of repository is recipes-only, necessitating the construction of package binaries from source on each machine where the package is used. For sharing binaries across teams, we continue to recommend *using a Conan remote server like Artifactory* for production purposes.

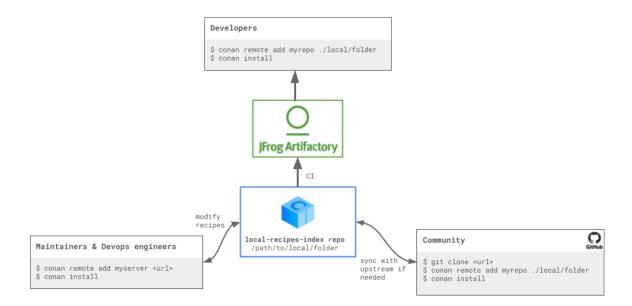

The *local-recipes-index* repository allows you to easily build binaries from a fork of *conan-center-index*, and then hosting them on a Conan remote repository like Artifactory. The main difference with the process explained in the *previous section* is the ability to immediately test multiple local changes without the need to export each time a recipe is modified.

Note that in this case, mixing binaries from ConanCenter with locally built binaries is not recommended for several reasons:

- Binary compatibility: There may be small differences in setup between the ConanCenter CI and the user's CI. Maintaining a consistent setup for all binaries can mitigate some issues.
- Full control over builds: Building all binaries yourself ensures you have complete control over the compilation environment and dependency versions.

Instead, it's recommended to build all your direct and transitive dependencies from the fork. To begin, remove the upstream ConanCenter as it will not be used, everything will come from our own fork:

```
$ conan remote remove conancenter
```

Then we will clone our fork (in this case, we are cloning directly the upstream for demo purposes, but you would be cloning your fork instead):

```
$ git clone https://github.com/conan-io/conan-center-index
```

Add this as our mycenter remote:

```
# Add the mycenter remote pointing to the local folder
$ conan remote add mycenter ./conan-center-index
```

And that's all! Now you're set to list and use packages from your conan-center-index local folder:

```
$ conan list "zlib/*" -r=mycenter
mycenter

(continues on next page)
```

(continued from previous page)

```
zlib
zlib/1.2.11
zlib/1.2.12
zlib/1.2.13
zlib/1.3
```

We can also install packages from this repo, for example we can do:

```
$ conan install --requires=zlib/1.3
...
======== Computing dependency graph =======
zlib/1.3: Not found in local cache, looking in remotes...
zlib/1.3: Checking remote: mycenter
zlib/1.3: Downloaded recipe revision 5c0f3a1a222eebb6bff34980bcd3e024
Graph root
    cli
Requirements
    zlib/1.3#5c0f3a1a222eebb6bff34980bcd3e024 - Downloaded (mycenter)

======= Computing necessary packages =======
Requirements
    zlib/1.3#5c0f3a1a222eebb6bff34980bcd3e024:72c852c5f0ae27ca0b1741e5fd7c8b8be91a590a -

Missing
ERROR: Missing binary: zlib/1.3:72c852c5f0ae27ca0b1741e5fd7c8b8be91a590a
```

As we can see, Conan managed to get the recipe for zlib/1.3 from mycenter, but then it failed because there is no binary. This is expected, **the repository only contains the recipes, but not the binaries**. We can build the binary from source with --build=missing argument:

```
$ conan install --requires=zlib/1.3 --build=missing
zlib/1.3: package(): Packaged 2 '.h' files: zconf.h, zlib.h
zlib/1.3: package(): Packaged 1 file: LICENSE
zlib/1.3: package(): Packaged 1 '.a' file: libz.a
zlib/1.3: Created package revision 0466b3475bcac5c2ce37bb5deda835c3
zlib/1.3: Package '72c852c5f0ae27ca0b1741e5fd7c8b8be91a590a' created
zlib/1.3: Full package reference: zlib/1.3
→#5c0f3a1a222eebb6bff34980bcd3e024:72c852c5f0ae27ca0b1741e5fd7c8b8be91a590a
→#0466b3475bcac5c2ce37bb5deda835c3
zlib/1.3: Package folder /home/conan/.conan2/p/b/zlib1ed9fe13537a2/p
WARN: deprecated: Usage of deprecated Conan 1.X features that will be removed in Conan 2.
→X:
WARN: deprecated:
                      'cpp_info.names' used in: zlib/1.3
====== Finalizing install (deploy, generators) =======
cli: Generating aggregated env files
cli: Generated aggregated env files: ['conanbuild.sh', 'conanrun.sh']
Install finished successfully
```

We can see now the binary package in our local cache:

```
$ conan list zlib:*
Local Cache
zlib
    zlib/1.3
    revisions
        5c0f3a1a222eebb6bff34980bcd3e024 (2024-04-10 11:50:34 UTC)
            72c852c5f0ae27ca0b1741e5fd7c8b8be91a590a
            info
                settings
                arch: x86_64
                build_type: Release
                compiler: gcc
                compiler.version: 9
                os: Linux
                options
                fPIC: True
                shared: False
```

Finally, upload the binary package to our Artifactory repository to make it available for our organization, users and CI jobs:

```
$ conan remote add myartifactoryrepo <artifactory_url>
$ conan upload zlib* -r=myartifactoryrepo -c
```

This way, consumers of the packages will not only enjoy the pre-compiled binaries and avoid having to always re-build from source all dependencies, but that will also provide stronger guarantees that the dependencies build and work correctly, that all dependencies and transitive dependencies play well together, etc. Decoupling the binary creation process from the binary consumption process is the way to achieve faster and more reliable usage of dependencies.

Remember, in a production setting, the *conan upload* command should be executed by CI, not developers, following the *Conan guidelines*. This approach ensures that package consumers enjoy pre-compiled binaries and consistency across dependencies.

## 5.2.2 Modifying the local-recipes-index repository files

One of the advantages of this approach is that all the changes that we do in every single recipe are automatically available for the Conan client. For example, changes to the *recipes/zlib/config.yml* file are immediately recognized by the Conan client. If you edit that file and remove all versions but the latest and then we *list* the recipes:

```
$ conan list "zlib/*" -r=mycenter
mycenter
zlib
zlib/1.3.1
```

When some of the recipes change, then note that the current Conan home already contains a cached copy of the package, so it will not update it unless we explicitly use the --update, as any other Conan remote.

So if we do a change in the zlib recipe in recipes/zlib/all/conanfile.py and repeat:

```
$ conan install --requires=zlib/1.3.1 -r=mycenter --update --build=missing
```

We will immediately have the new package binary locally built from source from the new modified recipe in our Conan home.

## 5.2.3 Using local-recipes-index Repositories in Production

Several important points should be considered when using this new feature:

- It is designed for **third-party packages**, where recipes in one repository are creating packages with sources located elsewhere. To package your own code, the standard practice of adding *conanfile.py* recipes along with the source code and using the standard *conan create* flow is recommended.
- The *local-recipes-index* repositories point to **local folders in the filesystem**. While users may choose to sync that folder with a git repository or other version control mechanisms, Conan is agnostic to this, as it is only aware of the folder in the filesystem that points to the (current) state of the repository. Users may choose to run git commands directly to switch branches/commit/tags and Conan will automatically recognise the changes
- This approach operates at the source level and does not generate package binaries. For deployment for development and production environments, the use of a remote package server such as Artifactory is crucial. It's important to note that this feature is not a replacement for Conan's remote package servers, which play a vital role in hosting packages for regular use.
- Also, note that a server remote can retain a history of changes storing multiple recipe revisions. In contrast, a *local-recipes-index* remote can only represent a single snapshot at any given time.

Furthermore, this feature does not support placing server URLs directly in recipes; remote repositories must be explicitly added with *conan remote add*. Decoupling abstract package requirements, such as "zlib/1.3.1", from their specific origins is crucial to resolving dependencies correctly and leveraging Conan's graph capabilities, including version conflict detection and resolution, version-ranges resolution, *opting into pre-releases*, *platform\_requires*, *replace\_requires*, etc. This separation also facilitates the implementation of modern DevOps practices, such as package immutability, full relocatability and package promotions.

#### See also:

- Using Local-Recipes-Index repositories to share your libraries
- Introducing the Local-Recipes-Index Post

# 5.3 Backing up third-party sources with Conan

For recipes and build scripts for open source, publicly available libraries, it is common practice to download the sources from a canonical source, like Github releases, or project download web pages. Keeping a record of the origin of these files is useful for traceability purposes, however, it is often not guaranteed that the files will be available in the long term, and a user in the future building the same recipe from source may encounter a problem. Conan can thus be configured to transparently retrieve sources from a configured mirror, without modifying the recipes or *conandata.yml*. Additionally, these sources can be transparently uploaded alongside the packages via **conan upload**.

The *sources backup* feature is intended for storing the downloaded recipe sources in a file server in your own infrastructure, allowing future reproducibility of your builds even in the case where the original download URLs are no longer accessible

The backup is triggered for calls to the *download* and *get* methods when a sha256 file signature is provided.

## 5.3.1 Configuration overview

This feature is controlled by a few *global.conf* items:

- core.sources:download\_cache: Local path to store the sources backups to. If not set, the default Conan home cache path will be used.
- core.sources:download\_urls: Ordered list of URLs that Conan will try to download the sources from, where origin represents the original URL passed to get/download from conandata.yml. This allows to control the fetch order, either ["origin", "https://your.backup/remote/"] to look into and fetch from your backup remote only if and when the original source is not present, or ["https://your.backup/remote/", "origin"] to prefer your backup server ahead of the recipes' canonical links. Being a list, multiple remotes are also possible. ["origin"] by default
- core.sources:upload\_url: URL of the remote to upload the backups to when calling **conan upload**, which might or might not be different from any of the URLs defined for download. *Empty by default*
- core.sources:exclude\_urls: List of origins to skip backing up. If the URL passed to get/download starts
  with any of the origins included in this list, the source won't be uploaded to the backup remote when calling
  conan upload. Empty by default

## **5.3.2 Usage**

Let's overview how the feature works by providing an example usage from beginning to end:

In summary, it looks something like:

- A remote backup repository is set up. This should allow PUT and GET HTTP methods to modify and fetch its
  contents. If access credentials are desired (which is strongly recommended for uploading permissions), you can
  use the source\_credentials.json feature. See below if you are in need for configuring your own.
- The remote's URL can then be set in core.sources:download\_urls and core.sources:upload\_url.
- In your recipe's source() method, ensure the relevant get/download calls supply the sha256 signature of the downloaded files.
- Set core.sources:download\_cache in your *global.conf* file if a custom location is desired, else the default cache folder will be used
- Run Conan normally, creating packages etc.
- Once some sources have been locally downloaded, the folder pointed to by core.sources:download\_cache will contain, for each downloaded file:
  - A blob file (no extensions) with the name of the sha256 signature provided in get/download.
  - A . json file which will also have the name of the sha256 signature, that will contain information about which references and which mirrors this blob belongs to.
- Calling conan upload will now optionally upload the backups for the matching references if core. sources:upload\_url is set.

Note: See below for a guide on how to configure your own backup server

#### Setting up the necessary configs

The *global.conf* file should contain the core.sources:download\_urls

Listing 1: global.conf

```
core.sources:download_urls=["https://myteam.myorg.com/artifactory/backup-sources/",

→"origin"]
```

You might want to add extra confs based on your use case, as described in the beginning of this document.

**Note:** The recommended approach for dealing with the configuration of CI workers and developers in your organization is to install the configs using the conan config install command on a repository. Read more *here* 

#### **Run Conan as normal**

With the above steps completed, Conan can now be used as normal, and for every downloaded source, Conan will first look into the folder indicated in core.sources:download\_cache, and if not found there, will traverse core.sources:download\_urls until it find the file or fails, and store a local copy in the same core.sources:download\_cache location.

When the backup is fetched from the the backup remote, a message like what follows will be shown to the user:

Listing 2: The client will now print information regarding from which remote it was capable of downloading the sources

If we now again try to run this, we'll find that no download is performed and the locally stored version of the files is used

#### Upload the packages

Once a package has been created as shown above, when a call to conan upload zlib/1.3 -c is performed to upload the resulting binary to your Conan repository, it will also upload the source backups for that same reference to your backups remote if configured to do so, and future source downloads of this recipe will use the newly updated contents when necessary.

**Note:** See the packages list feature for a way to only upload the packages that have been built

In case there's a need to upload backups for sources not linked to any package, or for packages that are already on the remote and would therefore be skipped during upload, the **conan cache backup-upload** command can be used to address this scenario.

#### Creating the backup repository

You can also set up your own remote backup repository instead of relying on an already available one. While an Artifactory generic repository (available for free with Artifactory CE) is recommend for this purpose, any simple server that allows PUT and GET HTTP methods to modify and fetch its contents is sufficient.

Read the following section for instructions on how to create a generic Artifactory backup repo and how to give it public read permissions, while keeping write access only for authorized agents

#### Creating an Artifactory backup repo for your sources

For the backup repository, we'll create a generic Artifactory repo using the free Community Edition version.

For this, in the repositories section of the administration tab, we'll create a new generic repository, and in this example we'll imaginatively give it the name of *backup-sources*.

The URL of the remote should now be added to the global.conf file's core.sources:upload\_url conf

#### Listing 3: global.conf

core.sources:upload\_url=https://myteam.myorg.com/artifactory/backup-sources/

Next, as we want this to be a public read repo, we'll allow anonymous read access to our repo. See the official Artifactory documentation for a step-by-step guide on how to create one.

Now, to be able to upload contents, we'll also create a new user from the User Management section, called *backup uploader*, and from the Access Tokens section, we'll generate a reference token associated with the user

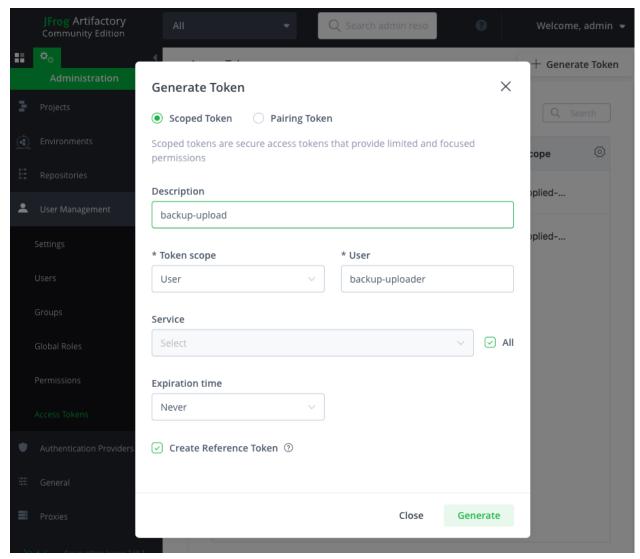

The generated token should now live in the *source\_credentials.json* file:

Listing 4: source\_credentials.json

(continued from previous page)

```
}
]
}
```

And last but not least, from the Permissions section we'll give the user manage access to the new repository (which will automatically give it every other permission available, feel free to modify them according to your needs)

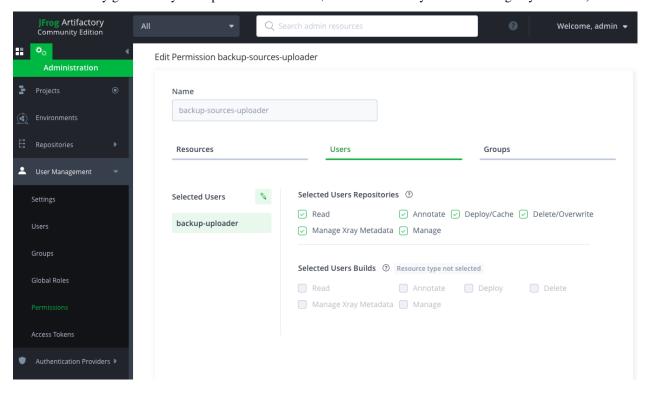

With this, access to our remote backup is now configured to allow anonymous read but authenticated upload.

# 5.4 Managing package metadata files

**Warning:** This feature is experimental and subject to breaking changes. See *the Conan stability* section for more information.

A Conan package is typically composed by several C and C++ artifacts, headers, compiled libraries and executables. But there are other files that might not be necessary for the normal consumption of such a package, but which could be very important for compliance, technical or business reasons, for example:

- · Full build logs
- The tests executables
- The tests results from running the test suite
- Debugging artifacts like heavy .pdb files
- · Coverage, sanitizers, or other source or binary analysis tools results
- Context and metadata about the build, exact machine, environment, author, CI data

• Other compliance and security related files

There are several important reasons to store and track these files like regulations, compliance, security, reproducibility and traceability. The problem with these files is that they can be large/heavy, if we store them inside the package (just copying the artifacts in the package() method), this will make the packages much larger, and it will affect the speed of downloading, unzipping and using packages in general. And this typically happens a lot of times, both in developer machines but also in CI, and it can have an impact on the developer experience and infrastructure costs. Furthermore, packages are immutable, that is, once a package has been created, it shouldn't be modified. This might be a problem if we want to add extra metadata files after the package has been created, or even after the package has been uploaded.

The **metadata files** feature allows to create, upload, append and store metadata associated to packages in an integrated and unified way, while avoiding the impact on developers and CI speed and costs, because metadata files are not downloaded and unzipped by default when packages are used.

It is important to highlight that there are two types of metadata:

- Recipe metadata, associated to the conanfile.py recipe, the metadata should be common to all binaries created from this recipe (package name, version and recipe revision). This metadata will probably be less common, but for example results of some scanning of the source code, that would be common for all configurations and builds, can be recipe metadata.
- Package binary metadata, associated to the package binary for a given specific configuration and represented by a package\_id. Build logs, tests reports, etc, that are specific to a binary configuration will be package metadata.

## 5.4.1 Creating metadata in recipes

Recipes can directly define metadata in their methods. A common use case would be to store logs. Using the self.recipe\_metadata\_folder and self.package\_metadata\_folder, the recipe can store files in those locations.

```
import os
from conan import ConanFile
from conan.tools.files import save, copy
class Pkg(ConanFile):
  name = "pkg"
  version = "0.1"
  def layout(self):
      # Or something else, like the "cmake_layout(self)" built-in layout
     self.folders.build = "mybuild"
     self.folders.generators = "mybuild/generators"
  def export(self):
     # logs that might be generated in the recipe folder at "export" time.
      # these would be associated with the recipe repo and original source of the recipe.
→repo
     copy(self, "*.log", src=self.recipe_folder,
           dst=os.path.join(self.recipe_metadata_folder, "logs"))
  def source(self):
     # logs originated in the source() step, for example downloading files, patches or_
→other stuff
     save(self, os.path.join(self.recipe_metadata_folder, "logs", "src.log"), "srclog!!
")
```

(continues on next page)

(continued from previous page)

Note that "recipe" methods (those that are common for all binaries, like export() and source()) should use self.recipe\_metadata\_folder, while "package" specific methods (build(), package()) should use the self.package\_metadata\_folder.

Doing a conan create over this recipe, will create "metadata" folders in the Conan cache. We can have a look at those folders with:

```
$ conan create .
$ conan cache path pkg/0.1 --folder=metadata
# folder containing the recipe metadata
$ conan cache path pkg/0.1:package_id --folder=metadata
# folder containing the specific "package_id" binary metadata
```

It is also possible to use the "local flow" commands and get local "metadata" folders. If we want to do this, it is very recommended to use a layout() method like above to avoid cluttering the current folder. Then the local commands will allow to test and debug the functionality:

```
$ conan source .
# check local metadata/logs/src.log file
$ conan build .
# check local mybuild/metadata/logs/mylogs.txt file
```

**NOTE**: This metadata is not valid for the conan export-pkg flow. If you want to use the export-pkg flow you might want to check the "Adding metadata" section below.

## 5.4.2 Creating metadata with hooks

If there is some common metadata accross recipes, it is possible to capture it without modifying the recipes, using hooks. Let's say that we have a simpler recipe:

```
import os
from conan import ConanFile
from conan.tools.files import save, copy

class Pkg(ConanFile):
    name = "pkg"
    version = "0.1"
    no_copy_source = True

def layout(self):
    self.folders.build = "mybuild"
    self.folders.generators = "mybuild/generators"

def source(self):
    save(self, "logs/src.log", "srclog!!")
```

(continues on next page)

(continued from previous page)

```
def build(self):
    save(self, "logs/mylogs.txt", "some logs!!!")
```

As we can see, this is not using the metadata folders at all. Let's define now the following hooks:

The usage of these hooks will have a very similar effect to the in-recipe approach: the metadata files will be created in the cache when conan create executes, and also locally for the conan source and conan build local flow.

## 5.4.3 Adding metadata with commands

Metadata files can be added or modified after the package has been created. To achieve this, using the conan cache path command will return the folders to do that operation, so copying, creating or modifying files in that location will achieve this.

```
$ conan create . --name=pkg --version=0.1
$ conan cache path pkg/0.1 --folder=metadata
# folder to put the metadata, initially empty if we didn't use hooks
# and the recipe didn't store any metadata. We can copy and put files
# in the folder
$ conan cache path pkg/0.1:package_id --folder=metadata
# same as above, for the package metadata, we can copy and put files in
# the returned folder
```

This metadata is added locally, in the Conan cache. If you want to update the server metadata, uploading it from the cache is necessary.

## 5.4.4 Uploading metadata

So far the metadata has been created locally, stored in the Conan cache. Uploading the metadata to the server is integrated with the existing conan upload command:

```
$ conan upload "*" -c -r=default
# Uploads recipes, packages and metadata to the "default" remote
...
pkg/0.1: Recipe metadata: 1 files
pkg/0.1:da39a3ee5e6b4b0d3255bfef95601890afd80709: Package metadata: 1 files
```

By default, conan upload will upload recipes and packages metadata when a recipe or a package is uploaded to the server. But there are some situations that Conan will completely avoid this upload, if it detects that the revisions do already exist in the server, it will not upload the recipes or the packages. If the metadata has been locally modified or added new files, we can force the upload explicitly with:

```
# We added some metadata to the packages in the cache
# But those packages already exist in the server
$ conan upload "*" -c -r=default --metadata="*"
...
pkg/0.1: Recipe metadata: 1 files
pkg/0.1:da39a3ee5e6b4b0d3255bfef95601890afd80709: Package metadata: 1 files
```

The --metadata argument allows to specify the metadata files that we are uploading. If we structure them in folders, we could specify --metadata="logs\*" to upload only the logs metadata, but not other possible ones like test metadata.

```
# Upload only the logs metadata of the zlib/1.2.13 binaries
# This will upload the logs even if zlib/1.2.13 is already in the server
$ conan upload "zlib/1.2.13:*" -r=remote -c --metadata="logs/*"
# Multiple patterns are allowed:
$ conan upload "*" -r=remote -c --metadata="logs/*" --metadata="tests/*"
```

Sometimes it might be useful to upload packages without uploading the metadata, even if the metadata cache folders contain files. To ignore uploading the metadata, use an empty argument as metadata pattern:

```
# Upload only the packages, not the metadata
$ conan upload "*" -r=remote -c --metadata=""
```

The case of mixing --metadata="" with --metadata="\*" is not allowed, and it will raise an error.

```
# Invalid command, it will raise an error
$ conan upload "*" -r=remote -c --metadata="" --metadata="logs/*"
ERROR: Empty string and patterns can not be mixed for metadata.
```

## 5.4.5 Downloading metadata

As described above, metadata is not downloaded by default. When packages are downloaded with a conan install or conan create fetching dependencies from the servers, the metadata from those servers will not be downloaded.

The way to recover the metadata from the server is to explicitly specify it with the conan download command:

```
# Get the metadata of the "pkg/0.1" package
$ conan download pkg/0.1 -r=default --metadata="*"
...
$ conan cache path pkg/0.1 --folder=metadata
# Inspect the recipe metadata in the returned folder
$ conan cache path pkg/0.1:package_id --folder=metadata
# Inspect the package metadata for binary "package_id"
```

The retrieval of the metadata is done with download per-package. If we want to download the metadata for a whole dependency graph, it is necessary to use "package-lists":

```
$ conan install . --format=json -r=remote > graph.json
$ conan list --graph=graph.json --format=json > pkglist.json
# the list will contain the "remote" origin of downloaded packages
$ conan download --list=pkglist.json --metadata="*" -r=remote
```

Note that the "package-list" will only contain associated to the "remote" origin the packages that were downloaded. If they were previously in the cache, then, they will not be listed under the "remote" origin and the metadata will not be downloaded. If you want to collect the dependencies metadata, recall to download it when the package is installed from the server. There are other possibilities, like a custom command that can automatically collect and download dependencies metadata from the servers.

## 5.4.6 Removing metadata

At the moment it is not possible to remove metadata from the server side using Conan, as the metadata are "additive", it is possible to add new data, but not to remove it (otherwise it would not be possible to add new metadata without downloading first all the previous metadata, and that can be quite inefficient and more error prone, specially sensitive to possible race conditions).

The recommendation to remove metatada from the server side would be to use the tools, web interface or APIs that the server might provide.

#### Note:

## **Best practices**

- Metadata shouldn't be necessary for using packages. It should be possible to consume recipes and packages
  without downloading their metadata. If metadata is mandatory for a package to be used, then it is not metadata
  and should be packaged as headers and binaries.
- Metadata reading access should not be a frequent operation, or something that developers have to do. Metadata read is intended for excepcional cases, when some build logs need to be recovered for compliance, or some test executables might be needed for debugging or re-checking a crash.
- Conan does not do any compression or decompression of the metadata files. If there are a lot of metadata files, consider zipping them yourself, otherwise the upload of those many files can take a lot of time. If you need to handle different types of metadata (logs, tests, reports), zipping the files under each category might be better to be able to filter with the --metadata=xxx argument.

#### 5.4.7 test package as metadata

This is an illustrative example of usage of metadata, storing the full test\_package folder as metadata to later recover it and execute it. Note that this is not necessarily intended for production.

Let's start with a hook that automatically stores as recipe metadata the test\_package folder

Note that this hook doesn't take into account that test\_package can be dirty with tons of temporary build objects (it should be cleaned before being added to metadata), and it doesn't check that test\_package might not exist at all and crash.

When a package is created and uploaded, it will upload to the server the recipe metadata containing the test\_package:

```
$ conan create ...
$ conan upload "*" -c -r=default # uploads metadata
...
pkg/0.1: Recipe metadata: 1 files
```

Let's remove the local copy, and assume that the package is installed, but the metadata is not:

```
$ conan remove "*" -c # lets remove the local packages
$ conan install --requires=pkg/0.1 -r=default # this will not download metadata
```

If at this stage the installed package is failing in our application, we could recover the test\_package, downloading it, and copying it to our current folder:

```
$ conan download pkg/0.1 -r=default --metadata="test_package*"
$ conan cache path pkg/0.1 --folder=metadata
# copy the test_package folder from the cache, to the current folder
# like `cp -R ...`

# Execute the test_package
$ conan test metadata/test_package pkg/0.1
pkg/0.1 (test package): Running test()
```

#### See also:

• TODO: Examples how to collect the metadata of a complete dependency graph with some custom deployer or command

This is an **experimental** feature. We are looking forward to hearing your feedback, use cases and needs, to keep improving this feature. Please report it in Github issues

## 5.5 Versioning

This section deals with different versioning topics:

## 5.5.1 Handling version ranges and pre-releases

When developing a package and using version ranges for defining our dependencies, there might come a time when a new version of a dependency gets a new pre-release version that we would like to test before it's released to have a change to validate the new version ahead of time.

At first glance, it could be expected that the new version matches our range if it intersect it, but *as described in the version ranges tutorial*, by default Conan does not match pre-release versions to ranges that don't specify it. Conan provides the *global.conf* core.version\_ranges:resolve\_prereleases, which when set to True, enables pre-release matching in version ranges. This avoids having to modify and export the recipes of your dependency graph, which would become unfeasible for large ones.

This conf has the added benefit of affecting the whole dependency graph, so that if any of our dependencies also define a requirement to our library of interest, the new version will also be picked up by it.

Let's see this in action. Imagine we have the following (summarized) dependency graph, in which we depend on libping and libmysqlclient, both of which depend on zlib via the [>1.2 <2] version range:

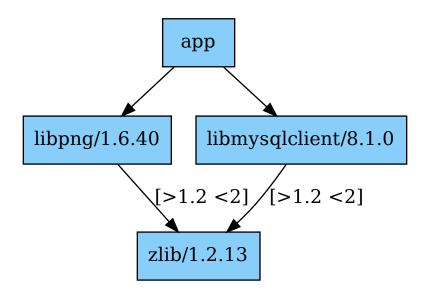

If zlib/1.3-pre is now published, using it is as easy as modifying your *global.conf* file and adding the line core.version\_ranges:resolve\_prereleases=True (or adding the --core-conf core. version\_ranges:resolve\_prereleases=True CLI argument to your command invocations), after which, running conan create will now output the expected prerelease version of zlib being used:

```
---- Computing dependency graph ====== (continues on next page)
```

(continued from previous page)

```
Graph root
    cli

Requirements
    libmysqlclient/8.1.0#493d36bd9641e15993479706dea3c341 - Cache
    libpng/1.6.40#2ba025f1324ff820cf68c9e9c94b7772 - Cache
    lz4/1.9.4#b572cad582ca4d39c0fccb5185fbb691 - Cache
    openssl/3.1.2#f2eb8e67d3f5513e8a9b5e3b62d87ea1 - Cache
    zlib/1.3-pre#f2eb8e6ve24ff825bca32bea494b77dd - Cache
    zstd/1.5.5#54d99a44717a7ff82e9d37f9b6ff415c - Cache

Build requirements
    cmake/3.27.1#de7930d308bf5edde100f2b1624841d9 - Cache

Resolved version ranges
    cmake/[>=3.18 <4]: cmake/3.27.1
    openssl/[>=1.1 <4]: openssl/3.1.2
    zlib/[>1.2 <2]: zlib/1.3-pre
...
```

Now our package can be tested and validated against this new version, and the conf be afterwards removed once the testing is over to go back to the usual Conan behaviour.

## 5.6 Save and restore packages from/to the cache

**Warning:** This feature is experimental and subject to breaking changes. See *the Conan stability* section for more information.

With the conan cache save and conan cache restore commands, it is possible to create a .tgz from one or several packages from a Conan cache and later restore those packages into another Conan cache. There are some scenarios this can be useful:

- In Continuous Integration, specially if doing distributed builds, it might be very convenient to be able to move temporary packages recently built. Most CI systems have the capability of transferring files between jobs for this purpose. The Conan cache is not concurrent, sometimes for paralllel jobs different caches have to be used.
- For air-gapped setups, in which packages can only be transferred via client side.
- Developers directly sharing some packages with other developers for testing or inspection.

The process of saving the packages is using the conan cache save command. It can use a pattern, like the conan list command, but it can also accept a package-list, like other commands like remove, upload, download. For example:

```
$ conan cache save "pkg/*:*"
Saving pkg/1.0: p/pkg1df6df1a3b33c
Saving pkg/1.0:9a4eb3c8701508aa9458b1a73d0633783ecc2270: p/b/pkgd573962ec2c90/p
Saving pkg/1.0:9a4eb3c8701508aa9458b1a73d0633783ecc2270 metadata: p/b/pkgd573962ec2c90/p
...
# creates conan_cache_save.tgz
```

The conan\_cache\_save.tgz file contains the packages named pkg (any version), the last recipe revision, and the last package revision of all the package binaries. The name of the file can be changed with the optional --file=xxxx argument. Some important considerations:

- The command saves the contents of the cache "recipe" folders, containing the subfolders "export", "export\_sources", "download", "source" and recipe "metadata".
- The command saves the contents of the "package" and the package "metadata" folders, but not the binary "build" or "download", that are considered temporary folders.
- If the user doesn't want any of those folders to be saved, they can be cleaned before saving them with conan cache clean command
- The command saves the cache files and artifacts as well as the metadata (revisions, package\_id) to be able to restore those packages in another cache. But it doesn't save any other cache state like settings.yml, global. conf, remotes, etc. If the saved packages require any other specific configuration, it should be managed with conan config install.

We can move this conan\_cache\_save.tgz file to another Conan cache and restore it as:

```
$ conan cache restore conan_cache_save.tgz

Restore: pkg/1.0 in p/pkg1df6df1a3b33c

Restore: pkg/1.0:9a4eb3c8701508aa9458b1a73d0633783ecc2270 in p/b/pkg773791b8c97aa/p

Restore: pkg/1.0:9a4eb3c8701508aa9458b1a73d0633783ecc2270 metadata in p/b/

→pkg773791b8c97aa/d/metadata

...
```

The restore process will overwrite existing packages if they already exist in the cache.

#### **Note: Best practices**

- Saving and restoring packages is not a substitute for proper storage (upload) of packages in a Conan server repository. It is only intended as a transitory mechanism, in CI systems, to save an air-gap, etc., but not as a long-term storage and retrieval.
- Saving and restoring packages is not a substitute for proper backup of server repositories. The recommended way to implement long term backup of Conan packages is using some server side backup strategy.
- The storage format and serialization is not guaranteed at this moment to be future-proof and stable. It is expected to work in the same Conan version, but future Conan versions might break the storage format created with previous versions. (this is aligned with the above recommendation to not use it as a backup strategy)

## **INTEGRATIONS**

Conan provides seamless integration with several platforms, build systems, and IDEs. Conan brings off-the-shelf support for some of the most important operating systems, including Windows, Linux, macOS, Android, and iOS. Some of the most important build systems supported by Conan include CMake, MSBuild, Meson, Autotools and Make. In addition to build systems, Conan also provides integration with popular IDEs, such as Visual Studio and Xcode.

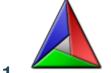

#### **6.**1

## **CMake**

Conan provides different tools to integrate with CMake in a transparent way. Using these tools, the consuming CMakeLists.txt file does not need to be aware of Conan at all. The CMake tools also provide better IDE integration via cmake-presets.

To learn how to integrate Conan with your current CMake project you can follow the *Conan tutorial* that uses CMake along all the sections.

Please also check the reference for the CMakeDeps, CMakeToolchain, and CMake tools:

- CMakeDeps: responsible for generating the CMake config files for all the required dependencies of a package.
- *CMakeToolchain*: generates all the information needed for CMake to build the packages according to the information passed to Conan about things like the operating system, the compiler to use, architecture, etc. It will also generate *cmake-presets* files for easy integration with some IDEs that support this CMake feature off-the-shelf.
- *CMake* build helper is the tool used by Conan to run CMake and will pass all the arguments that CMake needs to build successfully, such as the toolchain file, build type file, and all the CMake definitions set in the recipe.

#### See also:

- Check the Building your project using CMakePresets example
- Reference for CMakeDeps, CMakeToolchain and CMake build helper
- · Conan tutorial

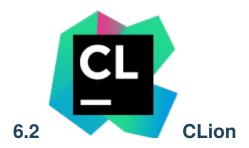

#### 6.2.1 Introduction

There's a plugin available in the JetBrains Marketplace that's compatible with CLion versions higher than 2022.3. With this plugin, you can browse Conan packages available in Conan Center, add them to your project, and install them directly from the CLion IDE interface.

This plugin utilizes cmake-conan, a CMake dependency provider for Conan. It injects conan\_provider.cmake using the CMAKE\_PROJECT\_TOP\_LEVEL\_INCLUDES definition. This dependency provider translates the CMake configuration to Conan. For instance, if you select a *Debug* profile in CLion, Conan will install and use the packages for *Debug*.

Bear in mind that *cmake-conan* activates the Conan integration every time CMake calls <code>find\_package()</code>. This means that no library will be installed until the CMake configure step runs. At that point, Conan will attempt to install the required libraries and build them if necessary.

Also, note that dependency providers are a relatively new feature in CMake. Therefore, you will need CMake version >= 3.24 and Conan >= 2.0.5.

## 6.2.2 Installing the plugin

To install the new Conan CLion plugin, navigate to the JetBrains marketplace. Open CLion, go to *Settings > Plugins*, then select the *Marketplace* tab. Search for the Conan plugin and click on the Install button.

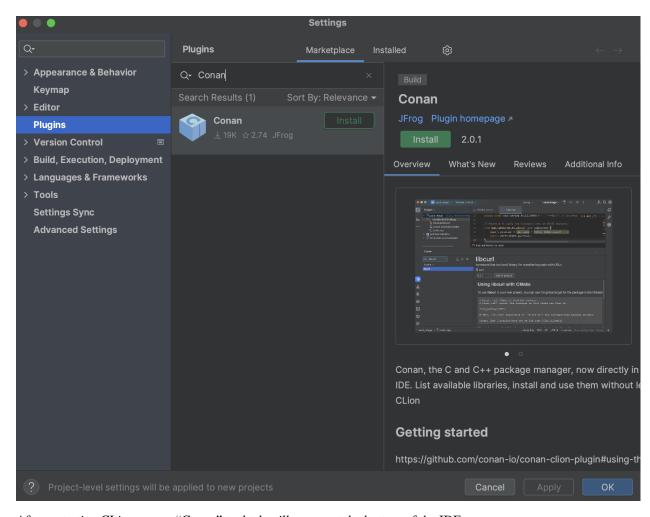

After restarting CLion, a new "Conan" tool tab will appear at the bottom of the IDE.

## 6.2.3 Configuring the plugin

Open a CMake project or create a new one in CLion. Then, go to the "Conan" tool tab at the bottom of the IDE. The only enabled action in the toolbar of the plugin will be the one with the "wheel" (configuration) symbol. Click on it.

6.2. CLion 167

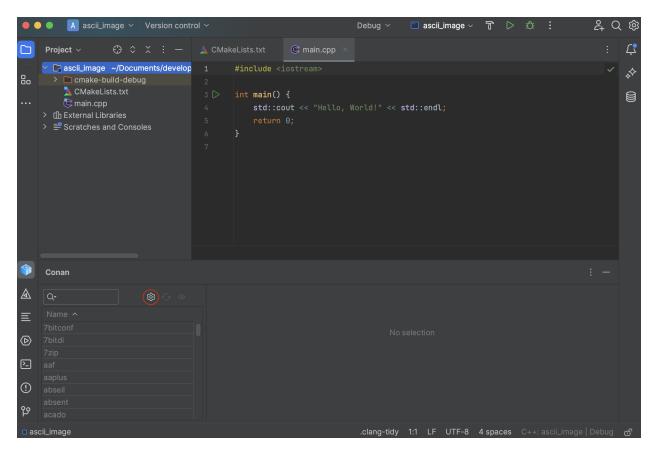

The first thing you should do is configure the Conan client executable that will be used. You can point to a specific installation in an arbitrary location on your system, or you can select "Use Conan installed in the system" to use the system-level installation.

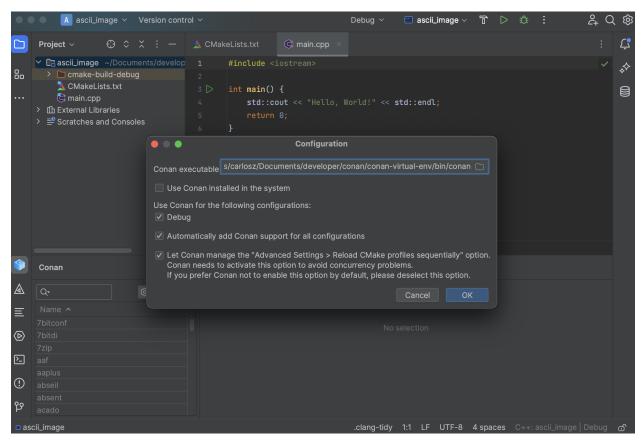

Several options are marked as default. Let's review them:

- You'll see checkboxes indicating which configurations Conan should manage. In our case, since we only have the Debug configuration, it's the only one checked. Below that, "Automatically add Conan support for all configurations" is checked by default. This means you don't need to manually add Conan support to new build configurations; the plugin will do it automatically.
- There's also a checkbox allowing Conan to modify the default CLion settings and run CMake sequentially instead of in parallel. This is necessary because the Conan cache isn't concurrent yet in Conan 2.

If you're using the Conan plugin, you typically wouldn't uncheck these options. After setting your preferences, click the OK button to finalize the configuration.

**Note:** At this point, CLion will run the configure step for CMake automatically. Since the plugin sets up the *conan.cmake* dependency provider, a warning will appear in the CMake output. This warning indicates that we haven't added a *find\_package()* to our *CMakeLists.txt* yet. This warning will disappear once we add the necessary *find\_package()* calls to the *CMakeLists.txt* file.

After the initial configuration, you'll notice that the list of libraries is enabled. The "update" and "inspect" buttons are also active. We'll explain these in detail later.

6.2. CLion 169

#### 6.2.4 Using the plugin

With the plugin configured, you can browse available libraries and install them from CLion. For example, if you want to use libcurl to download an image from the Internet, navigate to the library list and search for *libcurl*. Information on how to add it to CMake will be displayed, along with a "Use in project" button. Select the version you want and click the button.

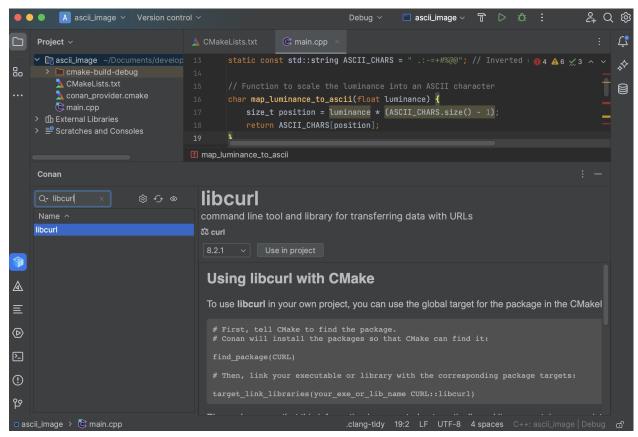

If you click on the "eye" (inspect) icon, you'll see all the libraries added to the project (assuming you added more than one). This view includes basic target information for CMake and the necessary code snippets to integrate them into CMake.

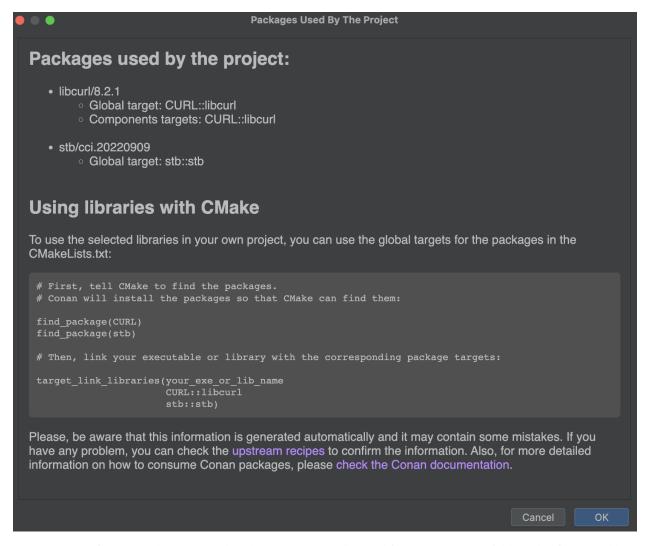

Conan stores information about the used packages in a *conandata.yml* file in your project folder. This file is read by a *conanfile.py*, which is also created during this process. You can customize these files for advanced plugin usage, but ensure you read the information in the corresponding files to do this correctly. Modify your *CMakeLists.txt* according to the instructions, which should look something like this:

```
cmake_minimum_required(VERSION 3.15) project(project_name) set(CMAKE_CXX_STANDARD 17)
find_package(CURL) add_executable(project_name main.cpp)
target_link_libraries(project_name CURL::libcurl)
```

After reloading the CMake project, you should see Conan installing the libraries in the CMake output tab.

#### See also:

• For more details, check the entry in the Conan blog about the plugin.

6.2. CLion 171

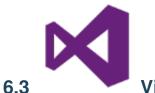

### **Visual Studio**

## 6.3.1 Recipe tools for Visual Studio

Conan provides several tools to help manage your projects using Microsoft Visual Studio. These tools can be imported from conan.tools.microsoft and allow for native integration with Microsoft Visual Studio, without the need to use CMake and instead directly using Visual Studio solutions, projects, and property files. The most relevant tools are:

- *MSBuildDeps*: the dependency information generator for Microsoft MSBuild build system. It will generate multiple xxxx.props properties files, one per dependency of a package, to be used by consumers using MSBuild or Visual Studio, just by adding the generated properties files to the solution and projects.
- *MSBuildToolchain*: the toolchain generator for MSBuild. It will generate MSBuild properties files that can be added to the Visual Studio solution projects. This generator translates the current package configuration, settings, and options, into MSBuild properties files syntax.
- MSBuild build helper is a wrapper around the command line invocation of MSBuild. It will abstract the calls like msbuild "MyProject.sln" /p:Configuration=<conf> /p:Platform=<platform> into Python method calls.

For the full list of tools under conan.tools.microsoft please check the reference section.

#### 6.3.2 Conan extension for Visual Studio

There's an extension available in the VisualStudio Marketplace that's compatible begining from Visual Studio version 2022. With this extension, you can browse Conan packages available in Conan Center, add them to your project, and they will be automatically installed before building your projects.

**Note:** The Visual Studio extension is only compatible with C/C++ projects based on MSBuild. It will not work with CMake-based projects or projects using other technologies. For CMake-based projects, please refer to the cmake-conan dependency provider.

#### Installation

The Conan Visual Studio Extension can be installed directly from within Visual Studio:

- Open the Extensions menu.
- Select Manage Extensions.
- Search for "Conan" in the Online marketplace.
- Download and install the extension.

Alternatively, you can download the latest release from our releases page and install it manually.

#### **Initial Configuration**

After installing the Conan extension, you can access it from the "Conan" tool window in Visual Studio. To do so, go to View > Other Windows > Conan C/C++ Package Manager.

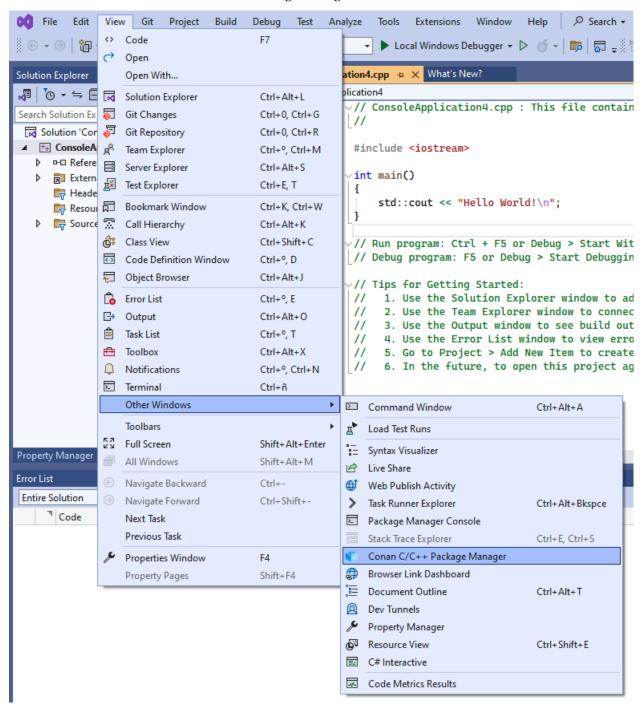

Initially, you will need to configure the Conan executable to be used by the extension. By clicking on the *configure* button (gear icon) from the extension's window, you can set up the path to the Conan client executable. You can either specify a custom path or choose to use the Conan client installed at the system level.

6.3. Visual Studio 173

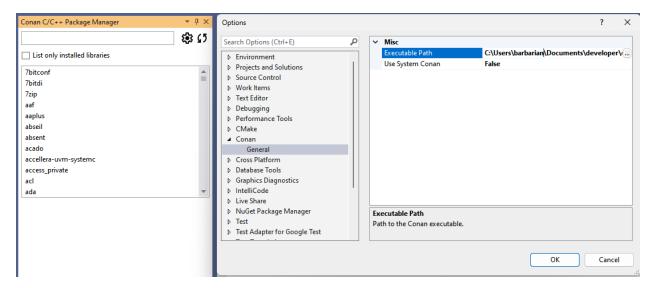

Once you have configured the Conan client, the extension is ready to use, and you can start adding libraries to your project.

#### **Searching and Adding Libraries**

Once configured, the library list in the Conan tool window becomes active, and you can search for Conan packages using the search bar. Selecting a library will allow you to view its details, including available versions and integration options.

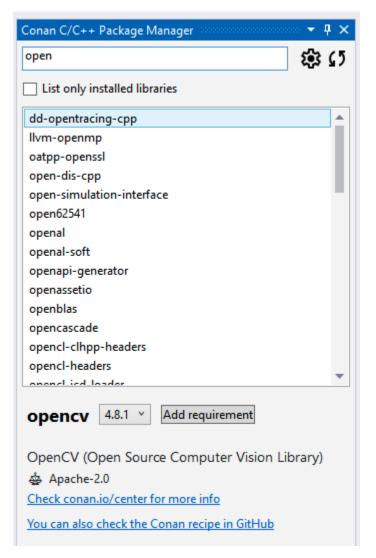

If you now click the *Add requirement* button, the extension will add a *conanfile.py* and a *conandata.yml* to your project with the necessary information to install the selected Conan packages. It will also add a prebuild event to the project to install those libraries on the next compilation of the project.

At any point, you can also use the *refresh* button (circular arrow icon) to update the list of available packages in Conan Center.

Now, if you initiate the build process for your project, the pre-build event will trigger Conan to install the packages and inject the necessary properties into the project, enabling Visual Studio to compile and link against those libraries.

6.3. Visual Studio 175

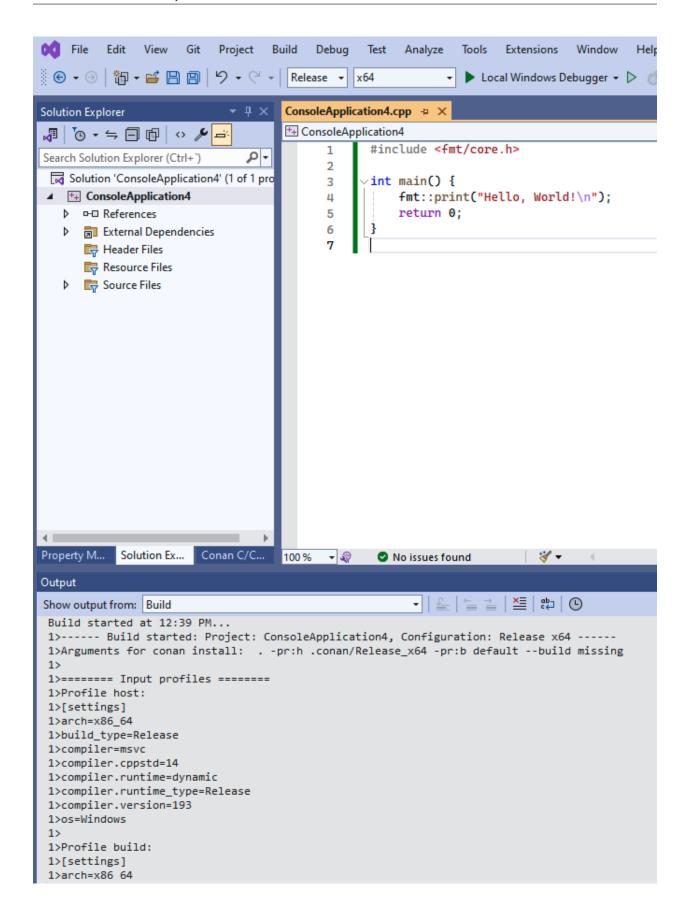

Warning: The initial compilation might fail if Visual Studio does not have sufficient time to process the injected properties. If this happens, simply rebuild the project, and it should build successfully.

For a more in-depth introduction to the Conan Visual Studio extension with a practical example, please check this example in Conan blog.

#### See also:

- Reference for MSBuildDeps, MSBuildToolchain and MSBuild.
- CLion Conan plugin.

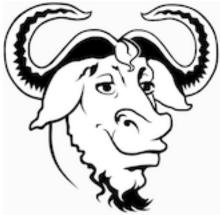

**Autotools** 

6.4

Conan provides different tools to help manage your projects using Autotools. They can be imported from conan. tools.gnu. The most relevant tools are:

- AutotoolsDeps: the dependencies generator for Autotools, which generates shell scripts containing environment variable definitions that the Autotools build system can understand.
- AutotoolsToolchain: the toolchain generator for Autotools, which generates shell scripts containing environment variable definitions that the Autotools build system can understand.
- Autotools build helper, a wrapper around the command line invocation of autotools that abstracts calls like ./configure or make into Python method calls.
- PkgConfigDeps: the dependencies generator for pkg-config which generates pkg-config files for all the required dependencies of a package.

For the full list of tools under conan.tools.gnu please check the *reference* section.

#### See also:

• Reference for AutotoolsDeps, AutotoolsToolchain, Autotools and PkgConfigDeps.

6.4. Autotools 177

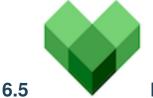

Bazel

Conan provides different tools to help manage your projects using Bazel. They can be imported from conan.tools. google. The most relevant tools are:

- BazelDeps: the dependencies generator for Bazel, which generates a [DEPENDENCY]/BUILD.bazel file for each dependency and a dependencies.bzl file containing a Bazel function to load all those ones. That function must be loaded by your WORKSPACE file.
- BazelToolchain: the toolchain generator for Bazel, which generates a conan\_bzl.rc file that contains a build configuration conan-config to inject all the parameters into the **bazel build** command.
- Bazel: the Bazel build helper. It's simply a wrapper around the command line invocation of Bazel.

#### See also:

- Reference for BazelDeps.
- Reference for BazelToolchain.
- Reference for *Bazel*.
- Build a simple Bazel project using Conan

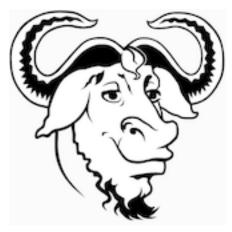

Makefile

6.6

Conan provides different tools to help manage your projects using Make. They can be imported from conan.tools. gnu. Besides the most popular variant, GNU Make, Conan also supports other variants like BSD Make. The most relevant tools are:

 MakeDeps: the dependencies generator for Make, which generates a Makefile containing definitions that the Make build tool can understand.

Currently, there is no MakeToolchain generator, it should be added in the future.

For the full list of tools under conan.tools.gnu please check the *reference* section.

#### See also:

• Reference for *MakeDeps*.

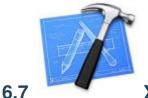

Xcode

Conan provides different tools to integrate with Xcode IDE, providing all the necessary information about the dependencies, build options and also to build projects created with Xcode in recipes. They can be imported from conantools.apple. The most relevant tools are:

Please also check the reference for the CMakeDeps, CMakeToolchain, and CMake tools:

- *XcodeDeps*: the dependency information generator for Xcode. It will generate multiple .*xcconfig* configuration files, that can be used by consumers using xcodebuild in the command line or adding them to the Xcode IDE.
- *XcodeToolchain*: the toolchain generator for Xcode. It will generate .xcconfig configuration files that can be added to Xcode projects. This generator translates the current package configuration, settings, and options, into Xcode .xcconfig files syntax.
- *XcodeBuild* build helper is a wrapper around the command line invocation of Xcode. It will abstract the calls like xcodebuild -project app.xcodeproj -configuration <config> -arch <arch> ...

For the full list of tools under conan.tools.apple please check the *reference* section.

#### See also:

• Reference for XcodeDeps, XcodeToolchain and XcodeBuild build helper

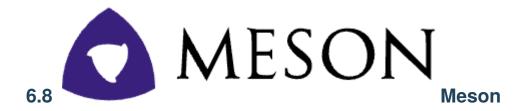

Conan provides different tools to help manage your projects using Meson. They can be imported from conan.tools.meson. The most relevant tools are:

- *MesonToolchain*: generates the .ini files for Meson with the definitions of all the Meson properties related to the Conan options and settings for the current package, platform, etc. MesonToolchain normally works together with *PkgConfigDeps* to manage all the dependencies.
- Meson build helper, a wrapper around the command line invocation of Meson.

#### See also:

- Reference for MesonToolchain and Meson.
- Build a simple Meson project using Conan example

Build a simple Meson project using Conan

6.7. Xcode 179

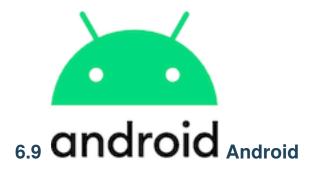

Conan provides support for cross-building for Android, and it's easy to integrate with Android Studio. Please check these examples for more information on how to build your binaries for Android:

- Cross building to Android with the NDK
- Integrating Conan in Android Studio

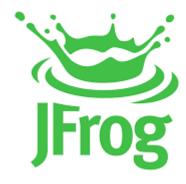

6.10 JFrog

# 6.10.1 Artifactory Build Info

**Warning:** The support of Artifactory Build Info via extension commands is not covered by *the Conan stability commitment*.

The Artifactory build info is a recollection of the metadata of a build. This json-formatted file includes all the details about the build broken down into segments like version history, artifacts, project modules, dependencies, and everything that was required to create the build.

Build infos are identified with a build name and a build number, similar to how many CI services identify the builds. They are conveniently stored in Artifactory to keep track of the build metadata to later perform different operations.

Conan does not offer built-in support for the build info format. However, we have developed some *custom commands* at at the extensions repository using the feature, that provides support to create and manage the build info files.

#### How to install the build info extension commands

Using the dedicated repository for Conan extensions https://github.com/conan-io/conan-extensions, it is as easy as:

## Generating a Build Info

A Build Info can be generated from a create or install command:

```
$ conan create . --format json -s build_type=Release > create_release.json
```

Then upload the created package to your repository:

```
$ conan upload ... -c -r ...
```

Now, using the JSON output from the create/install commands, a build info file can be generated:

```
$ conan art:build-info create create_release.json mybuildname_release 1 <repo> --server

→my_artifactory --with-dependencies > mybuildname_release.json
```

And then uploaded to Artifactory:

```
$ conan art:build-info upload mybuildname_aggregated.json --server my_artifactory
```

For more reference, see the full example at https://github.com/conan-io/conan-extensions/tree/main/extensions/commands/art#how-to-manage-build-infos-in-artifactory

#### See also:

- JFrog Artifactory has a dedicated API to manage build infos that has been integrated into the custom commands for Artifactory.
- Check the conan art:build-info documentation for reference: https://github.com/conan-io/conan-extensions/blob/main/extensions/commands/art/readme\_build\_info.md

**Warning:** Even though there is a plugin for the Visual Studio IDE, it is not recommended to use it right now because it has not been updated for the 2.0 version yet. However, we intend to resume working on this plugin and enhance its functionality soon after Conan 2.0 is released.

6.10. JFrog 181

**CHAPTER** 

SEVEN

# **EXAMPLES**

# 7.1 ConanFile methods examples

# 7.1.1 ConanFile package\_info() examples

## Propagating environment or configuration information to consumers

**TBD** 

#### Define components for Conan packages that provide multiple libraries

At the *section of the tutorial about the package\_info() method*, we learned how to define information in a package for consumers, such as library names or include and library folders. In the tutorial, we created a package with only one library that consumers linked to. However, in some cases, libraries provide their functionalities separated into different *components*. These components can be consumed independently, and in some cases, they may require other components from the same library or others. For example, consider a library like OpenSSL that provides *libcrypto* and *libssl*, where *libssl* depends on *libcrypto*.

Conan provides a way to abstract this information using the *components* attribute of the *CppInfo* object to define the information for each separate component of a Conan package. Consumers can also select specific components to link against but not the rest of the package.

Let's take a game-engine library as an example, which provides several components such as *algorithms*, *ai*, *rendering*, and *network*. Both *ai* and *rendering* depend on the *algorithms* component.

Please, first clone the sources to recreate this project. You can find them in the examples 2 repository in GitHub:

```
$ git clone https://github.com/conan-io/examples2.git
$ cd examples2/examples/conanfile/package_info/components
```

You can check the contents of the project:

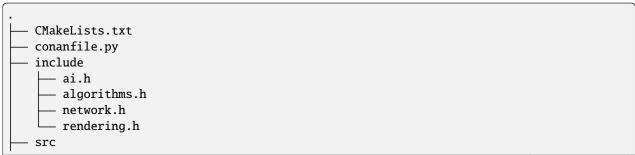

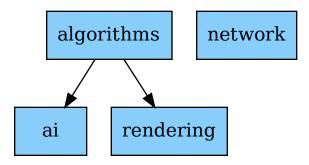

Fig. 1: components of the game-engine package

```
continued from previous page)

— ai.cpp
— algorithms.cpp
— network.cpp
— rendering.cpp
— test_package
— CMakeLists.txt
— CMakeUserPresets.json
— conanfile.py
— src
— example.cpp
```

As you can see, there are sources for each of the components and a CMakeLists.txt file to build them. We also have a *test\_package* that we are going to use to test the consumption of the separate components.

First, let's have a look at package\_info() method in the *conanfile.py* and how we declared the information for each component that we want to provide to the consumers of the game-engine package:

```
def package_info(self):
    self.cpp_info.components["algorithms"].libs = ["algorithms"]
    self.cpp_info.components["algorithms"].set_property("cmake_target_name", "algorithms")

self.cpp_info.components["network"].libs = ["network"]
    self.cpp_info.components["network"].set_property("cmake_target_name", "network")

self.cpp_info.components["ai"].libs = ["ai"]
    self.cpp_info.components["ai"].requires = ["algorithms"]
    self.cpp_info.components["ai"].set_property("cmake_target_name", "ai")

self.cpp_info.components["rendering"].libs = ["rendering"]
    self.cpp_info.components["rendering"].requires = ["algorithms"]
```

```
self.cpp_info.components["rendering"].set_property("cmake_target_name", "rendering")
```

There are a couple of relevant things:

- We declare the libraries generated by each of the components by setting information in the cpp\_info. components attribute. You can set the same information for each of the components as you would for the self. cpp\_info object. The cpp\_info for components has some defaults defined, just like it does for self.cpp\_info. For example, the cpp\_info.components object provides the .includedirs and .libdirs properties to define those locations, but Conan sets their value as ["lib"] and ["include"] by default, so it's not necessary to add them in this case.
- We are also declaring the components' dependencies using the .requires attribute. With this attribute, you can declare requirements at the component level, not only for components in the same recipe but also for components from other packages that are declared as requires of the Conan package.
- We are changing the default target names for the components using the *properties model*. By default, Conan sets a target name for components like <package\_name::component\_name>, but for this tutorial we will set the component target names just with the component names omitting the ::.

You can have a look at the consumer part by checking the *test\_package* folder. First the *conanfile.py*:

```
def generate(self):
    deps = CMakeDeps(self)
    deps.check_components_exist = True
    deps.generate()
```

You can see that we are setting the *check\_components\_exist* property for CMakeDeps. This is not needed, just to show how you can do if you want your consumers to fail if the component does not exist. So, the CMakeLists.txt could look like this:

And the find\_package() call would fail if any of the components targets do not exist.

Let's run the example:

```
[ 50%] Linking CXX static library libalgorithms.a
[ 50%] Built target network
[ 50%] Built target algorithms
[ 62%] Building CXX object CMakeFiles/ai.dir/src/ai.cpp.o
[ 75%] Building CXX object CMakeFiles/rendering.dir/src/rendering.cpp.o
[ 87%] Linking CXX static library libai.a
[100%] Linking CXX static library librendering.a
[100%] Built target ai
[100%] Built target rendering
====== Launching test_package =======
-- Conan: Component target declared 'algorithms'
-- Conan: Component target declared 'network'
-- Conan: Component target declared 'ai'
-- Conan: Component target declared 'rendering'
[ 50%] Building CXX object CMakeFiles/example.dir/src/example.cpp.o
[100%] Linking CXX executable example
[100%] Built target example
====== Testing the package: Executing test =======
game-engine/1.0 (test package): Running test()
game-engine/1.0 (test package): RUN: ./example
I am the algorithms component!
I am the network component!
I am the ai component!
> I am the algorithms component!
I am the rendering component!
  —> I am the algorithms component!
```

You could check that requiring a component that does not exist will raise an error. Add the *nonexistent* component to the find\_package() call:

And test the package again:

```
$ conan test test_package game-engine/1.0 (continues on next page)
```

#### See also:

If you want to use recipes defining components in editable mode, check the example in *Using components and editable packages*.

# 7.1.2 ConanFile layout() examples

## Declaring the layout when the Conanfile is inside a subfolder

Please, first clone the sources to recreate this project. You can find them in the examples 2 repository in GitHub:

```
$ git clone https://github.com/conan-io/examples2.git
$ cd examples2/examples/conanfile/layout/conanfile_in_subfolder
```

If we have a project intended to package the code that is in the same repo as the conanfile.py, but the conanfile.py is not in the root of the project:

```
.

— CMakeLists.txt
— conan

— conanfile.py
— include
— say.h
— src
— say.cpp
```

The conanfile.py would look like this:

```
import os
from conan import ConanFile
from conan.tools.files import load, copy
from conan.tools.cmake import CMake

class PkgSay(ConanFile):
    name = "say"
    version = "1.0"
```

```
settings = "os", "compiler", "build_type", "arch"
   generators = "CMakeToolchain"
   def layout(self):
       # The root of the project is one level above
       self.folders.root = ".."
       # The source of the project (the root CMakeLists.txt) is the source folder
       self.folders.source = "."
       self.folders.build = "build"
   def export_sources(self):
       # The path of the CMakeLists.txt and sources we want to export are one level.
→ above
       folder = os.path.join(self.recipe_folder, "..")
       copy(self, "*.txt", folder, self.export_sources_folder)
       copy(self, "src/*.cpp", folder, self.export_sources_folder)
       copy(self, "include/*.h", folder, self.export_sources_folder)
   def source(self):
       # Check that we can see that the CMakeLists.txt is inside the source folder
       cmake_file = load(self, "CMakeLists.txt")
   def build(self):
       # Check that the build() method can also access the CMakeLists.txt in the source.
\hookrightarrow folder
       path = os.path.join(self.source_folder, "CMakeLists.txt")
       cmake_file = load(self, path)
       cmake = CMake(self)
       cmake.configure()
       cmake.build()
   def package(self):
       cmake = CMake(self)
       cmake.install()
```

You can try and create the say package:

```
$ cd conan
$ conan create .
```

#### See also:

- layout method
- how the package layout works.

## Declaring the layout when creating packages for third-party libraries

Please, first clone the sources to recreate this project. You can find them in the examples 2 repository in GitHub:

```
$ git clone https://github.com/conan-io/examples2.git
$ cd examples2/examples/conanfile/layout/third_party_libraries
```

If we have this project, intended to create a package for a third-party library whose code is located externally:

```
.
— conanfile.py
— patches
— mypatch
```

The conanfile.py would look like this:

```
class Pkg(ConanFile):
   name = "hello"
   version = "1.0"
   exports_sources = "patches*"
   def layout(self):
        cmake_layout(self, src_folder="src")
        # if you are declaring your own layout, just declare:
        # self.folders.source = "src"
   def source(self):
        # we are inside a "src" subfolder, as defined by layout
        # the downloaded soures will be inside the "src" subfolder
        get(self, "https://github.com/conan-io/libhello/archive/refs/heads/main.zip",
            strip_root=True)
        # Please, be aware that using the head of the branch instead of an immutable tag
        # or commit is not a good practice in general as the branch may change the..

→ contents

        # patching, replacing, happens here
       patch(self, patch_file=os.path.join(self.export_sources_folder, "patches/mypatch
''))
   def build(self):
        # If necessary, the build() method also has access to the export_sources_folder
        # for example if patching happens in build() instead of source()
        #patch(self, patch_file=os.path.join(self.export_sources_folder, "patches/mypatch
"))
        cmake = CMake(self)
        cmake.configure()
        cmake.build()
```

We can see that the ConanFile.export\_sources\_folder attribute can provide access to the root folder of the sources:

- Locally it will be the folder where the conanfile.py lives
- In the cache it will be the "source" folder, that will contain a copy of CMakeLists.txt and patches, while the "source/src" folder will contain the actual downloaded sources.

We can check that everything runs fine now:

```
$ conan create .
...
Downloading main.zip
hello/1.0: Unzipping 3.7KB
Unzipping 100 %
...
[ 50%] Building CXX object CMakeFiles/hello.dir/src/hello.cpp.o
[100%] Linking CXX static library libhello.a
[100%] Built target hello
...
$ conan list hello/1.0
Local Cache
hello
hello/1.0
```

#### See also:

• Read more about the *layout method* and *how the package layout works*.

#### Declaring the layout when we have multiple subprojects

Please, first clone the sources to recreate this project. You can find them in the examples 2 repository in GitHub:

```
$ git clone https://github.com/conan-io/examples2.git
$ cd examples2/examples/conanfile/layout/multiple_subprojects
```

Let's say that we have a project that contains two subprojects: *hello* and *bye*, that need to access some information that is at their same level (sibling folders). Each subproject would be a Conan package. The structure could be something similar to this:

Both *hello* and *bye* subprojects needs to use some of the files located inside the common folder (that might be used and shared by other subprojects too), and it references them by their relative location. Note that common is not intended to be a Conan package. It is just some common code that will be copied into the different subproject packages.

We can use the self.folders.root = ".." layout specifier to locate the root of the project, then use the self. folders.subproject = "subprojectfolder" to relocate back most of the layout to the current subproject folder,

as it would be the one containing the build scripts, sources code, etc., so other helpers like cmake\_layout() keep working. Let's see how the *conanfile.py* of *hello* could look like:

Listing 1: ./hello/conanfile.py

```
import os
from conan import ConanFile
from conan.tools.cmake import cmake_layout, CMake
from conan.tools.files import copy
class hello(ConanFile):
   name = "hello"
   version = "1.0"
   settings = "os", "compiler", "build_type", "arch"
   generators = "CMakeToolchain"
   def lavout(self):
        self.folders.root = ".."
        self.folders.subproject = "hello"
        cmake_layout(self)
   def export_sources(self):
        source_folder = os.path.join(self.recipe_folder, "..")
        copy(self, "hello/conanfile.py", source_folder, self.export_sources_folder)
        copy(self, "hello/CMakeLists.txt", source_folder, self.export_sources_folder)
        copy(self, "hello/hello.cpp", source_folder, self.export_sources_folder)
        copy(self, "common*", source_folder, self.export_sources_folder)
   def build(self):
        cmake = CMake(self)
        cmake.configure()
        cmake.build()
        self.run(os.path.join(self.cpp.build.bindirs[0], "hello"))
```

Let's build hello and check that it's building correctly, using the contents of the common folder.

```
$ conan install hello
$ conan build hello
...
[100%] Built target hello
conanfile.py (hello/1.0): RUN: ./hello
hello WORLD
```

You can also run a **conan create** and check that it works fine too:

```
$ conan create hello
...
[100%] Built target hello
conanfile.py (hello/1.0): RUN: ./hello
hello WORLD
```

Note: Note the importance of the export\_sources() method, which is able to maintain the same relative layout of

the hello and common folders, both in the local developer flow in the current folder, but also when those sources are copied to the Conan cache, to be built there with conan create or conan install --build=hello. This is one of the design principles of the layout(), the relative location of things must be consistent in the user folder and in the cache.

#### See also:

• Read more about the *layout method* and *how the package layout works*.

#### Using components and editable packages

It is possible to define components in the layout() method, to support the case of editable packages. That is, if we want to put a package in editable mode, and that package defines components, it is necessary to define the components layout correctly in the layout() method. Let's see it in a real example.

Please, first clone the sources to recreate this project. You can find them in the examples 2 repository in GitHub:

```
$ git clone https://github.com/conan-io/examples2.git
$ cd examples2/examples/conanfile/layout/editable_components
```

There we find a greetings subfolder and package, that contains 2 libraries, the hello library and the bye library. Each one is modeled as a component inside the package recipe:

Listing 2: greetings/conanfile.py

```
class GreetingsConan(ConanFile):
   name = "greetings"
   version = "0.1"
    settings = "os", "compiler", "build_type", "arch"
   generators = "CMakeDeps", "CMakeToolchain"
   exports_sources = "src/*"
   def build(self):
        cmake = CMake(self)
        cmake.configure()
        cmake.build()
   def layout(self):
        cmake_layout(self, src_folder="src")
        # This "includedirs" starts in the source folder, which is "src"
        # So the components include dirs is the "src" folder (includes are
        # intended to be included as ``#include "hello/hello.h"``)
        self.cpp.source.components["hello"].includedirs = ["."]
        self.cpp.source.components["bye"].includedirs = ["."]
        # compiled libraries "libdirs" will be inside the "build" folder, depending
        # on the platform they will be in "build/Release" or directly in "build" folder
       bt = "." if self.settings.os != "Windows" else str(self.settings.build_type)
        self.cpp.build.components["hello"].libdirs = [bt]
        self.cpp.build.components["bye"].libdirs = [bt]
   def package(self):
        copy(self, "*.h", src=self.source_folder,
            dst=join(self.package_folder, "include"))
        copy(self, "*.lib", src=self.build_folder,
```

While the location of the hello and bye libraries in the final package is in the final lib folder, then nothing special is needed in the package\_info() method, beyond the definition of the components. In this case, the customization of the CMake generated filenames and targets is also included, but it is not necessary for this example.

The important part is the layout() definition. Besides the common cmake\_layout, it is necessary to define the location of the components headers (self.cpp.source as they are source code) and the location of the locally built libraries. As the location of the libraries depends on the platform, the final self.cpp.build.components["component"].libdirs depends on the platform.

With this recipe we can put the package in editable mode and locally build it with:

```
$ conan editable add greetings
$ conan build greetings
# we might want to also build the debug config
```

In the app folder we have a package recipe to build 2 executables, that link with the greeting package components. The app/conanfile.py recipe there is simple, the build() method builds and runs both example and example2 executables that are built with CMakeLists.txt:

```
# Note the MYG file name, not matching the package name,
# because the recipe defined "cmake_file_name"
find_package(MYG)

add_executable(example example.cpp)
# Note the MyGreetings::MyGreetings target name, not matching the package name,
# because the recipe defined "cmake_target_name"
# "example" is linking with the whole package, both "hello" and "bye" components
target_link_libraries(example MyGreetings::MyGreetings)

add_executable(example2 example2.cpp)
# "example2" is only using and linking "hello" component, but not "bye"
target_link_libraries(example2 MyGreetings::MyHello)
```

```
$ conan build app
hello: Release!
bye: Release!
```

If you now go to the bye.cpp source file and modify the output message, then build greetings and app locally, the final output message for the "bye" component library should change:

```
$ conan build greetings
$ conan build app
hello: Release!
adios: Release!
```

# 7.2 Conan extensions examples

**Note:** Check the conan-extensions repository, which hosts useful extensions ready to use or to take inspiration from for your custom ones

## 7.2.1 Custom commands

Custom command: Clean old recipe and package revisions

**Note:** This is mostly an example command. The built-in conan remove \*#!latest syntax, meaning "all revisions but the latest" would probably be enough for this use case, without needing this custom command.

Please, first clone the sources to recreate this project. You can find them in the examples2 repository in GitHub:

```
$ git clone https://github.com/conan-io/examples2.git
$ cd examples2/examples/extensions/commands/clean
```

In this example we are going to see how to create/use a custom command: **conan clean**. It removes every recipe and its package revisions from the local cache or the remotes, except the latest package revision from the latest recipe one.

Note: To understand better this example, it is highly recommended to read previously the Custom commands reference.

#### Locate the command

Copy the command file cmd\_clean.py into your [YOUR\_CONAN\_HOME]/extensions/commands/ folder (create it if it's not there). If you don't know where [YOUR\_CONAN\_HOME] is located, you can run **conan config home** to check it.

#### Run it

Now, you should be able to see the new command in your command prompt:

#### Finally, if you execute **conan clean**:

```
$ conan clean
Do you want to remove all the recipes revisions and their packages ones, except the.
→latest package revision from the latest recipe one? (yes/no): yes
other/1.0
Removed package revision: other/1.0
-#31da245c3399e4124e39bd4f77b5261f:da39a3ee5e6b4b0d3255bfef95601890afd80709
→#a16985deb2e1aa73a8480faad22b722c [Local cache]
Removed recipe revision: other/1.0#721995a35b1a8d840ce634ea1ac71161 and all its package.
→revisions [Local cache]
hello/1.0
Removed package revision: hello/1.0
→#9a77cdcff3a539b5b077dd811b2ae3b0:da39a3ee5e6b4b0d3255bfef95601890afd80709
→#cee90a74944125e7e9b4f74210bfec3f [Local cache]
Removed package revision: hello/1.0
→#9a77cdcff3a539b5b077dd811b2ae3b0:da39a3ee5e6b4b0d3255bfef95601890afd80709
→#7cddd50952de9935d6c3b5b676a34c48 [Local cache]
libcxx/0.1
```

Nothing should happen if you run it again:

```
$ conan clean
Do you want to remove all the recipes revisions and their packages ones, except the latest package revision from the latest recipe one? (yes/no): yes other/1.0
hello/1.0
libcxx/0.1
```

#### Code tour

The conan clean command has the following code:

Listing 3: cmd\_clean.py

```
from conan.api.conan_api import ConanAPI
from conan.api.output import ConanOutput, Color
from conan.cli.command import OnceArgument, conan_command
```

```
from conans.client.userio import UserInput
recipe_color = Color.BRIGHT_BLUE
removed color = Color.BRIGHT YELLOW
@conan_command(group="Custom commands")
def clean(conan_api: ConanAPI, parser, *args):
   Deletes (from local cache or remotes) all recipe and package revisions but
    the latest package revision from the latest recipe revision.
   parser.add_argument('-r', '--remote', action=OnceArgument,
                        help='Will remove from the specified remote')
   parser.add_argument('--force', default=False, action='store_true',
                        help='Remove without requesting a confirmation')
   args = parser.parse_args(*args)
   def confirmation(message):
        return args.force or ui.request_boolean(message)
   ui = UserInput(non_interactive=False)
   out = ConanOutput()
   remote = conan_api.remotes.get(args.remote) if args.remote else None
   output_remote = remote or "Local cache"
    # Getting all the recipes
   recipes = conan_api.search.recipes("*/*", remote=remote)
    if recipes and not confirmation("Do you want to remove all the recipes revisions and.
→their packages ones, "
                                    "except the latest package revision from the latest.
→recipe one?"):
       return
    for recipe in recipes:
        out.writeln(f"{str(recipe)}", fg=recipe_color)
        all_rrevs = conan_api.list.recipe_revisions(recipe, remote=remote)
        latest_rrev = all_rrevs[0] if all_rrevs else None
        for rrev in all rrevs:
            if rrev != latest_rrev:
                conan_api.remove.recipe(rrev, remote=remote)
                out.writeln(f"Removed recipe revision: {rrev.repr_notime()} "
                            f"and all its package revisions [{output_remote}]", _

    fg=removed_color)

            else:
                packages = conan_api.list.packages_configurations(rrev, remote=remote)
                for package_ref in packages:
                    all_prevs = conan_api.list.package_revisions(package_ref,_
→remote=remote)
                    latest_prev = all_prevs[0] if all_prevs else None
                    for prev in all_prevs:
                    if prev != latest_prev:
```

Let's analyze the most important parts.

#### parser

The parser param is an instance of the Python command-line parsing argparse. ArgumentParser, so if you want to know more about its API, visit its official website.

#### User input and user output

Important classes to manage user input and user output:

```
ui = UserInput(non_interactive=False)
out = ConanOutput()
```

- UserInput(non\_interactive): class to manage user inputs. In this example we're using ui.request\_boolean("Do you want to proceed?"), so it'll be automatically translated to Do you want to proceed? (yes/no): in the command prompt. **Note**: you can use UserInput(non\_interactive=conan\_api.config.get("core:non\_interactive")) too.
- ConanOutput(): class to manage user outputs. In this example, we're using only out.writeln(message, fg=None, bg=None) where fg is the font foreground, and bg is the font background. Apart from that, you have some predefined methods like out.info(), out.success(), out.error(), etc.

## Conan public API

**Warning:** This feature is experimental and subject to breaking changes. See *the Conan stability* section for more information.

The most important part of this example is the usage of the Conan API via conan\_api parameter. These are some examples which are being used in this custom command:

```
conan_api.remotes.get(args.remote)
conan_api.search.recipes("*/*", remote=remote)
conan_api.list.recipe_revisions(recipe, remote=remote)
conan_api.remove.recipe(rrev, remote=remote)
conan_api.list.packages_configurations(rrev, remote=remote)
conan_api.list.package_revisions(package_ref, remote=remote)
conan_api.remove.package(prev, remote=remote)
```

- conan\_api.remotes.get(...): [RemotesAPI] Returns a RemoteRegistry given the remote name.
- conan\_api.search.recipes(...): [SearchAPI] Returns a list with all the recipes matching the given pattern.
- conan\_api.list.recipe\_revisions(...): [ListAPI] Returns a list with all the recipe revisions given a recipe reference.

- conan\_api.list.packages\_configurations(...): [ListAPI] Returns the list of different configurations (package\_id's) for a recipe revision.
- conan\_api.list.package\_revisions(...): [ListAPI] Returns the list of package revisions for a given recipe revision.
- conan\_api.remove.recipe(...): [RemoveAPI] Removes the given recipe revision.
- conan\_api.remove.package(...): [RemoveAPI] Removes the given package revision.

Besides that, it deserves especial attention these lines:

```
all_rrevs = conan_api.list.recipe_revisions(recipe, remote=remote)
latest_rrev = all_rrevs[0] if all_rrevs else None
...

packages = conan_api.list.packages_configurations(rrev, remote=remote)
...

all_prevs = conan_api.list.package_revisions(package_ref, remote=remote)
latest_prev = all_prevs[0] if all_prevs else None
```

Basically, these API calls are returning a list of recipe revisions and package ones respectively, but we're saving the first element as the latest one because these calls are getting an ordered list always.

If you want to know more about the Conan API, visit the ConanAPI section

# 7.2.2 Builtin deployers

## Creating a Conan-agnostic deploy of dependencies for developer use

With the full\_deploy deployer it is possible to create a Conan-agnostic copy of dependencies that can be used by developers without even having Conan installed in their computers.

The common and recommended flow for most cases is using Conan packages directly from the Conan cache:

# \$ conan install .

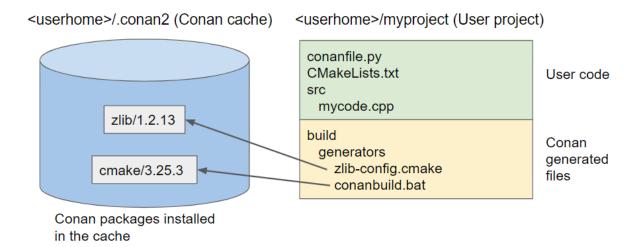

However, in some situations, it might be useful to be able to deploy a copy of the dependencies into a user folder, so the dependencies can be located there instead of in the Conan cache. This is possible using the Conan deployers.

Let's see it with an example. All the source code is in the examples 2.0 Github repository

```
$ git clone https://github.com/conan-io/examples2.git
$ cd examples2/examples/extensions/deployers/development_deploy
```

In the folder we can find the following conanfile.txt:

```
[requires]
zlib/1.2.13

[tool_requires]
cmake/3.25.3

[generators]
CMakeDeps
CMakeToolchain

[layout]
cmake_layout
```

The folder also contains a standard CMakeLists.txt and a main.cpp source file that can create an executable that links with zlib library.

We can install the Debug and Release dependencies, and deploy a local copy of the packages with:

```
$ conan install . --deployer=full_deploy --build=missing
$ conan install . --deployer=full_deploy -s build_type=Debug --build=missing
```

This will create the following folders:

```
src
-build
   -generators
       L ZLibConfig.cmake
-full_deploy
   -build
     L—cmake
          └─3.25.3
                -x86_64
                   ---bin
    -host
     __zlib
          <u></u>1.2.13
                 -Debug
                  └─x86_64
                         —include
                         -lib
                 Release
                  __x86 64
                         —include
                         -lib
```

(Note that you could use the --deployer-folder argument to change the base folder output path for the deployer)

This folder is fully self-contained. It contains both the necessary tools (like cmake executable), the headers and compiled libraries of zlib and the necessary files like ZLibConfig.cmake in the build/generators folder, that point to the binaries inside full\_deploy with a relative path.

# \$ conan install . --deployer=full\_deploy

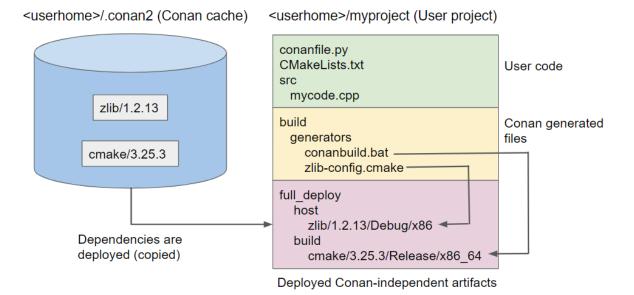

The Conan cache can be removed, and even Conan uninstalled, then the folder could be moved elsewhere in the com-

puter or copied to another computer, assuming it has the same configuration of OS, compiler, etc.

```
$ cd ..
$ cp -R development_deploy /some/other/place
$ cd /some/other/place
```

And the files could be used by developers as:

Listing 4: Windows

The environment scripts in Linux and OSX are not relocatable, because they contain absolute paths and the sh shell does not have any way to provide access to the current script directory for sourced files.

This shouldn't be a big blocker, as a "search and replace" with sed in the generators folder can fix it:

Listing 5: Linux

## Note: Best practices

The fact that this flow is possible doesn't mean that it is recommended for the majority of cases. It has some limitations:

- It is less efficient, requiring an extra copy of dependencies
- Only CMakeDeps and CMakeToolchain are relocatable at this moment. For other build system integrations, please create a ticket in Github
- Linux and OSX shell scripts are not relocatable and require a manual sed
- The binary variability is limited to Release/Debug. The generated files are exclusively for the current configuration, changing any other setting (os, compiler, architecture) will require a different deploy

In the general case, normal usage of the cache is recommended. This "relocatable development deployment" could be useful for distributing final products that looks like an SDK, to consumers of a project not using Conan.

# 7.2.3 Custom deployers

#### Copy sources from all your dependencies

Please, first clone the sources to recreate this project. You can find them in the examples 2 repository in GitHub:

```
$ git clone https://github.com/conan-io/examples2.git
$ cd examples2/examples/extensions/deployers/sources
```

In this example we are going to see how to create and use a custom deployer. This deployer copies all the source files from your dependencies and puts them into a specific output folder

Note: To better understand this example, it is highly recommended to have previously read the *Deployers* reference.

#### Locate the deployer

In this case, the deployer is located in the same directory as our example conanfile, but as shown in *Deployers* reference, Conan will look for the specified deployer in a few extra places in order, namely:

- 1. Absolute paths
- 2. Relative to cwd
- 3. In the [CONAN\_HOME]/extensions/deployers folder
- 4. Built-in deployers

## Run it

For our example, we have a simple recipe that lists both zlib and mcap as requirements. With the help of the tools. build:download\_source=True conf, we can force the invocation of its source() method, which will ensure that sources are available even if no build needs to be carried out.

Now, you should be able to use the new deployer in both conan install and conan graph commands for any given recipe:

```
$ conan graph info . -c tools.build:download_source=True --deployer=sources_deploy
```

Inspecting the command output we can see that it copied the sources of our direct dependencies zlib and mcap, plus the sources of our transitive dependencies, zstd and lz4 to a dependencies\_sources folder. After this is done, extra preprocessing could be done to accomplish more specific needs.

Note that you can pass the --deployer-folder argument to change the base folder output path for the deployer.

#### **Code tour**

The **source\_deploy.py** file has the following code:

#### Listing 6: sources\_deploy.py

## deploy()

The deploy() method is called by Conan, and gets both a dependency graph and an output folder path as arguments. It iterates all the dependencies of our recipe and copies every source file to their respective folders under dependencies\_sources using *conan.tools.copy*.

**Note:** If you're using this deployer as an example for your own, remember that tools. build:download\_source=True is necessary so that dep.folders.source\_folder is defined for the dependencies. Without the conf, said variable will not be defined for those dependencies that do not need to be built from sources nor in those commands that do not require building, such as **conan graph**.

**Note:** If your custom deployer needs access to the full dependency graph, including those libraries that might be skipped, use the tools.graph:skip\_binaries=False conf. This is useful for collecting, for example, all the licenses in your graph.

# 7.3 Conan recipe tools examples

#### 7.3.1 CMake

#### CMakeToolchain: Building your project using CMakePresets

In this example we are going to see how to use CMakeToolchain, predefined layouts like cmake\_layout and the CMakePresets CMake feature.

Let's create a basic project based on the template cmake\_exe as an example of a C++ project:

```
$ conan new -d name=foo -d version=1.0 cmake_exe
```

#### Generating the toolchain

The recipe from our project declares the generator "CMakeToolchain".

We can call **conan install** to install both Release and Debug configurations. Conan will generate a conan\_toolchain.cmake at the corresponding *generators* folder:

```
$ conan install .
$ conan install . -s build_type=Debug
```

#### Building the project using CMakePresets

A CMakeUserPresets.json file is generated in the same folder of your CMakeLists.txt file, so you can use the --preset argument from cmake >= 3.23 or use an IDE that supports it.

The CMakeUserPresets.json is including the CMakePresets.json files located at the corresponding *generators* folder.

The CMakePresets.json contain information about the conan\_toolchain.cmake location and even the binaryDir set with the output directory.

**Note:** We use CMake presets in this example. This requires CMake >= 3.23 because the "include" from CMakeUserPresets.json to CMakePresets.json is only supported since that version. If you prefer not to use presets you can use something like:

```
cmake <path> -G <CMake generator> -DCMAKE_TOOLCHAIN_FILE=<path to
conan_toolchain.cmake> -DCMAKE_BUILD_TYPE=Release
```

Conan will show the exact CMake command everytime you run conan install in case you can't use the presets feature.

If you are using a multi-configuration generator:

```
$ cmake --preset conan-default
$ cmake --build --preset conan-debug
$ build\Debug\foo.exe
foo/1.0: Hello World Release!

$ cmake --build --preset conan-release
$ build\Release\foo.exe
foo/1.0: Hello World Release!
```

If you are using a single-configuration generator:

```
$ cmake --preset conan-debug
$ cmake --build --preset conan-debug
$ ./build/Debug/foo
foo/1.0: Hello World Debug!
```

```
$ cmake --preset conan-release
$ cmake --build --preset conan-release
$ ./build/Release/foo
foo/1.0: Hello World Release!
```

Note that we didn't need to create the build/Release or build/Debug folders, as we did *in the tutorial*. The output directory is declared by the cmake\_layout() and automatically managed by the CMake Presets feature.

This behavior is also managed automatically by Conan (with CMake  $\geq$  3.15) when you build a package in the Conan cache (with **conan create** command). The CMake  $\geq$  3.23 is not required.

#### Read More:

- cmake\_layout() reference
- Conanfile *layout()* method reference
- Package layout tutorial tutorial
- Understanding Conan package layouts

#### CMakeToolchain: Extending your CMakePresets with Conan generated ones

In this example we are going to see how to extend your own CMakePresets to include Conan generated ones.

**Note:** We use CMake presets in this example. This requires CMake >= 3.23 because the "include" from CMakeUserPresets.json to CMakePresets.json is only supported since that version. If you prefer not to use presets you can use something like:

```
cmake <path> -G <CMake generator> -DCMAKE_TOOLCHAIN_FILE=<path to
conan_toolchain.cmake> -DCMAKE_BUILD_TYPE=Release
```

Conan will show the exact CMake command everytime you run conan install in case you can't use the presets feature.

Please, first clone the sources to recreate this project. You can find them in the examples2 repository in GitHub:

```
$ git clone https://github.com/conan-io/examples2.git
$ cd examples2/examples/tools/cmake/cmake_toolchain/extend_own_cmake_presets
```

Please open the *conanfile.py* and check how it sets tc.user\_presets\_path = 'ConanPresets.json'. By modifying this attribute of *CMakeToolchain*, you can change the default filename of the generated preset.

```
def generate(self):
    tc = CMakeToolchain(self)
    tc.user_presets_path = 'ConanPresets.json'
    tc.generate()
    ...
```

Now you can provide your own CMakePresets.json, besides the CMakeLists.txt:

Listing 7: CMakePresets.json

```
{
"version": 4,
"include": ["./ConanPresets.json"],
"configurePresets": [
    {
        "name": "default",
        "displayName": "multi config",
        "inherits": "conan-default"
    },
        "name": "release",
        "displayName": "release single config",
        "inherits": "conan-release"
    },
    {
        "name": "debug",
        "displayName": "debug single config",
        "inherits": "conan-debug"
    }
],
"buildPresets": [
    {
        "name": "multi-release",
        "configurePreset": "default",
        "configuration": "Release",
        "inherits": "conan-release"
    },
        "name": "multi-debug",
        "configurePreset": "default",
        "configuration": "Debug",
        "inherits": "conan-debug"
    },
        "name": "release",
        "configurePreset": "release",
        "configuration": "Release",
        "inherits": "conan-release"
    },
        "name": "debug",
        "configurePreset": "debug",
        "configuration": "Debug",
        "inherits": "conan-debug"
    }
]
}
```

Note how the "include": ["./ConanPresets.json"], and that every preset inherits a Conan generated one.

We can now install for both Release and Debug (and other configurations also, with the help of build\_folder\_vars if we want):

```
$ conan install .
$ conan install . -s build_type=Debug
```

And build and run our application, by using our own presets that extend the Conan generated ones:

```
# Linux (single-config, 2 configure, 2 builds)
$ cmake --preset debug
$ cmake --build --preset debug
$ ./build/Debug/foo
> Hello World Debug!
$ cmake --preset release
$ cmake --build --preset release
$ ./build/Release/foo
> Hello World Release!
# Windows VS (Multi-config, 1 configure 2 builds)
$ cmake --preset default
$ cmake --build --preset multi-debug
$ build\\Debug\\foo
> Hello World Debug!
$ cmake --build --preset multi-release
$ build\\Release\\foo
> Hello World Release!
```

#### CMakeToolchain: Inject arbitrary CMake variables into dependencies

You can find the sources to recreate this project in the examples2 repository in GitHub:

```
$ git clone https://github.com/conan-io/examples2.git
$ cd examples2/examples/tools/cmake/cmake_toolchain/user_toolchain_profile
```

In the general case, Conan package recipes provide the necessary abstractions via settings, confs, and options to control different aspects of the build. Many recipes define options to activate or deactivate features, optional dependencies, or binary characteristics. Configurations like tools.build:cxxflags can be used to inject arbitrary C++ compile flags.

In some exceptional cases, it might be desired to inject CMake variables directly into dependencies doing CMake builds. This is possible when these dependencies use the CMakeToolchain integration. Let's check it in this simple example.

If we have the following package recipe, with a simple conanfile.py and a CMakeLists.txt printing a variable:

#### Listing 8: conanfile.py

```
from conan import ConanFile
from conan.tools.cmake import CMake

class AppConan(ConanFile):
    name = "foo"
    version = "1.0"
```

```
settings = "os", "compiler", "build_type", "arch"
exports_sources = "CMakeLists.txt"

generators = "CMakeToolchain"

def build(self):
    cmake = CMake(self)
    cmake.configure()
    cmake.build()
```

## Listing 9: CMakeLists.txt

```
cmake_minimum_required(VERSION 3.15)
project(foo LANGUAGES NONE)
message(STATUS "MYVAR1 ${MY_USER_VAR1}!!")
```

We can define a profile file and a myvars.cmake file (both in the same folder) like the following:

#### Listing 10: myprofile

```
include(default)
[conf]
tools.cmake.cmaketoolchain:user_toolchain+={{profile_dir}}/myvars.cmake
```

Note the {{profile\_dir}} is a jinja template expression that evaluates to the current profile folder, allowing to compute the necessary path to myvars.cmake file. The tools.cmake.cmaketoolchain:user\_toolchain is a list of files to inject to the generated conan\_toolchain.cmake, so the += operator is used to append to it.

The myvars.cmake can define as many variables as we want:

#### Listing 11: myvars.cmake

```
set(MY_USER_VAR1 "MYVALUE1")
```

Applying this profile, we can see that the package CMake build effectively uses the variable provided in the external myvars.cmake file:

```
$ conan create . -pr=myprofile
...
-- MY_USER_VAR1 MYVALUE1
```

Note that using user\_toolchain while defining values for confs like tools.cmake.cmaketoolchain:system\_name is supported.

The tools.cmake.cmaketoolchain:user\_toolchain conf value might also be passed in the command line -c argument, but the location of the myvars.cmake needs to be absolute to be found, as jinja replacement doesn't happen in the command line.

## CMakeToolchain: Using xxx-config.cmake files inside packages

Conan relies in the general case in the package\_info() abstraction to allow packages built with any build system to be usable from any other package built with any other build system. In the CMake case, Conan relies on the CMakeDeps generator to generate xxxx-config.cmake files for every dependency, even if those dependencies didn't generate one or aren't built with CMake at all.

ConanCenter users this abstraction, not packaging the xxx-config.cmake files, and using the information in package\_info(). This is very important to provide as build-system agnostic as possible packages and be fair with different build systems, vendors and users. For example, there are many Conan users happily using native MSBuild (VS) projects without any CMake at all. If ConanCenter packages were only built using the in-package config.cmake files, this wouldn't be possible.

But the fact that ConanCenter does that, doesn't mean that this is not possible or mandatory. It is perfectly possible to use the in-packages xxx-config.cmake files, dropping the usage of CMakeDeps generator.

You can find the sources to recreate this example in the examples2 repository in GitHub:

```
$ git clone https://github.com/conan-io/examples2.git
$ cd examples2/examples/tools/cmake/pkg_config_files
```

If we have a look to the conanfile.py:

```
class pkgRecipe(ConanFile):
    name = "pkg"
    version = "0.1"
    ...

def package_info(self):
    # No information provided, only the in-package .cmake is used here
    # Other build systems or CMake via CMakeDeps will fail
    self.cpp_info.builddirs = ["pkg/cmake"]
    self.cpp_info.set_property("cmake_find_mode", "none")
```

This is a very typical recipe, the main difference is the package\_info() method. Three important things to notice:

- It doesn't define fields like self.cpp\_info.libs = ["mypkg"]. Conan will not be propagating this information to the consumer, the only place this information will be is inside the in-package xxx-config.cmake file
- Just in case there are some users still instantiating CMakeDeps, it is disabling the client side generation of the xxx-config.cmake file with set\_property("cmake\_find\_mode", "none")
- It is defining that it will contain the build scripts (like the xxx-config.cmake package) inside that folder, to be located by consumers.

So the responsibility of defining the package details has been transferred to the CMakeLists.txt that contains:

```
install(TARGETS mylib EXPORT mypkgConfig)
export(TARGETS mylib
    NAMESPACE mypkg:: # to simulate a different name and see it works
    FILE "${CMAKE_CURRENT_BINARY_DIR}/mypkgConfig.cmake"
)
install(EXPORT mypkgConfig
    DESTINATION "${CMAKE_INSTALL_PREFIX}/pkg/cmake"
    NAMESPACE mypkg::
)
```

With that information, when conan create is executed:

- The build() method will build the package
- The package() method will call cmake install, which will create the mypkgConfig.cmake file
- It will be created in the package folder pkg/cmake/mypkgConfig.cmake file
- It will contain enough information for the headers, and it will create a mypkg::mylib target.

Note that the details of the config filename, the namespace and the target are also not known by Conan, so this is also something that the consumer build scripts should know.

This is enough to have a package with an internal mypkgConfig.cmake file that can be used by consumers. In this example code, the consumer is just the test\_package/conanfile.py, but exactly the same wouldn apply to any arbitrary consumer.

The consumer conanfile.py doesn't need to use CMakeDeps at all, only generators = "CMakeToolchain". Note that the CMakeToolchain generator is still necessary, because the mypkgConfig.cmake needs to be found inside the Conan cache. The CMakeToolchain generated conan\_toolchain.cmake file contains these paths defined.

The consumer CMakeLists.txt would be standard:

```
find_package(mypkg CONFIG REQUIRED)
add_executable(example src/example.cpp)
target_link_libraries(example mypkg::mylib)
```

You can verify it works with:

```
$ conan create .

======= Testing the package: Executing test =======
pkg/0.1 (test package): Running test()
pkg/0.1 (test package): RUN: Release\example
pkg/0.1: Hello World Release!
pkg/0.1: _M_X64 defined
pkg/0.1: _MSVC runtime: MultiThreadedDLL
pkg/0.1: _MSC_VER1939
pkg/0.1: _MSVC_LANG201402
pkg/0.1: __cplusplus199711
pkg/0.1 test_package
```

# Important considerations

The presented approach has one limitation, it doesn't work for multi-configuration IDEs. Implementing this approach won't allow developers to directly switch from IDEs like Visual Studio from Release to Debug and viceversa, and it will require a conan install to change. It is not an issue at all for single-config setups, but for VS developers it can be a bit inconvenient. The team is working on the VS plugin that might help to mitigate this. The reason is a CMake limitation, find\_package() can only find one configuration, and with CMakeDeps being dropped here, there is nothing that Conan can do to avoid this limitation.

It is important to know that it is also the package author and the package CMakeLists.txt responsibility to correctly manage transitivity to other dependencies, and this is not trivial in some cases. There are risks that if not done correctly the in-package xxx-config.cmake file can locate its transitive dependencies elsewhere, like in the system, but not in the transitive Conan package dependencies.

Finally, recall that these packages won't be usable by other build systems rather than CMake.

#### 7.3.2 File interaction

### **Patching sources**

In this example we are going to see how to patch the source code. This is necessary sometimes, specially when you are creating a package for a third party library. A patch might be required in the build system scripts or even in the source code of the library if you want, for example, to apply a security patch.

Please, first clone the sources to recreate this project. You can find them in the examples 2 repository on GitHub:

```
$ git clone https://github.com/conan-io/examples2.git
$ cd examples/tools/files/patches
```

#### Patching using 'replace in file'

The simplest way to patch a file is using the replace\_in\_file tool in your recipe. It searches in a file the specified string and replaces it with another string.

#### in source() method

The source() method is called only once for all the configurations (different calls to **conan create** for different settings/options) so you should patch only in the **source()** method if the changes are common for all the configurations.

Look at the source() method at the conanfile.py:

```
import os
from conan import ConanFile
from conan.tools.cmake import CMakeToolchain, CMake, cmake_layout
from conan.tools.files import get, replace_in_file

class helloRecipe(ConanFile):
    name = "hello"
    version = "1.0"

# Binary configuration
```

```
settings = "os", "compiler", "build_type", "arch"
  options = {"shared": [True, False], "fPIC": [True, False]}
  default_options = {"shared": False, "fPIC": True}

def source(self):
    get(self, "https://github.com/conan-io/libhello/archive/refs/heads/main.zip",
    strip_root=True)
    replace_in_file(self, os.path.join(self.source_folder, "src", "hello.cpp"),
    "Hello World", "Hello Friends!")
...
```

We are replacing the "Hello World" string with "Hello Friends!". We can run conan create . and verify that if the replace was done:

```
$ conan create .
...
----- Testing the package: Running test() -----
hello/1.0: Hello Friends! Release!
...
```

#### in build() method

In this case, we need to apply a different patch depending on the configuration (*self.settings*, *self.options*...), so it has to be done in the build() method. Let's modify the recipe to introduce a change that depends on the self.options. shared:

If we call conan create with different option. shared we can check the output:

```
$ conan create . . . . . hello/1.0: Hello Static Friends! Release! (continues on next page)
```

```
$ conan create . -o shared=True
...
hello/1.0: Hello Shared Friends! Debug!
...
```

# Patching using "patch" tool

If you have a patch file (diff between two versions of a file), you can use the conan.tools.files.patch tool to apply it. The rules about where to apply the patch (source() or build() methods) are the same.

We have this patch file, where we are changing again the message to say "Hello Patched World Release!":

```
--- a/src/hello.cpp
+++ b/src/hello.cpp
@@ -3,9 +3,9 @@

void hello(){
    #ifdef NDEBUG
- std::cout << "hello/1.0: Hello World Release!\n";
+ std::cout << "hello/1.0: Hello Patched World Release!\n";
#else
- std::cout << "hello/1.0: Hello World Debug!\n";
+ std::cout << "hello/1.0: Hello Patched World Debug!\n";
#endif

// ARCHITECTURES
```

Edit the conanfile.py to:

- 1. Import the patch tool.
- 2. Add exports\_sources to the patch file so we have it available in the cache.
- 3. Call the patch tool.

```
import os
from conan import ConanFile
from conan.tools.cmake import CMakeToolchain, CMake, cmake_layout
from conan.tools.files import get, replace_in_file, patch

class helloRecipe(ConanFile):
    name = "hello"
    version = "1.0"

# Binary configuration
    settings = "os", "compiler", "build_type", "arch"
    options = {"shared": [True, False], "fPIC": [True, False]}
    default_options = {"shared": False, "fPIC": True}
    exports_sources = "*.patch"
```

```
def source(self):
    get(self, "https://github.com/conan-io/libhello/archive/refs/heads/main.zip",
    strip_root=True)
    patch_file = os.path.join(self.export_sources_folder, "hello_patched.patch")
    patch(self, patch_file=patch_file)
    ...
```

We can run "conan create" and see that the patch worked:

```
$ conan create .
...
----- Testing the package: Running test() -----
hello/1.0: Hello Patched World Release!
...
```

We can also use the conandata.yml introduced in the tutorial so we can declare the patches to apply for each version:

And there are the changes we introduce in the source() method:

```
def source(self):
    get(self, "https://github.com/conan-io/libhello/archive/refs/heads/main.zip",
    strip_root=True)
    patches = self.conan_data["patches"][self.version]
    for p in patches:
        patch_file = os.path.join(self.export_sources_folder, p["patch_file"])
        patch(self, patch_file=patch_file)
```

Check patch for more details.

If we run the **conan create**, the patch is also applied:

```
$ conan create .
...
------ Testing the package: Running test() ------
hello/1.0: Hello Patched World Release!
...
```

# Patching using "apply\_conandata\_patches" tool

The example above works but it is a bit complex. If you follow the same yml structure (check the *ap-ply\_conandata\_patches* to see the full supported yml) you only need to call apply\_conandata\_patches:

Let's check if the patch is also applied:

```
$ conan create .
...
----- Testing the package: Running test() -----
hello/1.0: Hello Patched World Release!
...
```

#### **7.3.3 Meson**

#### **Build a simple Meson project using Conan**

In this example, we are going to create a string compressor application that uses one of the most popular C++ libraries: Zlib.

**Note:** This example is based on the main *Build a simple CMake project using Conan* tutorial. So we highly recommend reading it before trying out this one.

We'll use Meson as build system and pkg-config as helper tool in this case, so you should get them installed before going forward with this example.

Please, first clone the sources to recreate this project. You can find them in the examples2 repository in GitHub:

```
$ git clone https://github.com/conan-io/examples2.git
$ cd examples2/examples/tools/meson/mesontoolchain/simple_meson_project
```

We start from a very simple C language project with this structure:

```
└─ src └─ main.c
```

This project contains a basic *meson.build* including the **zlib** dependency and the source code for the string compressor program in *main.c*.

Let's have a look at the *main.c* file:

Listing 12: main.c

```
#include <stdlib.h>
#include <stdio.h>
#include <string.h>
#include <zlib.h>
int main(void) {
    char buffer_in [256] = {"Conan is a MIT-licensed, Open Source package manager for C_
\hookrightarrowand C++ development "
                             "for C and C++ development, allowing development teams to.
⇒easily and efficiently "
                            "manage their packages and dependencies across platforms and_
→build systems."};
   char buffer_out [256] = {0};
   z_stream defstream;
   defstream.zalloc = Z_NULL;
   defstream.zfree = Z_NULL;
   defstream.opaque = Z_NULL;
   defstream.avail_in = (uInt) strlen(buffer_in);
   defstream.next_in = (Bytef *) buffer_in;
   defstream.avail_out = (uInt) sizeof(buffer_out);
   defstream.next_out = (Bytef *) buffer_out;
   deflateInit(&defstream, Z_BEST_COMPRESSION);
   deflate(&defstream, Z_FINISH);
   deflateEnd(&defstream);
   printf("Uncompressed size is: %lu\n", strlen(buffer_in));
   printf("Compressed size is: %lu\n", strlen(buffer_out));
   printf("ZLIB VERSION: %s\n", zlibVersion());
   return EXIT_SUCCESS;
}
```

Also, the contents of meson.build are:

#### Listing 13: meson.build

```
project('tutorial', 'c')
zlib = dependency('zlib', version : '1.2.11')
executable('compressor', 'src/main.c', dependencies: zlib)
```

Let's create a *conanfile.txt* with the following content to install **Zlib**:

#### Listing 14: conanfile.txt

```
[requires]
zlib/1.2.11

[generators]
PkgConfigDeps
MesonToolchain
```

In this case, we will use *PkgConfigDeps* to generate information about where the **Zlib** library files are installed thanks to the \*.pc files and *MesonToolchain* to pass build information to *Meson* using a *conan\_meson\_[native|cross].ini* file that describes the native/cross compilation environment, which in this case is a *conan\_meson\_native.ini* one.

We will use Conan to install **Zlib** and generate the files that Meson needs to find this library and build our project. We will generate those files in the folder *build*. To do that, run:

```
s conan install . --output-folder=build --build=missing
```

Now we are ready to build and run our **compressor** app:

#### Listing 15: Windows

```
$ cd build
$ meson setup --native-file conan_meson_native.ini .. meson-src
$ meson compile -C meson-src
$ meson-src\compressor.exe
Uncompressed size is: 233
Compressed size is: 147
ZLIB VERSION: 1.2.11
```

Listing 16: Linux, macOS

```
$ cd build
$ meson setup --native-file conan_meson_native.ini .. meson-src
$ meson compile -C meson-src
$ ./meson-src/compressor
Uncompressed size is: 233
Compressed size is: 147
ZLIB VERSION: 1.2.11
```

# Create your first Conan package with Meson

In the *Create your first Conan package tutorial* CMake was used as the build system. If you haven't read that section, read it first to familiarize yourself with the conanfile.py and test\_package concepts, then come back to read about the specifics of the Meson package creation.

Use the **conan new** command to create a "Hello World" C++ library example project:

```
$ conan new meson_lib -d name=hello -d version=1.0
```

This will create a Conan package project with the following structure.

The structure and files are very similar to the previous CMake example:

- **conanfile.py**: On the root folder, there is a *conanfile.py* which is the main recipe file, responsible for defining how the package is built and consumed.
- **meson.build**: A Meson build script. This script doesn't need to contain anything Conan-specific, it is completely agnostic of Conan, because the integration is transparent.
- **src** folder: the folder that contains the simple C++ "hello" library.
- **test\_package** folder: contains an *example* application that will require and link with the created package. In this case the test\_package also contains a meson.build, but it is possible to have the test\_package using other build system as CMake if desired. It is not mandatory that the test\_package is using the same build system as the package.

Let's have a look at the package recipe *conanfile.py* (only the relevant new parts):

Chapter 7. Examples

```
def generate(self):
    tc = MesonToolchain(self)
    tc.generate()

def build(self):
    meson = Meson(self)
    meson.configure()
    meson.build()

def package(self):
    meson = Meson(self)
    meson.install()
```

Let's explain the different sections of the recipe briefly:

- The layout() defines a basic\_layout(), this is less flexible than a CMake one, so it doesn't allow any parametrization.
- The generate() method calls MesonToolchain that can generate conan\_meson\_native.ini and conan\_meson\_cross.ini Meson toolchain files for cross builds. If the project had dependencies with Conan requires, it should add PkgConfigDeps too
- The build() method uses the Meson() helper to drive the build
- The package() method uses the Meson install functionality to define and copy to the package folder the final artifacts.

The **test\_package** folder also contains a meson.build file that declares a dependency to the tested package, and links an application, to verify the package was correctly created and contains that library:

Listing 17: test\_package/meson.build

```
project('Testhello', 'cpp')
hello = dependency('hello', version : '>=0.1')
executable('example', 'src/example.cpp', dependencies: hello)
```

Note the test\_package/conanfile.py contains also a generators = "PkgConfigDeps", "MesonToolchain", because the test\_package has the "hello" package as dependency, and PkgConfigDeps is necessary to locate it.

**Note:** This example assumes Meson, Ninja and PkgConfig are installed in the system, which might not always be the case. If they are not, you can create a profile myprofile with:

```
include(default)

[tool_requires]
meson/[*]
pkgconf/[*]
```

We added *Meson* and *pkg-config* as *tool requirements to the profile*. By executing conan create . -pr=myprofile, those tools will be installed and made available during the package's build process.

Let's build the package from sources with the current default configuration, and then let the test\_package folder test the package:

We can now validate that the recipe and the package binary are in the cache:

```
$ conan list hello/1.0:*
Local Cache:
 hello
   hello/1.0
      revisions
        856c535669f78da11502a119b7d8a6c9 (2024-03-04 17:52:39 UTC)
            c13a22a41ecd72caf9e556f68b406569547e0861
              info
                settings
                  arch: x86_64
                  build_type: Release
                  compiler: msvc
                  compiler.cppstd: 14
                  compiler.runtime: dynamic
                  compiler.runtime_type: Release
                  compiler.version: 193
                  os: Windows
```

#### See also:

- Meson built-in integrations reference.
- PkgConfigDeps built-in integrations reference.

#### 7.3.4 Bazel

# **Build a simple Bazel project using Conan**

In this example, we are going to create a Hello World program that uses one of the most popular C++ libraries: fmt.

**Note:** This example is based on the main *Build a simple CMake project using Conan* tutorial. So we highly recommend reading it before trying out this one.

We'll use Bazel as the build system and helper tool in this case, so you should get it installed before going forward with this example. See how to install Bazel.

Please, first clone the sources to recreate this project. You can find them in the examples 2 repository in GitHub:

```
$ git clone https://github.com/conan-io/examples2.git
$ cd examples2/examples/tools/google/bazeltoolchain/string_formatter
```

We start from a very simple C++ language project with this structure:

```
.
— WORKSPACE
— conanfile.txt
— main
— BUILD
— demo.cpp
```

This project contains a *WORKSPACE* file loading the Conan dependencies (in this case only fmt) and a *main/BUILD* file which defines the *demo* bazel target and it's in charge of using fmt to build a simple Hello World program.

Let's have a look at each file's content:

# Listing 18: main/demo.cpp

```
#include <cstdlib>
#include <fmt/core.h>

int main() {
   fmt::print("{} - The C++ Package Manager!\n", "Conan");
   return EXIT_SUCCESS;
}
```

#### Listing 19: WORKSPACE

```
load("@//conan:dependencies.bzl", "load_conan_dependencies")
load_conan_dependencies()
```

#### Listing 20: main/BUILD

#### Listing 21: conanfile.txt

```
[requires]
fmt/10.1.1

[generators]
BazelDeps
BazelToolchain
(continues on new news)
```

```
[layout]
bazel_layout
```

Conan uses the *BazelToolchain* to generate a conan\_bzl.rc file which defines the conan-config bazel-build configuration. This file and the configuration are passed as parameters to the bazel build command. Apart from that, Conan uses the *BazelDeps* generator to create all the bazel files ([DEP]/BUILD.bazel and dependencies.bzl) which define all the dependencies as public bazel targets. The WORKSPACE above is already ready to load the dependencies.bzl which will tell the main/BUILD all the information about the @fmt//:fmt bazel target.

As the first step, we should install all the dependencies listed in the conanfile.txt. The command *conan install* does not only install the fmt package, it also builds it from sources in case your profile does not match with a pre-built binary in your remotes. Furthermore, it will save all the files created by the generators listed in the conanfile.txt in a folder named *conan/* (default folder defined by the bazel\_layout).

Now we are ready to build and run our application:

```
$ bazel --bazelrc=./conan/conan_bzl.rc build --config=conan-config //main:demo
Starting local Bazel server and connecting to it...
INFO: Analyzed target //main:demo (38 packages loaded, 272 targets configured).
INFO: Found 1 target...
INFO: From Linking main/demo:
ld: warning: ignoring duplicate libraries: '-lc++'
Target //main:demo up-to-date:
  bazel-bin/main/demo
INFO: Elapsed time: 60.180s, Critical Path: 7.68s
INFO: 6 processes: 4 internal, 2 darwin-sandbox.
INFO: Build completed successfully, 6 total actions
```

```
$ ./bazel-bin/main/demo
Conan - The C++ Package Manager!
```

# 7.3.5 Autotools

# **Build a simple Autotools project with Conan dependencies**

**Warning:** This example will only work for Linux and OSX environments and does not support Windows directly, including msys2/cygwin subsystems. However, Windows Subsystem for Linux (WSL) should work since it provides a Linux environment. While Conan offers  $win\_bash = True$  for some level of support in Windows environments with Autotools, it's not applicable in this tutorial.

In this example, we are going to create a string formatter application that uses one of the most popular C++ libraries: fmt.

We'll use Autotools as build system and pkg-config as a helper tool in this case, so you should get them installed on Linux and Mac before going forward with this example.

Please, first clone the sources to recreate this project. You can find them in the examples2 repository on GitHub:

```
git clone https://github.com/conan-io/examples2.git
cd examples2/examples/tools/autotools/autotoolstoolchain/string_formatter
```

We start with a very simple C++ language project with the following structure:

```
.
— configure.ac
— Makefile.am
— conanfile.txt
— src
— main.cpp
```

This project contains a basic *configure.ac <https://www.gnu.org/software/autoconf/manual/autoconf-2.60/html\_node/Writing-configure\_002eac.html>\_* including the **fmt** pkg-config dependency and the source code for the string formatter program in *main.cpp*.

Let's have a look at the *main.cpp* file, it only prints a simple message but uses fmt::print method for it.

#### Listing 22: main.cpp

```
#include <cstdlib>
#include <fmt/core.h>

int main() {
   fmt::print("{} - The C++ Package Manager!\n", "Conan");
   return EXIT_SUCCESS;
}
```

The configure.ac file checks for a C++ compiler using the AC\_PROG\_CXX macro and also checks for the fmt.pc pkg-config module using the PKG\_CHECK\_MODULES macro.

#### Listing 23: configure.ac

```
AC_INIT([stringformatter], [0.1.0])
AM_INIT_AUTOMAKE([1.10 -Wall no-define foreign])
AC_CONFIG_SRCDIR([src/main.cpp])
AC_CONFIG_FILES([Makefile])

(continues on next page)
```

```
PKG_CHECK_MODULES([fmt], [fmt])
AC_PROG_CXX
AC_OUTPUT
```

The *Makefile.am* specifies that string\_formatter is the expected executable and that it should be linked to the fmt library.

#### Listing 24: Makefile.am

```
AUTOMAKE_OPTIONS = subdir-objects
ACLOCAL_AMFLAGS = ${ACLOCAL_FLAGS}

bin_PROGRAMS = string_formatter
string_formatter_SOURCES = src/main.cpp
string_formatter_CPPFLAGS = $(fmt_CFLAGS)
string_formatter_LDADD = $(fmt_LIBS)
```

The *conanfile.txt* looks simple as it just installs the **fmt** package and uses two generators to build our project.

#### Listing 25: conanfile.txt

```
[requires]
fmt/9.1.0

[generators]
AutotoolsToolchain
PkgConfigDeps
```

In this case, we will use *PkgConfigDeps* to generate information about where the **fmt** library files are installed thanks to the \*.pc files and *AutotoolsToolchain* to pass build information to *autotools* using a *conanbuild[.sh|.bat]* file that describes the compilation environment.

We will use Conan to install **fmt** library, generate a toolchain for Autotools, and, .pc files for find **fmt** by pkg-config.

# **Building on Linux and macOS**

First, we should install some requirements. On Linux you need to have automake, pkgconf and make packages installed, their packages names should vary according to the Linux distribution, but essentially, it should include all tools (aclocal, automake, autoconf and make) that you will need to build the following example.

For this example, we will not consider a specific Conan profile, but fmt is highly compatible with many different configurations. So it should work mostly with versions of GCC and Clang compiler.

As the first step, we should install all dependencies listed in the conanfile.txt. The command :ref: conan install<reference\_commands\_install> will not only install the fmt package, but also build it from sources in case your profile does not match with a pre-built binary in your remotes. Plus, it will provide these generators listed in the conanfile.txt

```
conan install . --build=missing
```

After running conan install command, we should have new files present in the *string\_formatter* folder:

```
└── string_formatter
├── Makefile.am (continues on next page)
```

Chapter 7. Examples

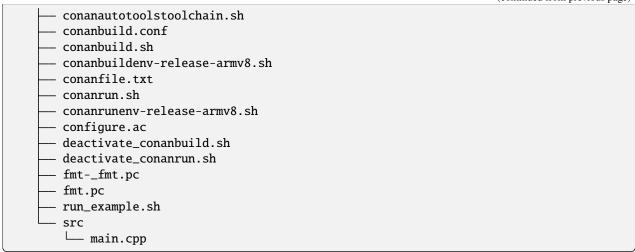

These files are the result of those generators listed in the conanfile.txt. Once all files needed to build the example are generated and fmt is installed, now we can load the script conanbuild.sh.

```
source conanbuild.sh
```

The conanbuild. sh is a default file generated by the *VirtualBuildEnv* and helps us to load other script files, so we don't need to execute more manual steps to load each generator file. It will load conanautotoolstoolchain. sh, generated by *AutotoolsToolchain*, which defines environment variables according to our Conan profile, used when running conan install command. Those environment variables configured are related to the compiler and autotools, like CFLAGS, CPPFLAGS, LDFLAGS, and PKG\_CONFIG\_PATH.

As the next step, we can configure the project by running the following commands in sequence:

```
aclocal
automake --add-missing
autoconf
./configure
```

The aclocal command will read the file configure.ac and generate a new file named aclocal.m4, which contains macros needed by the automake. As the second step, the automake command will read the Makefile.am, and will generate the file Makefile.in. So the command autoconf will use those files and generate the configure file. Once we run configure, all environment variables will be consumed. The fmt.pc will be loaded at this step too, as autotools uses the custom PKG\_CONFIG\_PATH to find it.

Then, finally, we can build the project to generate the string formatter application. Now we run the make command, which will consume the Makefile generated by autotools.

```
make
```

The make command will read the Makefile and invoke the compiler, then, build the main.cpp, generating the executable string\_formatter in the same folder.

```
./string_formatter
Conan - The C++ Package Manager!
```

The final output is the result of a new application, printing a message with the help of fmt library, and built by Autotools.

# Create your first Conan package with Autotools

**Warning:** This example will only work for Linux and OSX environments and does not support Windows directly, including msys2/cygwin subsystems. However, Windows Subsystem for Linux (WSL) should work since it provides a Linux environment. While Conan offers  $win\_bash = True$  for some level of support in Windows environments with Autotools, it's not applicable in this tutorial.

In the *Create your first Conan package tutorial* CMake was used as the build system. If you haven't read that section, read it first to familiarize yourself with the conanfile.py and test\_package concepts, then come back to read about the specifics of the Autotools package creation.

Use the **conan new** command to create a "Hello World" C++ library example project:

```
$ conan new autotools_lib -d name=hello -d version=0.1
```

This will create a Conan package project with the following structure.

```
conafile.py
configure.ac
Makefile.am
src
hello.h
hello.cpp
Makefile.am
test_package
conanfile.py
configure.ac
mainc.pp
Makefile.am
```

The structure and files are very similar to the previous CMake example:

- **conanfile.py**: On the root folder, there is a *conanfile.py* which is the main recipe file, responsible for defining how the package is built and consumed.
- configure.ac: An autotools configuration script, that contains the necessary macros and references the Makefiles it needs to configure.
- Makefile.am: A Makefile configuration file, defining only SUBDIRS = src
- **src** folder: the folder that contains the simple C++ "hello" library.
- src/Makefile.am: Makefile configuration file containing the library definition and source files like libhello\_la\_SOURCES = hello.cpp hello.h
- **test\_package** folder: contains an *example* application that will require and link with the created package. In this case the test\_package also contains an autotools project, but it is possible to have the test\_package using other build system as CMake if desired. It is not mandatory that the test\_package is using the same build system as the package.

Let's have a look at the package recipe *conanfile.py* (only the relevant new parts):

Chapter 7. Examples

```
def generate(self):
    at_toolchain = AutotoolsToolchain(self)
    at_toolchain.generate()

def build(self):
    autotools = Autotools(self)
    autotools.autoreconf()
    autotools.configure()
    autotools.make()

def package(self):
    autotools = Autotools(self)
    autotools.install()
    fix_apple_shared_install_name(self)
```

Let's explain the different sections of the recipe briefly:

- The layout() defines a basic\_layout(), this is less flexible than a CMake one, so it doesn't allow any parametrization.
- The generate() method calls AutotoolsToolchain that can generate a conanautotoolstoolchain environment script defining environment variables like CXXFLAGS or LDFLAGS that will be used by the Makefiles to map the Conan input settings into compile flags. If the project had dependencies with Conan requires, it should add PkgConfigDeps too
- The build() method uses the Autotools() helper to drive the build, calling the different configure and build steps.
- The package() method uses the Autotools install functionality to define and copy to the package folder the final artifacts. Note the template also includes a call to fix\_apple\_shared\_install\_name() that uses OSX install\_name\_tool utility to set @rpath``to fix the ``LC\_ID\_DYLIB and LC\_LOAD\_DYLIB fields on Apple dylibs, because it is very unusual that autotools project will manage to do this (CMake can do it).

Let's build the package from sources with the current default configuration, and then let the test\_package folder test the package:

```
$ conan create .
...
======= Testing the package: Executing test =======
hello/0.1 (test package): Running test()
hello/0.1 (test package): RUN: ./main
hello/0.1: Hello World Release!
hello/0.1: __x86_64__ defined
hello/0.1: _GLIBCXX_USE_CXX11_ABI 1
hello/0.1: __cplusplus201703
hello/0.1: __GNUC__11
hello/0.1: __GNUC__MINOR__1
hello/0.1 test_package
```

We can now validate that the recipe and the package binary are in the cache:

```
$ conan list hello/1.0:*
Local Cache:

(continues on next page)
```

```
hello
 hello/1.0
   revisions
      5b151b3f08144bf25131266eb306ddff (2024-03-06 12:03:52 UTC)
        packages
          8631cf963dbbb4d7a378a64a6fd1dc57558bc2fe
            info
              settings
                arch: x86_64
                build_type: Release
                compiler: gcc
                compiler.cppstd: gnu17
                compiler.libcxx: libstdc++11
                compiler.version: 11
                os: Linux
              options
                fPIC: True
                shared: False
```

#### See also:

• GNU built-in integrations reference.

#### Create your first Conan package with Autotools in Windows (msys2)

Warning: This example is intended for the Windows OS, using the msys2 subsystem to run the autotools build system. The support is **limited**, the AutotoolsDeps generator still doesn't work for Windows, so the test\_package in the default template will fail.

Note this example is building with the MSVC compiler, not with MinGW/gcc. Even if the build system is autotools, the example is targeting the MSVC compiler, and the resulting package will be binary compatible and can be used from other packages using MSVC with other build systems. It is not necessary to force MinGW/gcc to use some open source dependencies that use autotools, and ConanCenter builds all of them with MSVC.

In the Create your first Conan package with Autotools tutorial, the autotools integrations are presented. Please read first that section, to understand them, as this section will only introduce the Windows/msys2 specific issues.

We will use the same the **conan new** command to create a "Hello World" C++ library example project:

```
$ conan new autotools_lib -d name=mypkg -d version=0.1
```

Check the above tutorial to understand the created files.

Besides these files, we will create a profile file:

Listing 26: msys2\_profile

```
include(default)
[conf]
tools.microsoft.bash:subsystem=msys2
```

```
tools.microsoft.bash:path=C:\ws\msys64\usr\bin\bash
tools.build:compiler_executables={"c": "cl", "cpp": "cl"}
```

Note that you might need to adapt the path to the bash system of msys2.

In the package recipe *conanfile.py* we will have:

```
win_bash = True
```

This is very important, it tells Conan that when this package is to be built, it has to launch a bash shell to execute the build in it.

**Note:** It is not necessary, and in fact it is not recommended for most cases to be already running inside an msys2 terminal. Conan will automatically run the build subprocess for autotools in the defined bash shell.

If already running in a bash shell, it is necessary to activate the tools.microsoft.bash:activate=True conf.

Let's build the package from sources with the current default configuration, making sure to deactivate the test\_package, because otherwise it will fail.

```
# Deactivating the test_package, as AutotoolsDeps doesn't work yet.
$ conan create . -pr=msys2_profile -tf=""
...
mypkg/0.1: package(): Packaged 1 '.h' file: mypkg.h
mypkg/0.1: package(): Packaged 1 '.la' file: libmypkg.la
mypkg/0.1: package(): Packaged 1 '.lib' file: mypkg.lib
mypkg/0.1: Created package revision fa661758835cf6f7f311c857447393cc
mypkg/0.1: Package '9bdee485ef71c14ac5f8a657202632bdb8b4482b' created
```

We can now validate that the recipe and the package binary are in the cache:

```
$ conan list mypkg:*
Found 1 pkg/version recipes matching mypkg in local cache
Local Cache
  mypkq
   mypkg/0.1
      revisions
        6e85b0c27c7fbc8eddc1994dbb543b52 (2024-04-30 18:29:44 UTC)
          packages
            9bdee485ef71c14ac5f8a657202632bdb8b4482b
              info
                settings
                  arch: x86_64
                  build_type: Release
                  compiler: msvc
                  compiler.cppstd: 14
                  compiler.runtime: dynamic
                  compiler.runtime_type: Release
                  compiler.version: 193
                  os: Windows
                options
                  shared: False
```

Note how the binary is a compiler=msvc one.

#### See also:

• GNU built-in integrations reference.

# 7.3.6 Capturing Git scm information

There are 2 main strategies to handle source code in recipes:

- **Third-party code**: When the conanfile.py recipe is packaging third party code, like an open source library, it is typically better to use the source() method to download or clone the sources of that library. This is the approach followed by the conan-center-index repository for ConanCenter.
- Your own code: When the conanfile.py recipe is packaging your own code, it is typically better to have the conanfile.py in the same repository as the sources. Then, there are 2 alternatives for achieving reproducibility:
  - Using the exports\_sources (or export\_source() method) to capture a copy of the sources together
    with the recipe in the Conan package. This is very simple and pragmatic and would be recommended for
    the majority of cases.
  - For cases when it is not possible to store the sources beside the Conan recipe, for example when the package
    is to be consumed for someone that shouldn't have access to the source code at all, then the current scm
    capture method would be the way.

In the **scm capture** method, instead of capturing a copy of the code itself, the "coordinates" for that code are captured instead, in the Git case, the url of the repository and the commit. If the recipe needs to build from source, it will use that information to get a clone, and if the user who tries that is not authorized, the process will fail. They will still be able to use the pre-compiled binaries that we distribute, but not build from source or have access to the code.

Let's see how it works with an example. Please, first clone the sources to recreate this project. You can find them in the examples2 repository on GitHub:

```
$ git clone https://github.com/conan-io/examples2.git
$ cd examples2/examples/tools/scm/git/capture_scm
```

There we will find a small "hello" project, containing this conanfile.py:

```
from conan import ConanFile
from conan.tools.cmake import CMake, cmake_layout
from conan.tools.scm import Git

class helloRecipe(ConanFile):
    name = "hello"
    version = "0.1"

# Binary configuration
    settings = "os", "compiler", "build_type", "arch"
    options = {"shared": [True, False], "fPIC": [True, False]}
    default_options = {"shared": False, "fPIC": True}
    generators = "CMakeDeps", "CMakeToolchain"

def export(self):
        git = Git(self, self.recipe_folder)
        # save the url and commit in conandata.yml
        git.coordinates_to_conandata()
```

```
def source(self):
    # we recover the saved url and commit from conandata.yml and use them to get_
    sources
    git = Git(self)
        git.checkout_from_conandata_coordinates()
...
```

We need this code to be in its own Git repository, to see how it works in the real case, so please create a folder outside of the examples2 repository, and copy the contents of the current folder there, then:

```
$ mkdir /home/myuser/myfolder # or equivalent in other OS
$ cp -R . /home/myuser/myfolder # or equivalent in other OS
$ cd /home/myuser/myfolder # or equivalent in other OS
# Initialize the git repo
$ git init .
$ git add .
$ git commit . -m wip
# Finally create the package
$ conan create .
===== Exporting recipe to the cache ======
hello/0.1: Exporting package recipe: /myfolder/conanfile.py
hello/0.1: Calling export()
hello/0.1: RUN: git status . --short --no-branch --untracked-files
hello/0.1: RUN: git rev-list HEAD -n 1 --full-history -- "."
hello/0.1: RUN: git remote -v
hello/0.1: RUN: git branch -r --contains cb7815a58529130b49da952362ce8b28117dee53
hello/0.1: RUN: git fetch origin --dry-run --depth=1
→cb7815a58529130b49da952362ce8b28117dee53
hello/0.1: WARN: Current commit cb7815a58529130b49da952362ce8b28117dee53 doesn't exist.
→in remote origin
This revision will not be buildable in other computer
hello/0.1: RUN: git rev-parse --show-toplevel
hello/0.1: Copied 1 '.py' file: conanfile.py
hello/0.1: Copied 1 '.yml' file: conandata.yml
hello/0.1: Exported to cache folder: /.conan2/p/hello237d6f9f65bba/e
====== Installing packages =======
hello/0.1: Calling source() in /.conan2/p/hello237d6f9f65bba/s
hello/0.1: Cloning git repo
hello/0.1: RUN: git clone "<hidden>" "."
hello/0.1: Checkout: cb7815a58529130b49da952362ce8b28117dee53
hello/0.1: RUN: git checkout cb7815a58529130b49da952362ce8b28117dee53
```

Let's explain step by step what is happening:

• When the recipe is exported to the Conan cache, the export() method executes, git. coordinates\_to\_conandata(), which stores the Git URL and commit in the conandata.yml file by internally calling git.get\_url\_and\_commit(). See the *Git reference* for more information about these methods.

- This obtains the URL of the repo pointing to the local <local-path>/capture\_scm and the commit 8e8764c40bebabbe3ec57f9a0816a2c8e691f559
- It warns that this information will **not** be enough to re-build from source this recipe once the package is uploaded to the server and is tried to be built from source in other computer, which will not contain the path pointed by <local-path>/capture\_scm. This is expected, as the repository that we created doesn't have any remote defined. If our local clone had a remote defined and that remote contained the commit that we are building, the scm\_url would point to the remote repository instead, making the build from source fully reproducible.
- The export() method stores the url and commit information in the conandata.yml for future reproducibility.
- When the package needs to be built from sources and it calls the source() method, it recovers the information from the conandata.yml file inside the git.checkout\_from\_conandata\_coordinates() method, which internally calls git.clone() with it to retrieve the sources. In this case, it will be cloning from the local checkout in <local-path>/capture\_scm, but if it had a remote defined, it will clone from it.

**Warning:** To achieve reproducibility, it is very important for this **scm capture** technique that the current checkout is not dirty If it was dirty, it would be impossible to guarantee future reproducibility of the build, so <code>git.get\_url\_and\_commit()</code> can raise errors, and require to commit changes. If more than 1 commit is necessary, it would be recommended to squash those commits before pushing changes to upstream repositories.

If we do now a second conan create ., as the repo is dirty we would get:

```
$ conan create .
hello/0.1: Calling export()
ERROR: hello/0.1: Error in export() method, line 19
    scm_url, scm_commit = git.get_url_and_commit()
    ConanException: Repo is dirty, cannot capture url and commit: .../capture_scm
```

This could be solved by cleaning the repo with git clean -xdf, or by adding a .gitignore file to the repo with the following contents (which might be a good practice anyway for source control):

```
Listing 27: .gitignore
```

```
test_package/build
test_package/CMakeUserPresets.json
```

#### **Credentials management**

In the example above, credentials were not necessary, because our local repo didn't require them. But in real world scenarios, the credentials can be required.

The first important bit is that git.get\_url\_and\_commit() will capture the url of the origin remote. This url must not encode tokens, users or passwords, for several reasons. First because that will make the process not repeatable, and different builds, different users would get different urls, and consequently different recipe revisions. The url should always be the same. The recommended approach is to manage the credentials in an orthogonal way, for example using ssh keys. The provided example contains a Github action that does this:

Listing 28: .github/workflows/hello-demo.yml

```
name: Build "hello" package capturing SCM in Github actions
run-name: ${{ github.actor }} checking hello-ci Git scm capture
on: [push]
jobs:
(continues on next page)
```

Chapter 7. Examples

```
Build:
    runs-on: ubuntu-latest
    steps:
    - name: Check out repository code
        uses: actions/checkout@v3
        with:
        ssh-key: ${{ secrets.SSH_PRIVATE_KEY }}
- uses: actions/setup-python@v4
        with:
        python-version: '3.10'
- uses: webfactory/ssh-agent@v0.7.0
        with:
        ssh-private-key: ${{ secrets.SSH_PRIVATE_KEY }}
- run: pip install conan
    - run: conan profile detect
    - run: conan create .
```

This hello-demo.yml takes care of the following:

- The checkout actions/checkout@v3 action receives the ssh-key to checkout as git@instead of https
- The webfactory/ssh-agent@v0.7.0 action takes care that the ssh key is also activated during the execution of the following tasks, not only during the checkout.
- It is necessary to setup the SSH\_PRIVATE\_KEY secret in the Github interface, as well as the deploy key for the repo (with the private and public parts of the ssh-key)

In this way, it is possible to keep completely separated the authentication and credentials from the recipe functionality, without any risk to leaking credentials.

#### **Note: Best practices**

- Do not use an authentication mechanism that encodes information in the urls. This is risky, can easily disclose credentials in logs. It is recommended to use system mechanisms like ssh keys.
- Doing conan create is not recommended for local development, but instead running conan install and building locally, to avoid too many unnecessary commits. Only when everything works locally, it is time to start checking the conan create flow.

# 7.3.7 MSBuild

# Create your first Conan package with Visual Studio/MSBuild

In the *Create your first Conan package tutorial* CMake was used as the build system. If you haven't read that section, read it first to familiarize yourself with the conanfile.py and test\_package concepts, then come back to read about the specifics of the Visual Studio package creation.

Use the **conan new** command to create a "Hello World" C++ library example project:

```
$ conan new msbuild_lib -d name=hello -d version=1.0
```

This will create a Conan package project with the following structure.

```
.
    conanfile.py
    hello.sln
    hello.vcxproj
    include
    hello.h
    src
    hello.cpp
    test_package
    conanfile.py
    test_hello.sln
    test_hello.vcxproj
    src
    test_hello.cpp
```

The structure and files are very similar to the previous CMake example:

- **conanfile.py**: On the root folder, there is a *conanfile.py* which is the main recipe file, responsible for defining how the package is built and consumed.
- hello.sln: A Visual Studio solution file that can be opened with the IDE.
- hello.vcxproj: A Visual Studio C/C++ project, part of the solution above.
- src and include folders: the folders that contains the simple C++ "hello" library.
- **test\_package** folder: contains an *example* application that will require and link with the created package. In this case the test\_package also contains a Visual Studio solution and project, but it is possible to have the test\_package using other build system as CMake if desired. It is not mandatory that the test\_package is using the same build system as the package.

Let's have a look at the package recipe *conanfile.py* (only the relevant new parts):

```
# Sources are located in the same place as this recipe, copy them to the recipe
exports_sources = "hello.sln", "hello.vcxproj", "src/*", "include/*"
def layout(self):
   vs_layout(self)
def generate(self):
   tc = MSBuildToolchain(self)
    tc.generate()
def build(self):
   msbuild = MSBuild(self)
   msbuild.build("hello.sln")
def package(self):
    copy(self, "*.h", os.path.join(self.source_folder, "include"),
         dst=os.path.join(self.package_folder, "include"))
   copy(self, "*.lib", src=self.build_folder, dst=os.path.join(self.package_folder, "lib
"),
         keep_path=False)
```

Let's explain the different sections of the recipe briefly:

- Note there are no options like the shared option in this recipe. The current project always builds a static library, so it is not optional.
- The layout() defines a typical VS layout, this is less flexible than a CMake one, so it doesn't allow any parametrization.
- The generate() method calls MSBuildToolchain to generate a conantoolchain.props file, that the project must add to its properties. If the project had dependencies with Conan requires, it should add MSBuildDeps too and add the relevant generated files property sheets.
- The build() method uses the MSBuild() helper to drive the build of the solution
- As the project doesn't have any "install" functionality in the build scripts, the package() method can manually define which files must be copied.

The hello.vcxproj project file adds the generated property sheets like conantoolchain.props to the project, so the build can receive the Conan input settings and act accordingly.

# Listing 29: hello.vcxproj

```
<ImportGroup Label="PropertySheets">
    <Import Project="conan\conantoolchain.props" />
    </ImportGroup>
```

If the project had dependencies, it should add the dependencies generated .props files too.

The **test\_package** folder also contains a **test\_hello.vcxproj** file, that includes both the toolchain and the dependencies property sheets:

#### Listing 30: test\_package/test\_hello.vcxproj

Note the test\_package/conanfile.py contains also a generators="MSBuildDeps".

Let's build the package from sources with the current default configuration, and then let the test\_package folder test the package:

```
$ conan create .
...
======= Testing the package: Executing test =======
hello/1.0 (test package): Running test()
hello/1.0 (test package): RUN: x64\Release\test_hello
hello/1.0: Hello World Release!
hello/1.0: _M_X64 defined
hello/1.0: MSVC runtime: MultiThreadedDLL
hello/1.0: _MSC_VER1939
hello/1.0: _MSVC_LANG201402
hello/1.0: _cplusplus199711
hello/1.0 test_package
```

We can now validate that the recipe and the package binary are in the cache:

```
$ conan list hello/1.0:*
Local Cache:
 hello
   hello/1.0
      revisions
        856c535669f78da11502a119b7d8a6c9 (2024-03-04 17:52:39 UTC)
          packages
            c13a22a41ecd72caf9e556f68b406569547e0861
              info
                settings
                  arch: x86_64
                  build_type: Release
                  compiler: msvc
                  compiler.cppstd: 14
                  compiler.runtime: dynamic
                  compiler.runtime_type: Release
                  compiler.version: 193
                  os: Windows
```

#### See also:

- Check the Conan Visual Studio Extension.
- MSBuild built-in integrations reference.

# 7.4 Cross-building examples

# 7.4.1 Creating a Conan package for a toolchain

After learning how to create recipes for tool requires that package applications, we are going to show an example on how to create a recipe that packages a precompiled toolchain or compiler for building other packages.

In the "How to cross-compile your applications using Conan: host and build contexts" tutorial section, we discussed the basics of cross-compiling applications using Conan with a focus on the "build" and "host" contexts. We learned how to configure Conan to use different profiles for the build machine and the target host machine, enabling us to cross-compile applications for platforms like Raspberry Pi from an Ubuntu Linux machine.

However, in that section, we assumed the existence of a cross-compiling toolchain or compiler as part of the build environment, set up through Conan profiles. Now, we will take a step further by demonstrating how to create a Conan package for such a toolchain. This package can then be used as a *tool\_require* in other Conan recipes, simplifying the process of setting up the environment for cross-compilation.

Please, first clone the sources to recreate this project. You can find them in the examples2 repository on GitHub:

```
$ git clone https://github.com/conan-io/examples2.git
$ cd examples2/examples/cross_build/toolchain_packages/toolchain
```

Here, you will find a Conan recipe (and the *test\_package*) to package an ARM toolchain for cross-compiling to Linux ARM for both 32 and 64 bits. To simplify a bit, we are assuming that we can just cross-build from Linux x86\_64 to Linux ARM, both 32 and 64 bits. If you're looking for another example, you can explore an additional MacOs to Linux cross-build example right here.

```
.
— conanfile.py

(continues on next page)
```

```
test_package
CMakeLists.txt
conanfile.py
test_package.cpp
```

Let's check the recipe and go through the most relevant parts:

Listing 31: conanfile.py

```
import os
from conan import ConanFile
from conan.tools.files import get, copy, download
from conan.errors import ConanInvalidConfiguration
from conan.tools.scm import Version
class ArmToolchainPackage(ConanFile):
   name = "arm-toolchain"
   version = "13.2"
   settings = "os", "arch"
   package_type = "application"
   def _archs32(self):
       return ["armv6", "armv7", "armv7hf"]
   def _archs64(self):
       return ["armv8", "armv8.3"]
   def _get_toolchain(self, target_arch):
       if target_arch in self._archs32():
           return ("arm-none-linux-gnueabihf",
                   "df0f4927a67d1fd366ff81e40bd8c385a9324fbdde60437a512d106215f257b3")
       else:
           return ("aarch64-none-linux-gnu",
                   "12fcdf13a7430655229b20438a49e8566e26551ba08759922cdaf4695b0d4e23")
   def validate(self):
       if self.settings.arch != "x86_64" or self.settings.os != "Linux":
           raise ConanInvalidConfiguration(f"This toolchain is not compatible with
"It can only run on Linux-x86_64.")
       valid_archs = self._archs32() + self._archs64()
       if self.settings_target.os != "Linux" or self.settings_target.arch not in valid_
⊶archs:
           raise ConanInvalidConfiguration(f"This toolchain only supports building for
→Linux-{valid_archs.join(',')}. "
                                       f"{self.settings_target.os}-{self.settings_
→target.arch} is not supported.")
       if self.settings_target.compiler != "gcc":
           raise ConanInvalidConfiguration(f"The compiler is set to '{self.settings_
                                                                         (continues on next page)
```

```
→target.compiler}', but this "
                                           "toolchain only supports building with gcc.")
       if Version(self.settings_target.compiler.version) >= Version("14") or__
→Version(self.settings_target.compiler.version) < Version("13"):</pre>
           raise ConanInvalidConfiguration(f"Invalid gcc version '{self.settings_target.
"Only 13.X versions are supported for
→the compiler.")
   def source(self):
       download(self, "https://developer.arm.com/GetEula?Id=37988a7c-c40e-4b78-9fd1-
→62c20b507aa8", "LICENSE", verify=False)
   def build(self):
       toolchain, sha = self._get_toolchain(self.settings_target.arch)
       get(self, f"https://developer.arm.com/-/media/Files/downloads/gnu/13.2.rel1/
⇒binrel/arm-gnu-toolchain-13.2.rel1-x86_64-{toolchain}.tar.xz",
           sha256=sha, strip_root=True)
   def package_id(self):
       self.info.settings_target = self.settings_target
       # We only want the ``arch`` setting
       self.info.settings_target.rm_safe("os")
       self.info.settings_target.rm_safe("compiler")
       self.info.settings_target.rm_safe("build_type")
   def package(self):
       toolchain, _ = self._get_toolchain(self.settings_target.arch)
       dirs_to_copy = [toolchain, "bin", "include", "lib", "libexec"]
       for dir_name in dirs_to_copy:
           copy(self, pattern=f"{dir_name}/*", src=self.build_folder, dst=self.package_
→folder, keep_path=True)
       copy(self, "LICENSE", src=self.build_folder, dst=os.path.join(self.package_

¬folder, "licenses"), keep_path=False)
   def package_info(self):
       toolchain, _ = self._get_toolchain(self.settings_target.arch)
       self.cpp_info.bindirs.append(os.path.join(self.package_folder, toolchain, "bin"))
       self.conf_info.define("tools.build:compiler_executables", {
                 f"{toolchain}-gcc",
           "cpp": f"{toolchain}-g++",
           "asm": f"{toolchain}-as"
       })
```

# Validating the toolchain package: settings, settings\_build and settings\_target

As you may recall, the *validate() method* is used to indicate that a package is not compatible with certain configurations. As mentioned earlier, we are limiting the usage of this package to a *Linux x86\_64* platform for cross-compiling to a *Linux ARM* target, supporting both 32-bit and 64-bit architectures. Let's check how we incorporate this information into the validate() method and discuss the various types of settings involved:

#### Validating the build platform

First, it's important to acknowledge that only the os and arch settings are declared. These settings represent the machine that will compile the package for the toolchain, so we only need to verify that they correspond to Linux and x86\_64, as these are the platforms for which the toolchain binaries are intended.

It is important to note that for this package, which is to be used as a tool\_requires, these settings do not relate to the host profile but to the build profile. This distinction is recognized by Conan when creating the package with the --build-require argument. This will make the settings and the settings\_build to be equal within the context of package creation.

# Validating the target platform

In scenarios involving cross-compilation, validations regarding the target platform, where the executable generated by the toolchain's compilers will run, must refer to the settings\_target. These settings come from the information in the host profile. For instance, if compiling for a Raspberry Pi, that will be the information stored in the settings\_target. Again, Conan is aware that settings\_target should be populated with the host profile information due to the use of the --build-require flag during package creation.

As you can see, several verifications are made to ensure the validity of the operating system and architectures for the resulting binaries' execution environment. Additionally, it verifies that the compiler's name and version align with the expectations for the host context.

Here, the diagram shows both profiles and which settings are picked for the **arm-toolchain** recipe that is in the *build* context.

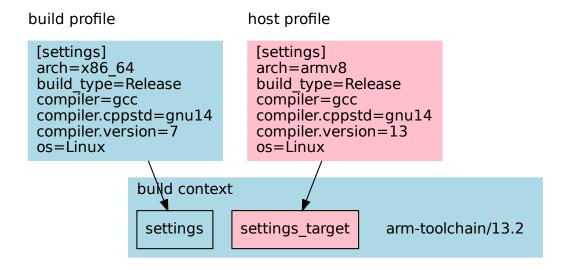

#### Downloading the binaries for the toolchain and packaging it

```
return ("aarch64-none-linux-gnu",
                "12fcdf13a7430655229b20438a49e8566e26551ba08759922cdaf4695b0d4e23")
def source(self):
    download(self, "https://developer.arm.com/GetEula?Id=37988a7c-c40e-4b78-9fd1-
→62c20b507aa8", "LICENSE", verify=False)
def build(self):
   toolchain, sha = self._get_toolchain(self.settings_target.arch)
    get(self, f"https://developer.arm.com/-/media/Files/downloads/gnu/13.2.rel1/binrel/
⇒arm-gnu-toolchain-13.2.rel1-x86_64-{toolchain}.tar.xz",
        sha256=sha, strip_root=True)
def package(self):
    toolchain, _ = self._get_toolchain(self.settings_target.arch)
    dirs_to_copy = [toolchain, "bin", "include", "lib", "libexec"]
    for dir_name in dirs_to_copy:
        copy(self, pattern=f"{dir_name}/*", src=self.build_folder, dst=self.package_
→folder, keep_path=True)
    copy(self, "LICENSE", src=self.build_folder, dst=os.path.join(self.package_folder,
→"licenses"), keep_path=False)
```

The *source()* method is used to download the recipe license, as it's found on the ARM toolchains' download page. However, this is the only action performed there. The actual toolchain binaries are fetched in the *build()* method. This approach is necessary because the toolchain package is designed to support both 32-bit and 64-bit architectures, requiring us to download two distinct sets of toolchain binaries. Which binary the package ends up with depends on the *settings\_target* architecture. This conditional downloading process can't happen in the *source()* method, as it *caches the downloaded contents*.

The *package()* method doesn't have anything out of the ordinary; it simply copies the downloaded files into the package folder, license included.

#### Adding settings\_target to the Package ID information

In recipes designed for cross-compiling scenarios, particularly those involving toolchains that target specific architectures or operating systems, and the binary package can be different based on the target platform we may need to modify the package\_id() to ensure that Conan correctly identifies and differentiates between binaries based on the target platform they are intended for.

In this case, we extend the package\_id() method to include settings\_target, which encapsulates the target platform's configuration (in this case if it's 32 or 64 bit):

```
def package_id(self):
    # Assign settings_target to the package ID to differentiate binaries by target_
    platform.
    self.info.settings_target = self.settings_target

# We only want the ``arch`` setting
    self.info.settings_target.rm_safe("os")
    self.info.settings_target.rm_safe("compiler")
    self.info.settings_target.rm_safe("build_type")
```

By specifying self.info.settings\_target = self.settings\_target, we explicitly instruct Conan to consider the target platform's settings when generating the package ID. In this case we remove os, compiler and build\_type settings as changing them will not be relevant for selecting the toolchain we will use for building and leave only the arch setting that will be used to decide if want to produce binaries for 32 or 64 bits.

#### **Define information for consumers**

In the package\_info() method we define all the information that consumers need to have available when using the toolchain:

```
def package_info(self):
    toolchain, _ = self._get_toolchain(self.settings_target.arch)
    self.cpp_info.bindirs.append(os.path.join(self.package_folder, toolchain, "bin"))

self.conf_info.define("tools.build:compiler_executables", {
        "c": f"{toolchain}-gcc",
        "cpp": f"{toolchain}-g++",
        "asm": f"{toolchain}-as"
})
```

In this case, we need to define the following information:

- Add directories containing toolchain tools that may be required during compilation. The toolchain we download will store its tools in both bin and <toolchain\_triplet>/bin. Since self.cpp\_info.bindirs defaults to bin, we only need to add the directory specific to the triplet. Note that it's not necessary to define environment information to add these directories to the PATH, as Conan will manage this through the *VirtualRunEnv*.
- We define the tools.build:compiler\_executables configuration. This configuration will be considered in several generators, like *CMakeToolchain*, *MesonToolchain*, or *AutotoolsToolchain*, to direct to the appropriate compiler binaries.

#### Testing the Conan toolchain package

We also added a simple *test\_package* to test the toolchain:

Listing 32: test\_package/conanfile.py

```
import os
from io import StringIO

from conan import ConanFile
from conan.tools.cmake import CMake, cmake_layout

class TestPackageConan(ConanFile):
    settings = "os", "arch", "compiler", "build_type"
    generators = "CMakeToolchain", "VirtualBuildEnv"

    def build_requirements(self):
        self.tool_requires(self.tested_reference_str)

    def layout(self):
        cmake_layout(self)
```

```
def build(self):
    cmake = CMake(self)
    cmake.configure()
    cmake.build()
def test(self):
    if self.settings.arch in ["armv6", "armv7", "armv7hf"]:
        toolchain = "arm-none-linux-gnueabihf"
    else:
        toolchain = "aarch64-none-linux-gnu"
    self.run(f"{toolchain}-gcc --version")
    test_file = os.path.join(self.cpp.build.bindirs[0], "test_package")
    stdout = StringIO()
    self.run(f"file {test_file}", stdout=stdout)
    if toolchain == "aarch64-none-linux-gnu":
        assert "ELF 64-bit" in stdout.getvalue()
    else:
        assert "ELF 32-bit" in stdout.getvalue()
```

This test package ensures that the toolchain is functional, building a minimal *hello world* program and that binaries produced with it are correctly targeted for the specified architecture.

# Cross-build an application using the toolchain

Having detailed the toolchain recipe, it's time to proceed with package creation:

```
$ conan create . -pr:b=default -pr:h=../profiles/raspberry-64 --build-require
====== Exporting recipe to the cache ======
====== Input profiles ======
Profile host:
[settings]
arch=armv8
build_type=Release
compiler=gcc
compiler.cppstd=qnu14
compiler.libcxx=libstdc++11
compiler.version=13
os=Linux
Profile build:
[settings]
arch=x86_64
build_type=Release
compiler=gcc
compiler.cppstd=gnu14
compiler.libcxx=libstdc++11
compiler.version=7
os=Linux
```

```
...
======= Testing the package: Executing test =======
arm-toolchain/13.2 (test package): Running test()
arm-toolchain/13.2 (test package): RUN: aarch64-none-linux-gnu-gcc --version
aarch64-none-linux-gnu-gcc (Arm GNU Toolchain 13.2.rel1 (Build arm-13.7)) 13.2.1 20231009
Copyright (C) 2023 Free Software Foundation, Inc.
...
```

We employ two profiles for the *build* and *host* contexts, but the most important detail is the use of the *-build-require* argument. This informs Conan that the package is intended as a build requirement, situating it within the build context. Consequently, *settings* match those from the build profile, while *settings\_target* aligns with the host profile's settings.

With the toolchain package prepared, we proceed to build an actual application. This will be the same application previously cross-compiled in the *How to cross-compile your applications using Conan: host and build contexts* section. However, this time, we incorporate the toolchain package as a dependency within the host profile. This ensures the toolchain is used to build the application and all its dependencies

```
$ cd .. && cd consumer
$ conan install . -pr:b=default -pr:h=../profiles/raspberry-64 -pr:h=../profiles/arm-
__toolchain --build missing
$ cmake --preset conan-release
$ cmake --build --preset conan-release
$ file ./build/Release/compressor
compressor: ELF 64-bit LSB executable, ARM aarch64, version 1 (SYSV), dynamically
linked, interpreter /lib/ld-linux-aarch64.so.1, for GNU/Linux 3.7.0, with debug_info,
not stripped
```

We composed the already existing profile with another profile called arm-toolchain that just has the tool\_requires added:

```
[tool_requires]
arm-toolchain/13.2
```

During this procedure, the zlib dependency will also be compiled for ARM 64-bit architecture if it hasn't already been. Additionally, it's important to verify the architecture of the resulting executable, confirming its alignment with the targeted 64-bit architecture.

## See also:

- More info on settings\_target
- Cross-compile your applications using Conan
- Another example of cross-compilation from Macos to Linux

# 7.4.2 Cross building to Android with the NDK

In this example, we are going to see how to cross-build a Conan package to Android.

First of all, download the Android NDK from the download page and unzip it. In MacOS you can also install it with brew install android-ndk.

Then go to the profiles folder in the conan config home directory (check it running **conan config home**) and create a file named android with the following contents:

```
include(default)

[settings]
os=Android
os.api_level=21
arch=armv8
compiler=clang
compiler.version=12
compiler.libcxx=c++_static
compiler.cppstd=14

[conf]
tools.android:ndk_path=/usr/local/share/android-ndk
```

You might need to modify:

- compiler.version: Check the NDK documentation or find a bin folder containing the compiler executables like x86\_64-linux-android31-clang. In a Macos installation it is found in the NDK path + toolchains/llvm/prebuilt/darwin-x86\_64/bin. Run./x86\_64-linux-android31-clang --version to check the running clang version and adjust the profile.
- compiler.libcxx: The supported values are c++\_static and c++\_shared.
- compiler.cppstd: The C++ standard version, adjust as your needs.
- os.api\_level: You can check here the usage of each Android Version/API level and choose the one that fits better with your requirements. This is typically a balance between new features and more compatible applications.
- arch: There are several architectures supported by Android: x86, x86\_64, armv7, and armv8.
- tools.android:ndk\_path conf: Write the location of the unzipped NDK.

If you are in Windows, it is necessary to have a make-like build system like MinGW-Make or Ninja. We can provision for Ninja directly in our profile with [tool\_requires]:

```
[...
[conf]
tools.android:ndk_path=C:\ws\android\android-ndk-r23b # Use your path here
tools.cmake.cmaketoolchain:generator=Ninja
[tool_requires]
ninja/[*]
```

Use the **conan new** command to create a "Hello World" C++ library example project:

```
$ conan new cmake_lib -d name=hello -d version=1.0
```

Then we can specify the android profile and our hello library will be built for Android:

```
$ conan create . --profile android

[ 50%] Building CXX object CMakeFiles/hello.dir/src/hello.cpp.o
[100%] Linking CXX static library libhello.a
[100%] Built target hello
...
[ 50%] Building CXX object CMakeFiles/example.dir/src/example.cpp.o
```

```
[100%] Linking CXX executable example
[100%] Built target example
```

Both the library and the test\_package executable are built for Android, so we cannot use them in our local computer.

Unless you have access to a *root* Android device, running the test application or using the built library is not possible directly so it is more common to build an Android application that uses the hello library.

#### See also:

- Check the example *Integrating Conan in Android Studio* to know how to use your c++ libraries in a native Android application.
- Check the tutorial *How to cross-compile your applications using Conan.*

# 7.4.3 Integrating Conan in Android Studio

At the *Cross building to Android with the NDK* we learned how to build a package for Android using the NDK. In this example we are going to learn how to do it with the Android Studio and how to use the libraries in a real Android application.

#### Creating a new project

First of all, download and install the Android Studio IDE.

Then create a new project selecting Native C++ from the templates.

In the next wizard window, select a name for your application, for example *MyConanApplication*, you can leave the "Minimum SDK" with the suggested value (21 in our case), but remember the value as we are using it later in the Conan profile at os.api\_level`

Select a "C++ Standard" in the next window, again, remember the choice as later we should use the same in the profile at compiler.cppstd.

In the project generated with the wizard we have a folder cpp with a native-lib.cpp. We are going to modify that file to use zlib and print a message with the used zlib version. Copy only the highlighted lines, it is important to keep the function name.

Listing 33: native-lib.cpp

Now we are going to learn how to introduce a requirement to the zlib library and how to prepare our project.

#### Introducing dependencies with Conan

#### conanfile.txt

We need to provide the zlib package with Conan. Create a file conanfile.txt in the cpp folder:

Listing 34: conanfile.txt

```
[requires]
zlib/1.2.12

[generators]
CMakeToolchain
CMakeDeps

[layout]
cmake_layout
```

### build.gradle

We are going to automate calling conan install before building the Android project, so the requires are prepared, open the build.gradle file in the My\_Conan\_App.app (Find it in the *Gradle Scripts* section of the Android project view). Paste the task conanInstall contents after the plugins and before the android elements:

Listing 35: build.gradle

```
plugins {
}
task conanInstall {
   def conanExecutable = "conan" // define the path to your conan installation
   def buildDir = new File("app/build")
   buildDir.mkdirs()
    ["Debug", "Release"].each { String build_type ->
        ["armv7", "armv8", "x86", "x86_64"].each { String arch ->
            def cmd = conanExecutable + " install " +
                      "../src/main/cpp --profile android -s build_type="+ build_type +" -
⇒s arch=" + arch +
                      " --build missing -c tools.cmake.cmake_layout:build_folder_vars=[
→'settings.arch']"
           print(">> ${cmd} \n")
            def sout = new StringBuilder(), serr = new StringBuilder()
            def proc = cmd.execute(null, buildDir)
            proc.consumeProcessOutput(sout, serr)
            proc.waitFor()
            println "$sout $serr"
            if (proc.exitValue() != 0) {
                throw new Exception("out> $sout err> $serr" + "\nCommand: ${cmd}")
            }
```

```
}
}
android {
  compileSdk 32

  defaultConfig {
  ...
```

The conanInstall task is calling **conan install** for Debug/Release and for each architecture we want to build, you can adjust these values to match your requirements.

If we focus on the conan install task we can see:

1. We are passing a --profile android, so we need to create the proile. Go to the profiles folder in the conan config home directory (check it running **conan config home**) and create a file named android with the following contents:

```
include(default)

[settings]
os=Android
os.api_level=21
compiler=clang
compiler.version=12
compiler.libcxx=c++_static
compiler.cppstd=14

[conf]
tools.android:ndk_path=/Users/luism/Library/Android/sdk/ndk/21.4.7075529/
```

You might need to modify:

- tools.android:ndk\_path conf: The location of the NDK provided by Android Studio. You should be able to see the path to the NDK if you open the cpp/includes folder in your IDE.
- compiler.version: Check the NDK documentation or find a bin folder containing the compiler executables like x86\_64-linux-android31-clang. In a Macos installation it is found in the NDK path + toolchains/llvm/prebuilt/darwin-x86\_64/bin. Run ./x86\_64-linux-android31-clang --version to check the running clang version and adjust the profile.
- compiler.libcxx: The supported values are c++\_static and c++\_shared.
- compiler.cppstd: The C++ standard version, this should be the value you selected in the Wizard.
- os.api\_level: Use the same value you selected in the Wizard.
- 2. We are passing -c tools.cmake.cmake\_layout:build\_folder\_vars=['settings.arch'], thanks to that, Conan will create a different folder for the specified settings.arch so we can have all the configurations available at the same time.

To make Conan work we need to pass CMake a custom toolchain. We can do it introducing a single line in the same file, in the android/defaultConfig/externalNativeBuild/cmake element:

#### Listing 36: build.gradle

#### conan android toolchain.cmake

Create a file called conan\_android\_toolchain.cmake in the cpp folder, that file will be responsible of including the right toolchain depending on the ANDROID\_ABI variable that indicates the build configuration that the IDE is currently running:

Listing 37: conan\_android\_toolchain.cmake

```
# During multiple stages of CMake configuration, the toolchain file is processed and
→command-line
# variables may not be always available. The script exits prematurely if essential.
→variables are absent.
if ( NOT ANDROID_ABI OR NOT CMAKE_BUILD_TYPE )
    return()
endif()
if(${ANDROID_ABI} STREQUAL "x86_64")
    include("${CMAKE_CURRENT_LIST_DIR}/build/x86_64/${CMAKE_BUILD_TYPE}/generators/
elseif(${ANDROID_ABI} STREQUAL "x86")
    include("${CMAKE_CURRENT_LIST_DIR}/build/x86/${CMAKE_BUILD_TYPE}/generators/conan_
→toolchain.cmake")
elseif(${ANDROID_ABI} STREQUAL "arm64-v8a")
    include("${CMAKE_CURRENT_LIST_DIR}/build/armv8/${CMAKE_BUILD_TYPE}/generators/conan_
→toolchain.cmake")
elseif(${ANDROID_ABI} STREQUAL "armeabi-v7a")
    include("${CMAKE_CURRENT_LIST_DIR}/build/armv7/${CMAKE_BUILD_TYPE}/generators/conan_
→toolchain.cmake")
    message(FATAL "Not supported configuration")
endif()
```

#### CMakeLists.txt

Finally, we need to modify the CMakeLists.txt to link with the zlib library:

Listing 38: CMakeLists.txt

```
cmake_minimum_required(VERSION 3.18.1)
project("myconanapp")
add_library(myconanapp SHARED native-lib.cpp)

find_library(log-lib log)
find_package(ZLIB CONFIG)

target_link_libraries(myconanapp ${log-lib} ZLIB::ZLIB)
```

### **Building the application**

If we build our project we can see that *conan install* is called multiple times building the different configurations of zlib.

Then if we run the application in a Virtual Device or in a real device pairing it with the QR code we can see:

# MyConanApplication

Hello from C++, zlib version: 1.2.11

Once we have our project configured, it is very easy to change our dependencies and keep developing the application, for example, we can edit the conanfile.txt file and change the zlib to the version 1.12.2:

[requires]
zlib/1.2.12

[generators]
CMakeToolchain

 ${\tt CMakeDeps}$ 

[layout]
cmake\_layout

If we click build and then run the application, we will see that the zlib dependency has been updated:

**MyConanApplication** 

Hello from C++, zlib version: 1.2.12

## 7.5 Configuration files examples

## 7.5.1 Customize your settings: create your settings\_user.yml

Please, first clone the sources to recreate this project. You can find them in the examples 2 repository in GitHub:

```
$ git clone https://github.com/conan-io/examples2.git
$ cd examples2/examples/config_files/settings_user
```

In this example we are going to see how to customize your settings without overwriting the original settings.yml file.

Note: To understand better this example, it is highly recommended to read previously the reference about settings.yml.

#### Locate the settings\_user.yml

First of all, let's have a look at the proposed source/settings\_user.yml:

#### Listing 39: **settings\_user.yml**

```
os:
    webOS:
        sdk_version: [null, "7.0.0", "6.0.1", "6.0.0"]

arch: ["cortexa15t2hf"]

compiler:
    gcc:
    version: ["13.0-rc"]
```

As you can see, we don't have to rewrite all the settings because they will be merged with the already defined in **settings.yml**.

Then, what are we adding through that settings\_user.yml file?

- New OS: webOS, and its sub-setting: sdk\_version.
- New arch available: cortexa15t2hf.
- New gcc version: 13.0-rc.

Now, it's time to copy the file source/settings\_user.yml into your [CONAN\_HOME]/ folder:

```
$ conan config install sources/settings_user.yml
Copying file settings_user.yml to /Users/myuser/.conan2/.
```

#### Use your new settings

After having copied the settings\_user.yml, you should be able to use them for your recipes. Add this simple one into your local folder:

#### Listing 40: conanfile.py

```
name = "pkg"
version = "1.0"
settings = "os", "compiler", "build_type", "arch"
```

Then, create several Conan packages (not binaries, as it does not have any source file for sure) to see that it's working correctly:

Listing 41: Using the new OS and its sub-setting

```
$ conan create . -s os=webOS -s os.sdk_version=7.0.0
Profile host:
[settings]
arch=x86_64
build_type=Release
compiler=apple-clang
compiler.cppstd=gnu98
compiler.libcxx=libc++
compiler.version=12.0
os=web0S
os.sdk_version=7.0.0
Profile build:
[settings]
arch=x86_64
build_type=Release
compiler=apple-clang
compiler.cppstd=gnu98
compiler.libcxx=libc++
compiler.version=12.0
os=Macos
----- Installing (downloading, building) binaries... -----
pkg/1.0: Copying sources to build folder
pkg/1.0: Building your package in /Users/myuser/.conan2/p/t/pkg929d53a5f06b1/b
pkg/1.0: Aggregating env generators
pkg/1.0: Package 'a0d37d10fdb83a0414d7f4a1fb73da2c210211c6' built
pkg/1.0: Build folder /Users/myuser/.conan2/p/t/pkg929d53a5f06b1/b
pkg/1.0: Generated conaninfo.txt
pkg/1.0: Generating the package
pkg/1.0: Temporary package folder /Users/myuser/.conan2/p/t/pkg929d53a5f06b1/p
pkg/1.0 package(): WARN: No files in this package!
pkg/1.0: Package 'a0d37d10fdb83a0414d7f4a1fb73da2c210211c6' created
pkg/1.0: Created package revision 6a947a7b5669d6fde1a35ce5ff987fc6
pkg/1.0: Full package reference: pkg/1.0
→#637fc1c7080faaa7e2cdccde1bcde118:a0d37d10fdb83a0414d7f4a1fb73da2c210211c6
→#6a947a7b5669d6fde1a35ce5ff987fc6
pkg/1.0: Package folder /Users/myuser/.conan2/p/pkgb3950b1043542/p
```

Listing 42: Using new gcc compiler version

```
$ conan create . -s compiler=gcc -s compiler.version=13.0-rc -s compiler.

(continues on next page)
```

```
→libcxx=libstdc++11
Profile host:
[settings]
arch=x86 64
build_type=Release
compiler=gcc
compiler.libcxx=libstdc++11
compiler.version=13.0-rc
os=Macos
Profile build:
[settings]
arch=x86_64
build_type=Release
compiler=apple-clang
compiler.cppstd=gnu98
compiler.libcxx=libc++
compiler.version=12.0
os=Macos
----- Installing (downloading, building) binaries... -----
pkg/1.0: Copying sources to build folder
pkg/1.0: Building your package in /Users/myuser/.conan2/p/t/pkg918904bbca9dc/b
pkg/1.0: Aggregating env generators
pkg/1.0: Package '44a4588d3fe63ccc6e7480565d35be38d405718e' built
pkg/1.0: Build folder /Users/myuser/.conan2/p/t/pkg918904bbca9dc/b
pkg/1.0: Generated conaninfo.txt
pkg/1.0: Generating the package
pkg/1.0: Temporary package folder /Users/myuser/.conan2/p/t/pkg918904bbca9dc/p
pkg/1.0 package(): WARN: No files in this package!
pkg/1.0: Package '44a4588d3fe63ccc6e7480565d35be38d405718e' created
pkg/1.0: Created package revision d913ec060e71cc56b10768afb9620094
pkg/1.0: Full package reference: pkg/1.0
→#637fc1c7080faaa7e2cdccde1bcde118:44a4588d3fe63ccc6e7480565d35be38d405718e
→#d913ec060e71cc56b10768afb9620094
pkg/1.0: Package folder /Users/myuser/.conan2/p/pkg789b624c93fc0/p
```

Listing 43: Using the new OS and the new architecture

```
$ conan create . -s os=webOS -s arch=cortexa15t2hf
...
Profile host:
[settings]
arch=cortexa15t2hf
build_type=Release
compiler=apple-clang
compiler.cppstd=gnu98
compiler.libcxx=libc++
compiler.version=12.0
os=webOS
```

```
Profile build:
[settings]
arch=x86_64
build_type=Release
compiler=apple-clang
compiler.cppstd=gnu98
compiler.libcxx=libc++
compiler.version=12.0
os=Macos
----- Installing (downloading, building) binaries... ------
pkg/1.0: Copying sources to build folder
pkg/1.0: Building your package in /Users/myuser/.conan2/p/t/pkgde9b63a6bed0a/b
pkg/1.0: Aggregating env generators
pkg/1.0: Package '19cf3cb5842b18dc78e5b0c574c1e71e7b0e17fc' built
pkg/1.0: Build folder /Users/myuser/.conan2/p/t/pkgde9b63a6bed0a/b
pkg/1.0: Generated conaninfo.txt
pkg/1.0: Generating the package
pkg/1.0: Temporary package folder /Users/myuser/.conan2/p/t/pkgde9b63a6bed0a/p
pkg/1.0 package(): WARN: No files in this package!
pkg/1.0: Package '19cf3cb5842b18dc78e5b0c574c1e71e7b0e17fc' created
pkg/1.0: Created package revision f5739d5a25b3757254dead01b30d3af0
pkg/1.0: Full package reference: pkg/1.0
→#637fc1c7080faaa7e2cdccde1bcde118:19cf3cb5842b18dc78e5b0c574c1e71e7b0e17fc
→#f5739d5a25b3757254dead01b30d3af0
pkg/1.0: Package folder /Users/myuser/.conan2/p/pkgd154182aac59e/p
```

As you could observe, each command has created a different package. That was completely right because we were using different settings for each one. If you want to see all the packages created, you can use the *conan list* command:

Listing 44: List all the *pkg/1.0*'s packages

```
$ conan list pkg/1.0:*
Local Cache
  pka
   pkg/1.0
      revisions
        637fc1c7080faaa7e2cdccde1bcde118 (2023-02-16 06:42:10 UTC)
          packages
            19cf3cb5842b18dc78e5b0c574c1e71e7b0e17fc
              info
                settings
                  arch: cortexa15t2hf
                  build_type: Release
                  compiler: apple-clang
                  compiler.cppstd: gnu98
                  compiler.libcxx: libc++
                  compiler.version: 12.0
                  os: webOS
            44a4588d3fe63ccc6e7480565d35be38d405718e
              info
                settings
```

```
arch: x86_64
      build_type: Release
      compiler: gcc
      compiler.libcxx: libstdc++11
      compiler.version: 13.0-rc
      os: Macos
a0d37d10fdb83a0414d7f4a1fb73da2c210211c6
  info
    settings
      arch: x86_64
      build_type: Release
      compiler: apple-clang
      compiler.cppstd: gnu98
      compiler.libcxx: libc++
      compiler.version: 12.0
      os: webOS
      os.sdk_version: 7.0.0
```

Try any other custom setting!

#### See also:

- profiles.
- Conan packages binary compatibility: the package ID

## 7.6 Graph examples

This section contains examples about different types of advanced graphs, using different types of requires and tool\_requires, advanced usage of requirement traits, etc.

## 7.6.1 Use a CMake macro packaged in a dependency

When a package recipe wants to provide a CMake functionality via a macro, it can be done as follows. Let's say that we have a pkg recipe, that will "export" and "package" a Macros.cmake file that contains a pkg\_macro() CMake macro:

Listing 45: pkg/conanfile.py

```
from conan import ConanFile
from conan.tools.files import copy

class Pkg(ConanFile):
    name = "pkg"
    version = "0.1"
    package_type = "static-library"
    # Exporting, as part of the sources
    exports_sources = "*.cmake"

def package(self):
    # Make sure the Macros.cmake is packaged
```

```
copy(self, "*.cmake", src=self.source_folder, dst=self.package_folder)

def package_info(self):
    # We need to define that there are "build-directories", in this case
    # the current package root folder, containing build files and scripts
    self.cpp_info.builddirs = ["."]
```

Listing 46: pkg/Macros.cmake

```
function(pkg_macro)
   message(STATUS "PKG MACRO WORKING!!!")
endfunction()
```

When this package is created (cd pkg && conan create .), it can be consumed by other package recipes, for example this application:

Listing 47: app/conanfile.py

```
from conan import ConanFile
from conan.tools.cmake import CMake

class App(ConanFile):
    package_type = "application"
    generators = "CMakeToolchain"
    settings = "os", "compiler", "arch", "build_type"
    requires = "pkg/0.1"

    def build(self):
        cmake = CMake(self)
        cmake.configure()
        cmake.build()
```

That has this CMakeLists.txt:

#### Listing 48: app/CMakeLists.txt

```
cmake_minimum_required(VERSION 3.15)
project(App LANGUAGES NONE)

include(Macros) # include the file with the macro (note no .cmake extension)
pkg_macro() # call the macro
```

So when we run a local build, we will see how the file is included and the macro called:

```
$ cd app
$ conan build .
PKG MACRO WORKING!!!
```

## 7.6.2 Use cmake modules inside a tool\_requires transparently

When we want to reuse some .cmake scripts that are inside another Conan package there are several possible different scenarios, like if the .cmake scripts are inside a regular requires or a tool\_requires.

Also, it is possible to want 2 different approaches:

- The consumer of the scripts can do a explicit include(MyScript) in their CMakeLists.txt. This approach is nicely explicit and simpler to setup, just define self.cpp\_info.builddirs in the recipe, and consumers with CMakeToolchain will automatically be able to do the include() and use the functionality. See the example here
- The consumer wants to have the dependency cmake modules automatically loaded when the find\_package() is executed. This current example implements this case.

Let's say that we have a package, intended to be used as a tool\_require, with the following recipe:

Listing 49: myfunctions/conanfile.py

```
import os
from conan import ConanFile
from conan.tools.files import copy

class Conan(ConanFile):
    name = "myfunctions"
    version = "1.0"
    exports_sources = ["*.cmake"]

    def package(self):
        copy(self, "*.cmake", self.source_folder, self.package_folder)

    def package_info(self):
        self.cpp_info.set_property("cmake_build_modules", ["myfunction.cmake"])
```

And a myfunction.cmake file in:

#### Listing 50: myfunctions/myfunction.cmake

```
function(myfunction)
   message("Hello myfunction!!!!")
endfunction()
```

We can do a cd myfunctions && conan create . which will create the myfunctions/1.0 package containing the cmake script.

Then, a consumer package will look like:

Listing 51: consumer/conanfile.py

```
from conan import ConanFile
from conan.tools.cmake import CMake, CMakeDeps, CMakeToolchain
class Conan(ConanFile):
   settings = "os", "compiler", "build_type", "arch"
   tool_requires = "myfunctions/1.0"
   def generate(self):
       tc = CMakeToolchain(self)
        tc.generate()
        deps = CMakeDeps(self)
        # By default 'myfunctions-config.cmake' is not created for tool_requires
        # we need to explicitly activate it
        deps.build_context_activated = ["myfunctions"]
        # and we need to tell to automatically load 'myfunctions' modules
        deps.build_context_build_modules = ["myfunctions"]
        deps.generate()
   def build(self):
        cmake = CMake(self)
        cmake.configure()
```

And a CMakeLists.txt like:

Listing 52: consumer/CMakeLists.txt

```
cmake_minimum_required(VERSION 3.0)
project(test)
find_package(myfunctions CONFIG REQUIRED)
myfunction()
```

Then, the consumer will be able to automatically call the myfunction() from the dependency module:

```
$ conan build . . . . Hello myfunction!!!!
```

If for some reason the consumer wants to force the usage from the tool\_requires() as a CMake module, the consumer could do deps.set\_property("myfunctions", "cmake\_find\_mode", "module", build\_context=True), and then find\_package(myfunctions MODULE REQUIRED) will work.

## 7.6.3 Depending on different versions of the same tool-require

**Note:** This is an **advanced** use case. It shouldn't be necessary in the vast majority of cases.

In the general case, trying to do something like this:

```
def build_requirements(self):
    self.tool_requires("gcc/1.0")
    self.tool_requires("gcc/2.0")
```

Will generate a "conflict", showing an error like Duplicated requirement. This is correct in most situations, when it is obvious that it is not possible to use 2 versions of the same compiler to build the current package.

However there are some exceptional situations when something like that is desired. Let's recreate the potential scenario. Please, first clone the sources to recreate this project. You can find them in the examples2 repository on GitHub:

```
git clone https://github.com/conan-io/examples2.git
cd examples2/examples/graph/tool_requires/different_versions
```

There we have a gcc fake recipe with:

This is not an actual compiler, it fakes it with a shell or bat script that prints MYGCC=current-version when executed. Note the binary itself is called mygccl.0 and mygccl.0, that is, it contains the version in the executable name itself.

We can create 2 different versions for gcc/1.0 and gcc/2.0 with:

```
$ conan create gcc --version=1.0
$ conan create gcc --version=2.0
```

Now, in the wine folder there is a conanfile.py like this:

```
class Pkg(ConanFile):
    name = "wine"
    version = "1.0"

def build_requirements(self):
    # If we specify "run=False" they no longer conflict
    self.tool_requires("gcc/1.0", run=False)
    self.tool_requires("gcc/2.0", run=False)

def generate(self):
    # It is possible to individually reference each one
```

```
gcc1 = self.dependencies.build["gcc/1.0"]
assert gcc1.ref.version == "1.0"
gcc2 = self.dependencies.build["gcc/2.0"]
assert gcc2.ref.version == "2.0"

def build(self):
    ext = "bat" if platform.system() == "Windows" else "sh"
    self.run(f"mygcc1.0.{ext}")
    self.run(f"mygcc2.0.{ext}")
```

The first important point is the build\_requirements() method, that does a tool\_requires() to both versions, but defining run=False. **This is very important**: we are telling Conan that we actually don't need to run anything from those packages. As tool\_requires are not visible, they don't define headers or libraries, there is nothing that makes Conan identify those 2 tool\_requires as conflicting. So the dependency graph can be constructed without errors, and the wine/1.0 package will contain 2 different tool-requires to both gcc/1.0 and gcc/2.0.

Of course, it is not true that we won't run anything from those tool\_requires, but now Conan is not aware of it, and it is completely the responsibility of the user to manage it.

**Warning:** Using run=False makes the tool\_requires() completely invisible, that means that profile [tool\_requires] will not be able to override its version, but it would create an extra tool-require dependency with the version injected from the profile. You might want to exclude specific packages with something like !wine/\*: gcc/3.0.

The recipe has still access in the generate() method to each different tool\_require version, just by providing the full reference like self.dependencies.build["gcc/1.0"].

Finally, the most important part is that the usage of those tools is completely the responsibility of the user. The bin folder of both tool\_requires containing the executables will be in the path thanks to the VirtualBuildEnv generator that by default updates the PATH env-var. In this case the executables are different like mygccl.0.sh```and``mygccl.0.sh, so it is not an issue, and each one will be found inside its package.

But if the executable file was exactly the same like gcc.exe, then it would be necessary to obtain the full folder (typically in the generate() method) with something like self.dependencies.build["gcc/1.0"].cpp\_info. bindir and use the full path to disambiguate.

Let's see it working. If we execute:

```
$ conan create wine
...
wine/1.0: RUN: mygcc1.0.bat
MYGCC=1.0!!
wine/1.0: RUN: mygcc2.0.bat
MYGCC=2.0!!
```

## 7.6.4 Depending on same version of a tool-require with different options

**Note:** This is an **advanced** use case. It shouldn't be necessary in the vast majority of cases.

In the general case, trying to do something like this:

```
def build_requirements(self):
    self.tool_requires("gcc/1.0")
    self.tool_requires("gcc/1.0")
```

Will generate a "conflict", showing an error like Duplicated requirement.

However there are some exceptional situations that we could need to depend on the same tool\_requires version, but using different binaries of that tool\_requires. This can be achieved by passing different options to those tool\_requires. Please, first clone the sources to recreate this project. You can find them in the examples2 repository on GitHub:

```
git clone https://github.com/conan-io/examples2.git
cd examples2/examples/graph/tool_requires/different_options
```

There we have a gcc fake recipe with:

This is not an actual compiler, it fakes it with a shell or bat script that prints MYGCC=current-option when executed. Note the binary itself is called mygcc1 and mygcc2, that is, it contains the option in the executable name itself.

We can create 2 different binaries for gcc/1.0 with:

```
$ conan create gcc -o myoption=1
$ conan create gcc -o myoption=2
```

Now, in the wine folder there is a conanfile.py like this:

```
class Pkg(ConanFile):
    name = "wine"
    version = "1.0"

def build_requirements(self):
    self.tool_requires("gcc/1.0", run=False, options={"myoption": 1})
    self.tool_requires("gcc/1.0", run=False, options={"myoption": 2})
```

```
def generate(self):
    gcc1 = self.dependencies.build.get("gcc", options={"myoption": 1})
    assert gcc1.options.myoption == "1"
    gcc2 = self.dependencies.build.get("gcc", options={"myoption": 2})
    assert gcc2.options.myoption == "2"

def build(self):
    ext = "bat" if platform.system() == "Windows" else "sh"
    self.run(f"mygcc1.{ext}")
    self.run(f"mygcc2.{ext}")
```

The first important point is the build\_requirements() method, that does a tool\_requires() to both binaries, but defining run=False and options={"myoption": value} traits. This is very important: we are telling Conan that we actually don't need to run anything from those packages. As tool\_requires are not visible, they don't define headers or libraries and they define different options, there is nothing that makes Conan identify those 2 tool\_requires as conflicting. So the dependency graph can be constructed without errors, and the wine/1.0 package will contain 2 different tool-requires to both gcc/1.0 with myoption=1 and with myoption=2.

Of course, it is not true that we won't run anything from those tool\_requires, but now Conan is not aware of it, and it is completely the responsibility of the user to manage it.

**Warning:** Using run=False makes the tool\_requires() completely invisible, that means that profile [tool\_requires] will not be able to override its version, but it would create an extra tool-require dependency with the version injected from the profile. You might want to exclude specific packages with something like !wine/\*: gcc/3.0.

The recipe still has access in the generate() method to each different tool\_require version, just by providing the options values for the dependency that we want self.dependencies.build.get("gcc", options={"myoption": 1}).

Finally, the most important part is that the usage of those tools is completely the responsibility of the user. The bin folder of both tool\_requires containing the executables will be in the path thanks to the VirtualBuildEnv generator that by default updates the PATH env-var. In this case the executables are different like mygccl.sh```and ``mygccl.sh, so it is not an issue, and each one will be found inside its package.

But if the executable file was exactly the same like gcc.exe, then it would be necessary to obtain the full folder (typically in the generate() method) with something like self.dependencies.build.get("gcc", options={"myoption": 1}).cpp\_info.bindir and use the full path to disambiguate.

Let's see it working. If we execute:

```
$ conan create wine
...
wine/1.0: RUN: mygcc1.bat
MYGCC=1!!
wine/1.0: RUN: mygcc2.bat
MYGCC=2!!
```

## 7.6.5 Using the same requirement as a requires and as a tool requires

There are libraries which could behave as a library and as a tool requirement, e.g., protobuf Those libraries normally contains headers/sources of the library itself, and, perhaps, some extra tools (compilers, shell scripts, etc.). Both parts are used in different contexts, let's think of this scenario using *protobuf* for instance:

• I want to create a library which includes a compiled protobuf message. The protobuf compiler (build context) needs to be invoked at build time, and the library with the compiled .pb.cc file needs to be linked against the protobuf library (host context).

Given that, we should be able to use protobuf in build/host context in the same Conan recipe. Basically, your package recipe should look like:

```
def requirements(self):
    self.requires("protobuf/3.18.1")

def build_requirements(self):
    self.tool_requires("protobuf/<host_version>")
```

**Note:** The protobuf/<host\_version> expression ensures that the same version of the library is used in both contexts. You can read more about it *here*.

This is the way to proceed with any other library used in both contexts. Nonetheless, let's see a detailed example to see how the example looks like.

Please, first clone the sources to recreate this project. You can find them in the examples2 repository on GitHub:

```
git clone https://github.com/conan-io/examples2.git
cd examples2/examples/graph/tool_requires/using_protobuf/myaddresser
```

The structure of the project is the following:

The conanfile.py looks like:

Listing 53: ./conanfile.py

```
class myaddresserRecipe(ConanFile):
   name = "myaddresser"
   version = "1.0"
   package_type = "library"
   settings = "os", "compiler", "build_type", "arch"
   options = {"shared": [True, False], "fPIC": [True, False]}
   default_options = {"shared": False, "fPIC": True}
   generators = "CMakeDeps", "CMakeToolchain"
   # Sources are located in the same place as this recipe, copy them to the recipe
   exports_sources = "CMakeLists.txt", "src/*", "include/*", "addressbook.proto"
   def config_options(self):
        if self.settings.os == "Windows":
            self.options.rm_safe("fPIC")
   def configure(self):
        if self.options.shared:
            self.options.rm_safe("fPIC")
   def requirements(self):
        self.requires("protobuf/3.18.1")
   def build_requirements(self):
        self.tool_requires("protobuf/<host_version>")
   def layout(self):
        cmake_layout(self)
   def build(self):
        cmake = CMake(self)
        cmake.configure()
        cmake.build()
   def package(self):
        cmake = CMake(self)
        cmake.install()
   def package_info(self):
        self.cpp_info.libs = ["myaddresser"]
        self.cpp_info.requires = ["protobuf::libprotobuf"]
```

As you can see, we're using *protobuf* at the same time but in different contexts.

The CMakeLists.txt shows how this example uses protobuf compiler and library:

Listing 54: ./CMakeLists.txt

Where the library itself defines a simple *myaddresser.cpp* which uses the generated *addressbook.pb.h* header:

Listing 55: ./src/myaddresser.cpp

```
#include <iostream>
#include <fstream>
#include "addressbook.pb.h"
#include "myaddresser.h"

void myaddresser(){
    // Testing header generated by protobuf
    GOOGLE_PROTOBUF_VERIFY_VERSION;

    tutorial::AddressBook address_book;
    auto * person = address_book.add_people();
    person->set_id(1337);
    std::cout << "myaddresser(): created a person with id 1337\n";
    // Optional: Delete all global objects allocated by libprotobuf.
    google::protobuf::ShutdownProtobufLibrary();
}</pre>
```

Finally, the *test\_package* example simply calls the myaddresser() function to check that everything works correctly:

Listing 56: ./test\_package/src/example.cpp

```
#include <iostream>
#include <fstream>
#include <string>
#include "myaddresser.h"

int main(int argc, char* argv[]) {
   myaddresser();
   return 0;
```

```
}
```

So, let's see if it works fine:

```
$ conan create . --build missing
Requirements
   mvaddresser/1.0
→#71305099cc4dc0b08bb532d4f9196ac1:c4e35584cc696eb5dd8370a2a6d920fb2a156438 - Build
   protobuf/3.18.1
-#ac69396cd9fbb796b5b1fc16473ca354:e60fa1e7fc3000cc7be2a50a507800815e3f45e0
→#0af7d905b0df3225a3a56243841e041b - Cache
    zlib/1.2.13#13c96f538b52e1600c40b88994de240f:d0599452a426a161e02a297c6e0c5070f99b4909
→#69b9ece1cce8bc302b69159b4d437acd - Cache
Build requirements
   protobuf/3.18.1
-#ac69396cd9fbb796b5b1fc16473ca354:e60fa1e7fc3000cc7be2a50a507800815e3f45e0
→#0af7d905b0df3225a3a56243841e041b - Cache
-- Install configuration: "Release"
-- Installing: /Users/myuser/.conan2/p/b/myser03f790a5a5533/p/lib/libmyaddresser.a
-- Installing: /Users/myuser/.conan2/p/b/myser03f790a5a5533/p/include/myaddresser.h
-- Installing: /Users/myuser/.conan2/p/b/myser03f790a5a5533/p/include/addressbook.pb.h
myaddresser/1.0: package(): Packaged 2 '.h' files: myaddresser.h, addressbook.pb.h
myaddresser/1.0: package(): Packaged 1 '.a' file: libmyaddresser.a
. . . .
====== Testing the package: Executing test =======
myaddresser/1.0 (test package): Running test()
myaddresser/1.0 (test package): RUN: ./example
myaddresser(): created a person with id 1337
```

After seeing it's running OK, let's try to use cross-building. Notice that this part is based on MacOS Intel systems, and cross-compiling for MacOS ARM ones, but you could use your own profiles depending on your needs for sure.

**Warning:** MacOS system is required to run this part of the example.

```
$ conan create . --build missing -pr:b apple-arch-x86_64 -pr:h apple-arch-armv8
...
-- Install configuration: "Release"
-- Installing: /Users/myuser/.conan2/p/b/myser03f790a5a5533/p/lib/libmyaddresser.a
-- Installing: /Users/myuser/.conan2/p/b/myser03f790a5a5533/p/include/myaddresser.h
-- Installing: /Users/myuser/.conan2/p/b/myser03f790a5a5533/p/include/addressbook.pb.h
myaddresser/1.0: package(): Packaged 2 '.h' files: myaddresser.h, addressbook.pb.h
myaddresser/1.0: package(): Packaged 1 '.a' file: libmyaddresser.a
....
(continues on next page)
```

```
======= Testing the package: Executing test ======= myaddresser/1.0 (test package): Running test()
```

Now, we cannot see the example running because of the host architecture. If we want to check that the *example* executable is built for the correct one:

```
$ file test_package/build/apple-clang-13.0-armv8-gnu17-release/example test_package/build/apple-clang-13.0-armv8-gnu17-release/example: Mach-0 64-bit

→ executable arm64
```

Everything works as expected, and the executable was built for 64-bit executable arm64 architectures.

## 7.7 Developer tools and flows

## 7.7.1 Debugging and stepping into dependencies

Sometimes, when developing and debugging your own code, it could be useful to be able to step-into the dependencies source code too. There are a couple of things to take into account:

- Recipes and packages from ConanCenter do not package always all the debug artifacts necessary to debug. For
  example in Windows, the \*.pdb files are not packaged, because they are very heavy, and in practice barely used.
  It is possible to have your own packages to package the PDB files if you want, but that still won't solve the next
  point.
- Debug artifacts are often not relocatable, that means that such artifacts can only be used in the location they were built from sources. But packages that are uploaded to a server and downloaded to a different machine can put those artifacts in a different folder. Then, the debug artifacts might not correctly locate the source code, the symbols, etc.

#### **Building from source**

The recommended approach for debugging dependencies is building them from source in the local cache. This approach should work out of the box for most recipes, including ConanCenter recipes.

We can reuse the code from the very first example in the tutorial for this use case. Please, first clone the sources to recreate this project. You can find them in the examples2 repository in GitHub:

```
$ git clone https://github.com/conan-io/examples2.git
$ cd examples2/tutorial/consuming_packages/simple_cmake_project
```

Then, lets make sure the dependency is built from source:

```
$ conan install . -s build_type=Debug --build="zlib/*"
...
Install finished successfully
```

Assuming that we have CMake>=3.23, we can use the presets (otherwise, please use the -DCMAKE\_TOOLCHAIN\_FILE arguments):

```
$ cmake . --preset conan-default
```

This will create our project, that we can start building and debugging.

#### Step into a dependency with Visual Studio

Once the project is created, in Visual Studio, we can double-click on the compressor.sln file, or open the file from the open Visual Studio IDE.

Once the project is open, the first step is building it, making sure the Debug configuration is the active one, going to Build -> Build Solution will do it. Then we can define compressor as the "Startup project" in project view.

Going to the compressor/main.c source file, we can introduce a breakpoint in some line there:

#### Listing 57: main.c

```
int main(void) {
    ...

// add a breakpoint in deflateInit line in your IDE
    deflateInit(&defstream, Z_BEST_COMPRESSION);
    deflate(&defstream, Z_FINISH);
```

Clicking on the Debug -> Start Debugging (or F5), the program will start debugging and stop at the deflateInit() line. Clicking on the Debug -> Step Into, the IDE should be able to navigate to the deflate.c source code. If we check this file, its path will be inside the Conan cache, like C:\Users\<myuser>\.conan2\p\b\zlib4f7275ba0a71f\b\src\deflate.c

#### Listing 58: deflate.c

#### See also:

• Modifying the dependency source code while debugging is not possible with this approach. If that is the intended flow, the recommended approach is to use *editable package*.

## 7.7.2 Debugging shared libraries with Visual Studio

In the previous example we discussed how to debug dependencies in Visual Studio, but when using Conan dependencies in a project it is possible that the original build folder and build files don't exist. Conan packages don't contain the necessary information for debugging libraries with Visual Studio by default, this information is stored in PDBs that are generated during the compilation of the libraries. When using Conan these PDBs are generated in the build folder, which is only needed during the building of the libraries. For that reason it's a common operation to clean the Conan cache with conan cache clean to remove the build folder and save disk space.

For these cases where the build folder is not present we created a hook that copies the PDBs generated in the build folder to the package folder. This behavior can't be forced by default because PDB files are usually larger than the whole package, and it would greatly increase the package sizes.

This section will follow some examples on how to debug a project in different cases to show how users can make use of the PDB hook.

## Creating a project and debugging as usual

First we will debug our project as usual, as it is explained in more detail in the *previous example* We can start building our dependencies from sources as in the previous section, only this time we will build them as shared. To begin with, clone the sources needed for the example from the examples2 repository in GitHub and create the project.

```
$ git clone https://github.com/conan-io/examples2.git
$ cd examples2/tutorial/consuming_packages/simple_cmake_project
$ conan install . -o="*:shared=True" -s build_type=Debug --build="zlib/*"
...
Install finished successfully
# CMake presets require CMake>=3.23
$ cmake --preset=conan-default
```

**Note:** We will only cover the case where the dependencies are built as shared because the PDBs and how they are linked to the libraries works differently for static libraries.

We can now open the solution compressor.sln to open our project in Visual Studio and debug it as explained in the previous example. Setting a breakpoint in line 22, running the debugger and using the step into will allow us to debug inside our dependency file deflate.c.

```
Modules
                                                                                 deflate.c 🛎
🖽 Miscellaneous Files
                                  (Global Scope)
                 } wnite (--n);
            #endif
            int ZEXPORT deflateInit_(strm, level, version, stream_size)
                 z_streamp strm;
                 int level;
                 const char *version;
    232
                 int stream_size;
                 return deflateInit2_(strm, level, Z_DEFLATED, MAX_WBITS, DEF_MEM_LEVEL,
                                       Z_DEFAULT_STRATEGY, version, stream_size);
                   To do: ignore strm->next in if we use it as window */
             int ZEXPORT deflateInit2_(strm, level, method, windowBits, memLevel, strategy
```

In this case the original build files were all present so the debugger worked as usual. Next we will see how the debugger works after removing the build files from the Conan cache.

#### Removing build files from the Conan cache

There are multiple reasons that can cause the build files to not be present after the dependencies are compiled. We will clean our build files from the cache to simulate one of those cases using conan cache clean. The --build flag makes sure that we only remove the build files, as we will need our source files for this example.

```
$ conan list zlib/1.2.11:*
$ conan cache path --folder build zlib/1.2.11:17b26a16efb893750e4481f98a154db2934ead88
$ conan cache clean zlib/1.2.11 --build
$ conan cache path --folder build zlib/1.2.11:17b26a16efb893750e4481f98a154db2934ead88
```

After closing and reopening our solution in Visual Studio, we can try to debug again. If you try to step into the dependency, with the breakpoint on line 22, you will notice it will directly skip over to the next line as Visual Studio doesn't have any information on the dependencies to debug.

#### Installing a hook to copy the PDBs to the package folder

To solve the issue of not having the PDBs in the package folder, we created a hook that copies the PDBs from the build folder to the package folder. The hook is available in the conan-extensions repository. Installing the whole repository will work, but we recommend to only install the hooks folder from the conan-extensions repository with:

```
\ conan config install https://github.com/conan-io/conan-extensions.git -sf=extensions/ _{\hookrightarrow} hooks -tf=extensions/hooks
```

The hook is made so it won't run by default, as it can increase the package size significantly. As explained in the *hooks documentation*, we need to change the name of our hook to start with hook\_. To locate the path where the hook was placed, run the command conan config home to find your local cache path and go to the extensions/hooks folder to rename the \_hook\_copy\_pdbs\_to\_package.py file. Be aware that this hook will run everytime a package() method is run, to disable the hook just rename the hook back to start with \_hook\_.

The hook is implemented as a post-package hook, which means that it will execute after the package is created through the package() method of a recipe. This avoids any potential issue, as the order will be as follows:

- The build() method of the recipe is executed, generating the DLLs and PDBs
- The package() method of the recipe is executed, copying the necessary files to the package folder (in this case the DLLs but not the PDBs)
- The hook is executed copying the PDBs from the build folder next to its DLL for every DLL in the package

The hook makes use of the dumpbin tool which is included in the Visual Studio installation. This tool allows us to get information of a DLL, in this case the path where its associated PDB is located. It will be used for every DLL in the package to locate its PDB to copy it to the package folder.

For more information on how PDBs work with Visual and how we used it to create the hook can be found in the hook readme.

#### **Debugging without build files**

After installing the hook we will create again the project from sources so the hook can now copy the PDBs to the package folder alongside the package DLLs so they can be found by the debugger.

```
$ conan install . -o="*:shared=True" -s build_type=Debug --build="zlib/*"
...
zlib/1.2.11: Calling package()
...
[HOOK - hook_copy_pdbs_to_package.py] post_package(): PDBs post package hook running
...
Install finished successfully

# CMake presets require CMake>=3.23
$ cmake --preset=conan-default
```

Notice that when running the conan install now you will see the outputs of the hook running after the call to package(). To test the hook we can clean the cache again to remove the build files, this includes the sources used to build the library and the PDBs that were originally generated.

```
$ conan cache clean zlib/1.2.11 --build
```

Open the solution in Visual Studio again and start the debugger. When you try to step into the dependency in line 22, an error message will pop up telling us the file was not found and it will ask where the file is located. We can close this window and it will give the option to view the disassembly which can be debugged thanks to the PDB. The PDB only contains the debugging information but Visual Studio is missing the source files, so it won't be able to debug over those as it did initially.

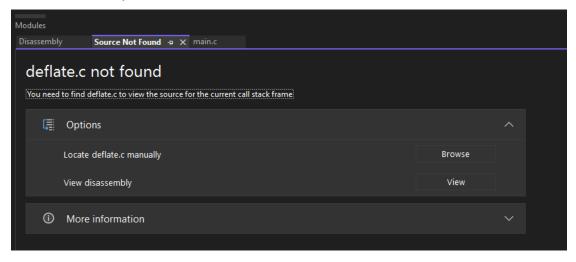

#### Locating the sources path for the debugger

Visual Studio won't be able to find te source files by itself after deleting the original build files. To be able to debug over the source files, there's an option to manually set the source folder path so that it's possible to debug over the source files. This requires that the source files for the dependency exist. In our case we can get the location of this source files by running a `conan cache path.

```
$ conan cache path --folder source zlib/1.2.11
```

In case this source path is not present we can use a config to download the sources again.

Once we have the source path we can set it in Visual Studio so the debugger can find the source files. Right click on the solution in the Solution Explorer and select Properties. Go to Debug Source Files in the Common Properties section and add our source path.

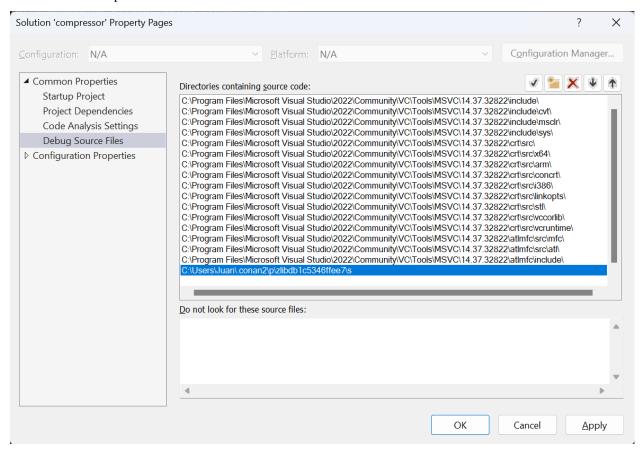

Starting the debugger again will allow to step into the code of the dependency as in the first example we did.

**Note:** If there are patches to the source files we won't be able to debug over the modified files, as we are using the files from the source folder and the patches are applied in a later step right before being compiled in the build folder.

Any modification to the source files will not allow debugging over them, as Visual Studio does a checksum check, so they need to be the exact same files as when the libraries were compiled.

## 7.7.3 Using a MinGW as tool requires to build with gcc in Windows

If we had MinGW installed in our environment, we could define a profile like:

```
[settings]
os=Windows
compiler=qcc
compiler.version=12
compiler.libcxx=libstdc++11
compiler.threads=posix
compiler.exception=sjlj
arch=x86_64
build_type=Release
[buildenv]
PATH+=(path)C:/path/to/mingw/bin
# other environment we might need like
CXX=C:/path/to/mingw/bin/g++
# etc
[conf]
# some configuration like 'tools.build:compiler_executables' might be needed for some.
⇔cases
```

But we can also use a Conan package that contains a copy of the MinGW compiler and use it as a tool\_requires instead:

Listing 59: mingw-profile.txt

```
[settings]
os=Windows
compiler=gcc
compiler.version=12
compiler.libcxx=libstdc++11
compiler.threads=posix
compiler.exception=seh
arch=x86_64
build_type=Release

[tool_requires]
mingw-builds/12.2.0
```

With this profile we can for example create a package in Windows with:

```
# Using a basic template project
$ conan new cmake_lib -d name=mypkg -d version=0.1
$ conan create . -pr=mingw
...
-- The CXX compiler identification is GNU 12.2.0
...
======= Testing the package: Executing test =======
```

```
mypkg/0.1 (test package): Running test()
mypkg/0.1: Hello World Release!
mypkg/0.1: _M_X64 defined
mypkg/0.1: _x86_64__ defined
mypkg/0.1: _GLIBCXX_USE_CXX11_ABI 1
mypkg/0.1: MSVC runtime: MultiThreadedDLL
mypkg/0.1: _cplusplus201703
mypkg/0.1: _GNUC__12
mypkg/0.1: _GNUC_MINOR__2
mypkg/0.1: _MINGW32__1
mypkg/0.1: _MINGW64__1
mypkg/0.1 test_package
```

#### See also:

- The ConanCenter web page for the mingw-builds package
- The conan-center-index mingw-builds Github repo recipe

## 7.8 Conan commands examples

## 7.8.1 Using packages-lists

**Warning:** This feature is experimental and subject to breaking changes. See *the Conan stability* section for more information.

Packages lists are a powerful and convenient Conan feature that allows to automate and concatenate different Conan commands. Let's see some common use cases:

#### Listing packages and downloading them

A first simple use case could be listing some recipes and/or binaries in a server, and then downloading them.

We can do any conan list, for example, to list all zlib versions above 1.2.11, the latest recipe revision, all Windows binaries for that latest recipe revision, and finally the latest package revision for every binary. Note that if we want to actually download something later, it is necessary to specify the latest package revision, otherwise only the recipes will be downloaded.

The output of the command is sent in json format to the file pkglist.json that looks like:

Listing 60: pkglist.json (simplified)

```
"timestamp": 1667396813.987,
                 "packages": {
                     "ae9eaf478e918e6470fe64a4d8d4d9552b0b3606": {
                         "revisions": {
                             "19808a47de859c2408ffcf8e5df1fdaf": {
                             }
                         },
                         "info": {
                             "settings": {
                                  "arch": "x86_64",
                                  "os": "Windows"
                         }
                     }
                 }
            }
        },
    "zlib/1.2.13": {
    }
}
```

The first level in the pkglist.json is the "origin" remote or "Local Cache" if the list happens in the cache. In this case, as we listed the packages in conancenter remote, that will be the origin.

We can now do a download of these recipes and binaries with a single conan download invocation:

```
$ conan download --list=pkglist.json -r=conancenter
# Download the recipes and binaries in pkglist.json
# And displays a report of the downloaded things
```

#### Downloading from one remote and uploading to a different remote

Let's say that we create a new package list from the packages downloaded in the previous step:

```
$ conan download --list=pkglist.json -r=conancenter --format=json > downloaded.json
# Download the recipes and binaries in pkglist.json
# And stores the result in "downloaded.json"
```

The resulting downloaded.json will be almost the same as the pkglist.json file, but in this case, the "origin" of those packages is the "Local Cache" (as the downloaded packages will be in the cache):

Listing 61: downloaded.json (simplified)

That means that we can now upload this same set of recipes and binaries to a different remote:

```
$ conan upload --list=downloaded.json -r=myremote -c
# Upload those artifacts to the same remote
```

#### **Note: Best practices**

This would be a **slow** mechanism to run promotions between different server repositories. Servers like Artifactory provide ways to directly copy packages from one repository to another without using a client, that are orders of magnitude faster because of file deduplication, so that would be the recommended approach. The presented approach in this section might be used for air-gapped environments and other situations in which it is not possible to do a server-to-server copy.

#### **Building and uploading packages**

One of the most interesting flows is the one when some packages are being built in the local cache, with a conan create or conan install --build=xxx command. Typically, we would like to upload the locally built packages to the server, so they don't have to be re-built again by others. But we might want to upload only the built binaries, but not all others transitive dependencies, or other packages that we had previously in our local cache.

It is possible to compute a package list from the output of a conan install, conan create and conan graph info commands. Then, that package list can be used for the upload. Step by step:

First let's say that we have our own package mypkg/0.1 and we create it:

```
$ conan new cmake_lib -d name=mypkg -d version=0.1
$ conan create . --format=json > create.json
```

This will create a json representation of the graph, with information of what packages have been built "binary": "Build":

Listing 62: create.json (simplified)

```
"graph": {
    "nodes": {
        "0": {
            "ref": "conanfile",
            "id": "0",
            "recipe": "Cli",
            "context": "host",
            "test": false
        },
        "1": {
            "ref": "mypkg/0.1#f57cc9a1824f47af2f52df0dbdd440f6",
            "id": "1",
            "recipe": "Cache",
            "package_id": "2401fa1d188d289bb25c37cfa3317e13e377a351",
            "prev": "75f44d989175c05bc4be2399edc63091",
            "build_id": null,
            "binary": "Build"
        }
    }
}
```

We can compute a package list from this file, and then upload those artifacts to the server with:

```
$ conan list --graph=create.json --graph-binaries=build --format=json > pkglist.json
# Create a pkglist.json with the known list of recipes and binaries built from sources
$ conan upload --list=pkglist.json -r=myremote -c
```

#### Removing packages lists

It is also possible to first conan list and create a list of things to remove, and then remove them:

```
# Removes everything from the cache
$ conan list *#* --format=json > pkglist.json
$ conan remove --list=pkglist.json -c
```

Note that in this case, the default patterns are different in list and remove, because of the destructive nature of conan remove:

- When a recipe is passed to remove like conan remove zlib/1.2.13, it will remove the recipe of zlib/1.2.13 and all of its binaries, because the binaries cannot live without the recipe.
- When a package\_id is passed, like conan remove zlib/1.2.13:package\_id, then that specific package\_id will be removed, but the recipe will not

Then the pattern to remove everything will be different if we call directly conan remove or if we call first conan list, for example:

```
# Removes everything from the cache
$ conan remove *
# OR via list, we need to explicitly include all revisions
$ conan list *#* --format=json > pkglist.json
$ conan remove --list=pkglist.json -c

# Removes only the binaries from the cache (leave recipes)
$ conan remove *:*
# OR via list, we need to explicitly include all revisions
$ conan list *#*:* --format=json > pkglist.json
$ conan remove --list=pkglist.json -c
```

For more information see the Reference commands section

## 7.9 Conan runners examples

**Warning:** This feature is experimental and subject to breaking changes. See *the Conan stability* section for more information.

## 7.9.1 Creating a Conan package using a Docker runner

**Warning:** This feature is experimental and subject to breaking changes. See *the Conan stability* section for more information.

In this example we are going to see how to create the zlib/1.3.1 Conan packge inside Docker using a runner. Let's create two profiles and a Dockerfile inside our project folder.

#### docker\_example\_host profile

```
[settings]
arch=x86_64
build_type=Release
compiler=gcc
compiler.cppstd=gnu17
compiler.libcxx=libstdc++11
compiler.version=11
os=Linux
[runner]
type=docker
dockerfile=</my/runner/folder>
cache=copy
remove=true
```

#### docker\_example\_build profile

```
[settings]
arch=x86_64
build_type=Release
compiler=gcc
compiler.cppstd=gnu17
compiler.libcxx=libstdc++11
compiler.version=11
os=Linux
```

#### Dockerfile

```
FROM ubuntu:22.04
RUN apt-get update \
    && DEBIAN_FRONTEND=noninteractive apt-get install -y --no-install-recommends \
        build-essential \
        cmake \
        python3 \
        python3-pip \
        python3-venv \
    && rm -rf /var/lib/apt/lists/*
RUN pip install conan
```

In this example we are going to start from a totally clean docker, without containers or images. In addition, we are going to have the conan cache also completely empty.

```
$ conan list "*:*"
Found 0 pkg/version recipes matching * in local cache
$ docker ps --all
CONTAINER ID
             IMAGE
                         COMMAND
                                   CREATED
                                             STATUS
                                                       PORTS
                                                                  NAMES
$ docker images
REPOSITORY
            TAG
                       IMAGE ID
                                  CREATED
                                            SIZE
```

Now, we are going to clone and build zlib from conan-center-index and create it using our new runner definition.

If we split and analyze the command output, we can see what is happening and where the commands are being executed.

1. Standard conan execution.

```
====== Exporting recipe to the cache =======
zlib/1.3.1: Exporting package recipe: </my/runner/folder>/conan-center-index/recipes/
⇒zlib/all/conanfile.py
zlib/1.3.1: exports: File 'conandata.yml' found. Exporting it...
zlib/1.3.1: Calling export_sources()
zlib/1.3.1: Copied 1 '.py' file: conanfile.py
zlib/1.3.1: Copied 1 '.yml' file: conandata.yml
zlib/1.3.1: Copied 1 '.patch' file: 0001-fix-cmake.patch
zlib/1.3.1: Exported to cache folder: /Users/conan/.conan2/p/zlib95420566fc0dd/e
zlib/1.3.1: Exported: zlib/1.3.1#e20364c96c45455608a72543f3a53133 (2024-04-29 17:03:44_
→UTC)
====== Input profiles ======
Profile host:
[settings]
arch=x86 64
build_type=Release
compiler=gcc
compiler.cppstd=gnu17
compiler.libcxx=libstdc++11
compiler.version=11
os=I.inux
Profile build:
[settings]
arch=x86_64
build_type=Release
compiler=gcc
compiler.cppstd=gnu17
compiler.libcxx=libstdc++11
compiler.version=11
os=Linux
```

2. Build docker image

3. Save the local cache running conan cache save.

4. Create and initialize the docker container.

5. Check if the container has a conan version with the runner feature.

6. Initialize the container conan cache using the host copy running conan cache restore.

7. Run the conan create inside the container and build zlib.

```
* Running in container: "conan create /root/conanrunner/all --version 1.3.1 -pr:h /root/
conanrunner/all/.conanrunner/profiles/docker_example_host_1 -pr:b /root/conanrunner/
→all/.conanrunner/profiles/docker_example_build_0 -f json > create.json" *
**************************
====== Exporting recipe to the cache =======
zlib/1.3.1: Exporting package recipe: /root/conanrunner/all/conanfile.py
zlib/1.3.1: exports: File 'conandata.yml' found. Exporting it...
zlib/1.3.1: Calling export_sources()
zlib/1.3.1: Copied 1 '.yml' file: conandata.yml
zlib/1.3.1: Copied 1 '.py' file: conanfile.py
zlib/1.3.1: Copied 1 '.patch' file: 0001-fix-cmake.patch
zlib/1.3.1: Exported to cache folder: /root/.conan2/p/zlib95420566fc0dd/e
zlib/1.3.1: Exported: zlib/1.3.1#e20364c96c45455608a72543f3a53133 (2024-04-29 17:19:32
→UTC)
====== Input profiles ======
Profile host:
[settings]
arch=x86_64
build_type=Release
compiler=gcc
compiler.cppstd=gnu17
compiler.libcxx=libstdc++11
compiler.version=11
os=Linux
Profile build:
[settings]
arch=x86_64
build_type=Release
compiler=gcc
compiler.cppstd=gnu17
compiler.libcxx=libstdc++11
compiler.version=11
os=Linux
===== Computing dependency graph ======
Graph root
   cli
Requirements
```

```
zlib/1.3.1#e20364c96c45455608a72543f3a53133 - Cache
====== Computing necessary packages =======
zlib/1.3.1: Forced build from source
Requirements
    zlib/1.3.1#e20364c96c45455608a72543f3a53133:b647c43bfefae3f830561ca202b6cfd935b56205
-- Build
====== Installing packages =======
zlib/1.3.1: Calling source() in /root/.conan2/p/zlib95420566fc0dd/s/src
----- Installing package zlib/1.3.1 (1 of 1) ------
zlib/1.3.1: Building from source
zlib/1.3.1: Package zlib/1.3.1:b647c43bfefae3f830561ca202b6cfd935b56205
zlib/1.3.1: Copying sources to build folder
zlib/1.3.1: Building your package in /root/.conan2/p/b/zlib8dd8e27348e8c/b
zlib/1.3.1: Calling generate()
zlib/1.3.1: Generators folder: /root/.conan2/p/b/zlib8dd8e27348e8c/b/build/Release/
→generators
zlib/1.3.1: CMakeToolchain generated: conan_toolchain.cmake
zlib/1.3.1: CMakeToolchain generated: /root/.conan2/p/b/zlib8dd8e27348e8c/b/build/
→ Release/generators/CMakePresets.json
zlib/1.3.1: CMakeToolchain generated: /root/.conan2/p/b/zlib8dd8e27348e8c/b/src/
→CMakeUserPresets.json
zlib/1.3.1: Generating aggregated env files
zlib/1.3.1: Generated aggregated env files: ['conanbuild.sh', 'conanrun.sh']
zlib/1.3.1: Calling build()
zlib/1.3.1: Apply patch (conan): separate static/shared builds, disable debug suffix
zlib/1.3.1: Running CMake.configure()
zlib/1.3.1: RUN: cmake -G "Unix Makefiles" -DCMAKE_TOOLCHAIN_FILE="generators/conan_
→toolchain.cmake" -DCMAKE_INSTALL_PREFIX="/root/.conan2/p/b/zlib8dd8e27348e8c/p" -
DCMAKE_POLICY_DEFAULT_CMP0091="NEW" -DCMAKE_BUILD_TYPE="Release" "/root/.conan2/p/b/
⇒zlib8dd8e27348e8c/b/src"
-- Using Conan toolchain: /root/.conan2/p/b/zlib8dd8e27348e8c/b/build/Release/generators/
-- Conan toolchain: Setting CMAKE_POSITION_INDEPENDENT_CODE=ON (options.fPIC)
-- Conan toolchain: Setting BUILD_SHARED_LIBS = OFF
-- The C compiler identification is GNU 11.4.0
-- Detecting C compiler ABI info
-- Detecting C compiler ABI info - done
-- Check for working C compiler: /usr/bin/cc - skipped
-- Detecting C compile features
-- Detecting C compile features - done
-- Looking for sys/types.h
-- Looking for sys/types.h - found
-- Looking for stdint.h
-- Looking for stdint.h - found
-- Looking for stddef.h
-- Looking for stddef.h - found
-- Check size of off64_t
-- Check size of off64_t - done
-- Looking for fseeko
```

```
-- Looking for fseeko - found
-- Looking for unistd.h
-- Looking for unistd.h - found
-- Renaming
      /root/.conan2/p/b/zlib8dd8e27348e8c/b/src/zconf.h
-- to 'zconf.h.included' because this file is included with zlib
-- but CMake generates it automatically in the build directory.
-- Configuring done
-- Generating done
-- Build files have been written to: /root/.conan2/p/b/zlib8dd8e27348e8c/b/build/Release
zlib/1.3.1: Running CMake.build()
zlib/1.3.1: RUN: cmake --build "/root/.conan2/p/b/zlib8dd8e27348e8c/b/build/Release" -- -

→ j 16

[ 12%] Building C object CMakeFiles/zlib.dir/adler32.c.o
[ 12%] Building C object CMakeFiles/zlib.dir/compress.c.o
[ 18%] Building C object CMakeFiles/zlib.dir/deflate.c.o
[ 25%] Building C object CMakeFiles/zlib.dir/crc32.c.o
[ 31%] Building C object CMakeFiles/zlib.dir/gzlib.c.o
[ 37%] Building C object CMakeFiles/zlib.dir/gzread.c.o
[ 43%] Building C object CMakeFiles/zlib.dir/gzclose.c.o
[ 56%] Building C object CMakeFiles/zlib.dir/infback.c.o
[ 56%] Building C object CMakeFiles/zlib.dir/gzwrite.c.o
[ 62%] Building C object CMakeFiles/zlib.dir/inflate.c.o
[ 68%] Building C object CMakeFiles/zlib.dir/inffast.c.o
[ 75%] Building C object CMakeFiles/zlib.dir/trees.c.o
[ 81%] Building C object CMakeFiles/zlib.dir/zutil.c.o
[ 87%] Building C object CMakeFiles/zlib.dir/uncompr.c.o
[ 93%] Building C object CMakeFiles/zlib.dir/inftrees.c.o
[100%] Linking C static library libz.a
[100%] Built target zlib
zlib/1.3.1: Package 'b647c43bfefae3f830561ca202b6cfd935b56205' built
zlib/1.3.1: Build folder /root/.conan2/p/b/zlib8dd8e27348e8c/b/build/Release
zlib/1.3.1: Generating the package
zlib/1.3.1: Packaging in folder /root/.conan2/p/b/zlib8dd8e27348e8c/p
zlib/1.3.1: Calling package()
zlib/1.3.1: Running CMake.install()
zlib/1.3.1: RUN: cmake --install "/root/.conan2/p/b/zlib8dd8e27348e8c/b/build/Release" --
→prefix "/root/.conan2/p/b/zlib8dd8e27348e8c/p"
-- Install configuration: "Release"
-- Installing: /root/.conan2/p/b/zlib8dd8e27348e8c/p/lib/libz.a
-- Installing: /root/.conan2/p/b/zlib8dd8e27348e8c/p/include/zconf.h
-- Installing: /root/.conan2/p/b/zlib8dd8e27348e8c/p/include/zlib.h
zlib/1.3.1: package(): Packaged 1 file: LICENSE
zlib/1.3.1: package(): Packaged 2 '.h' files: zlib.h, zconf.h
zlib/1.3.1: package(): Packaged 1 '.a' file: libz.a
zlib/1.3.1: Created package revision fd85b1346d5377ae2465645768e62bf2
zlib/1.3.1: Package 'b647c43bfefae3f830561ca202b6cfd935b56205' created
zlib/1.3.1: Full package reference: zlib/1.3.1
-#e20364c96c45455608a72543f3a53133:b647c43bfefae3f830561ca202b6cfd935b56205
→#fd85b1346d5377ae2465645768e62bf2
zlib/1.3.1: Package folder /root/.conan2/p/b/zlib8dd8e27348e8c/p
```

```
WARN: deprecated: Usage of deprecated Conan 1.X features that will be removed in Conan 2.
→X:
WARN: deprecated:
                      'cpp_info.names' used in: zlib/1.3.1
====== Launching test_package =======
===== Computing dependency graph ======
Graph root
   zlib/1.3.1 (test package): /root/conanrunner/all/test_package/conanfile.py
Requirements
    zlib/1.3.1#e20364c96c45455608a72543f3a53133 - Cache
====== Computing necessary packages =======
Requirements
    zlib/1.3.1#e20364c96c45455608a72543f3a53133:b647c43bfefae3f830561ca202b6cfd935b56205
→#fd85b1346d5377ae2465645768e62bf2 - Cache
====== Installing packages =======
zlib/1.3.1: Already installed! (1 of 1)
WARN: deprecated: Usage of deprecated Conan 1.X features that will be removed in Conan 2.
⇔X:
WARN: deprecated:
                      'cpp_info.names' used in: zlib/1.3.1
====== Testing the package =======
Removing previously existing 'test_package' build folder: /root/conanrunner/all/test_
→package/build/gcc-11-x86_64-gnu17-release
zlib/1.3.1 (test package): Test package build: build/gcc-11-x86_64-gnu17-release
zlib/1.3.1 (test package): Test package build folder: /root/conanrunner/all/test_package/
⇒build/gcc-11-x86_64-gnu17-release
zlib/1.3.1 (test package): Writing generators to /root/conanrunner/all/test_package/
→build/gcc-11-x86_64-gnu17-release/generators
zlib/1.3.1 (test package): Generator 'CMakeToolchain' calling 'generate()'
zlib/1.3.1 (test package): CMakeToolchain generated: conan_toolchain.cmake
zlib/1.3.1 (test package): CMakeToolchain generated: /root/conanrunner/all/test_package/
→build/gcc-11-x86_64-gnu17-release/generators/CMakePresets.json
zlib/1.3.1 (test package): CMakeToolchain generated: /root/conanrunner/all/test_package/
→CMakeUserPresets.json
zlib/1.3.1 (test package): Generator 'CMakeDeps' calling 'generate()'
zlib/1.3.1 (test package): CMakeDeps necessary find_package() and targets for your_
→CMakeLists.txt
    find_package(ZLIB)
    target_link_libraries(... ZLIB::ZLIB)
zlib/1.3.1 (test package): Generator 'VirtualRunEnv' calling 'generate()'
zlib/1.3.1 (test package): Generating aggregated env files
zlib/1.3.1 (test package): Generated aggregated env files: ['conanrun.sh', 'conanbuild.sh
' ]
====== Testing the package: Building =======
zlib/1.3.1 (test package): Calling build()
zlib/1.3.1 (test package): Running CMake.configure()
zlib/1.3.1 (test package): RUN: cmake -G "Unix Makefiles" -DCMAKE_TOOLCHAIN_FILE=
→"generators/conan_toolchain.cmake" -DCMAKE_INSTALL_PREFIX="/root/conanrunner/all/test_
```

```
-package" -DCMAKE_POLICY_DEFAULT_CMP0091="NEW" -DCMAKE_BUILD_TYPE="Release" "/root/
-- Using Conan toolchain: /root/conanrunner/all/test_package/build/gcc-11-x86_64-gnu17-
→release/generators/conan_toolchain.cmake
-- Conan toolchain: C++ Standard 17 with extensions ON
-- The C compiler identification is GNU 11.4.0
-- Detecting C compiler ABI info
-- Detecting C compiler ABI info - done
-- Check for working C compiler: /usr/bin/cc - skipped
-- Detecting C compile features
-- Detecting C compile features - done
-- Conan: Target declared 'ZLIB::ZLIB'
-- Configuring done
-- Generating done
-- Build files have been written to: /root/conanrunner/all/test_package/build/gcc-11-x86_
→64-qnu17-release
zlib/1.3.1 (test package): Running CMake.build()
zlib/1.3.1 (test package): RUN: cmake --build "/root/conanrunner/all/test_package/build/
⇒gcc-11-x86_64-gnu17-release" -- -j16
[ 50%] Building C object CMakeFiles/test_package.dir/test_package.c.o
[100%] Linking C executable test_package
[100%] Built target test_package
====== Testing the package: Executing test ======
zlib/1.3.1 (test package): Running test()
zlib/1.3.1 (test package): RUN: ./test_package
Compressed size is: 21
Compressed string is: Conan Package Manager
Compressed size is: 22
Compressed string is: xsKHLNLOUMRE
ZLIB VERSION: 1.3.1
```

8. Copy just the package created inside the container using the pkglist.json info from the previous conan create, restore this new package inside the host cache running a conan cache save and remove the container

```
* Running in container: "conan cache save --list=pkglist.json --file "/root/conanrunner/
→all"/.conanrunner/docker_cache_save.tgz" *
Saving zlib/1.3.1: p/zlib95420566fc0dd
Saving zlib/1.3.1:b647c43bfefae3f830561ca202b6cfd935b56205: p/b/zlib8dd8e27348e8c/p
Saving zlib/1.3.1:b647c43bfefae3f830561ca202b6cfd935b56205 metadata: p/b/
⇒zlib8dd8e27348e8c/d/metadata
Local Cache
zlib
  zlib/1.3.1
  revisions
     e20364c96c45455608a72543f3a53133 (2024-04-29 17:19:32 UTC)
        b647c43bfefae3f830561ca202b6cfd935b56205
```

```
revisions
           fd85b1346d5377ae2465645768e62bf2
           package_folder: p/b/zlib8dd8e27348e8c/p
           metadata_folder: p/b/zlib8dd8e27348e8c/d/metadata
        info
           settings
           os: Linux
           arch: x86_64
           compiler: gcc
           compiler.version: 11
           build_type: Release
           options
           fPIC: True
           shared: False
     recipe_folder: p/zlib95420566fc0dd
* Restore host cache from: </my/runner/folder>/conan-center-index/recipes/zlib/all/.
Restore: zlib/1.3.1 in p/zlib95420566fc0dd
Restore: zlib/1.3.1:b647c43bfefae3f830561ca202b6cfd935b56205 in p/b/zlib8dd8e27348e8c/p
Restore: zlib/1.3.1:b647c43bfefae3f830561ca202b6cfd935b56205 metadata in p/b/
⇒zlib8dd8e27348e8c/d/metadata
******
* Stopping container *
******
*******
* Removing container *
*******
```

If we now check the status of our conan and docker cache, we will see the new zlib package compile for Linux and the new docker image. We don't have any container because we define remove=true

```
compiler: gcc
                compiler.version: 11
                os: Linux
                options
                fPIC: True
                shared: False
$ docker ps --all
CONTAINER ID
                                                        PORTS
                                                                   NAMES
               IMAGE
                         COMMAND
                                   CREATED
                                              STATUS
$ docker images
REPOSITORY
                  TAG
                            IMAGE ID
                                            CREATED
                                                             SIZE
my-conan-runner
                  latest
                            383b905f352e
                                            22 minutes ago
                                                             531MB
                  22.04
                            437ec753bef3
                                                             77.9MB
ubuntu
                                            12 days ago
```

# 7.9.2 Using a docker runner configfile to parameterize a Dockerfile

**Warning:** This feature is experimental and subject to breaking changes. See *the Conan stability* section for more information.

In this example we are going to see how to use a docker runner configfile to define our Dockerfile base image. Let's create two profiles and a Dockerfile inside our project folder.

docker\_example\_host profile

```
[settings]
arch=x86_64
build_type=Release
compiler=gcc
compiler.cppstd=gnu17
compiler.libcxx=libstdc++11
compiler.version=11
os=Linux
[runner]
type=docker
configfile=</my/runner/folder>/configfile
cache=copy
remove=false
```

docker\_example\_build profile

```
[settings]
arch=x86_64
build_type=Release
compiler=gcc
compiler.cppstd=gnu17
compiler.libcxx=libstdc++11
compiler.version=11
os=Linux
```

## configfile

```
image: my-conan-runner-image
build:
    dockerfile: </my/runner/folder>
    build_context: </my/runner/folder>
    build_args:
        BASE_IMAGE: ubuntu:22.04
run:
    name: my-conan-runner-container
```

Listing 63: Dockerfile

In this example we are going to start from a totally clean docker, without containers or images. In addition, we are going to have the conan cache also completely empty.

```
$ conan list "*:*"
Found 0 pkg/version recipes matching * in local cache

$ docker ps --all
CONTAINER ID IMAGE COMMAND CREATED STATUS PORTS NAMES

$ docker images
REPOSITORY TAG IMAGE ID CREATED SIZE
```

Now, we are going to clone and build zlib from conan-center-index and create it using our new runner definition.

```
***********
* Building the Docker image: my-conan-runner-image *
********
Dockerfile path: '</my/runner/folder>/Dockerfile'
Docker build context: '</my/runner/folder>'
Step 1/5 : ARG BASE_IMAGE
Step 2/5 : FROM $BASE_IMAGE
Successfully built 286df085400f
Successfully tagged my-conan-runner-image:latest
. . .
********
* Creating the docker container *
********
*********
* Container my-conan-runner-image running *
*********
***********
* Running in container: "conan --version" *
********
* Restore host cache from: </my/runner/folder>/conan-center-index/recipes/zlib/all/.
Restore: zlib/1.3.1 in p/zlib95420566fc0dd
Restore: zlib/1.3.1:b647c43bfefae3f830561ca202b6cfd935b56205 in p/zlibd59462fc4358e/p
Restore: zlib/1.3.1:b647c43bfefae3f830561ca202b6cfd935b56205 metadata in p/
⇒zlibd59462fc4358e/d/metadata
******
* Stopping container *
******
```

If we now check the status of our Conan and docker cache, we will see the zlib package compiled for Linux and the new docker image and container.

```
$ conan list "*:*"
Found 1 pkg/version recipes matching * in local cache

(continues on next page)
```

```
Local Cache
zlib
   zlib/1.3.1
   revisions
        e20364c96c45455608a72543f3a53133 (2024-04-29 17:18:07 UTC)
            b647c43bfefae3f830561ca202b6cfd935b56205
            info
                settings
                arch: x86_64
                build_type: Release
                compiler: gcc
                compiler.version: 11
                os: Linux
                options
                fPIC: True
                shared: False
$ docker ps --all
CONTAINER ID IMAGE
                                       COMMAND
                                                                CREATED
                                                                                  STATUS _
                       PORTS
                                 NAMES
                                       "/bin/bash -c 'while..." 17 seconds ago _
1379072ae424
              my-conan-runner-image
→Exited (137) 2 seconds ago
                                         my-conan-runner-image
$ docker images
REPOSITORY
                            IMAGE ID
                  TAG
                                           CREATED
                                                            SIZE
my-conan-runner
                  latest
                            383b905f352e
                                                            531MB
                                           22 minutes ago
                  22.04
ubuntu
                            437ec753bef3
                                           12 days ago
                                                            77.9MB
```

If we run the conan create command again we will see how Conan reuses the previous container because we have set remove=False.

**CHAPTER** 

**EIGHT** 

# REFERENCE

# 8.1 Commands

This section describe the Conan built-in commands, like conan install or conan search.

It is also possible to create user custom commands, visit custom commands reference and these custom command examples

**Consumer commands:** 

### 8.1.1 conan cache

Perform file operations in the local cache (of recipes and/or packages).

### conan cache path

```
$ conan cache path -h
WARN: Downgrading cache from Conan 2.10.3 to 2.3.2
WARN: Applying downgrade migration 2.4_1-migrate.py
Migration: Successfully updated cppstd_compat.py
usage: conan cache path [-h] [-f FORMAT] [-v [V]] [-cc CORE_CONF]
                        [--folder {export_source, source, build, metadata}]
                        reference
Show the path to the Conan cache for a given reference.
positional arguments:
                        Recipe reference or Package reference
 reference
options:
  -h, --help
                        show this help message and exit
  -f FORMAT, --format FORMAT
                        Select the output format: json
  -v [V]
                        Level of detail of the output. Valid options from less
                        verbose to more verbose: -vquiet, -verror, -vwarning,
                        -vnotice, -vstatus, -v or -vverbose, -vv or -vdebug,
                        -vvv or -vtrace
  -cc CORE_CONF, --core-conf CORE_CONF
                        Global configuration for Conan
```

```
--folder {export_source,source,build,metadata}
Path to show. The 'build' requires a package
reference. If the argument is not passed, it shows
'exports' path for recipe references and 'package'
folder for package references.
```

The conan cache path returns the path in the cache of a given reference. Depending on the reference, it could return the path of a recipe, or the path to a package binary.

Let's say that we have created a package in our current cache with:

```
$ conan new cmake_lib -d name=pkg -d version=0.1
$ conan create .
...
Requirements
    pkg/0.1#cdc0d9d0e8f554d3df2388c535137d77 - Cache

Requirements
    pkg/0.1#cdc0d9d0e8f554d3df2388c535137d77:2401fa1d188d289bb25c37cfa3317e13e377a351 -

→Build
```

And now we are interested in obtaining the path where our pkg/0.1 recipe conanfile.py has been exported:

```
$ conan cache path pkg/0.1
<path to conan cache>/p/5cb229164ec1d245/e
$ ls <path to conan cache>/p/5cb229164ec1d245/e
conanfile.py conanmanifest.txt
```

By default, if the recipe revision is not specified, it means the "latest" revision in the cache. This can also be made explicit by the literal #latest, and also any recipe revision can be explicitly defined, these commands are equivalent to the above:

```
$ conan cache path pkg/0.1#latest
<path to conan cache>/p/5cb229164ec1d245/e

# The recipe revision might be different in your case.
# Check the "conan create" output to get yours
$ conan cache path pkg/0.1#cdc0d9d0e8f554d3df2388c535137d77
<path to conan cache>/p/5cb229164ec1d245/e
```

Together with the recipe folder, there are a two other folders that are common to all the binaries produced with this recipe: the "export\_source" folder and the "source" folder. Both can be obtained with:

```
$ conan cache path pkg/0.1 --folder=export_source
<path to conan cache>/p/5cb229164ec1d245/es

$ ls <path to conan cache>/p/5cb229164ec1d245/es

CMakeLists.txt include/ src/

$ conan cache path pkg/0.1 --folder=source
<path to conan cache>/p/5cb229164ec1d245/s
```

```
$ ls <path to conan cache>/p/5cb229164ec1d245/s
CMakeLists.txt include/ src/
```

In this case the contents of the "source" folder are identical to the ones of the "export\_source" folder because the recipe did not implement any source() method that could retrieve code or do any other operation over the code, like applying patches.

The recipe revision by default will be #latest, this follows the same rules as above.

Note that these two folders will not exist if the package has not been built from source, like when a precompiled binary is retrieve from a server.

It is also possible to obtain the folders of the binary packages providing the package\_id:

As above, by default it will resolve to the "latest" recipe revision and package revision. The command above is equal to explicitly defining #latest or the exact revisions. All the commands below are equivalent to the above one:

```
$ conan cache path pkg/0.1#latest:2401fa1d188d289bb25c37cfa3317e13e377a351
<path to conan cache>/p/1cae77d6250c23b7/p

$ conan cache path pkg/0.1#latest:2401fa1d188d289bb25c37cfa3317e13e377a351#latest
<path to conan cache>/p/1cae77d6250c23b7/p

$ conan cache path pkg/0.1

$ conan cache path pkg/0.1

$ conan cache path pkg/0.1

$ conan cache path pkg/0.1

$ conan cache path pkg/0.1

$ conan cache path pkg/0.1

$ conan cache path pkg/0.1

$ conan cache path pkg/0.1

$ conan cache path pkg/0.1

$ conan cache path pkg/0.1

$ conan cache path pkg/0.1
```

It is possible to access the "build" folder with all the temporary build artifacts:

```
$ conan cache path pkg/0.1:2401fa1d188d289bb25c37cfa3317e13e377a351 --folder=build
<path to conan cache>/p/1cae77d6250c23b7/b

ls -al <path to conan cache>/p/1cae77d6250c23b7/b
build/ CMakeLists.txt CMakeUserPresets.json conaninfo.txt include/ src/
```

Again, the "build" folder will only exist if the package was built from source.

#### **Note:** Best practices

- This conan cache path command is intended for eventual inspection of the cache, but the cache package storage must be considered **read-only**. Do not modify, change, remove or add files from the cache.
- If you are using this command to obtain the path to artifacts and then copying them, consider the usage of a deployer instead. In the general case, extracting artifacts from the cache manually is discouraged.
- Developers can use the conan list ... --format=compact to get the full references in a compact way that can be copied and pasted into the conan cache path command

#### conan cache clean

```
$ conan cache clean -h
WARN: Downgrading cache from Conan 2.10.3 to 2.3.2
WARN: Applying downgrade migration 2.4_1-migrate.py
Migration: Successfully updated cppstd_compat.py
usage: conan cache clean [-h] [-v [V]] [-cc CORE_CONF] [-s] [-b] [-d] [-t]
                         [-bs] [-p PACKAGE_QUERY]
                         [pattern]
Remove non-critical folders from the cache, like source, build and/or download
(.tgz store) ones.
positional arguments:
 pattern
                        Selection pattern for references to clean
options:
  -h, --help
                        show this help message and exit
  -v [V]
                        Level of detail of the output. Valid options from less
                        verbose to more verbose: -vquiet, -verror, -vwarning,
                        -vnotice, -vstatus, -v or -vverbose, -vv or -vdebug,
                        -vvv or -vtrace
  -cc CORE_CONF, --core-conf CORE_CONF
                        Global configuration for Conan
                        Clean source folders
  -s, --source
  -b, --build
                        Clean build folders
                        Clean download and metadata folders
  -d, --download
  -t, --temp
                        Clean temporary folders
  -bs, --backup-sources
                        Clean backup sources
  -p PACKAGE_QUERY, --package-query PACKAGE_QUERY
                        Remove only the packages matching a specific query,
                        e.g., os=Windows AND (arch=x86 OR compiler=gcc)
```

This command will remove all temporary folders, along with the source, build and download folder that Conan generates in its execution. It will do so for every matching reference passed in *pattern*, unless a specific flag is supplied, in which case only the specified folders will be removed.

## **Examples:**

• Remove all non-critical files:

```
$ conan cache clean "*"
```

• Remove all temporary files:

```
$ conan cache clean "*" --temp
```

• Remove the download folders for the zlib recipe:

```
$ conan cache clean "zlib*" --download
```

• Remove everything but the download folder for the zlib recipe:

```
$ conan cache clean "*" --source --build --temp
```

## conan cache check-integrity

```
$ conan cache check-integrity -h
WARN: Downgrading cache from Conan 2.10.3 to 2.3.2
WARN: Applying downgrade migration 2.4_1-migrate.py
Migration: Successfully updated cppstd_compat.py
usage: conan cache check-integrity [-h] [-v [V]] [-cc CORE_CONF]
                                   [-p PACKAGE_QUERY]
                                   pattern
Check the integrity of the local cache for the given references
positional arguments:
                        Selection pattern for references to check integrity
 pattern
                        for
options:
  -h, --help
                        show this help message and exit
  -v [V]
                        Level of detail of the output. Valid options from less
                        verbose to more verbose: -vquiet, -verror, -vwarning,
                        -vnotice, -vstatus, -v or -vverbose, -vv or -vdebug,
                        -vvv or -vtrace
  -cc CORE_CONF, --core-conf CORE_CONF
                        Global configuration for Conan
  -p PACKAGE_QUERY, --package-query PACKAGE_QUERY
                        Only the packages matching a specific query, e.g.,
                        os=Windows AND (arch=x86 OR compiler=gcc)
```

The conan cache check-integrity command checks the integrity of Conan packages in the local cache. This means that it will throw an error if any file included in the conanmanifest.txt is missing or does not match the declared checksum in that file.

For example, to verify the integrity of the whole Conan local cache, do:

```
$ conan cache check-integrity "*"
mypkg/1.0: Integrity checked: ok
mypkg/1.0:454923cd42d0da27b9b1294ebc3e4ecc84020747: Integrity checked: ok
mypkg/1.0:454923cd42d0da27b9b1294ebc3e4ecc84020747: Integrity checked: ok
zlib/1.2.11: Integrity checked: ok
zlib/1.2.11:6fe7fa69f760aee504e0be85c12b2327c716f9e7: Integrity checked: ok
```

## conan cache backup-upload

```
$ conan cache backup-upload -h
WARN: Downgrading cache from Conan 2.10.3 to 2.3.2
WARN: Applying downgrade migration 2.4_1-migrate.py
Migration: Successfully updated cppstd_compat.py
usage: conan cache backup-upload [-h] [-v [V]] [-cc CORE_CONF]
Upload all the source backups present in the cache
options:
  -h, --help
                        show this help message and exit
  -v [V]
                        Level of detail of the output. Valid options from less
                        verbose to more verbose: -vquiet, -verror, -vwarning,
                        -vnotice, -vstatus, -v or -vverbose, -vv or -vdebug,
                        -vvv or -vtrace
  -cc CORE_CONF, --core-conf CORE_CONF
                        Global configuration for Conan
```

The conan cache backup-upload will upload all source backups present in the local cache to the backup server, (excluding those which have been fetched from the excluded urls listed in the core.sources:exclude\_urls conf), regardless of which package they belong to, if any.

#### conan cache save

```
$ conan cache save -h
WARN: Downgrading cache from Conan 2.10.3 to 2.3.2
WARN: Applying downgrade migration 2.4_1-migrate.py
Migration: Successfully updated cppstd_compat.py
usage: conan cache save [-h] [-f FORMAT] [-v [V]] [-cc CORE_CONF] [-1 LIST]
                        [--file FILE]
                        [pattern]
Get the artifacts from a package list and archive them
positional arguments:
 pattern
                        A pattern in the form
                        'pkg/version#revision:package_id#revision', e.g:
                        zlib/1.2.13:* means all binaries for zlib/1.2.13. If
                        revision is not specified, it is assumed latest one.
options:
                        show this help message and exit
  -h, --help
  -f FORMAT, --format FORMAT
                        Select the output format: json
  -v [V]
                        Level of detail of the output. Valid options from less
                        verbose to more verbose: -vquiet, -verror, -vwarning,
                        -vnotice, -vstatus, -v or -vverbose, -vv or -vdebug,
                        -vvv or -vtrace
  -cc CORE_CONF, --core-conf CORE_CONF
                        Global configuration for Conan
  -1 LIST, --list LIST Package list of packages to save
```

```
--file FILE Save to this tgz file
```

Read more in Save and restore packages from/to the cache.

#### conan cache restore

```
$ conan cache restore -h
WARN: Downgrading cache from Conan 2.10.3 to 2.3.2
WARN: Applying downgrade migration 2.4_1-migrate.py
Migration: Successfully updated cppstd_compat.py
usage: conan cache restore [-h] [-f FORMAT] [-v [V]] [-cc CORE_CONF] file
Put the artifacts from an archive into the cache
positional arguments:
  file
                        Path to archive to restore
options:
  -h, --help
                        show this help message and exit
  -f FORMAT, --format FORMAT
                        Select the output format: json
  -v [V]
                        Level of detail of the output. Valid options from less
                        verbose to more verbose: -vquiet, -verror, -vwarning,
                        -vnotice, -vstatus, -v or -vverbose, -vv or -vdebug,
                        -vvv or -vtrace
  -cc CORE_CONF, --core-conf CORE_CONF
                        Global configuration for Conan
```

Read more in Save and restore packages from/to the cache.

# 8.1.2 conan config

Manage the Conan configuration in the Conan home.

#### conan config home

(continues on next page)

```
-vvv or -vtrace
-cc CORE_CONF, --core-conf CORE_CONF
Global configuration for Conan
```

The conan config home command returns the path of the Conan home folder.

```
$ conan config home

/home/user/.conan2
```

#### conan config install

```
$ conan config install -h
WARN: Downgrading cache from Conan 2.9.3 to 2.3.2
WARN: Applying downgrade migration 2.4_1-migrate.py
Migration: Successfully updated cppstd_compat.py
usage: conan config install [-h] [-v [V]] [-cc CORE_CONF]
                            [--verify-ssl [VERIFY_SSL] | --insecure]
                            [-t {git,dir,file,url}] [-a ARGS]
                            [-sf SOURCE_FOLDER] [-tf TARGET_FOLDER]
                            item
Install the configuration (remotes, profiles, conf), from git, http or a
folder, into the Conan home folder.
positional arguments:
  item
                        git repository, local file or folder or zip file
                        (local or http) where the configuration is stored
options:
  -h, --help
                        show this help message and exit
                        Level of detail of the output. Valid options from less
  -v [V]
                        verbose to more verbose: -vquiet, -verror, -vwarning,
                        -vnotice, -vstatus, -v or -vverbose, -vv or -vdebug,
                        -vvv or -vtrace
  -cc CORE_CONF, --core-conf CORE_CONF
                        Global configuration for Conan
  --verify-ssl [VERIFY_SSL]
                        Verify SSL connection when downloading file
  --insecure
                        Allow insecure server connections when using SSL.
                        Equivalent to --verify-ssl=False
  -t {git,dir,file,url}, --type {git,dir,file,url}
                        Type of remote config
  -a ARGS, --args ARGS String with extra arguments for "git clone"
  -sf SOURCE_FOLDER, --source-folder SOURCE_FOLDER
                        Install files only from a source subfolder from the
                        specified origin
  -tf TARGET_FOLDER, --target-folder TARGET_FOLDER
                        Install to that path in the conan cache
```

The conan config install command is intended to install in the current home a common shared Conan configuration, like the definitions of remotes, profiles, settings, hooks, extensions, etc.

The command can use as source any of the following:

- A URL pointing to a zip archive containing the configuration files
- A git repository containing the files
- · A local folder
- · Just one file

Files in the current Conan home will be replaced by the ones from the installation source. All the configuration files can be shared and installed this way:

- remotes. json for the definition of remotes
- Any custom profile files inside a profiles subfolder
- Custom settings.yml
- Custom global.conf
- All the extensions, including plugins, hooks.
- Custom user commands.

This command reads a .conanignore file which, if present, filters which files and folders are copied over to the user's Conan home folder. This file uses fnmatch patterns to match over the folder contents, excluding those entries that match from the config installation. See conan-io/command-extensions's .conanignore for an example of such a file.

#### **Examples:**

• Install the configuration from a URL:

```
$ conan config install http://url/to/some/config.zip
```

• Install the configuration from a URL, but only getting the files inside a *origin* folder inside the zip file, and putting them inside a *target* folder in the local cache:

```
$ conan config install http://url/to/some/config.zip -sf=origin -tf=target
```

• Install configuration from 2 different zip files from 2 different urls, using different source and target folders for each one, then update all:

```
$ conan config install http://url/to/some/config.zip -sf=origin -tf=target
$ conan config install http://url/to/some/config.zip -sf=origin2 -tf=target2
$ conan config install http://other/url/to/other.zip -sf=hooks -tf=hooks
```

• Install the configuration from a Git repository with submodules:

```
$ conan config install http://github.com/user/conan_config/.git --args "--recursive"
```

You can also force the git download by using --type git (in case it is not deduced from the URL automatically):

```
$ conan config install http://github.com/user/conan_config/.git --type git
```

• Install from a URL skipping SSL verification:

```
$ conan config install http://url/to/some/config.zip --verify-ssl=False
```

This will disable the SSL check of the certificate.

• Install a specific file from a local path:

```
$ conan config install my_settings/settings.yml
```

• Install the configuration from a local path:

```
$ conan config install /path/to/some/config.zip
```

#### conan config install-pkg

**Warning:** This feature is experimental and subject to breaking changes. See *the Conan stability* section for more information.

```
$ conan config install-pkg -h
WARN: Downgrading cache from Conan 2.9.3 to 2.3.2
WARN: Applying downgrade migration 2.4_1-migrate.py
Migration: Successfully updated cppstd_compat.py
usage: conan config install-pkg [-h] [-v [V]] [-cc CORE_CONF] [-l LOCKFILE]
                                [--lockfile-partial]
                                [--lockfile-out LOCKFILE_OUT] [-f]
                                item
(Experimental) Install the configuration (remotes, profiles, conf), from a
Conan package
positional arguments:
                        Conan require
  item
options:
  -h, --help
                        show this help message and exit
  -v [V]
                        Level of detail of the output. Valid options from less
                        verbose to more verbose: -vquiet, -verror, -vwarning,
                        -vnotice, -vstatus, -v or -vverbose, -vv or -vdebug,
                        -vvv or -vtrace
  -cc CORE_CONF, --core-conf CORE_CONF
                        Global configuration for Conan
  -l LOCKFILE, --lockfile LOCKFILE
                        Path to a lockfile. Use --lockfile="" to avoid
                        automatic use of existing 'conan.lock' file
  --lockfile-partial
                        Do not raise an error if some dependency is not found
                        in lockfile
  --lockfile-out LOCKFILE_OUT
                        Filename of the updated lockfile
  -f, --force
                        Force the re-installation of configuration
```

This command allows to install configuration from a Conan package stored in a Conan server.

The packages containing configuration follow some special rules:

- They must define the package\_type = "configuration"
- The configuration files must be packaged in the final "binary" package, following the same layout as they would for other conan config install cases.

- They cannot be used as requires of other packages, because that would result in a chicken-and-egg problem.
- They cannot contain requires to other packages
- The configuration packages are created with conan create and conan export-pkg as other packages, and uploaded to the servers with conan upload

To install configuration from a Conan configuration package, it is possible:

- To generate a lockfile file with --lockfile-out. This lockfile file can be passed to conan config install-pkg --lockfile (it will automatically loaded it if is named conan.lock and found in the current directory) in the future to guarantee the same exact version.
- Version ranges can be used conan config install-pkg "myconf/[>=1.0 <2]" is correct, and it will install the latest one in that range.
- conan config install-pkg always look in the server for the latest version or revision.
- If the same version and revision was downloaded and installed from the server, conan config install-pkg will be a no-op unless --force is used, in this case the configuration will be overwritten.

It is also possible to make the version of the configuration affect all packages package\_id and be part of the binary model, by activating the core.package\_id:config\_mode conf (this is also experimental), to any available mode, like minor\_mode.

## conan config list

```
$ conan config list -h
WARN: Downgrading cache from Conan 2.9.3 to 2.3.2
WARN: Applying downgrade migration 2.4_1-migrate.py
Migration: Successfully updated cppstd_compat.py
usage: conan config list [-h] [-f FORMAT] [-v [V]] [-cc CORE_CONF]
Show all the Conan available configurations: core and tools.
options:
  -h, --help
                        show this help message and exit
  -f FORMAT, --format FORMAT
                        Select the output format: json
                        Level of detail of the output. Valid options from less
  -v [V]
                        verbose to more verbose: -vquiet, -verror, -vwarning,
                        -vnotice, -vstatus, -v or -vverbose, -vv or -vdebug,
                        -vvv or -vtrace
  -cc CORE_CONF, --core-conf CORE_CONF
                        Global configuration for Conan
```

Displays all the Conan built-in configurations. There are 2 groups:

- core.xxxx: These can only be defined in global.conf and are used by Conan internally
- tools.xxxx: These can be defined both in global.conf and profiles, and will be used by recipes and tools used within recipes, like CMakeToolchain

```
$ conan config list
WARN: Downgrading cache from Conan 2.9.3 to 2.3.2
WARN: Applying downgrade migration 2.4_1-migrate.py
Migration: Successfully updated cppstd_compat.py

(continues on next page)
```

```
core.cache:storage_path: Absolute path where the packages and database are stored
core.download:download_cache: Define path to a file download cache
core.download:parallel: Number of concurrent threads to download packages
core.download:retry: Number of retries in case of failure when downloading from Conan
core.download:retry_wait: Seconds to wait between download attempts from Conan server
core.gzip:compresslevel: The Gzip compression level for Conan artifacts (default=9)
core.net.http:cacert_path: Path containing a custom Cacert file
core.net.http:clean_system_proxy: If defined, the proxies system env-vars will be_
→discarded
core.net.http:client_cert: Path or tuple of files containing a client cert (and key)
core.net.http:max_retries: Maximum number of connection retries (requests library)
core.net.http:no_proxy_match: List of urls to skip from proxies configuration
core.net.http:proxies: Dictionary containing the proxy configuration
core.net.http:timeout: Number of seconds without response to timeout (requests library)
core.package_id:config_mode: How the 'config_version' affects binaries. By default 'None'
core.package_id:default_build_mode: By default, 'None'
core.package_id:default_embed_mode: By default, 'full_mode'
core.package_id:default_non_embed_mode: By default, 'minor_mode'
core.package_id:default_python_mode: By default, 'minor_mode'
core.package_id:default_unknown_mode: By default, 'semver_mode'
core.scm:excluded: List of excluded patterns for builtin git dirty checks
core.sources:download_cache: Folder to store the sources backup
core.sources:download_urls: List of URLs to download backup sources from
core.sources:exclude_urls: URLs which will not be backed up
core.sources:upload_url: Remote URL to upload backup sources to
core.upload:parallel: Number of concurrent threads to upload packages
core.upload:retry: Number of retries in case of failure when uploading to Conan server
core.upload:retry_wait: Seconds to wait between upload attempts to Conan server
core.version_ranges:resolve_prereleases: Whether version ranges can resolve to pre-
→releases or not
core:allow_uppercase_pkg_names: Temporarily (will be removed in 2.X) allow uppercase_
core:default_build_profile: Defines the default build profile ('default' by default)
core:default_profile: Defines the default host profile ('default' by default)
core:non_interactive: Disable interactive user input, raises error if input necessary
core:required_conan_version: Raise if current version does not match the defined range.
core:skip_warnings: Do not show warnings matching any of the patterns in this list.

→Current warning tags are 'network', 'deprecated'

core:warnings_as_errors: Treat warnings matching any of the patterns in this list as.
→errors and then raise an exception. Current warning tags are 'network', 'deprecated'
tools.android:cmake_legacy_toolchain: Define to explicitly pass ANDROID_USE_LEGACY_
→TOOLCHAIN_FILE in CMake toolchain
tools.android:ndk_path: Argument for the CMAKE_ANDROID_NDK
tools.apple:enable_arc: (boolean) Enable/Disable ARC Apple Clang flags
tools.apple:enable_bitcode: (boolean) Enable/Disable Bitcode Apple Clang flags
tools.apple:enable_visibility: (boolean) Enable/Disable Visibility Apple Clang flags
tools.apple:sdk_path: Path to the SDK to be used
tools.build.cross_building:can_run: (boolean) Indicates whether is possible to run a non-
→native app on the same architecture. It's used by 'can_run' tool
tools.build.cross_building:cross_build: (boolean) Decides whether cross-building or not__
→regardless of arch/OS settings. Used by 'cross_building' tool
```

```
tools.build:cflags: List of extra C flags used by different toolchains like.
→CMakeToolchain, AutotoolsToolchain and MesonToolchain
tools.build:compiler_executables: Defines a Python dict-like with the compilers path to__
⇒be used. Allowed keys {'c', 'cpp', 'cuda', 'objc', 'objcxx', 'rc', 'fortran', 'asm',
→ 'hip', 'ispc', 'ld', 'ar'}
tools.build:cxxflags: List of extra CXX flags used by different toolchains like.
→CMakeToolchain, AutotoolsToolchain and MesonToolchain
tools.build:defines: List of extra definition flags used by different toolchains like.
→CMakeToolchain, AutotoolsToolchain and MesonToolchain
tools.build:download_source: Force download of sources for every package
tools.build:exelinkflags: List of extra flags used by CMakeToolchain for CMAKE_EXE_
→LINKER_FLAGS_INIT variable
tools.build:jobs: Default compile jobs number -jX Ninja, Make, /MP VS (default: max CPUs)
tools.build:linker_scripts: List of linker script files to pass to the linker used by.
→different toolchains like CMakeToolchain, AutotoolsToolchain, and MesonToolchain
tools.build:sharedlinkflags: List of extra flags used by CMakeToolchain for CMAKE_SHARED_
→LINKER_FLAGS_INIT variable
tools.build:skip_test: Do not execute CMake.test() and Meson.test() when enabled
tools.build:sysroot: Pass the --sysroot<tools.build:sysroot> flag if available. (None_
→by default)
tools.build:verbosity: Verbosity of build systems if set. Possible values are 'quiet'
→and 'verbose'
tools.cmake.cmake_layout:build_folder: (Experimental) Allow configuring the base folder
→of the build for local builds
tools.cmake.cmake_layout:build_folder_vars: Settings and Options that will produce a.
→different build folder and different CMake presets names
tools.cmake.cmake_layout:test_folder: (Experimental) Allow configuring the base folder_
→of the build for test_package
tools.cmake.cmaketoolchain:find_package_prefer_config: Argument for the CMAKE_FIND_
→PACKAGE_PREFER_CONFIG
tools.cmake.cmaketoolchain:generator: User defined CMake generator to use instead of.
_default
tools.cmake.cmaketoolchain:presets_environment: String to define wether to add or not.
→the environment section to the CMake presets. Empty by default, will generate the
→environment section in CMakePresets. Can take values: 'disabled'.
tools.cmake.cmaketoolchain:system_name: Define CMAKE_SYSTEM_NAME in CMakeToolchain
tools.cmake.cmaketoolchain:system_processor: Define CMAKE_SYSTEM_PROCESSOR in_
→CMakeToolchain
tools.cmake.cmaketoolchain:system_version: Define CMAKE_SYSTEM_VERSION in CMakeToolchain
tools.cmake.cmaketoolchain:toolchain_file: Use other existing file rather than conan_
→toolchain.cmake one
tools.cmake.cmaketoolchain:toolset_arch: Toolset architecture to be used as part of
→ CMAKE GENERATOR TOOLSET in CMakeToolchain
tools.cmake.cmaketoolchain:toolset_cuda: (Experimental) Path to a CUDA toolset to use,
→or version if installed at the system level
tools.cmake.cmaketoolchain:user_toolchain: Inject existing user toolchains at the
→beginning of conan_toolchain.cmake
tools.cmake:cmake_program: Path to CMake executable
tools.cmake:install_strip: Add --strip to cmake.install()
tools.compilation:verbosity: Verbosity of compilation tools if set. Possible values are
→'quiet' and 'verbose'
tools.deployer:symlinks: Set to False to disable deployers copying symlinks
                                                                          (continues on next page)
```

```
tools.env.virtualenv:powershell: If it is set to True it will generate powershell.
→launchers if os=Windows
tools.files.download:retry: Number of retries in case of failure when downloading
tools.files.download:retry_wait: Seconds to wait between download attempts
tools.files.download:verify: If set, overrides recipes on whether to perform SSL
→verification for their downloaded files. Only recommended to be set while testing
tools.gnu:build_triplet: Custom build triplet to pass to Autotools scripts
tools.gnu:define_libcxx11_abi: Force definition of GLIBCXX_USE_CXX11_ABI=1 for_
→libstdc++11
tools.gnu:host_triplet: Custom host triplet to pass to Autotools scripts
tools.gnu:make_program: Indicate path to make program
tools.gnu:pkg_config: Path to pkg-config executable used by PkgConfig build helper
tools.google.bazel:bazelrc_path: List of paths to bazelrc files to be used as 'bazel --
→bazelrc=rcpath1 ... build'
tools.google.bazel:configs: List of Bazel configurations to be used as 'bazel build --
→config=config1 ...'
tools.graph:skip_binaries: Allow the graph to skip binaries not needed in the current.
→configuration (True by default)
tools.info.package_id:confs: List of existing configuration to be part of the package ID
tools.intel:installation_path: Defines the Intel oneAPI installation root path
tools.intel:setvars_args: Custom arguments to be passed onto the setvars.sh|bat script_
→from Intel oneAPI
tools.meson.mesontoolchain:backend: Any Meson backend: ninja, vs, vs2010, vs2012, vs2013,
→ vs2015, vs2017, vs2019, xcode
tools.meson.mesontoolchain:extra_machine_files: List of paths for any additional native/
→cross file references to be appended to the existing Conan ones
tools.microsoft.bash:active: If Conan is already running inside bash terminal in Windows
tools.microsoft.bash:path: The path to the shell to run when conanfile.win_bash==True
tools.microsoft.bash:subsystem: The subsystem to be used when conanfile.win_bash==True.__
→Possible values: msys2, msys, cygwin, wsl, sfu
tools.microsoft.msbuild:installation_path: VS install path, to avoid auto-detect via.
→vswhere, like C:/Program Files (x86)/Microsoft Visual Studio/2019/Community. Use empty_
→string to disable
tools.microsoft.msbuild:max_cpu_count: Argument for the /m when running msvc to build.
→parallel projects
tools.microsoft.msbuild:vs_version: Defines the IDE version (15, 16, 17) when using the
→msvc compiler. Necessary if compiler.version specifies a toolset that is not the IDE_
→default
tools.microsoft.msbuilddeps:exclude_code_analysis: Suppress MSBuild code analysis for_
→patterns
tools.microsoft.msbuildtoolchain:compile_options: Dictionary with MSBuild compiler_
tools.microsoft:msvc_update: Force the specific update irrespective of compiler.update.
→ (CMakeToolchain and VCVars)
tools.microsoft:winsdk_version: Use this winsdk_version in vcvars
tools.system.package_manager:mode: Mode for package_manager tools: 'check', 'report',
→'report-installed' or 'install'
tools.system.package_manager:sudo: Use 'sudo' when invoking the package manager tools in.
→Linux (False by default)
tools.system.package_manager:sudo_askpass: Use the '-A' argument if using sudo in Linux_
→to invoke the system package manager (False by default)
tools.system.package_manager:tool: Default package manager tool: 'apk', 'apt-get', 'yum',
```

(continues on next page)

306

```
→ 'dnf', 'brew', 'pacman', 'choco', 'zypper', 'pkg' or 'pkgutil'
```

#### See also:

• Conan configuration files

# conan config show

```
$ conan config show -h
WARN: Downgrading cache from Conan 2.9.3 to 2.3.2
WARN: Applying downgrade migration 2.4_1-migrate.py
Migration: Successfully updated cppstd_compat.py
usage: conan config show [-h] [-f FORMAT] [-v [V]] [-cc CORE_CONF] pattern
Get the value of the specified conf
positional arguments:
                        Conf item(s) pattern for which to query their value
 pattern
options:
  -h, --help
                        show this help message and exit
  -f FORMAT, --format FORMAT
                        Select the output format: json
                        Level of detail of the output. Valid options from less
  -v [V]
                        verbose to more verbose: -vquiet, -verror, -vwarning,
                        -vnotice, -vstatus, -v or -vverbose, -vv or -vdebug,
                        -vvv or -vtrace
  -cc CORE_CONF, --core-conf CORE_CONF
                        Global configuration for Conan
```

Shows the values of the conf items that match the given pattern.

For a global.conf consisting of

```
tools.build:jobs=42
tools.files.download:retry_wait=10
tools.files.download:retry=7
core.net.http:timeout=30
core.net.http:max_retries=5
zlib*/:tools.files.download:retry_wait=100
zlib*/:tools.files.download:retry=5
```

You can get all the values:

```
$ conan config show "*"

core.net.http:max_retries: 5
core.net.http:timeout: 30
tools.files.download:retry: 7
tools.files.download:retry_wait: 10
tools.build:jobs: 42
zlib*/:tools.files.download:retry_wait: 10
```

Or just those referring to the tools.files section:

```
$ conan config show "*tools.files*"

tools.files.download:retry: 7
tools.files.download:retry_wait: 10
zlib*/:tools.files.download:retry: 5
zlib*/:tools.files.download:retry_wait: 100
```

Notice the first \* in the pattern. This will match all the package patterns. Removing it will make the command only show global confs:

```
$ conan config show "tools.files*"

tools.files.download:retry: 7
tools.files.download:retry_wait: 10
```

# 8.1.3 conan graph

The conan graph command contains several subcommands that return information of a dependency graph without needing to download the package binaries.

# conan graph info

308

```
$ conan graph info -h
WARN: Downgrading cache from Conan 2.6.0 to 2.3.2
WARN: Applying downgrade migration 2.4_1-migrate.py
Migration: Successfully updated cppstd_compat.py
usage: conan graph info [-h] [-f FORMAT] [-v [V]] [-cc CORE_CONF]
                        [--name NAME] [--version VERSION] [--user USER]
                        [--channel CHANNEL] [--requires REQUIRES]
                        [--tool-requires TOOL_REQUIRES] [-b BUILD]
                        [-r REMOTE | -nr] [-u [UPDATE]] [-pr PROFILE]
                        [-pr:b PROFILE_BUILD] [-pr:h PROFILE_HOST]
                        [-pr:a PROFILE_ALL] [-o OPTIONS] [-o:b OPTIONS_BUILD]
                        [-o:h OPTIONS_HOST] [-o:a OPTIONS_ALL] [-s SETTINGS]
                        [-s:b SETTINGS_BUILD] [-s:h SETTINGS_HOST]
                        [-s:a SETTINGS_ALL] [-c CONF] [-c:b CONF_BUILD]
                        [-c:h CONF_HOST] [-c:a CONF_ALL] [-l LOCKFILE]
                        [--lockfile-partial] [--lockfile-out LOCKFILE_OUT]
                        [--lockfile-clean]
                        [--lockfile-overrides LOCKFILE_OVERRIDES]
                        [--check-updates] [--filter FILTER]
                        [--package-filter PACKAGE_FILTER] [-d DEPLOYER]
                        [-df DEPLOYER_FOLDER] [--build-require]
                        [path]
Compute the dependency graph and show information about it.
positional arguments:
                        Path to a folder containing a recipe (conanfile.py or
  path
```

```
conanfile.txt) or to a recipe file. e.g.,
                        ./my_project/conanfile.txt.
options:
                        show this help message and exit
  -h, --help
  -f FORMAT, --format FORMAT
                        Select the output format: html, json, dot
  -v [V]
                        Level of detail of the output. Valid options from less
                        verbose to more verbose: -vquiet, -verror, -vwarning,
                        -vnotice, -vstatus, -v or -vverbose, -vv or -vdebug,
                        -vvv or -vtrace
  -cc CORE_CONF, --core-conf CORE_CONF
                        Global configuration for Conan
  --name NAME
                        Provide a package name if not specified in conanfile
                        Provide a package version if not specified in
  --version VERSION
                        Provide a user if not specified in conanfile
  --user USER
  --channel CHANNEL
                        Provide a channel if not specified in conanfile
  --requires REQUIRES
                        Directly provide requires instead of a conanfile
  --tool-requires TOOL_REQUIRES
                        Directly provide tool-requires instead of a conanfile
  -b BUILD, --build BUILD
                        Optional, specify which packages to build from source.
                        Combining multiple '--build' options on one command
                        line is allowed. Possible values: --build="*" Force
                        build from source for all packages. --build=never
                        Disallow build for all packages, use binary packages
                        or fail if a binary package is not found, it cannot be
                        combined with other '--build' options. --build=missing
                        Build packages from source whose binary package is not
                        found. --build=cascade Build packages from source that
                        have at least one dependency being built from source.
                        --build=[pattern] Build packages from source whose
                        package reference matches the pattern. The pattern
                        uses 'fnmatch' style wildcards. --build=~[pattern]
                        Excluded packages, which will not be built from the
                        source, whose package reference matches the pattern.
                        The pattern uses 'fnmatch' style wildcards.
                        --build=missing:[pattern] Build from source if a
                        compatible binary does not exist, only for packages
                        matching pattern.
  -r REMOTE, --remote REMOTE
                        Look in the specified remote or remotes server
  -nr, --no-remote
                        Do not use remote, resolve exclusively in the cache
  -u [UPDATE], --update [UPDATE]
                        Will install newer versions and/or revisions in the
                        local cache for the given reference, or all in case no
                        argument is supplied. When using version ranges, it
                        will install the latest version that satisfies the
                        range. Also, if using revisions, it will update to the
                        latest revision for the resolved version range.
  -pr PROFILE, --profile PROFILE
                                                                           (continues on next page)
```

```
Apply the specified profile. By default, or if
                      specifying -pr:h (--profile:host), it applies to the
                      host context. Use -pr:b (--profile:build) to specify
                      the build context, or -pr:a (--profile:all) to specify
                      both contexts at once
-pr:b PROFILE_BUILD, --profile:build PROFILE_BUILD
-pr:h PROFILE_HOST, --profile:host PROFILE_HOST
-pr:a PROFILE_ALL, --profile:all PROFILE_ALL
-o OPTIONS, --options OPTIONS
                      Apply the specified options. By default, or if
                      specifying -o:h (--options:host), it applies to the
                      host context. Use -o:b (--options:build) to specify
                      the build context, or -o:a (--options:all) to specify
                      both contexts at once. Example: -o pkg:with_qt=true
-o:b OPTIONS_BUILD, --options:build OPTIONS_BUILD
-o:h OPTIONS_HOST, --options:host OPTIONS_HOST
-o:a OPTIONS_ALL, --options:all OPTIONS_ALL
-s SETTINGS, --settings SETTINGS
                      Apply the specified settings. By default, or if
                      specifying -s:h (--settings:host), it applies to the
                      host context. Use -s:b (--settings:build) to specify
                      the build context, or -s:a (--settings:all) to specify
                      both contexts at once. Example: -s compiler=gcc
-s:b SETTINGS_BUILD, --settings:build SETTINGS_BUILD
-s:h SETTINGS_HOST, --settings:host SETTINGS_HOST
-s:a SETTINGS_ALL, --settings:all SETTINGS_ALL
-c CONF, --conf CONF Apply the specified conf. By default, or if specifying
                      -c:h (--conf:host), it applies to the host context.
                      Use -c:b (--conf:build) to specify the build context,
                      or -c:a (--conf:all) to specify both contexts at once.
                      Example: -c tools.cmake.cmaketoolchain:generator=Xcode
-c:b CONF_BUILD, --conf:build CONF_BUILD
-c:h CONF_HOST, --conf:host CONF_HOST
-c:a CONF_ALL, --conf:all CONF_ALL
-1 LOCKFILE, --lockfile LOCKFILE
                      Path to a lockfile. Use --lockfile="" to avoid
                      automatic use of existing 'conan.lock' file
                      Do not raise an error if some dependency is not found
--lockfile-partial
                      in lockfile
--lockfile-out LOCKFILE_OUT
                      Filename of the updated lockfile
                      Remove unused entries from the lockfile
--lockfile-clean
--lockfile-overrides LOCKFILE_OVERRIDES
                      Overwrite lockfile overrides
--check-updates
                      Check if there are recipe updates
                      Show only the specified fields
--filter FILTER
--package-filter PACKAGE_FILTER
                      Print information only for packages that match the
                      patterns
-d DEPLOYER, --deployer DEPLOYER
                      Deploy using the provided deployer to the output
                      folder
```

```
-df DEPLOYER_FOLDER, --deployer-folder DEPLOYER_FOLDER
Deployer output folder, base build folder by default
if not set
--build-require Whether the provided reference is a build-require
```

The conan graph info command shows information about the dependency graph for the recipe specified in path.

### **Examples:**

```
$ conan graph info .
$ conan graph info myproject_folder
$ conan graph info myproject_folder/conanfile.py
$ conan graph info --requires=hello/1.0@user/channel
```

The output will look like:

```
$ conan graph info --require=binutils/2.38 -r=conancenter
===== Basic graph information =======
conanfile:
 ref: conanfile
  id: 0
  recipe: Cli
  package_id: None
  prev: None
  build id: None
  binary: None
  invalid_build: False
  info_invalid: None
  revision_mode: hash
  package_type: unknown
  settings:
   os: Macos
   arch: armv8
   compiler: apple-clang
   compiler.cppstd: gnu17
   compiler.libcxx: libc++
   compiler.version: 14
   build_type: Release
  options:
  system_requires:
  recipe_folder: None
  source folder: None
  build_folder: None
  generators_folder: None
  package_folder: None
  cpp_info:
   root:
      includedirs: ['include']
      srcdirs: None
      libdirs: ['lib']
```

(continues on next page)

```
resdirs: None
     bindirs: ['bin']
      builddirs: None
      frameworkdirs: None
      system libs: None
      frameworks: None
      libs: None
      defines: None
      cflags: None
      cxxflags: None
      sharedlinkflags: None
      exelinkflags: None
      objects: None
      sysroot: None
      requires: None
     properties: None
  label: cli
  context: host
  test: False
  requires:
    1: binutils/2.38#0dc90586530d3e194d01d17cb70d9461
binutils/2.38#0dc90586530d3e194d01d17cb70d9461:
  ref: binutils/2.38#0dc90586530d3e194d01d17cb70d9461
  id: 1
  recipe: Downloaded
  package_id: 5350e016ee8d04f418b50b7be75f5d8be9d79547
  prev: None
  build_id: None
  binary: Invalid
  invalid_build: False
  info_invalid: cci does not support building binutils for Macos since binutils is.
→degraded there (no as/ld + armv8 does not build)
  url: https://github.com/conan-io/conan-center-index/
  license: GPL-2.0-or-later
  description: The GNU Binutils are a collection of binary tools.
  topics: ('gnu', 'ld', 'linker', 'as', 'assembler', 'objcopy', 'objdump')
  homepage: https://www.gnu.org/software/binutils
  revision_mode: hash
  package_type: application
  settings:
   os: Macos
   arch: armv8
   compiler: apple-clang
   compiler.version: 14
   build_type: Release
  options:
   multilib: True
   prefix: aarch64-apple-darwin-
   target_arch: armv8
   target_os: Macos
   target_triplet: aarch64-apple-darwin
   with_libquadmath: True
```

```
system_requires:
  recipe_folder: /Users/barbarian/.conan2/p/binut53bd9b3ee9490/e
  source_folder: None
  build_folder: None
  generators folder: None
  package_folder: None
  cpp_info:
   root:
      includedirs: ['include']
      srcdirs: None
      libdirs: ['lib']
      resdirs: None
      bindirs: ['bin']
      builddirs: None
      frameworkdirs: None
      system_libs: None
      frameworks: None
      libs: None
      defines: None
      cflags: None
      cxxflags: None
      sharedlinkflags: None
      exelinkflags: None
      objects: None
      sysroot: None
      requires: None
      properties: None
  label: binutils/2.38
  context: host
  test: False
  requires:
    2: zlib/1.2.13#416618fa04d433c6bd94279ed2e93638
zlib/1.2.13#416618fa04d433c6bd94279ed2e93638:
 ref: zlib/1.2.13#416618fa04d433c6bd94279ed2e93638
  id: 2
  recipe: Cache
  package_id: 76f7d863f21b130b4e6527af3b1d430f7f8edbea
  prev: 866f53e31e2d9b04d49d0bb18606e88e
  build id: None
  binary: Skip
  invalid_build: False
  info_invalid: None
  url: https://github.com/conan-io/conan-center-index
  license: Zlib
  description: A Massively Spiffy Yet Delicately Unobtrusive Compression Library (Also.
→Free, Not to Mention Unencumbered by Patents)
  topics: ('zlib', 'compression')
  homepage: https://zlib.net
  revision_mode: hash
  package_type: static-library
  settings:
   os: Macos
```

(continues on next page)

```
arch: armv8
 compiler: apple-clang
  compiler.version: 14
 build_type: Release
options:
  fPIC: True
  shared: False
system_requires:
recipe_folder: /Users/barbarian/.conan2/p/zlibbcf9063fcc882/e
source_folder: None
build folder: None
generators_folder: None
package_folder: None
cpp_info:
 root:
    includedirs: ['include']
    srcdirs: None
    libdirs: ['lib']
    resdirs: None
   bindirs: ['bin']
    builddirs: None
    frameworkdirs: None
    system_libs: None
    frameworks: None
    libs: None
    defines: None
    cflags: None
    cxxflags: None
    sharedlinkflags: None
    exelinkflags: None
    objects: None
    sysroot: None
    requires: None
    properties: None
label: zlib/1.2.13
context: host
test: False
requires:
```

**conan graph info** builds the complete dependency graph, like **conan install** does. The main difference is that it doesn't try to install or build the binaries, but the package recipes will be retrieved from remotes if necessary.

It is very important to note that the **conan graph info** command outputs the dependency graph for a given configuration (settings, options), as the dependency graph can be different for different configurations. This means that the input to the **conan graph info** command is the same as **conan install**, the configuration can be specified directly with settings and options, or using profiles, and querying the graph of a specific recipe is possible by using the --requires flag as shown above.

You can additionally filter the output, both by filtering by fields (--filter) and by package (--filter-package). For example, to get the options of zlib, the following command could be run:

```
$ conan graph info --require=binutils/2.38 -r=conancenter --filter=options --package-
→filter="zlib*"

(continues on next page)
```

# **Available formatters**

# json formatter

For the documentation about the JSON formatter, please check the *dedicated section*.

### dot formatter

To use the DOT format, execute the following command:

Listing 1: binutils/2.38 graph info DOT representation

```
$ conan graph info --require=binutils/2.38 -r=conancenter --format=dot > graph.dot
```

This command generates a DOT file with the following content:

Listing 2: Contents of graph.dot

```
digraph {
    "cli" -> "binutils/2.38"
    "binutils/2.38" -> "zlib/1.2.13"
}
```

To visualize this graph, you can render it using Graphviz or any compatible tool.

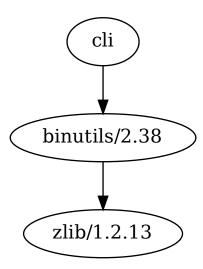

## html formatter

The HTML formatter provides a visual representation of the dependency graph that is both interactive and user-friendly.

```
\ conan graph info --require=tensorflow-lite/2.12.0 -r=conancenter --format=html > graph.  
 \rightarrowhtml
```

The HTML output displays an interactive graph of your project's dependencies, featuring nodes for packages with versions, directional arrows for dependencies, and color-coded labels for dependency types. You can interact with the graph to filter visibility of dependencies and access package details and status.

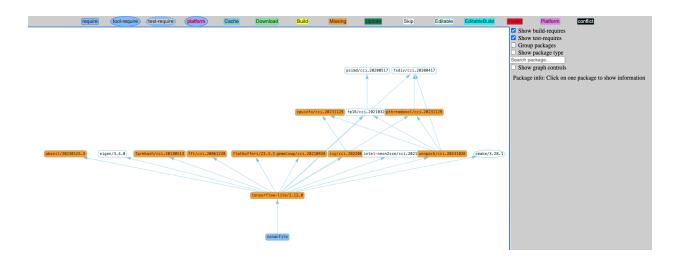

**Note:** When using format=html, the generated HTML contains links to a third-party resource: the vis-network library trough the *vis-network.min.js* file. By default, this file is retrieved from Cloudflare. However, for environments without an internet connection, you will need to create a template for the file and place it in CONAN\_HOME/templates/graph.html to point to a local version of the remote vis-network.min.js file

Use the template located in <conan\_sources>/conan/cli/formatters/graph/info\_graph\_html.py as a starting point for your own.

#### See also:

• Check the JSON format output for this command.

#### conan graph build-order

```
$ conan graph build-order -h
WARN: Downgrading cache from Conan 2.5.0 to 2.3.2
WARN: Applying downgrade migration 2.4_1-migrate.py
Migration: Successfully updated cppstd_compat.py
usage: conan graph build-order [-h] [-f FORMAT] [-v [V]] [-cc CORE_CONF]
                               [--name NAME] [--version VERSION] [--user USER]
                               [--channel CHANNEL] [--requires REQUIRES]
                               [--tool-requires TOOL_REQUIRES] [-b BUILD]
                               [-r REMOTE | -nr] [-u [UPDATE]] [-pr PROFILE]
                               [-pr:b PROFILE_BUILD] [-pr:h PROFILE_HOST]
                               [-pr:a PROFILE_ALL] [-o OPTIONS]
                               [-o:b OPTIONS_BUILD] [-o:h OPTIONS_HOST]
                               [-o:a OPTIONS_ALL] [-s SETTINGS]
                               [-s:b SETTINGS_BUILD] [-s:h SETTINGS_HOST]
                               [-s:a SETTINGS_ALL] [-c CONF] [-c:b CONF_BUILD]
                               [-c:h CONF_HOST] [-c:a CONF_ALL] [-1 LOCKFILE]
                               [--lockfile-partial]
                               [--lockfile-out LOCKFILE_OUT]
                               [--lockfile-clean]
                               [--lockfile-overrides LOCKFILE_OVERRIDES]
                               [--order-by {recipe,configuration}] [--reduce]
                               [path]
```

(continues on next page)

```
Compute the build order of a dependency graph.
positional arguments:
                        Path to a folder containing a recipe (conanfile.py or
  path
                        conanfile.txt) or to a recipe file. e.g.,
                        ./my_project/conanfile.txt.
options:
  -h, --help
                        show this help message and exit
  -f FORMAT, --format FORMAT
                        Select the output format: json
  -v [V]
                        Level of detail of the output. Valid options from less
                        verbose to more verbose: -vquiet, -verror, -vwarning,
                        -vnotice, -vstatus, -v or -vverbose, -vv or -vdebug,
                        -vvv or -vtrace
  -cc CORE_CONF, --core-conf CORE_CONF
                        Global configuration for Conan
  --name NAME
                        Provide a package name if not specified in conanfile
  --version VERSION
                        Provide a package version if not specified in
                        conanfile
  --user USER
                        Provide a user if not specified in conanfile
  --channel CHANNEL
                        Provide a channel if not specified in conanfile
  --requires REQUIRES
                        Directly provide requires instead of a conanfile
  --tool-requires TOOL_REQUIRES
                        Directly provide tool-requires instead of a conanfile
  -b BUILD, --build BUILD
                        Optional, specify which packages to build from source.
                        Combining multiple '--build' options on one command
                        line is allowed. Possible values: --build="*" Force
                        build from source for all packages. --build=never
                        Disallow build for all packages, use binary packages
                        or fail if a binary package is not found, it cannot be
                        combined with other '--build' options. --build=missing
                        Build packages from source whose binary package is not
                        found. --build=cascade Build packages from source that
                        have at least one dependency being built from source.
                        --build=[pattern] Build packages from source whose
                        package reference matches the pattern. The pattern
                        uses 'fnmatch' style wildcards. --build=~[pattern]
                        Excluded packages, which will not be built from the
                        source, whose package reference matches the pattern.
                        The pattern uses 'fnmatch' style wildcards.
                        --build=missing:[pattern] Build from source if a
                        compatible binary does not exist, only for packages
                        matching pattern.
  -r REMOTE, --remote REMOTE
                        Look in the specified remote or remotes server
                        Do not use remote, resolve exclusively in the cache
  -nr, --no-remote
  -u [UPDATE], --update [UPDATE]
                        Will install newer versions and/or revisions in the
                        local cache for the given reference, or all in case no
```

```
argument is supplied. When using version ranges, it
                      will install the latest version that satisfies the
                      range. Also, if using revisions, it will update to the
                      latest revision for the resolved version range.
-pr PROFILE, --profile PROFILE
                      Apply the specified profile. By default, or if
                      specifying -pr:h (--profile:host), it applies to the
                      host context. Use -pr:b (--profile:build) to specify
                      the build context, or -pr:a (--profile:all) to specify
                      both contexts at once
-pr:b PROFILE_BUILD, --profile:build PROFILE_BUILD
-pr:h PROFILE_HOST, --profile:host PROFILE_HOST
-pr:a PROFILE_ALL, --profile:all PROFILE_ALL
-o OPTIONS, --options OPTIONS
                      Apply the specified options. By default, or if
                      specifying -o:h (--options:host), it applies to the
                      host context. Use -o:b (--options:build) to specify
                      the build context, or -o:a (--options:all) to specify
                      both contexts at once. Example: -o pkg:with_qt=true
-o:b OPTIONS_BUILD, --options:build OPTIONS_BUILD
-o:h OPTIONS_HOST, --options:host OPTIONS_HOST
-o:a OPTIONS_ALL, --options:all OPTIONS_ALL
-s SETTINGS, --settings SETTINGS
                      Apply the specified settings. By default, or if
                      specifying -s:h (--settings:host), it applies to the
                      host context. Use -s:b (--settings:build) to specify
                      the build context, or -s:a (--settings:all) to specify
                      both contexts at once. Example: -s compiler=gcc
-s:b SETTINGS_BUILD, --settings:build SETTINGS_BUILD
-s:h SETTINGS_HOST, --settings:host SETTINGS_HOST
-s:a SETTINGS_ALL, --settings:all SETTINGS_ALL
-c CONF, --conf CONF Apply the specified conf. By default, or if specifying
                      -c:h (--conf:host), it applies to the host context.
                      Use -c:b (--conf:build) to specify the build context,
                      or -c:a (--conf:all) to specify both contexts at once.
                      Example: -c tools.cmake.cmaketoolchain:generator=Xcode
-c:b CONF_BUILD, --conf:build CONF_BUILD
-c:h CONF_HOST, --conf:host CONF_HOST
-c:a CONF_ALL, --conf:all CONF_ALL
-1 LOCKFILE, --lockfile LOCKFILE
                      Path to a lockfile. Use --lockfile="" to avoid
                      automatic use of existing 'conan.lock' file
--lockfile-partial
                      Do not raise an error if some dependency is not found
                      in lockfile
--lockfile-out LOCKFILE OUT
                      Filename of the updated lockfile
--lockfile-clean
                      Remove unused entries from the lockfile
--lockfile-overrides LOCKFILE_OVERRIDES
                      Overwrite lockfile overrides
--order-by {recipe,configuration}
                      Select how to order the output, "recipe" by default if
                      not set.
                                                                         (continues on next page)
```

```
--reduce Reduce the build order, output only those to build.

Use this only if the result will not be merged later with other build-order
```

The conan graph build-order command computes the build order of the dependency graph for the recipe specified in path or in --requires/--tool-requires.

There are 2 important arguments that affect how this build order is computed:

- The --order-by argument can take 2 values recipe and configuration, depending how we want to structure and parallelize our CI.
- The --reduce argument will strip all packages in the order that doesn't need to be built from source.

By default, the conan graph build-order will return the order for the full dependency graph, and it will annotate in each element what needs to be done, for example "binary": "Cache" if the binary is already in the Conan Cache and doesnt need to be built from source, and "binary": "Build", if it needs to be built from source. Having the full order is necessary if we want to conan graph build-order-merge several build-orders into a single one later, because having the full information allows to preserve the relative order that would otherwise be lost and broken. Consequently, the --reduce argument should only be used when we are directly going to use the result to do the build, but not if we plan to later do a merge of the resulting build-order with other ones.

Let's consider installing *libpng* and wanting to see the build order for this requirement ordered by recipe:

**Warning:** Please be aware that starting with Conan 2.1.0, using the *-order-by* argument is recommended, and its absence is deprecated. This argument will be removed in the near future. It is maintained for backward compatibility. Note that the JSON output will differ if you use the *-order-by* argument, changing from a simple list to a dictionary with extended information.

```
$ conan graph build-order --requires=libpng/1.5.30 --format=json --order-by=recipe
  ===== Computing the build order ======
{
   "order_by": "recipe",
   "reduced": false,
    "order": [
        {
                "ref": "zlib/1.3#06023034579559bb64357db3a53f88a4",
                "depends": [],
                "packages": [
                    "package_id": "d62dff20d86436b9c58ddc0162499d197be9de1e",
                            "prev": "54b9c3efd9ddd25eb6a8cbf01860b499",
                            "context": "host",
                            "binary": "Cache",
                            "options": [],
                            "filenames": [],
                            "depends": [],
                            "overrides": {},
                            "build_args": null
                        }
```

```
]
                ]
            }
        ],
        Γ
            {
                "ref": "libpng/1.5.30#ed8593b3f837c6c9aa766f231c917a5b",
                "depends": [
                    "zlib/1.3#06023034579559bb64357db3a53f88a4"
                 "packages": [
                    Γ
                         {
                             "package_id": "60778dfa43503cdcda3636d15124c19bf6546ae3",
                             "prev": "ad092d2e4aebcd9d48a5b1f3fd51ba9a",
                             "context": "host",
                             "binary": "Download",
                             "options": [],
                             "filenames": [],
                             "depends": [],
                             "overrides": {},
                             "build_args": null
                         }
                    ]
                ]
            }
        ]
    ]
}
```

Firstly, we can see the *zlib* package, as *libpng* depends on it. The output is sorted by recipes as we passed with the *-order-by* argument; however, we might prefer to see it sorted by configurations instead. For that purpouse use the *-order-by* argument with value *configuration*.

```
$ conan graph build-order --requires=libpng/1.5.30 --format=json --order-by=configuration
===== Computing the build order ======
    "order_by": "configuration",
   "reduced": false,
    "order": [
        {
                "ref": "zlib/1.3#06023034579559bb64357db3a53f88a4",
                "pref": "zlib/1.3
\rightarrow #06023034579559bb64357db3a53f88a4:d62dff20d86436b9c58ddc0162499d197be9de1e
→#54b9c3efd9ddd25eb6a8cbf01860b499",
                "package_id": "d62dff20d86436b9c58ddc0162499d197be9de1e",
                "prev": "54b9c3efd9ddd25eb6a8cbf01860b499",
                "context": "host",
                "binary": "Cache",
                "options": [],
```

(continues on next page)

```
"filenames": [],
                "depends": [],
                "overrides": {},
                "build_args": null
            }
        ],
        {
                "ref": "libpng/1.5.30#ed8593b3f837c6c9aa766f231c917a5b",
                "pref": "libpng/1.5.30
→#ed8593b3f837c6c9aa766f231c917a5b:60778dfa43503cdcda3636d15124c19bf6546ae3
→#ad092d2e4aebcd9d48a5b1f3fd51ba9a",
                 "package_id": "60778dfa43503cdcda3636d15124c19bf6546ae3",
                 "prev": "ad092d2e4aebcd9d48a5b1f3fd51ba9a",
                "context": "host",
                "binary": "Download",
                "options": [],
                "filenames": [],
                "depends": [
                    "zlib/1.3
{\leadsto}\#06023034579559bb64357db3a53f88a4:d62dff20d86436b9c58ddc0162499d197be9de1e}
→#54b9c3efd9ddd25eb6a8cbf01860b499"
                "overrides": {},
                "build_args": null
            }
        ]
    ]
}
```

If we now apply the --reduce:

As there are no binaries to build here, all binaries already exist. If we explicitly force to build some, the result would be only those that are going to be built:

```
"order": [
        {
                "ref": "libpng/1.5.30#ed8593b3f837c6c9aa766f231c917a5b",
                "pref": "libpng/1.5.30
→#ed8593b3f837c6c9aa766f231c917a5b:60778dfa43503cdcda3636d15124c19bf6546ae3
→#ad092d2e4aebcd9d48a5b1f3fd51ba9a",
                "package_id": "60778dfa43503cdcda3636d15124c19bf6546ae3",
                "prev": null,
                "context": "host",
                "binary": "Build",
                "options": [],
                "filenames": [],
                "depends": [],
                "overrides": {},
                "build_args": "--require=libpng/1.5.30 --build=libpng/1.5.30"
            }
        ]
   ]
}
```

Then it will contain exclusively the binary=Build nodes, but not the rest. Note that it will also provide a build\_args field with the arguments needed for a conan install <args> to fire the build of this package in the CI agent.

### conan graph build-order-merge

```
$ conan graph build-order-merge -h
WARN: Downgrading cache from Conan 2.6.0 to 2.3.2
WARN: Applying downgrade migration 2.4_1-migrate.py
Migration: Successfully updated cppstd_compat.py
usage: conan graph build-order-merge [-h] [-f FORMAT] [-v [V]] [-cc CORE_CONF]
                                     [--file [FILE]] [--reduce]
Merge more than 1 build-order file.
options:
  -h, --help
                        show this help message and exit
  -f FORMAT, --format FORMAT
                        Select the output format: json
  -v [V]
                        Level of detail of the output. Valid options from less
                        verbose to more verbose: -vquiet, -verror, -vwarning,
                        -vnotice, -vstatus, -v or -vverbose, -vv or -vdebug,
                        -vvv or -vtrace
  -cc CORE_CONF, --core-conf CORE_CONF
                        Global configuration for Conan
                        Files to be merged
  --file [FILE]
  --reduce
                        Reduce the build order, output only those to build.
                        Use this only if the result will not be merged later
                        with other build-order
```

As described in the conan graph build-order command, there are 2 types of order recipe and configuration. Only build-orders of the same type can be merged together, otherwise the command will return an error.

Note that only build-orders that haven't been reduced with --reduce can be merged.

The result of merging the different input files can be also reduced with the conan graph build-order-merge --reduce argument, and the behavior will be the same, leave only the elements that need to be built from source.

### conan graph explain

```
$ conan graph explain -h
WARN: Downgrading cache from Conan 2.6.0 to 2.3.2
WARN: Applying downgrade migration 2.4_1-migrate.py
Migration: Successfully updated cppstd_compat.py
usage: conan graph explain [-h] [-f FORMAT] [-v [V]] [-cc CORE_CONF]
                           [--name NAME] [--version VERSION] [--user USER]
                           [--channel CHANNEL] [--requires REQUIRES]
                           [--tool-requires TOOL_REQUIRES] [-b BUILD]
                           [-r REMOTE | -nr] [-u [UPDATE]] [-pr PROFILE]
                           [-pr:b PROFILE_BUILD] [-pr:h PROFILE_HOST]
                           [-pr:a PROFILE_ALL] [-o OPTIONS]
                           [-o:b OPTIONS_BUILD] [-o:h OPTIONS_HOST]
                           [-o:a OPTIONS_ALL] [-s SETTINGS]
                           [-s:b SETTINGS_BUILD] [-s:h SETTINGS_HOST]
                           [-s:a SETTINGS_ALL] [-c CONF] [-c:b CONF_BUILD]
                           [-c:h CONF_HOST] [-c:a CONF_ALL] [-1 LOCKFILE]
                           [--lockfile-partial] [--lockfile-out LOCKFILE_OUT]
                           [--lockfile-clean]
                           [--lockfile-overrides LOCKFILE_OVERRIDES]
                           [--check-updates] [--build-require]
                           [--missing [MISSING]]
                           [path]
Explain what is wrong with the dependency graph, like report missing binaries
closest alternatives, trying to explain why the existing binaries do not match
positional arguments:
 path
                        Path to a folder containing a recipe (conanfile.py or
                        conanfile.txt) or to a recipe file. e.g.,
                        ./my_project/conanfile.txt.
options:
  -h, --help
                        show this help message and exit
  -f FORMAT, --format FORMAT
                        Select the output format: json
                        Level of detail of the output. Valid options from less
  -v [V]
                        verbose to more verbose: -vquiet, -verror, -vwarning,
                        -vnotice, -vstatus, -v or -vverbose, -vv or -vdebug,
                        -vvv or -vtrace
  -cc CORE_CONF, --core-conf CORE_CONF
                        Global configuration for Conan
                        Provide a package name if not specified in conanfile
  --name NAME
  --version VERSION
                        Provide a package version if not specified in
                        conanfile
                        Provide a user if not specified in conanfile
  --user USER
  --channel CHANNEL
                        Provide a channel if not specified in conanfile
```

```
--requires REQUIRES
                      Directly provide requires instead of a conanfile
--tool-requires TOOL_REQUIRES
                      Directly provide tool-requires instead of a conanfile
-b BUILD, --build BUILD
                      Optional, specify which packages to build from source.
                      Combining multiple '--build' options on one command
                      line is allowed. Possible values: --build="*" Force
                      build from source for all packages. --build=never
                      Disallow build for all packages, use binary packages
                      or fail if a binary package is not found, it cannot be
                      combined with other '--build' options. --build=missing
                      Build packages from source whose binary package is not
                      found. --build=cascade Build packages from source that
                      have at least one dependency being built from source.
                      --build=[pattern] Build packages from source whose
                      package reference matches the pattern. The pattern
                      uses 'fnmatch' style wildcards. --build=~[pattern]
                      Excluded packages, which will not be built from the
                      source, whose package reference matches the pattern.
                      The pattern uses 'fnmatch' style wildcards.
                      --build=missing:[pattern] Build from source if a
                      compatible binary does not exist, only for packages
                      matching pattern.
-r REMOTE, --remote REMOTE
                      Look in the specified remote or remotes server
                      Do not use remote, resolve exclusively in the cache
-nr, --no-remote
-u [UPDATE], --update [UPDATE]
                      Will install newer versions and/or revisions in the
                      local cache for the given reference, or all in case no
                      argument is supplied. When using version ranges, it
                      will install the latest version that satisfies the
                      range. Also, if using revisions, it will update to the
                      latest revision for the resolved version range.
-pr PROFILE, --profile PROFILE
                      Apply the specified profile. By default, or if
                      specifying -pr:h (--profile:host), it applies to the
                      host context. Use -pr:b (--profile:build) to specify
                      the build context, or -pr:a (--profile:all) to specify
                      both contexts at once
-pr:b PROFILE_BUILD, --profile:build PROFILE_BUILD
-pr:h PROFILE_HOST, --profile:host PROFILE_HOST
-pr:a PROFILE_ALL, --profile:all PROFILE_ALL
-o OPTIONS, --options OPTIONS
                      Apply the specified options. By default, or if
                      specifying -o:h (--options:host), it applies to the
                      host context. Use -o:b (--options:build) to specify
                      the build context, or -o:a (--options:all) to specify
                      both contexts at once. Example: -o pkg:with_qt=true
-o:b OPTIONS_BUILD, --options:build OPTIONS_BUILD
-o:h OPTIONS_HOST, --options:host OPTIONS_HOST
-o:a OPTIONS_ALL, --options:all OPTIONS_ALL
-s SETTINGS, --settings SETTINGS
                                                                         (continues on next page)
```

```
Apply the specified settings. By default, or if
                      specifying -s:h (--settings:host), it applies to the
                      host context. Use -s:b (--settings:build) to specify
                      the build context, or -s:a (--settings:all) to specify
                      both contexts at once. Example: -s compiler=gcc
-s:b SETTINGS_BUILD, --settings:build SETTINGS_BUILD
-s:h SETTINGS_HOST, --settings:host SETTINGS_HOST
-s:a SETTINGS_ALL, --settings:all SETTINGS_ALL
-c CONF, --conf CONF Apply the specified conf. By default, or if specifying
                      -c:h (--conf:host), it applies to the host context.
                      Use -c:b (--conf:build) to specify the build context,
                      or -c:a (--conf:all) to specify both contexts at once.
                      Example: -c tools.cmake.cmaketoolchain:generator=Xcode
-c:b CONF_BUILD, --conf:build CONF_BUILD
-c:h CONF_HOST, --conf:host CONF_HOST
-c:a CONF_ALL, --conf:all CONF_ALL
-1 LOCKFILE, --lockfile LOCKFILE
                      Path to a lockfile. Use --lockfile="" to avoid
                      automatic use of existing 'conan.lock' file
--lockfile-partial
                      Do not raise an error if some dependency is not found
                      in lockfile
--lockfile-out LOCKFILE OUT
                      Filename of the updated lockfile
--lockfile-clean
                      Remove unused entries from the lockfile
--lockfile-overrides LOCKFILE_OVERRIDES
                      Overwrite lockfile overrides
--check-updates
                      Check if there are recipe updates
                      Whether the provided reference is a build-require
--build-require
--missing [MISSING]
                      A pattern in the form
                      'pkg/version#revision:package_id#revision', e.g:
                      zlib/1.2.13:* means all binaries for zlib/1.2.13. If
                      revision is not specified, it is assumed latest one.
```

The conan graph explain tries to give a more detailed explanation for a package that might be missing with the configuration provided and show the differences between the expected binary package and the available ones. It helps to understand what is missing from the package requested, whether it is different options, different settings or different dependencies.

#### **Example:**

Imagine that we want to install the lib/1.0.0 that depends on dep/2.0.0 but we don't have a binary yet, as the latest CI run only generated a binary for lib/1.0.0 using the previous version of dep. When we try to install the refere lib/1.0.0 it says:

```
$ conan install --requires=lib/1.0.0
...
ERROR: Missing prebuilt package for 'lib/1.0.0'
```

Now we can try to find a explanation for this:

```
$ conan graph explain --requires=lib/1.0.0
requires: dep/1.Y.Z
diff
```

```
dependencies
expected: dep/2.Y.Z
existing: dep/1.Y.Z
explanation: This binary has same settings and options, but different dependencies
```

In the same way, it can report when a package has a different option value and the output is also available in JSON format:

```
$conan graph explain --requires=lib/1.0.0 -o shared=True --format=json
    "closest_binaries": {
        "lib/1.0.0": {
            "revisions": {
                "dc0e384f0551386cd76dc29cc964c95e": {
                    "timestamp": 1692672717.68,
                    "packages": {
                         "b647c43bfefae3f830561ca202b6cfd935b56205": {
                             "info": {
                                 "settings": {
                                     "arch": "x86_64",
                                     "build_type": "Release",
                                     "compiler": "gcc",
                                     "compiler.version": "11",
                                     "os": "Linux"
                                },
                                 "options": {
                                     "shared": "False"
                                }
                             "diff": {
                                 "platform": {},
                                 "options": {
                                     "expected": [
                                         "shared=True"
                                     ],
                                     "existing": [
                                         "shared=False"
                                     ]
                                },
                                 "settings": {},
                                 "dependencies": {},
                                 "explanation": "This binary was built with same settings.
→but different options."
                             "remote": "conancenter"
                        }
                    }
                }
            }
       }
    }
```

(continues on next page)

}

## conan graph outdated

```
$ conan graph outdated -h
WARN: Downgrading cache from Conan 2.10.3 to 2.3.2
WARN: Applying downgrade migration 2.4_1-migrate.py
Migration: Successfully updated cppstd_compat.py
usage: conan graph outdated [-h] [-f FORMAT] [-v [V]] [-cc CORE_CONF]
                            [--name NAME] [--version VERSION] [--user USER]
                            [--channel CHANNEL] [--requires REQUIRES]
                            [--tool-requires TOOL_REQUIRES] [-b BUILD]
                            [-r REMOTE | -nr] [-u [UPDATE]] [-pr PROFILE]
                            [-pr:b PROFILE_BUILD] [-pr:h PROFILE_HOST]
                            [-pr:a PROFILE_ALL] [-o OPTIONS]
                            [-o:b OPTIONS_BUILD] [-o:h OPTIONS_HOST]
                            [-o:a OPTIONS_ALL] [-s SETTINGS]
                            [-s:b SETTINGS_BUILD] [-s:h SETTINGS_HOST]
                            [-s:a SETTINGS_ALL] [-c CONF] [-c:b CONF_BUILD]
                            [-c:h CONF_HOST] [-c:a CONF_ALL] [-l LOCKFILE]
                            [--lockfile-partial] [--lockfile-out LOCKFILE_OUT]
                            [--lockfile-clean]
                            [--lockfile-overrides LOCKFILE_OVERRIDES]
                            [--check-updates] [--build-require]
                            [path]
List the dependencies in the graph and it's newer versions in the remote
positional arguments:
                        Path to a folder containing a recipe (conanfile.py or
 path
                        conanfile.txt) or to a recipe file. e.g.,
                        ./my_project/conanfile.txt.
options:
  -h, --help
                        show this help message and exit
  -f FORMAT, --format FORMAT
                        Select the output format: ison
                        Level of detail of the output. Valid options from less
  -v [V]
                        verbose to more verbose: -vquiet, -verror, -vwarning,
                        -vnotice, -vstatus, -v or -vverbose, -vv or -vdebug,
                        -vvv or -vtrace
  -cc CORE_CONF, --core-conf CORE_CONF
                        Global configuration for Conan
  --name NAME
                        Provide a package name if not specified in conanfile
  --version VERSION
                        Provide a package version if not specified in
                        conanfile
                        Provide a user if not specified in conanfile
  --user USER
  --channel CHANNEL
                        Provide a channel if not specified in conanfile
  --requires REQUIRES
                        Directly provide requires instead of a conanfile
  --tool-requires TOOL_REQUIRES
```

```
Directly provide tool-requires instead of a conanfile
-b BUILD, --build BUILD
                      Optional, specify which packages to build from source.
                      Combining multiple '--build' options on one command
                      line is allowed. Possible values: --build="*" Force
                      build from source for all packages. --build=never
                      Disallow build for all packages, use binary packages
                      or fail if a binary package is not found, it cannot be
                      combined with other '--build' options. --build=missing
                      Build packages from source whose binary package is not
                      found. --build=cascade Build packages from source that
                      have at least one dependency being built from source.
                      --build=[pattern] Build packages from source whose
                      package reference matches the pattern. The pattern
                      uses 'fnmatch' style wildcards. --build=~[pattern]
                      Excluded packages, which will not be built from the
                      source, whose package reference matches the pattern.
                      The pattern uses 'fnmatch' style wildcards.
                      --build=missing:[pattern] Build from source if a
                      compatible binary does not exist, only for packages
                      matching pattern.
-r REMOTE, --remote REMOTE
                      Look in the specified remote or remotes server
-nr, --no-remote
                      Do not use remote, resolve exclusively in the cache
-u [UPDATE], --update [UPDATE]
                      Will install newer versions and/or revisions in the
                      local cache for the given reference, or all in case no
                      argument is supplied. When using version ranges, it
                      will install the latest version that satisfies the
                      range. Also, if using revisions, it will update to the
                      latest revision for the resolved version range.
-pr PROFILE, --profile PROFILE
                      Apply the specified profile. By default, or if
                      specifying -pr:h (--profile:host), it applies to the
                      host context. Use -pr:b (--profile:build) to specify
                      the build context, or -pr:a (--profile:all) to specify
                      both contexts at once
-pr:b PROFILE_BUILD, --profile:build PROFILE_BUILD
-pr:h PROFILE_HOST, --profile:host PROFILE_HOST
-pr:a PROFILE_ALL, --profile:all PROFILE_ALL
-o OPTIONS, --options OPTIONS
                      Apply the specified options. By default, or if
                      specifying -o:h (--options:host), it applies to the
                      host context. Use -o:b (--options:build) to specify
                      the build context, or -o:a (--options:all) to specify
                      both contexts at once. Example: -o pkg:with_qt=true
-o:b OPTIONS_BUILD, --options:build OPTIONS_BUILD
-o:h OPTIONS_HOST, --options:host OPTIONS_HOST
-o:a OPTIONS_ALL, --options:all OPTIONS_ALL
-s SETTINGS, --settings SETTINGS
                      Apply the specified settings. By default, or if
                      specifying -s:h (--settings:host), it applies to the
```

(continues on next page)

```
host context. Use -s:b (--settings:build) to specify
                      the build context, or -s:a (--settings:all) to specify
                      both contexts at once. Example: -s compiler=gcc
-s:b SETTINGS_BUILD, --settings:build SETTINGS_BUILD
-s:h SETTINGS_HOST, --settings:host SETTINGS_HOST
-s:a SETTINGS_ALL, --settings:all SETTINGS_ALL
-c CONF, --conf CONF Apply the specified conf. By default, or if specifying
                      -c:h (--conf:host), it applies to the host context.
                      Use -c:b (--conf:build) to specify the build context,
                      or -c:a (--conf:all) to specify both contexts at once.
                      Example: -c tools.cmake.cmaketoolchain:generator=Xcode
-c:b CONF_BUILD, --conf:build CONF_BUILD
-c:h CONF_HOST, --conf:host CONF_HOST
-c:a CONF_ALL, --conf:all CONF_ALL
-1 LOCKFILE, --lockfile LOCKFILE
                      Path to a lockfile. Use --lockfile="" to avoid
                      automatic use of existing 'conan.lock' file
--lockfile-partial
                      Do not raise an error if some dependency is not found
                      in lockfile
--lockfile-out LOCKFILE_OUT
                      Filename of the updated lockfile
--lockfile-clean
                      Remove unused entries from the lockfile
--lockfile-overrides LOCKFILE_OVERRIDES
                      Overwrite lockfile overrides
                      Check if there are recipe updates
--check-updates
--build-require
                      Whether the provided reference is a build-require
```

The conan graph outdated command provides details on libraries for which a newer version is available in a remote repository. This command helps users in identifying outdated libraries by displaying the latest version available in the remote repository and indicating which specific remote repository it was found in. Additionally, it presents information on the versions currently stored in the local cache and specifies the version ranges for each library.

It will display the information for every library on the dependency graph it is run on. For example if running the command with an older version of libcurl it will display:

```
$ conan graph outdated --requires=libcurl/[*]
```

```
======= Computing dependency graph ========

Graph root
    cli

Requirements
    libcurl/8.5.0#95279f20d2443016907657f081a79261 - Cache
    openssl/3.2.1#edbeabd3bfc383d2cca3858aa2a78a0d - Cache
    zlib/1.3.1#f52e03ae3d251dec704634230cd806a2 - Cache

Build requirements
    nasm/2.15.05#058c93b2214a49ca1cfe9f8f26205568 - Cache
    strawberryperl/5.32.1.1#8f83d05a60363a422f9033e52d106b47 - Cache

Resolved version ranges
    libcurl/[*]: libcurl/8.5.0
    openssl/[>=1.1 <4]: openssl/3.2.1
    zlib/[>=1.2.11 <2]: zlib/1.3.1
```

# 8.1.4 conan inspect

**Warning:** This feature is experimental and subject to breaking changes. See *the Conan stability* section for more information.

```
$ conan inspect -h
WARN: Downgrading cache from Conan 2.4.1 to 2.3.2
WARN: Applying downgrade migration 2.4_1-migrate.py
Migration: Successfully updated cppstd_compat.py
usage: conan inspect [-h] [-v [V]] [-cc CORE_CONF] [-f FORMAT]
                     [-r REMOTE | -nr] [-l LOCKFILE] [--lockfile-partial]
                     path
Inspect a conanfile.py to return its public fields.
positional arguments:
 path
                        Path to a folder containing a recipe (conanfile.py)
options:
  -h, --help
                        show this help message and exit
                        Level of detail of the output. Valid options from less
  -v [V]
                        verbose to more verbose: -vquiet, -verror, -vwarning,
                        -vnotice, -vstatus, -v or -vverbose, -vv or -vdebug,
                        -vvv or -vtrace
  -cc CORE_CONF, --core-conf CORE_CONF
                        Global configuration for Conan
  -f FORMAT, --format FORMAT
                        Select the output format: json
  -r REMOTE, --remote REMOTE
                        Remote names. Accepts wildcards ('*' means all the
                        remotes available)
                        Do not use remote, resolve exclusively in the cache
  -nr, --no-remote
  -1 LOCKFILE, --lockfile LOCKFILE
                        Path to a lockfile. Use --lockfile="" to avoid
```

(continues on next page)

```
automatic use of existing 'conan.lock' file
--lockfile-partial Do not raise an error if some dependency is not found
in lockfile
```

The **conan inspect** command shows the public attributes of any recipe (*conanfile.py*) as follows:

```
$ conan inspect .
default_options:
    shared: False
    fPIC: True
    neon: True
    msa: True
    sse: True
    vsx: True
    api_prefix:
description: libpng is the official PNG file format reference library.
generators: []
homepage: http://www.libpng.org
label:
license: libpng-2.0
name: libpng
options:
    api_prefix:
    fPIC: True
    msa: True
    neon: True
    shared: False
    sse: True
    vsx: True
options_definitions:
    shared: ['True', 'False']
    fPIC: ['True', 'False']
    neon: ['True', 'check', 'False']
    msa: ['True', 'False']
    sse: ['True', 'False']
vsx: ['True', 'False']
    api_prefix: ['ANY']
package_type: None
requires: []
revision_mode: hash
settings: ['os', 'arch', 'compiler', 'build_type']
topics: ['png', 'graphics', 'image']
url: https://github.com/conan-io/conan-center-index
```

conan inspect evaluates recipe methods such as set\_name() and set\_version(), and is capable of resolving python\_requires dependencies (which can be locked with the --lockfile argument), so its base methods will also be properly executed.

**Note:** The --remote argument is used *only* for fetching remote python\_requires in cases where they are needed, **not** to inspect recipes from a remote. Use *conan graph info* for such cases.

The conan inspect ... --format=json returns a JSON output format in stdout (which can be redirected to a

file) with the following structure:

```
$ conan inspect . --format=json
{
    "name": "libpng",
    "url": "https://github.com/conan-io/conan-center-index",
    "license": "libpng-2.0",
    "description": "libpng is the official PNG file format reference library.",
    "homepage": "http://www.libpng.org",
    "revision_mode": "hash",
    "default_options": {
        "shared": false,
        "fPIC": true,
        "neon": true,
        "msa": true,
        "sse": true,
        "vsx": true,
        "api_prefix": ""
    },
    "topics": [
        "png",
        "graphics",
        "image"
    "package_type": "None",
    "settings": [
        "os",
        "arch",
        "compiler",
        "build_type"
    "options": {
        "api_prefix": "",
        "fPIC": "True",
        "msa": "True",
        "neon": "True",
        "shared": "False",
        "sse": "True",
        "vsx": "True"
    "options_definitions": {
        "shared": [
            "True",
            "False"
        ],
        "fPIC": [
            "True",
            "False"
        ],
        "neon": [
            "True",
            "check",
            "False"
```

(continues on next page)

```
],
        "msa": [
            "True",
            "False"
        ],
        "sse": [
            "True"
            "False"
        "vsx": [
            "True",
            "False"
        "api_prefix": [
            "ANY"
    },
    "generators": [],
    "requires": [],
    "source_folder": null,
    "build_folder": null,
    "generators_folder": null,
    "package_folder": null,
    "label": ""
}
```

**Note:** conan inspect does not list any requirements listed in the requirements() method, only those present in the requires attribute will be shown.

# 8.1.5 conan install

```
$ conan install -h
WARN: Downgrading cache from Conan 2.8.1 to 2.3.2
WARN: Applying downgrade migration 2.4_1-migrate.py
Migration: Successfully updated cppstd_compat.py
usage: conan install [-h] [-v [V]] [-cc CORE_CONF] [-f FORMAT] [--name NAME]
                     [--version VERSION] [--user USER] [--channel CHANNEL]
                     [--requires REQUIRES] [--tool-requires TOOL_REQUIRES]
                     [-b BUILD] [-r REMOTE | -nr] [-u [UPDATE]] [-pr PROFILE]
                     [-pr:b PROFILE_BUILD] [-pr:h PROFILE_HOST]
                     [-pr:a PROFILE_ALL] [-o OPTIONS] [-o:b OPTIONS_BUILD]
                     [-o:h OPTIONS_HOST] [-o:a OPTIONS_ALL] [-s SETTINGS]
                     [-s:b SETTINGS_BUILD] [-s:h SETTINGS_HOST]
                     [-s:a SETTINGS_ALL] [-c CONF] [-c:b CONF_BUILD]
                     [-c:h CONF_HOST] [-c:a CONF_ALL] [-1 LOCKFILE]
                     [--lockfile-partial] [--lockfile-out LOCKFILE_OUT]
                     [--lockfile-clean]
                     [--lockfile-overrides LOCKFILE_OVERRIDES] [-g GENERATOR]
                     [-of OUTPUT_FOLDER] [-d DEPLOYER]
```

```
[--deployer-folder DEPLOYER_FOLDER]
                     [--deployer-package DEPLOYER_PACKAGE] [--build-require]
                     [path]
Install the requirements specified in a recipe (conanfile.py or conanfile.txt).
It can also be used to install packages without a conanfile, using the
--requires and --tool-requires arguments.
If any requirement is not found in the local cache, it will iterate the remotes
looking for it. When the full dependency graph is computed, and all dependencies
recipes have been found, it will look for binary packages matching the current settings.
If no binary package is found for some or several dependencies, it will error,
unless the '--build' argument is used to build it from source.
After installation of packages, the generators and deployers will be called.
positional arguments:
 path
                        Path to a folder containing a recipe (conanfile.py or
                        conanfile.txt) or to a recipe file. e.g.,
                        ./my_project/conanfile.txt.
options:
  -h, --help
                        show this help message and exit
  -v [V]
                        Level of detail of the output. Valid options from less
                        verbose to more verbose: -vquiet, -verror, -vwarning,
                        -vnotice, -vstatus, -v or -vverbose, -vv or -vdebug,
                        -vvv or -vtrace
  -cc CORE_CONF, --core-conf CORE_CONF
                        Global configuration for Conan
  -f FORMAT, --format FORMAT
                        Select the output format: json
  --name NAME
                        Provide a package name if not specified in conanfile
  --version VERSION
                        Provide a package version if not specified in
  --user USER
                        Provide a user if not specified in conanfile
  --channel CHANNEL
                        Provide a channel if not specified in conanfile
  --requires REQUIRES
                        Directly provide requires instead of a conanfile
  --tool-requires TOOL_REQUIRES
                        Directly provide tool-requires instead of a conanfile
  -b BUILD, --build BUILD
                        Optional, specify which packages to build from source.
                        Combining multiple '--build' options on one command
                        line is allowed. Possible values: --build="*" Force
                        build from source for all packages. --build=never
                        Disallow build for all packages, use binary packages
                        or fail if a binary package is not found, it cannot be
                        combined with other '--build' options. --build=missing
                        Build packages from source whose binary package is not
                        found. --build=cascade Build packages from source that
                        have at least one dependency being built from source.
                        --build=[pattern] Build packages from source whose
                                                                           (continues on next page)
```

```
package reference matches the pattern. The pattern
                      uses 'fnmatch' style wildcards. --build=~[pattern]
                      Excluded packages, which will not be built from the
                      source, whose package reference matches the pattern.
                      The pattern uses 'fnmatch' style wildcards.
                      --build=missing:[pattern] Build from source if a
                      compatible binary does not exist, only for packages
                      matching pattern.
-r REMOTE, --remote REMOTE
                      Look in the specified remote or remotes server
                      Do not use remote, resolve exclusively in the cache
-nr, --no-remote
-u [UPDATE], --update [UPDATE]
                      Will install newer versions and/or revisions in the
                      local cache for the given reference, or all in case no
                      argument is supplied. When using version ranges, it
                      will install the latest version that satisfies the
                      range. Also, if using revisions, it will update to the
                      latest revision for the resolved version range.
-pr PROFILE, --profile PROFILE
                      Apply the specified profile. By default, or if
                      specifying -pr:h (--profile:host), it applies to the
                      host context. Use -pr:b (--profile:build) to specify
                      the build context, or -pr:a (--profile:all) to specify
                      both contexts at once
-pr:b PROFILE_BUILD, --profile:build PROFILE_BUILD
-pr:h PROFILE_HOST, --profile:host PROFILE_HOST
-pr:a PROFILE_ALL, --profile:all PROFILE_ALL
-o OPTIONS, --options OPTIONS
                      Apply the specified options. By default, or if
                      specifying -o:h (--options:host), it applies to the
                      host context. Use -o:b (--options:build) to specify
                      the build context, or -o:a (--options:all) to specify
                      both contexts at once. Example: -o pkg:with_qt=true
-o:b OPTIONS_BUILD, --options:build OPTIONS_BUILD
-o:h OPTIONS_HOST, --options:host OPTIONS_HOST
-o:a OPTIONS_ALL, --options:all OPTIONS_ALL
-s SETTINGS, --settings SETTINGS
                      Apply the specified settings. By default, or if
                      specifying -s:h (--settings:host), it applies to the
                      host context. Use -s:b (--settings:build) to specify
                      the build context, or -s:a (--settings:all) to specify
                      both contexts at once. Example: -s compiler=gcc
-s:b SETTINGS_BUILD, --settings:build SETTINGS_BUILD
-s:h SETTINGS_HOST, --settings:host SETTINGS_HOST
-s:a SETTINGS_ALL, --settings:all SETTINGS_ALL
-c CONF, --conf CONF Apply the specified conf. By default, or if specifying
                      -c:h (--conf:host), it applies to the host context.
                      Use -c:b (--conf:build) to specify the build context,
                      or -c:a (--conf:all) to specify both contexts at once.
                      Example: -c tools.cmake.cmaketoolchain:generator=Xcode
-c:b CONF_BUILD, --conf:build CONF_BUILD
-c:h CONF_HOST, --conf:host CONF_HOST
```

```
-c:a CONF_ALL, --conf:all CONF_ALL
-l LOCKFILE, --lockfile LOCKFILE
                      Path to a lockfile. Use --lockfile="" to avoid
                      automatic use of existing 'conan.lock' file
--lockfile-partial
                      Do not raise an error if some dependency is not found
                      in lockfile
--lockfile-out LOCKFILE_OUT
                      Filename of the updated lockfile
--lockfile-clean
                      Remove unused entries from the lockfile
--lockfile-overrides LOCKFILE_OVERRIDES
                      Overwrite lockfile overrides
-g GENERATOR, --generator GENERATOR
                      Generators to use
-of OUTPUT_FOLDER, --output-folder OUTPUT_FOLDER
                      The root output folder for generated and build files
-d DEPLOYER, --deployer DEPLOYER
                      Deploy using the provided deployer to the output
                      folder
--deployer-folder DEPLOYER_FOLDER
                      Deployer output folder, base build folder by default
                      if not set
--deployer-package DEPLOYER_PACKAGE
                      Execute the deploy() method of the packages matching
                      the provided patterns
--build-require
                      Whether the provided path is a build-require
```

The conan install command is one of the main Conan commands, and it is used to resolve and install dependencies.

This command does the following:

- Compute the whole dependency graph, for the current configuration defined by settings, options, profiles and configuration. It resolves version ranges, transitive dependencies, conditional requirements, etc, to build the dependency graph.
- Evaluate the existence of binaries for every package in the graph, whether or not there are precompiled binaries to download, or if they should be built from sources (as directed by the --build argument). If binaries are missing, it will not recompute the dependency graph to try to fallback to previous versions that contain binaries for that configuration. If a certain dependency version is desired, it should be explicitly required.
- Download precompiled binaries, or build binaries from sources in the local cache, in the right order for the dependency graph.
- Create the necessary files as requested by the "generators", so build systems and other tools can locate the locally installed dependencies
- Optionally, execute the desired deployers.

#### See also:

• Check the JSON format output for this command.

## Conanfile path or -requires

The conan install command can use 2 different origins for information. The first one is using a local conanfile.py or conanfile.txt, containing definitions of the dependencies and generators to be used.

```
$ conan install . # there is a conanfile.txt or a conanfile.py in the cwd
$ conan install conanfile.py # also works, direct reference file
$ conan install myconan.txt # explicit custom name
$ conan install myfolder # there is a conanfile in "myfolder" folder
```

Even if it is possible to use a custom name, in the general case, it is recommended to use the default conanfile.py name, located in the repository root, so users can do a straightforward git clone ... ` + `conan install .

The other possibility is to not have a conanfile at all, and define the requirements to be installed directly in the command line:

```
# Install the zlib/1.2.13 library
$ conan install --requires=zlib/1.2.13
# Install the zlib/1.2.13 and bzip2/1.0.8 libraries
$ conan install --requires=zlib/1.2.13 --requires=bzip2/1.0.8
# Install the cmake/3.23.5 and ninja/1.11.0 tools
$ conan install --tool-requires=cmake/3.23.5 --tool-requires=ninja/1.11.0
# Install the zlib/1.2.13 library and ninja/1.11.0 tool
$ conan install --requires=zlib/1.2.13 --tool-requires=ninja/1.11.0
```

In the general case, it is recommended to use a conanfile instead of defining things in the command line.

## Profiles, Settings, Options, Conf

There are several arguments that are used to define the effective profiles that will be used, both for the "build" and "host" contexts.

By default the arguments refer to the "host" context, so --settings:host, -s:h is totally equivalent to --settings, -s. Also, by default, the conan install command will use the default profile both for the "build" and "host" context. That means that if a profile with the "default" name has not been created, it will error.

Multiple definitions of profiles can be passed as arguments, and they will compound from left to right (right has the highest priority)

```
# The values of myprofile3 will have higher priority
$ conan install . -pr=myprofile1 -pr=myprofile2 -pr=myprofile3
```

If values for any of settings, options and conf are provided in the command line, they create a profile that is composed with the other provided -pr (or the "default" one if not specified) profiles, with higher priority, not matter what the order of arguments is.

```
# the final "host" profile will always be build_type=Debug, even if "myprofile"
# says "build_type=Release"
$ conan install . -pr=myprofile -s build_type=Debug
```

## Generators and deployers

The -q argument allows to define in the command line the different built-in generators to be used:

```
$ conan install --requires=zlib/1.2.13 -g CMakeDeps -g CMakeToolchain
```

Note that in the general case, the recommended approach is to have the generators defined in the conanfile, and only for the --requires use case, it would be more necessary as command line argument.

Generators are intended to create files for the build systems to locate the dependencies, while the deployers main use case is to copy files from the Conan cache to user space, and performing any other custom operations over the dependency graph, like collecting licenses, generating reports, deploying binaries to the system, etc. The syntax for deployers is:

```
# does a full copy of the dependencies binaries to the current user folder
$ conan install . --deployer=full_deploy
```

There are 2 built-in deployers:

- full\_deploy does a complete copy of the dependencies binaries in the local folder, with a minimal folder structure to avoid conflicts between files and artifacts of different packages
- direct\_deploy does a copy of only the immediate direct dependencies, but does not include the transitive dependencies.

Some generators might have the capability of redefining the target "package folder". That means that if some other generator like CMakeDeps is used that is pointing to the packages, it will be pointing to the local deployed copy, and not to the original packages in the Conan cache. See the full example in *Creating a Conan-agnostic deploy of dependencies for developer use*.

It is also possible, and it is a powerful extension point, to write custom user deployers. Read more about custom deployers in *Deployers*.

It is possible to also invoke the package recipes deploy() method with the --deployer-package:

```
# Execute deploy() method of every recipe that defines it
$ conan install --requires=pkg/0.1 --deployer-package=*
# Execute deploy() method only for "pkg" (any version) recipes
$ conan install --requires=pkg/0.1 --deployer-package=pkg/*
```

The --deployer-package argument is a pattern and accept multiple values, all package references matching any of the defined patterns will execute its deploy() method. The --deployer-folder argument will also affect the output location of this deployment. See the *deploy() method*.

If multiple deployed packages deploy to the same location, it is their responsibility to not mutually overwrite their binaries if they have the same filenames. For example if multiple packages deploy() a file called "License.txt", each recipe is responsible for creating an intermediate folder with the package name and/or version that makes it unique, so other recipes deploy() method do not overwrite previously deployed "License.txt" files.

## Name, version, user, channel

The conan install command provides optional arguments for --name, --version, --user, --channel. These arguments might not be necessary in the majority of cases. Never for conanfile.txt and for conanfile.py only in the case that they are not defined in the recipe:

```
from conan import ConanFile
from conan.tools.scm import Version

class Pkg(ConanFile):
    name = "mypkg"

    def requirements(self):
        if Version(self.version) >= "3.23":
            self.requires("...")
```

```
# If we don't specify ``--version``, it will be None and it will fail $ conan install . --version=3.24
```

#### Lockfiles

The conan install command has several arguments to load and produce lockfiles. By default, if a conan.lock file is located beside the recipe or in the current working directory if no path is provided, will be used as an input lockfile.

Lockfiles are strict by default, that means that if there is some requires and it cannot find a matching locked reference in the lockfile, it will error and stop. For cases where it is expected that the lockfile will not be complete, as there might be new dependencies, the --lockfile-partial argument can be used.

By default, conan install will not generate an output lockfile, but if the --lockfile-out argument is provided, pointing to a filename, like --lockfile-out=result.lock, then a lockfile will be generated from the current dependency graph. If --lockfile-clean argument is provided, all versions and revisions not used in the current dependency graph will be dropped from the resulting lockfile.

Let's say that we already have a conan.lock input lockfile, but we just added a new requires = "newpkg/1.0" to a new dependency. We could resolve the dependencies, locking all the previously locked versions, while allowing to resolve the new one, which was not previously present in the lockfile, and store it in a new location, or overwrite the existing lockfile:

```
# --lockfile=conan.lock is the default, not necessary
$ conan install . --lockfile=conan.lock --lockfile-partial --lockfile-out=conan.lock
```

Also, it is likely that the majority of lockfile operations are better managed by the conan lock command.

## See also:

- Lockfiles.
- Read the tutorial about the *local package development flow*.

## **Update**

The conan install command has an --update argument that will force the re-evaluation of the selected items of the dependency graph, allowing for the update of the dependencies to the latest version if using version ranges, or to the latest revision of the same version, when those versions are not locked in the given lockfile. Passing --update will check every package in the dependency graph, but it is also possible to pass a package name to the --update argument (it can be added to the command more than once with different names), to only update those packages, which avoids the re-evaluation of the whole graph.

```
$ conan install . --update # Update all packages in the graph
$ conan install . --update=openssl # Update only the openssl package
$ conan install . --update=openssl --update=boost # Update both openssl and boost

→packages
```

Note that the --update argument will look into all the remotes specified in the command for possible newer versions, and won't stop at the first newer one found.

### 8.1.6 conan list

```
$ conan list -h
WARN: Downgrading cache from Conan 2.10.3 to 2.3.2
WARN: Applying downgrade migration 2.4_1-migrate.py
Migration: Successfully updated cppstd_compat.py
usage: conan list [-h] [-v [V]] [-cc CORE_CONF] [-f FORMAT] [-p PACKAGE_QUERY]
                  [-fp FILTER_PROFILE] [-fs FILTER_SETTINGS]
                  [-fo FILTER_OPTIONS] [-r REMOTE] [-c] [-g GRAPH]
                  [-gb GRAPH_BINARIES] [-gr GRAPH_RECIPES] [--lru LRU]
                  [pattern]
List existing recipes, revisions, or packages in the cache (by default) or the remotes.
positional arguments:
                        A pattern in the form
 pattern
                        'pkg/version#revision:package_id#revision', e.g:
                        zlib/1.2.13:* means all binaries for zlib/1.2.13. If
                        revision is not specified, it is assumed latest one.
options:
                        show this help message and exit
  -h, --help
  -v [V]
                        Level of detail of the output. Valid options from less
                        verbose to more verbose: -vquiet, -verror, -vwarning,
                        -vnotice, -vstatus, -v or -vverbose, -vv or -vdebug,
                        -vvv or -vtrace
  -cc CORE_CONF, --core-conf CORE_CONF
                        Global configuration for Conan
  -f FORMAT, --format FORMAT
                        Select the output format: json, html, compact
  -p PACKAGE_QUERY, --package-query PACKAGE_QUERY
                        List only the packages matching a specific query, e.g,
                        os=Windows AND (arch=x86 OR compiler=gcc)
  -fp FILTER_PROFILE, --filter-profile FILTER_PROFILE
                        Profiles to filter the binaries
```

(continues on next page)

```
-fs FILTER_SETTINGS, --filter-settings FILTER_SETTINGS
                      Settings to filter the binaries
-fo FILTER_OPTIONS, --filter-options FILTER_OPTIONS
                      Options to filter the binaries
-r REMOTE, --remote REMOTE
                      Remote names. Accepts wildcards ('*' means all the
                      remotes available)
                      Search in the local cache
-c, --cache
-g GRAPH, --graph GRAPH
                      Graph json file
-gb GRAPH_BINARIES, --graph-binaries GRAPH_BINARIES
                      Which binaries are listed
-gr GRAPH_RECIPES, --graph-recipes GRAPH_RECIPES
                      Which recipes are listed
--1ru LRU
                      List recipes and binaries that have not been recently
                      used. Use a time limit like --lru=5d (days) or
                      --lru=4w (weeks), h (hours), m(minutes)
```

The conan list command can list recipes and packages from the local cache, from the specified remotes or from both. This command uses a *reference pattern* as input. The structure of this pattern is based on a complete Conan reference that looks like:

name/version@user/channel#rrev:pkgid#prev

This pattern supports using \* as wildcard as well as #latest to specify the latest revision (though that might not be necessary in most cases, by default Conan will be listing the latest revisions).

Using it you can list:

- Recipe references (name/version@user/channel).
- Recipe revisions (name/version@user/channel#rrev).
- Package IDs and their configurations (name/version@user/channel#rrev:pkgids).
- Package revisions (name/version@user/channel#rrev:pkgids#prev).

**Warning:** The json output of the conan list --format=json is in **preview**. See *the Conan stability* section for more information.

Let's see some examples on how to use this pattern:

## Listing recipe references

Listing 3: list all references on local cache

```
# Make sure to quote the argument
$ conan list "*"
Local Cache
hello
hello/2.26.1@mycompany/testing
hello/2.20.2@mycompany/testing
hello/1.0.4@mycompany/testing
```

```
hello/2.3.2@mycompany/stable
hello/1.0.4@mycompany/stable
string-view-lite
string-view-lite/1.6.0
zlib
zlib/1.2.11
```

Listing 4: list all versions of a reference

```
$ conan list zlib
Local Cache
zlib
zlib/1.2.11
zlib/1.2.12
```

As we commented, you can also use the \* wildcard inside the reference you want to search.

Listing 5: list all versions of a reference, equivalent to the previous one

```
# Make sure to quote the argument
$ conan list "zlib/*"
Local Cache
  zlib
   zlib/1.2.11
  zlib/1.2.12
```

You can also use version ranges in the version field to define the versions you want:

Listing 6: list version ranges

```
# Make sure to quote the argument
$ conan list "zlib/[<1.2.12]" -r=conancenter
Local Cache
  zlib
    zlib/1.2.11
$ conan list "zlib/[>1.2.11]" -r=conancenter
Local Cache
  zlib
    zlib/1.2.12
    zlib/1.2.13
```

Use the pattern for searching only references matching a specific channel:

Listing 7: list references with 'stable' channel

```
$ conan list "*/*@*/stable"
Local Cache
hello
hello/2.3.2@mycompany/stable
hello/1.0.4@mycompany/stable
```

Use the ...@ pattern for searching only references that don't have *user* and *channel*:

Listing 8: list references without user and channel

```
$ conan list "*/*@"
Local Cache
  string-view-lite
    string-view-lite/1.6.0
  zlib
  zlib/1.2.11
```

# **Listing recipe revisions**

The shortest way of listing the latest recipe revision for a recipe is using the name/version@user/channel as the pattern:

Listing 9: list latest recipe revision

```
$ conan list zlib/1.2.11
Local Cache
  zlib
    zlib/1.2.11
    revisions
    ffa77daf83a57094149707928bdce823 (2022-11-02 13:46:53 UTC)
```

This is equivalent to specify explicitly that you want to list the latest recipe revision using the #latest placeholder:

Listing 10: list latest recipe revision

```
$ conan list zlib/1.2.11#latest
Local Cache
  zlib
    zlib/1.2.11
    revisions
    ffa77daf83a57094149707928bdce823 (2022-11-02 13:46:53 UTC)
```

To list all recipe revisions use the \* wildcard:

Listing 11: list all recipe revisions

## Listing package IDs

The shortest way of listing all the package IDs belonging to the latest recipe revision is using name/version@user/channel:\* as the pattern:

Listing 12: list all package IDs for latest recipe revision

```
# Make sure to quote the argument
$ conan list "zlib/1.2.11:*"
Local Cache
 zlib
    zlib/1.2.11
      revisions
        d77ee68739fcbe5bf37b8a4690eea6ea (2022-08-05 17:17:30 UTC)
        packages
          d0599452a426a161e02a297c6e0c5070f99b4909
            info
              settings
                arch: x86_64
                build_type: Release
                compiler: apple-clang
                compiler.version: 12.0
                os: Macos
              options
                fPIC: True
                shared: False
          ebec3dc6d7f6b907b3ada0c3d3cdc83613a2b715
            info
              settings
                arch: x86_64
                build_type: Release
                compiler: gcc
                compiler.version: 11
                os: Linux
              options
                fPIC: True
                shared: False
```

Note: Here the #latest for the recipe revision is implicit, i.e., that pattern is equivalent to zlib/1.2.11#latest:\*

To list all the package IDs for all the recipe revisions use the \* wildcard in the revision # part:

Listing 13: list all the package IDs for all the recipe revisions

```
# Make sure to quote the argument
$ conan list "zlib/1.2.11#*:*"
zlib
    zlib/1.2.11
      revisions
        d77ee68739fcbe5bf37b8a4690eea6ea (2022-08-05 17:17:30 UTC)
          packages
            d0599452a426a161e02a297c6e0c5070f99b4909
              info
                settings
                  arch: x86_64
                  build_type: Release
                  compiler: apple-clang
                  compiler.version: 12.0
                  os: Macos
                options
                  fPIC: True
                  shared: False
        e4e1703f72ed07c15d73a555ec3a2fa1 (2022-07-04 21:21:45 UTC)
          packages
            d0599452a426a161e02a297c6e0c5070f99b4909
              info
                settings
                  arch: x86_64
                  build_type: Release
                  compiler: apple-clang
                  compiler.version: 12.0
                  os: Macos
                options
                  fPIC: True
                  shared: False
```

## Listing package revisions

The shortest way of listing the latest package revision for a specific recipe revision and package ID is using the pattern name/version@user/channel#rrev:pkgid

Listing 14: list latest package revision for a specific recipe revision and package ID

```
$ conan list zlib/1.2.11

→#8b23adc7acd6f1d6e220338a78e3a19e:fdb823f07bc228621617c6397210a5c6c4c8807b
Local Cache
   zlib
   zlib/1.2.11
```

```
revisions
8b23adc7acd6f1d6e220338a78e3a19e (2022-08-05 17:17:30 UTC)
packages
fdb823f07bc228621617c6397210a5c6c4c8807b
revisions
4834a9b0d050d7cf58c3ab391fe32e25 (2022-11-18 12:33:31 UTC)
```

To list all the package revisions for for the latest recipe revision:

Listing 15: list all the package revisions for all package-ids the latest recipe revision

```
# Make sure to quote the argument
$ conan list "zlib/1.2.11:*#*"
Local Cache
 zlib
    zlib/1.2.11
      revisions
        6a6451bbfcb0e591333827e9784d7dfa (2022-12-29 11:51:39 UTC)
        packages
          b1d267f77ddd5d10d06d2ecf5a6bc433fbb7eeed
            revisions
              67bb089d9d968cbc4ef69e657a03de84 (2022-12-29 11:47:36 UTC)
              5e196dbea832f1efee1e70e058a7eead (2022-12-29 11:47:26 UTC)
              26475a416fa5b61cb962041623748d73 (2022-12-29 11:02:14 UTC)
          d15c4f81b5de757b13ca26b636246edff7bdbf24
            revisions
              a2eb7f4c8f2243b6e80ec9e7ee0e1b25 (2022-12-29 11:51:40 UTC)
```

**Note:** Here the #latest for the recipe revision is implicit, i.e., that pattern is equivalent to zlib/1.2. 11#latest:\*#\*

# Listing graph artifacts

When the conan list --graph=<graph.json> graph json file is provided, the command will list the binaries in it. By default, it will list all recipes and binaries included in the dependency graph. But the --graph-recipes=<recipe-mode> and --graph-binaries=<br/>binary-mode> allow specifying what artifacts have to be listed in the final result, some examples:

- conan list --graph=graph.json --graph-binaries=build list exclusively the recipes and binaries that have been built from sources
- conan list --graph=graph.json --graph-recipes=\* list exclusively the recipes, all recipes, but no binaries
- conan list --graph=graph.json --graph-binaries=download list exclusively the binaries that have been downloaded in the last conan create or conan install

## Filtering packages

There are a few ways to filter the packages that are returned by the command:

- The --package-query option allows to filter the packages that match a specific query, for example --package-query="os=Windows AND (arch=x86 OR compiler=gcc)" would match only Windows packages where the architecture is x86 or the compiler is gcc.
- You can filter packages by profiles (--filter-profile), settings (--filter-settings), or options (--filter-options). Note that only declared settings and options in the recipe will be considered for filtering, so that if for example a recipe does not declare the shared option, its packages will always be returned when using the --filter-options="\*:shared=True" filter (regardless of the shared value used)

```
$ conan list "zlib/1.3.1:*" -fs="os=Macos" -fo="*:shared=True" -r=conancenter
conancenter
  zlib
    zlib/1.3.1
      revisions
        f52e03ae3d251dec704634230cd806a2 (2024-02-22 09:20:06 UTC)
            24612164eb0760405fcd237df0102e554ed1cb2f
              info
                settings
                  arch: x86_64
                  build_type: Release
                  compiler: apple-clang
                  compiler.version: 13
                  os: Macos
                options
                  shared: True
            a3c9d80d887539fac38b81ff8cd4585fe42027e0
              info
                settings
                  arch: armv8
                  build_type: Release
                  compiler: apple-clang
                  compiler.version: 13
                  os: Macos
                options
                  shared: True
```

Both ways can be used together, and only the packages that match both filters will be listed

## List json output format

### **Note: Best practices**

The text output in the terminal should never be parsed or relied on for automation, and it is intended for human reading only. For any automation, the recommended way is using the formatted output as *json* 

The conan list ... --format=json will return a json output in stdout (which can be redirected to a file) with the following structure:

```
# Make sure to quote the argument
$ conan list "zlib/1.2.11:*#*" --format=json
  "Local Cache": {
    "zli/1.0.0": {
      "revisions": {
        "b58eeddfe2fd25ac3a105f72836b3360": {
          "timestamp": "2023-01-10 16:30:27 UTC",
          "packages": {
            "9a4eb3c8701508aa9458b1a73d0633783ecc2270": {
              "revisions": {
                "d9b1e9044ee265092e81db7028ae10e0": {
                  "timestamp": "2023-01-10 22:45:49 UTC"
                }
              },
              "info": {
                "settings": {
                   "os": "Linux"
              }
            },
            "ebec3dc6d7f6b907b3ada0c3d3cdc83613a2b715": {
              "revisions": {
                "d9b1e9044ee265092e81db7028ae10e0": {
                  "timestamp": "2023-01-10 22:45:49 UTC"
                }
              },
              "info": {
                "settings": {
                  "os": "Windows"
              }
           }
          }
       }
     }
   }
 }
```

## List html output format

The conan list ... --format=html will return a html output in stdout (which can be redirected to a file) with the following structure:

```
$ conan list "zlib/1.2.13#*:*#*" --format=html -c > list.html
```

Here is the rendered generated HTML.

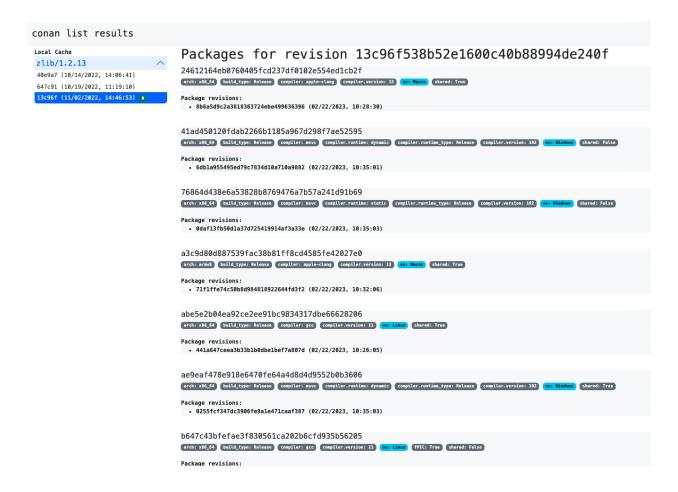

## List compact output format

For developers, it can be convenient to use the --format=compact output, because it allows to copy and paste full references into other commands (like for example conan cache path):

```
$ conan list "zlib/1.2.13:*" -r=conancenter --format=compact
conancenter
  zlib/1.2.13
    zlib/1.2.13#97d5730b529b4224045fe7090592d4c1%1692672717.68 (2023-08-22 02:51:57 UTC)
      zlib/1.2.13
\rightarrow#97d5730b529b4224045fe7090592d4c1:d62dff20d86436b9c58ddc0162499d197be9de1e
        settings: Macos, x86_64, Release, apple-clang, 13
        options(diff): fPIC=True, shared=False
      zlib/1.2.13
-#97d5730b529b4224045fe7090592d4c1:abe5e2b04ea92ce2ee91bc9834317dbe66628206
        settings: Linux, x86_64, Release, gcc, 11
        options(diff): shared=True
      zlib/1.2.13
-#97d5730b529b4224045fe7090592d4c1:ae9eaf478e918e6470fe64a4d8d4d9552b0b3606
        settings: Windows, x86_64, Release, msvc, dynamic, Release, 192
        options(diff): shared=True
```

The --format=compact will show the list of values for settings, and it will only show the differences ("diff") for

options, that is, it will compute the common denominator of options for all displayed packages, and will print only those values that deviate from that common denominator.

## 8.1.7 conan lock

The conan lock command contains several subcommands. In addition to these commands, most of the Conan commands that compute a graph, like create, install, graph, can both receive lockfiles as input and produce lockfiles as output.

#### conan lock add

```
$ conan lock add -h
WARN: Downgrading cache from Conan 2.8.1 to 2.3.2
WARN: Applying downgrade migration 2.4_1-migrate.py
Migration: Successfully updated cppstd_compat.py
usage: conan lock add [-h] [-v [V]] [-cc CORE_CONF] [--requires REQUIRES]
                      [--build-requires BUILD_REQUIRES]
                      [--python-requires PYTHON_REQUIRES]
                      [--config-requires CONFIG_REQUIRES]
                      [--lockfile-out LOCKFILE_OUT] [--lockfile LOCKFILE]
Add requires, build-requires or python-requires to an existing or new
lockfile. The resulting lockfile will be ordered, newer versions/revisions
first. References can be supplied with and without revisions like "--
requires=pkg/version", but they must be package references, including at least
the version, and they cannot contain a version range.
options:
  -h, --help
                        show this help message and exit
  -v [V]
                        Level of detail of the output. Valid options from less
                        verbose to more verbose: -vquiet, -verror, -vwarning,
                        -vnotice, -vstatus, -v or -vverbose, -vv or -vdebug,
                        -vvv or -vtrace
  -cc CORE_CONF, --core-conf CORE_CONF
                        Global configuration for Conan
                        Add references to lockfile.
  --requires REQUIRES
  --build-requires BUILD_REQUIRES
                        Add build-requires to lockfile
  --python-requires PYTHON_REQUIRES
                        Add python-requires to lockfile
  --config-requires CONFIG_REQUIRES
                        Add config-requires to lockfile
  --lockfile-out LOCKFILE_OUT
                        Filename of the created lockfile
  --lockfile LOCKFILE
                       Filename of the input lockfile
```

The conan lock add command is able to add a package version to an existing or new lockfile requires, build\_requires or python\_requires.

For example, the following is able to create a lockfile (by default, named conan.lock):

The conan lock add command also allows to provide an existing lockfile as an input, and it will add the arguments to the existing lockfile, maintaining the package versions sorted:

```
$ conan lock add --build-requires=tool/2.3 --lockfile=conan.lock
Using lockfile: '.../conan.lock'
Generated lockfile: .../conan.lock
$ cat conan.lock
{
    "version": "0.5",
    "requires": [
        "pkg/1.1"
    "build_requires": [
        "too1/2.3".
        "too1/2.2"
    ],
    "python_requires": [
        "mypytool/3.3"
    ]
}
```

The conan lock add command does not perform any checking on the lockfile, the packages, the existence of packages, the existence of packages, the existence of package versions, or the existence of those packages in a given dependency graph, it is a basic manipulation of the json information. When that lockfile is applied to resolve a dependency graph, it is possible that the added versions do not exist, or do not resolve for the conanfile.py recipes defined version ranges.

Moreover, the list of versions is still sorted. Adding an older version like tool/2.1 to the previous lockfile won't make that version being used automatically if the recipes contain the version range tool/[>=2.0 <3], because the tool/2.2 version is listed there and the range will resolve to it, not to the older tool/2.1.

Note that a lockfile created with conan lock add can be incomplete and not contain all necessary locked versions that a full dependency graph would need. For those cases, recall that the --lockfile-partial argument can be applied. Note also that if a conan.lock file exist in the current folder, Conan commands like conan install will automatically use it. Please have a look to the *lockfiles tutorial*.

If explicitly adding revisions, please recall that the revisions are timestamp sorted. If more than one revision exists

in the lockfile, it is mandatory to provide the timestamps of those revisions, so the sorting makes sense, which can be done with:

```
$ conan lock add --requires=pkg/1.1#revision%timestamp
```

## Warning:

- It is forbidden to manually manipulate a Conan lockfile, changing the strict sorting of references, and that could result in any arbitrary undefined behavior.
- Recall that it is not possible to conan lock add a version range. The version might be not fully complete (like not providing the revision), but it must be an exact version.

### **Note:** Best practices

This command will not be necessary in many situations. The existing conan install, conan create, conan lock, conan export, conan graph commands can directly update or produce new lockfiles with the new information of the packages they are creating, and those new or updated lockfiles can be used to continue with the processing.

### conan lock create

```
$ conan lock create -h
WARN: Downgrading cache from Conan 2.8.1 to 2.3.2
WARN: Applying downgrade migration 2.4_1-migrate.py
Migration: Successfully updated cppstd_compat.py
usage: conan lock create [-h] [-v [V]] [-cc CORE_CONF] [--name NAME]
                         [--version VERSION] [--user USER] [--channel CHANNEL]
                         [--requires REQUIRES] [--tool-requires TOOL_REQUIRES]
                         [-b BUILD] [-r REMOTE | -nr] [-u [UPDATE]]
                         [-pr PROFILE] [-pr:b PROFILE_BUILD]
                         [-pr:h PROFILE_HOST] [-pr:a PROFILE_ALL] [-o OPTIONS]
                         [-o:b OPTIONS_BUILD] [-o:h OPTIONS_HOST]
                         [-o:a OPTIONS_ALL] [-s SETTINGS]
                         [-s:b SETTINGS_BUILD] [-s:h SETTINGS_HOST]
                         [-s:a SETTINGS_ALL] [-c CONF] [-c:b CONF_BUILD]
                         [-c:h CONF_HOST] [-c:a CONF_ALL] [-1 LOCKFILE]
                         [--lockfile-partial] [--lockfile-out LOCKFILE_OUT]
                         [--lockfile-clean]
                         [--lockfile-overrides LOCKFILE_OVERRIDES]
                         [--build-require]
                         [path]
Create a lockfile from a conanfile or a reference.
positional arguments:
                        Path to a folder containing a recipe (conanfile.py or
  path
                        conanfile.txt) or to a recipe file. e.g.,
                        ./my_project/conanfile.txt.
options:
```

(continues on next page)

-h, --help show this help message and exit -v [V] Level of detail of the output. Valid options from less verbose to more verbose: -vquiet, -verror, -vwarning, -vnotice, -vstatus, -v or -vverbose, -vv or -vdebug, -vvv or -vtrace -cc CORE\_CONF, --core-conf CORE\_CONF Global configuration for Conan --name NAME Provide a package name if not specified in conanfile --version VERSION Provide a package version if not specified in conanfile --user USER Provide a user if not specified in conanfile --channel CHANNEL Provide a channel if not specified in conanfile --requires REQUIRES Directly provide requires instead of a conanfile --tool-requires TOOL\_REQUIRES Directly provide tool-requires instead of a conanfile -b BUILD, --build BUILD Optional, specify which packages to build from source. Combining multiple '--build' options on one command line is allowed. Possible values: --build="\*" Force build from source for all packages. --build=never Disallow build for all packages, use binary packages or fail if a binary package is not found, it cannot be combined with other '--build' options. --build=missing Build packages from source whose binary package is not found. --build=cascade Build packages from source that have at least one dependency being built from source. --build=[pattern] Build packages from source whose package reference matches the pattern. The pattern uses 'fnmatch' style wildcards. --build=~[pattern] Excluded packages, which will not be built from the source, whose package reference matches the pattern. The pattern uses 'fnmatch' style wildcards. --build=missing:[pattern] Build from source if a compatible binary does not exist, only for packages matching pattern. -r REMOTE, --remote REMOTE Look in the specified remote or remotes server -nr, --no-remote Do not use remote, resolve exclusively in the cache -u [UPDATE], --update [UPDATE] Will install newer versions and/or revisions in the local cache for the given reference, or all in case no argument is supplied. When using version ranges, it will install the latest version that satisfies the range. Also, if using revisions, it will update to the latest revision for the resolved version range. -pr PROFILE, --profile PROFILE Apply the specified profile. By default, or if specifying -pr:h (--profile:host), it applies to the host context. Use -pr:b (--profile:build) to specify the build context, or -pr:a (--profile:all) to specify both contexts at once -pr:b PROFILE\_BUILD, --profile:build PROFILE\_BUILD

```
-pr:h PROFILE_HOST, --profile:host PROFILE_HOST
-pr:a PROFILE_ALL, --profile:all PROFILE_ALL
-o OPTIONS, --options OPTIONS
                      Apply the specified options. By default, or if
                      specifying -o:h (--options:host), it applies to the
                      host context. Use -o:b (--options:build) to specify
                      the build context, or -o:a (--options:all) to specify
                      both contexts at once. Example: -o pkg:with_qt=true
-o:b OPTIONS_BUILD, --options:build OPTIONS_BUILD
-o:h OPTIONS_HOST, --options:host OPTIONS_HOST
-o:a OPTIONS_ALL, --options:all OPTIONS_ALL
-s SETTINGS, --settings SETTINGS
                      Apply the specified settings. By default, or if
                      specifying -s:h (--settings:host), it applies to the
                      host context. Use -s:b (--settings:build) to specify
                      the build context, or -s:a (--settings:all) to specify
                      both contexts at once. Example: -s compiler=gcc
-s:b SETTINGS_BUILD, --settings:build SETTINGS_BUILD
-s:h SETTINGS_HOST, --settings:host SETTINGS_HOST
-s:a SETTINGS_ALL, --settings:all SETTINGS_ALL
-c CONF, --conf CONF Apply the specified conf. By default, or if specifying
                      -c:h (--conf:host), it applies to the host context.
                      Use -c:b (--conf:build) to specify the build context,
                      or -c:a (--conf:all) to specify both contexts at once.
                      Example: -c tools.cmake.cmaketoolchain:generator=Xcode
-c:b CONF_BUILD, --conf:build CONF_BUILD
-c:h CONF_HOST, --conf:host CONF_HOST
-c:a CONF_ALL, --conf:all CONF_ALL
-1 LOCKFILE, --lockfile LOCKFILE
                      Path to a lockfile. Use --lockfile="" to avoid
                      automatic use of existing 'conan.lock' file
                      Do not raise an error if some dependency is not found
--lockfile-partial
                      in lockfile
--lockfile-out LOCKFILE_OUT
                      Filename of the updated lockfile
                      Remove unused entries from the lockfile
--lockfile-clean
--lockfile-overrides LOCKFILE_OVERRIDES
                      Overwrite lockfile overrides
--build-require
                      Whether the provided reference is a build-require
```

The conan lock create command creates a lockfile for the recipe or reference specified in path or --requires. This command will compute the dependency graph, evaluate which binaries do exist or need to be built, but it will not try to install or build from source those binaries. In that regard, it is equivalent to the conan graph info command. Most of the arguments accepted by this command are the same as conan graph info (and conan install, conan create), because the conan lock create creates or update a lockfile for a given configuration.

A lockfile can be created from scratch, computing a new dependency graph from a local conanfile, or from requires, for example for this conanfile.txt:

Listing 16: conanfile.txt

```
[requires]
fmt/9.0.0 (continues on next page)
```

```
[tool_requires]
cmake/3.23.5
```

We can run:

```
$ conan lock create .

$ cat conan.lock
{
    "version": "0.5",
    "requires": [
        "fmt/9.0.0#ca4ae2047ef0ccd7d2210d8d91bd0e02%1675126491.773"
    ],
    "build_requires": [
        "cmake/3.23.5#5f184bc602682bcea668356d75e7563b%1676913225.027"
    ],
    "python_requires": []
}
```

conan lock create accepts a --lockfile input lockfile (if a conan.lock default one is found, it will be automatically used), and then it will add new information in the --lockfile-out (by default, also conan.lock). For example if we change the above conanfile.txt, removing the tool\_requires, updating fmt to 9.1.0 and adding a new dependency to zlib/1.2.13:

Listing 17: conanfile.txt

```
[requires]
fmt/9.1.0
zlib/1.2.13
[tool_requires]
```

We will see how conan lock create **extends** the existing lockfile with the new configuration, but it doesn't remove unused versions or packages from it:

```
$ conan lock create . # will use the existing conan.lock as base, and rewrite it
# use --lockfile and --lockfile-out to change that behavior

$ cat conan.lock
{
    "version": "0.5",
    "requires": [
        "zlib/1.2.13#13c96f538b52e1600c40b88994de240f%1667396813.733",
        "fmt/9.1.0#e747928f85b03f48aaf227ff897d9634%1675126490.952",
        "fmt/9.0.0#ca4ae2047ef0ccd7d2210d8d91bd0e02%1675126491.773"
    ],
    "build_requires": [
        "cmake/3.23.5#5f184bc602682bcea668356d75e7563b%1676913225.027"
    ],
    "python_requires": []
}
```

This behavior is very important to be able to capture multiple different configurations (Linux/Windows, shared/static,

Debug/Release, etc) that might have different dependency graphs. See the *lockfiles tutorial*, to read more about lockfiles for multiple configurations.

If we want to trim unused versions and packages we can force it with the --lockfile-clean argument:

```
$ conan lock create . --lockfile-clean
# will use the existing conan.lock as base, and rewrite it, cleaning unused versions
$ cat conan.lock
{
    "version": "0.5",
    "requires": [
        "zlib/1.2.13#13c96f538b52e1600c40b88994de240f%1667396813.733",
        "fmt/9.1.0#e747928f85b03f48aaf227ff897d9634%1675126490.952"
    ],
    "build_requires": [],
    "python_requires": []
}
```

#### See also:

The lockfiles tutorial section has more examples and hands on explanations of lockfiles.

### conan lock merge

```
$ conan lock merge -h
WARN: Downgrading cache from Conan 2.8.1 to 2.3.2
WARN: Applying downgrade migration 2.4_1-migrate.py
Migration: Successfully updated cppstd_compat.py
usage: conan lock merge [-h] [-v [V]] [-cc CORE_CONF] [--lockfile LOCKFILE]
                        [--lockfile-out LOCKFILE_OUT]
Merge 2 or more lockfiles.
options:
  -h, --help
                        show this help message and exit
                        Level of detail of the output. Valid options from less
  -v [V]
                        verbose to more verbose: -vquiet, -verror, -vwarning,
                        -vnotice, -vstatus, -v or -vverbose, -vv or -vdebug,
                        -vvv or -vtrace
  -cc CORE_CONF, --core-conf CORE_CONF
                        Global configuration for Conan
  --lockfile LOCKFILE
                       Path to lockfile to be merged
  --lockfile-out LOCKFILE OUT
                        Filename of the created lockfile
```

The conan lock merge command takes 2 or more lockfiles and aggregate them, producing one final lockfile. For example, if we have 2 lockfiles lock1.lock and lock2.lock, we can merge both in a final conan.lock one:

```
# we have 2 lockfiles lock1.lock and lock2.lock
$ conan lock add --requires=pkg/1.1 --lockfile-out=lock1.lock
$ cat lock1.lock
{
    "version": "0.5",
    "requires": [
    (continues on next page)
```

```
"pkg/1.1",
    ],
    "build_requires": [],
    "python_requires": []
}
$ conan lock add --requires=other/2.1 --build-requires=tool/3.2 --lockfile-out=lock2.lock
$ cat lock2.lock
    "version": "0.5".
    "requires": [
        "other/2.1"
    ],
    "build_requires": [
        "too1/3.2"
    ],
    "python_requires": []
}
# we can merge both
$ conan lock merge --lockfile=lock1.lock --lockfile=lock2.lock
$ cat conan.lock
{
    "version": "0.5",
    "requires": [
        "pkg/1.1",
        "other/2.1"
    "build_requires": [
        "too1/3.2"
    ],
    "python_requires": []
}
```

Similar to the conan lock add command, the conan lock merge:

- Does keep strict sorting of the lists of versions
- It does not perform any kind of validation if the packages or versions exist or not, or if they belong to a given dependency graph
- It is a basic processing of the json files, aggregating them.
- It doesn't guarantee that the lockfile will be complete, might require --lockfile-partial if not
- Recipe revisions, if defined, must contain the timestamp to be sorted correctly.

# Warning:

- It is forbidden to manually manipulate a Conan lockfile, changing the strict sorting of references, and that could result in any arbitrary undefined behavior.
- Recall that it is not possible to conan lock add a version range. The version might be not fully complete (like not providing the revision), but it must be an exact version.

(continues on next page)

#### See also:

To better understand conan lock merge, it is recommended to first understand lockfiles in general, visit the *lockfiles tutorial* for a practical introduction to lockfiles.

This conan lock merge command can be useful to consolidate in a single lockfile when for some reasons there are several lockfiles that have diverged. A use case would be to create a multi-configuration lockfile that contains all necessary locked versions for all OSs (Linux, Windows, etc), even if there are conditional dependencies in the graph for the different OSs. At some point when testing a new dependency version, for example, pkg/3.4 new version, when previously pkg/3.3 was already in the graph, we might want to have such a new lockfile cleaning the previous pkg/3.3. If we apply the --lockfile-clean argument that will remove the non-used versions in the lockfile, but that will also remove the OS-dependant dependencies. So something like this could be done: lets say that we have this lockfile (simplified, removed revisions for simplicity) as the result of testing a new pkgb/0.2 version for our main product app1/0.1:

Listing 18: app.lock

```
{
  "version": "0.5",
  "requires": [
        "pkgb/0.2",
        "pkgb/0.1",
        "pkgawin/0.1",
        "pkganix/0.1",
        "app1/0.1"
]
}
```

The pkgawin and pkganix are dependencies that exist exclusively in Windows and Linux respectively. Everything looks good, pkgb/0.2 new version works fine with our app, and we want to clean the unused things from the lockfile:

```
$ conan lock create --requires=app1/0.1 --lockfile=app.lock --lockfile-out=win.lock -s_
→os=Windows --lockfile-clean
# Note how both pkgb/0.1 and pkganix are gone
$ cat win.lock
  "version": "0.5".
  "requires": [
      "pkgb/0.2",
      "pkgawin/0.1",
      "app1/0.1"
  ]
}
$ conan lock create --requires=app1/0.1 --lockfile=app.lock --lockfile-out=nix.lock -s_
→os=Linux --lockfile-clean
# Note how both pkgb/0.1 and pkgawin are gone
$ cat win.lock
  "version": "0.5",
  "requires": [
      "pkgb/0.2",
      "pkganix/0.1",
      "app1/0.1"
  ]
}
```

#### conan lock remove

```
$ conan lock remove -h
WARN: Downgrading cache from Conan 2.5.0 to 2.3.2
WARN: Applying downgrade migration 2.4_1-migrate.py
Migration: Successfully updated cppstd_compat.py
usage: conan lock remove [-h] [-v [V]] [-cc CORE_CONF] [--requires REQUIRES]
                         [--build-requires BUILD_REQUIRES]
                         [--python-requires PYTHON_REQUIRES]
                         [--config-requires CONFIG_REQUIRES]
                         [--lockfile-out LOCKFILE_OUT] [--lockfile LOCKFILE]
Remove requires, build-requires or python-requires from an existing or new
lockfile. References can be supplied with and without revisions like "--
requires=pkg/version",
options:
                        show this help message and exit
  -h, --help
  -v [V]
                        Level of detail of the output. Valid options from less
                        verbose to more verbose: -vquiet, -verror, -vwarning,
                        -vnotice, -vstatus, -v or -vverbose, -vv or -vdebug,
                        -vvv or -vtrace
  -cc CORE_CONF, --core-conf CORE_CONF
                        Global configuration for Conan
                        Remove references to lockfile.
  --requires REQUIRES
  --build-requires BUILD_REQUIRES
                        Remove build-requires from lockfile
  --python-requires PYTHON_REQUIRES
                        Remove python-requires from lockfile
  --config-requires CONFIG_REQUIRES
                        Remove config-requires from lockfile
  --lockfile-out LOCKFILE_OUT
                        Filename of the created lockfile
  --lockfile LOCKFILE Filename of the input lockfile
```

The conan lock remove command is able to remove requires, build\_requires or python\_requires items from an existing lockfile.

For example, if we have the following conan.lock:

The conan lock remove command:

```
$ conan lock remove --requires="math/*" --build-requires=cmake/1.0 --python-requires=

→"*tool/*"
```

Will result in the following conan.lock:

It is possible to specify different patterns:

- Remove by version-ranges with expressions like --requires="math/[>=1.0 <2]", and also
- Remove a specific revision: --requires=math/1.0#revision
- Remove locked dependencies for a given "team" user --requires=\*/\*@team\*

The conan lock remove can be useful for:

- In combination with conan lock add, it can be used to force the downgrade of a locked version to an older one. As conan lock add always adds and sorts the order, resulting in newer versions with high priority, it is not possible to force going back to an older version with just add. But first using conan lock remove, then conan lock add, it is possible to do so.
- conan lock remove can unlock certain dependencies, resulting in an incomplete lockfile, that can be used with --lockfile-partial to resolve to the latest available versions for the unlocked dependencies, while keeping locked the rest.
- conan lock add: Manually add items to a lockfile

- conan lock remove: Manually remove items from a lockfile
- conan lock create: Evaluates a dependency graph and save a lockfile
- conan lock merge: Merge several existing lockfiles into one.

```
$ conan lock -h
WARN: Downgrading cache from Conan 2.10.3 to 2.3.2
WARN: Applying downgrade migration 2.4_1-migrate.py
Migration: Successfully updated cppstd_compat.py
usage: conan lock [-h] [-v [V]] [-cc CORE_CONF] {add,create,merge,remove} ...
Create or manage lockfiles.
positional arguments:
  {add,create,merge,remove}
                        sub-command help
    add
                        Add requires, build-requires or python-requires to an
                        existing or new lockfile. The resulting lockfile will
                        be ordered, newer versions/revisions first. References
                        can be supplied with and without revisions like "--
                        requires=pkg/version", but they must be package
                        references, including at least the version, and they
                        cannot contain a version range.
   create
                        Create a lockfile from a conanfile or a reference.
                        Merge 2 or more lockfiles.
   merge
                        Remove requires, build-requires or python-requires
    remove
                        from an existing or new lockfile. References can be
                        supplied with and without revisions like "--
                        requires=pkg/version",
options:
  -h, --help
                        show this help message and exit
  -v [V]
                        Level of detail of the output. Valid options from less
                        verbose to more verbose: -vquiet, -verror, -vwarning,
                        -vnotice, -vstatus, -v or -vverbose, -vv or -vdebug,
                        -vvv or -vtrace
  -cc CORE_CONF, --core-conf CORE_CONF
                        Global configuration for Conan
```

# 8.1.8 conan pkglist

**Warning:** This feature is experimental and subject to breaking changes. See *the Conan stability* section for more information.

Perform different operations over package lists:

- Merge multiple package lists (deep merge) into a single one: conan pkglist merge
- Find in which remotes packages from the cache can be found: conan pkglist find-remote

#### conan pkglist merge

```
$ conan pkglist merge -h
WARN: Downgrading cache from Conan 2.10.3 to 2.3.2
WARN: Applying downgrade migration 2.4_1-migrate.py
Migration: Successfully updated cppstd_compat.py
usage: conan pkglist merge [-h] [-f FORMAT] [-v [V]] [-cc CORE_CONF] [-1 LIST]
(Experimental) Merge several package lists into a single one
options:
  -h, --help
                        show this help message and exit
  -f FORMAT, --format FORMAT
                        Select the output format: json, html
  -v [V]
                        Level of detail of the output. Valid options from less
                        verbose to more verbose: -vquiet, -verror, -vwarning,
                        -vnotice, -vstatus, -v or -vverbose, -vv or -vdebug,
                        -vvv or -vtrace
  -cc CORE_CONF, --core-conf CORE_CONF
                        Global configuration for Conan
  -l LIST, --list LIST Package list file
```

The conan pkglist merge command can merge multiple package lists into a single one:

```
$ conan pkglist merge --list=list1.json --list=list2.json --format=json > result.json
```

The merge will be a deep merge, different versions can be added, and within versions multiple revisions can be added, and for every recipe revision multiple package\_ids can be also accumulated.

# conan pkglist find-remote

```
$ conan pkglist find-remote -h
WARN: Downgrading cache from Conan 2.10.3 to 2.3.2
WARN: Applying downgrade migration 2.4_1-migrate.py
Migration: Successfully updated cppstd_compat.py
usage: conan pkglist find-remote [-h] [-f FORMAT] [-v [V]] [-cc CORE_CONF]
                                 [-r REMOTE]
                                 list
(Experimental) Find the remotes of a list of packages in the cache
positional arguments:
  list
                        Input package list
options:
  -h, --help
                        show this help message and exit
  -f FORMAT, --format FORMAT
                        Select the output format: json, html
 -v [V]
                        Level of detail of the output. Valid options from less
                        verbose to more verbose: -vquiet, -verror, -vwarning,
                        -vnotice, -vstatus, -v or -vverbose, -vv or -vdebug,
                        -vvv or -vtrace
```

(continues on next page)

```
-cc CORE_CONF, --core-conf CORE_CONF
Global configuration for Conan
-r REMOTE, --remote REMOTE
Remote names. Accepts wildcards ('*' means all the remotes available)
```

The conan pkglist find-remote command will take a package list of packages in the cache (key "Local Cache") and look for them in the defined remotes. For every exact occurence in a remote matching the recipe, version, reciperevision, etc, an entry in the resulting "package lists" will be added for that specific remote.

# 8.1.9 conan profile

Manage profiles

# conan profile detect

```
$ conan profile detect -h
WARN: Downgrading cache from Conan 2.5.0 to 2.3.2
WARN: Applying downgrade migration 2.4_1-migrate.py
Migration: Successfully updated cppstd_compat.py
usage: conan profile detect [-h] [-v [V]] [-cc CORE_CONF] [--name NAME] [-f]
                            Г-e1
Generate a profile using auto-detected values.
options:
  -h, --help
                        show this help message and exit
  -v [V]
                        Level of detail of the output. Valid options from less
                        verbose to more verbose: -vquiet, -verror, -vwarning,
                        -vnotice, -vstatus, -v or -vverbose, -vv or -vdebug,
                        -vvv or -vtrace
  -cc CORE_CONF, --core-conf CORE_CONF
                        Global configuration for Conan
  --name NAME
                        Profile name, 'default' if not specified
  -f, --force
                        Overwrite if exists
                        If the profile already exist, do not detect a new one
  -e, --exist-ok
```

**Warning:** The output of conan profile detect is **not stable**. It can change at any time in future Conan releases to adapt to latest tools, latest versions, or other changes in the environment. See *the Conan stability* section for more information.

You can create a new auto-detected profile for your configuration using:

Listing 19: auto-detected profile

```
$ conan profile detect
Found apple-clang 14.0
apple-clang>=13, using the major as version
Detected profile:
```

```
[settings]
arch=x86_64
build_type=Release
compiler=apple-clang
compiler.cppstd=gnu17
compiler.libcxx=libc++
compiler.version=14
os=Macos

WARN: This profile is a guess of your environment, please check it.
WARN: Defaulted to cppstd='gnu17' for apple-clang.
WARN: The output of this command is not guaranteed to be stable and can change in future______Conan versions.
WARN: Use your own profile files for stability.
Saving detected profile to /Users/barbarians/.conan2/profiles/default
```

Be aware that if the profile already exists you have to use --force to overwrite it. Otherwise it will fail

Listing 20: force overwriting already existing default profile

```
$ conan profile detect
ERROR: Profile '/Users/carlosz/.conan2/profiles/default' already exists
$ conan profile detect --force
Found apple-clang 14.0
...
Saving detected profile to /Users/carlosz/.conan2/profiles/default
```

**Note:** Best practices It is not recommended to use conan profile detect in production. To guarantee reproducibility, it is recommended to define your own profiles, store them in a git repo or in a zip in a server, and distribute it to your team and CI machines with conan config install, together with other configuration like custom settings, custom remotes definition, etc.

# conan profile list

(continues on next page)

```
-vvv or -vtrace
-cc CORE_CONF, --core-conf CORE_CONF
Global configuration for Conan
```

Listing 21: force overwriting already existing default profile

```
$ conan profile list
Profiles found in the cache:
default
ios_base
ios_simulator
clang_15
```

# conan profile path

```
WARN: Downgrading cache from Conan 2.5.0 to 2.3.2
WARN: Applying downgrade migration 2.4_1-migrate.py
Migration: Successfully updated cppstd_compat.py
Consumer commands
cache
           Perform file operations in the local cache (of recipes and/or packages).
config
           Manage the Conan configuration in the Conan home.
graph
           Compute a dependency graph, without installing or building the binaries.
inspect
           Inspect a conanfile.py to return its public fields.
install
           Install the requirements specified in a recipe (conanfile.py or conanfile.
→txt).
list
           List existing recipes, revisions, or packages in the cache (by default) or the
             remotes.
lock
           Create or manage lockfiles.
pkglist
           Several operations over package lists
profile
           Manage profiles.
           Manage the remote list and the users authenticated on them.
remote
remove
           Remove recipes or packages from local cache or a remote.
           Search for package recipes in all the remotes (by default), or a remote.
search
           Give information about the Conan client version.
version
Creator commands
build
           Install dependencies and call the build() method.
           Create a package.
create
download
           Download (without installing) a single conan package from a remote server.
           Allow working with a package that resides in user folder.
editable
export
           Export a recipe to the Conan package cache.
export-pkg Create a package directly from pre-compiled binaries.
           Create a new example recipe and source files from a template.
new
           Call the source() method.
source
           Test a package from a test_package folder.
test
upload
           Upload packages to a remote.
Type "conan <command> -h" for help
```

Use to get the profile location in your [CONAN\_HOME] folder:

```
$ conan profile path default
/Users/barbarians/.conan2/profiles/default
```

#### conan profile show

```
$ conan profile show -h
WARN: Downgrading cache from Conan 2.5.0 to 2.3.2
WARN: Applying downgrade migration 2.4_1-migrate.py
Migration: Successfully updated cppstd_compat.py
usage: conan profile show [-h] [-f FORMAT] [-v [V]] [-cc CORE_CONF]
                          [-pr PROFILE] [-pr:b PROFILE_BUILD]
                          [-pr:h PROFILE_HOST] [-pr:a PROFILE_ALL]
                          [-o OPTIONS] [-o:b OPTIONS_BUILD]
                          [-o:h OPTIONS_HOST] [-o:a OPTIONS_ALL] [-s SETTINGS]
                          [-s:b SETTINGS_BUILD] [-s:h SETTINGS_HOST]
                          [-s:a SETTINGS_ALL] [-c CONF] [-c:b CONF_BUILD]
                          [-c:h CONF_HOST] [-c:a CONF_ALL]
Show aggregated profiles from the passed arguments.
options:
  -h, --help
                        show this help message and exit
  -f FORMAT, --format FORMAT
                        Select the output format: json
  -v [V]
                        Level of detail of the output. Valid options from less
                        verbose to more verbose: -vquiet, -verror, -vwarning,
                        -vnotice, -vstatus, -v or -vverbose, -vv or -vdebug,
                        -vvv or -vtrace
  -cc CORE_CONF, --core-conf CORE_CONF
                        Global configuration for Conan
  -pr PROFILE, --profile PROFILE
                        Apply the specified profile. By default, or if
                        specifying -pr:h (--profile:host), it applies to the
                        host context. Use -pr:b (--profile:build) to specify
                        the build context, or -pr:a (--profile:all) to specify
                        both contexts at once
  -pr:b PROFILE_BUILD, --profile:build PROFILE_BUILD
  -pr:h PROFILE_HOST, --profile:host PROFILE_HOST
  -pr:a PROFILE_ALL, --profile:all PROFILE_ALL
  -o OPTIONS, --options OPTIONS
                        Apply the specified options. By default, or if
                        specifying -o:h (--options:host), it applies to the
                        host context. Use -o:b (--options:build) to specify
                        the build context, or -o:a (--options:all) to specify
                        both contexts at once. Example: -o pkg:with_qt=true
  -o:b OPTIONS_BUILD, --options:build OPTIONS_BUILD
  -o:h OPTIONS_HOST, --options:host OPTIONS_HOST
  -o:a OPTIONS_ALL, --options:all OPTIONS_ALL
  -s SETTINGS, --settings SETTINGS
                        Apply the specified settings. By default, or if
```

(continues on next page)

Use **conan profile show** to compute the resulting build and host profiles from the command line arguments. For example, combining different options and settings with the default profile or with any other profile using the pr:b or pr:h arguments:

```
$ conan profile show -s:h build_type=Debug -o:h shared=False
Host profile:
[settings]
arch=x86 64
build_type=Debug
compiler=apple-clang
compiler.cppstd=gnu17
compiler.libcxx=libc++
compiler.version=14
os=Macos
[options]
shared=False
[conf]
Build profile:
[settings]
arch=x86_64
build_type=Release
compiler=apple-clang
compiler.cppstd=gnu17
compiler.libcxx=libc++
compiler.version=14
os=Macos
[conf]
```

It's also useful to show the result of the evaluation of *jinja2 templates in the profiles*. For example, a profile like this:

## Listing 22: myprofile

```
[settings]
os = {{ {"Darwin": "Macos"}.get(platform.system(), platform.system()) }}
```

Check the evaluated profile:

```
$ conan profile show -pr:h=myprofile
Host profile:
[settings]
os=Macos
[conf]
...
```

The command can also output a json with the results:

```
$ conan profile show --format=json
"host": {
    "settings": {
        "arch": "armv8",
        "build_type": "Release",
        "compiler": "apple-clang",
        "compiler.cppstd": "gnu17",
        "compiler.libcxx": "libc++",
        "compiler.version": "15",
        "os": "Macos"
    "package_settings": {},
    "options": {},
    "tool_requires": {},
    "conf": {},
    "build_env": ""
"build": {
    "settings": {
        "arch": "armv8",
        "build_type": "Release",
        "compiler": "apple-clang",
        "compiler.cppstd": "gnu17",
        "compiler.libcxx": "libc++",
        "compiler.version": "15",
        "os": "Macos"
    },
    "package_settings": {},
    "options": {},
    "tool_requires": {},
    "conf": {},
    "build_env": ""
}
}
```

See also:

• Read more about *profiles* 

## 8.1.10 conan remove

```
$ conan remove -h
WARN: Downgrading cache from Conan 2.9.3 to 2.3.2
WARN: Applying downgrade migration 2.4_1-migrate.py
Migration: Successfully updated cppstd_compat.py
usage: conan remove [-h] [-v [V]] [-cc CORE_CONF] [-f FORMAT] [-c]
                    [-p PACKAGE_QUERY] [-r REMOTE] [-l LIST] [--lru LRU]
                    [--dry-run]
                    [pattern]
Remove recipes or packages from local cache or a remote.
- If no remote is specified (-r), the removal will be done in the local conan cache.
- If a recipe reference is specified, it will remove the recipe and all the packages,

unless -p

 is specified, in that case, only the packages matching the specified query (and not.
→the recipe)
 will be removed.
- If a package reference is specified, it will remove only the package.
positional arguments:
                        A pattern in the form
 pattern
                        'pkg/version#revision:package_id#revision', e.g:
                        zlib/1.2.13:* means all binaries for zlib/1.2.13. If
                        revision is not specified, it is assumed latest one.
options:
                        show this help message and exit
  -h, --help
  -v [V]
                        Level of detail of the output. Valid options from less
                        verbose to more verbose: -vquiet, -verror, -vwarning,
                        -vnotice, -vstatus, -v or -vverbose, -vv or -vdebug,
                        -vvv or -vtrace
  -cc CORE_CONF, --core-conf CORE_CONF
                        Global configuration for Conan
  -f FORMAT, --format FORMAT
                        Select the output format: ison
  -c, --confirm
                        Remove without requesting a confirmation
  -p PACKAGE_QUERY, --package-query PACKAGE_QUERY
                        Remove all packages (empty) or provide a query:
                        os=Windows AND (arch=x86 OR compiler=gcc)
  -r REMOTE, --remote REMOTE
                        Will remove from the specified remote
  -l LIST, --list LIST Package list file
  --lru LRU
                        Remove recipes and binaries that have not been
                        recently used. Use a time limit like --lru=5d (days)
                        or --lru=4w (weeks), h (hours), m(minutes)
  --dry-run
                        Do not remove any items, only print those which would
                        be removed
```

The conan remove command removes recipes and packages from the local cache or from a specified remote. De-

pending on the patterns specified as argument, it is possible to remove a complete package, or just remove the binaries, leaving still the recipe available. You can also use the keyword !latest in the revision part of the pattern to avoid removing the latest recipe or package revision of a certain Conan package.

Use --dry-run to avoid performing actual deletions, and instead get a list of the elements that would have been removed.

It has 2 possible and mutually exclusive inputs:

- The conan remove <pattern> pattern-based matching of recipes.
- The conan remove --list=<pkglist> that will remove the artifacts specified in the pkglist json file

There are other commands like **conan list** (see the patterns documentation there *conan list*), **conan upload** and **conan download**, that take the same patterns.

To remove recipes and their associated package binaries from the local cache:

```
$ conan remove "*"
# Removes everything from the cache
$ conan remove "zlib/*""
# Remove all possible versions of zlib, including all recipes, revisions and packages
$ conan remove zlib/1.2.11
# Remove zlib/1.2.11, all its revisions and package binaries. Leave other zlib versions
$ conan remove "zlib/[<1.2.13]"</pre>
# Remove zlib/1.2.11 and zlib/1.2.12, all its revisions and package binaries.
$ conan remove zlib/1.2.11#latest
# Remove zlib/1.2.11, only its latest recipe revision and binaries of that revision
# Leave the other zlib/1.2.11 revisions intact
$ conan remove zlib/1.2.11#!latest
# Remove all the recipe revisions from zlib/1.2.11 but the latest one
# Leave the latest zlib/1.2.11 revision intact
$ conan remove zlib/1.2.11#<revision>
# Remove zlib/1.2.11, only its exact <revision> and binaries of that revision
# Leave the other zlib/1.2.11 revisions intact
```

To remove only package binaries, but leaving the recipes, it is necessary to specify the pattern including the : separator of the package\_id:

```
$ conan remove "zlib/1.2.11:*"

# Removes all the zlib/1.2.11 package binaries from all the recipe revisions

$ conan remove "zlib/*:*"

# Removes all the binaries from all the recipe revisions from all zlib versions

$ conan remove "zlib/1.2.11#latest:*"

# Removes all the zlib/1.2.11 package binaries only from the latest zlib/1.2.11 recipe...

--revision

$ conan remove "zlib/1.2.11#!latest:*"

# Removes all the zlib/1.2.11#!latest:*"

# Removes all the zlib/1.2.11 package binaries from all the recipe revisions but the...

(continues on next page)
```

Note that you can filter which packages will be removed using the --package-query argument:

```
$ conan remove zlib/1.2.11:* -p compiler=clang
# Removes all the zlib/1.2.11 packages built with Clang compiler
```

You can query packages by both their settings and options, including custom ones. To query for options you need to explicitly add the *options*. prefix, so that *-p options.shared=False* will work but *-p shared=False* won't.

All the above commands, by default, operate in the Conan cache. To remove artifacts from a server, use the -r=myremote argument:

```
$ conan remove zlib/1.2.11:* -r=myremote
# Removes all the zlib/1.2.11 package binaries from all the recipe revisions in
# the remote <myremote>
```

## 8.1.11 conan remote

Use this command to add, edit and remove Conan repositories from the Conan remote registry and also manage authentication to those remotes. For more information on how to work with Conan repositories, please check the *dedicated* section.

```
$ conan remote -h
WARN: Downgrading cache from Conan 2.6.0 to 2.3.2
WARN: Applying downgrade migration 2.4_1-migrate.py
Migration: Successfully updated cppstd_compat.py
usage: conan remote [-h] [-v [V]] [-cc CORE_CONF]
                    {add,auth,disable,enable,list,list-users,login,logout,remove,rename,

    set-user,update}

Manage the remote list and the users authenticated on them.
positional arguments:
  {add,auth,disable,enable,list,list-users,login,logout,remove,rename,set-user,update}
                        sub-command help
    add
                        Add a remote.
                        Authenticate in the defined remotes
   auth
   disable
                        Disable all the remotes matching a pattern.
    enable
                        Enable all the remotes matching a pattern.
    list
                        List current remotes.
```

list-users List the users logged into all the remotes. login Login into the specified remotes matching a pattern. logout Clear the existing credentials for the specified remotes matching a pattern. Remove remotes. remove rename Rename a remote. set-user Associate a username with a remote matching a pattern without performing the authentication. update Update a remote. options: -h, --help show this help message and exit -v [V] Level of detail of the output. Valid options from less verbose to more verbose: -vquiet, -verror, -vwarning, -vnotice, -vstatus, -v or -vverbose, -vv or -vdebug, -vvv or -vtrace -cc CORE\_CONF, --core-conf CORE\_CONF Global configuration for Conan

#### conan remote add

```
$ conan remote add -h
WARN: Downgrading cache from Conan 2.4.1 to 2.3.2
WARN: Applying downgrade migration 2.4_1-migrate.py
Migration: Successfully updated cppstd_compat.py
usage: conan remote add [-h] [-v [V]] [-cc CORE_CONF] [--insecure]
                        [--index INDEX] [-f] [-ap ALLOWED_PACKAGES]
                        [-t {local-recipes-index}]
                        name url
Add a remote.
positional arguments:
                        Name of the remote to add
 name
  url
                        Url of the remote
options:
  -h, --help
                        show this help message and exit
  -v [V]
                        Level of detail of the output. Valid options from less
                        verbose to more verbose: -vquiet, -verror, -vwarning,
                        -vnotice, -vstatus, -v or -vverbose, -vv or -vdebug,
                        -vvv or -vtrace
  -cc CORE_CONF, --core-conf CORE_CONF
                        Global configuration for Conan
  --insecure
                        Allow insecure server connections when using SSL
  --index INDEX
                        Insert the remote at a specific position in the remote
                        list
  -f, --force
                        Force the definition of the remote even if duplicated
  -ap ALLOWED_PACKAGES, --allowed-packages ALLOWED_PACKAGES
                        Add recipe reference pattern to list of allowed
```

(continues on next page)

#### conan remote auth

```
$ conan remote auth -h
WARN: Downgrading cache from Conan 2.6.0 to 2.3.2
WARN: Applying downgrade migration 2.4_1-migrate.py
Migration: Successfully updated cppstd_compat.py
usage: conan remote auth [-h] [-f FORMAT] [-v [V]] [-cc CORE_CONF]
                         [--with-user]
                         remote
Authenticate in the defined remotes
positional arguments:
 remote
                        Pattern or name of the remote/s to authenticate
                        against. The pattern uses 'fnmatch' style wildcards.
options:
                        show this help message and exit
  -h, --help
  -f FORMAT, --format FORMAT
                        Select the output format: json
                        Level of detail of the output. Valid options from less
  -v [V]
                        verbose to more verbose: -vquiet, -verror, -vwarning,
                        -vnotice, -vstatus, -v or -vverbose, -vv or -vdebug,
                        -vvv or -vtrace
  -cc CORE_CONF, --core-conf CORE_CONF
                        Global configuration for Conan
                        Only try to auth in those remotes that already have a
  --with-user
                        username or a CONAN_LOGIN_ env-var defined
```

### conan remote disable

```
-f FORMAT, --format FORMAT

Select the output format: json

-v [V] Level of detail of the output. Valid options from less

verbose to more verbose: -vquiet, -verror, -vwarning,

-vnotice, -vstatus, -v or -vverbose, -vv or -vdebug,

-vvv or -vtrace

-cc CORE_CONF, --core-conf CORE_CONF

Global configuration for Conan
```

#### conan remote enable

```
$ conan remote enable -h
WARN: Downgrading cache from Conan 2.6.0 to 2.3.2
WARN: Applying downgrade migration 2.4_1-migrate.py
Migration: Successfully updated cppstd_compat.py
usage: conan remote enable [-h] [-f FORMAT] [-v [V]] [-cc CORE_CONF] remote
Enable all the remotes matching a pattern.
positional arguments:
 remote
                        Pattern of the remote/s to enable. The pattern uses
                        'fnmatch' style wildcards.
options:
  -h, --help
                        show this help message and exit
  -f FORMAT, --format FORMAT
                        Select the output format: json
  -v [V]
                        Level of detail of the output. Valid options from less
                        verbose to more verbose: -vquiet, -verror, -vwarning,
                        -vnotice, -vstatus, -v or -vverbose, -vv or -vdebug,
                        -vvv or -vtrace
  -cc CORE_CONF, --core-conf CORE_CONF
                        Global configuration for Conan
```

## conan remote list

(continues on next page)

```
verbose to more verbose: -vquiet, -verror, -vwarning,
-vnotice, -vstatus, -v or -vverbose, -vv or -vdebug,
-vvv or -vtrace
-cc CORE_CONF, --core-conf CORE_CONF
Global configuration for Conan
```

#### conan remote list-users

```
$ conan remote list-users -h
WARN: Downgrading cache from Conan 2.4.1 to 2.3.2
WARN: Applying downgrade migration 2.4_1-migrate.py
Migration: Successfully updated cppstd_compat.py
usage: conan remote list-users [-h] [-f FORMAT] [-v [V]] [-cc CORE_CONF]
List the users logged into all the remotes.
options:
  -h, --help
                        show this help message and exit
  -f FORMAT, --format FORMAT
                        Select the output format: json
                        Level of detail of the output. Valid options from less
  -v [V]
                        verbose to more verbose: -vquiet, -verror, -vwarning,
                        -vnotice, -vstatus, -v or -vverbose, -vv or -vdebug,
                        -vvv or -vtrace
  -cc CORE_CONF, --core-conf CORE_CONF
                        Global configuration for Conan
```

### conan remote login

```
$ conan remote login -h
WARN: Downgrading cache from Conan 2.5.0 to 2.3.2
WARN: Applying downgrade migration 2.4_1-migrate.py
Migration: Successfully updated cppstd_compat.py
usage: conan remote login [-h] [-f FORMAT] [-v [V]] [-cc CORE_CONF]
                          [-p [PASSWORD]]
                          remote [username]
Login into the specified remotes matching a pattern.
positional arguments:
  remote
                        Pattern or name of the remote to login into. The
                        pattern uses 'fnmatch' style wildcards.
  username
                        Username
options:
  -h, --help
                        show this help message and exit
  -f FORMAT, --format FORMAT
                        Select the output format: json
  -v [V]
                        Level of detail of the output. Valid options from less
```

```
verbose to more verbose: -vquiet, -verror, -vwarning,
-vnotice, -vstatus, -v or -vverbose, -vv or -vdebug,
-vvv or -vtrace
-cc CORE_CONF, --core-conf CORE_CONF
Global configuration for Conan
-p [PASSWORD], --password [PASSWORD]
User password. Use double quotes if password with
spacing, and escape quotes if existing. If empty, the
password is requested interactively (not exposed)
```

# conan remote logout

```
$ conan remote logout -h
WARN: Downgrading cache from Conan 2.5.0 to 2.3.2
WARN: Applying downgrade migration 2.4_1-migrate.py
Migration: Successfully updated cppstd_compat.py
usage: conan remote logout [-h] [-f FORMAT] [-v [V]] [-cc CORE_CONF] remote
Clear the existing credentials for the specified remotes matching a pattern.
positional arguments:
                        Pattern or name of the remote to logout. The pattern
  remote
                        uses 'fnmatch' style wildcards.
options:
  -h, --help
                        show this help message and exit
  -f FORMAT, --format FORMAT
                        Select the output format: json
  -v [V]
                        Level of detail of the output. Valid options from less
                        verbose to more verbose: -vquiet, -verror, -vwarning,
                        -vnotice, -vstatus, -v or -vverbose, -vv or -vdebug,
                        -vvv or -vtrace
  -cc CORE_CONF, --core-conf CORE_CONF
                        Global configuration for Conan
```

# conan remote remove

(continues on next page)

```
options:
-h, --help show this help message and exit
-v [V] Level of detail of the output. Valid options from less
verbose to more verbose: -vquiet, -verror, -vwarning,
-vnotice, -vstatus, -v or -vverbose, -vv or -vdebug,
-vvv or -vtrace
-cc CORE_CONF, --core-conf CORE_CONF
Global configuration for Conan
```

#### conan remote rename

```
$ conan remote rename -h
WARN: Downgrading cache from Conan 2.5.0 to 2.3.2
WARN: Applying downgrade migration 2.4_1-migrate.py
Migration: Successfully updated cppstd_compat.py
usage: conan remote rename [-h] [-v [V]] [-cc CORE_CONF] remote new_name
Rename a remote.
positional arguments:
                        Current name of the remote
 remote
                        New name for the remote
 new_name
options:
  -h, --help
                        show this help message and exit
                        Level of detail of the output. Valid options from less
  -v [V]
                        verbose to more verbose: -vquiet, -verror, -vwarning,
                        -vnotice, -vstatus, -v or -vverbose, -vv or -vdebug,
                        -vvv or -vtrace
  -cc CORE_CONF, --core-conf CORE_CONF
                        Global configuration for Conan
```

#### conan remote set-user

```
options:
-h, --help show this help message and exit
-f FORMAT, --format FORMAT
Select the output format: json
-v [V] Level of detail of the output. Valid options from less
verbose to more verbose: -vquiet, -verror, -vwarning,
-vnotice, -vstatus, -v or -vverbose, -vv or -vdebug,
-vvv or -vtrace
-cc CORE_CONF, --core-conf CORE_CONF
Global configuration for Conan
```

## conan remote update

```
$ conan remote update -h
WARN: Downgrading cache from Conan 2.5.0 to 2.3.2
WARN: Applying downgrade migration 2.4_1-migrate.py
Migration: Successfully updated cppstd_compat.py
usage: conan remote update [-h] [-v [V]] [-cc CORE_CONF] [--url URL]
                           [--secure] [--insecure] [--index INDEX]
                           [-ap ALLOWED_PACKAGES]
                           remote
Update a remote.
positional arguments:
 remote
                        Name of the remote to update
options:
  -h, --help
                        show this help message and exit
  -v [V]
                        Level of detail of the output. Valid options from less
                        verbose to more verbose: -vquiet, -verror, -vwarning,
                        -vnotice, -vstatus, -v or -vverbose, -vv or -vdebug,
                        -vvv or -vtrace
  -cc CORE_CONF, --core-conf CORE_CONF
                        Global configuration for Conan
                        New url for the remote
  --url URL
  --secure
                        Don't allow insecure server connections when using SSL
  --insecure
                        Allow insecure server connections when using SSL
                        Insert the remote at a specific position in the remote
  --index INDEX
                        list
  -ap ALLOWED_PACKAGES, --allowed-packages ALLOWED_PACKAGES
                        Add recipe reference pattern to the list of allowed
                        packages for this remote
```

# See also:

- Uploading packages tutorial
- Working with Conan repositories
- Upload Conan packages to remotes using conan upload command

# 8.1.12 conan search

Search existing recipes in remotes. This command is equivalent to conan list <query> -r=\*, and is provided for simpler UX.

```
$ conan search -h
WARN: Downgrading cache from Conan 2.5.0 to 2.3.2
WARN: Applying downgrade migration 2.4_1-migrate.py
Migration: Successfully updated cppstd_compat.py
usage: conan search [-h] [-v [V]] [-cc CORE_CONF] [-f FORMAT] [-r REMOTE]
                    reference
Search for package recipes in all the remotes (by default), or a remote.
positional arguments:
 reference
                        Recipe reference to search for. It can contain * as
                        wildcard at any reference field.
options:
  -h, --help
                        show this help message and exit
  -v [V]
                        Level of detail of the output. Valid options from less
                        verbose to more verbose: -vquiet, -verror, -vwarning,
                        -vnotice, -vstatus, -v or -vverbose, -vv or -vdebug,
                        -vvv or -vtrace
  -cc CORE_CONF, --core-conf CORE_CONF
                        Global configuration for Conan
  -f FORMAT, --format FORMAT
                        Select the output format: json
  -r REMOTE, --remote REMOTE
                        Remote names. Accepts wildcards. If not specified it
                        searches in all the remotes
```

```
$ conan search zlib
conancenter
  zlib
    zlib/1.2.8
    zlib/1.2.11
    zlib/1.2.12
    zlib/1.2.13
$ conan search zlib -r=conancenter
conancenter
  zlib
    zlib/1.2.8
    zlib/1.2.11
    zlib/1.2.12
    zlib/1.2.13
$ conan search zlib/1.2.1* -r=conancenter
conancenter
  zlib
    zlib/1.2.11
    zlib/1.2.12
```

```
zlib/1.2.13

$ conan search zlib/1.2.1* -r=conancenter --format=json
{
    "conancenter": {
        "zlib/1.2.11": {},
        "zlib/1.2.12": {},
        "zlib/1.2.13": {}
    }
}
```

## 8.1.13 conan version

**Warning:** This feature is experimental and subject to breaking changes. See *the Conan stability* section for more information.

```
$ conan version -h
WARN: Downgrading cache from Conan 2.5.0 to 2.3.2
WARN: Applying downgrade migration 2.4_1-migrate.py
Migration: Successfully updated cppstd_compat.py
usage: conan version [-h] [-v [V]] [-cc CORE_CONF] [-f FORMAT]
Give information about the Conan client version.
options:
  -h, --help
                        show this help message and exit
  -v [V]
                        Level of detail of the output. Valid options from less
                        verbose to more verbose: -vquiet, -verror, -vwarning,
                        -vnotice, -vstatus, -v or -vverbose, -vv or -vdebug,
                        -vvv or -vtrace
  -cc CORE_CONF, --core-conf CORE_CONF
                        Global configuration for Conan
  -f FORMAT, --format FORMAT
                        Select the output format: json
```

The **conan version** command shows information about the system and Python environment, including Conan version, Python version, system platform, architecture, release, CPU, and more:

- version: The Conan version.
- conan\_path: The path to the Conan script.
- python: A sub-dictionary containing information about the Python environment, including:
  - **version**: The version of Python being used.
  - **sys\_version**: The full Python system version.
  - **sys\_executable**: The path to the Python executable.
  - **is\_frozen**: An indicator of whether the Python script is being run as a frozen file (e.g., using py2exe or PyInstaller).

- **architecture**: The architecture detected by Python.
- system: A sub-dictionary containing information about the operating system, including:
  - **version**: The version of the operating system.
  - **platform**: The platform of the system.
  - **system**: The name of the operating system.
  - **release**: The release version of the operating system.
  - cpu: Information about the system's CPU.

```
$ conan version
version: 2.0.6
conan_path: /conan/venv/bin/conan
python
  version: 3.10.4
  sys_version: 3.10.4 (main, May 17 2022, 10:53:07) [Clang 13.1.6 (clang-1316.0.21.2.3)]
  sys_executable: /conan/venv/bin/python
  is frozen: False
  architecture: arm64
system
  version: Darwin Kernel Version 23.4.0: Fri Mar 15 00:12:37 PDT 2024; root:xnu-10063.
→101.17~1/RELEASE_ARM64_T6031
 platform: macOS-14.4.1-arm64-arm-64bit
  system: Darwin
  release: 23.4.0
  cpu: arm
```

The **conan version** --**format**=**json** returns a JSON output format in stdout (which can be redirected to a file) with the following structure:

```
$ conan version --format=json
    "version": "2.0.6",
    "conan_path": "/Users/myUser/Documents/GitHub/conan/venv/bin/conan",
    "python": {
        "version": "3.10.4",
        "sys_version": "3.10.4 (main, May 17 2022, 10:53:07) [Clang 13.1.6 (clang-1316.0.
421.2.3)]",
        "sys_executable": "/conan/venv/bin/python",
        "is_frozen": false,
        "architecture": "arm64"
    },
    "system": {
        "version": "Darwin Kernel Version 23.4.0: Fri Mar 15 00:12:37 PDT 2024; root:xnu-
→10063.101.17~1/RELEASE_ARM64_T6031",
        "platform": "macOS-14.4.1-arm64-arm-64bit",
        "system": "Darwin",
        "release": "23.4.0",
        "cpu": "arm"
   }
}
```

• conan cache: Return the path of recipes and packages in the cache

382

- conan config: Manage Conan configuration (remotes, settings, plugins, etc)
- conan graph: Obtain information about the dependency graph without fetching binaries
- conan inspect: Inspect a conanfile.py to return the public fields
- conan install: Install dependencies
- conan list: List recipes, revisions and packages in the local cache or in remotes
- conan lock: Create and manage lockfiles
- conan pkglist: Manipulate package lists, merge them or find packages in remotes.
- conan profile: Display and manage profile files
- conan remove: Remove packages from the local cache or from remotes
- conan remote: Add, remove, login/logout and manage remote server
- conan search: Search packages matching a name
- conan version: Give information about the Conan client version

#### **Creator commands:**

### 8.1.14 conan build

```
$ conan build -h
WARN: Downgrading cache from Conan 2.8.1 to 2.3.2
WARN: Applying downgrade migration 2.4_1-migrate.py
Migration: Successfully updated cppstd_compat.py
usage: conan build [-h] [-v [V]] [-cc CORE_CONF] [-f FORMAT] [--name NAME]
                   [--version VERSION] [--user USER] [--channel CHANNEL]
                   [-g GENERATOR] [-of OUTPUT_FOLDER] [-d DEPLOYER]
                   [--deployer-folder DEPLOYER_FOLDER] [--build-require]
                   [-b BUILD] [-r REMOTE | -nr] [-u [UPDATE]] [-pr PROFILE]
                   [-pr:b PROFILE_BUILD] [-pr:h PROFILE_HOST]
                   [-pr:a PROFILE_ALL] [-o OPTIONS] [-o:b OPTIONS_BUILD]
                   [-o:h OPTIONS_HOST] [-o:a OPTIONS_ALL] [-s SETTINGS]
                   [-s:b SETTINGS_BUILD] [-s:h SETTINGS_HOST]
                   [-s:a SETTINGS_ALL] [-c CONF] [-c:b CONF_BUILD]
                   [-c:h CONF_HOST] [-c:a CONF_ALL] [-l LOCKFILE]
                   [--lockfile-partial] [--lockfile-out LOCKFILE_OUT]
                   [--lockfile-clean]
                   [--lockfile-overrides LOCKFILE_OVERRIDES]
                   path
Install dependencies and call the build() method.
positional arguments:
                        Path to a python-based recipe file or a folder
  path
                        containing a conanfile.py recipe. conanfile.txt cannot
                        be used with conan build.
options:
  -h, --help
                        show this help message and exit
  -v [V]
                        Level of detail of the output. Valid options from less
```

(continues on next page)

```
verbose to more verbose: -vquiet, -verror, -vwarning,
                      -vnotice, -vstatus, -v or -vverbose, -vv or -vdebug,
                      -vvv or -vtrace
-cc CORE_CONF, --core-conf CORE_CONF
                      Global configuration for Conan
-f FORMAT, --format FORMAT
                      Select the output format: json
                      Provide a package name if not specified in conanfile
--name NAME
--version VERSION
                      Provide a package version if not specified in
                      conanfile
--user USER
                      Provide a user if not specified in conanfile
--channel CHANNEL
                      Provide a channel if not specified in conanfile
-g GENERATOR, --generator GENERATOR
                      Generators to use
-of OUTPUT_FOLDER, --output-folder OUTPUT_FOLDER
                      The root output folder for generated and build files
-d DEPLOYER, --deployer DEPLOYER
                      Deploy using the provided deployer to the output
                      folder
--deployer-folder DEPLOYER_FOLDER
                      Deployer output folder, base build folder by default
                      if not set
--build-require
                      Whether the provided path is a build-require
-b BUILD, --build BUILD
                      Optional, specify which packages to build from source.
                      Combining multiple '--build' options on one command
                      line is allowed. Possible values: --build="*" Force
                      build from source for all packages. --build=never
                      Disallow build for all packages, use binary packages
                      or fail if a binary package is not found, it cannot be
                      combined with other '--build' options. --build=missing
                      Build packages from source whose binary package is not
                      found. --build=cascade Build packages from source that
                      have at least one dependency being built from source.
                      --build=[pattern] Build packages from source whose
                      package reference matches the pattern. The pattern
                      uses 'fnmatch' style wildcards. --build=~[pattern]
                      Excluded packages, which will not be built from the
                      source, whose package reference matches the pattern.
                      The pattern uses 'fnmatch' style wildcards.
                      --build=missing:[pattern] Build from source if a
                      compatible binary does not exist, only for packages
                      matching pattern.
-r REMOTE, --remote REMOTE
                      Look in the specified remote or remotes server
-nr, --no-remote
                      Do not use remote, resolve exclusively in the cache
-u [UPDATE], --update [UPDATE]
                      Will install newer versions and/or revisions in the
                      local cache for the given reference, or all in case no
                      argument is supplied. When using version ranges, it
                      will install the latest version that satisfies the
                      range. Also, if using revisions, it will update to the
```

```
latest revision for the resolved version range.
-pr PROFILE, --profile PROFILE
                      Apply the specified profile. By default, or if
                      specifying -pr:h (--profile:host), it applies to the
                      host context. Use -pr:b (--profile:build) to specify
                      the build context, or -pr:a (--profile:all) to specify
                      both contexts at once
-pr:b PROFILE_BUILD, --profile:build PROFILE_BUILD
-pr:h PROFILE_HOST, --profile:host PROFILE_HOST
-pr:a PROFILE_ALL, --profile:all PROFILE_ALL
-o OPTIONS, --options OPTIONS
                      Apply the specified options. By default, or if
                      specifying -o:h (--options:host), it applies to the
                      host context. Use -o:b (--options:build) to specify
                      the build context, or -o:a (--options:all) to specify
                      both contexts at once. Example: -o pkg:with_qt=true
-o:b OPTIONS_BUILD, --options:build OPTIONS_BUILD
-o:h OPTIONS_HOST, --options:host OPTIONS_HOST
-o:a OPTIONS_ALL, --options:all OPTIONS_ALL
-s SETTINGS, --settings SETTINGS
                      Apply the specified settings. By default, or if
                      specifying -s:h (--settings:host), it applies to the
                      host context. Use -s:b (--settings:build) to specify
                      the build context, or -s:a (--settings:all) to specify
                      both contexts at once. Example: -s compiler=gcc
-s:b SETTINGS_BUILD, --settings:build SETTINGS_BUILD
-s:h SETTINGS_HOST, --settings:host SETTINGS_HOST
-s:a SETTINGS_ALL, --settings:all SETTINGS_ALL
-c CONF, --conf CONF Apply the specified conf. By default, or if specifying
                      -c:h (--conf:host), it applies to the host context.
                      Use -c:b (--conf:build) to specify the build context,
                      or -c:a (--conf:all) to specify both contexts at once.
                      Example: -c tools.cmake.cmaketoolchain:generator=Xcode
-c:b CONF_BUILD, --conf:build CONF_BUILD
-c:h CONF_HOST, --conf:host CONF_HOST
-c:a CONF_ALL, --conf:all CONF_ALL
-1 LOCKFILE, --lockfile LOCKFILE
                      Path to a lockfile. Use --lockfile="" to avoid
                      automatic use of existing 'conan.lock' file
--lockfile-partial
                      Do not raise an error if some dependency is not found
                      in lockfile
--lockfile-out LOCKFILE_OUT
                      Filename of the updated lockfile
--lockfile-clean
                      Remove unused entries from the lockfile
--lockfile-overrides LOCKFILE OVERRIDES
                      Overwrite lockfile overrides
```

The conan build command installs the recipe specified in path and calls its build() method.

### See also:

• Read the tutorial about the *local package development flow*.

# 8.1.15 conan create

```
$ conan create -h
WARN: Downgrading cache from Conan 2.9.3 to 2.3.2
WARN: Applying downgrade migration 2.4_1-migrate.py
Migration: Successfully updated cppstd_compat.py
usage: conan create [-h] [-v [V]] [-cc CORE_CONF] [-f FORMAT] [--name NAME]
                    [--version VERSION] [--user USER] [--channel CHANNEL]
                    [-l LOCKFILE] [--lockfile-partial]
                    [--lockfile-out LOCKFILE_OUT] [--lockfile-clean]
                    [--lockfile-overrides LOCKFILE_OVERRIDES] [-b BUILD]
                    [-r REMOTE | -nr] [-u [UPDATE]] [-pr PROFILE]
                    [-pr:b PROFILE_BUILD] [-pr:h PROFILE_HOST]
                    [-pr:a PROFILE_ALL] [-o OPTIONS] [-o:b OPTIONS_BUILD]
                    [-o:h OPTIONS_HOST] [-o:a OPTIONS_ALL] [-s SETTINGS]
                    [-s:b SETTINGS_BUILD] [-s:h SETTINGS_HOST]
                    [-s:a SETTINGS_ALL] [-c CONF] [-c:b CONF_BUILD]
                    [-c:h CONF_HOST] [-c:a CONF_ALL] [--build-require]
                    [-tf TEST_FOLDER] [-tm] [-bt BUILD_TEST]
                    path
Create a package.
positional arguments:
                        Path to a folder containing a recipe (conanfile.py)
 path
options:
  -h, --help
                        show this help message and exit
  -v [V]
                        Level of detail of the output. Valid options from less
                        verbose to more verbose: -vquiet, -verror, -vwarning,
                        -vnotice, -vstatus, -v or -vverbose, -vv or -vdebug,
                        -vvv or -vtrace
  -cc CORE_CONF, --core-conf CORE_CONF
                        Global configuration for Conan
  -f FORMAT, --format FORMAT
                        Select the output format: json
  --name NAME
                        Provide a package name if not specified in conanfile
                        Provide a package version if not specified in
  --version VERSION
                        conanfile
  --user USER
                        Provide a user if not specified in conanfile
                        Provide a channel if not specified in conanfile
  --channel CHANNEL
  -1 LOCKFILE, --lockfile LOCKFILE
                        Path to a lockfile. Use --lockfile="" to avoid
                        automatic use of existing 'conan.lock' file
                        Do not raise an error if some dependency is not found
  --lockfile-partial
                        in lockfile
  --lockfile-out LOCKFILE_OUT
                        Filename of the updated lockfile
  --lockfile-clean
                        Remove unused entries from the lockfile
  --lockfile-overrides LOCKFILE_OVERRIDES
                        Overwrite lockfile overrides
  -b BUILD, --build BUILD
                        Optional, specify which packages to build from source.
```

Combining multiple '--build' options on one command line is allowed. Possible values: --build="\*" Force build from source for all packages. --build=never Disallow build for all packages, use binary packages or fail if a binary package is not found, it cannot be combined with other '--build' options. --build=missing Build packages from source whose binary package is not found. --build=cascade Build packages from source that have at least one dependency being built from source. --build=[pattern] Build packages from source whose package reference matches the pattern. The pattern uses 'fnmatch' style wildcards. --build=~[pattern] Excluded packages, which will not be built from the source, whose package reference matches the pattern. The pattern uses 'fnmatch' style wildcards. --build=missing:[pattern] Build from source if a compatible binary does not exist, only for packages matching pattern. -r REMOTE, --remote REMOTE Look in the specified remote or remotes server Do not use remote, resolve exclusively in the cache -u [UPDATE], --update [UPDATE] Will install newer versions and/or revisions in the local cache for the given reference, or all in case no argument is supplied. When using version ranges, it will install the latest version that satisfies the range. Also, if using revisions, it will update to the latest revision for the resolved version range. -pr PROFILE, --profile PROFILE Apply the specified profile. By default, or if specifying -pr:h (--profile:host), it applies to the host context. Use -pr:b (--profile:build) to specify the build context, or -pr:a (--profile:all) to specify both contexts at once -pr:b PROFILE\_BUILD, --profile:build PROFILE\_BUILD -pr:h PROFILE\_HOST, --profile:host PROFILE\_HOST -pr:a PROFILE\_ALL, --profile:all PROFILE\_ALL -o OPTIONS, --options OPTIONS Apply the specified options. By default, or if specifying -o:h (--options:host), it applies to the host context. Use -o:b (--options:build) to specify the build context, or -o:a (--options:all) to specify

-nr, --no-remote

both contexts at once. Example: -o pkg:with\_qt=true -o:b OPTIONS\_BUILD, --options:build OPTIONS\_BUILD -o:h OPTIONS\_HOST, --options:host OPTIONS\_HOST -o:a OPTIONS\_ALL, --options:all OPTIONS\_ALL -s SETTINGS, --settings SETTINGS Apply the specified settings. By default, or if specifying -s:h (--settings:host), it applies to the host context. Use -s:b (--settings:build) to specify the build context, or -s:a (--settings:all) to specify both contexts at once. Example: -s compiler=gcc

(continues on next page)

```
-s:b SETTINGS_BUILD, --settings:build SETTINGS_BUILD
-s:h SETTINGS_HOST, --settings:host SETTINGS_HOST
-s:a SETTINGS_ALL, --settings:all SETTINGS_ALL
-c CONF, --conf CONF Apply the specified conf. By default, or if specifying
                      -c:h (--conf:host), it applies to the host context.
                      Use -c:b (--conf:build) to specify the build context,
                      or -c:a (--conf:all) to specify both contexts at once.
                      Example: -c tools.cmake.cmaketoolchain:generator=Xcode
-c:b CONF_BUILD, --conf:build CONF_BUILD
-c:h CONF_HOST, --conf:host CONF_HOST
-c:a CONF_ALL, --conf:all CONF_ALL
--build-require
                      Whether the package being created is a build-require
                      (to be used as tool_requires() by other packages)
-tf TEST_FOLDER, --test-folder TEST_FOLDER
                      Alternative test folder name. By default it is
                      "test_package". Use "" to skip the test stage
                      Run the test_package checks only if the package is
-tm, --test-missing
                      built from source but not if it already existed (using
                      --build=missing)
-bt BUILD_TEST, --build-test BUILD_TEST
                      Same as '--build' but only for the test_package
                      requires. By default if not specified it will take the
                      '--build' value if specified
```

The conan create command creates a package from the recipe specified in path.

This command will first **export** the recipe to the local cache and then build and create the package. If a test\_package folder (you can change the folder name with the -tf argument or with the test\_package\_folder recipe attribute) is found, the command will run the consumer project to ensure that the package has been created correctly. Check *testing Conan packages* section to know more about how to test your Conan packages.

**Tip:** Sometimes you want to **skip/disable the test stage**. In that case you can skip/disable the test package stage by passing an empty value as the -tf argument:

```
$ conan create . --test-folder=""
```

You might also want to do conan create . --build=missing so the package is not built if a binary already exists in the servers. If you want to also avoid the test\_package step when the binary already exists, you can apply the conan create . --build=missing --test-missing, and it will only launch the test-package when the binary is built from source.

#### Using conan create with build requirements

The --build-require argument allows to create the package using the configuration and settings of the "build" context, as it was a build\_require. This feature allows to create packages in a way that is consistent with the way they will be used later.

```
$ conan create . --name=cmake --version=3.23.1 --build-require
```

# Conan create output

The conan create ... --format=json creates a json output containing the full dependency graph information. This json is the same as the one created with conan graph info (see the *graph info json format*) with extended information about the binaries, like a more complete cpp\_info field. This resulting json is the dependency graph of the package recipe being created, excluding all the test\_package and other possible dependencies of the test\_package/conanfile.py. These dependencies only exist in the test\_package functionality, and as such, are not part of the "main" product or package. If you are interested in capturing the dependency graph including the test\_package (most likely not necessary in most cases), then you can do it running the conan test command separately.

The same happens for lockfiles created with --lockfile-out argument. The lockfile will only contain the created package and its transitive dependencies versions, but it will not contain the test\_package or the transitive dependencies of the test\_package/conanfile.py. It is possible to capture a lockfile which includes those with the conan test command (though again, this might not be really necessary)

#### **Note:** Best practice

In general, having test\_package/conanfile.py with dependencies other than the tested one should be avoided. The test\_package functionality should serve as a simple check to ensure the package is correctly created. Adding extra dependencies to test\_package might indicate that the check is not straightforward or that its functionality is being misused. If, for any reason, your test\_package has additional dependencies, you can control their build using the --build-test argument.

#### Methods execution order

The conan create executes *methods* of a *conanfile.py* in the following order:

- 1. Export recipe to the cache
  - 1. init()
  - 2. set\_name()
  - 3. set\_version()
  - 4. export()
  - 5. export\_sources()
- 2. Compute dependency graph
  - 1. init()
  - 2. config\_options()
  - 3. configure()
  - 4. requirements()
  - 5. build\_requirements()
- 3. Compute necessary packages
  - 1. validate\_build()
  - 2. validate()
  - 3. package\_id()
  - 4. layout()
  - 5. system\_requirements()

# 4. Install packages

- 1. source()
- 2. build\_id()
- 3. generate()
- 4. build()
- 5. package()
- 6. package\_info()

Steps generate(), build(), package() from *Install packages* step will not be called if the package is not being built from sources.

After that, if you have a folder named *test\_package* in your project or you call the conan create command with the --test-folder flag, the command will invoke the methods of the *conanfile.py* file inside the folder in the following order:

# 1. Launch test\_package

- 1. (test package) init()
- 2. (test package) set\_name()
- 3. (test package) set\_version()

# 2. Compute dependency graph

- 1. (test package) config\_options()
- 2. (test package) configure()
- 3. (test package) requirements()
- 4. (test package) build\_requirements()
- 5. init()
- 6. config\_options()
- 7. configure()
- 8. requirements()
- 9. build\_requirements()

# 3. Compute necessary packages

- 1. validate\_build()
- 2. validate()
- 3. package\_id()
- 4. layout()
- 5. (test package) validate\_build()
- 6. (test package) validate()
- 7. (test package) package\_id()
- 8. (test package) layout()
- 9. system\_requirements()
- 10. (test package) system\_requirements()

## 4. Install packages

- 1. build\_id()
- 2. generate()
- 3. build()
- 4. package\_info()

#### 5. Test the package

- 1. (test package) build()
- 2. (test package) test()

The functions with (test package) belong to the conanfile.py in the test\_package folder. The steps build\_id(), generate(), build() inside the Install packages step will be skipped if the project is already installed. Typically, it should be installed just as it was installed in the previous "install packages" step.

#### See also:

- Read more about creating packages in the dedicated tutorial
- Read more about testing Conan packages

#### 8.1.16 conan download

```
$ conan download -h
WARN: Downgrading cache from Conan 2.7.1 to 2.3.2
WARN: Applying downgrade migration 2.4_1-migrate.py
Migration: Successfully updated cppstd_compat.py
usage: conan download [-h] [-v [V]] [-cc CORE_CONF] [-f FORMAT]
                      [--only-recipe] [-p PACKAGE_QUERY] -r REMOTE
                      [-m METADATA] [-1 LIST]
                      [pattern]
Download (without installing) a single conan package from a remote server.
It downloads just the package, but not its transitive dependencies, and it will not call
any generate, generators or deployers.
It can download multiple packages if patterns are used, and also works with
queries over the package binaries.
positional arguments:
                        A pattern in the form
  pattern
                        'pkg/version#revision:package_id#revision', e.g:
                        zlib/1.2.13:* means all binaries for zlib/1.2.13. If
                        revision is not specified, it is assumed latest one.
options:
  -h, --help
                        show this help message and exit
  -v [V]
                        Level of detail of the output. Valid options from less
                        verbose to more verbose: -vquiet, -verror, -vwarning,
                        -vnotice, -vstatus, -v or -vverbose, -vv or -vdebug,
                        -vvv or -vtrace
  -cc CORE_CONF, --core-conf CORE_CONF
```

(continues on next page)

```
Global configuration for Conan

-f FORMAT, --format FORMAT

Select the output format: json

--only-recipe Download only the recipe/s, not the binary packages.

-p PACKAGE_QUERY, --package-query PACKAGE_QUERY

Only download packages matching a specific query. e.g:
os=Windows AND (arch=x86 OR compiler=gcc)

-r REMOTE, --remote REMOTE

Download from this specific remote

-m METADATA, --metadata METADATA

Download the metadata matching the pattern, even if
the package is already in the cache and not downloaded

-l LIST, --list LIST Package list file
```

Downloads recipe and binaries to the local cache from the specified remote.

**Note:** Please, be aware that **conan download** unlike **conan install**, will not download any of the transitive dependencies of the downloaded package.

The conan download command can download packages to 1 server repository specified by the -r=myremote argument.

It has 2 possible and mutually exclusive inputs:

- The conan download <pattern> pattern-based matching of recipes, with a pattern similar to the conan list <pattern>.
- The conan download --list=<pkglist> that will upload the artifacts specified in the pkglist json file

You can use patterns to download specific references just like in other commands like **conan list** (see the patterns documentation there *conan list*) or **conan upload**:

```
# download latest revision and packages for all openssl versions in foo remote
$ conan download "openssl/*" -r foo
```

**Note: conan download** will download only the latest revision by default. If you want to download more revisions other than the latest one you can use wildcards in the revisions part of the reference pattern argument

You may also just download recipes (in this case selecting all the revisions in the pattern, not just the latest one):

```
# download all recipe revisions for zlib/1.2.13
$ conan download "zlib/1.2.13#*" -r foo --only-recipe
```

If you just want to download the packages belonging to a specific setting, use the --package-query argument:

```
$ conan download "zlib/1.2.13#*" -r foo --package-query="os=Linux and arch=x86"
```

If the --format=json formatter is specified, the result will be a "PackageList", compatible with other Conan commands, for example the conan upload command, so it is possible to concatenate a download + upload, using the generated json file. See the *Packages Lists examples*.

## **Downloading metadata**

The metadata files of the recipes and packages are not downloaded by default. It is possible to explicitly retrieve them with the conan download --metadata=xxx argument. The main arguments are the same as above, and Conan will download the specified packages, or skip them if they are already in the cache:

```
$ conan download pkg/0.1 -r=default --metadata="*"
# will download pgkg/0.1 recipe with all the recipe metadata
# And also all package binaries (latest package revision)
# with all the binaries metadata
```

If only one or several metadata folders or sets of files are desired, it can also be specified:

```
$ conan download pkg/0.1 -r=default --metadata="logs/*" --metadata="tests/*"
# Will download only the logs and tests metadata, but not other potential metadata files
```

For more information see the *metadata section*.

## 8.1.17 conan editable

Allow working with a package that resides in user folder.

#### conan editable add

```
$ conan editable add -h
WARN: Downgrading cache from Conan 2.9.3 to 2.3.2
WARN: Applying downgrade migration 2.4_1-migrate.py
Migration: Successfully updated cppstd_compat.py
usage: conan editable add [-h] [-v [V]] [-cc CORE_CONF] [--name NAME]
                          [--version VERSION] [--user USER]
                          [--channel CHANNEL] [-of OUTPUT_FOLDER]
                          [-r REMOTE | -nr]
                          path
Define the given <path> location as the package <reference>, so when this
package is required, it is used from this path> location instead of the
cache.
positional arguments:
                        Path to the package folder in the user workspace
 path
options:
                        show this help message and exit
  -h, --help
  -v [V]
                        Level of detail of the output. Valid options from less
                        verbose to more verbose: -vquiet, -verror, -vwarning,
                        -vnotice, -vstatus, -v or -vverbose, -vv or -vdebug,
                        -vvv or -vtrace
  -cc CORE_CONF, --core-conf CORE_CONF
                        Global configuration for Conan
                        Provide a package name if not specified in conanfile
  --name NAME
  --version VERSION
                        Provide a package version if not specified in
                        conanfile
```

(continues on next page)

```
--user USER Provide a user if not specified in conanfile
--channel CHANNEL Provide a channel if not specified in conanfile
-of OUTPUT_FOLDER, --output-folder OUTPUT_FOLDER
The root output folder for generated and build files
-r REMOTE, --remote REMOTE
Look in the specified remote or remotes server
-nr, --no-remote Do not use remote, resolve exclusively in the cache
```

#### conan editable remove

```
$ conan editable remove -h
WARN: Downgrading cache from Conan 2.9.3 to 2.3.2
WARN: Applying downgrade migration 2.4_1-migrate.py
Migration: Successfully updated cppstd_compat.py
usage: conan editable remove [-h] [-v [V]] [-cc CORE_CONF] [-r REFS] [path]
Remove the "editable" mode for this reference.
positional arguments:
                        Path to a folder containing a recipe (conanfile.py or
 path
                        conanfile.txt) or to a recipe file. e.g.,
                        ./my_project/conanfile.txt.
options:
  -h, --help
                        show this help message and exit
                        Level of detail of the output. Valid options from less
  -v [V]
                        verbose to more verbose: -vquiet, -verror, -vwarning,
                        -vnotice, -vstatus, -v or -vverbose, -vv or -vdebug,
                        -vvv or -vtrace
  -cc CORE_CONF, --core-conf CORE_CONF
                        Global configuration for Conan
  -r REFS, --refs REFS Directly provide reference patterns
```

#### conan editable list

(continues on next page)

```
-vnotice, -vstatus, -v or -vverbose, -vv or -vdebug,
-vvv or -vtrace
-cc CORE_CONF, --core-conf CORE_CONF
Global configuration for Conan
```

#### See also:

• Read the tutorial about editable packages editable package.

# 8.1.18 conan export

```
$ conan export -h
WARN: Downgrading cache from Conan 2.6.0 to 2.3.2
WARN: Applying downgrade migration 2.4_1-migrate.py
Migration: Successfully updated cppstd_compat.py
usage: conan export [-h] [-v [V]] [-cc CORE_CONF] [-f FORMAT] [--name NAME]
                    [--version VERSION] [--user USER] [--channel CHANNEL]
                    [-r REMOTE | -nr] [-l LOCKFILE]
                    [--lockfile-out LOCKFILE_OUT] [--lockfile-partial]
                    [--build-require]
                    path
Export a recipe to the Conan package cache.
positional arguments:
                        Path to a folder containing a recipe (conanfile.py)
 path
options:
  -h, --help
                        show this help message and exit
  -v [V]
                        Level of detail of the output. Valid options from less
                        verbose to more verbose: -vquiet, -verror, -vwarning,
                        -vnotice, -vstatus, -v or -vverbose, -vv or -vdebug,
                        -vvv or -vtrace
  -cc CORE_CONF, --core-conf CORE_CONF
                        Global configuration for Conan
  -f FORMAT, --format FORMAT
                        Select the output format: json, pkglist
  --name NAME
                        Provide a package name if not specified in conanfile
  --version VERSION
                        Provide a package version if not specified in
                        conanfile
  --user USER
                        Provide a user if not specified in conanfile
                        Provide a channel if not specified in conanfile
  --channel CHANNEL
  -r REMOTE, --remote REMOTE
                        Look in the specified remote or remotes server
  -nr, --no-remote
                        Do not use remote, resolve exclusively in the cache
  -1 LOCKFILE, --lockfile LOCKFILE
                        Path to a lockfile.
  --lockfile-out LOCKFILE OUT
                        Filename of the updated lockfile
  --lockfile-partial
                        Do not raise an error if some dependency is not found
                        in lockfile
  --build-require
                        Whether the provided reference is a build-require
```

The conan export command exports the recipe specified in path to the Conan package cache.

## **Output Formats**

The **conan** export command accepts two types of formats for the --format argument:

- json: Creates a JSON file containing the information of the exported recipe reference.
- pkglist: Generates a JSON file in the pkglist format, which can be utilized as input for various commands such as upload, download, and remove.

# 8.1.19 conan export-pkg

```
$ conan export-pkg -h
WARN: Downgrading cache from Conan 2.6.0 to 2.3.2
WARN: Applying downgrade migration 2.4_1-migrate.py
Migration: Successfully updated cppstd_compat.py
usage: conan export-pkg [-h] [-v [V]] [-cc CORE_CONF] [-f FORMAT]
                        [-of OUTPUT_FOLDER] [--build-require]
                        [-tf TEST_FOLDER] [-sb] [-r REMOTE | -nr]
                        [--name NAME] [--version VERSION] [--user USER]
                        [--channel CHANNEL] [-1 LOCKFILE] [--lockfile-partial]
                        [--lockfile-out LOCKFILE_OUT] [--lockfile-clean]
                        [--lockfile-overrides LOCKFILE_OVERRIDES]
                        [-pr PROFILE] [-pr:b PROFILE_BUILD]
                        [-pr:h PROFILE_HOST] [-pr:a PROFILE_ALL] [-o OPTIONS]
                        [-o:b OPTIONS_BUILD] [-o:h OPTIONS_HOST]
                        [-o:a OPTIONS_ALL] [-s SETTINGS] [-s:b SETTINGS_BUILD]
                        [-s:h SETTINGS_HOST] [-s:a SETTINGS_ALL] [-c CONF]
                        [-c:b CONF_BUILD] [-c:h CONF_HOST] [-c:a CONF_ALL]
                        path
Create a package directly from pre-compiled binaries.
positional arguments:
                        Path to a folder containing a recipe (conanfile.py)
 path
options:
  -h, --help
                        show this help message and exit
  -v [V]
                        Level of detail of the output. Valid options from less
                        verbose to more verbose: -vquiet, -verror, -vwarning,
                        -vnotice, -vstatus, -v or -vverbose, -vv or -vdebug,
                        -vvv or -vtrace
  -cc CORE_CONF, --core-conf CORE_CONF
                        Global configuration for Conan
  -f FORMAT, --format FORMAT
                        Select the output format: json
  -of OUTPUT_FOLDER, --output-folder OUTPUT_FOLDER
                        The root output folder for generated and build files
  --build-require
                        Whether the provided reference is a build-require
  -tf TEST_FOLDER, --test-folder TEST_FOLDER
                        Alternative test folder name. By default it is
```

(continues on next page)

```
"test_package". Use "" to skip the test stage
-sb, --skip-binaries Skip installing dependencies binaries
-r REMOTE, --remote REMOTE
                      Look in the specified remote or remotes server
                      Do not use remote, resolve exclusively in the cache
-nr, --no-remote
--name NAME
                      Provide a package name if not specified in conanfile
--version VERSION
                      Provide a package version if not specified in
                      conanfile
--user USER
                      Provide a user if not specified in conanfile
--channel CHANNEL
                      Provide a channel if not specified in conanfile
-1 LOCKFILE, --lockfile LOCKFILE
                      Path to a lockfile. Use --lockfile="" to avoid
                      automatic use of existing 'conan.lock' file
--lockfile-partial
                      Do not raise an error if some dependency is not found
                      in lockfile
--lockfile-out LOCKFILE_OUT
                      Filename of the updated lockfile
--lockfile-clean
                      Remove unused entries from the lockfile
--lockfile-overrides LOCKFILE_OVERRIDES
                      Overwrite lockfile overrides
-pr PROFILE, --profile PROFILE
                      Apply the specified profile. By default, or if
                      specifying -pr:h (--profile:host), it applies to the
                      host context. Use -pr:b (--profile:build) to specify
                      the build context, or -pr:a (--profile:all) to specify
                      both contexts at once
-pr:b PROFILE_BUILD, --profile:build PROFILE_BUILD
-pr:h PROFILE_HOST, --profile:host PROFILE_HOST
-pr:a PROFILE_ALL, --profile:all PROFILE_ALL
-o OPTIONS, --options OPTIONS
                      Apply the specified options. By default, or if
                      specifying -o:h (--options:host), it applies to the
                      host context. Use -o:b (--options:build) to specify
                      the build context, or -o:a (--options:all) to specify
                      both contexts at once. Example: -o pkg:with_qt=true
-o:b OPTIONS_BUILD, --options:build OPTIONS_BUILD
-o:h OPTIONS_HOST, --options:host OPTIONS_HOST
-o:a OPTIONS_ALL, --options:all OPTIONS_ALL
-s SETTINGS, --settings SETTINGS
                      Apply the specified settings. By default, or if
                      specifying -s:h (--settings:host), it applies to the
                      host context. Use -s:b (--settings:build) to specify
                      the build context, or -s:a (--settings:all) to specify
                      both contexts at once. Example: -s compiler=gcc
-s:b SETTINGS_BUILD, --settings:build SETTINGS_BUILD
-s:h SETTINGS_HOST, --settings:host SETTINGS_HOST
-s:a SETTINGS_ALL, --settings:all SETTINGS_ALL
-c CONF, --conf CONF Apply the specified conf. By default, or if specifying
                      -c:h (--conf:host), it applies to the host context.
                      Use -c:b (--conf:build) to specify the build context,
                      or -c:a (--conf:all) to specify both contexts at once.
                      Example: -c tools.cmake.cmaketoolchain:generator=Xcode
```

(continues on next page)

```
-c:b CONF_BUILD, --conf:build CONF_BUILD
-c:h CONF_HOST, --conf:host CONF_HOST
-c:a CONF_ALL, --conf:all CONF_ALL
```

The conan export-pkg command creates a package binary directly from pre-compiled binaries in a user folder. This command can be useful in different cases:

- When creating a package for some closed source or pre-compiled binaries provided by a vendor. In this case, it is not necessary that the conanfile.py recipe contains a build() method, and providing the package() and package\_info() method are enough to package those pre-compiled binaries. In this case the build\_policy = "never" could make sense to indicate it is not possible to conan install --build=this\_pkg, as it doesn't know how to build from sources when it is a dependency.
- When testing some recipe locally in the *local development flow*, it can be used to quickly put the locally built binaries in the cache to make them available to other packages for testing, without needing to go through a full conan create that would be slower.

In general, it is expected that when conan export-pkg executes, the possible Conan dependencies that were necessary to build this package had already been installed via conan install, so it is not necessary to download dependencies at export-pkg time. But if for some reason this is not the case, the command defines --remote and --no-remote arguments, similar to other commands, as well as the --skip-binaries optimization that could save some time installing dependencies binaries if they are not strictly necessary for the current export-pkg. But this is the responsibility of the user, as it is possible that such binaries are actually necessary, for example, if a tool\_requires = "cmake/x.y" is used and the package() method implements a cmake.install() call, this will definitely need the binaries for the dependencies installed in the current machine to execute.

#### See also:

- Check the JSON format output for this command.
- Read the tutorial about the *local package development flow*.

## 8.1.20 conan new

Create a new recipe (with a conanfile.py and other associated files) from either a predefined or a user-defined template.

## conan new

(continues on next page)

```
version=0.1'. You can define your own templates too by
                        inputting an absolute path as your template, or a path
                        relative to your conan home folder.
options:
  -h, --help
                        show this help message and exit
  -v [V]
                        Level of detail of the output. Valid options from less
                        verbose to more verbose: -vquiet, -verror, -vwarning,
                        -vnotice, -vstatus, -v or -vverbose, -vv or -vdebug,
                        -vvv or -vtrace
  -cc CORE_CONF, --core-conf CORE_CONF
                        Global configuration for Conan
  -d DEFINE, --define DEFINE
                        Define a template argument as key=value, e.g., -d
                        name=mypkg
                        Overwrite file if it already exists
  -f, --force
```

The conan new command creates a new recipe in the current working directory, plus extra example files such as *CMakeLists.txt* or the *test\_package* folder (as necessary), to either be used as a basis for your own project or aiding in the debugging process.

Note that each template has some required and some [optional] user-defined variables used to customize the resulting files.

The available templates are:

• basic: Creates a simple recipe with some example code and helpful comments, and is a good starting point to avoid writing boilerplate code.

Its variables are: [name], [version], [description], [requires1, requires2, ...], [tool\_requires1, tool\_requires2, ...]

• alias: Creates the minimal recipe needed to define an alias to a target recipe

Its variables are: name, [version], target

• cmake\_lib: Creates a cmake library target that defines a function called name, which will print some information about the compilation environment to stdout. You can add requirements to this template in the form of

```
conan new cmake_lib -d name=ai -d version=1.0 -d requires=math/3.14 -d requires=magic/0.0
```

This will add requirements for both math/3.14 and magic/0.0 to the requirements() method, will add the necessary find\_package``s in CMake, and add a call to ``math() and magic() inside the generated ai() function.

Its variables are: name, version, [requires1, requires2, ...], [tool\_requires1, tool\_requires2, ...]

• **cmake\_exe**: Creates a cmake executable target that defines a function called **name**, which will print some information about the compilation environment to stdout. You can add requirements to this template in the form of

```
conan new cmake_exe -d name=game -d version=1.0 -d requires=math/3.14 -d
requires=ai/1.0
```

This will add requirements for both math/3.14 and ai/1.0 to the *requirements()* method, will add the necessary find\_package``s in CMake, and add a call to ``math() and ai() inside the generated game() function.

Its variables are: name, version, [requires1, requires2, ...], [tool\_requires1, tool\_requires2, ...]

• autotools\_lib: Creates an Autotools library.

Its variables are: name, version

• autotools\_exe: Creates an Autotools executable

Its variables are: name, version

• bazel lib: Bazel integration BazelDeps, BazelToolchain, Bazel is experimental. Creates a Bazel library.

Its variables are: name, version

• bazel\_exe: Bazel integration BazelDeps, BazelToolchain, Bazel is experimental. Creates a Bazel executable

Its variables are: name, version

• meson\_lib: Creates a Meson library.

Its variables are: name, version

• meson\_exe: Creates a Meson executable

Its variables are: name, version

• msbuild\_lib: Creates a MSBuild library.

Its variables are: name, version

• msbuild exe: Creates a MSBuild executable

Its variables are: name, version

**Warning:** The output of the predefined built-in templates is **not stable**. It might change in future releases to adapt to the latest tools or good practices.

## **Examples**

## \$ conan new basic

Generates a basic *conanfile.py* that does not implement any custom functionality

```
$ conan new basic -d name=mygame -d requires=math/1.0 -d requires=ai/1.3
```

Generates a *conanfile.py* for mygame that depends on the packages math/1.0 and ai/1.3

```
\ conan new cmake_exe -d name=game -d version=1.0 -d requires=math/3.14 -d requires=ai/1. _{\hookrightarrow}0
```

Generates the necessary files for a CMake executable target. This will add requirements for both math/3.14 and ai/
1.0 to the requirements() method, will add the necessary find\_package in CMake, and add a call to math() and ai() inside the generated game() function.

## **Custom templates**

There's also the possibility of creating your templates. Templates in the Conan home should be located in the templates/command/new folder, and each template should have a folder named like the template one. If we create the templates/command/new/mytemplate folder, the command will be called with the following:

```
$ conan new mytemplate
```

As with other files in the Conan home, you can manage these templates with conan config install <url>, putting them in a git repo or an http server and sharing them with your team. It is also possible to use templates from any folder, just passing the full path to the template in the conan new <full\_path>, but in general it is more convenient to manage them in the Conan home.

The folder can contain as many files as desired. Both the filenames and the contents of the files can be templatized using Jinja2 syntax. The command -d/--define arguments will define the key=value inputs to the templates.

The file contents will be like (Jinja2 syntax):

```
# File "templates/command/new/mytemplate/conanfile.py"
from conan import ConanFile

class Conan(ConanFile):
   name = "{{name}}"
   version = "{{version}}"
   license = "{{license}}"
```

And it will require passing these values:

```
$ conan new mytemplate -d name=pkg -d version=0.1 -d license=MIT
```

and it will generate in the current folder a file:

```
# File "<cwd>/conanfile.py"
from conan import ConanFile

class Conan(ConanFile):
   name = "pkg"
   version = "0.1"
   license = "MIT"
```

There are some special -d/--defines names. The name one is always mandatory. The conan\_version definition will always be automatically defined. The requires and tool\_requires definitions, if existing, will be automatically converted to lists. The package\_name will always be defined, by default equals to name.

For parametrized filenames, the filenames themselves support Jinja2 syntax. For example if we store a file named literally {{name}} with the brackes in the template folder templates/command/new/mytemplate/, instead of the conanfile.py above:

Listing 23: File: "templates/command/new/mytemplate/{{name}}"

```
{{contents}}
```

Then, executing

```
$ conan new mytemplate -d name=file.txt -d contents=hello!
```

will create a file called file.txt in the current dir containing the string hello!.

If there are files in the template not to be rendered with Jinja2, like image files, then their names should be added to a file called not\_templates inside the template directory, one filename per line. So we could have a folder with:

And the not\_templates contains the string \*.png, then conan new mytemplate ... will only render the conanfile.py through Jinja2, but both images will be copied as-is.

## 8.1.21 conan source

```
$ conan source -h
WARN: Downgrading cache from Conan 2.5.0 to 2.3.2
WARN: Applying downgrade migration 2.4_1-migrate.py
Migration: Successfully updated cppstd_compat.py
usage: conan source [-h] [-v [V]] [-cc CORE_CONF] [--name NAME]
                    [--version VERSION] [--user USER] [--channel CHANNEL]
Call the source() method.
positional arguments:
 path
                        Path to a folder containing a conanfile.py
options:
  -h, --help
                        show this help message and exit
  -v [V]
                        Level of detail of the output. Valid options from less
                        verbose to more verbose: -vquiet, -verror, -vwarning,
                        -vnotice, -vstatus, -v or -vverbose, -vv or -vdebug,
                        -vvv or -vtrace
  -cc CORE_CONF, --core-conf CORE_CONF
                        Global configuration for Conan
                        Provide a package name if not specified in conanfile
  --name NAME
  --version VERSION
                        Provide a package version if not specified in
                        conanfile
  --user USER
                        Provide a user if not specified in conanfile
                        Provide a channel if not specified in conanfile
  --channel CHANNEL
```

## See also:

• Read the tutorial about the *local package development flow*.

## 8.1.22 conan test

```
$ conan test -h
WARN: Downgrading cache from Conan 2.7.1 to 2.3.2
WARN: Applying downgrade migration 2.4_1-migrate.py
Migration: Successfully updated cppstd_compat.py
usage: conan test [-h] [-v [V]] [-cc CORE_CONF] [-f FORMAT] [-b BUILD]
                  [-r REMOTE | -nr] [-u [UPDATE]] [-pr PROFILE]
                  [-pr:b PROFILE_BUILD] [-pr:h PROFILE_HOST]
                  [-pr:a PROFILE_ALL] [-o OPTIONS] [-o:b OPTIONS_BUILD]
                  [-o:h OPTIONS_HOST] [-o:a OPTIONS_ALL] [-s SETTINGS]
                  [-s:b SETTINGS_BUILD] [-s:h SETTINGS_HOST]
                  [-s:a SETTINGS_ALL] [-c CONF] [-c:b CONF_BUILD]
                  [-c:h CONF_HOST] [-c:a CONF_ALL] [-l LOCKFILE]
                  [--lockfile-partial] [--lockfile-out LOCKFILE_OUT]
                  [--lockfile-clean] [--lockfile-overrides LOCKFILE_OVERRIDES]
                  path reference
Test a package from a test_package folder.
positional arguments:
  path
                        Path to a test_package folder containing a
                        conanfile.py
  reference
                        Provide a package reference to test
options:
  -h, --help
                        show this help message and exit
  -v [V]
                        Level of detail of the output. Valid options from less
                        verbose to more verbose: -vquiet, -verror, -vwarning,
                        -vnotice, -vstatus, -v or -vverbose, -vv or -vdebug,
                        -vvv or -vtrace
  -cc CORE_CONF, --core-conf CORE_CONF
                        Global configuration for Conan
  -f FORMAT, --format FORMAT
                        Select the output format: json
  -b BUILD, --build BUILD
                        Optional, specify which packages to build from source.
                        Combining multiple '--build' options on one command
                        line is allowed. Possible values: --build="*" Force
                        build from source for all packages. --build=never
                        Disallow build for all packages, use binary packages
                        or fail if a binary package is not found, it cannot be
                        combined with other '--build' options. --build=missing
                        Build packages from source whose binary package is not
                        found. --build=cascade Build packages from source that
                        have at least one dependency being built from source.
                        --build=[pattern] Build packages from source whose
                        package reference matches the pattern. The pattern
                        uses 'fnmatch' style wildcards. --build=~[pattern]
                        Excluded packages, which will not be built from the
                        source, whose package reference matches the pattern.
                        The pattern uses 'fnmatch' style wildcards.
                        --build=missing:[pattern] Build from source if a
```

(continues on next page)

```
compatible binary does not exist, only for packages
                      matching pattern.
-r REMOTE, --remote REMOTE
                      Look in the specified remote or remotes server
                      Do not use remote, resolve exclusively in the cache
-nr, --no-remote
-u [UPDATE], --update [UPDATE]
                      Will install newer versions and/or revisions in the
                      local cache for the given reference, or all in case no
                      argument is supplied. When using version ranges, it
                      will install the latest version that satisfies the
                      range. Also, if using revisions, it will update to the
                      latest revision for the resolved version range.
-pr PROFILE, --profile PROFILE
                      Apply the specified profile. By default, or if
                      specifying -pr:h (--profile:host), it applies to the
                      host context. Use -pr:b (--profile:build) to specify
                      the build context, or -pr:a (--profile:all) to specify
                      both contexts at once
-pr:b PROFILE_BUILD, --profile:build PROFILE_BUILD
-pr:h PROFILE_HOST, --profile:host PROFILE_HOST
-pr:a PROFILE_ALL, --profile:all PROFILE_ALL
-o OPTIONS, --options OPTIONS
                      Apply the specified options. By default, or if
                      specifying -o:h (--options:host), it applies to the
                      host context. Use -o:b (--options:build) to specify
                      the build context, or -o:a (--options:all) to specify
                      both contexts at once. Example: -o pkg:with_qt=true
-o:b OPTIONS_BUILD, --options:build OPTIONS_BUILD
-o:h OPTIONS_HOST, --options:host OPTIONS_HOST
-o:a OPTIONS_ALL, --options:all OPTIONS_ALL
-s SETTINGS, --settings SETTINGS
                      Apply the specified settings. By default, or if
                      specifying -s:h (--settings:host), it applies to the
                      host context. Use -s:b (--settings:build) to specify
                      the build context, or -s:a (--settings:all) to specify
                      both contexts at once. Example: -s compiler=gcc
-s:b SETTINGS_BUILD, --settings:build SETTINGS_BUILD
-s:h SETTINGS_HOST, --settings:host SETTINGS_HOST
-s:a SETTINGS_ALL, --settings:all SETTINGS_ALL
-c CONF, --conf CONF Apply the specified conf. By default, or if specifying
                      -c:h (--conf:host), it applies to the host context.
                      Use -c:b (--conf:build) to specify the build context,
                      or -c:a (--conf:all) to specify both contexts at once.
                      Example: -c tools.cmake.cmaketoolchain:generator=Xcode
-c:b CONF_BUILD, --conf:build CONF_BUILD
-c:h CONF_HOST, --conf:host CONF_HOST
-c:a CONF_ALL, --conf:all CONF_ALL
-1 LOCKFILE, --lockfile LOCKFILE
                      Path to a lockfile. Use --lockfile="" to avoid
                      automatic use of existing 'conan.lock' file
                      Do not raise an error if some dependency is not found
--lockfile-partial
                      in lockfile
```

(continues on next page)

```
--lockfile-out LOCKFILE_OUT
Filename of the updated lockfile
--lockfile-clean Remove unused entries from the lockfile
--lockfile-overrides LOCKFILE_OVERRIDES
Overwrite lockfile overrides
```

The conan test command uses the *test\_package* folder specified in path to tests the package reference specified in reference.

#### See also:

• Read the tutorial about testing Conan packages.

# 8.1.23 conan upload

Use this command to upload recipes and binaries to Conan repositories. For more information on how to work with Conan repositories, please check the *dedicated section*.

```
$ conan upload -h
WARN: Downgrading cache from Conan 2.5.0 to 2.3.2
WARN: Applying downgrade migration 2.4_1-migrate.py
Migration: Successfully updated cppstd_compat.py
usage: conan upload [-h] [-v [V]] [-cc CORE_CONF] [-f FORMAT]
                    [-p PACKAGE_QUERY] -r REMOTE [--only-recipe] [--force]
                    [--check] [-c] [--dry-run] [-l LIST] [-m METADATA]
                    [pattern]
Upload packages to a remote.
By default, all the matching references are uploaded (all revisions).
By default, if a recipe reference is specified, it will upload all the revisions for all
binary packages, unless --only-recipe is specified. You can use the "latest" placeholder
"reference" argument to specify the latest revision of the recipe or the package.
positional arguments:
                        A pattern in the form
  pattern
                        'pkg/version#revision:package_id#revision', e.g:
                        zlib/1.2.13:* means all binaries for zlib/1.2.13. If
                        revision is not specified, it is assumed latest one.
options:
  -h, --help
                        show this help message and exit
  -v [V]
                        Level of detail of the output. Valid options from less
                        verbose to more verbose: -vquiet, -verror, -vwarning,
                        -vnotice, -vstatus, -v or -vverbose, -vv or -vdebug,
                        -vvv or -vtrace
  -cc CORE_CONF, --core-conf CORE_CONF
                        Global configuration for Conan
  -f FORMAT, --format FORMAT
                        Select the output format: json
```

(continues on next page)

```
-p PACKAGE_QUERY, --package-query PACKAGE_QUERY
                      Only upload packages matching a specific query. e.g:
                      os=Windows AND (arch=x86 OR compiler=gcc)
-r REMOTE, --remote REMOTE
                      Upload to this specific remote
                      Upload only the recipe/s, not the binary packages.
--only-recipe
--force
                      Force the upload of the artifacts even if the revision
                      already exists in the server
--check
                      Perform an integrity check, using the manifests,
                      before upload
                      Upload all matching recipes without confirmation
-c, --confirm
--dry-run
                      Do not execute the real upload (experimental)
-l LIST, --list LIST Package list file
-m METADATA, --metadata METADATA
                      Upload the metadata, even if the package is already in
                      the server and not uploaded
```

The conan upload command can upload packages to 1 server repository specified by the -r=myremote argument.

It has 2 possible and mutually exclusive inputs: - The conan upload <pattern> pattern-based matching of recipes, with a pattern similar to the conan list <pattern>. - The conan upload --list=<pkglist> that will upload the artifacts specified in the pkglist json file

If the --format=json formatter is specified, the result will be a "PackageList", compatible with other Conan commands, for example the conan remove command, so it is possible to concatenate different commands using the generated json file. See the *Packages Lists examples*.

The --dry-run argument will prepare the packages for upload, zip files if necessary, check in the server to see what needs to be uploaded and what is already in the server, but it will not execute the actual upload.

Using the core.upload:parallel conf, it is possible to upload packages in parallel. By default, or when set to a value less than 2, no parallelization will take place, and any other value will be the number of parallel threads to utilize.

#### See also:

- Uploading packages tutorial
- Working with Conan repositories
- Managing remotes with conan remote command
- Uploading metadata files.
- conan build: Install package and call its build method
- conan create: Create a package from a recipe
- conan download: Download (without install) a single conan package from a remote server.
- conan editable: Allows working with a package in user folder
- conan export: Export a recipe to the Conan package cache
- conan export-pkg: Create a package directly from pre-compiled binaries
- conan new: Create a new recipe from a predefined template
- conan source: Calls the source() method
- conan test: Test a package
- conan upload: Upload packages from the local cache to a specified remote

# 8.1.24 Command formatters

Almost all the commands have the parameter --format xxxx which is used to apply an output conversion. The command formatters help users see the command output in a different way that could fit better with their needs. Here, there are only some of the most important ones whose details are worthy of having a separate section.

## Formatter: Graph-info JSON

This section is aimed to show one example of the JSON format output when using any of these commands:

- conan graph info xxxx --format=json
- conan create xxxx --format=json
- conan install xxxx --format=json
- conan export-pkg xxxx --format=json

The output shows the graph information processed by Conan in each command.

```
Warning: This json output is experimental and subject to change.
```

The JSON output generated by **conan graph info --require=zlib/1.2.11 -r=conancenter --format=json > graph.json** for instance:

Listing 24: graph.json

```
{
    "graph": {
        "nodes": {
            "0": {
                 "ref": "conanfile",
                "id": "0",
                "recipe": "Cli",
                "package_id": null,
                "prev": null,
                "rrev": null,
                "rrev_timestamp": null,
                "prev_timestamp": null,
                "remote": null,
                "binary_remote": null,
                "build_id": null,
                "binary": null,
                "invalid_build": false,
                "info_invalid": null,
                "name": null,
                "user": null,
                "channel": null,
                "url": null,
                "license": null,
                "author": null,
                "description": null,
                "homepage": null,
                "build_policy": null,
```

(continues on next page)

```
"upload_policy": null,
"revision_mode": "hash",
"provides": null,
"deprecated": null,
"win_bash": null,
"win_bash_run": null,
"default_options": null,
"options_description": null,
"version": null,
"topics": null,
"package_type": "unknown",
"settings": {
    "os": "Macos",
    "arch": "x86_64",
    "compiler": "apple-clang",
    "compiler.cppstd": "gnu17",
    "compiler.libcxx": "libc++",
    "compiler.version": "12.0",
    "build_type": "Release"
},
"options": {},
"options_definitions": {},
"generators": [],
"python_requires": null,
"system_requires": {},
"recipe_folder": null,
"source_folder": null,
"build_folder": null,
"generators_folder": null,
"package_folder": null,
"cpp_info": {
    "root": {
        "includedirs": [
            "include"
        "srcdirs": null,
        "libdirs": [
            "lib"
        ],
        "resdirs": null,
        "bindirs": [
            "bin"
        ],
        "builddirs": null,
        "frameworkdirs": null,
        "system_libs": null,
        "frameworks": null,
        "libs": null,
        "defines": null,
        "cflags": null,
        "cxxflags": null,
        "sharedlinkflags": null,
```

(continues on next page)

```
"exelinkflags": null,
                        "objects": null,
                        "sysroot": null,
                        "requires": null,
                        "properties": null
                    }
                },
                "conf_info": {},
                "label": "cli",
                "dependencies": {
                    "1": {
                        "ref": "zlib/1.2.11",
                        "run": false,
                        "libs": true,
                        "skip": false,
                        "test": false,
                        "force": false,
                        "direct": true,
                        "build": false,
                        "transitive_headers": null,
                        "transitive_libs": null,
                        "headers": true,
                        "package_id_mode": null,
                        "visible": true
                    }
                },
                "context": "host",
                "test": false
           },
           "1": {
                "ref": "zlib/1.2.11#ffa77daf83a57094149707928bdce823",
                "id": "1",
                "recipe": "Cache",
                "package_id": "d0599452a426a161e02a297c6e0c5070f99b4909",
                "prev": "1440f4f447208c8e6808936b4c6ff282",
                "rrev": "dc0e384f0551386cd76dc29cc964c95e",
                "rrev_timestamp": 1703667991.3458598,
                "prev_timestamp": 1703668372.8517942,
                "remote": null.
                "binary_remote": null,
                "build_id": null,
                "binary": "Missing",
                "invalid_build": false,
                "info_invalid": null,
                "name": "zlib",
                "user": null,
                "channel": null,
                "url": "https://github.com/conan-io/conan-center-index",
                "license": "Zlib",
                "author": null,
                "description": "A Massively Spiffy Yet Delicately Unobtrusive
→Compression Library (Also Free, Not to Mention Unencumbered by Patents)",
                                                                             (continues on next page)
```

```
"homepage": "https://zlib.net",
"build_policy": null,
"upload_policy": null,
"revision_mode": "hash",
"provides": null,
"deprecated": null,
"win_bash": null,
"win_bash_run": null,
"default_options": {
    "shared": false,
    "fPIC": true
"options_description": null,
"version": "1.2.11",
"topics": [
    "zlib".
    "compression"
],
"package_type": "static-library",
"settings": {
    "os": "Macos",
    "arch": "x86_64",
    "compiler": "apple-clang",
    "compiler.cppstd": "gnu17",
    "compiler.libcxx": "libc++",
    "compiler.version": "12.0",
    "build_type": "Release"
},
"options": {
    "fPIC": "True",
    "shared": "False"
"options_definitions": {
    "shared": [
        "True".
        "False"
    "fPIC": [
        "True".
        "False"
    ]
"generators": [],
"python_requires": null,
"system_requires": {},
"recipe_folder": "/Users/franchuti/.conan2/p/zlib774aa77541f8b/e",
"source_folder": null,
"build_folder": null,
"generators_folder": null,
"package_folder": null,
"cpp_info": {
    "root": {
```

(continues on next page)

```
"includedirs": [
                    "include"
                ],
                 "srcdirs": null,
                 "libdirs": [
                     "lib"
                ],
                 "resdirs": null,
                 "bindirs": [
                    "bin"
                ],
                "builddirs": null,
                 "frameworkdirs": null,
                 "system_libs": null,
                 "frameworks": null,
                "libs": null,
                 "defines": null,
                 "cflags": null,
                 "cxxflags": null,
                 "sharedlinkflags": null,
                 "exelinkflags": null,
                 "objects": null,
                "sysroot": null,
                 "requires": null,
                 "properties": null
            }
        },
        "conf_info": {},
        "label": "zlib/1.2.11",
        "info": {
            "settings": {
                 "os": "Macos",
                 "arch": "x86_64",
                 "compiler": "apple-clang",
                 "compiler.cppstd": "gnu17",
                 "compiler.libcxx": "libc++",
                 "compiler.version": "12.0",
                "build_type": "Release"
            },
            "options": {
                "fPIC": "True",
                 "shared": "False"
            }
        "dependencies": {},
        "context": "host",
        "test": false
    }
},
"root": {
    "0": "None"
},
                                                                      (continues on next page)
```

```
"overrides": {},
    "resolved_ranges": {},
    "replaced_requires": {}
}
```

• graph-info formatter: Show the graph information in JSON format. It's used by several commands.

# 8.2 conanfile.py

The conanfile.py is the recipe file of a package, responsible for defining how to build it and consume it.

```
from conan import ConanFile

class HelloConan(ConanFile):
    ...
```

**Important:** *conanfile.py* recipes use a variety of attributes and methods to operate. In order to avoid collisions and conflicts, follow these rules:

- Public attributes and methods, like build(), self.package\_folder, are reserved for Conan. Don't use public members for custom fields or methods in the recipes.
- Use "protected" access for your own members, like self.\_my\_data or def \_my\_helper(self):. Conan only reserves "protected" members starting with \_conan.

Contents:

# 8.2.1 Attributes

Package reference
name
version
user
channel
Metadata
description
license
author
topics
homepage
url

- Requirements
  - requires
  - tool\_requires
  - build\_requires
  - test\_requires
  - python\_requires
  - python\_requires\_extend
- Sources
  - exports
  - exports\_sources
  - conan\_data
  - source\_buildenv
- Binary model
  - package\_type
  - settings
  - options
  - default\_options
  - default\_build\_options
  - options\_description
  - info
  - package\_id\_{embed,non\_embed,python,unknown}\_mode
- Build
  - generators
  - build\_policy
  - win\_bash
  - win\_bash\_run
- Folders and layout
  - source\_folder
  - export\_sources\_folder
  - build\_folder
  - package\_folder
  - recipe\_folder
  - recipe\_metadata\_folder
  - package\_metadata\_folder
  - no\_copy\_source

8.2. conanfile.py 413

- test\_package\_folder
- Layout
  - folders
  - cpp
  - layouts
- Package information for consumers
  - cpp\_info
  - buildenv\_info
  - runenv\_info
  - conf\_info
  - deprecated
  - provides
- Other
  - dependencies
  - conf
  - Output
  - Output contents
  - revision\_mode
  - upload\_policy
  - required\_conan\_version
  - implements
  - alias
  - extension\_properties

## Package reference

Recipe attributes that can define the main pkg/version@user/channel package reference.

## name

The name of the package. A valid name is all lowercase and has:

- A minimum of 2 and a maximum of 101 characters (though shorter names are recommended).
- Matches the following regex ^[a-z0-9\_][a-z0-9\_+.-]{1,100}\$: so starts with alphanumeric or \_, then from 1 to 100 characters between alphanumeric, \_, +, . or -.

The name is only necessary for export-ing the recipe into the local cache (export, export-pkg and create commands), if they are not defined in the command line with --name=<pkgname>.

## version

The version of the package. A valid version follows the same rules than the name attribute. In case the version follows semantic versioning in the form X.Y.Z-pre1+build2, that value might be used for requiring this package through version ranges instead of exact versions.

The version is only strictly necessary for export-ing the recipe into the local cache (export, export-pkg and create commands), if they are not defined in the command line with --version=<pkgversion>

The version can be dynamically defined in the command line, and also programmatically in the recipe with the set\_version() method.

#### user

A valid string for the user field follows the same rules than the name attribute. This is an optional attribute. It can be used to identify your own packages with pkg/version@user/channel, where user could be the name of your team, org or company. ConanCenter recipes don't have user/channel, so they are in the form of pkg/version only. You can also name your packages without user and channel, or using only the user as pkg/version@user.

The user can be specified in the command line with --user=<myuser>

#### channel

A valid string for the channel field follows the same rules than the name attribute. This is an optional attribute. It is sometimes used to identify a maturity of the package ("stable", "testing"...), but in general this is not necessary, and the maturity of packages is better managed by putting them in different server repositories.

The channel can be specified in the command line with --channel=<mychannel>

#### Metadata

Optional metadata, like license, description, author, etc. Not necessary for most cases, but can be useful to have.

## description

This is an optional, but recommended text field, containing the description of the package, and any information that might be useful for the consumers. The first line might be used as a short description of the package.

8.2. conanfile.py 415

#### license

License of the **target** source code and binaries, i.e. the code that is being packaged, not the **conanfile.py** itself. Can contain several, comma separated licenses. It is a text string, so it can contain any text, but it is strongly recommended that recipes of Open Source projects use SPDX identifiers from the SPDX license list

This will help people wanting to automate license compatibility checks, like consumers of your package, or you if your package has Open-Source dependencies.

```
class Pkg(ConanFile):
   license = "MIT"
```

## author

Main maintainer/responsible for the package, any format. This is an optional attribute.

```
class HelloConan(ConanFile):
   author = "John J. Smith (john.smith@company.com)"
```

## topics

Tags to group related packages together and describe what the code is about. Used as a search filter in ConanCenter. Optional attribute. It should be a tuple of strings.

```
class ProtocInstallerConan(ConanFile):
   name = "protoc_installer"
   version = "0.1"
   topics = ("protocol-buffers", "protocol-compiler", "serialization", "rpc")
```

## homepage

The home web page of the library being packaged.

Used to link the recipe to further explanations of the library itself like an overview of its features, documentation, FAQ as well as other related information.

```
class EigenConan(ConanFile):
   name = "eigen"
   version = "3.3.4"
   homepage = "http://eigen.tuxfamily.org"
```

## url

URL of the package repository, i.e. not necessarily of the original source code. Recommended, but not mandatory attribute.

```
class HelloConan(ConanFile):
   name = "hello"
   version = "0.1"
   url = "https://github.com/conan-io/hello.git"
```

# Requirements

Attribute form of the dependencies simple declarations, like requires, tool\_requires. For more advanced way to define requirements, use the requirements(), build\_requirements() methods instead.

## requires

List or tuple of strings for regular dependencies in the host context, like a library.

```
class MyLibConan(ConanFile):
    requires = "hello/1.0", "otherlib/2.1@otheruser/testing"
```

You can specify version ranges, the syntax is using brackets:

```
class HelloConan(ConanFile):
    requires = "pkg/[>1.0 <1.8]"</pre>
```

Accepted expressions would be:

| Expression | Versions in range        | Versions outside of range |
|------------|--------------------------|---------------------------|
| [>=1.0 <2] | 1.0.0, 1.0.1, 1.1, 1.2.3 | 0.2, 2.0, 2.1, 3.0        |
| [<3.2.1]   | 0.1, 1.2, 2.4, 3.1.1     | 3.2.2                     |
| [>2.0]     | 2.1, 2.2, 3.1, 14.2      | 1.1, 1.2, 2.0             |

If pre-releases are activated, like defining configuration core.version\_ranges:resolve\_prereleases=True:

| Expression | Versions in range                             | Versions outside of range      |
|------------|-----------------------------------------------|--------------------------------|
| [>=1.0 <2] | 1.0.0-pre.1, 1.0.0, 1.0.1, 1.1, 1.2.3         | 0.2, 2.0-pre.1, 2.0, 2.1, 3.0  |
| [<3.2.1]   | 0.1, 1.2, 1.8-beta.1, 2.0-alpha.2, 2.4, 3.1.1 | 3.2.1-pre.1, 3.2.1, 3.2.2, 3.3 |
| [>2.0]     | 2.1-pre.1, 2.1, 2.2, 3.1, 14.2                | 1.1, 1.2, 2.0-pre.1, 2.0       |

#### See also:

• Check Range expressions version\_ranges tutorial section

8.2. conanfile.py 417

## tool requires

List or tuple of strings for dependencies. Represents a build tool like "cmake". If there is an existing pre-compiled binary for the current package, the binaries for the tool\_require won't be retrieved. They cannot conflict.

```
class MyPkg(ConanFile):
   tool_requires = "tool_a/0.2", "tool_b/0.2@user/testing"
```

This is the declarative way to add tool\_requires. Check the *tool\_requires()* conanfile.py method to learn a more flexible way to add them.

## build requires

build\_requires are used in Conan 2 to provide compatibility with the Conan 1.X syntax, but their use is discouraged in Conan 2 and will be deprecated in future 2.X releases. Please use *tool\_requires* instead of *build\_requires* in your Conan 2 recipes.

#### test requires

List or tuple of strings for dependencies in the host context only. Represents a test tool like "gtest". Used when the current package is built from sources. They don't propagate information to the downstream consumers. If there is an existing pre-compiled binary for the current package, the binaries for the test\_require won't be retrieved. They cannot conflict.

```
class MyPkg(ConanFile):
   test_requires = "gtest/1.11.0", "other_test_tool/0.2@user/testing"
```

This is the declarative way to add test\_requires. Check the *test\_requires() method* to learn a more flexible way to add them.

## python requires

This class attribute allows to define a dependency to another Conan recipe and reuse its code. Its basic syntax is:

```
from conan import ConanFile

class Pkg(ConanFile):
    python_requires = "pyreq/0.1@user/channel" # recipe to reuse code from

def build(self):
    self.python_requires["pyreq"].module # access to the whole conanfile.py module
    self.python_requires["pyreq"].module.myvar # access to a variable
    self.python_requires["pyreq"].module.myfunct() # access to a global function
    self.python_requires["pyreq"].path # access to the folder where the reused file_
    →is
```

Read more about this attribute in *Python requires* 

# python\_requires\_extend

This class attribute defines one or more classes that will be injected in runtime as base classes of the recipe class. Syntax for each of these classes should be a string like pyreq.MyConanfileBase where the pyreq is the name of a python\_requires and MyConanfileBase is the name of the class to use.

```
from conan import ConanFile

class Pkg(ConanFile):
    python_requires = "pyreq/0.1@user/channel", "utils/0.1@user/channel"
    python_requires_extend = "pyreq.MyConanfileBase", "utils.UtilsBase" # class/es to_
    inject
```

#### **Sources**

#### exports

List or tuple of strings with *file names* or fnmatch patterns that should be exported and stored side by side with the *conanfile.py* file to make the recipe work: other python files that the recipe will import, some text file with data to read,...

For example, if we have some python code that we want the recipe to use in a helpers.py file, and have some text file *info.txt* we want to read and display during the recipe evaluation we would do something like:

```
exports = "helpers.py", "info.txt"
```

Exclude patterns are also possible, with the ! prefix:

```
exports = "*.py", "!*tmp.py"
```

#### See also:

• *Check the export() conanfile.py method.* 

## exports sources

List or tuple of strings with file names or fnmatch patterns that should be exported and will be available to generate the package. Unlike the exports attribute, these files shouldn't be used by the conanfile.py Python code, but to compile the library or generate the final package. And, due to its purpose, these files will only be retrieved if requested binaries are not available or the user forces Conan to compile from sources.

This is an alternative to getting the sources with the source() method. Used when we are not packaging a third party library and we have together the recipe and the C/C++ project:

```
exports_sources = "include*", "src*"
```

Exclude patterns are also possible, with the ! prefix:

```
exports_sources = "include*", "src*", "!src/build/*"
```

Note, if the recipe defines the layout() method and specifies a self.folders.source = "src" it won't affect where the files (from the exports\_sources) are copied. They will be copied to the base source folder. So, if you want to replace some file that got into the source() method, you need to explicitly copy it from the parent folder or even better, from self.export\_sources\_folder.

8.2. conanfile.py 419

```
import os, shutil
from conan import ConanFile
from conan.tools.files import save, load

class Pkg(ConanFile):
    ...
    exports_sources = "CMakeLists.txt"

def layout(self):
    self.folders.source = "src"
    self.folders.build = "build"

def source(self):
    # emulate a download from web site
    save(self, "CMakeLists.txt", "MISTAKE: Very old CMakeLists to be replaced")
    # Now I fix it with one of the exported files
    shutil.copy("../CMakeLists.txt", ".")
    shutil.copy(os.path.join(self.export_sources_folder, "CMakeLists.txt", "."))
```

## conan data

Read only attribute with a dictionary with the keys and values provided in a *conandata.yml* file format placed next to the *conanfile.py*. This YAML file is automatically exported with the recipe and automatically loaded with it too.

You can declare information in the *conandata.yml* file and then access it inside any of the methods of the recipe. For example, a *conandata.yml* with information about sources that looks like this:

```
sources:
   "1.1.0":
    url: "https://www.url.org/source/mylib-1.0.0.tar.gz"
    sha256: "8c48baf3babe0d505d16cfc0cf272589c66d3624264098213db0fb00034728e9"
   "1.1.1":
    url: "https://www.url.org/source/mylib-1.0.1.tar.gz"
    sha256: "15b6393c20030aab02c8e2fe0243cb1d1d18062f6c095d67bca91871dc7f324a"
```

```
def source(self):
    get(self, **self.conan_data["sources"][self.version])
```

## source\_buildenv

Boolean attribute to opt-in injecting the VirtualBuildEnv generated environment while running the source() method.

Setting this attribute to *True* (default value *False*) will inject the VirtualBuildEnv generated environment from tool requires when executing the *source()* method.

```
class MyConan:
   name = "mylib"
   version = "1.0.0"
   source_buildenv = True
   tool_requires = "7zip/1.2.0"
   (continues on next page)
```

```
def source(self):
    get(self, **self.conan_data["sources"][self.version])
    self.run("7z x *.zip -o*") ## Can run 7z in the source method
```

## **Binary model**

Important attributes that define the package binaries model, which settings, options, package type, etc. affect the final packaged binaries.

## package\_type

Optional. Declaring the package\_type will help Conan:

- To choose better the default package\_id\_mode for each dependency, that is, how a change in a dependency should affect the package\_id to the current package.
- Which information from the dependencies should be propagated to the consumers, like headers, libraries, runtime information. See *here* to see what traits are propagated based on the package\_type information.

The valid values are:

- application: The package is an application.
- **library**: The package is a generic library. It will try to determine the type of library (from shared-library, static-library, header-library) reading the self.options.shared (if declared) and the self. options.header\_only
- shared-library: The package is a shared library.
- **static-library**: The package is a static library.
- header-library: The package is a header only library.
- build-scripts: The package only contains build scripts.
- **python-require**: The package is a python require.
- unknown: The type of the package is unknown.

## settings

List of strings with the first level settings (from settings.yml) that the recipe needs, because: - They are read for building (e.g. if self.settings.compiler == "gcc") - They affect the package\_id. If a value of the declared setting changes, the package\_id has to be different.

The most common is to declare:

```
settings = "os", "compiler", "build_type", "arch"
```

Once the recipe is loaded by Conan, the settings are processed and they can be read in the recipe, also the sub-settings:

8.2. conanfile.py 421

```
if self.settings.compiler.cppstd == "gnu20":
    # do some special build commands
```

If you try to access some setting that doesn't exist, like self.settings.compiler.libcxx for the msvc setting, Conan will fail telling that libcxx does not exist for that compiler.

If you want to do a safe check of settings values, you could use the get\_safe() method:

```
def build(self):
    # Will be None if doesn't exist (not declared)
    arch = self.settings.get_safe("arch")
    # Will be None if doesn't exist (doesn't exist for the current compiler)
    compiler_version = self.settings.get_safe("compiler.version")
    # Will be the default version if the return is None
    build_type = self.settings.get_safe("build_type", default="Release")
```

The get\_safe() method returns None if that setting or sub-setting doesn't exist and there is no default value assigned.

It's also feasible to check the possible values defined in *settings.yml* using the possible\_values() method:

```
def generate(self):
    # Print if Android exists as OS in the whole settings.yml
    is_android = "Android" in self.settings.possible_values()["os"]
    self.output.info(f"Android in settings.yml: {is_android}")
    # Print the available versions for the compiler used by the HOST profile
    compiler_versions = self.settings.compiler.version.possible_values()
    self.output.info(f"[HOST] Versions for {str(self.settings.compiler)}: {', '.
    join(compiler_versions)}")
    # Print the available versions for the compiler used by the BUILD profile
    compiler_versions = self.settings_build.compiler.version.possible_values()
    self.output.info(f"[BUILD] Versions for {str(self.settings.compiler)}: {', '.
    join(compiler_versions)}")
```

As you can see above, doing self.settings.possible\_values() returns the whole *settings.yml* as a Python dict-like object, and doing self.settings.compiler.version.possible\_values() for instance returns the available versions for the compiler used by the consumer.

If you want to do a safe deletion of settings, you could use the rm\_safe() method. For example, in the configure() method a typical pattern for a C library would be:

```
def configure(self):
    self.settings.rm_safe("compiler.libcxx")
    self.settings.rm_safe("compiler.cppstd")
```

#### See also:

- settings.yml.
- Removing settings in the package\_id() method.
- Creating universal binaries using CMakeToolchain.

## options

Dictionary with traits that affects only the current recipe, where the key is the option name and the value is a list of different values that the option can take. By default any value change in an option, changes the package\_id. Check the default\_options and default\_build\_options fields to define default values for the options.

Values for each option can be typed or plain strings ("value", True, 42,...).

There are two special values:

- None: Allow the option to have a None value (not specified) without erroring.
- "ANY": For options that can take any value, not restricted to a set.

```
class MyPkg(ConanFile):
    ...
    options = {
        "shared": [True, False],
        "option1": ["value1", "value2"],
        "option2": ["ANY"],
        "option3": [None, "value1", "value2"],
        "option4": [True, False, "value"],
}
```

Once the recipe is loaded by Conan, the options are processed and they can be read in the recipe. You can also use the method .get\_safe() (see *settings attribute*) to avoid Conan raising an Exception if the option doesn't exist:

In boolean expressions, like if self.options.shared:

- equals True for the values True, "True" and "true", and any other value that would be evaluated the same way in Python code.
- equals False for the values False, "False" and "false", also for the empty string and for 0 and "0" as expected.

Notice that a comparison using is is always False because the types would be different as it is encapsulated inside a Python class.

If you want to do a safe deletion of options, you could use the rm\_safe() method. For example, in the config\_options() method a typical pattern for Windows library would be:

```
def config_options(self):
    if self.settings.os == "Windows":
        self.options.rm_safe("fPIC")
```

## See also:

- Read the Getting started, creating packages to know how to declare and how to define a value to an option.
- Removing options in the package\_id() method. <MISSING PAGE>

8.2. conanfile.py 423

About the package\_type and how it plays when a shared option is declared. <MISSING PAGE>

## default\_options

The attribute default\_options defines the default values for the options, both for the current recipe and for any requirement. This attribute should be defined as a python dictionary.

You can also assign default values for options of your requirements using "<reference\_pattern>: option\_name", being a valid reference\_pattern a name/version or any pattern with \* like the example above.

**Warning:** Defining options values in recipes does not have strong guarantees, please check *this FAQ about options values for dependencies*. The recommended way to define options values is in profile files.

You can also set the options conditionally to a final value with configure() instead of using default\_options:

```
class OtherPkg(ConanFile):
    settings = "os", "arch", "compiler", "build_type"
    options = {"some_option": [True, False]}
    # Do NOT declare 'default_options', use 'config_options()'

def configure(self):
    if self.options.some_option == None:
        if self.settings.os == 'Android':
            self.options.some_option = True
        else:
            self.options.some_option = False
```

Take into account that if a value is assigned in the configure() method it cannot be overridden.

#### See also:

• config\_options() method.

There are 2 different ways that a recipe can try to define options values for its dependencies. Using default\_options = {"mypkg/\*:myoption", 123} the current recipe can define the 123 value to the dependency mypkg myoption. This way of defining options for dependencies has some limitations:

- Any other downstream user of the current recipe that defines the same option for mypkg will have precedence, overwriting the current recipe 123 value. Also any definition in the profile or command line will also have precedence. The recipe default\_options have the least precedence. If a recipe will not work at all with some dependencies options, then recipes can check and raise ConanInvalidConfiguration errors accordingly.
- Any *sibling* package that depends on mypkg will also define its options and it will be the only one being taken into account. In other words, the first time mypkg is required by any other package will "freeze" its currently assigned options values. Any other package that depends later on mypkg, closing the diamond structures in the dependency graph will not have any influence on the mypkg options. Only the first one requiring it will.

The second way to define the options values is defining them as important!.

Warning: The important! syntax is experimental and can be changed or removed at any time.

A recipe can define its dependencies options as important! with the syntax default\_options = {"mypkg/ \*:myoption!", 123}. That means that the mypkg myoption will not be overriden by other downstream packages, profile or command line doing regular definition of options (like -o \*:myoption=234).

But there are 2 cases in which this will still not define the final value of the dependency:

- If any downstream recipe, command line or profile also uses the myoption! syntax, that will also have precedence and override the value upstream
- If there is any other package that requires first mypkq, the values defined at that moment will still have precedence.

In general the recommendation for defining options values is to do it in profile files, not in recipes, as in-recipe definition can be more complicated specially for complex dependency graphs.

## default build options

The attribute default\_build\_options defines the default values for the options in the build context and is typically used for defining options for tool\_requires.

```
from conan import ConanFile
class Consumer(ConanFile):
   default_options = {"protobuf/*:shared": True}
   default_build_options = {"protobuf/*:shared": False}
   def requirements(self):
        self.requires("protobuf/1.0")
   def build_requirements(self):
        self.tool_requires("protobuf/1.0")
```

## options description

The options\_description attribute is an optional attribute that can be defined in the form of a dictionary where the key is the option name and the value is a description of the option in text format. This attribute is useful for providing additional information about the functionality and purpose of each option, particularly when the option is not self-explanatory or has complex or special behavior.

The format for each dictionary entry should be:

- Key: Option name. Must be a string and must match one of the keys in the options dictionary.
- Value: Description of the option. Must be a string and can be as long as necessary.

For example:

```
class MyPkg(ConanFile):
   options = {"option1": [True, False],
               "option2": "ANY"}
   options_description = {
        "option1": "Describe the purpose and functionality of 'option1'. ",
```

8.2. conanfile.py 425

(continues on next page)

```
"option2": "Describe the purpose and functionality of 'option2'. ",
}
```

#### info

Object used exclusively in package\_id() method:

• The :ref:package\_id method<reference\_conanfile\_methods\_package\_id> to control the unique ID for a package:

```
def package_id(self):
    self.info.clear()
```

The self.info.clear() method removes all the settings, options, requirements (requires, tool\_requires, python\_requires) and configuration (conf) from the package\_id computation, so the package\_id will always result in the same binary, irrespective of all those things. This would be the typical case of a header-only library, in which the packaged artifacts (files) are always identical.

## package\_id\_{embed,non\_embed,python,unknown}\_mode

The package\_id\_embed\_mode, package\_id\_non\_embed\_mode, package\_id\_python\_mode, package\_id\_unknown\_mode are class attributes that can be defined in recipes to define the effect they have on their consumers package\_id. Can be declared as:

```
from conan import ConanFile

class Pkg(ConanFile):
    name = "pkg"
    version = "1.0.0"
    # They are not mandatory, and it is not necessary to define all
    package_id_embed_mode = "full_mode"
    package_id_non_embed_mode = "patch_mode"
    package_id_unknown_mode = "minor_mode"
    package_id_python_mode = "major_mode"
```

In general, the Conan defaults are good ones, and allow providing users good control over when the consumers need to be re-built from source or not. Also, the Conan defaults can be changed globally in the global.conf file (they should be changed globally for all users, CI, etc.) via the core.package\_id:xxxxx configurations. The in-recipe attribute definition is useful to define behavior that deviates from the defaults.

Possible values are (following the semver definition of MAJOR.MINOR.PATCH):

- patch\_mode: New patches, minors, and major releases of the package will require a new binary (new package\_id) of the consumers. New recipe revisions will not require new binaries of the consumers. For example if we create a new pkg/1.0.1 version and some consumer has requires = "pkg/[>=1.0 <2.0]", such a consumer will build a new binary against this specific new 1.0.1 version. But if we just change the recipe, producing a new recipe\_revision, the consumers will not require building a new binary.
- minor\_mode: New minor and major releases of this package will require a new binary of the consumers. New patches and new revisions will not require new binaries of the consumers. This is the default for the "non-embed-mode", as it allows fine control by the users to decide when to rebuild things or not.
- major\_mode: Only new major releases will require new binaries. Any other modifications and new versions will not require new binaries from the consumers.

- full\_mode: The full identifier of this package, including pkgname/version@user/channel#recipe\_revision:package\_id will be used in the consumers package\_id, then requiring to build a new binary of the consumer for every change of this package (as any change either in source or configuration will produce a different recipe\_revision or package\_id respectively). This is the default for the "embed-mode".
- unrelated\_mode: No change in this package will ever produce a new binary in the consumer.

The 4 different attributes are:

- package\_id\_embed\_mode: Define the mode for "embedding" cases, that is, a shared library linking a static library, an application linking a static library, an application or a library linking a header-only library. The default for this mode is full\_mode
- package\_id\_non\_embed\_mode. Define the mode for "non-embedding" cases, that is, a shared library linking another shared library, a static library linking another static library, an application executable linking a shared library. The default for this mode is minor\_mode.
- package\_id\_unknown\_mode: Define the mode when the relationship between packages is unknown. If it is not possible to deduce the package type, because there are no shared or header\_only options defined, or because package\_type is not defined, then, this mode will be used. The default for this mode is semver\_mode (similar to Conan 1.X behavior).
- package\_id\_python\_mode: Define the mode for consumers of python\_requires. By default it will be minor\_mode, and it is strongly recommended to use this default, and not define the package\_id\_python\_mode. This attribute is provided for completeness and exceptional cases like temporary migrations.

#### See also:

Read the binary model reference for a full view of the Conan binary model.

#### Build

#### generators

List or tuple of strings with names of generators.

```
class MyLibConan(ConanFile):
    generators = "CMakeDeps", "CMakeToolchain"
```

The generators can also be instantiated explicitly in the *generate() method*.

```
from conan.tools.cmake import CMakeToolchain

class MyLibConan(ConanFile):
    ...

def generate(self):
    tc = CMakeToolchain(self)
    tc.generate()
```

## build\_policy

Controls when the current package is built during a conan install. The allowed values are:

- "missing": Conan builds it from source if there is no binary available.
- "never": This package cannot be built from sources, it is always created with conan export-pkg
- None (default value): This package won't be built unless the policy is specified in the command line (e.g --build=foo\*)

```
class PocoTimerConan(ConanFile):
   build_policy = "missing"
```

#### win bash

When True it enables the new run in a subsystem bash in Windows mechanism.

```
from conan import ConanFile

class FooRecipe(ConanFile):
    ...
    win_bash = True
```

It can also be declared as a property based on any condition:

```
from conan import ConanFile

class FooRecipe(ConanFile):
    ...
    @property
    def win_bash(self):
        return self.settings.arch == "armv8"
```

#### win bash run

When True it enables running commands in the "run" scope, to run them inside a bash shell.

```
from conan import ConanFile

class FooRecipe(ConanFile):
    ...
    win_bash_run = True
    def build(self):
        self.run(cmd, scope="run") # will run <cmd> inside bash
```

## Folders and layout

## source\_folder

The folder in which the source code lives. The path is built joining the base directory (a cache directory when running in the cache or the output folder when running locally) with the value of folders.source if declared in the layout() method.

Note that the base directory for the source\_folder when running in the cache will point to the base folder of the build unless *no\_copy\_source* is set to True. But anyway it will always point to the correct folder where the source code is.

## export\_sources\_folder

The value depends on the method you access it:

- At source(self): Points to the base source folder (that means self.source\_folder but without taking into account the folders.source declared in the layout() method). The declared *exports\_sources* are copied to that base source folder always.
- At exports\_sources(self): Points to the folder in the cache where the export sources have to be copied.

#### See also:

- Read about the export\_sources() method.
- Read about the source() method.

#### build folder

The folder used to build the source code. The path is built joining the base directory (a cache directory when running in the cache or the output folder when running locally) with the value of folders.build if declared in the layout() method.

#### package\_folder

The folder to copy the final artifacts for the binary package. In the local cache a package folder is created for every different package ID.

The most common usage of self.package\_folder is to copy the files at the package() method:

```
import os
from conan import ConanFile
from conan.tools.files import copy

class MyRecipe(ConanFile):
    ...

    def package(self):
        copy(self, "*.so", self.build_folder, os.path.join(self.package_folder, "lib"))
        ...
```

## recipe\_folder

The folder where the recipe *conanfile.py* is stored, either in the local folder or in the cache. This is useful in order to access files that are exported along with the recipe, or the origin folder when exporting files in export(self) and export\_sources(self) methods.

The most common usage of self.recipe\_folder is in the export(self) and export\_sources(self) methods, as the folder from where we copy the files:

```
from conan import ConanFile
from conan.tools.files import copy

class MethodConan(ConanFile):
    exports = "file.txt"
    def export(self):
        copy(self, "LICENSE.md", self.recipe_folder, self.export_folder)
```

## recipe metadata folder

The self.recipe\_metadata\_folder (experimental) can be used in the export() and export\_sources() and source() methods to save or copy recipe metadata files. See *metadata section* for more information.

## package\_metadata\_folder

The self.package\_metadata\_folder (experimental) can be used in the generate(), build() and package() methods to save or copy package metadata files. See *metadata section* for more information.

## no\_copy\_source

The attribute no\_copy\_source tells the recipe that the source code will not be copied from the source\_folder to the build\_folder. This is mostly an optimization for packages with large source codebases or header-only, to avoid extra copies.

If you activate no\_copy\_source=True, it is **mandatory** that the source code must not be modified at all by the configure or build scripts, as the source code will be shared among all builds.

The recipes should always use self.source\_folder attribute, which will point to the build folder when no\_copy\_source=False and will point to the source folder when no\_copy\_source=True.

#### See also:

Read *header-only packages section* for an example using no\_copy\_source attribute.

## test\_package\_folder

The test\_package\_folder class attribute allows defining in recipe a different default test\_package folder for conan create commands. When a conan create runs, after the package is created in the cache, it will look for a test\_package folder, or for the folder specified in the --test-folder=xxx argument, and launch the package test.

This attribute allows to change that default name:

```
import os
from conan import ConanFile

class Pkg(ConanFile):
    test_package_folder = "my/test/folder"
```

It allows to define any folder, always relative to the location of the conanfile.py.

### Layout

#### folders

The folders attribute has to be set only in the layout() method. Please check the *layout() method documentation* to learn more about this attribute.

#### срр

Object storing all the information needed by the consumers of a package: include directories, library names, library paths... Both for editable and regular packages in the cache. It is only available at the layout() method.

- self.cpp.package: For a regular package being used from the Conan cache. Same as declaring self. cpp\_info at the package\_info() method.
- self.cpp.source: For "editable" packages, to describe the artifacts under self.source\_folder
- self.cpp.build: For "editable" packages, to describe the artifacts under self.build\_folder.

The cpp attribute has to be set only in the layout() method. Please check the *layout() method documentation* to learn more about this attribute.

# layouts

The layouts attribute has to be set only in the layout() method. Please check the *layout() method documentation* to learn more about this attribute.

The layouts attribute contains information about environment variables and conf that would be path-dependent, and as a result it would contain a different value when the package is in editable mode, or when the package is in the cache. The layouts sub-attributes are:

- self.layouts.build: information related to the relative self.folders.build
- self.layouts.source: information related to the relative self.folders.source
- self.layouts.package: information related to the final package\_folder

Each one of those will contain:

- buildenv\_info: environment variables build information for consumers (equivalent to self.buildenv\_info in package\_info())
- runenv\_info: environment variables run information for consumers (equivalent to self.runenv\_info in package\_info())
- conf\_info: configuration information for consumers (equivalent to self.conf\_info in package\_info()). Note this is only automatically propagated to self.conf of consumers when this package is a direct tool\_require.

For example, if we had an androidndk recipe that contains the AndroidNDK, and we want to have that recipe in "editable" mode, it is necessary where the androidndk will be locally, before being in the created package:

#### Package information for consumers

## cpp\_info

Same as using self.cpp.package in the layout() method. Use it if you need to read the package\_folder to locate the already located artifacts.

## See also:

· CppInfo model.

**Important:** This attribute is only defined inside package\_info() method being *None* elsewhere.

## buildenv\_info

For the dependant recipes, the declared environment variables will be present during the build process. Should be only filled in the package\_info() method.

**Important:** This attribute is only defined inside package\_info() method being *None* elsewhere.

```
def package_info(self):
    self.buildenv_info.append_path("PATH", self.package_folder)
```

#### See also:

Check the reference of the *Environment* object to know how to fill the self.buildenv\_info.

#### runenv info

For the dependant recipes, the declared environment variables will be present at runtime. Should be only filled in the package\_info() method.

**Important:** This attribute is only defined inside package\_info() method being *None* elsewhere.

```
def package_info(self):
    self.runenv_info.define_path("RUNTIME_VAR", "c:/path/to/exe")
```

#### See also:

Check the reference of the *Environment* object to know how to fill the self.runenv\_info.

# conf\_info

Configuration variables to be passed to the dependant recipes. Should be only filled in the package\_info() method.

```
class Pkg(ConanFile):
    name = "pkg"

def package_info(self):
    self.conf_info.define("tools.build:verbosity", "debug")
    self.conf_info.get("tools.build:verbosity") # == "debug"
    self.conf_info.append("user.myconf.build:ldflags", "--flag3") # == ["--flag1",
    "--flag2", "--flag3"]
    self.conf_info.update("tools.microsoft.msbuildtoolchain:compile_options", {
    "ExpandAttributedSource": "false"})
    self.conf_info.unset("tools.microsoft.msbuildtoolchain:compile_options")
    self.conf_info.remove("user.myconf.build:ldflags", "--flag1") # == ["--flag0",
    "--flag2", "--flag3"]
    self.conf_info.pop("tools.system.package_manager:sudo")
```

#### See also:

Read here the complete reference of self.conf\_info.

## deprecated

This attribute declares that the recipe is deprecated, causing a user-friendly warning message to be emitted whenever it is used

For example, the following code:

```
from conan import ConanFile

class Pkg(ConanFile):
   name = "cpp-taskflow"
   version = "1.0"
   deprecated = True
```

may emit a warning like:

```
cpp-taskflow/1.0: WARN: Recipe 'cpp-taskflow/1.0' is deprecated. Please, consider \Box \Box changing your requirements.
```

Optionally, the attribute may specify the name of the suggested replacement:

```
from conan import ConanFile

class Pkg(ConanFile):
   name = "cpp-taskflow"
   version = "1.0"
   deprecated = "taskflow"
```

This will emit a warning like:

```
cpp-taskflow/1.0: WARN: Recipe 'cpp-taskflow/1.0' is deprecated in favor of 'taskflow'...

Please, consider changing your requirements.
```

If the value of the attribute evaluates to False, no warning is printed.

## provides

This attribute declares that the recipe provides the same functionality as other recipe(s). The attribute is usually needed if two or more libraries implement the same API to prevent link-time and run-time conflicts (ODR violations). One typical situation is forked libraries. Some examples are:

- LibreSSL, BoringSSL and OpenSSL
- · libav and ffmpeg
- MariaDB client and MySQL client

If Conan encounters two or more libraries providing the same functionality within a single graph, it raises an error:

```
At least two recipes provides the same functionality:
- 'libjpeg' provided by 'libjpeg/9d', 'libjpeg-turbo/2.0.5'
```

The attribute value should be a string with a recipe name or a tuple of such recipe names.

For example, to declare that libjpeg-turbo recipe offers the same functionality as libjpeg recipe, the following code could be used:

```
from conan import ConanFile

class LibJpegTurbo(ConanFile):
   name = "libjpeg-turbo"
   version = "1.0"
   provides = "libjpeg"
```

To declare that a recipe provides the functionality of several different recipes at the same time, the following code could be used:

```
from conan import ConanFile

class OpenBLAS(ConanFile):
   name = "openblas"
   version = "1.0"
   provides = "cblas", "lapack"
```

If the attribute is omitted, the value of the attribute is assumed to be equal to the current package name. Thus, it's redundant for libjpeg recipe to declare that it provides libjpeg, it's already implicitly assumed by Conan.

#### Other

## dependencies

Conan recipes provide access to their dependencies via the self.dependencies attribute.

```
class Pkg(ConanFile):
    requires = "openssl/0.1"

def generate(self):
    openssl = self.dependencies["openssl"]
    # access to members
    openssl.ref.version
    openssl.ref.revision # recipe revision
    openssl.options
    openssl.settings
```

### See also:

Read here the complete reference of self.dependencies.

#### conf

In the self.conf attribute we can find all the conf entries declared in the *[conf]* section of the profiles. in addition of the declared *self.conf info* entries from the first level tool requirements. The profile entries have priority.

(continued from previous page)

```
def generate(self):
    # This is declared in the tool_requires
    self.output.info("NDK host: %s" % self.conf.get("tools.android:ndk_path"))
    # This is declared in the profile at [conf] section
    self.output.info("Custom var1: %s" % self.conf.get("user.custom.var1"))
```

**Note:** The conf attribute is a **read-only** attribute. It can only be defined in profiles and command lines, but it should never be set by recipes. Recipes can only read its value via self.conf.get() method.

## **Output**

## **Output contents**

Use the self.output to print contents to the output.

```
self.output.success("This is good, should be green")
self.output.info("This is neutral, should be white")
self.output.warning("This is a warning, should be yellow")
self.output.error("Error, should be red")
```

Additional output methods are available and you can produce different outputs with different colors. See *the output documentation* for the list of available output methods.

## revision\_mode

This attribute allow each recipe to declare how the revision for the recipe itself should be computed. It can take three different values:

- "hash" (by default): Conan will use the checksum hash of the recipe manifest to compute the revision for the recipe.
- "scm": if the project is inside a Git repository the commit ID will be used as the recipe revision. If there is no repository it will raise an error.
- "scm\_folder": This configuration applies when you have a mono-repository project, but still want to use *scm* revisions. In this scenario, the revision of the exported *conanfile.py* will correspond to the commit ID of the folder where it's located. This approach allows multiple *conanfile.py* files to exist within the same Git repository, with each file exported under its distinct revision.

When scm or scm\_folder is selected, the Git commit will be used, but by default the repository must be clean, otherwise it would be very likely that there are uncommitted changes and the build wouldn't be reproducible. So if there are dirty files, Conan will raise an error. If there are files that can be dirty in the repo, but do not belong at all to the recipe or the package, then it is possible to exclude them from the check with the core.scm:excluded configuration, which is a list of patterns (fnmatch) to exclude.

# upload\_policy

Controls when the current package built binaries are uploaded or not

• "skip": The precompiled binaries are not uploaded. This is useful for "installer" packages that just download and unzip something heavy (e.g. android-ndk), and is useful together with the build\_policy = "missing"

```
class Pkg(ConanFile):
    upload_policy = "skip"
```

## required conan version

Recipes can define a module level required\_conan\_version that defines a valid version range of Conan versions that can load and understand the current conanfile.py. The syntax is:

```
from conan import ConanFile

required_conan_version = ">=2.0"

class Pkg(ConanFile):
    pass
```

Version ranges as in requires are allowed. Also there is a global.conf file core:required\_conan\_version configuration that can define a global minimum, maximum or exact Conan version to run, which can be very convenient to maintain teams of developers and CI machines to use the desired range of versions.

#### implements

A list is used to define a series of option configurations that Conan will handle automatically. This is especially handy for avoiding boilerplate code that tends to repeat in most of the recipes. The syntax is as follows:

```
from conan import ConanFile

class Pkg(ConanFile):
   implements = ["auto_shared_fpic", "auto_header_only", ...]
```

Currently these are the automatic implementations provided by Conan:

- "auto\_shared\_fpic": automatically manages fPIC and shared options. Adding this implementation will have both effect in the *configure* and *config\_options* steps when those methods are not explicitly defined in the recipe.
- "auto\_header\_only": automatically manages the package ID clearing settings. Adding this implementation will have effect in the *package\_id* step when the method is not explicitly defined in the recipe.

**Warning:** This is a 2.0-only feature, and it will not work in 1.X

#### alias

**Warning:** While aliases can technically still be used in Conan 2, their usage is not recommended and they may be fully removed in future releases. Users are encouraged to adapt to the *newer versioning features* for a more standardized and efficient package management experience.

In Conan 2, the *alias* attribute remains a part of the recipe, allowing users to define an alias for a package version. Normally, you would create one using the conan new command with the alias template and the exporting the recipe with conan export:

```
$ conan new alias -d name=mypkg -d version=latest -d target=1.0
$ conan export .
```

Note that when requiring the alias, you must place the version in parentheses () to explicitly declare the use of an alias as a requirement:

```
class Consumer(ConanFile):
    ...
    requires = "mypkg/(latest)"
    ...
```

## extension\_properties

The extensions\_properties attribute is a dictionary intended to define and pass information from the recipes to the Conan extensions.

At the moment, the only defined property is compatibility\_cppstd, that allows disabling the behavior of *the default compatibility.py extension*, that considers binaries built with different compiler.cppstd values ABI-compatible among them. To disable this behavior for the current package, it is possible to do it with:

```
class Pkg(ConanFile):
    extension_properties = {"compatibility_cppstd": False}
```

If it is necessary to do it conditionally, it is also possible to define its value inside recipe compatibility() method:

```
class Pkg(ConanFile):
    def compatibility(self):
        self.extension_properties = {"compatibility_cppstd": False}
```

# 8.2.2 Methods

What follows is a list of methods that you can define in your recipes to customize the package creation & consumption processes:

## build()

The build() method is used to define the build from source of the package. In practice this means calling some build system, which could be done explicitly or using any of the build helpers provided by Conan:

```
from conan.tools.cmake import CMake

class Pkg(ConanFile):

    def build(self):
        # Either using some of the Conan built-in helpers
        cmake = CMake(self)
        cmake.configure() # equivalent to self.run("cmake . <other args>")
        cmake.build() # equivalent to self.run("cmake --build . <other args>")
        cmake.test() # equivalent to self.run("cmake --target=RUN_TESTS")

# Or it could run your own build system or scripts
        self.run("mybuildsystem . --configure")
        self.run("mybuildsystem . --build")
```

For more information about the existing built-in build system integrations, visit Recipe tools.

The build() method should be as simple as possible, just wrapping the command line invocations that a developer would do in the simplest possible way. The generate() method is the one responsible for preparing the build, creating toolchain files, CMake presets, or any other files which are necessary so developers could easily call the build system by hand. This allows for much better integrations with IDEs and improves the developer experience. The result is that in practice the build() method should be relatively simple.

The build() method runs once per unique configuration, so if there are some source operations like applying patches that are done conditionally to different configurations, they could be also applied in the build() method, before the actual build. It is important to note that in this case the *no\_copy\_source* attribute cannot be set to True.

The build() method is the right place to build and run unit tests, before packaging, and raising errors if those tests fail, interrupting the process, and not even packaging the final binaries. The built-in helpers will skip the unit tests if the tools.build:skip\_test configuration is defined. For custom integrations, it is expected that the method checks this conf value in order to skip building and running tests, which can be useful for some CI scenarios.

**Running Tests in Cross-Building Scenarios**: There may be some cases where you want to build tests but cannot run them, such as in cross-building scenarios. For these rare situations, you can use the *conan.tools.build.can\_run* tool as follows:

```
def build(self):
    cmake = CMake(self)
    cmake.configure()
    cmake.build()
    if can_run(self):
        cmake.test()
```

#### **Note: Best practices**

• The build() method should be as simple as possible, the heavy lifting of preparing the build should happen in the generate() method in order to achieve a good developer experience that can easily build locally with just conan install ., plus directly calling the build system or opening their IDE.

#### See also:

Follow the tutorial about building packages for more information about building from sources.

## build id()

The build\_id() method allows to re-use the same build to create different binary packages in the cache, potentially saving build time as it can avoid some unnecessary re-builds. It is therefore an optimization method.

In the general case, there is one build folder for each binary package, with the exact same package\_id of the package. However this behavior can be changed, there are a couple of scenarios that this might be useful:

- The package build scripts generate several different configurations at once (like both debug and release artifacts) in the same run, without the possibility of building each configuration separately.
- The package build scripts generate one binary configuration, but different artifacts that can be packaged separately. For example if there are some test executables, you might want to create two packages: one just containing the library for general usage, and another one also containing the tests (for compliance, later reproducibility, debugging, etc).

In the first case, we could for example write:

```
settings = "os", "compiler", "arch", "build_type"

def build_id(self):
    self.info_build.settings.build_type = "Any"
```

This recipe will generate a final different package with a different package\_id for debug and release configurations. But as the build\_id() will generate the same build\_id for any build\_type, then just one folder and one build() will be done, building both debug and release artifacts, and then the package() method will be called for each configuration, and it should package the artifacts conditionally to the self.settings.build\_type value. Different builds will still be executed if using different compilers or architectures.

Other information like custom package options can also be changed:

```
def build_id(self):
    self.info_build.options.myoption = 'MyValue' # any value possible
    self.info_build.options.fullsource = 'Always'
```

If the build\_id() method does not modify the info\_build data, and it still produces a different id than the package\_id, then the standard behavior will be applied. Consider the following:

```
settings = "os", "compiler", "arch", "build_type"

def build_id(self):
    if self.settings.os == "Windows":
        self.info_build.settings.build_type = "Any"
```

This will only produce a different build\_id if the package is for Windows, thus running build() just once for all build\_type values. The behavior in any other OS will be the standard one, as if the build\_id() method was not defined, running one different build() for each build\_type.

#### **Note: Best practices**

Conan strongly recommends to use one package binary with its own package\_id for each different configuration. The goal of the build\_id() method is to deal with legacy build scripts that cannot easily be changed to do the build of one configuration each time.

## build\_requirements()

The build\_requirements() method is functionally equivalent to the requirements() one, it is executed just after it. It is not strictly necessary, in theory everything that is inside this method, could be done in the end of the requirements() one. Still, build\_requirements() is good for having a dedicated place to define tool\_requires and test\_requires:

```
def build_requirements(self):
    self.tool_requires("cmake/3.23.5")
    self.test_requires("gtest/1.13.0")
```

For simple cases the attribute syntax can be enough, like tool\_requires = "cmake/3.23.5" and test\_requires = "gtest/1.13.0". The method form can be necessary for conditional or parameterized requirements.

The tool\_requires and test\_requires methods are just a specialized instance of requires with some predefined trait values. See the *requires()* reference for more information about traits.

#### tool requires()

The tool\_requires is equivalent to requires() with the following traits:

- build=True. This dependency is in the "build" context, being necessary at build time, but not at application runtime, and will receive the "build" profile and configuration.
- visible=False. The dependency to a tool requirement is not propagated downstream. For example, one package can call tool\_requires("cmake/3.23.5"), but that doesn't mean that the consumer packages also use cmake, they could even use a different build system, or a different version, without causing conflicts.
- run=True. This dependency has some executables or runtime that needs to be ran at build time.
- headers=False A tool requirement does not have headers.
- libs=False: A tool requirement does not have libraries to be linked by the consumer (if it had libraries they would be in the "build" context and could be incompatible with the "host" context of the consumer package).

Recall that tool\_requires are intended exclusively for depending on tools like cmake or ninja, which run in the "build" context, but not for library-like dependencies that would be linked into binaries. For libraries or library-like dependencies, use requires or test\_requires.

## <host version>

**Warning:** This feature is experimental and subject to breaking changes. See *the Conan stability* section for more information.

This syntax is useful when you're using the same package recipe as a *requires* and as a *tool\_requires* and you want to avoid conflicting downstream if any user decides to override the original *requires* version in the *host* context, i.e., the user could end up with two different versions in the host and build contexts of the same dependency.

In a nutshell, the <host\_version> specifier allows us to ensure that the version resolved for the *tool\_requires* always matches the one for the host requirement.

For instance, let's show a simple recipe using *protobuf*:

```
from conan import ConanFile

class mylibRecipe(ConanFile):
    name = "mylib"
    version = "0.1"
    def requirements(self):
        self.requires("protobuf/3.18.1")
    def build_requirements(self):
        self.tool_requires("protobuf/<host_version>")
```

Then, if any user wants to use *mylib/0.1*, but another version of *protobuf*, there shouldn't be any problems overriding it:

```
from conan import ConanFile

class myappRecipe(ConanFile):
    name = "myapp"
    version = "0.1"
    def requirements(self):
        self.requires("mylib/0.1")
        self.requires("protobuf/3.21.9", override=True)
```

The <host\_version> defined upstream is ensuring that the host and build contexts are using the same version of that requirement.

Additionally, the syntax <host\_version:mylib> can be used to specify the name of the package to be tracked, should the *requires* and *tool\_requires* have different names. For instance:

```
from conan import ConanFile

class mylibRecipe(ConanFile):
    name = "mylib"
    version = "0.1"
    def requirements(self):
        self.requires("gettext/2.31")
    def build_requirements(self):
        self.tool_requires("libgettext/<host_version:gettext>")
```

# See also:

Using the same requirement as a requires and as a tool\_requires

## test\_requires

The test\_requires is equivalent to requires() with the following traits:

- test=True. This dependency is a "test" dependency, existing in the "host" context, but not aiming to be part of the final product.
- visible=False. The dependency to a test requirement is not propagated downstream. For example, one package can call self.test\_requires("gtest/1.13.0"), but that doesn't mean that the consumer packages also use gtest, they could even use a different test framework, or the same gtest with a different version, without causing conflicts.

It is possible to further modify individual traits of tool\_requires() and test\_requires() if necessary, for example:

```
def build_requirements(self):
    self.tool_requires("cmake/3.23.5", options={"shared": False})
```

The test\_requires() allows the force=True trait in case there are transitive test requirements with conflicting versions, and likewise tool\_requires() support the override=True trait, for overriding possible transitive dependencies of the direct tool requirements.

# Note: Best practices

- tool\_requires are exclusively for build time **tools**, not for libraries that would be included and linked into the consumer package. For libraries with some special characteristics, use a requires() with custom trait values.
- The self.test\_requires() and self.tool\_requires() methods should exclusively be used in the build\_requirements() method, with the only possible exception being the requirements() method. Using them in any other method is forbidden. To access information about dependencies when necessary in some methods, the *self.dependencies* attribute should be used.

#### See also:

- Follow the tutorial about consuming Conan packages as tools.
- Read the tutorial about creating tool\_requires packages.
- Using the same requirement as a requires and as a tool\_requires

## compatibility()

```
Warning: This is a preview feature
```

The compatibility() method implements the same binary compatibility mechanism than the *compatibility plugin*, but at the recipe level. In general, the global compatibility plugin should be good for most cases, and only require the recipe method for exceptional cases.

This method can be used in a *conanfile.py* to define packages that are compatible between each other. If there are no binaries available for the requested settings and options, this mechanism will retrieve the compatible package's binaries if they exist. This method should return a list of compatible configurations.

For example, if we want that binaries built with gcc versions 4.8, 4.7 and 4.6 to be considered compatible with the ones compiled with 4.9 we could declare a compatibility() method like this:

The format of the list returned is as shown below:

#### See also:

Read the binary model reference for a full view of the Conan binary model.

# configure()

The configure() method should be used for the configuration of settings and options in the recipe for later use in the different methods like generate(), build() or package(). This method executes while building the dependency graph and expanding the packages dependencies, which means that when this method executes the dependencies are still not there, they do not exist, and it is not possible to access self.dependencies.

For example, for a C (not C++) library, the compiler.libcxx and compiler.cppstd settings shouldn't even exist during the build(). It is not only that they are not part of the package\_id, but they shouldn't be used in the build process at all. They will be defined in the profile, because other packages in the graph can be C++ packages and need them, but it is the responsibility of this recipe to remove them so they are not used in the recipe:

```
settings = "os", "compiler", "build_type", "arch"

def configure(self):
    # Not all compilers have libcxx subsetting, so we use rm_safe
    # to avoid exceptions
    self.settings.rm_safe("compiler.libcxx")
    self.settings.rm_safe("compiler.cppstd")

def package_id(self):
    # No need to delete those settings here, they were already deleted
    pass
```

For packages where you want to remove every subsetting of a setting, you can use the rm\_safe method with a wildcard:

```
settings = "os", "compiler", "build_type", "arch"

def configure(self):
    self.settings.rm_safe("compiler.*")
```

This will remove all the subsettings of the compiler setting, like compiler.libcxx or compiler.cppstd, but keep the compiler setting itself (Which self.settings.rm\_safe("compiler") would remove).

Likewise, for a package containing a library, the fPIC option really only applies when the library is compiled as a static library, but otherwise, the fPIC option doesn't make sense, so it should be removed:

```
options = {"shared": [True, False], "fPIC": [True, False]}
default_options = {"shared": False, "fPIC": True}

def configure(self):
    if self.options.shared:
        # fPIC might have been removed in config_options(), so we use rm_safe
        self.options.rm_safe("fPIC")
```

## Available automatic implementations

**Warning:** This feature is experimental and subject to breaking changes. See *the Conan stability* section for more information.

When the configure() method is not defined, Conan can automatically manage some conventional options if specified in the *implements* ConanFile attribute:

## auto\_shared\_fpic

Options automatically managed:

- fPIC (True, False).
- shared (True, False).
- header\_only (True, False).

It can be added to the recipe like this:

```
from conan import ConanFile

class Pkg(ConanFile):
   implements = ["auto_shared_fpic"]
   ...
```

Then, if no configure() method is specified in the recipe, Conan will automatically manage the fPIC setting in the configure step like this:

```
if conanfile.options.get_safe("header_only"):
    conanfile.options.rm_safe("fPIC")
    conanfile.options.rm_safe("shared")
elif conanfile.options.get_safe("shared"):
    conanfile.options.rm_safe("fPIC")
```

Be aware that adding this implementation to the recipe may also affect the *configure* step.

If you need to implement custom behaviors in your recipes but also need this logic, it must be explicitly declared:

```
def configure(self):
    if conanfile.options.get_safe("header_only"):
        conanfile.options.rm_safe("fPIC")
        conanfile.options.rm_safe("shared")
    elif conanfile.options.get_safe("shared"):
        conanfile.options.rm_safe("fPIC")
    self.settings.rm_safe("compiler.libcxx")
    self.settings.rm_safe("compiler.cppstd")
```

Recipes can suggest values for their dependencies options as default\_options = {"\*:shared": True}, but it is not possible to do that conditionally. For this purpose, it is also possible to use the configure() method:

```
def configure(self):
    if something:
        self.options["*"].shared = True
```

# Note: Best practices

- Recall that it is not possible to define settings or conf values in recipes, they are read only.
- The definition of options values is only a "suggestion", depending on the graph computation, priorities, etc., the final value of options can be different from the one set by the recipe.

#### See also:

• Follow the tutorial about recipe configuration methods.

## config\_options()

The config\_options() method is used to configure or constrain the available options in a package **before** assigning them a value. A typical use case is to remove an option in a given platform. For example, the SSE2 flag doesn't exist in architectures different than 32 bits, so it should be removed in this method like so:

```
def config_options(self):
    if self.settings.arch != "x86_64":
        del self.options.with_sse2
```

The config\_options() method executes: \* Before calling the configure() method. \* Before assigning the options values. \* After settings are already defined.

#### **Available automatic implementations**

**Warning:** This feature is experimental and subject to breaking changes. See *the Conan stability* section for more information.

When the config\_options() method is not defined, Conan can automatically manage some conventional options if specified in the *implements* ConanFile attribute:

## auto\_shared\_fpic

Options automatically managed:

• fPIC (True, False).

It can be added to the recipe like this:

```
from conan import ConanFile

class Pkg(ConanFile):
   implements = ["auto_shared_fpic"]
   ...
```

Then, if no config\_options() method is specified in the recipe, Conan will automatically manage the fPIC setting in the config\_options step like this:

```
if conanfile.settings.get_safe("os") == "Windows":
   conanfile.options.rm_safe("fPIC")
```

Be aware that adding this implementation to the recipe may also affect the *configure* step.

If you need to implement custom behaviors in your recipes but also need this logic, it must be explicitly declared:

```
def config_options(self):
    if conanfile.settings.get_safe("os") == "Windows":
        conanfile.options.rm_safe("fPIC")
    if self.settings.arch != "x86_64":
        del self.options.with_sse2
```

#### See also:

• Follow the tutorial about recipe configuration methods.

## deploy()

**Warning:** This feature is experimental and subject to breaking changes. See *the Conan stability* section for more information.

The deploy() method is intended to deploy (copy) artifacts from the current package. It only executes at conan install time, when the --deployer-package argument is provided, otherwise deploy() is ignored.

Artifacts should be deployed to the self.deploy\_folder, by default the current folder. A custom destination can be defined with --deployer-folder. A basic deploy() method would copy all files from the package folder to the deploy folder:

```
from conan import ConanFile
from conan.tools.files import copy

class Pkg(ConanFile):
    def deploy(self):
        copy(self, "*", src=self.package_folder, dst=self.deploy_folder)
```

Refer to the documentation of the *conan install command* for more information.

#### **Note: Best practices**

- Only "binary" package artifacts can be deployed, copying from the self.package\_folder. It is recommended to copy only from the package folder, not other folders.
- The deploy() method is intended for final production deployments or the installation of binaries on the machine, as it extracts the files from the Conan cache. It is not intended for normal development operations, nor to build Conan packages against deployed binaries. The recommendation is to build against packages in the Conan cache.
- The self.deploy\_folder should only be used from within the deploy() method.

## export()

Equivalent to the exports attribute, but in method form. This method will be called at export time, which happens in the conan export and conan create commands, and it is intended to allow copying files from the user folder to the Conan cache folders, thus making files becoming part of the recipe. These sources will be uploaded to the servers together with the recipe, but are typically not downloaded unless the package is being built from source.

The current working directory will be self.recipe\_folder, and it can use the self.export\_folder as the destination folder for using copy() or your custom copy.

There are 2 files that are always exported to the cache, without being explicitly defined in the recipe: the conanfile. py recipe, and the conandata.yml file if it exists. The conandata.yml file is automatically loaded whenever the conanfile.py is loaded, becoming the self.conan\_data attribute, so it is a intrinsic part of the recipe, so it is part of the "exported" recipe files, not of the "exported" source files.

#### **Note:** Best practices

- The recipe files must be configuration independent. Those files are common for all configurations, thus it is not possible to do conditional export() to different settings, options, or platforms. Do not try to do any kind of conditional export. If necessary export all the files necessary for all configurations at once.
- The export() method does not receive any information from profiles, not even conf. Only the global.conf will be available, and in any case it is not possible to use that conf to define conditionals.
- Keep the export() method simple. Its intention is to copy files from the user folder to the cache to store those files together with the recipe.
- The exported files must be small. Exporting big files with the recipe will make the resolution of dependencies much slower the resolution.

Only files that are necessary for the evaluation of the conanfile.py recipe must be exported with this method.
 Files necessary for building from sources should be exported with the exports\_sources attribute or the export\_source() method.

## export\_sources()

Equivalent to the exports\_sources attribute, but in method form. This method will be called at export time, which happens in conan export and conan create commands, and it is intended to allow copying files from the user folder to the Conan cache folders, those files becoming part of the recipe sources. These sources will be uploaded to the servers together with the recipe, but are typically not downloaded unless the package is being built from source.

The current working directory will be self.recipe\_folder, and it can use the self.export\_sources\_folder as the destination folder for using copy() or your custom copy.

```
from conan import ConanFile
from conan.tools.files import copy

class Pkg(ConanFile):
    def export_sources(self):
        # This LICENSE.md is a source file intended to be part of the final package
        # it is not the license of the current recipe
        copy(self, "LICENSE.md", self.recipe_folder, self.export_sources_folder)
```

The method might be able to read files in the recipe folder and do something with it:

```
import os
from conan import ConanFile
from conan.tools.files import load, save

class Pkg(ConanFile):

    def export_sources(self):
        content = load(self, os.path.join(self.recipe_folder, "data.txt"))
        save(self, os.path.join(self.export_sources_folder, "myfile.txt"), content)
```

The export\_conandata\_patches() is a high-level helper function that does the export of the patches defined in the conandata.yml file, which could be later applied with apply\_conandata\_patches() in the source() method.

```
from conan.tools.files import export_conandata_patches

class Pkg(ConanFile):
    def export_sources(self):
        export_conandata_patches(self)
```

## **Note: Best practices**

- The recipe sources must be configuration independent. Those sources are common for all configurations, thus it is not possible to do conditional export\_sources() to different settings, options, or platforms. Do not try to do any kind of conditional export. If necessary export all the files necessary for all configurations at once.
- The export\_sources() method does not receive any information from profiles, not even conf. Only the global.conf will be available, and in any case it is not possible to use that conf to define conditionals.

• Keep the export\_source() method simple. Its intention is to copy files from the user folder to the cache to store those files together with the recipe.

## generate()

This method will run after the computation and installation of the dependency graph. This means that it will run after a **conan install** command, or when a package is being built in the cache, it will be run before calling the build() method.

The purpose of generate() is to prepare the build, generating the necessary files. These files would typically be:

- Files containing information to locate the dependencies, as xxxx-config.cmake CMake config scripts, or xxxx.props Visual Studio property files.
- Environment activation scripts, like conanbuild.bat or conanbuild.sh, that define all the necessary environment variables necessary for the build.
- Toolchain files, like conan\_toolchain.cmake, that contains a mapping between the current Conan settings and options, and the build system specific syntax. CMakePresets.json for CMake users using modern versions.
- General purpose build information, as a conanbuild.conf file that could contain information for some toolchains like autotools to be used in the build() method.
- Specific build system files, like conanvcvars.bat, that contains the necessary Visual Studio *vcvars.bat* call for certain build systems like Ninja when compiling with the Microsoft compiler.

The idea is that the generate() method implements all the necessary logic, making both the user manual builds after a **conan install** very straightforward, and also the build() method logic simpler. The build produced by a user in their local flow should result in exactly the same one as the build done in the cache with a **conan create** without effort.

Generation of files happens in the generators\_folder as defined by the current layout.

In many cases, the generate() method might not be necessary, and declaring the generators attribute could be enough:

```
from conan import ConanFile

class Pkg(ConanFile):
    generators = "CMakeDeps", "CMakeToolchain"
```

But the generate() method can explicitly instantiate those generators, use them conditionally (like using one build system in Windows, and another build system integration in other platforms), customize them, or provide a complete custom generation.

```
from conan import ConanFile
from conan.tools.cmake import CMakeToolchain

class Pkg(ConanFile):

    def generate(self):
        tc = CMakeToolchain(self)
        # customize toolchain "tc"
        tc.generate()
        # Or provide your own custom logic
```

The current working directory for the generate() method will be the self.generators\_folder defined in the current layout.

For custom integrations, putting code in a common python\_require would be a good way to avoid repetition in multiple recipes:

```
from conan import ConanFile
from conan.tools.cmake import CMakeToolchain

class Pkg(ConanFile):

    python_requires = "mygenerator/1.0"

    def generate(self):
        mygen = self.python_requires["mygenerator"].module.MyGenerator(self)
        # customize mygen behavior, like mygen.something= True
        mygen.generate()
```

In case it is necessary to collect or copy some files from the dependencies, it is also possible to do it in the generate() method, accessing self.dependencies. Listing the different include directories, lib directories from a dependency "mydep" would be possible like this:

```
from conan import ConanFile

class Pkg(ConanFile):

    def generate(self):
        info = self.dependencies["mydep"].cpp_info
        self.output.info("**includedirs:{}**".format(info.includedirs))
        self.output.info("**libdirs:{}**".format(info.libdirs))
        self.output.info("**libdirs:{}**".format(info.libdirs))
```

And copying the shared libraries in Windows and OSX to the current build folder, could be done like:

```
from conan import ConanFile

class Pkg(ConanFile):

    def generate(self):
        for dep in self.dependencies.values():
            copy(self, "*.dylib", dep.cpp_info.libdir, self.build_folder)
            copy(self, "*.dll", dep.cpp_info.libdir, self.build_folder)
```

## Note: Best practices

• Accessing dependencies self.dependencies["mydep"].package\_folder is possible, but it will be None when the dependency "mydep" is in "editable" mode. If you plan to use editable packages, make sure to always reference the cpp\_info.xxxdirs instead.

#### See also:

• Follow the tutorial about preparing build from source in recipes.

#### self.dependencies

Conan recipes provide access to their dependencies via the self.dependencies attribute. This attribute is generally used by generators like CMakeDeps or MSBuildDeps to generate the necessary files for the build.

This section documents the self.dependencies attribute, as it might be used by users both directly in recipe or indirectly to create custom build integrations and generators.

# **Dependencies interface**

It is possible to access each one of the individual dependencies of the current recipe, with the following syntax:

```
class Pkg(ConanFile):
    requires = "openssl/0.1"

def generate(self):
    openssl = self.dependencies["openssl"]
    # access to members
    openssl.ref.version
    openssl.ref.revision # recipe revision
    openssl.options
    openssl.settings

if "zlib" in self.dependencies:
    # do something
```

#### Some **important** points:

- All the information is **read only**. Any attempt to modify dependencies information is an error and can raise at any time, even if it doesn't raise yet.
- It is not possible either to call any methods or any attempt to reuse code from the dependencies via this mechanism.
- This information does not exist in some recipe methods, only in those methods that evaluate after the full dependency graph has been computed. It will not exist in configure(), config\_options, export(), export\_source(), set\_name(), set\_version(), requirements(), build\_requirements(), system\_requirements(), source(), init(), layout(). Any attempt to use it in these methods can raise an error at any time.
- At the moment, this information should only be used in generate() and validate() methods. For any other use, please submit a Github issue.

Not all fields of the dependency conanfile are exposed, the current fields are:

- package\_folder: The folder location of the dependency package binary
- recipe folder: The folder containing the conanfile.py (and other exported files) of the dependency
- ref: An object that contains name, version, user, channel and revision (recipe revision)
- pref: An object that contains ref, package\_id and revision (package revision)
- buildenv\_info: Environment object with the information of the environment necessary to build
- runenv\_info: Environment object with the information of the environment necessary to run the app
- **cpp\_info**: includedirs, libdirs, etc for the dependency.
- settings: The actual settings values of this dependency

- settings\_build: The actual build settings values of this dependency
- options: The actual options values of this dependency
- context: The context (build, host) of this dependency
- conf\_info: Configuration information of this dependency, intended to be applied to consumers.
- **dependencies**: The transitive dependencies of this dependency
- is build context: Return True if context == "build".
- conan\_data: The conan\_data attribute of the dependency that comes from its conandata.yml file
- license: The license attribute of the dependency
- description: The description attribute of the dependency
- homepage: The homepage attribute of the dependency
- url: The url attribute of the dependency

## Iterating dependencies

It is possible to iterate in a dict-like fashion all dependencies of a recipe. Take into account that self.dependencies contains all the current dependencies, both direct and transitive. Every upstream dependency of the current one that has some effect on it, will have an entry in this self.dependencies.

Iterating the dependencies can be done as:

will output:

```
conanfile.py (hello/0.1): Dependency is direct=True: zlib/1.2.11 conanfile.py (hello/0.1): Dependency is direct=True: poco/1.9.4 conanfile.py (hello/0.1): Dependency is direct=False: pcre/8.44 conanfile.py (hello/0.1): Dependency is direct=False: expat/2.4.1 conanfile.py (hello/0.1): Dependency is direct=False: sqlite3/3.35.5 conanfile.py (hello/0.1): Dependency is direct=False: openssl/1.1.1k conanfile.py (hello/0.1): Dependency is direct=False: bzip2/1.0.8
```

Where the require dictionary key is a "requirement", and can contain specifiers of the relation between the current recipe and the dependency. At the moment they can be:

- require.direct: boolean, True if it is direct dependency or False if it is a transitive one.
- require.build: boolean, True if it is a build\_require in the build context, as cmake.
- require.test: boolean, True if its a build\_require in the host context (defined with self. test\_requires()), as gtest.

The dependency dictionary value is the read-only object described above that access the dependency attributes.

The self.dependencies contains some helpers to filter based on some criteria:

- self.dependencies.host: Will filter out requires with build=True, leaving regular dependencies like zlib or poco.
- self.dependencies.direct\_host: Will filter out requires with build=True or direct=False
- self.dependencies.build: Will filter out requires with build=False, leaving only tool\_requires in the build context, as cmake.
- self.dependencies.direct\_build: Will filter out requires with build=False or direct=False
- self.dependencies.test: Will filter out requires with build=True or with test=False, leaving only test requirements as gtest in the host context.

They can be used in the same way:

```
requires = "zlib/1.2.11", "poco/1.9.4"

def generate(self):
    cmake = self.dependencies.direct_build["cmake"]
    for require, dependency in self.dependencies.build.items():
        # do something, only build deps here
```

## Dependencies cpp\_info interface

The cpp\_info interface is heavily used by build systems to access the data. This object defines global and percomponent attributes to access information like the include folders:

```
def generate(self):
    cpp_info = self.dependencies["mydep"].cpp_info
    cpp_info.includedirs
    cpp_info.libdirs

cpp_info.components["mycomp"].includedirs
    cpp_info.components["mycomp"].libdirs
```

All the paths declared in the cppinfo object (like cpp\_info.includedirs) are absolute paths and works whether the dependency is in the cache or is an *editable package*.

#### See also:

· CppInfo model.

#### init()

This is an optional method for initializing conanfile values, designed for inheritance from python\_requires. Assuming we have a base/1.1 recipe:

Listing 25: base/conanfile.py

```
from conan import ConanFile

class MyConanfileBase:
    license = "MyLicense"
    settings = "os", # tuple!
```

(continues on next page)

(continued from previous page)

```
class PyReq(ConanFile):
   name = "base"
   version = "1.1"
   package_type = "python-require"
```

We could reuse and inherit from it with:

Listing 26: pkg/conanfile.py

```
from conan import ConanFile

class Pkg(ConanFile):
    license = "MIT"
    settings = "arch", # tuple!
    python_requires = "base/1.1"
    python_requires_extend = "base.MyConanfileBase"

def init(self):
    base = self.python_requires["base"].module.MyConanfileBase
    self.settings = base.settings + self.settings # Note, adding 2 tuples = tuple
    self.license = base.license # License is overwritten
```

The final Pkg conanfile will have both os and arch as settings, and MyLicense as license.

To extend the options of the base class, it is necessary to call the self.options.update() method:

Listing 27: base/conanfile.py

```
from conan import ConanFile

class BaseConan:
    options = {"base": [True, False]}
    default_options = {"base": True}

class PyReq(ConanFile):
    name = "base"
    version = "1.0.0"
    package_type = "python-require"
```

When the init() is called, the self.options object is already initialized. Then, updating the self. default\_options is useless, and it is necessary to update the self.options with both the base class options and the base class default options values:

Listing 28: pkg/conanfile.py

```
from conan import ConanFile

class DerivedConan(ConanFile):
    name = "derived"
    python_requires = "base/1.0.0"
    python_requires_extend = "base.BaseConan"
    options = {"derived": [True, False]}
    default_options = {"derived": False}

    (continues on next page)
```

(continued from previous page)

```
def init(self):
    base = self.python_requires["base"].module.BaseConan
    # Note we pass the base options and default_options
    self.options.update(base.options, base.default_options)
```

This method can also be useful if you need to unconditionally initialize class attributes like license or description or any other from datafiles other than *conandata.yml*. For example, you can have a *json* file containing the information about the license, description and author for the library:

Listing 29: data.json

```
{"license": "MIT", "description": "This is my awesome library.", "author": "Me"}
```

Then, you can load that information from the init() method:

```
import os
import json
from conan import ConanFile
from conan.tools.files import load

class Pkg(ConanFile):
    exports = "data.json" # Important that it is exported with the recipe

    def init(self):
        data = load(self, os.path.join(self.recipe_folder, "data.json"))
        d = json.loads(data)
        self.license = d["license"]
        self.description = d["description"]
        self.author = d["author"]
```

## **Note: Best practices**

- Try to keep your python\_requires as simple as possible, and do not reuse attributes from them (the main need for the init() method), trying to avoid the complexity of this init() method. In general inheritance can have more issues than composition (or in other words "use composition over inheritance" as a general programming good practice), so try to avoid it if possible.
- Do not abuse init() for other purposes other than listed here, nor use the Python private ConanFile.\_\_init\_\_ constructor.
- The init() method executes at recipe load time. It cannot contain conditionals on settings, options, conf, or use any dependencies information other than the above python\_requires.

## layout()

In the layout() method you can adjust self.folders and self.cpp.

#### self.folders

- self.folders.source (Defaulted to ""): Specifies a subfolder where the sources are. The self.source\_folder attribute inside the source(self) and build(self) methods will be set with this subfolder. The current working directory in the source(self) method will include this subfolder. The export\_sources and exports sources will also be copied to the root source directory. It is used in the cache when running conan create (relative to the cache source folder) as well as in a local folder when running conan build (relative to the local current folder).
- **self.folders.build** (Defaulted to ""): Specifies a subfolder where the files from the build are. The **self.** build\_folder attribute and the *current working directory* inside the build(self) method will be set with this subfolder. It is used in the cache when running **conan create** (relative to the cache source folder) as well as in a local folder when running **conan build** (relative to the local current folder).
- **self.folders.generators** (Defaulted to ""): Specifies a subfolder in which to write the files from the generators and the toolchains. In the cache, when running **conan create**, this subfolder will be relative to the root build folder and when running the **conan install** command it will be relative to the current working directory.
- **self.folders.root** (Defaulted to None): Specifies a parent directory where the sources, generators, etc., are located specifically when the **conanfile.py** is located in a separated subdirectory. Check *this example* on how to use **self.folders.root**.
- **self.folders.subproject** (Defaulted to None): Specifies a subfolder where the **conanfile.py** is relative to the project root. This is particularly useful for *layouts with multiple subprojects*
- self.folders.build\_folder\_vars (Defaulted to None): Use settings, options and/or self.name and self. version to produce a different build folder and different CMake presets names.

#### self.cpp

The layout() method allows to declare cpp\_info objects not only for the final package (like the classic approach with the self.cpp\_info in the package\_info(self) method) but for the self.source\_folder and self. build\_folder.

The fields of the cpp\_info objects at self.cpp.build and self.cpp.source are the same described *here*. Components are also supported.

Properties to declare all the information needed by the consumers of a package: include directories, library names, library paths... Used both for *editable packages* and regular packages in the cache.

There are three objects available in the layout() method:

- **self.cpp.package**: For a regular package being used from the Conan cache. Describes the contents of the final package. Exactly the same as in the package\_info() self.cpp\_info, but in the layout() method.
- **self.cpp.source**: For "editable" packages, to describe the artifacts under **self.source\_folder**. These can cover:
  - self.cpp.source.includedirs: To specify where the headers are at development time, like the typical src folder, before being packaged in the include package folder.
  - self.cpp.source.libdirs and self.cpp.source.libs could describe the case where libraries are committed to source control (hopefully exceptional case), so they are not part of the build results, but part of the source.

- self.cpp.build: For "editable" packages, to describe the artifacts under self.build\_folder.
  - self.cpp.build.libdirs will express the location of the built libraries before being packaged. They can often be found in a folder like x64/Release, or release64 or similar.
  - self.cpp.build.includedirs can define the location of headers that are generated at build time, like headers stubs generated by some tools.

```
def layout(self):
    ...
    self.folders.source = "src"
    self.folders.build = "build"

# In the local folder (when the package is in development, or "editable") the
    artifacts can be found:
    self.cpp.source.includedirs = ["my_includes"]
    self.cpp.build.libdirs = ["lib/x86_64"]
    self.cpp.build.libs = ["foo"]

# In the Conan cache, we packaged everything at the default standard directories,
    the library to link
    # is "foo"
    self.cpp.package.libs = ["foo"]
```

#### See also:

- Read more about the usage of the layout() in this tutorial and Conan package layout
- here.

## **Environment variables and configuration**

There are some packages that might define some environment variables in their package\_info() method via self. buildenv\_info, self.runenv\_info. Other packages can also use self.conf\_info to pass configuration to their consumers.

This is not an issue as long as the value of those environment variables or configuration do not require using the self. package\_folder. If they do, then their values will not be correct for the "source" and "build" layouts. Something like this will be **broken** when used in editable mode:

When the package is in editable mode, for example, self.package\_folder is None, as obviously there is no package yet. The solution is to define it in the layout() method, in the same way the cpp\_info can be defined there:

```
from conan import ConanFile

(continues on next page)
```

(continued from previous page)

The layouts object contains source, build and package scopes, and each one contains one instance of buildenv\_info, runenv\_info and conf\_info.

# package()

The package() method is in charge of copying files from the source\_folder and the temporary build\_folder to the package\_folder, copying only those files and artifacts that will be part of the final package, like headers, compiler static and shared libraries, executables, license files, etc.

The package() method will be called once per different configuration that is creating a new package binary, which happens with conan install --build=pkg\*, conan create and conan export-pkg commands.

There are 2 main ways the package() method can do such a copy. The first one is an explicit copy() from the origin source\_folder and build\_folder to the package folder:

The second way is to use the install functionality of some build systems, provided that the build scripts implement such functionality. For example if the CMakeLists.txt of a package implements the correct CMake INSTALL instructions, it is possible to do:

```
def package(self):
    cmake = CMake(self)
    cmake.install()
```

Also, it is possible to combine both approaches, doing cmake.install() and also adding some copy() calls, for example to make sure some "License.txt" file is packaged that was not taken into account by the CMakeLists.txt script.

It is also possible to use conditionals in the package() method, because different platforms might have different artifacts in different locations:

```
def package(self):
    if self.settings.os == "Windows":
        copy(self, "*.lib", src=os.path.join(self.build_folder, "libs"), ...)
        copy(self, "*.dll", ....)
    else:
        copy(self, "*.lib", src=os.path.join(self.build_folder, "build", "libs"), ...)
```

Though in most situations it might not be necessary, because pattern based copy will likely not find wrong artifacts like \*.dl1 in a non-Windows build.

The package() method is also the one called when packaging precompiled binaries with conan export-pkg. In this case the self.source\_folder and self.build\_folder refer to user space folders, as defined by the layout() method and the only folder in the Conan cache will be self.package\_folder.

#### **Note: Best practices**

The cmake.install() functionality should be called in the package() method, not in the build() method. It is not necessary to reuse the CMake(self) object, it shouldn't be reused among methods. Creating a new instance in every method is the recommended approach.

#### See also:

See :ref:` the package() method tutorial<creating packages package method>` for more information.

## package\_id()

Conan computes a unique package\_id reference for each configuration, including settings, options and dependencies versions. This package\_id() method allows some customizations and changes over the computed package\_id, in general with the goal to relax some of the global binary compatibility assumptions.

The general rule is that every different value of settings and options creates a different package\_id. This rule can be relaxed or expanded following different approaches:

- A given package recipe can decide in its package\_id() that the final binary is independent of some settings, for example if it is a header-only library, that uses input settings to build some tests, it might completely clear all configuration, so the resulting package\_id is always the same irrespective of the inputs. Likewise a C library might want to remove the effect of compiler.cppstd and/or compiler.libcxx from its binary package\_id, because as a C library, its binary will be independent.
- A given package recipe can implement some partial erasure of information, for example to obtain the same package\_id for a range of compiler versions. This type of binary compatibility is in general better addressed with the global compatibility plugin, or with the compatibility() method if the global plugin is not enough.
- A package recipe can decide to inject extra variability in its computed package\_id, adding conf items or "target" settings.

## Available automatic implementations

**Warning:** This feature is experimental and subject to breaking changes. See *the Conan stability* section for more information.

When the package\_id() method is not defined, the following automatic implementation can be specified in the *implements* ConanFile attribute:

#### auto header only

Conan will automatically manage the package ID clearing settings and options when the recipe declares an option header\_only=True or when package\_type is "header-library". It can be added to the recipe like this:

```
from conan import ConanFile

class Pkg(ConanFile):
   implements = ["auto_header_only"]
   ...
```

Then, if no package\_id() method is specified in the recipe, Conan will automatically manage it and call self.info. clear() in the package\_id() automatically, to make the package\_id independent of settings, options, configuration and requirements.

If you need to implement custom behaviors in your recipes but also need this logic, it must be explicitly declared, for example, something like this:

```
def package_id(self):
    def package_id(self):
        if self.package_type == "header-library":
            self.info.clear()
        else:
            self.info.settings.rm_safe("compiler.libcxx")
            self.info.settings.rm_safe("compiler.cppstd")
```

#### Information erasure

8.2. conanfile.py

This is a package\_id relaxing strategy. Let's check the first case: a header-only library, that has input settings, because it still wants to use them for some unit-tests in its build() method. In order to have exactly one final binary for all configurations, because the final artifact should be identical in all cases (just the header files), it would be necessary to do:

```
settings = "os", "compiler", "arch", "build_type"

def build(self):
    cmake = CMake(self) # need specific settings to build
    ...
    cmake.test() # running unit tests for the current configuration

def package_id(self):
    # Completely clear all the settings from the ``package_id`` information ("info"__
```

(continues on next page)

461

(continued from previous page)

```
→object)

# All resulting ``package_id`` will be the same, irrespective of configuration self.info.settings.clear()
```

**Warning:** The modifications of the information always happen over the self.info object, not on self. settings or self.options

If a package is just a C library, but it couldn't remove the compiler.cppstd and compiler.libcxx in the configure() method (the recommended approach for most cases, to guarantee those flags are not used in the build), because there are C++ unit tests to the C library, then as the tests are not packaged and the final binary will be independent of C++, those could be removed with:

```
settings = "os", "compiler", "arch", "build_type"

def build(self):
    # building C++ tests for a C library

def package_id(self):
    del self.info.settings.compiler.cppstd
    # Some compilers might not declare libcxx subsetting
    self.info.settings.rm_safe("compiler.libcxx")
```

If a package is building an executable to be used as a tool, and only 1 executable for each OS and architecture is desired to be more efficient, the package\_id() could remove the other settings and options if existing:

```
# this will be a "tool_require"
package_type = "application"
settings = "os", "compiler", "arch", "build_type"

def package_id(self):
    del self.info.settings.compiler
    del self.info.settings.build_type
```

Note that this doesn't mean that the compiler and build\_type should be removed for every application executable. For other things that are not tools, but final products to release, the most common situation is that maintaining the different builds for the different compilers, compiler versions, build types, etc. is the best approach. It also means that we are erasing some information. We will not have the information of the compiler and build type that was used for the binary that we are using (it will not be in the conan list output, and it will not be in the server metadata either). If we compile a new binary with a different compiler or build type, it will create a new package revision under the same package\_id.

# **Partial information erasure**

It is also possible to partially erase information for given subsets of values. For example, if we want to have the same package\_id for all the binaries compiled with gcc between versions 4.5 and 5.0, we can do:

```
def package_id(self):
    v = Version(str(self.info.settings.compiler.version))
    if self.info.settings.compiler == "gcc" and (v >= "4.5" and v < "5.0"):
        # The assigned string can be arbitrary
        self.info.settings.compiler.version = "GCC 4 between 4.5 and 5.0"</pre>
```

This will result in all other compilers rather than gcc and other versions outside of that range to have a different package\_id, but there will be only 1 package\_id binary for all gcc 4.5-5.0 versions. This also has the disadvantage mentioned above about losing the information that created this binary.

This approach is not recommended in the general case, and it would be better approached with the global compatibility plugin or the recipe compatibility() method.

# **Adding information**

There is some information not added by default to the package\_id. If we are creating a package for a tool, to be used as a tool\_require, and it happens that such package binary will be different for each "target" configuration, like it is the case for some cross-compilers, if the compiler itself might be different for the different architectures that it is targeting, it will be necessary to add the settings\_target to the package\_id with:

```
def package_id(self):
    self.info.settings_target = self.settings_target
```

The conf items do not affect the package\_id by default. It is possible to explicitly make them part of it at the recipe level with:

```
def package_id(self):
    self.info.conf.define("user.myconf:myitem", self.conf.get("user.myconf:myitem"))
```

Although this can be achieved for all recipes without the package\_id() method, using the tools.info. package\_id:confs = ["user.myconf:myitem"] configuration.

**Using regex patterns:** You can use regex patterns in the *tools.info.package\_id:confs*. This means that instead of specifying each individual configuration item, you can use a regex pattern to match multiple configurations. This is particularly useful when dealing with a large number of configurations or when configurations follow a predictable naming pattern. For instance:

- tools.info.package\_id:confs=[".\*"] matches all configurations.
- tools.info.package\_id:confs=["tools\..\*"] matches configurations starting with "tools.".
- tools.info.package\_id:confs=["(tools\.deploy|core)"] matches configurations starting with "tools.deploy" or "core".

# See also:

- See the tutorial about header-only packages for explanations about the package\_id() method.
- Read the binary model reference for a full view of the Conan binary model.

# package\_info()

The package\_info() method is the one responsible of defining the information to the consumers of the package, so those consumers can easily and automatically consume this package. The generate() method of the consumers is the place where the information defined in the package\_info() will be mapped to the specific build system of the consumer. Then, if we want a package to be consumed by different build systems (like it happens with ConanCenter recipes for the community), it is very important that this information is complete.

**Important:** This method defines information exclusively for **consumers** of this package, not for itself. This method executes after the binary has been built and packaged. The information that is consumed in the build should be processed in generate() method.

# cpp info: Library and build information

Each package has to specify certain build information for its consumers. This can be done in the cpp\_info attribute.

```
# Binaries to link
self.cpp_info.libs = [] # The libs to link against
self.cpp_info.system_libs = [] # System libs to link against
self.cpp_info.frameworks = [] # OSX frameworks that consumers will link against
self.cpp_info.objects = [] # precompiled objects like .obj .o that consumers will link
# Directories
self.cpp_info.includedirs = ['include'] # Ordered list of include paths
self.cpp_info.libdirs = ['lib'] # Directories where libraries can be found
self.cpp_info.bindirs = ['bin'] # Directories where executables and shared libs can be_

    found

self.cpp_info.resdirs = [] # Directories where resources, data, etc. can be found
self.cpp_info.srcdirs = [] # Directories where sources can be found (debugging, reusing_
self.cpp_info.builddirs = [] # Directories where build scripts for consumers can be_
→ found
self.cpp_info.frameworkdirs = [] # Directories where OSX frameworks can be found
# Flags
self.cpp_info.defines = [] # preprocessor definitions
self.cpp_info.cflags = [] # pure C flags
self.cpp_info.cxxflags = [] # C++ compilation flags
self.cpp_info.sharedlinkflags = [] # linker flags
self.cpp_info.exelinkflags = [] # linker flags
# Properties
self.cpp_info.set_property("property_name", "property_value")
# Structure
self.cpp_info.components # Dictionary-like structure to define the different components_
→ a package may have
self.cpp_info.requires # List of components from requirements that need to be propagated_
⊶downstream
```

### Binaries to link:

- libs: Ordered list of compiled libraries (contained in the package) the consumers should link. Empty by default.
- **system\_libs**: Ordered list of system libs (not contained in the package) the consumers should link. Empty by default.

- frameworks: Ordered list of OSX frameworks (contained or not in the package), the consumers should link. Empty by default.
- objects: Ordered list of precompiled objects (.obj, .o) contained in the package the consumers should link. Empty by default

# Directories:

- includedirs: List of relative paths (starting from the package root) of directories where headers can be found. By default it is initialized to ['include'], and it is rarely changed.
- libdirs: List of relative paths (starting from the package root) of directories in which to find library object binaries (\*.lib, \*.a, \*.so, \*.dylib). By default it is initialized to ['lib'], and it is rarely changed.
- bindirs: List of relative paths (starting from the package root) of directories in which to find library runtime binaries (like executable Windows .dlls). By default it is initialized to ['bin'], and it is rarely changed.
- resdirs: List of relative paths (starting from the package root) of directories in which to find resource files (images, xml, etc). By default it is empty.
- srcdirs: List of relative paths (starting from the package root) of directories in which to find sources (like .c, .cpp). By default it is empty. It might be used to store sources (for later debugging of packages, or to reuse those sources building them in other packages too).
- builddirs: List of relative paths (starting from package root) of directories that can contain build scripts that could be used by the consumers. Empty by default.
- frameworkdirs: List of relative paths (starting from the package root), of directories containing OSX frameworks.

# Flags:

- defines: Ordered list of preprocessor directives. It is common that the consumers have to specify some sort of defines in some cases, so that including the library headers matches the binaries.
- cflags, cxxflags, sharedlinkflags, exelinkflags: List of flags that the consumer should activate for proper behavior. Rarely used.

Properties: - set\_property() allows to define some built-in and user general properties to be propagated with the cpp\_info model for consumers. They might contain build-system specific information. Some built-in properties are cmake\_file\_name, cmake\_target\_name, pkg\_config\_name, that can define specific behavior for CMakeDeps or PkgConfigDeps generators. For more information about these, read the specific build system integration documentation.

### Structure:

- components: Dictionary with names as keys and a component object as value to model the different components a package may have: libraries, executables...
- requires: Experimental List of components from the requirements this package (and its consumers) should link with. It will be used by generators that add support for components features.

It is common that different configurations will produce different package\_info, for example, the library names might change in different OSs, or different system\_libs will be used depending on the compiler and OS:

```
settings = "os", "compiler", "arch", "build_type"
options = {"shared": [True, False]}
def package_info(self):
    if not self.settings.os == "Windows":
        self.cpp_info.libs = ["zmq-static"] if not self.options.shared else ["zmq"]
    else:
```

8.2. conanfile.py 465

(continues on next page)

(continued from previous page)

```
if not self.options.shared:
    self.cpp_info.defines = ["ZMQ_STATIC"]
if self.settings.os == "Windows" and self.settings.compiler == "msvc":
    self.cpp_info.system_libs.append("ws2_32")
```

# **Properties**

Any CppInfo object can declare "properties" that can be read by the generators. The value of a property can be of any type. Check each generator reference to see the properties used on it.

```
def set_property(self, property_name, value)
def get_property(self, property_name):
```

Example:

```
def package_info(self):
    self.cpp_info.set_property("cmake_find_mode", "both")
```

### Components

If your package is composed by more than one library, it is possible to declare components that allow to define a CppInfo object per each of those libraries and also requirements between them and to components of other packages (the following case is not a real example):

Dependencies among components and to components of other requirements can be defined using the requires attribute and the name of the component. The dependency graph for components will be calculated and values will be aggregated in the correct order for each field.

# buildenv info, runenv info

The buildenv\_info and runenv\_info attributes are Environment objects that allow to define information for the consumers in the form of environment variables. They can use any of the Environment methods to define such information:

```
settings = "os", "compiler", "arch", "build_type"

def package_info(self):
    self.buildenv_info.define("MYVAR", "1")
    self.buildenv_info.prepend_path("MYPATH", "my/path")
    if self.settings.os == "Android":
        arch = "myarmarch" if self.settings.arch=="armv8" else "otherarch"
        self.buildenv_info.append("MY_ANDROID_ARCH", f"android-{arch})

self.runenv_info.append_path("MYRUNPATH", "my/run/path")
    if self.settings.os == "Windows":
        self.runenv_info.define_path("MYPKGHOME", "my/home")
```

Note that these objects are not tied to either regular requires or tool\_requires, any package recipe can use both. The difference between buildenv\_info and runenv\_info is that the former is applied when Conan is building something from source, like in the build() method, while the later would be used when executing something in the "host" context that would need the runtime activated.

Conan VirtualBuildEnv generator will be used by default in consumers, collecting the information from buildenv\_info (and some runenv\_info from the "build" context) to create the conanbuild environment script, which runs by default in all self.run(cmd, env="conanbuild") calls. The VirtualRunEnv generator will also be used by default in consumers collecting the runenv\_info from the "host" context creating the conanrun environment script, which can be explicitly used with self.run(<cmd>, env="conanrun").

# **Note: Best practices**

It is not necessary to add bindirs to the PATH environment variable, this will be automatically done by the consumer VirtualBuildEnv and VirtualRunEnv generators. Likewise, it is not necessary to add includedirs, libdirs or any other dirs to environment variables, as this information will be typically managed by other generators.

# conf\_info

tool\_requires packages in the "build" context can transmit some conf configuration to its immediate consumers, with the conf\_info attribute. For example, one Conan package packaging the AndroidNDK could do:

```
def package_info(self):
    self.conf_info.define_path("tools.android:ndk_path", "path/to/ndk/in/package")
```

conf\_info from packages can still be overwritten from profiles values, because user profiles will have higher priority.

Conf.define(name, value)

Define a value for the given configuration name.

### **Parameters**

• **name** – Name of the configuration.

• value – Value of the configuration.

# Conf.append(name, value)

Append a value to the given configuration name.

#### **Parameters**

- **name** Name of the configuration.
- **value** Value to append.

# Conf.prepend(name, value)

Prepend a value to the given configuration name.

### **Parameters**

- **name** Name of the configuration.
- **value** Value to prepend.

```
def package_info(self):
    self.conf_info.prepend("user.myconf.build:ldflags", "--flag0") # == ["--flag0",
    "--flag1", "--flag2", "--flag3"]
```

# Conf.update(name, value)

Update the value to the given configuration name.

### **Parameters**

- **name** Name of the configuration.
- **value** Value of the configuration.

### Conf.remove(name, value)

Remove a value from the given configuration name.

# **Parameters**

- name Name of the configuration.
- value Value to remove.

```
def package_info(self):
    # Remove
    self.conf_info.remove("user.myconf.build:ldflags", "--flag1") # == ["--flag0",
    "--flag2", "--flag3"]
```

### Conf.unset(name)

Clears the variable, equivalent to a unset or set XXX=

#### **Parameters**

**name** – Name of the configuration.

```
def package_info(self):
    # Unset any value
    self.conf_info.unset("tools.microsoft.msbuildtoolchain:compile_options")
```

It is possible to define configuration in packages that are tool\_requires. For example, assuming there is a package that bundles the *AndroidNDK*, it could define the location of such NDK to the tools.android:ndk\_path configuration as:

```
import os
from conan import ConanFile

class Pkg(ConanFile):
    name = "android_ndk"

    def package_info(self):
        self.conf_info.define("tools.android:ndk_path", os.path.join(self.package_folder,
        "ndk"))
```

Note that this only propagates from the immediate, direct tool\_requires of a recipe.

# **Note: Best practices**

- The package\_info() method is not strictly necessary if you have other means of propagating information for consumers. For example, if your package creates xxx-config.cmake files at build time, and they are put in the final package, it might not be necessary to define package\_info() at all, and in the consumer side the CMakeDeps would not be necessary either, as CMakeToolchain is able to inject the paths to locate the xxx-config.cmake files inside the packages. This approach can be good for private usage of Conan, albeit some limitations of CMake, like not being able to manage multi-configuration projects (like Visual Studio switching Debug/Release in the IDE, that CMakeDeps can provide), limitations in some cross-build scenarios using packages that are both libraries and build tools (like protobuf, that also CMakeDeps can handle).
- Providing a package\_info() is very necessary if consumers can use different build systems, like in ConanCenter. In this case, it is necessary a bit of repetition, and coding the package\_info() might feel duplicating the package xxx-config.cmake, but automatically extracting the info from CMake is not feasible at this moment.
- If you plan to use editables or the local development flow, there's a need to check the layout() and define the information for self.cpp.build and self.cpp.source.
- It is not necessary to add bindirs to the PATH environment variable, this will be automatically done by the consumer VirtualBuildEnv and VirtualRunEnv generators.
- The **paths** defined in package\_info() shouldn't be converted to any specific format (like the one required by Windows subsystems). Instead, it is the responsibility of the consumer to translate these paths to the adequate format.

### See also:

See the defining package information tutorial for more information.

# requirements()

The requirements() method is used to specify the dependencies of a package.

```
def requirements(self):
    self.requires("zlib/1.2.11")
```

For simple cases the attribute syntax can be used, like requires = "zlib/1.2.11".

# **Requirement traits**

Traits are properties of a requires clause. They determine how various parts of a dependency are treated and propagated by Conan. Values for traits are usually computed by Conan based on the dependency's *package\_type*, but can also be specified manually.

A good introduction to traits is provided in the Advanced Dependencies Model in Conan 2.0 presentation.

In the example below headers and libs are traits.

```
self.requires("math/1.0", headers=True, libs=True)
```

### headers

Indicates that there are headers that are going to be #included from this package at compile time. The dependency will be in the host context.

# libs

The dependency contains some library or artifact that will be used at link time of the consumer. This trait will typically be True for direct shared and static libraries, but could be false for indirect static libraries that are consumed via a shared library. The dependency will be in the host context.

# build

This dependency is a build tool, an application or executable, like cmake, that is used exclusively at build time. It is not linked/embedded into binaries, and will be in the build context.

#### run

This dependency contains some executables, either apps or shared libraries that need to be available to execute (typically in the path, or other system env-vars). This trait can be True for build=False, in that case, the package will contain some executables that can run in the host system when installing it, typically like an end-user application. This trait can be True for build=True, the package will contain executables that will run in the build context, typically while being used to build other packages.

#### visible

This require will be propagated downstream, even if it doesn't propagate headers, libs or run traits. Requirements that propagate downstream can cause version conflicts. This is typically True, because in most cases, having 2 different versions of the same library in the same dependency graph is at least complicated, if not directly violating ODR or causing linking errors. It can be set to False in advanced scenarios, when we want to use different versions of the same package during the build.

# transitive\_headers

If True the headers of the dependency will be visible downstream.

# transitive libs

If True the libraries to link with of the dependency will be visible downstream.

### test

This requirement is a test library or framework, like Catch2 or gtest. It is mostly a library that needs to be included and linked, but that will not be propagated downstream.

# package\_id\_mode

If the recipe wants to specify how the dependency version affects the current package package\_id, can be directly specified here.

While it could be also done in the package\_id() method, it seems simpler to be able to specify it in the requires while avoiding some ambiguities.

```
# We set the package_id_mode so it is part of the package_id
self.tool_requires("tool/1.1.1", package_id_mode="minor_mode")
```

Which would be equivalent to:

```
def package_id(self):
    self.info.requires["tool"].minor_mode()
```

### force

This requires will force its version in the dependency graph upstream, overriding other existing versions even of transitive dependencies, and also solving potential existing conflicts. The downstream consumer's force traits always have higher priority.

#### override

The same as the force trait, but not adding a direct dependency. If there is no transitive dependency to override, this require will be discarded. This trait only exists at the time of defining a requires, but it will not exist as an actual requires once the graph is fully evaluated

### **Note: Best practices**

The force and override traits to solve conflicts are not recommended as a general versioning solution, just as a temporary workaround to solve a version conflict. Its usage should be avoided whenever possible, and updating versions or version ranges in the graph to avoid the conflicts without overrides and forces is the recommended approach.

### direct

If the dependency is a direct one, that is, it has explicitly been declared by the current recipe, or if it is a transitive one.

# options

It is possible to define options values for dependencies as a trait:

```
self.requires("mydep/0.1", options={"dep_option": "value"})
```

**Warning:** Defining options values in recipes does not have strong guarantees, please check *this FAQ about options values for dependencies*. The recommended way to define options values is in profile files.

### package type trait inferring

Some traits are automatically inferred based on the value of the package\_type if not explicitly set by the recipe.

- application: headers=False, libs=False, run=True
- shared-library: run=True
- static-library: run=False
- header-library: headers=True, libs=False, run=False
- build-scripts: headers=False, libs=False, run=True, visible=False

Additionally, some additional traits are inferred on top of the above mentioned based on the package\_type of the dependant:

• header-library: transitive\_headers=True, transitive\_libs=True

# Default traits for each kind of requires

Each kind of requires sets some additional traits by default on top of the ones stated in the last section. Those are:

- requires: build=False
- build\_requires: headers=False, libs=False, build=True, visible=False
- tool\_requires: headers=False, libs=False, build=True, run=True, visible=False
- test\_requires: headers=True, libs=True, build=False, visible=False, test=True

## set name()

Dynamically define name attribute. This method would be rarely needed, as the only use case that makes sense is when a recipe is shared and used to create different packages with the same recipe. In most cases the recommended approach is to define the name = "mypkg" attribute in the recipe.

This method is executed only when the recipe is exported to the cache conan create and conan export, and when the recipe is being locally used, like with conan install .. In all other cases, the name of the package is fully defined, and set\_name() will not be called, so do not rely on it for any other functionality different than defining the self.name value.

If the current package name was defined in a *name.txt* file, it would be possible to do:

```
from conan import ConanFile
from conan.tools.files import load

class Pkg(ConanFile):
    def set_name(self):
        # This will execute relatively to the current user directory (name.txt in cwd)
        self.name = load(self, "name.txt")
        # if "name.txt" is located relative to the conanfile.py better do:
        self.name = load(self, os.path.join(self.recipe_folder, "name.txt"))
```

The package name can also be defined in command line for some commands with --name=xxxx argument. If we want to prioritize the command line argument we should do:

```
from conan import ConanFile
from conan.tools.files import load

class Pkg(ConanFile):
    def set_name(self):
        # Command line ``--name=xxxx`` will be assigned first to self.name and have_
        priority
        self.name = self.name or load(self, "name.txt")
```

The set\_name() method can decide to define the name value, irrespective of the potential --name=xxx command line argument, that can be even completely ignored by set\_name(). It is the responsibility of the developer to provide a correct set\_name():

```
def set_name(self):
    # This will always assign "pkg" as name, ignoring ``--name`` command line argument
    # and without erroring or warning
    self.name = "pkg"
```

If a command line argument --name=xxx is provided, it will be initialized in the self.name attribute, so set\_name() method can read and use it:

```
def set_name(self):
    # Takes the provided command line ``--name`` argument and creates a name appending to
    # it the ".extra" string
    self.name = self.name + ".extra"
```

**Warning:** The set\_name() method is an alternative to the name attribute. It is not advised or supported to define both a name attribute and a set\_name() method.

### set version()

Dynamically define version attribute. This method might be needed when the same recipe is being used to create different versions of the same package, and such version is defined elsewhere, like in the git branch or in a text or build script file. This would be a common situation.

This method is executed only when the recipe is exported to the cache conan create and conan export, and when the recipe is being locally used, like with conan install .. In all other cases, the version of the package is fully defined, and set\_version() will not be called, so do not rely on it for any other functionality different than defining the self.version value.

If the current package version was defined in a *version.txt* file, it would be possible to do:

```
from conan import ConanFile
from conan.tools.files import load

class Pkg(ConanFile):
    def set_version(self):
        # This will execute relatively to the current user directory (version.txt in cwd)
        self.version = load(self, "version.txt")
        # if "version.txt" is located relative to the conanfile.py better do:
        self.version = load(self, os.path.join(self.recipe_folder, "version.txt"))
```

The package version can also be defined in command line for some commands with --version=xxxx argument. If we want to prioritize the command line argument we should do:

A common use case could be to define the version dynamically from some version control mechanism, like the current git tag. This could be done with:

```
from conan import ConanFile
from conan.tools.scm import Git
```

(continued from previous page)

```
class Pkg(ConanFile):
    name = "pkg"

def set_version(self):
    git = Git(self, self.recipe_folder)
    self.version = git.run("describe --tags")
```

The set\_version() method can decide to define the version value, irrespective of the potential --version=xxx command line argument, that can be even completely ignored by set\_version(). It is the responsibility of the developer to provide a correct set\_version():

```
def set_version(self):
    # This will always assign "2.1" as version, ignoring ``--version`` command line
    →argument
    # and without erroring or warning
    self.version = "2.1"
```

If a command line argument --version=xxx is provided, it will be initialized in the self.version attribute, so set\_version() method can read and use it:

```
def set_version(self):
    # Takes the provided command line ``--version`` argument and creates a version_
    →appending to
    # it the ".extra" string
    self.version = self.version + ".extra"
```

**Warning:** The set\_version() method is an alternative to the version attribute. It is not advised or supported to define both a version class attribute and a set\_version() method.

# source()

The source() method can be used to retrieve the necessary source code to build a package from source, and to apply patches to such source code if necessary. It will be called when a package is being built from source, like with conan create or conan install --build=pkg\*, but it will not be called if a package pre-compiled binary is being used. That means that the source code will not be downloaded if a pre-compiled binary exists.

The source() method can implement different strategies for retrieving the source code:

- Fetching the source code for a third party library:
  - Using a Git(self).clone() to clone a Git repository
  - Executing a download() + unzip() or a combined get() (internally does download + unzip) to download a tarball, tgz, or zip archive.
- Fetching the source code for itself, from its repository, whose coordinates have been captured in the conandata. yml file in the export() method. This is the strategy that would be used to manage the source code for packages in which the conanfile.py lives in the package itself, but that for some reason we don't want to put the source code in the recipe (like not distributing our source code, but being able to distribute our package binaries).

The source() method executes in the self.source\_folder, the current working directory will be equal to that folder (which value is derived from layout() method).

A source() implementation might use the convenient get() helper, or use its own mechanisms or other Conan helpers for the task, something like:

```
import os
import shutil
from conan import ConanFile
from conan.tools.files import download, unzip, check_sha1
class PocoConan(ConanFile):
   name = "poco"
   version = "1.6.0"
   def source(self):
        zip_name = f"poco-{self.version}-release.zip"
        # Immutable source .zip
        download(self, f"https://github.com/pocoproject/poco/archive/poco-{self.version}-
→release.zip", zip_name)
        # Recommended practice, always check hashes of downloaded files
        check_sha1(self, zip_name, "8d87812ce591ced8ce3a022beec1df1c8b2fac87")
        unzip(self, zip_name)
        shutil.move(f"poco-poco-{self.version}-release", "poco")
        os.unlink(zip_name)
```

Applying patches to downloaded sources can be done (and should be done) in the <code>source()</code> method if those patches apply to all possible configurations. As explained below, it is not possible to introduce conditionals in the <code>source()</code> method. If the patches are in file form, those patches must be exported together with the recipe, so they can be used whenever a build from source is fired.

It is possible to apply patches with:

- Your own or git patches utilities
- The Conan built-in patch() utility to explicitly apply patches one by one
- Apply the apply\_conandata\_patches() Conan utility to automatically apply all patches defined in conandata.yml file following some conventions.

# Source caching

Once the source() method has been called, its result will be cached and reused for any build from source, for any configuration. That means that the retrieval of sources from the source() method should be completely independent of the configuration. It is not possible to implement conditionals on the settings, and in general, any attempt to apply any conditional logic to the source() method is wrong.

```
def source(self):
    if self.settings.compiler == "gcc": # ERROR, will raise
        # download some source
```

Trying to bypass the Conan exception by using some other mechanism like:

(continued from previous page)

```
# download something
else:
    # download something different
```

Might apparently work if not doing any cross-build, and not recollecting sources in a different OS, but could be problematic otherwise.

To be completely safe, if different source code is necessary for different configurations, the recommended approach would be to retrieve that code conditionally in the build() method.

### Forced retrieval of sources

When working with a recipe in a user folder, it is easy to call the source() method and force the retrieval of the source code, that will be done in the same user folder, according to the layout() definition:

```
$ conan source .
```

Calling the source() method and forcing the retrieval of source code in the cache, for all or some dependencies, even if they are not being built from sources, is possible with the tools.build:download\_source=True configuration. For example:

```
$ conan graph info . -c tools.build:download_source=True
```

Will compute the dependency graph, then call the source() method for all "host" packages in the graph (as the configuration by default is a "host" configuration, if you want also the sources for the "build" context tool\_requires, you could use -c:b tools.build:download\_source=True). It is possible to collect all the source folders from the json formatted output, or to automate recollection of all sources, a deployer could be used.

Likewise, it is possible to retrieve the sources for packages in other create and install commands, just by passing the configuration. Finally, as also configuration can be defined per-package, using -c mypkg\*:tools.build:download\_source=True would only retrieve the sources of packages matching the mypkg\* pattern.

Note that tools.build:download\_source=True will not have any effect on packages in **editable** mode. Downloading sources in that case could easily overwrite and destroy local developer changes over that code. The conan source command must be used on packages in editable mode to download the sources.

### **Note: Best practices**

- The source() method should be the same for all configurations, it cannot be conditional to any configuration.
- The source() method should retrieve immutable sources. Using some branch name, HEAD, or a tarball whose URL is not immutable and is being overwritten is a bad practice and will lead to broken packages. Using a Git commit, a frozen Git release tag, or a fixed and versioned release tarballs is the expected input.
- Applying patches should be done by default in the source() method, except if the patches are exclusive for one configuration, in that case they could be applied in build() method.
- The source() method should not access nor manipulate files in other folders different to the self. source\_folder. All the "exported" files are copied to the self.source\_folder before calling it.

### See also:

See the tutorial about managing recipe sources for more information.

# system requirements()

The system\_requirements() method can be used to call the system package managers to install packages at the system level. In general, this should be reduced to a minimum, system packages are not modeled dependencies, but it can be sometimes convenient to automate the installation of some system packages that are necessary for some Conan packages. For example, when creating a recipe to package the opency library, we could realize that it needs in Linux the gtk libraries, but it might be undesired to create a package for them, because we want to make sure we use the system ones. We code

```
from conan import ConanFile
from conan.tools.system.package_manager import Apt

class OpenCV(ConanFile):
    name = "opencv"
    version = "4.0"

    def system_requirements(self):
        apt = Apt(self)
        apt.install(["libgtk-3-dev"], update=True, check=True)
```

For full reference of the built-in helpers for different system package managers read the *tools.system.package\_manager* documentation.

# **Collecting system requirements**

When system\_requirements() uses some built-in package\_manager helpers, it is possible to collect information about the installed or required system requirements. If we have the following conanfile.py:

```
from conan import ConanFile
from conan.tools.system.package_manager import Apt

class MyPkg(ConanFile):
    settings = "arch"

    def system_requirements(self):
        apt = Apt(self)
        apt.install(["pkg1", "pkg2"])
```

It is possible to display the installed system packages (with the default tools.system.package\_manager:mode requirements will be checked, but not installed) with:

(continues on next page)

(continued from previous page)

A similar result can be obtained without even installing binaries, we could use the report or report-installed modes. The report mode displays the install packages, those are the packages that are required to be installed, irrespective of whether they are actually installed or not. The report mode does not check the system for those package, so it could even be ran in another OS:

On the other hand, the report-installed mode will do a check if the package is installed in the system or not, but not failing nor raising any error if it is not found:

### test()

The test() method is only used for test\_package/conanfile.py. It will execute immediately after build() has been called, and its goal is to run some executable or tests on binaries to prove the package is correctly created. Note that it is intended to be used as a test of the package: the headers are found, the libraries are found, it is possible to link, etc. But it is **not intended** to run unit, integration or functional tests.

It usually takes the form of:

```
def test(self):
    if can_run(self):
        cmd = os.path.join(self.cpp.build.bindir, "example")
        self.run(cmd, env="conanrun")
```

### See also:

- See the "testing packages" tutorial for more information.
- The *test\_package\_folder attribute* allows defining a different default location of the test-package instead of the default test\_package folder.

# validate()

The validate() method can be used to mark a package binary as "invalid", or not working for the current configuration. For example, if we have a header-only library that doesn't work in Windows, we could have the following conanfile.py:

```
from conan import ConanFile
from conan.errors import ConanInvalidConfiguration

class Pkg(ConanFile):
    name = "pkg"
    version = "1.0"
    package_type = "header-library"
    settings = "os"

    def validate(self):
        if self.settings.os == "Windows":
            raise ConanInvalidConfiguration("Windows not supported")

    def package_id(self):
        self.info.clear() # header-only
```

If we try to create this package in Windows, it will fail, but if we do it in Linux, it will succeed:

```
$ conan create . -s os=Windows # FAILS
...
ERROR: There are invalid packages:
pkg/1.0: Invalid: Windows not supported
$ conan create . -s os=Linux # WORKS
```

And if we try to use it in Windows, it will fail again:

```
$ conan install --requires=pkg/1.0 -s os=Windows # FAILS
...
(continues on next page)
```

(continued from previous page)

```
ERROR: There are invalid packages: pkg/1.0: Invalid: Windows not supported
```

When the ConanInvalidConfiguration causes an error, Conan application exit code will be 6

It is possible to check the validity of a given graph without raising errors with the conan graph info command:

```
$ conan graph info --requires=pkg/1.0 -s os=Windows --filter=binary conanfile:
ref: conanfile
binary: None
pkg/1.0#cfc18fcc7a50ead278a7c1820be74e56:
ref: pkg/1.0#cfc18fcc7a50ead278a7c1820be74e56
binary: Invalid
```

The validate() method is evaluated after the whole graph has been computed. This means that it can use the self. dependencies information to raise errors:

```
from conan import ConanFile
from conan.errors import ConanInvalidConfiguration

class Pkg(ConanFile):
    requires = "dep/0.1"

    def validate(self):
        if self.dependencies["dep"].options.myoption == 2:
            raise ConanInvalidConfiguration("Option 2 of 'dep' not supported")
```

# **Note: Best practices**

The configure() method evaluates before the graph is complete, so it doesn't have the real values of the dependencies options. The validate() method is the one that should be checking those dependencies options values if necessary, not configure().

# See also:

• Follow the tutorial about preparing build from source in recipes.

### validate build()

The validate\_build() method is used to verify if a package binary can be **built** with the current configuration. It is different than the validate() method which raises when the package cannot be **used** with the current configuration.

The validate\_build() method can check the self.settings and self.options values to raise ConanInvalidConfiguration if necessary.

```
from conan import ConanFile
from conan.errors import ConanInvalidConfiguration

class Pkg(ConanFile):
   name = "pkg"
   version = "1.0"
```

(continues on next page)

(continued from previous page)

```
settings = "os", "arch", "compiler", "build_type"

def package_id(self):
    # For this package, it doesn't matter the compiler used for the binary package
    del self.info.settings.compiler

def validate_build(self):
    # But we know this cannot be build with "gcc"
    if self.settings.compiler == "gcc":
        raise ConanInvalidConfiguration("This doesn't build in GCC")
```

This package cannot be created with the gcc compiler, but it can be created with other:

```
$ conan create . -s compiler=gcc
...
ERROR: There are invalid packages:
pkg/1.0: Cannot build for this configuration: This doesn't build in GCC
$ conan create . -s compiler=clang # WORKS!
```

Once the package has been built, it can be consumed with that compiler:

```
$ conan install --requires=pkg/1.0 -s compiler=gcc # WORKS!
```

- build(): Contains the build instructions to build a package from source
- build\_id(): Allows reusing the same build to create different package binaries
- build\_requirements(): Defines tool\_requires and test\_requires
- compatibility(): Defines binary compatibility at the recipe level
- configure(): Allows configuring settings and options while computing dependencies
- config\_options(): Configure options while computing dependency graph
- deploy(): Deploys (copy from package to user folder) the desired artifacts
- export(): Copies files that are part of the recipe
- *export\_sources()*: Copies files that are part of the recipe sources
- *generate()*: Generates the files that are necessary for building the package
- init(): Special initialization of recipe when extending from python\_requires
- *layout()*: Defines the relative project layout, source folders, build folders, etc.
- package(): Copies files from build folder to the package folder.
- package\_id(): Defines special logic for computing the binary package\_id identifier
- package\_info(): Provide information for consumers of this package about libraries, folders, etc.
- requirements(): Define the dependencies of the package
- set name(): Dynamically define the name of a package
- *set\_version()*: Dynamically define the version of a package.
- source(): Contains the commands to obtain the source code used to build
- system\_requirements(): Call system package managers like Apt to install system packages

- *test()*: Run some simple package test (exclusive of test\_package)
- validate(): Define if the current package is invalid (cannot work) with the current configuration.
- validate\_build(): Define if the current package cannot be created with the current configuration.

# 8.2.3 Running and output

# **Output text from recipes**

Use the self.output attribute to output text from the recipes. Do **not** use Python's print() function. The self. output attribute has the following methods to express the level of the printed message:

```
trace(msg)
debug(msg)
verbose(msg)
status(msg)
info(msg)
highlight(msg)
success(msg)
warning(msg, warn_tag=None)
error(msg)
```

These output functions will only output if the verbosity level with which Conan was launched is the same or higher than the message, so running with -vwarning will output calls to warning() and error(), but not info() (Additionally, the highlight() and success() methods have a -vnotice verbosity level)

Note that these methods return the output object again, so that you can chain output calls if needed.

Using the core:warnings\_as\_errors conf, you can make Conan raise an exception when either errors or a tagged warning matching any of the given patterns is printed. This is useful to make sure that recipes are not printing unexpected warnings or errors. Additionally, you can skip which warnings trigger an exception with the \*core:skip\_warnings\* conf.

```
# Raise an exception if any warning or error is printed
core:warnings_as_errors=['*']
# But skip the deprecation warnings
core:skip_warnings=['deprecated']
```

Both confs accept a list of patterns to match against the warning tags. A special unknown value can be used to match any warning without a tag.

To tag a warning, use the warn\_tag argument of the warning() method in your recipes:

```
self.output.warning("Extra warning", warn_tag="custom_tag")
```

# **Running commands**

```
run(self, command, stdout=None, cwd=None, ignore_errors=False, env="", quiet=False,_

shell=True, scope="build", stderr=None)
```

self.run() is a helper to run system commands while injecting the calls to activate the appropriate environment, and throw exceptions when errors occur so that command errors do not pass unnoticed. It also wraps the commands with the results of the *command wrapper plugin*.

- command should be specified as a string which is passed to the system shell.
- When the argument quiet is set to true, the invocation of self.run() will not print the command to be executed.

Use the stdout and stderr arguments to redirect the output of the command to a file-like object instead of the console.

```
# Redirect stdout to a file
with open("ninja_stdout.log", "w") as stdout:
    # Redirect stderr to a StringIO object to be able to read it later
    stderr = StringIO()
    self.run("ninja ...", stdout=stdout, stderr=stderr)
```

# 8.3 conanfile.txt

The conanfile.txt file is a simplified version of conanfile.py, aimed at simple consumption of dependencies, but it cannot be used to create a package. Also, it is not necessary to have a conanfile.txt for consuming dependencies, a conanfile.py is perfectly suited for simple consumption of dependencies.

It also provides a simplified functionality, for example it is not possible to express conditional requirements in conanfile.txt, and it will be necessary to use a conanfile.py for that. Read *Understanding the flexibility of using conanfile.py vs conanfile.txt* for more information about this.

# 8.3.1 [requires]

List of requirements, specifying the full reference. Equivalent to self.requires(<ref>) in conanfile.py.

```
[requires]
poco/1.9.4
zlib/1.2.11
```

This section supports references with version-ranges too:

```
[requires]
poco/[>1.0,<1.9]
zlib/1.2.11
```

And specific recipe revisions can be pinned too:

```
[requires]
zlib/1.2.13#revision1
boost/1.70.0#revision2
```

# 8.3.2 [tool\_requires]

List of tool requirements (executable tools) specifying the full reference. Equivalent to self.tool\_requires() in conanfile.py.

```
[tool_requires]
7zip/16.00
cmake/3.23.0
```

This section also supports version ranges and pinned recipe revisions, as above.

In practice the [tool\_requires] will be always installed (same as [requires]) as installing from a *conanfile.txt* means that something is going to be built, so the tool requirements are indeed needed. Note however, that by default tool\_requires live in the "build" context, they cannot be libraries to built with, just executable tools, and for example, using the CMakeDeps generator, they will not create CMake config files for them (an exception is possible, but it requires using a conanfile.py, read the *CMakeDeps reference* for more information).

# 8.3.3 [test\_requires]

List of test requirements specifying the full reference. Equivalent to self.test\_requires() in conanfile.py.

```
[test_requires]
gtest/1.12.1
```

This section also supports version ranges and pinned recipe revisions, as above. The behavior of test\_requires is totally equivalent to the [requires] section above, as the only difference is that test\_requires are not propagated to consumers, but as a conanfile.txt is never creating a package that can be consumed, it is irrelevant. It is provided to maintain the equivalence with conanfile.py

# 8.3.4 [generators]

List of built-in generators to be used, equivalent to the conanfile.py generators = "CMakeDeps", ... attribute.

```
[requires]
poco/1.9.4
zlib/1.2.13

[generators]
CMakeDeps
CMakeToolchain
```

8.3. conanfile.txt 485

# 8.3.5 [options]

List of options scoped for each package with a pattern like **package\_name\*:option = Value**.

```
[requires]
poco/1.9.4
zlib/1.2.11

[generators]
CMakeDeps
CMakeToolchain

[options]
poco*:shared=True
openssl*:shared=True
```

For example using \*: shared=True will define shared=True for all packages in the dependency graph that have this option defined.

# 8.3.6 [layout]

You can specify one name of a predefined layout. The available values are:

- cmake\_layout
- vs\_layout
- bazel\_layout (experimental)

```
[layout]
cmake_layout
```

### See also:

Read *Understanding the flexibility of using conanfile.py vs conanfile.txt* for more information about conanfile.txt vs conanfile.py.

# 8.4 Recipe tools

Tools are all things that can be imported and used in Conan recipes.

The import path is always like:

```
from conan.tools.cmake import CMakeToolchain, CMakeDeps, CMake
from conan.tools.microsoft import MSBuildToolchain, MSBuildDeps, MSBuild
```

The main guidelines are:

- Everything that recipes can import belong to from conan.tools. Any other thing is private implementation and shouldn't be used in recipes.
- Only documented, public (not preceded by \_) tools can be used in recipes.

Contents:

# 8.4.1 conan.tools.android

```
android_abi()
```

android\_abi(conanfile, context='host')

Returns Android-NDK ABI

#### **Parameters**

- conanfile ConanFile instance
- context either "host", "build" or "target"

### Returns

Android-NDK ABI

This function might not be necessary when using Conan built-in integrations, as they already manage it, but can be useful if developing your own build system integration.

android\_abi() function returns the Android standard ABI name based on Conan settings.arch value, something like:

```
def android_abi(conanfile, context="host"):
    ...
    return {
        "armv5el": "armeabi",
        "armv5": "armeabi",
        "armv6": "armeabi",
        "armv7": "armeabi-v6",
        "armv7": "armeabi-v7a",
        "armv7hf": "armeabi-v7a",
        "armv8": "arm64-v8a",
        }.get(conanfile.settings.arch)
```

As it can be seen, the default is the "host" ABI, but it is possible to select also the "build" or "target" ones if necessary.

```
from conan.tools.android import android_abi

class Pkg(ConanFile):
    def generate(self)
        abi = android_abi(self)
```

# 8.4.2 conan.tools.apple

# **XcodeDeps**

The XcodeDeps tool is the dependency information generator for *Xcode*. It will generate multiple *.xcconfig* configuration files, the can be used by consumers using *xcodebuild* or *Xcode*. To use them just add the generated configuration files to the Xcode project or set the -xcconfig argument from the command line.

The XcodeDeps generator can be used by name in conanfiles:

Listing 30: conanfile.py

```
class Pkg(ConanFile):
    generators = "XcodeDeps"
```

8.4. Recipe tools 487

### Listing 31: conanfile.txt

```
[generators]
XcodeDeps
```

And it can also be fully instantiated in the conanfile generate() method:

Listing 32: conanfile.py

```
from conan import ConanFile
from conan.tools.apple import XcodeDeps

class Pkg(ConanFile):
    settings = "os", "compiler", "arch", "build_type"
    requires = "libpng/1.6.37@" # Note libpng has zlib as transitive dependency

    def generate(self):
        xcode = XcodeDeps(self)
        xcode.generate()
```

When the **XcodeDeps** generator is used, every invocation of **conan install** will generate several configuration files, per dependency and configuration. For the *conanfile.py* above, for example:

```
$ conan install conanfile.py # default is Release
$ conan install conanfile.py -s build_type=Debug
```

This generator is multi-configuration. It will generate different files for the different *Debug/Release* configurations for each requirement. It will also generate one single file (*conandeps.xcconfig*) aggregating all the files for the direct dependencies (just *libpng* in this case). The above commands generate the following files:

```
conan_config.xcconfig
conan_libpng.xcconfig
conan_libpng_libpng.xcconfig
conan_libpng_libpng_debug_x86_64.xcconfig
conan_libpng_libpng_release_x86_64.xcconfig
conan_zlib.xcconfig
conan_zlib.zlib.xcconfig
conan_zlib_zlib_debug_x86_64.xcconfig
conan_zlib_zlib_release_x86_64.xcconfig
conan_zlib_zlib_release_x86_64.xcconfig
conandeps.xcconfig
```

The first conan install with the default *Release* and *x86\_64* configuration generates:

- *conan\_libpng\_libpng\_release\_x86\_64.xcconfig*: declares variables with conditional logic to be considered only for the active configuration in *Xcode* or the one passed by command line to *xcodebuild*.
- conan\_libpng\_libpng.xcconfig: includes conan\_libpng\_libpng\_release\_x86\_64.xcconfig and declares the following Xcode build settings: SYSTEM\_HEADER\_SEARCH\_PATHS, GCC\_PREPROCESSOR\_DEFINITIONS, OTHER\_CFLAGS, OTHER\_CPLUSPLUSFLAGS, FRAMEWORK\_SEARCH\_PATHS, LIBRARY\_SEARCH\_PATHS, OTHER\_LDFLAGS. It also includes the generated xcconfig files for transitive dependencies (conan\_zlib\_zlib.xcconfig in this case).
- conan\_libpng.xcconfig: in this case it only includes conan\_libpng\_libpng.xcconfig, but in the case that the required package has components, this file will include all of the components of the package.

- Same 3 files will be generated for each dependency in the graph. In this case, as *zlib* is a dependency of *libpng* it will generate: *conan\_zlib\_zlib\_release\_x86\_64.xcconfig*, *conan\_zlib\_zlib.xcconfig* and *conan\_zlib.xcconfig*.
- conandeps.xcconfig: configuration files including all direct dependencies, in this case, it just includes conan\_libpng.xcconfig.
- The main *conan\_config.xcconfig* file, to be added to the project. Includes both the files from this generator and the generated by the *XcodeToolchain* in case it was also set.

The second conan install -s build\_type=Debug generates:

- conan\_libpng\_libpng\_debug\_x86\_64.xcconfig: same variables as the one below for Debug configuration.
- *conan\_libpng\_libpng.xcconfig*: this file has been already created by the previous command, now it's modified to add the include for *conan\_libpng\_debug\_x86\_64.xcconfig*.
- conan\_libpng.xcconfig: this file will remain the same.
- Like in the previous command the same 3 files will be generated for each dependency in the graph. In this case, as *zlib* is a dependency of *libpng* it will generate: *conan\_zlib\_zlib\_debug\_x86\_64.xcconfig*, *co-nan\_zlib\_zlib.xcconfig* and *conan\_zlib.xcconfig*.
- conandeps.xcconfig: configuration files including all direct dependencies, in this case, it just includes conan\_libpng.xcconfig.
- The main *conan\_config.xcconfig* file, to be added to the project. Includes both the files from this generator and the generated by the *XcodeToolchain* in case it was also set.

If you want to add this dependencies to you Xcode project, you just have to add the *conan\_config.xcconfig* configuration file for all of the configurations you want to use (usually *Debug* and *Release*).

### Additional variables defined

Besides the variables that define the *Xcode* build settings mentioned above, there are additional variables declared that may be useful to use in your *Xcode* project:

• PACKAGE\_ROOT\_package\_name>: Set to the location of the package\_folder attribute.

# **Components support**

This generator supports packages with components. That means that:

- If a **dependency** package\_info() declares cpp\_info.requires on some components, the generated *xcconfig* files will contain includes to only those components.
- The current package requires will be fully dependent on and all components. Recall that the package\_info() only applies for consumers, but not to the current package.

8.4. Recipe tools 489

# **Custom configurations**

If your Xcode project defines custom configurations, like ReleaseShared, or MyCustomConfig, it is possible to define it into the XcodeDeps generator, so different project configurations can use different set of dependencies. Let's say that our current project can be built as a shared library, with the custom configuration ReleaseShared, and the package also controls this with the shared option:

```
from conan import ConanFile
from conan.tools.apple import XcodeDeps

class Pkg(ConanFile):
    settings = "os", "compiler", "arch", "build_type"
    options = {"shared": [True, False]}
    default_options = {"shared": False}
    requires = "zlib/1.2.11"

def generate(self):
    xcode = XcodeDeps(self)
    # We assume that -o *:shared=True is used to install all shared deps too
    if self.options.shared:
        xcode.configuration = str(self.settings.build_type) + "Shared"
    xcode.generate()
```

This will manage to generate new .xcconfig files for this custom configuration, and when you switch to this configuration in the IDE, the build system will take the correct values depending whether we want to link with shared or static libraries.

### **XcodeToolchain**

The XcodeToolchain is the toolchain generator for Xcode. It will generate .xcconfig configuration files that can be added to Xcode projects. This generator translates the current package configuration, settings, and options, into Xcode .xcconfig files syntax.

The XcodeToolchain generator can be used by name in conanfiles:

Listing 33: conanfile.py

```
class Pkg(ConanFile):
    generators = "XcodeToolchain"
```

Listing 34: conanfile.txt

```
[generators]
XcodeToolchain
```

And it can also be fully instantiated in the conanfile generate() method:

```
from conan import ConanFile
from conan.tools.apple import XcodeToolchain

class App(ConanFile):
    settings = "os", "arch", "compiler", "build_type"

    def generate(self):
```

(continues on next page)

(continued from previous page)

```
tc = XcodeToolchain(self)
tc.generate()
```

The XcodeToolchain will generate three files after a conan install command. As explained above for the XcodeDeps generator, each different configuration will create a set of files with different names. For example, running conan install for *Release* first and then *Debug* configuration:

```
$ conan install conanfile.py # default is Release
$ conan install conanfile.py -s build_type=Debug
```

Will create these files:

```
. — conan_config.xcconfig
— conantoolchain_release_x86_64.xcconfig
— conantoolchain_debug_x86_64.xcconfig
— conantoolchain.xcconfig
— conan_global_flags.xcconfig
```

#### Those files are:

- The main *conan\_config.xcconfig* file, to be added to the project. Includes both the files from this generator and the generated by the *XcodeDeps* in case it was also set.
- conantoolchain\_<debug/release>\_x86\_64.xcconfig: declares CLANG\_CXX\_LIBRARY,
   CLANG\_CXX\_LANGUAGE\_STANDARD and MACOSX\_DEPLOYMENT\_TARGET variables with conditional logic depending on the build configuration, architecture and sdk set.
- conantoolchain.xcconfig: aggregates all the conantoolchain\_<config>\_<arch>.xcconfig files for the different installed configurations.
- conan\_global\_flags.xcconfig: this file will only be generated in case of any configuration variables related to compiler or linker flags are set. Check the configuration section below for more details.

Every invocation to conan install with different configuration will create a new *conantoolchain\_<config>\_<arch>.xcconfig* file that is aggregated in the *conantoolchain.xcconfig*, so you can have different configurations included in your Xcode project.

The XcodeToolchain files can declare the following Xcode build settings based on Conan settings values:

- MACOSX\_DEPLOYMENT\_TARGET is based on the value of the os.version setting and will make the build system to pass the flag -mmacosx-version-min with that value (if set). It defines the operating system version the binary should run into.
- CLANG\_CXX\_LANGUAGE\_STANDARD is based on the value of the compiler.cppstd setting that sets the C++ language standard.
- CLANG\_CXX\_LIBRARY is based on the value of the compiler.libcxx setting and sets the version of the C++ standard library to use.

One of the advantages of using toolchains is that they can help to achieve the exact same build with local development flows, than when the package is created in the cache.

8.4. Recipe tools 491

### conf

This toolchain is also affected by these [conf] variables:

- tools.build:cxxflags list of C++ flags.
- tools.build:cflags list of pure C flags.
- tools.build:sharedlinkflags list of flags that will be used by the linker when creating a shared library.
- tools.build:exelinkflags list of flags that will be used by the linker when creating an executable.
- tools.build:defines list of preprocessor definitions.

If you set any of these variables, the toolchain will use them to generate the conan\_global\_flags.xcconfig file that will be included from the conan\_config.xcconfig file.

### **XcodeBuild**

The XcodeBuild build helper is a wrapper around the command line invocation of Xcode. It will abstract the calls like xcodebuild -project app.xcodeproj -configuration <config> -arch <arch> ...

The XcodeBuild helper can be used like:

```
from conan import conanfile
from conan.tools.apple import XcodeBuild

class App(ConanFile):
    settings = "os", "arch", "compiler", "build_type"

    def build(self):
        xcodebuild = XcodeBuild(self)
        xcodebuild.build("app.xcodeproj")
```

### Reference

```
class XcodeBuild(conanfile)
```

```
__init__(conanfile)
```

XcodeBuild.build(xcodeproj, target=None)

Call to xcodebuild to build a Xcode project.

### **Parameters**

- **xcodeproj** the *xcodeproj* file to build.
- target the target to build, in case this argument is passed to the build() method it will add the -target argument to the build system call. If not passed, it will build all the targets passing the -alltargets argument instead.

### Returns

the return code for the launched xcodebuild command.

The Xcode.build() method internally implements a call to xcodebuild like:

### Where:

- configuration is the configuration, typically Release or Debug, which will be obtained from settings. build\_type.
- architecture is the build architecture, a mapping from the settings.arch to the common architectures defined by Apple 'i386', 'x86 64', 'armv7', 'arm64', etc.
- sdk is set based on the values of the os.sdk and os.sdk\_version defining the SDKROOT Xcode build setting according to them. For example, setting os.sdk=iOS and os.sdk\_version=8.3 `will pass SDKROOT=iOS8.3 to the build system. In case you defined the tools.apple:sdk\_path in your [conf] this value will take preference and will directly pass SDKROOT=<tools.apple:sdk\_path> so take into account that for this case the skd located in that path should set your os.sdk and os.sdk\_version settings values.
- verbosity is the verbosity level for the build and can take value 'verbose' or 'quiet' if set by tools. build:verbosity in your [conf]

### conf

- tools.build:verbosity (or tools.compilation:verbosity as fallback) which accepts quiet or verbose, and sets the -verbose or -quiet flags in XcodeBuild.install()
- tools.apple:sdk\_path path for the sdk location, will set the SDKROOT value with preference over composing the value from the os.sdk and os.sdk\_version settings.

# conan.tools.apple.fix apple shared install name()

### fix\_apple\_shared\_install\_name(conanfile)

Search for all the *dylib* files in the conanfile's *package\_folder* and fix both the LC\_ID\_DYLIB and LC\_LOAD\_DYLIB fields on those files using the *install name tool* utility available in macOS to set @rpath.

This tool will search for all the *dylib* files in the conanfile's *package\_folder* and fix the library *install names* (the LC\_ID\_DYLIB header). Libraries and executables inside the package folder will also have the LC\_LOAD\_DYLIB fields updated to reflect the patched install names. Executables inside the package will also get an LC\_RPATH entry pointing to the relative location of the libraries inside the package folder. This is done using the *install\_name\_tool* utility available in macOS, as outlined below:

• For LC\_ID\_DYLIB which is the field containing the install name of the library, it will change the install name to one that uses the @rpath. For example, if the install name is /path/to/lib/libname.dylib, the new install name will be @rpath/libname.dylib. This is done by internally executing something like:

```
install_name_tool /path/to/lib/libname.dylib -id @rpath/libname.dylib
```

• For LC\_LOAD\_DYLIB which is the field containing the path to the library dependencies, it will change the path of the dependencies to one that uses the @rpath. For example, if a binary has a dependency on /path/to/lib/dependency.dylib, this will be updated to be @rpath/dependency.dylib. This is done for both libraries and executables inside the package folder, invoking <code>install\_name\_tool</code> as below:

For LC\_RPATH, in those cases in which the packages also contain binary executables that depend on libraries within the same package, entries will be added to reflect the location of the libraries relative to the executable. If a package has executables in the bin subfolder and libraries in the lib subfolder, this can be performed with an invocation like this:

8.4. Recipe tools 493

```
install_name_tool /path/to/bin/my_executable -add_rpath @executable_path/../lib
```

This tool is typically needed by recipes that use Autotools as the build system and in the case that the correct install

```
names are not fixed in the library being packaged. Use this tool, if needed, in the conanfile's package() method like:
from conan.tools.apple import fix_apple_shared_install_name
class HelloConan(ConanFile):
  def package(self):
       autotools = Autotools(self)
       autotools.install()
       fix_apple_shared_install_name(self)
conan.tools.apple.is_apple_os()
is_apple_os(conanfile)
     returns True if OS is Apple one (Macos, iOS, watchOS, tvOS or visionOS)
conan.tools.apple.to_apple_arch()
to_apple_arch(conanfile, default=None)
     converts conan-style architecture into Apple-style arch
conan.tools.apple.XCRun()
class XCRun(conanfile, sdk=None, use_settings_target=False)
     XCRun is a wrapper for the Apple xcrun tool used to get information for building.
          Parameters
                • conanfile – Conanfile instance.
                • sdk – Will skip the flag when False is passed and will try to adjust the sdk it automatically
                  if None is passed.
                • use_settings_target - Try to use settings_target in case they exist (False by de-
                   fault)
     find(tool)
          find SDK tools (e.g. clang, ar, ranlib, lipo, codesign, etc.)
     property sdk_path
          obtain sdk path (aka apple sysroot or -isysroot
     property sdk_version
          obtain sdk version
     property sdk_platform_path
```

obtain sdk platform path

```
property sdk_platform_version
     obtain sdk platform version
property cc
    path to C compiler (CC)
property cxx
    path to C++ compiler (CXX)
property ar
     path to archiver (AR)
property ranlib
     path to archive indexer (RANLIB)
property strip
     path to symbol removal utility (STRIP)
property libtool
    path to libtool
property otool
     path to otool
property install_name_tool
     path to install_name_tool
```

# 8.4.3 conan.tools.build

# Building

# conan.tools.build.build\_jobs()

# build\_jobs(conanfile)

Returns the number of CPUs available for parallel builds. It returns the configuration value for tools. build: jobs if exists, otherwise, it defaults to the helper function \_cpu\_count(). \_cpu\_count() reads cgroup to detect the configured number of CPUs. Currently, there are two versions of cgroup available.

In the case of cgroup v1, if the data in cgroup is invalid, processor detection comes into play. Whenever processor detection is not enabled, build\_jobs() will safely return 1.

In the case of cgroup v2, if no limit is set, processor detection is used. When the limit is set, the behavior is as described in cgroup v1.

### **Parameters**

**conanfile** – The current recipe object. Always use self.

# Returns

int with the number of jobs

8.4. Recipe tools 495

### conan.tools.build.cross building()

## cross\_building(conanfile=None, skip\_x64\_x86=False)

Check if we are cross building comparing the *build* and *host* settings. Returns True in the case that we are cross-building.

#### **Parameters**

- conanfile The current recipe object. Always use self.
- **skip\_x64\_x86** Do not consider cross building when building to 32 bits from 64 bits: x86 64 to x86, sparcv9 to sparc or ppc64 to ppc32

#### Returns

bool value from tools.build.cross\_building:cross\_buildif exists, otherwise, it returns True if we are cross-building, else, False.

# conan.tools.build.can run()

### can\_run(conanfile)

Validates whether is possible to run a non-native app on the same architecture. It's a useful feature for the case your architecture can run more than one target. For instance, Mac M1 machines can run both *armv8* and *x86\_64*.

### **Parameters**

**conanfile** – The current recipe object. Always use self.

#### Returns

bool value from tools.build.cross\_building:can\_run if exists, otherwise, it returns False if we are cross-building, else, True.

# **Cppstd**

# conan.tools.build.check\_min\_cppstd()

# check\_min\_cppstd(conanfile, cppstd, gnu\_extensions=False)

Check if current cppstd fits the minimal version required.

In case the current cppstd doesn't fit the minimal version required by cppstd, a ConanInvalidConfiguration exception will be raised.

- 1. If settings.compiler.cppstd, the tool will use settings.compiler.cppstd to compare
- 2. It not settings.compiler.cppstd, the tool will use compiler to compare (reading the default from cppstd\_default)
- 3. If not settings.compiler is present (not declared in settings) will raise because it cannot compare.
- 4. If can not detect the default cppstd for settings.compiler, a exception will be raised.

# **Parameters**

- conanfile The current recipe object. Always use self.
- cppstd Minimal cppstd version required
- **gnu\_extensions** GNU extension is required (e.g gnu17)

# conan.tools.build.check\_max\_cppstd()

### check\_max\_cppstd(conanfile, cppstd, gnu\_extensions=False)

Check if current cppstd fits the maximum version required.

In case the current cppstd doesn't fit the maximum version required by cppstd, a ConanInvalidConfiguration exception will be raised.

- 1. If settings.compiler.cppstd, the tool will use settings.compiler.cppstd to compare
- 2. It not settings.compiler.cppstd, the tool will use compiler to compare (reading the default from cppstd\_default)
- 3. If not settings compiler is present (not declared in settings) will raise because it cannot compare.
- 4. If can not detect the default cppstd for settings.compiler, a exception will be raised.

### **Parameters**

- **conanfile** The current recipe object. Always use self.
- cppstd Maximum cppstd version required
- gnu\_extensions GNU extension is required (e.g gnu17)

# conan.tools.build.valid\_min\_cppstd()

# valid\_min\_cppstd(conanfile, cppstd, gnu\_extensions=False)

Validate if current cppstd fits the minimal version required.

### **Parameters**

- **conanfile** The current recipe object. Always use self.
- cppstd Minimal cppstd version required
- gnu\_extensions GNU extension is required (e.g gnu17). This option ONLY works on Linux.

### Returns

True, if current cppstd matches the required cppstd version. Otherwise, False.

# conan.tools.build.valid\_max\_cppstd()

# valid\_max\_cppstd(conanfile, cppstd, gnu\_extensions=False)

Validate if current cppstd fits the maximum version required.

### **Parameters**

- conanfile The current recipe object. Always use self.
- **cppstd** Maximum cppstd version required
- gnu\_extensions GNU extension is required (e.g gnu17). This option ONLY works on Linux.

# Returns

True, if current cppstd matches the required cppstd version. Otherwise, False.

8.4. Recipe tools 497

### conan.tools.build.default cppstd()

### **default\_cppstd**(conanfile, compiler=None, compiler\_version=None)

Get the default compiler.cppstd for the "conanfile.settings.compiler" and "conanfile settings.compiler\_version" or for the parameters "compiler" and "compiler\_version" if specified.

### **Parameters**

- **conanfile** The current recipe object. Always use self.
- compiler Name of the compiler e.g. gcc
- compiler\_version Version of the compiler e.g. 12

#### Returns

The default compiler.cppstd for the specified compiler

# conan.tools.build.supported\_cppstd()

# supported\_cppstd(conanfile, compiler=None, compiler\_version=None)

Get a list of supported compiler.cppstd for the "conanfile.settings.compiler" and "conanfile.settings.compiler\_version" or for the parameters "compiler" and "compiler\_version" if specified.

### **Parameters**

- conanfile The current recipe object. Always use self.
- **compiler** Name of the compiler e.g. gcc
- **compiler\_version** Version of the compiler e.g. 12

# Returns

a list of supported cppstd values.

# conan.tools.build.cppstd flag()

# $cppstd_flag(conanfile) \rightarrow str$

Returns flags specific to the C++ standard based on the conanfile.settings.compiler, conanfile.settings.compiler.version and conanfile.settings.compiler.cppstd.

It also considers when using GNU extension in settings.compiler.cppstd, reflecting it in the compiler flag. Currently, it supports GCC, Clang, AppleClang, MSVC, Intel, MCST-LCC.

In case there is no settings.compiler or settings.cppstd in the profile, the result will be an **empty string**.

### **Parameters**

**conanfile** – The current recipe object. Always use self.

### Returns

str with the standard C++ flag used by the compiler. e.g. "-std=c++11", "/std:c++latest"

# 8.4.4 conan.tools.cmake

# **CMakeDeps**

The CMakeDeps generator produces the necessary files for each dependency to be able to use the cmake find\_package() function to locate the dependencies. It can be used like:

```
from conan import ConanFile

class App(ConanFile):
    settings = "os", "arch", "compiler", "build_type"
    requires = "hello/0.1"
    generators = "CMakeDeps"
```

The full instantiation, that allows custom configuration can be done in the generate() method:

```
from conan import ConanFile
from conan.tools.cmake import CMakeDeps

class App(ConanFile):
    settings = "os", "arch", "compiler", "build_type"
    requires = "hello/0.1"

    def generate(self):
        cmake = CMakeDeps(self)
        cmake.generate()
```

## Listing 35: CMakeLists.txt

```
cmake_minimum_required(VERSION 3.15)
project(compressor C)

find_package(hello REQUIRED)

add_executable(${PROJECT_NAME} src/main.c)
target_link_libraries(${PROJECT_NAME} hello::hello)
```

By default, for a hello requires, you need to use find\_package(hello) and link with the target hello::hello. Check *the properties affecting CMakeDeps* like cmake\_target\_name to customize the file and the target names in the conanfile.py of the dependencies and their components.

**Note:** The CMakeDeps is intended to run with the CMakeToolchain generator. It will set CMAKE\_PREFIX\_PATH and CMAKE\_MODULE\_PATH to the right folder (conanfile.generators\_folder) so CMake can locate the generated config/module files.

## **Generated files**

- **XXX-config.cmake**: By default, the CMakeDeps generator will create config files declaring the targets for the dependencies and their components (if declared).
- **FindXXX.cmake**: Only when the property cmake\_find\_mode is set by the dependency with "module" or "both". See *The properties affecting CMakeDeps* is set in the dependency.
- Other necessary \*.cmake: files like version, flags and directory data or configuration.

Note that it will also generate a **conandeps\_legacy.cmake** file. This is a file that provides a behavior similar to the Conan 1 cmake generator, allowing to include this file with include(\${CMAKE\_BINARY\_DIR}/generators/conandeps\_legacy.cmake), and providing a single CMake CONANDEPS\_LEGACY variable that allows to link with all the direct and transitive dependencies without explicitly enumerating them like: target\_link\_libraries(app \${CONANDEPS\_LEGACY}). This is a convenience provided for Conan 1.X users to upgrade to Conan 2 without changing their overall developer flow, but it is not recommended otherwise, and using the CMake canonical flow of explicitly using find\_package() and target\_link\_libraries(... pkg1::pkg1 pkg2::pkg2) with targets is the correct approach.

#### Customization

There are some attributes you can adjust in the created CMakeDeps object to change the default behavior:

## configuration

Allows to define custom user CMake configuration besides the standard Release, Debug, etc ones.

The CMakeDeps is a *multi-configuration* generator, it can correctly create files for Release/Debug configurations to be simultaneously used by IDEs like Visual Studio. In single configuration environments, it is necessary to have a configuration defined, which must be provided via the cmake ... -DCMAKE\_BUILD\_TYPE=<br/>build-type> argument in command line (Conan will do it automatically when necessary, in the CMake.configure() helper).

## build context activated

When you have a **build-require**, by default, the config files (*xxx-config.cmake*) files are not generated. But you can activate it using the **build\_context\_activated** attribute:

(continued from previous page)

```
cmake.build_context_activated = ["my_tool"]
cmake.generate()
```

# build context suffix

When you have the same package as a **build-require** and as a **regular require** it will cause a conflict in the generator because the file names of the config files will collide as well as the targets names, variables names etc.

For example, this is a typical situation with some requirements (cappproto, protobuf...) that contain a tool used to generate source code at build time (so it is a **build\_require**), but also providing a library to link to the final application, so you also have a **regular require**. Solving this conflict is specially important when we are cross-building because the tool (that will run in the building machine) belongs to a different binary package than the library, that will "run" in the host machine.

You can use the **build\_context\_suffix** attribute to specify a suffix for a requirement, so the files/targets/variables of the requirement in the build context (tool require) will be renamed:

```
tool_requires = ["my_tool/0.0.1"]
requires = ["my_tool/0.0.1"]

def generate(self):
    cmake = CMakeDeps(self)
    # generate the config files for the tool require
    cmake.build_context_activated = ["my_tool"]
    # disambiguate the files, targets, etc
    cmake.build_context_suffix = {"my_tool": "_BUILD"}
    cmake.generate()
```

### build context build modules

Also there is another issue with the **build\_modules**. As you may know, the recipes of the requirements can declare a *cppinfo.build\_modules* entry containing one or more **.cmake** files. When the requirement is found by the cmake find\_package() function, Conan will include automatically these files.

By default, Conan will include only the build modules from the host context (regular requires) to avoid the collision, but you can change the default behavior.

Use the **build\_context\_build\_modules** attribute to specify require names to include the **build\_modules** from **tool requires**:

```
tool_requires = ["my_tool/0.0.1"]

def generate(self):
    cmake = CMakeDeps(self)
    # generate the config files for the tool require
    cmake.build_context_activated = ["my_tool"]
    # Choose the build modules from "build" context
    cmake.build_context_build_modules = ["my_tool"]
    cmake.generate()
```

# check\_components\_exist

Warning: The check\_components\_exist attribute is experimental and subject to change.

This property is False by default. Use this property if you want to add a check when you require specifying components in the consumers' find\_package(). For example, if we are consuming a Conan package like Boost that declares several components. If we set the attribute to True, the find\_package() call of the consumer, will check that the required components exist and raise an error otherwise. You can set this attribute in the generate() method:

```
requires = "boost/1.81.0"

...

def generate(self):
    deps = CMakeDeps(self)
    deps.check_components_exist = True
    deps.generate()
```

Then, when consuming Boost the find\_package() will raise an error as fakecomp does not exist:

```
cmake_minimum_required(VERSION 3.15)
...
find_package(Boost COMPONENTS random regex fakecomp REQUIRED)
...
```

### Reference

# class CMakeDeps(conanfile)

### generate()

This method will save the generated files to the conanfile.generators\_folder

```
set_property(dep, prop, value, build_context=False)
```

Using this method you can overwrite the *property* values set by the Conan recipes from the consumer. This can be done for *cmake\_file\_name*, *cmake\_target\_name*, *cmake\_find\_mode*, *cmake\_module\_file\_name* and *cmake\_module\_target\_name* properties.

#### **Parameters**

- **dep** Name of the dependency to set the *property*. For components use the syntax: dep\_name::component\_name.
- **prop** Name of the *property*.
- value Value of the property. Use None to invalidate any value set by the upstream recipe.
- **build\_context** Set to True if you want to set the property for a dependency that belongs to the build context (False by default).

```
get_cmake_package_name(dep, module_mode=None)
```

Get the name of the file for the find\_package(XXX)

```
get_find_mode(dep)
```

#### **Parameters**

dep - requirement

#### Returns

"none" or "config" or "module" or "both" or "config" when not set

## **Properties**

The following properties affect the CMakeDeps generator:

- **cmake\_file\_name**: The config file generated for the current package will follow the **<VALUE>-config.cmake** pattern, so to find the package you write **find\_package**(**<VALUE>**).
- cmake\_target\_name: Name of the target to be consumed.
- cmake\_target\_aliases: List of aliases that Conan will create for an already existing target.
- cmake\_find\_mode: Defaulted to config. Possible values are:
  - config: The CMakeDeps generator will create config scripts for the dependency.
  - module: Will create module config (FindXXX.cmake) scripts for the dependency.
  - both: Will generate both config and modules.
  - none: Won't generate any file. It can be used, for instance, to create a system wrapper package so the
    consumers find the config files in the CMake installation config path and not in the generated by Conan
    (because it has been skipped).
- cmake\_module\_file\_name: Same as cmake\_file\_name but when generating modules with cmake\_find\_mode=module/both. If not specified it will default to cmake\_file\_name.
- cmake\_module\_target\_name: Same as cmake\_target\_name but when generating modules with cmake\_find\_mode=module/both. If not specified it will default to cmake\_target\_name.
- cmake\_build\_modules: List of .cmake files (route relative to root package folder) that are automatically included when the consumer run the find\_package(). This property cannot be set in the components, only in the root self.cpp\_info.
- **cmake\_set\_interface\_link\_directories**: boolean value that should be only used by dependencies that don't declare *self.cpp\_info.libs* but have #pragma comment(lib, "foo") (automatic link) declared at the public headers. Those dependencies should add this property to their *conanfile.py* files at root cpp\_info level (components not supported for now).
- **nosoname**: boolean value that should be used only by dependencies that are defined as SHARED and represent a library built without the **soname** flag option.
- cmake\_config\_version\_compat: (preview) By default SameMajorVersion, it can take the values "AnyNewerVersion", "SameMajorVersion", "SameMinorVersion", "ExactVersion". It will use that policy in the generated <PackageName>ConfigVersion.cmake file
- system\_package\_version: version of the package used to generate the <PackageName>ConfigVersion. cmake file. Can be useful when creating system packages or other wrapper packages, where the conan package version is different to the eventually referenced package version to keep compatibility to find\_package(<PackageName> <Version>) calls.

Example:

```
def package_info(self):
   # MyFileName-config.cmake
   self.cpp_info.set_property("cmake_file_name", "MyFileName")
    # Names for targets are absolute, Conan won't add any namespace to the target names_
→automatically
   self.cpp_info.set_property("cmake_target_name", "Foo::Foo")
    # Automatically include the lib/mypkg.cmake file when calling find_package()
   # This property cannot be set in a component.
   self.cpp_info.set_property("cmake_build_modules", [os.path.join("lib", "mypkg.cmake")
")])
   # Create a new target "MyFooAlias" that is an alias to the "Foo::Foo" target
   self.cpp_info.set_property("cmake_target_aliases", ["MyFooAlias"])
   self.cpp_info.components["mycomponent"].set_property("cmake_target_name", "Foo::Var")
   # Create a new target "VarComponent" that is an alias to the "Foo::Var" component
→target
   self.cpp_info.components["mycomponent"].set_property("cmake_target_aliases", [
→"VarComponent"])
    # Skip this package when generating the files for the whole dependency tree in the..
# note: it will make useless the previous adjustements.
    # self.cpp_info.set_property("cmake_find_mode", "none")
   # Generate both MyFileNameConfig.cmake and FindMyFileName.cmake
   self.cpp_info.set_property("cmake_find_mode", "both")
```

# Overwrite properties from the consumer side using CMakeDeps.set property()

Using CMakeDeps.set\_property() method you can overwrite the property values set by the Conan recipes from the consumer. This can be done for <code>cmake\_file\_name</code>, <code>cmake\_target\_name</code>, <code>cmake\_find\_mode</code>, <code>cmake\_module\_file\_name</code> and <code>cmake\_module\_target\_name</code> properties. Let's see an example of how this works:

Imagine we have a *compressor/1.0* package that depends on *zlib/1.2.11*. The *zlib* recipe defines some properties:

Listing 36: Zlib conanfile.py

```
class ZlibConan(ConanFile):
    name = "zlib"

...

def package_info(self):
    self.cpp_info.set_property("cmake_find_mode", "both")
    self.cpp_info.set_property("cmake_file_name", "ZLIB")
    self.cpp_info.set_property("cmake_target_name", "ZLIB::ZLIB")
    ...
```

This recipe defines several properties. For example the cmake\_find\_mode property is set to both. That means that module and config files are generated for Zlib. Maybe we need to alter this behaviour and just generate config files.

You could do that in the compressor recipe using the CMakeDeps.set\_property() method:

Listing 37: compressor conanfile.py

```
class Compressor(ConanFile):
    name = "compressor"

    requires = "zlib/1.2.11"
    ...

    def generate(self):
        deps = CMakeDeps(self)
        deps.set_property("zlib", "cmake_find_mode", "config")
        deps.generate()
    ...
```

You can also use the set\_property() method to invalidate the property values set by the upstream recipe and use the values that Conan assigns by default. To do so, set the value None to the property like this:

Listing 38: compressor conanfile.py

```
class Compressor(ConanFile):
    name = "compressor"

    requires = "zlib/1.2.11"
    ...

    def generate(self):
        deps = CMakeDeps(self)
        deps.set_property("zlib", "cmake_target_name", None)
        deps.generate()
    ...
```

After doing this the generated target name for the Zlib library will be zlib::zlib instead of ZLIB::ZLIB

Additionally, *CMakeDeps.set\_property()* can also be used for packages that have components. In this case, you will need to provide the package name along with its component separated by a double colon (::). Here's an example:

```
def generate(self):
    deps = CMakeDeps(self)
    deps.set_property("pkg::component", "cmake_target_name", <new_component_target_name>)
    deps.generate()
    ...
```

## Disable CMakeDeps For Installed CMake configuration files

Some projects may want to disable the CMakeDeps generator for downstream consumers. This can be done by settings cmake\_find\_mode to none. If the project wants to provide its own configuration targets, it should append them to the buildirs attribute of cpp\_info.

This method is intended to work with downstream consumers using the CMakeToolchain generator, which will be populated with the builddirs attribute.

Example:

```
def package(self):
    ...
    cmake.install()

def package_info(self):
    self.cpp_info.set_property("cmake_find_mode", "none") # Do NOT generate any files
    self.cpp_info.builddirs.append(os.path.join("lib", "cmake", "foo"))
```

# Map from project configuration to imported target's configuration

As mentioned above, CMakeDeps provides support for multiple configuration environments (Debug, Release, etc.) This is achieved by populating properties on the imported targets according to the build\_type setting when installing dependencies. When a consumer project is configured with a single-configuration CMake generator, however, it is necessary to define the CMAKE\_BUILD\_TYPE with a value that matches that of the installed dependencies.

If the consumer CMake project is configured with a different build type than the dependencies, it is necessary to tell CMake how to map the configurations from the current project to the imported targets by setting the CMAKE\_MAP\_IMPORTED\_CONFIG\_<CONFIG> CMake variable.

#### **CMakeToolchain**

The CMakeToolchain is the toolchain generator for CMake. It produces the toolchain file that can be used in the command line invocation of CMake with the -DCMAKE\_TOOLCHAIN\_FILE=conan\_toolchain.cmake. This generator translates the current package configuration, settings, and options, into CMake toolchain syntax.

It can be declared as:

```
from conan import ConanFile

class Pkg(ConanFile):
    generators = "CMakeToolchain"
```

Or fully instantiated in the generate() method:

```
from conan import ConanFile
from conan.tools.cmake import CMakeToolchain

class App(ConanFile):
    settings = "os", "arch", "compiler", "build_type"
    requires = "hello/0.1"
    generators = "CMakeDeps"
    options = {"shared": [True, False], "fPIC": [True, False]}
    default_options = {"shared": False, "fPIC": True}

def generate(self):
    tc = CMakeToolchain(self)
    tc.variables["MYVAR"] = "MYVAR_VALUE"
```

(continues on next page)

(continued from previous page)

```
tc.preprocessor_definitions["MYDEFINE"] = "MYDEF_VALUE"
tc.generate()
```

**Note:** The CMakeToolchain is intended to run with the CMakeDeps dependencies generator. Please do not use other CMake legacy generators (like cmake, or cmake\_paths) with it.

#### Generated files

This will generate the following files after a conan install (or when building the package in the cache) with the information provided in the generate() method as well as information translated from the current settings:

- **conan\_toolchain.cmake**: containing the translation of Conan settings to CMake variables. Some things that will be defined in this file:
  - Definition of the CMake generator platform and generator toolset
  - Definition of the CMAKE\_POSITION\_INDEPENDENT\_CODE, based on fPIC option.
  - Definition of the C++ standard as necessary
  - Definition of the standard library used for C++
  - Deactivation of rpaths in OSX
  - Definition of CMAKE\_VS\_DEBUGGER\_ENVIRONMENT when on Windows with Visual Studio. This sets up
    the PATH environment variable to point to directories containing DLLs, to allow debugging directly from
    the Visual Studio IDE without copying DLLs (requires CMake 3.27).
- **conanvcvars.bat**: In some cases, the Visual Studio environment needs to be defined correctly for building, like when using the Ninja or NMake generators. If necessary, the CMakeToolchain will generate this script, so defining the correct Visual Studio prompt is easier.
- **CMakePresets.json**: This toolchain generates a standard *CMakePresets.json* file. For more information, refer to the documentation here. It currently uses version "3" of the JSON schema. Conan adds *configure*, *build*, and *test* preset entries to the JSON file:
  - configurePresets storing the following information:
    - \* The generator to be used.
    - \* The path to the conan toolchain.cmake.
    - \* Cache variables corresponding to the specified settings that cannot work if specified in the toolchain.
    - \* The CMAKE\_BUILD\_TYPE variable for single-configuration generators.
    - \* The BUILD TESTING variable set to OFF when the configuration tools.build:skip test is true.
    - \* An environment section, setting all the environment information related to the *VirtualBuildEnv*, if applicable. This environment can be modified in the *generate()* method of the recipe by passing an environment through the *CMakeToolchain.presets\_build\_environment* attribute. Generation of this section can be skipped by using the *tools.cmake.cmaketoolchain:presets\_environment* configuration.
    - \* By default, preset names will be *conan-xxxx*, but the "conan-" prefix can be customized with the *CMakeToolchain.presets\_prefix* = "conan" attribute.

- \* Preset names are controlled by the <code>layout()</code> <code>self.folders.build\_folder\_vars</code> definition, which can contain a list of settings, options and/or <code>self.name</code> and <code>self.version</code> like <code>["settings.compiler", "settings.arch", "options.shared"]</code>.
- \* If CMake is found as a direct *tool\_requires* dependency, or if *tools.cmake:cmake\_program* is set, the configure preset will include a *cmakeExecutable* field. This field represents the path to the CMake executable to be used for this preset. As stated in the CMake documentation, this field is reserved for use by IDEs and is not utilized by CMake itself.
- buildPresets storing the following information:
  - \* The configurePreset associated with this build preset.
- testPresets storing the following information:
  - \* The *configurePreset* associated with this build preset.
  - \* An environment section, setting all the environment information related to the *VirtualRunEnv*, if applicable. This environment can be modified in the *generate()* method of the recipe by passing an environment through the *CMakeToolchain.presets\_run\_environment* attribute. Please note that since this preset inherits from a *configurePreset*, it will also inherit its environment. Generation of this section can be skipped by using the tools.cmake.cmaketoolchain:presets\_environment configuration.
- CMakeUserPresets.json: If you declare a layout() in the recipe and your CMakeLists.txt file is found at the conanfile.source\_folder folder, a CMakeUserPresets.json file will be generated (if doesn't exist already) including automatically the CMakePresets.json (at the conanfile.generators\_folder) to allow your IDE (Visual Studio, Visual Studio Code, CLion...) or cmake tool to locate the CMakePresets.json. The location of the generated CMakeUserPresets.json can be further tweaked by the user\_presets\_path attribute, as documented below. The version schema of the generated CMakeUserPresets.json is "4" and requires CMake >= 3.23. The file name of this file can be configured with the CMakeToolchain. user\_presets\_path = "CMakeUserPresets.json"` attribute, so if you want to generate a "Conan-Presets.json" instead to be included from your own file, you can define tc.user\_presets\_path = "ConanPresets.jon" in the generate() method. See extending your own CMake presets for a full example.

**Note:** Conan will skip the generation of the CMakeUserPresets.json if it already exists and was not generated by Conan.

**Note:** To list all available presets, use the cmake --list-presets command:

**Note:** The version schema of the generated CMakeUserPresets.json is 4 (compatible with CMake>=3.23) and the schema for the CMakePresets.json is 3 (compatible with CMake>=3.21).

### Customization

## preprocessor definitions

This attribute allows defining compiler preprocessor definitions, for multiple configurations (Debug, Release, etc).

Chapter 8. Reference

(continued from previous page)

```
# Setting to None will add the definition with no value
tc.preprocessor_definitions["NOVALUE_DEF"] = None
tc.generate()
```

This will be translated to:

- One add\_compile\_definitions() definition for MYDEF in conan\_toolchain.cmake file.
- One add\_compile\_definitions() definition, using a cmake generator expression in conan\_toolchain. cmake file, using the different values for different configurations.

# cache\_variables

This attribute allows defining CMake cache-variables. These variables, unlike the variables, are single-config. They will be stored in the CMakePresets.json file (at the *cacheVariables* in the *configurePreset*) and will be applied with -D arguments when calling cmake.configure using the *CMake() build helper*.

```
def generate(self):
    tc = CMakeToolchain(self)
    tc.cache_variables["foo"] = True
    tc.cache_variables["foo2"] = False
    tc.cache_variables["var"] = "23"
```

The booleans assigned to a cache\_variable will be translated to ON and OFF symbols in CMake.

### variables

This attribute allows defining CMake variables, for multiple configurations (Debug, Release, etc). These variables should be used to define things related to the toolchain and for the majority of cases *cache\_variables* is what you probably want to use. Also, take into account that as these variables are defined inside the *conan\_toolchain.cmake* file, and the toolchain is loaded several times by CMake, the definition of these variables will be done at those points as well.

```
def generate(self):
    tc = CMakeToolchain(self)
    tc.variables["MYVAR"] = "MyValue"
    tc.variables.debug["MYCONFIGVAR"] = "MyDebugValue"
    tc.variables.release["MYCONFIGVAR"] = "MyReleaseValue"
    tc.generate()
```

This will be translated to:

- One set() definition for MYVAR in conan\_toolchain.cmake file.
- One set() definition, using a cmake generator expression in conan\_toolchain.cmake file, using the different values for different configurations.

The booleans assigned to a variable will be translated to ON and OFF symbols in CMake:

```
def generate(self):
    tc = CMakeToolchain(self)
    tc.variables["F00"] = True
    tc.variables["VAR"] = False
    tc.generate()
```

Will generate the sentences: set(FOO ON ...) and set(VAR OFF ...).

# user\_presets\_path

This attribute allows specifying the location of the generated CMakeUserPresets.json file. Accepted values:

- · An absolute path
- A path relative to self.source\_folder
- The boolean value False, to suppress the generation of the file altogether.

For example, we can prevent the generator from creating CMakeUserPresets.json in the following way:

```
def generate(self):
    tc = CMakeToolchain(self)
    tc.user_presets_path = False
    tc.generate()
```

## presets build environment, presets run environment

These attributes enable the modification of the build and run environments associated with the presets, respectively, by assigning an *Environment*. This can be accomplished in the *generate()* method.

For example, you can override the value of an environment variable already set in the build environment:

```
def generate(self):
    buildenv = VirtualBuildEnv(self)
    buildenv.environment().define("MY_BUILD_VAR", "MY_BUILDVAR_VALUE_OVERRIDDEN")
    buildenv.generate()

    tc = CMakeToolchain(self)
    tc.presets_build_environment = buildenv.environment()
    tc.generate()
```

Or generate a new environment and compose it with an already existing one:

```
def generate(self):
    rumenv = VirtualRumEnv(self)
    rumenv.environment().define("MY_RUN_VAR", "MY_RUNVAR_SET_IN_GENERATE")
    rumenv.generate()

    env = Environment()
    env.define("MY_ENV_VAR", "MY_ENV_VAR_VALUE")
    env = env.vars(self, scope="run")
    env.save_script("other_env")

    tc = CMakeToolchain(self)
    tc.presets_rum_environment = runenv.environment().compose_env(env)
    tc.generate()
```

# **Extra compilation flags**

You can use the following attributes to append extra compilation flags to the toolchain:

- extra\_cxxflags (defaulted to []) for additional cxxflags
- extra\_cflags (defaulted to []) for additional cflags
- extra\_sharedlinkflags (defaulted to []) for additional shared link flags
- extra exelinkflags (defaulted to []) for additional exe link flags

**Note:** flags order of preference: Flags specified in the *tools.build* configuration, such as *cxxflags*, *cflags*, *sharedlinkflags* and *exelinkflags*, will always take precedence over those set by the CMakeToolchain attributes.

# presets prefix

By default it is "conan", and it will generate CMake presets named "conan-xxxx". This is done to avoid potential name clashes with users own presets.

# absolute\_paths

By default, CMakeToolchain will generate relative paths. For example the CMakeUserPresets.json will have a relative path to the included CMakePresets.json (both files generated by CMakeToolchain), and the CMakePresets.json file will have a relative path to the conan\_toolchain.cmake file defined in its toolchainFile field, that will be relative to the build folder, as specified by the CMake presets documentation.

If for some reason using absolute paths was desired, it is possible to do it with:

```
def generate(self):
    tc = CMakeToolchain(self)
    tc.absolute_paths = True
    tc.generate()
```

# Using a custom toolchain file

There are two ways of providing custom CMake toolchain files:

- The conan\_toolchain.cmake file can be completely skipped and replaced by a user one, defining the tools. cmake.cmaketoolchain:toolchain\_file=<filepath> configuration value.
- A custom user toolchain file can be added (included from) to the conan\_toolchain.cmake one, by using the user\_toolchain block described below, and defining the tools.cmake. cmaketoolchain:user\_toolchain=["<filepath>"] configuration value.

The configuration tools.cmake.cmaketoolchain:user\_toolchain=["<filepath>"] can be defined in the global.conf. but also creating a Conan package for your toolchain and using self.conf\_info to declare the toolchain file:

(continued from previous page)

If you declare the previous package as a tool\_require, the toolchain will be automatically applied.

• If you have more than one tool\_requires defined, you can easily append all the user toolchain values together using the append method in each of them, for instance:

So, they'll be automatically applied by your CMakeToolchain generator without writing any extra code:

```
from conan import ConanFile
from conan.tools.cmake import CMake
class Pkg(ConanFile):
    settings = "os", "compiler", "arch", "build_type"
    exports_sources = "CMakeLists.txt"
    tool_requires = "toolchain1/0.1", "toolchain2/0.1"
    generators = "CMakeToolchain"

def build(self):
    cmake = CMake(self)
    cmake.configure()
```

# **Extending and advanced customization**

CMakeToolchain implements a powerful capability for extending and customizing the resulting toolchain file.

The contents are organized by blocks that can be customized. The following predefined blocks are available, and added in this order:

- user\_toolchain: Allows to include user toolchains from the conan\_toolchain.cmake file. If the configuration tools.cmake.cmaketoolchain:user\_toolchain=["xxxx", "yyyy"] is defined, its values will be include(xxx)\ninclude(yyyy) as the first lines in conan\_toolchain.cmake.
- **generic\_system**: Defines CMAKE\_SYSTEM\_NAME, CMAKE\_SYSTEM\_VERSION, CMAKE\_SYSTEM\_PROCESSOR, CMAKE\_GENERATOR\_PLATFORM, CMAKE\_GENERATOR\_TOOLSET
- **compilers**: Defines CMAKE\_<LANG>\_COMPILER for different languages, as defined by tools. build:compiler\_executables configuration.
- android\_system: Defines ANDROID\_PLATFORM, ANDROID\_STL, ANDROID\_ABI and includes ANDROID\_NDK\_PATH/build/cmake/android.toolchain.cmake where ANDROID\_NDK\_PATH comes defined in tools.android:ndk\_path configuration value.

- apple\_system: Defines CMAKE\_OSX\_ARCHITECTURES (see the *universal binaries section*), CMAKE\_OSX\_SYSROOT for Apple systems.
- fpic: Defines the CMAKE\_POSITION\_INDEPENDENT\_CODE when there is a options.fPIC
- arch\_flags: Defines C/C++ flags like -m32, -m64 when necessary.
- **linker\_scripts**: Defines the flags for any provided linker scripts.
- libcxx: Defines -stdlib=libc++ flag when necessary as well as \_GLIBCXX\_USE\_CXX11\_ABI.
- vs\_runtime: Defines the CMAKE\_MSVC\_RUNTIME\_LIBRARY variable, as a generator expression for multiple configurations.
- cppstd: defines CMAKE\_CXX\_STANDARD, CMAKE\_CXX\_EXTENSIONS
- parallel: defines /MP parallel build flag for Visual.
- cmake\_flags\_init: defines CMAKE\_XXX\_FLAGS variables based on previously defined Conan variables. The blocks above only define CONAN\_XXX variables, and this block will define CMake ones like set(CMAKE\_CXX\_FLAGS\_INIT "\${CONAN\_CXX\_FLAGS}" CACHE STRING "" FORCE)`.
- **try\_compile**: Stop processing the toolchain, skipping the blocks below this one, if IN\_TRY\_COMPILE CMake property is defined.
- find\_paths: Defines CMAKE\_FIND\_PACKAGE\_PREFER\_CONFIG, CMAKE\_MODULE\_PATH, CMAKE\_PREFIX\_PATH so the generated files from CMakeDeps are found.
- rpath: Defines CMAKE\_SKIP\_RPATH. By default it is disabled, and it is needed to define self. blocks["rpath"].skip\_rpath=True if you want to activate CMAKE\_SKIP\_RPATH
- shared: defines BUILD\_SHARED\_LIBS.
- output\_dirs: Define the CMAKE\_INSTALL\_XXX variables.
  - CMAKE\_INSTALL\_PREFIX: Is set with the package\_folder, so if a "cmake install" operation is run, the artifacts go to that location.
  - CMAKE\_INSTALL\_BINDIR, CMAKE\_INSTALL\_SBINDIR and CMAKE\_INSTALL\_LIBEXECDIR: Set by default to bin.
  - CMAKE\_INSTALL\_LIBDIR: Set by default to 1ib.
  - CMAKE\_INSTALL\_INCLUDEDIR and CMAKE\_INSTALL\_OLDINCLUDEDIR: Set by default to include.
  - CMAKE\_INSTALL\_DATAROOTDIR: Set by default to res.

If you want to change the default values, adjust the cpp.package object at the layout() method:

```
def layout(self):
    ...
    # For CMAKE_INSTALL_BINDIR, CMAKE_INSTALL_SBINDIR and CMAKE_
    INSTALL_LIBEXECDIR, takes the first value:
    self.cpp.package.bindirs = ["mybin"]
    # For CMAKE_INSTALL_LIBDIR, takes the first value:
    self.cpp.package.libdirs = ["mylib"]
    # For CMAKE_INSTALL_INCLUDEDIR, CMAKE_INSTALL_OLDINCLUDEDIR,
    takes the first value:
    self.cpp.package.includedirs = ["myinclude"]
    # For CMAKE_INSTALL_DATAROOTDIR, takes the first value:
    self.cpp.package.resdirs = ["myres"]
```

**Note:** It is **not valid** to change the self.cpp\_info at the package\_info() method.

## **Customizing the content blocks**

Every block can be customized in different ways (recall to call tc.generate() after the customization):

```
# tc.generate() should be called at the end of every one
# remove an existing block, the generated conan_toolchain.cmake
# will not contain code for that block at all
def generate(self):
   tc = CMakeToolchain(self)
   tc.blocks.remove("generic_system")
# remove several blocks
def generate(self):
   tc = CMakeToolchain(self)
    tc.blocks.remove("generic_system", "cmake_flags_init")
# keep one block, remove all the others
# If you want to generate conan_toolchain.cmake with only that
# block
def generate(self):
    tc = CMakeToolchain(self)
    tc.blocks.select("generic_system")
# keep several blocks, remove the other blocks
def generate(self):
   tc = CMakeToolchain(self)
    tc.blocks.select("generic_system", "cmake_flags_init")
# iterate blocks
def generate(self):
   tc = CMakeToolchain(self)
   for block_name in tc.blocks.keys():
        # do something with block_name
   for block_name, block in tc.blocks.items():
        # do something with block_name and block
# modify the template of an existing block
def generate(self):
   tc = CMakeToolchain(self)
   tmp = tc.blocks["generic_system"].template
   new_tmp = tmp.replace(...) # replace, fully replace, append...
    tc.blocks["generic_system"].template = new_tmp
# modify one or more variables of the context
def generate(self):
   tc = CMakeToolchain(conanfile)
    # block.values is the context dictionary
```

(continues on next page)

(continued from previous page)

```
toolset = tc.blocks["generic_system"].values["toolset"]
   tc.blocks["generic_system"].values["toolset"] = "other_toolset"
# modify the whole context values
def generate(self):
    tc = CMakeToolchain(conanfile)
    tc.blocks["generic_system"].values = {"toolset": "other_toolset"}
# modify the context method of an existing block
import types
def generate(self):
   tc = CMakeToolchain(self)
   generic_block = toolchain.blocks["generic_system"]
   def context(self):
        assert self # Your own custom logic here
        return {"toolset": "other_toolset"}
    generic_block.context = types.MethodType(context, generic_block)
# completely replace existing block
from conan.tools.cmake import CMakeToolchain
def generate(self):
   tc = CMakeToolchain(self)
    # this could go to a python_requires
    class MyGenericBlock:
        template = "HelloWorld"
        def context(self):
            return {}
   tc.blocks["generic_system"] = MyGenericBlock
# add a completely new block
from conan.tools.cmake import CMakeToolchain
def generate(self):
   tc = CMakeToolchain(self)
    # this could go to a python_requires
   class MyBlock:
        template = "Hello {{myvar}}!!!"
        def context(self):
            return {"myvar": "World"}
   tc.blocks["mynewblock"] = MyBlock
```

For more information about these blocks, please have a look at the source code.

# **Cross building**

The generic\_system block contains some basic cross-building capabilities. In the general case, the user would want to provide their own user toolchain defining all the specifics, which can be done with the configuration tools. cmake.cmaketoolchain:user\_toolchain. If this conf value is defined, the generic\_system block will include the provided file or files, but no further define any CMake variable for cross-building.

If user\_toolchain is not defined and Conan detects it is cross-building, because the build and host profiles contain different OS or architecture, it will try to define the following variables:

- CMAKE\_SYSTEM\_NAME: tools.cmake.cmaketoolchain:system\_name configuration if defined, otherwise, it will try to autodetect it. This block will consider cross-building if Android systems (that is managed by other blocks), and not 64bits to 32bits builds in x86\_64, sparc and ppc systems.
- CMAKE\_SYSTEM\_VERSION: tools.cmake.cmaketoolchain:system\_version conf if defined, otherwise os. version subsetting (host) when defined
- CMAKE\_SYSTEM\_PROCESSOR: tools.cmake.cmaketoolchain:system\_processor conf if defined, otherwise arch setting (host) if defined

# Support for Universal Binaries in macOS

**Warning:** This feature is experimental and subject to breaking changes. See *the Conan stability* section for more information.

Starting in Conan 2.2.0, there's preliminary support for building universal binaries on macOS using CMakeToolchain. To specify multiple architectures for a universal binary in Conan, use the | separator when defining the architecture in the settings. This approach enables passing a list of architectures. For example, running:

```
conan create . --name=mylibrary --version=1.0 -s="arch=armv8|x86_64"
```

will create a universal binary for *mylibrary* containing both armv8 and x86\_64 architectures, by setting CMAKE\_OSX\_ARCHITECTURES with a value of arm64;x86\_64 in the *conan\_toolchain.cmake* file.

Warning: It is important to note that this method is not applicable to build systems other than CMake.

Be aware that this feature is primarily beneficial for building final univeral binaries for release purposes. The default Conan behavior of managing one binary per architecture generally provides a more reliable and trouble-free experience. Users should be cautious and not overly rely on this feature for broader use cases.

#### Reference

class CMakeToolchain(conanfile, generator=None)

### generate()

This method will save the generated files to the conanfile.generators\_folder

### conf

CMakeToolchain is affected by these [conf] variables:

- tools.cmake.cmaketoolchain:toolchain\_file user toolchain file to replace the conan\_toolchain.cmake one.
- tools.cmake.cmaketoolchain:user\_toolchain list of user toolchains to be included from the conan\_toolchain.cmake file.
- tools.android:ndk\_path value for ANDROID\_NDK\_PATH.
- tools.android:cmake\_legacy\_toolchain: boolean value for ANDROID\_USE\_LEGACY\_TOOLCHAIN\_FILE. It will only be defined in conan\_toolchain.cmake if given a value. This is taken into account by the CMake toolchain inside the Android NDK specified in the tools.android:ndk\_path config, for versions r23c and above. It may be useful to set this to False if compiler flags are defined via tools.build:cflags or tools.build:cxxflags to prevent Android's legacy CMake toolchain from overriding the values. If setting this to False, please ensure you are using CMake 3.21 or above.
- tools.cmake.cmaketoolchain:system\_name is not necessary in most cases and is only used to force-define CMAKE\_SYSTEM\_NAME.
- tools.cmake.cmaketoolchain:system\_version is not necessary in most cases and is only used to force-define CMAKE\_SYSTEM\_VERSION.
- tools.cmake.cmaketoolchain:system\_processor is not necessary in most cases and is only used to force-define CMAKE\_SYSTEM\_PROCESSOR.
- tools.cmake.cmaketoolchain:toolset\_arch: Will add the ,host=xxx specifier in the CMAKE\_GENERATOR\_TOOLSET variable of conan\_toolchain.cmake file.
- tools.cmake.cmaketoolchain:toolset\_cuda: (Experimental) Will add the ,cuda=xxx specifier in the CMAKE\_GENERATOR\_TOOLSET variable of conan\_toolchain.cmake file.
- tools.cmake.cmake\_layout:build\_folder\_vars: Settings, Options, and/or self.name and self.version that will produce a different build folder and different CMake presets names.
- **tools.cmake.cmaketoolchain:presets\_environment**: Set to 'disabled' to prevent the addition of the environment section to the generated CMake presets.
- tools.build:cxxflags list of extra C++ flags that will be appended to CMAKE\_CXX\_FLAGS\_INIT.
- tools.build:cflags list of extra of pure C flags that will be appended to CMAKE\_C\_FLAGS\_INIT.
- tools.build:sharedlinkflags list of extra linker flags that will be appended to CMAKE\_SHARED\_LINKER\_FLAGS\_INIT.
- tools.build:exelinkflags list of extra linker flags that will be appended to CMAKE\_EXE\_LINKER\_FLAGS\_INIT.
- tools.build:defines list of preprocessor definitions that will be used by add\_definitions().
- tools.apple:sdk\_path value for CMAKE\_OSX\_SYSROOT. In the general case it's not needed and will be passed to CMake by the settings values.
- tools.apple:enable\_bitcode boolean value to enable/disable Bitcode Apple Clang flags, e.g., CMAKE\_XCODE\_ATTRIBUTE\_ENABLE\_BITCODE.
- tools.apple:enable\_arc boolean value to enable/disable ARC Apple Clang flags, e.g., CMAKE\_XCODE\_ATTRIBUTE\_CLANG\_ENABLE\_OBJC\_ARC.
- tools.apple:enable\_visibility boolean value to enable/disable Visibility Apple Clang flags, e.g. CMAKE\_XCODE\_ATTRIBUTE\_GCC\_SYMBOLS\_PRIVATE\_EXTERN.
- tools.build:sysroot defines the value of CMAKE\_SYSROOT.

- tools.microsoft:winsdk\_version Defines the CMAKE\_SYSTEM\_VERSION or the CMAKE\_GENERATOR\_PLATFORM
  according to CMake policy CMP0149.
- tools.build:compiler\_executables dict-like Python object which specifies the compiler as key and the compiler executable path as value. Those keys will be mapped as follows:
  - c: will set CMAKE\_C\_COMPILER in conan toolchain.cmake.
  - cpp: will set CMAKE\_CXX\_COMPILER in conan\_toolchain.cmake.
  - RC: will set CMAKE\_RC\_COMPILER in conan toolchain.cmake.
  - objc: will set CMAKE\_OBJC\_COMPILER in conan\_toolchain.cmake.
  - objcpp: will set CMAKE\_OBJCXX\_COMPILER in conan\_toolchain.cmake.
  - cuda: will set CMAKE\_CUDA\_COMPILER in conan\_toolchain.cmake.
  - fortran: will set CMAKE\_Fortran\_COMPILER in conan\_toolchain.cmake.
  - asm: will set CMAKE\_ASM\_COMPILER in conan\_toolchain.cmake.
  - hip: will set CMAKE\_HIP\_COMPILER in conan\_toolchain.cmake.
  - ispc: will set CMAKE\_ISPC\_COMPILER in conan\_toolchain.cmake.

### **CMake**

The CMake build helper is a wrapper around the command line invocation of cmake. It will abstract the calls like cmake --build . --config Release into Python method calls. It will also add the argument -DCMAKE\_TOOLCHAIN\_FILE=conan\_toolchain.cmake (from the generator CMakeToolchain) to the configure() call, as well as other possible arguments like -DCMAKE\_BUILD\_TYPE=<config>. The arguments that will be used are obtained from a generated CMakePresets.json file.

The helper is intended to be used in the build() method, to call CMake commands automatically when a package is being built directly by Conan (create, install)

```
from conan import ConanFile
from conan.tools.cmake import CMake, CMakeToolchain, CMakeDeps
class App(ConanFile):
   settings = "os", "arch", "compiler", "build_type"
   requires = "hello/0.1"
   options = {"shared": [True, False], "fPIC": [True, False]}
   default_options = {"shared": False, "fPIC": True}
   def generate(self):
        tc = CMakeToolchain(self)
        tc.generate()
        deps = CMakeDeps(self)
        deps.generate()
   def build(self):
        cmake = CMake(self)
        cmake.configure()
        cmake.build()
```

### Reference

## class CMake(conanfile)

CMake helper to use together with the CMakeToolchain feature

#### **Parameters**

**conanfile** – The current recipe object. Always use self.

**configure**(variables=None, build\_script\_folder=None, cli\_args=None, stdout=None, stderr=None)

Reads the CMakePresets.json file generated by the :param cli\_args: Extra CLI arguments to pass to cmake invocation *CMakeToolchain* to get:

- The generator, to append -G="xxx".
- The path to the toolchain and append -DCMAKE\_TOOLCHAIN\_FILE=/path/conan\_toolchain.
   cmake
- The declared cache variables and append -Dxxx.

and call cmake.

#### **Parameters**

- variables Should be a dictionary of CMake variables and values, that will be mapped
  to command line –DVAR=VALUE arguments. Recall that in the general case information to
  CMake should be passed in CMakeToolchain to be provided in the conan\_toolchain.
  cmake file. This variables argument is intended for exceptional cases that wouldn't work
  in the toolchain approach.
- **build\_script\_folder** Path to the CMakeLists.txt in case it is not in the declared self. folders.source at the layout() method.
- cli\_args List of extra arguments provided when calling to CMake.
- **stdout** Use it to redirect stdout to this stream
- **stderr** Use it to redirect stderr to this stream

build(build\_type=None, target=None, cli\_args=None, build\_tool\_args=None, stdout=None, stderr=None)

## **Parameters**

- build\_type Use it only to override the value defined in the settings.build\_type for a multi-configuration generator (e.g. Visual Studio, XCode). This value will be ignored for single-configuration generators, they will use the one defined in the toolchain file during the install step.
- target The name of a single build target as a string, or names of multiple build targets in a list of strings to be passed to the --target argument.
- cli\_args A list of arguments [arg1, arg2, ...] that will be passed to the cmake --build ... arg1 arg2 command directly.
- build\_tool\_args A list of arguments [barg1, barg2, ...] for the underlying build system that will be passed to the command line after the -- indicator: cmake --build . . . -- barg1 barg2
- **stdout** Use it to redirect stdout to this stream
- **stderr** Use it to redirect stderr to this stream

install(build\_type=None, component=None, cli\_args=None, stdout=None, stderr=None)
Equivalent to run cmake --build . --target=install

#### **Parameters**

- **component** The specific component to install, if any
- **build\_type** Use it only to override the value defined in the settings.build\_type. It can fail if the build is single configuration (e.g. Unix Makefiles), as in that case the build type must be specified at configure time, not build type.
- cli\_args A list of arguments [arg1, arg2, ...] for the underlying build system that will be passed to the command line: cmake --install ... arg1 arg2
- stdout Use it to redirect stdout to this stream
- **stderr** Use it to redirect stderr to this stream

test(build\_type=None, target=None, cli\_args=None, build\_tool\_args=None, env=", stdout=None, stderr=None)

Equivalent to running cmake -build . -target=RUN\_TESTS.

#### **Parameters**

- build\_type Use it only to override the value defined in the settings.build\_type. It can fail if the build is single configuration (e.g. Unix Makefiles), as in that case the build type must be specified at configure time, not build time.
- target Name of the build target to run, by default RUN\_TESTS or test
- cli\_args Same as above build()
- build\_tool\_args Same as above build()
- **stdout** Use it to redirect stdout to this stream
- **stderr** Use it to redirect stderr to this stream

ctest(cli\_args=None, env=", stdout=None, stderr=None)

Equivalent to running ctest ...

## **Parameters**

- **cli\_args** Extra ctest command line arguments
- env the environment files to activate, by default conanbuild + conanrun
- **stdout** Use it to redirect stdout to this stream
- **stderr** Use it to redirect stderr to this stream

### conf

The CMake() build helper is affected by these [conf] variables:

- tools.build:verbosity will accept one of quiet or verbose to be passed to the CMake.build() command, when a Visual Studio generator (MSBuild build system) is being used for CMake. It is passed as an argument to the underlying build system via the call cmake --build . --config Release -- / verbosity:Diagnostic
- tools.compilation:verbosity will accept one of quiet or verbose to be passed to CMake, which sets -DCMAKE\_VERBOSE\_MAKEFILE if verbose
- tools.build:jobs argument for the --jobs parameter when running Ninja generator.

- tools.microsoft.msbuild:max\_cpu\_count argument for the /m (/maxCpuCount) when running MSBuild
- tools.cmake:cmake\_program specify the location of the CMake executable, instead of using the one found in the PATH.
- tools.cmake:install\_strip will pass --strip to the cmake --install call if set to True.

## cmake layout

The cmake\_layout() sets the *folders* and *cpp* attributes to follow the structure of a typical CMake project.

```
from conan.tools.cmake import cmake_layout

def layout(self):
    cmake_layout(self)
```

Note: To try it you can use the conan new -d name=hello -d version=1.0 cmake\_lib template.

The assigned values depend on the CMake generator that will be used. It can be defined with the tools. cmake.cmaketoolchain:generator [conf] entry or passing it in the recipe to the cmake\_layout(self, cmake\_generator) function. The assigned values are different if it is a multi-config generator (like Visual Studio or Xcode), or a single-config generator (like Unix Makefiles).

These are the values assigned by the cmake\_layout:

- conanfile.folders.source: *src\_folder* argument or . if not specified.
- conanfile.folders.build:
  - build: if the cmake generator is multi-configuration.
  - build/Debug or build/Release: if the cmake generator is single-configuration, depending on the build\_type.
  - The "build" string, can be defined to other value by the build\_folder argument.
- conanfile.folders.generators: build/generators
- conanfile.cpp.source.includedirs: ["include"]
- conanfile.cpp.build.libdirs and conanfile.cpp.build.bindirs:
  - ["Release"] or ["Debug"] for a multi-configuration cmake generator.
  - . for a single-configuration cmake generator.

## Reference

cmake\_layout(conanfile, generator=None, src\_folder='.', build\_folder='build')

## **Parameters**

- **conanfile** The current recipe object. Always use self.
- **generator** Allow defining the CMake generator. In most cases it doesn't need to be passed, as it will get the value from the configuration tools.cmake. cmaketoolchain:generator, or it will automatically deduce the generator from the settings

- src\_folder Value for conanfile.folders.source, change it if your source code (and CMakeLists.txt) is in a subfolder.
- **build\_folder** Specify the name of the "base" build folder. The default is "build", but if that folder name is used by the project, a different one can be defined

#### conf

cmake\_layout is affected by these [conf] variables:

- tools.cmake.cmake\_layout:build\_folder\_vars list of settings, options and/or self.name and self.version to customize the conanfile.folders.build folder. See section *Multi-setting/option cmake\_layout* below.
- tools.cmake\_layout:build\_folder (new since Conan 2.2.0)(experimental) uses its value as the base folder of the conanfile.folders.build for local builds.
- tools.cmake\_cmake\_layout:test\_folder (new since Conan 2.2.0)(experimental) uses its value as the base folder of the conanfile.folders.build for test\_package builds. If that value is \$TMP, Conan will create and use a temporal folder.

# Multi-setting/option cmake\_layout

The folders.build and conanfile.folders.generators can be customized to take into account the settings and options and not only the build\_type. Use the tools.cmake.cmake\_layout:build\_folder\_vars conf to declare a list of settings, options and/or self.name and self.version:

For the previous example, the values assigned by the cmake\_layout (installing the Release/static default configuration) would be:

- conanfile.folders.build:
  - build/apple-clang-shared\_false: if the cmake generator is multi-configuration.
  - build/apple-clang-shared\_false/Debug: if the cmake generator is single-configuration.
- conanfile.folders.generators: build/generators

If we repeat the previous install with a different configuration:

The values assigned by the cmake\_layout (installing the Release/shared configuration) would be:

- conanfile.folders.build:
  - build/apple-clang-shared\_true: if the cmake generator is multi-configuration.
  - build/apple-clang-shared\_true/Debug: if the cmake generator is single-configuration.
- conanfile.folders.generators: build-apple-clang-shared\_true/generators

So we can keep separated folders for any number of different configurations that we want to install.

The CMakePresets.json file generated at the *CMakeToolchain* generator, will also take this tools.cmake.cmake\_layout:build\_folder\_vars config into account to generate different names for the presets, being very handy to install N configurations and building our project for any of them by selecting the chosen preset.

# 8.4.5 conan.tools.CppInfo

The CppInfo class represents the basic C++ usage information of a given package, like the includedirs, libdirs, library names, etc. It is the information that the consumers of the package need in order to be able to find the headers and link correctly with the libraries.

The self.cpp\_info object in the package\_info() is a CppInfo object, so in most cases it will not be necessary to explicitly instantiate it, and using it as explained in *the package\_info()* section would be enough.

This section describes the other, advanced uses cases of the CppInfo.

# Aggregating information in custom generators

**Warning:** This feature is experimental and subject to breaking changes. See *the Conan stability* section for more information.

Some generators, like the built-in NMakeDeps, contains the equivalent to this code, that collapses all information from all dependencies into one single CppInfo object that aggregates all the information

```
from conan.tools import CppInfo
. . .
def generate(self):
   aggregated_cpp_info = CppInfo(self)
   deps = self.dependencies.host.topological_sort
   deps = [dep for dep in reversed(deps.values())]
    for dep in deps:
        # We don't want independent components management, so we collapse
        # the "dep" components into one CppInfo called "dep_cppinfo"
        dep_cppinfo = dep.cpp_info.aggregated_components()
        # Then we merge and aggregate this dependency "dep" into the final result
        aggregated_cpp_info.merge(dep_cppinfo)
    aggregated_cpp_info.includedirs # All include dirs from all deps, all components
    aggregated_cpp_info.libs # All library names from all deps, all components
    aggregated_cpp_info.system_libs # All system-libs from all deps
    # Creates a file with this information that the build system will use
```

This aggregation could be useful in cases where the build system cannot easily use independent dependencies or components. For example NMake or Autotools mechanism to provide dependencies information would be via LIBS, CXXFLAGS and similar variables. These variables are global, so passing all the information from all dependencies is the only possibility.

The public documented interface (besides the defined one in the package info()) is:

- CppInfo(conanfile): Constructor. Receives a conanfile as argument, typically self
- aggregated\_components(): return a new CppInfo object resulting from the aggregation of all the components
- get\_sorted\_components(): Get the ordered components of a package, prioritizing those with fewer dependencies within the same package. Returns an OrderedDict of sorted components in the format {component\_name: component}.

• merge(other\_cppinfo: CppInfo): modifies the current CppInfo object, updating it with the information of the parameter other\_cppinfo, allowing to aggregate information from multiple dependencies.

## 8.4.6 conan.tools.env

### **Environment**

Environment is a generic class that helps to define modifications to the environment variables. This class is used by other tools like the *conan.tools.gnu Autotools* helpers and the *VirtualBuildEnv* and *VirtualRunEnv* generator. It is important to highlight that this is a generic class, to be able to use it, a specialization for the current context (shell script, bat file, path separators, etc.), a EnvVars object needs to be obtained from it.

## Variable declaration

```
from conan.tools.env import Environment

def generate(self):
    env = Environment()
    env.define("MYVAR1", "MyValue1") # Overwrite previously existing MYVAR1 with new__
    value
    env.append("MYVAR2", "MyValue2") # Append to existing MYVAR2 the new value
    env.prepend("MYVAR3", "MyValue3") # Prepend to existing MYVAR3 the new value
    env.remove("MYVAR3", "MyValue3") # Remove the MyValue3 from MYVAR3
    env.unset("MYVAR4") # Remove MYVAR4 definition from environment

# And the equivalent with paths
    env.define_path("MYPATH1", "path/one") # Overwrite previously existing MYPATH1 with_
    onew value
    env.append_path("MYPATH2", "path/two") # Append to existing MYPATH2 the new value
    env.prepend_path("MYPATH3", "path/three") # Prepend to existing MYPATH3 the new value
```

The "normal" variables (the ones declared with define, append and prepend) will be appended with a space, by default, but the separator argument can be provided to define a custom one.

The "path" variables (the ones declared with define\_path, append\_path and prepend\_path) will be appended with the default system path separator, either: or; but it also allows defining which one.

### Composition

Environments can be composed:

```
from conan.tools.env import Environment

env1 = Environment()
env1.define(...)
env2 = Environment()
env2.append(...)

env1.compose_env(env2) # env1 has priority, and its modifications will prevail
```

# **Obtaining environment variables**

You can obtain an EnvVars object with the vars() method like this:

```
from conan.tools.env import Environment

def generate(self):
    env = Environment()
    env.define("MYVAR1", "MyValue1")
    envvars = env.vars(self, scope="build")
    # use the envvars object
```

The default scope is equal "build", which means that if this envvars generate a script to activate the variables, such script will be automatically added to the conanbuild.sh|bat one, for users and recipes convenience. Conan generators use build and run scope, but it might be possible to manage other scopes too.

### **Environment definition**

There are some other places where Environment can be defined and used:

- In recipes package\_info() method, in new self.buildenv\_info and self.runenv\_info, this environment will be propagated via VirtualBuildEnv and VirtualRunEnv respectively to packages depending on this recipe.
- In generators like AutootoolsDeps, AutotoolsToolchain, that need to define environment for the current recipe.
- In profiles [buildenv] section.
- In profiles [runenv] section.

The definition in package\_info() is as follow, taking into account that both self.buildenv\_info and self. runenv\_info are objects of Environment() class.

```
from conan import ConanFile

class App(ConanFile):
    name = "mypkg"
    version = "1.0"
    settings = "os", "arch", "compiler", "build_type"

def package_info(self):
    # This is information needed by consumers to build using this package
    self.buildenv_info.append("MYVAR", "MyValue")
    self.buildenv_info.prepend_path("MYPATH", "some/path/folder")

# This is information needed by consumers to run apps that depends on this_
package
    # at runtime
    self.runenv_info.define("MYPKG_DATA_DIR", os.path.join(self.package_folder, "datadir"))
```

### Reference

#### class Environment

Generic class that helps to define modifications to the environment variables.

#### dumps()

### Returns

A string with a profile-like original definition, not the full environment values

```
define(name, value, separator='')
```

Define *name* environment variable with value *value* 

#### **Parameters**

- name Name of the variable
- value Value that the environment variable will take
- **separator** The character to separate appended or prepended values

## unset(name)

clears the variable, equivalent to a unset or set XXX=

#### **Parameters**

name – Name of the variable to unset

append(name, value, separator=None)

Append the value to an environment variable name

### **Parameters**

- name Name of the variable to append a new value
- value New value
- **separator** The character to separate the appended value with the previous value. By default it will use a blank space.

## append\_path(name, value)

Similar to "append" method but indicating that the variable is a filesystem path. It will automatically handle the path separators depending on the operating system.

# **Parameters**

- name Name of the variable to append a new value
- value New value

prepend(name, value, separator=None)

Prepend the value to an environment variable name

## **Parameters**

- name Name of the variable to prepend a new value
- value New value
- **separator** The character to separate the prepended value with the previous value

## prepend\_path(name, value)

Similar to "prepend" method but indicating that the variable is a filesystem path. It will automatically handle the path separators depending on the operating system.

## **Parameters**

- name Name of the variable to prepend a new value
- value New value

## remove(name, value)

Removes the *value* from the variable *name*.

#### **Parameters**

- name Name of the variable
- **value** Value to be removed.

### compose\_env(other)

Compose an Environment object with another one. self has precedence, the "other" will add/append if possible and not conflicting, but self mandates what to do. If self has define(), without placeholder, that will remain.

#### **Parameters**

```
other (class: Environment) – the "other" Environment
```

```
vars(conanfile, scope='build')
```

Return an EnvVars object from the current Environment object :param conanfile: Instance of a conanfile, usually self in a recipe :param scope: Determine the scope of the declared variables. :return:

```
deploy_base_folder(package_folder, deploy_folder)
```

Make the paths relative to the deploy folder

### **EnvVars**

EnvVars is a class that represents an instance of environment variables for a given system. It is obtained from the generic *Environment* class.

This class is used by other tools like the *conan.tools.gnu* autotools helpers and the *VirtualBuildEnv* and *VirtualRunEnv* generator.

# **Creating environment files**

EnvVars object can generate environment files (shell, bat or powershell scripts):

```
def generate(self):
    env1 = Environment()
    env1.define("foo", "var")
    envvars = env1.vars(self)
    envvars.save_script("my_env_file")
```

Although it potentially could be used in other methods, this functionality is intended to work in the generate() method.

It will generate automatically a my\_env\_file.bat for Windows systems or my\_env\_file.sh otherwise.

In Windows, it is possible to opt-in to generate Powershell .ps1 scripts instead of .bat ones, using the conf tools. env.virtualenv:powershell=True.

Also, by default, Conan will automatically append that launcher file path to a list that will be used to create a conanbuild.bat|sh|ps1 file aggregating all the launchers in order. The conanbuild.sh|bat|ps1 launcher will be created after the execution of the generate() method.

The scope argument ("build" by default) can be used to define different scope of environment files, to aggregate them separately. For example, using a scope="run", like the VirtualRunEnv generator does, will aggregate and create a conanrun.bat|sh|ps1 script:

```
def generate(self):
    env1 = Environment()
    env1.define("foo", "var")
    envvars = env1.vars(self, scope="run")
    # Will append "my_env_file" to "conanrun.bat/sh/ps1"
    envvars.save_script("my_env_file")
```

You can also use scope=None argument to avoid appending the script to the aggregated conanbuild.bat|sh|ps1:

```
env1 = Environment()
env1.define("foo", "var")
# Will not append "my_env_file" to "conanbuild.bat|sh|ps1"
envvars = env1.vars(self, scope=None)
envvars.save_script("my_env_file")
```

# **Running with environment files**

The conanbuild.bat|sh|ps1 launcher will be executed by default before calling every self.run() command. This would be typically done in the build() method.

You can change the default launcher with the env argument of self.run():

```
def build(self):
    # This will automatically wrap the "foo" command with the correct environment:
    # source my_env_file.sh && foo
    # my_env_file.bat && foo
    # powershell my_env_file.ps1 ; cmd c/ foo
    self.run("foo", env=["my_env_file"])
```

## Applying the environment variables

As an alternative to running a command, environments can be applied in the python environment:

```
from conan.tools.env import Environment
env1 = Environment()
env1.define("foo", "var")
envvars = env1.vars(self)
with envvars.apply():
    # Here os.getenv("foo") == "var"
    ...
```

# Iterating the variables

You can iterate the environment variables of an EnvVars object like this:

```
env1 = Environment()
env1.append("foo", "var")
env1.append("foo", "var2")
envvars = env1.vars(self)
for name, value in envvars.items():
    assert name == "foo":
    assert value == "var var2"
```

The current value of the environment variable in the system is replaced in the returned value. This happens when variables are appended or prepended. If a placeholder is desired instead of the actual value, it is possible to use the variable\_reference argument with a jinja template syntax, so a string with that resolved template will be returned instead:

```
env1 = Environment()
env1.append("foo", "var")
envvars = env1.vars(self)
for name, value in envvars.items(variable_reference="$penv{{{name}}}""):
    assert name == "foo":
    assert value == "$penv{{foo}} var"
```

**Warning:** In Windows, there is a limit to the size of environment variables, a total of 32K for the whole environment, but specifically the PATH variable has a limit of 2048 characters. That means that the above utils could hit that limit, for example for large dependency graphs where all packages contribute to the PATH env-var.

This can be mitigated by:

- Putting the Conan cache closer to C:/ for shorter paths
- Better definition of what dependencies can contribute to the PATH env-var
- Other mechanisms for things like running with many shared libraries dependencies with too many .dlls, like deployers

### Reference

class EnvVars(conanfile, values, scope)

Represents an instance of environment variables for a given system. It is obtained from the generic Environment class.

```
get(name, default=None, variable_reference=None)
  get the value of a env-var
```

## **Parameters**

- **name** The name of the environment variable.
- **default** The returned value if the variable doesn't exist, by default None.
- **variable\_reference** if specified, use a variable reference instead of the pre-existing value of environment variable, where {name} can be used to refer to the name of the variable.

```
items(variable_reference=None)
    returns {str: str} (varname: value)
```

#### **Parameters**

**variable\_reference** – if specified, use a variable reference instead of the pre-existing value of environment variable, where {name} can be used to refer to the name of the variable.

# apply()

Context manager to apply the declared variables to the current os.environ restoring the original environment when the context ends.

```
save_script(filename)
```

Saves a script file (bat, sh, ps1) with a launcher to set the environment. If the conf "tools.env.virtualenv:powershell" is set to True it will generate powershell launchers if Windows.

### **Parameters**

**filename** – Name of the file to generate. If the extension is provided, it will generate the launcher script for that extension, otherwise the format will be deduced checking if we are running inside Windows (checking also the subsystem) or not.

### VirtualBuildEnv

VirtualBuildEnv is a generator that produces a *conanbuildenv* .bat, .ps1 or .sh script containing the environment variables of the build time context:

- From the self.buildenv\_info of the direct tool\_requires in "build" context.
- From the self.runenv\_info of the transitive dependencies of those tool\_requires.

It can be used by name in conanfiles:

Listing 39: conanfile.py

```
class Pkg(ConanFile):
    generators = "VirtualBuildEnv"
```

Listing 40: conanfile.txt

```
[generators]
VirtualBuildEnv
```

And it can also be fully instantiated in the conanfile generate() method:

# Listing 41: conanfile.py

```
from conan import ConanFile
from conan.tools.env import VirtualBuildEnv

class Pkg(ConanFile):
    settings = "os", "compiler", "arch", "build_type"
    requires = "zlib/1.2.11", "bzip2/1.0.8"

    def generate(self):
        ms = VirtualBuildEnv(self)
        ms.generate()
```

## **Generated files**

This generator (for example the invocation of conan install --tool-require=cmake/3.20.0@ -g VirtualBuildEnv) will create the following files:

- conanbuildenv-release-x86\_64.(bat|ps1|sh): This file contains the actual definition of environment variables like PATH, LD\_LIBRARY\_PATH, etc, and any other variable defined in the dependencies buildenv\_info corresponding to the build context, and to the current installed configuration. If a repeated call is done with other settings, a different file will be created. After the execution or sourcing of this file, a new deactivation script will be generated, capturing the current environment, so the environment can be restored when desired. The file will be named also following the current active configuration, like deactivate\_conanbuildenv-release-x86\_64. bat
- conanbuild.(bat|ps1|sh): Accumulates the calls to one or more other scripts, in case there are multiple tools in the generate process that create files, to give one single convenient file for all. This only calls the latest specific configuration one, that is, if conan install is called first for Release build type, and then for Debug, conanbuild.(bat|ps1|sh) script will call the Debug one.
- deactivate\_conanbuild.(bat|ps1|sh): Accumulates the deactivation calls defined in the above conanbuild. (bat|ps1|sh). This file should only be called after the accumulated activate has been called first.

**Note:** To create .ps1 files required for Powershell it is necessary to set to True the following conf: tools.env. virtualenv:powershell.

#### Reference

## class VirtualBuildEnv(conanfile, auto\_generate=False)

Calculates the environment variables of the build time context and produces a conanbuildenv .bat or .sh script

# environment()

Returns an Environment object containing the environment variables of the build context.

#### Returns

an Environment object instance containing the obtained variables.

vars(scope='build')

## **Parameters**

**scope** – Scope to be used.

#### Returns

An EnvVars instance containing the computed environment variables.

```
generate(scope='build')
```

Produces the launcher scripts activating the variables for the build context.

# **Parameters**

**scope** – Scope to be used.

## VirtualRunEnv

VirtualRunEnv is a generator that produces a launcher *conanrunenv* .bat, .ps1 or .sh script containing environment variables of the run time environment.

The launcher contains the runtime environment information, anything that is necessary in the environment to actually run the compiled executables and applications. The information is obtained from:

- The self.runenv\_info of the dependencies corresponding to the host context.
- · Also automatically deduced from the self.cpp\_info definition of the package to define PATH.
- LD\_LIBRARY\_PATH, DYLD\_LIBRARY\_PATH, and DYLD\_FRAMEWORK\_PATH are similarly deduced on non-Windows hosts if the os setting is set.

It can be used by name in conanfiles:

# Listing 42: conanfile.py

```
class Pkg(ConanFile):
    generators = "VirtualRunEnv"
```

Listing 43: conanfile.txt

```
[generators]
VirtualRunEnv
```

And it can also be fully instantiated in the conanfile generate() method:

## Listing 44: conanfile.py

```
from conan import ConanFile
from conan.tools.env import VirtualRunEnv

class Pkg(ConanFile):
    settings = "os", "compiler", "arch", "build_type"
    requires = "zlib/1.2.11", "bzip2/1.0.8"

    def generate(self):
        ms = VirtualRunEnv(self)
        ms.generate()
```

# **Generated files**

- conanrunenv-release-x86\_64.(bat|ps1|sh): This file contains the actual definition of environment variables like PATH, LD\_LIBRARY\_PATH, etc, and runenv\_info of dependencies corresponding to the host context, and to the current installed configuration. If a repeated call is done with other settings, a different file will be created.
- conanrun.(bat|ps1|sh): Accumulates the calls to one or more other scripts to give one single convenient file for all. This only calls the latest specific configuration one, that is, if conan install is called first for Release build type, and then for Debug, conanrun.(bat|ps1|sh) script will call the Debug one.

After the execution of one of those files, a new deactivation script will be generated, capturing the current environment, so the environment can be restored when desired. The file will be named also following the current active configuration, like deactivate\_conanrunenv-release-x86\_64.bat.

**Note:** To create .ps1 files required for Powershell it is necessary to set to True the following conf: tools.env. virtualenv:powershell.

#### Reference

## class VirtualRunEnv(conanfile, auto\_generate=False)

Calculates the environment variables of the runtime context and produces a conanrunenv .bat or .sh script

#### **Parameters**

**conanfile** – The current recipe object. Always use self.

### environment()

Returns an Environment object containing the environment variables of the run context.

#### Returns

an Environment object instance containing the obtained variables.

vars(scope='run')

#### **Parameters**

**scope** – Scope to be used.

#### Returns

An EnvVars instance containing the computed environment variables.

```
generate(scope='run')
```

Produces the launcher scripts activating the variables for the run context.

# **Parameters**

**scope** – Scope to be used.

## 8.4.7 conan.tools.files

## conan.tools.files basic operations

## conan.tools.files.copy()

**copy** (*conanfile*, *pattern*, *src*, *dst*, *keep\_path=True*, *excludes=None*, *ignore\_case=True*, *overwrite\_equal=False*)

Copy the files matching the pattern (fnmatch) at the src folder to a dst folder.

#### **Parameters**

- conanfile The current recipe object. Always use self.
- pattern (Required) An finatch file pattern of the files that should be copied. It must not start with . . relative path or an exception will be raised.
- **src** (Required) Source folder in which those files will be searched. This folder will be stripped from the dst parameter. E.g., lib/Debug/x86.
- dst (Required) Destination local folder. It must be different from src value or an exception will be raised.
- **keep\_path** (Optional, defaulted to True) Means if you want to keep the relative path when you copy the files from the src folder to the dst one.

- **excludes** (Optional, defaulted to None) A tuple/list of fnmatch patterns or even a single one to be excluded from the copy.
- **ignore\_case** (Optional, defaulted to True) If enabled, it will do a case-insensitive pattern matching. will do a case-insensitive pattern matching when True
- **overwrite\_equal** (Optional, default False). If the file to be copied already exists in the destination folder, only really copy it if it seems different (different size, different modification time)

#### Returns

list of copied files

Usage:

```
def package(self):
    copy(self, "*.h", self.source_folder, os.path.join(self.package_folder, "include"))
    copy(self, "*.lib", self.build_folder, os.path.join(self.package_folder, "lib"))
```

**Note:** The files that are **symlinks to files** or **symlinks to folders** with be treated like any other file, so they will only be copied if the specified pattern matches with the file.

At the destination folder, the symlinks will be created pointing to the exact same file or folder, absolute or relative, being the responsibility of the user to manipulate the symlink to, for example, transform the symlink into a relative path before copying it so it points to the destination folder.

Check here the reference of tools to manage symlinks.

# conan.tools.files.load()

**load**(*conanfile*, *path*, *encoding='utf-8'*)

Utility function to load files in one line. It will manage the open and close of the file, and load binary encodings. Returns the content of the file.

#### **Parameters**

- **conanfile** The current recipe object. Always use self.
- path Path to the file to read
- **encoding** (Optional, Defaulted to utf-8): Specifies the input file text encoding.

#### Returns

The contents of the file

Usage:

```
from conan.tools.files import load
content = load(self, "myfile.txt")
```

### conan.tools.files.save()

**save**(*conanfile*, *path*, *content*, *append=False*, *encoding='utf-8'*)

Utility function to save files in one line. It will manage the open and close of the file and creating directories if necessary.

#### **Parameters**

- **conanfile** The current recipe object. Always use self.
- path Path of the file to be created.
- **content** Content (str or bytes) to be write to the file.
- append (Optional, Defaulted to False): If True the contents will be appended to the existing one.
- encoding (Optional, Defaulted to utf-8): Specifies the output file text encoding.

### Usage:

```
from conan.tools.files import save
save(self, "path/to/otherfile.txt", "contents of the file")
```

### conan.tools.files.rename()

```
rename(conanfile, src, dst)
```

Utility functions to rename a file or folder src to dst with retrying. os.rename() frequently raises "Access is denied" exception on Windows. This function renames file or folder using robocopy to avoid the exception on Windows.

## **Parameters**

- **conanfile** The current recipe object. Always use self.
- **src** Path to be renamed.
- **dst** Path to be renamed to.

### Usage:

```
from conan.tools.files import rename

def source(self):
    rename(self, "lib-sources-abe2h9fe", "sources") # renaming a folder
```

## conan.tools.files.replace in file()

replace\_in\_file(conanfile, file\_path, search, replace, strict=True, encoding='utf-8')

Replace a string search in the contents of the file file\_path with the string replace.

### **Parameters**

- **conanfile** The current recipe object. Always use self.
- **file\_path** File path of the file to perform the replacing.

- **search** String you want to be replaced.
- **replace** String to replace the searched string.
- **strict** (Optional, Defaulted to True) If True, it raises an error if the searched string is not found, so nothing is actually replaced.
- encoding (Optional, Defaulted to utf-8): Specifies the input and output files text encoding.

### Usage:

## conan.tools.files.rm()

**rm**(conanfile, pattern, folder, recursive=False)

Utility functions to remove files matching a pattern in a folder.

### **Parameters**

- **conanfile** The current recipe object. Always use self.
- **pattern** Pattern that the files to be removed have to match (fnmatch).
- **folder** Folder to search/remove the files.
- **recursive** If **recursive** is specified it will search in the subfolders.

## Usage:

```
from conan.tools.files import rm
rm(self, "*.tmp", self.build_folder, recursive=True)
```

### conan.tools.files.mkdir()

#### **mkdir**(conanfile, path)

Utility functions to create a directory. The existence of the specified directory is checked, so mkdir() will do nothing if the directory already exists.

### **Parameters**

- **conanfile** The current recipe object. Always use self.
- path Path to the folder to be created.

## Usage:

```
from conan.tools.files import mkdir

mkdir(self, "mydir") # Creates mydir if it does not already exist
mkdir(self, "mydir") # Does nothing
```

## conan.tools.files.rmdir()

rmdir(conanfile, path)

Usage:

```
from conan.tools.files import rmdir

rmdir(self, "mydir") # Remove mydir if it exist
rmdir(self, "mydir") # Does nothing
```

## conan.tools.files.chdir()

chdir(conanfile, newdir)

This is a context manager that allows to temporary change the current directory in your conanfile

#### **Parameters**

- **conanfile** The current recipe object. Always use self.
- **newdir** Directory path name to change the current directory.

Usage:

```
from conan.tools.files import chdir

def build(self):
    with chdir(self, "./subdir"):
        do_something()
```

## conan.tools.files.unzip()

This function extract different compressed formats (.tar.gz, .tar, .tzb2, .tar.bz2, .tgz, .txz, tar.xz, and .zip) into the given destination folder.

It also accepts gzipped files, with extension .gz (not matching any of the above), and it will unzip them into a file with the same name but without the extension, or to a filename defined by the destination argument.

```
from conan.tools.files import unzip
unzip(self, "myfile.zip")
# or to extract in "myfolder" sub-folder
unzip(self, "myfile.zip", "myfolder")
```

You can keep the permissions of the files using the keep\_permissions=True parameter.

```
from conan.tools.files import unzip
unzip(self, "myfile.zip", "myfolder", keep_permissions=True)
```

Use the pattern argument if you want to filter specific files and paths to decompress from the archive.

```
from conan.tools.files import unzip

# Extract only files inside relative folder "small"
unzip(self, "bigfile.zip", pattern="small/*")
# Extract only txt files
unzip(self, "bigfile.zip", pattern="*.txt")
```

unzip(conanfile, filename, destination='.', keep\_permissions=False, pattern=None, strip\_root=False)

Extract different compressed formats

#### **Parameters**

- **conanfile** The current recipe object. Always use self.
- **filename** Path to the compressed file.
- **destination** (Optional, Defaulted to .) Destination folder (or file for .gz files)
- **keep\_permissions** (Optional, Defaulted to False) Keep the zip permissions. WARN-ING: Can be dangerous if the zip was not created in a NIX system, the bits could produce undefined permission schema. Use this option only if you are sure that the zip was created correctly.
- pattern (Optional, Defaulted to None) Extract only paths matching the pattern. This should be a Unix shell-style wildcard, see fnmatch documentation for more details.
- **strip\_root** (Optional, Defaulted to False) If True, and all the unzipped contents are in a single folder it will flat the folder moving all the contents to the parent folder.

## conan.tools.files.update\_conandata()

This function reads the conandata.yml inside the exported folder in the conan cache, if it exists. If the conandata.yml does not exist, it will create it. Then, it updates the conandata dictionary with the provided data one, which is updated recursively, prioritizing the data values, but keeping other existing ones. Finally the conandata.yml is saved in the same place.

This helper can only be used within the export() method, it can raise otherwise. One application is to capture in the conandata.yml the scm coordinates (like Git remote url and commit), to be able to recover it later in the source() method and have reproducible recipes that can build from sources without actually storing the sources in the recipe.

## update\_conandata(conanfile, data)

Tool to modify the conandata.yml once it is exported. It can be used, for example:

- To add additional data like the "commit" and "url" for the scm.
- To modify the contents cleaning the data that belong to other versions (different from the exported) to avoid changing the recipe revision when the changed data doesn't belong to the current version.

## **Parameters**

- **conanfile** The current recipe object. Always use self.
- data (Required) A dictionary (can be nested), of values to update

## conan.tools.files.trim\_conandata()

```
trim_conandata(conanfile, raise_if_missing=True)
```

Tool to modify the conandata.yml once it is exported, to limit it to the current version only

**Warning:** The conan.tools.files.trim\_conandata() function is in **preview**. See *the Conan stability* section for more information.

This function modifies the conandata.yml inside the exported folder in the conan cache, if it exists, and keeps only the information related to the currently built version.

This helper can only be used within the export() method or post\_export() hook, it may raise in the future otherwise. One application is to ensure changes in the conandata.yml file related to some versions do not affect the generated recipe revisions of the rest.

Usage:

```
from conan import ConanFile
from conan.tools.files import trim_conandata

class Pkg(ConanFile):
    name = "pkg"

    def export(self):
        # any change to other versions in the conandata.yml
        # won't affect the revision of the version that is built
        trim_conandata(self)
```

## conan.tools.files.collect libs()

```
collect_libs(conanfile, folder=None)
```

Returns a sorted list of library names from the libraries (files with extensions .so, .lib, .a and .dylib) located inside the conanfile.cpp\_info.libdirs (by default) or the **folder** directory relative to the package folder. Useful to collect not inter-dependent libraries or with complex names like libmylib-x86-debug-en.lib.

For UNIX libraries staring with lib, like libmath.a, this tool will collect the library name math.

#### **Parameters**

- conanfile The current recipe object. Always use self.
- **folder** (Optional, Defaulted to None): String indicating the subfolder name inside conanfile.package\_folder where the library files are.

### Returns

A list with the library names

**Warning:** This tool collects the libraries searching directly inside the package folder and returns them in no specific order. If libraries are inter-dependent, then package\_info() method should order them to achieve correct linking order.

Usage:

```
from conan.tools.files import collect_libs

def package_info(self):
    self.cpp_info.libdirs = ["lib", "other_libdir"] # Default value is 'lib'
    self.cpp_info.libs = collect_libs(self)
```

For UNIX libraries starting with **lib**, like *libmath.a*, this tool will collect the library name **math**. Regarding symlinks, this tool will keep only the "most generic" file among the resolved real file and all symlinks pointing to this real file. For example among files below, this tool will select *libmath.dylib* file and therefore only append *math* in the returned list:

```
-rwxr-xr-x libmath.1.0.0.dylib lrwxr-xr-x libmath.1.dylib -> libmath.1.0.0.dylib lrwxr-xr-x libmath.dylib -> libmath.1.dylib
```

### conan.tools.files downloads

## conan.tools.files.get()

**get**(conanfile, url, md5=None, sha1=None, sha256=None, destination='.', filename='', keep\_permissions=False, pattern=None, verify=True, retry=None, retry\_wait=None, auth=None, headers=None, strip\_root=False)

High level download and decompressing of a tgz, zip or other compressed format file. Just a high level wrapper for download, unzip, and remove the temporary zip file once unzipped. You can pass hash checking parameters: md5, sha1, sha256. All the specified algorithms will be checked. If any of them doesn't match, it will raise a ConanException.

### **Parameters**

- **conanfile** The current recipe object. Always use self.
- destination (Optional defaulted to .) Destination folder
- filename (Optional defaulted to '') If provided, the saved file will have the specified name, otherwise it is deduced from the URL
- **url** forwarded to tools.file.download().
- md5 forwarded to tools.file.download().
- **sha1** forwarded to tools.file.download().
- **sha256** forwarded to tools.file.download().
- **keep\_permissions** forwarded to tools.file.unzip().
- pattern forwarded to tools.file.unzip().
- **verify** forwarded to tools.file.download().
- retry forwarded to tools.file.download().
- retry\_wait S forwarded to tools.file.download().
- auth forwarded to tools.file.download().
- headers forwarded to tools.file.download().
- **strip\_root** forwarded to tools.file.unzip().

## conan.tools.files.ftp\_download()

**ftp\_download**(conanfile, host, filename, login=", password=", secure=False)

Ftp download of a file. Retrieves a file from an FTP server.

#### **Parameters**

- **conanfile** The current recipe object. Always use self.
- host IP or host of the FTP server.
- **filename** Path to the file to be downloaded.
- **login** Authentication login.
- password Authentication password.
- secure Set to True to use FTP over TLS/SSL (FTPS). Defaults to False for regular FTP.

### Usage:

```
from conan.tools.files import ftp_download

def source(self):
    ftp_download(self, 'ftp.debian.org', "debian/README")
    self.output.info(load("README"))
```

## conan.tools.files.download()

**download**(conanfile, url, filename, verify=True, retry=None, retry\_wait=None, auth=None, headers=None, md5=None, sha1=None, sha256=None)

Retrieves a file from a given URL into a file with a given filename. It uses certificates from a list of known verifiers for https downloads, but this can be optionally disabled.

You can pass hash checking parameters: md5, sha1, sha256. All the specified algorithms will be checked. If any of them doesn't match, the downloaded file will be removed and it will raise a ConanException.

## **Parameters**

- **conanfile** The current recipe object. Always use self.
- **url** URL to download. It can be a list, which only the first one will be downloaded, and the follow URLs will be used as mirror in case of download error. Files accessible in the local filesystem can be referenced with a URL starting with file:/// followed by an absolute path to a file (where the third / implies localhost).
- **filename** Name of the file to be created in the local storage
- **verify** When False, disables https certificate validation
- **retry** Number of retries in case of failure. Default is overridden by "tools.files.download:retry" conf
- **retry\_wait** Seconds to wait between download attempts. Default is overriden by "tools.files.download:retry\_wait" conf.
- auth A tuple of user and password to use HTTPBasic authentication
- headers A dictionary with additional headers
- md5 MD5 hash code to check the downloaded file

- sha1 SHA-1 hash code to check the downloaded file
- sha256 SHA-256 hash code to check the downloaded file

Usage:

```
download(self, "http://someurl/somefile.zip", "myfilename.zip")
# to disable verification:
download(self, "http://someurl/somefile.zip", "myfilename.zip", verify=False)
# to retry the download 2 times waiting 5 seconds between them
download(self, "http://someurl/somefile.zip", "myfilename.zip", retry=2, retry_wait=5)
# Use https basic authentication
download(self, "http://someurl/somefile.zip", "myfilename.zip", auth=("user", "password
→"))
# Pass some header
download(self, "http://someurl/somefile.zip", "myfilename.zip", headers={"Myheader": "My_
→value"})
# Download and check file checksum
download(self, "http://someurl/somefile.zip", "myfilename.zip", md5=
→"e5d695597e9fa520209d1b41edad2a27")
# to add mirrors
download(self, ["https://ftp.gnu.org/gnu/gcc/gcc-9.3.0/gcc-9.3.0.tar.gz",
                "http://mirror.linux-ia64.org/gnu/gcc/releases/gcc-9.3.0/gcc-9.3.0.tar.gz
"],
                "gcc-9.3.0.tar.gz",
               sha256="5258a9b6afe9463c2e56b9e8355b1a4bee125ca828b8078f910303bc2ef91fa6")
```

## conf

It uses these configuration entries:

- tools.files.download:retry: number of retries in case some error occurs.
- tools.files.download:retry\_wait: seconds to wait between retries.

## conan.tools.files patches

## conan.tools.files.patch()

```
patch(conanfile, base_path=None, patch_file=None, patch_string=None, strip=0, fuzz=False, **kwargs)
```

Applies a diff from file (patch\_file) or string (patch\_string) in the conanfile.source\_folder directory. The folder containing the sources can be customized with the self.folders attribute in the layout(self) method.

#### **Parameters**

- **conanfile** the current recipe, always pass 'self'
- **base\_path** The path is a relative path to conanfile.export\_sources\_folder unless an absolute path is provided.

- **patch\_file** Patch file that should be applied. The path is relative to the conan-file.source\_folder unless an absolute path is provided.
- **patch\_string** Patch string that should be applied.
- **strip** Number of folders to be stripped from the path.
- **fuzz** Should accept fuzzy patches.
- kwargs Extra parameters that can be added and will contribute to output information

## Usage:

```
from conan.tools.files import patch

def build(self):
    for it in self.conan_data.get("patches", {}).get(self.version, []):
        patch(self, **it)
```

### conan.tools.files.apply conandata patches()

## apply\_conandata\_patches(conanfile)

Applies patches stored in conanfile.conan\_data (read from conandata.yml file). It will apply all the patches under patches entry that matches the given conanfile.version. If versions are not defined in conandata.yml it will apply all the patches directly under patches keyword.

The key entries will be passed as kwargs to the patch function.

### Usage:

```
from conan.tools.files import apply_conandata_patches

def build(self):
    apply_conandata_patches(self)
```

Examples of conandata.yml:

8.4. Recipe tools

```
patches:
    patch_file: "patches/0001-buildflatbuffers-cmake.patch"
    patch_file: "patches/0002-implicit-copy-constructor.patch"
    base_path: "subfolder"
    patch_type: backport
    patch_source: https://github.com/google/flatbuffers/pull/5650
    patch_description: Needed to build with modern clang compilers.
```

With different patches for different versions:

```
patches:
   "1.11.0":
    - patch_file: "patches/0001-buildflatbuffers-cmake.patch"
    - patch_file: "patches/0002-implicit-copy-constructor.patch"
    base_path: "subfolder"
    patch_type: backport
    patch_source: https://github.com/google/flatbuffers/pull/5650
    patch_description: Needed to build with modern clang compilers.
   "1.12.0":
```

(continues on next page)

543

For each patch, a patch\_file, a patch\_string or a patch\_user field must be provided. The first two are automatically applied by apply\_conandata\_patches(), while patch\_user are ignored, and must be handled by the user directly in the conanfile.py recipe.

## conan.tools.files.export\_conandata\_patches()

## export\_conandata\_patches(conanfile)

Exports patches stored in 'conanfile.conan\_data' (read from 'conandata.yml' file). It will export all the patches under 'patches' entry that matches the given 'conanfile.version'. If versions are not defined in 'conandata.yml' it will export all the patches directly under 'patches' keyword.

Example of conandata.yml without versions defined:

```
from conan.tools.files import export_conandata_patches
def export_sources(self):
    export_conandata_patches(self)
```

#### conan.tools.files checksums

### conan.tools.files.check md5()

### check\_md5(conanfile, file\_path, signature)

Check that the specified md5sum of the file\_path matches with signature. If doesn't match it will raise a ConanException.

### **Parameters**

- **conanfile** The current recipe object. Always use self.
- **file\_path** Path of the file to check.
- **signature** Expected md5sum.

## conan.tools.files.check\_sha1()

### check\_sha1(conanfile, file\_path, signature)

Check that the specified shal of the file\_path matches with signature. If doesn't match it will raise a ConanException.

#### **Parameters**

- conanfile Conanfile object.
- **file\_path** Path of the file to check.
- signature Expected sha1sum

### conan.tools.files.check sha256()

### check\_sha256(conanfile, file\_path, signature)

Check that the specified sha256 of the file\_path matches with signature. If doesn't match it will raise a ConanException.

#### **Parameters**

- conanfile Conanfile object.
- **file\_path** Path of the file to check.
- signature Expected sha256sum

### conan.tools.files.symlinks

## conan.tools.files.symlinks.absolute\_to\_relative\_symlinks()

## absolute\_to\_relative\_symlinks(conanfile, base\_folder)

Convert the symlinks with absolute paths into relative ones if they are pointing to a file or directory inside the base\_folder. Any absolute symlink pointing outside the base\_folder will be ignored.

### **Parameters**

- conanfile The current recipe object. Always use self.
- base\_folder Folder to be scanned.

# conan.tools.files.symlinks.remove\_external\_symlinks()

### remove\_external\_symlinks(conanfile, base\_folder)

Remove the symlinks to files that point outside the base\_folder, no matter if relative or absolute.

## **Parameters**

- conanfile The current recipe object. Always use self.
- base\_folder Folder to be scanned.

## conan.tools.files.symlinks.remove\_broken\_symlinks()

```
remove_broken_symlinks(conanfile, base_folder=None)
```

Remove the broken symlinks, no matter if relative or absolute.

#### **Parameters**

- **conanfile** The current recipe object. Always use self.
- base\_folder Folder to be scanned.

# conan.tools.files AutoPackager

**Warning:** This feature is **deprecated**, and will be removed in future Conan 2.X version. It was used to automatically deduce what to copy() in the package() method.

The recommended approach is to use explicit copy() calls in the package() method, as explained in the rest of the documentation.

# 8.4.8 conan.tools.gnu

## **AutotoolsDeps**

The AutotoolsDeps is the dependencies generator for Autotools. It will generate shell scripts containing environment variable definitions that the autotools build system can understand.

It can be used by name in conanfiles:

Listing 45: conanfile.py

```
class Pkg(ConanFile):
    generators = "AutotoolsDeps"
```

Listing 46: conanfile.txt

```
[generators]
AutotoolsDeps
```

And it can also be fully instantiated in the conanfile generate() method:

```
from conan import ConanFile
from conan.tools.gnu import AutotoolsDeps

class App(ConanFile):
    settings = "os", "arch", "compiler", "build_type"

    def generate(self):
        tc = AutotoolsDeps(self)
        tc.generate()
```

### **Generated files**

It will generate the file conanautotoolsdeps.sh or conanautotoolsdeps.bat:

```
$ conan install conanfile.py # default is Release
$ source conanautotoolsdeps.sh
# or in Windows
$ conanautotoolsdeps.bat
```

These launchers will define aggregated variables CPPFLAGS, LIBS, LDFLAGS, CXXFLAGS, CFLAGS that accumulate all dependencies information, including transitive dependencies, with flags like -I<path>, -L<path>, etc.

At this moment, only the requires information is generated, the tool\_requires one is not managed by this generator yet.

### Customization

To modify the computed values, you can access the .environment property that returns an *Environment* class.

```
from conan import ConanFile
from conan.tools.gnu import AutotoolsDeps

class App(ConanFile):
    settings = "os", "arch", "compiler", "build_type"

    def generate(self):
        tc = AutotoolsDeps(self)
        tc.environment.remove("CPPFLAGS", "undesired_value")
        tc.environment.append("CPPFLAGS", "var")
        tc.environment.define("OTHER", "cat")
        tc.environment.unset("LDFLAGS")
        tc.generate()
```

### Reference

class AutotoolsDeps(conanfile)

property environment

### Returns

An Environment object containing the computed variables. If you need to modify some of the computed values you can access to the environment object.

### **AutotoolsToolchain**

The AutotoolsToolchain is the toolchain generator for Autotools. It will generate shell scripts containing environment variable definitions that the autotools build system can understand.

This generator can be used by name in conanfiles:

### Listing 47: conanfile.py

```
class Pkg(ConanFile):
    generators = "AutotoolsToolchain"
```

## Listing 48: conanfile.txt

```
[generators]
AutotoolsToolchain
```

And it can also be fully instantiated in the conanfile generate() method:

```
from conan import ConanFile
from conan.tools.gnu import AutotoolsToolchain

class App(ConanFile):
    settings = "os", "arch", "compiler", "build_type"

    def generate(self):
        tc = AutotoolsToolchain(self)
        tc.generate()
```

### **Generated files**

It will generate the file conanautotoolstoolchain.sh or conanautotoolstoolchain.bat files:

```
$ conan install conanfile.py # default is Release
$ source conanautotoolstoolchain.sh
# or in Windows
$ conanautotoolstoolchain.bat
```

This launchers will append information to the CPPFLAGS, LDFLAGS, CXXFLAGS, CFLAGS environment variables that translate the settings and options to the corresponding build flags like -stdlib=libstdc++, -std=gnu14, architecture flags, etc. It will also append the folder where the Conan generators are located to the PKG\_CONFIG\_PATH environment variable.

This generator will also generate a file called conanbuild.conf containing two keys:

- **configure\_args**: Arguments to call the **configure** script.
- make\_args: Arguments to call the make script.
- autoreconf\_args: Arguments to call the autoreconf script.

The *Autotools build helper* will use that conanbuild.conf file to seamlessly call the configure and make script using these precalculated arguments.

### Customization

You can change some attributes before calling the generate() method if you want to change some of the precalculated values:

```
from conan import ConanFile
from conan.tools.gnu import AutotoolsToolchain

class App(ConanFile):
    settings = "os", "arch", "compiler", "build_type"

    def generate(self):
        tc = AutotoolsToolchain(self)
        tc.configure_args.append("--my_argument")
        tc.generate()
```

- configure\_args: Additional arguments to be passed to the configure script.
  - By default the following arguments are passed:

```
* --prefix: Takes / as default value.
* --bindir=${prefix}/bin
* --sbindir=${prefix}/bin
* --libdir=${prefix}/lib
* --includedir=${prefix}/include
* --oldincludedir=${prefix}/include
* --datarootdir=${prefix}/res
```

- Also if the shared option exists it will add by default:

```
* --enable-shared, --disable-static if shared==True
* --disable-shared, --enable-static if shared==False
```

- make\_args (Defaulted to []): Additional arguments to be passed to he make script.
- autoreconf\_args (Defaulted to ["--force", "--install"]): Additional arguments to be passed to he make script.
- extra\_defines (Defaulted to []): Additional defines.
- extra\_cxxflags (Defaulted to []): Additional cxxflags.
- extra\_cflags (Defaulted to []): Additional cflags.
- $\bullet \ \ extra\_ldflags \ (Defaulted \ to \ \cite{Modified to 1}): \ Additional \ ldflags.$
- **ndebug**: "NDEBUG" if the settings.build\_type != *Debug*.
- gcc\_cxx11\_abi: "\_GLIBCXX\_USE\_CXX11\_ABI" if gcc/libstdc++.
- libcxx: Flag calculated from settings.compiler.libcxx.
- fpic: True/False from options.fpic if defined.
- cppstd: Flag from settings.compiler.cppstd
- arch\_flag: Flag from settings.arch
- build\_type\_flags: Flags from settings.build\_type

- **sysroot\_flag**: To pass the --sysroot flag to the compiler.
- apple\_arch\_flag: Only when cross-building with Apple systems. Flags from settings.arch.
- apple\_isysroot\_flag: Only when cross-building with Apple systems. Path to the root sdk.
- msvc\_runtime\_flag: Flag from settings.compiler.runtime\_type when compiler is msvc or settings. compiler.runtime when using the deprecated Visual Studio.

The following attributes are ready-only and will contain the calculated values for the current configuration and customized attributes. Some recipes might need to read them to generate custom build files (not strictly Autotools) with the configuration:

- · defines
- cxxflags
- cflags
- Idflags

```
from conan import ConanFile
from conan.tools.gnu import AutotoolsToolchain

class App(ConanFile):
    settings = "os", "arch", "compiler", "build_type"
    def generate(self):
        tc = AutotoolsToolchain(self)
        # Customize the flags
        tc.extra_cxxflags = ["MyFlag"]
        # Read the computed flags and use them (write custom files etc)
        tc.defines
        tc.cxxflags
        tc.cxxflags
        tc.flags
        tc.ldflags
```

If you want to change the default values for configure\_args, adjust the cpp.package object at the layout() method:

```
def layout(self):
    ...
    # For bindir and sbindir takes the first value:
    self.cpp.package.bindirs = ["mybin"]
    # For libdir takes the first value:
    self.cpp.package.libdirs = ["mylib"]
    # For includedir and oldincludedir takes the first value:
    self.cpp.package.includedirs = ["myinclude"]
    # For datarootdir takes the first value:
    self.cpp.package.resdirs = ["myres"]
```

**Note:** It is **not valid** to change the self.cpp\_info at the package\_info() method.

## **Customizing the environment**

If your Makefile or configure scripts need some other environment variable rather than CPPFLAGS, LDFLAGS, CXXFLAGS or CFLAGS, you can customize it before calling the generate() method. Call the environment() method to calculate the mentioned variables and then add the variables that you need. The environment() method returns an *Environment* object:

```
from conan import ConanFile
from conan.tools.gnu import AutotoolsToolchain

class App(ConanFile):
    settings = "os", "arch", "compiler", "build_type"

    def generate(self):
        at = AutotoolsToolchain(self)
        env = at.environment()
        env.define("F00", "BAR")
        at.generate(env)
```

The AutotoolsToolchain also sets CXXFLAGS, CFLAGS, LDFLAGS and CPPFLAGS reading variables from the [conf] section in the profiles. *See the conf reference below*.

## Managing the configure args, make args and autoreconf args attributes

AutotoolsToolchain provides some help methods so users can add/update/remove values defined in configure\_args, make\_args and autoreconf\_args (all of them lists of strings). Those methods are:

- update\_configure\_args(updated\_flags): will change AutotoolsToolchain.configure\_args.
- update\_make\_args(updated\_flags): will change AutotoolsToolchain.make\_args.
- update\_autoreconf\_args(updated\_flags): will change AutotoolsToolchain.autoreconf\_args.

Where updated\_flags is a dict-like Python object defining all the flags to change. It follows the next rules:

- Key-value are the flags names and their values, e.g., {"--enable-tools": no} will be translated as --enable-tools=no.
- If that key has no value, then it will be an empty string, e.g., {"--disable-verbose": ""} will be translated as --disable-verbose.
- If the key value is None, it means that you want to remove that flag from the xxxxxx\_args (notice that it could be configure\_args, make\_args or autoreconf\_args), e.g., {"--force": None} will remove that flag from the final result.

In a nutshell, you will:

- Add arguments: if the given flag in updated\_flags does not already exist in xxxxxx\_args.
- **Update arguments**: if the given flag in updated\_flags already exists in attribute xxxxxx\_args.
- Remove arguments: if the given flag in updated\_flags already exists in xxxxxx\_args and it's passed with None as value.

For instance:

```
from conan import ConanFile
from conan.tools.gnu import AutotoolsToolchain
(continues on next page)
```

```
class App(ConanFile):
    settings = "os", "arch", "compiler", "build_type"

def generate(self):
    at = AutotoolsToolchain(self)
    at.update_configure_args({
        "--new-super-flag": "", # add new flag '--new-super-flag'
        "--host": "my-gnu-triplet", # update flag '--host=my-gnu-triplet'
        "--force": None # remove existing '--force' flag
    })
    at.generate()
```

#### Reference

class AutotoolsToolchain(conanfile, namespace=None, prefix='/')

### **Parameters**

- **conanfile** The current recipe object. Always use self.
- namespace This argument avoids collisions when you have multiple toolchain calls in the same recipe. By setting this argument, the *conanbuild.conf* file used to pass information to the build helper will be named as <namespace>\_conanbuild.conf. The default value is None meaning that the name of the generated file is *conanbuild.conf*. This namespace must be also set with the same value in the constructor of the Autotools build helper so that it reads the information from the proper file.
- **prefix** Folder to use for ––**prefix** argument ("/" by default).

```
update_configure_args(updated flags)
```

Helper to update/prune flags from self.configure\_args.

### Parameters

**updated\_flags** – dict with arguments as keys and their argument values. Notice that if argument value is None, this one will be pruned.

### update\_make\_args(updated\_flags)

Helper to update/prune arguments from self.make\_args.

### **Parameters**

**updated\_flags** – dict with arguments as keys and their argument values. Notice that if argument value is None, this one will be pruned.

## update\_autoreconf\_args(updated\_flags)

Helper to update/prune arguments from self.autoreconf\_args.

#### **Parameters**

**updated\_flags** – dict with arguments as keys and their argument values. Notice that if argument value is None, this one will be pruned.

#### conf

- tools.build:cxxflags list of extra C++ flags that will be used by CXXFLAGS.
- tools.build:cflags list of extra of pure C flags that will be used by CFLAGS.
- tools.build:sharedlinkflags list of extra linker flags that will be used by LDFLAGS.
- tools.build:exelinkflags list of extra linker flags that will be used by LDFLAGS.
- tools.build:defines list of preprocessor definitions that will be used by CPPFLAGS.
- tools.build:linker\_scripts list of linker scripts, each of which will be prefixed with -T and added to LDFLAGS. Only use this flag with linkers that supports specifying linker scripts with the -T flag, such as ld, gold, and lld.
- tools.build:sysroot defines the --sysroot flag to the compiler.
- tools.build:compiler\_executables dict-like Python object which specifies the compiler as key and the compiler executable path as value. Those keys will be mapped as follows:
  - c: will set CC in conanautotoolstoolchain.sh|bat script.
  - cpp: will set CXX in *conanautotoolstoolchain.sh*|bat script.
  - cuda: will set NVCC in *conanautotoolstoolchain.sh*|bat script.
  - fortran: will set FC in *conanautotoolstoolchain.sh*|bat script.

**Note: flags order of preference**: Flags specified in the *tools.build* configuration, such as *cxxflags*, *cflags*, *sharedlink-flags*, *exelinkflags*, and *defines*, will always take precedence over those set by the AutotoolsToolchain attributes.

### **Autotools**

The Autotools build helper is a wrapper around the command line invocation of autotools. It will abstract the calls like ./configure or make into Python method calls.

Usage:

```
from conan import ConanFile
from conan.tools.gnu import Autotools

class App(ConanFile):
    settings = "os", "arch", "compiler", "build_type"

    def build(self):
        autotools = Autotools(self)
        autotools.configure()
        autotools.make()
```

It will read the conanbuild.conf file generated by the *AutotoolsToolchain* to know read the arguments for calling the configure and make scripts:

- configure args: Arguments to call the configure script.
- make\_args: Arguments to call the make script.

### Reference

class Autotools(conanfile, namespace=None)

### **Parameters**

- conanfile The current recipe object. Always use self.
- namespace this argument avoids collisions when you have multiple toolchain calls in the same recipe. By setting this argument, the *conanbuild.conf* file used to pass information to the toolchain will be named as: <namespace>\_conanbuild.conf. The default value is None meaning that the name of the generated file is *conanbuild.conf*. This namespace must be also set with the same value in the constructor of the AutotoolsToolchain so that it reads the information from the proper file.

configure(build\_script\_folder=None, args=None)

Call the configure script.

### **Parameters**

- args List of arguments to use for the configure call.
- **build\_script\_folder** Subfolder where the *configure* script is located. If not specified conanfile.source\_folder is used.

make(target=None, args=None)

Call the make program.

#### **Parameters**

- target (Optional, Defaulted to None): Choose which target to build. This allows building of e.g., docs, shared libraries or install for some AutoTools projects
- args (Optional, Defaulted to None): List of arguments to use for the make call.

install(args=None, target='install')

This is just an "alias" of self.make(target="install")

#### **Parameters**

- args (Optional, Defaulted to None): List of arguments to use for the make call. By default an argument DESTDIR=unix\_path(self.package\_folder) is added to the call if the passed value is None. See more information about *tools.microsoft.unix\_path() function*
- target (Optional, Defaulted to None): Choose which target to install.

autoreconf(build\_script\_folder=None, args=None)

Call autoreconf

### **Parameters**

- args (Optional, Defaulted to None): List of arguments to use for the autoreconf call.
- **build\_script\_folder** Subfolder where the *configure* script is located. If not specified conanfile.source\_folder is used.

## A note about relocatable shared libraries in macOS built the Autotools build helper

When building a shared library with Autotools in macOS a section LC\_ID\_DYLIB and another LC\_LOAD\_DYLIB are added to the .dylib. These sections store install\_name information, which is the location of the folder where the library or its dependencies are installed. You can check the install\_name of your shared libraries using the otool command:

```
$ otool -l path/to/libMyLib.dylib
...
cmd LC_ID_DYLIB
    cmdsize 48
        name path/to/libMyLib.dylib (offset 24)
time stamp 1 Thu Jan 1 01:00:01 1970
    current version 1.0.0
compatibility version 1.0.0
...
Load command 11
        cmd LC_LOAD_DYLIB
    cmdsize 48
        name path/to/dependency.dylib (offset 24)
time stamp 2 Thu Jan 1 01:00:02 1970
    current version 1.0.0
compatibility version 1.0.0
...
```

### Why is this a problem when using Conan?

When using Conan the library will be built in the local cache and this means that this location will point to Conan's local cache folder where the library was installed. This location is where the library tells any other binaries using it where to load it at runtime. This is a problem since you can build the shared library in one machine, then upload it to a server and install it in another machine to use it. In this case, as Autotools behaves by default, you would have a library storing an install\_name pointing to a folder that does not exist in your current machine so you would get linker errors when building.

# How to address this problem in Conan

The only thing Conan can do to make these shared libraries relocatable is to patch the built binaries after installation. To do this, when using the Autotools build helper and after running the Makefile's install() step, you can use the <code>fix\_apple\_shared\_install\_name()</code> tool to search for the built .dylib files and patch them by running the install\_name\_tool macOS utility, like this:

```
from conan.tools.apple import fix_apple_shared_install_name
class HelloConan(ConanFile):
    ...
    def package(self):
        autotools = Autotools(self)
        autotools.install()
        fix_apple_shared_install_name(self)
```

This will change the value of the LC\_ID\_DYLIB and LC\_LOAD\_DYLIB sections in the .dylib file to:

```
$ otool -l path/to/libMyLib.dylib
...
cmd LC_ID_DYLIB
    cmdsize 48
        name @rpath/libMyLib.dylib (offset 24)

time stamp 1 Thu Jan 1 01:00:01 1970
    current version 1.0.0
compatibility version 1.0.0
...
Load command 11
        cmd LC_LOAD_DYLIB
    cmdsize 48
        name @rpath/dependency.dylib (offset 24)

time stamp 2 Thu Jan 1 01:00:02 1970
    current version 1.0.0
compatibility version 1.0.0
```

The @rpath special keyword will tell the loader to search a list of paths to find the library. These paths can be defined by the consumer of that library by defining the LC\_RPATH field. This is done by passing the -Wl,-rpath -Wl,/path/to/libMyLib.dylib linker flag when building the consumer of the library. Then if Conan builds an executable that consumes the libMyLib.dylib library, it will automatically add the -Wl,-rpath -Wl,/path/to/libMyLib.dylib flag so that the library is correctly found when building.

## **MakeDeps**

**Warning:** This feature is experimental and subject to breaking changes. See *the Conan stability* section for more information.

MakeDeps is the dependencies generator for make. It generates a Makefile file named conandeps.mk containing a valid make file syntax with all dependencies listed, including their components.

This generator can be used by name in conanfiles:

## Listing 49: conanfile.py

```
class Pkg(ConanFile):
    generators = "MakeDeps"
```

Listing 50: conanfile.txt

```
[generators]
MakeDeps
```

And it can also be fully instantiated in the conanfile generate() method:

```
from conan import ConanFile
from conan.tools.gnu import MakeDeps

class App(ConanFile):
    settings = "os", "arch", "compiler", "build_type"
    requires = "zlib/1.2.13"
```

(continues on next page)

```
def generate(self):
    pc = MakeDeps(self)
    pc.generate()
```

### **Generated files**

*make* format file named conandeps.mk, containing a valid makefile file syntax. The prefix variable is automatically adjusted to the package\_folder:

```
CONAN_DEPS = zlib

# zlib/1.2.13

CONAN_NAME_ZLIB = zlib

CONAN_VERSION_ZLIB = 1.2.13

CONAN_REFERENCE_ZLIB = zlib/1.2.13

CONAN_ROOT_ZLIB = /home/conan/.conan2/p/b/zlib273508b343e8c/p

CONAN_INCLUDE_DIRS_ZLIB = $(CONAN_INCLUDE_DIR_FLAG)$(CONAN_ROOT_ZLIB)/include

CONAN_LIB_DIRS_ZLIB = $(CONAN_LIB_DIR_FLAG)$(CONAN_ROOT_ZLIB)/lib

CONAN_BIN_DIRS_ZLIB = $(CONAN_BIN_DIR_FLAG)$(CONAN_ROOT_ZLIB)/bin

CONAN_LIBS_ZLIB = $(CONAN_LIB_FLAG)z

CONAN_INCLUDE_DIRS = $(CONAN_LIB_DIRS_ZLIB)

CONAN_LIB_DIRS = $(CONAN_LIB_DIRS_ZLIB)

CONAN_BIN_DIRS = $(CONAN_LIB_DIRS_ZLIB)

CONAN_LIBS = $(CONAN_LIBS_ZLIB)
```

## Customization

### **Flags**

By default, the conandeps.mk will contain all dependencies listed, including their cpp\_info information, but will not pass any flags to the compiler.

Thus, the consumer should pass the following flags to the compiler:

- CONAN\_LIB\_FLAG: Add a prefix to all libs variables, e.g. -1
- CONAN\_DEFINE\_FLAG: Add a prefix to all defines variables, e.g. -D
- CONAN\_SYSTEM\_LIB\_FLAG: Add a prefix to all system\_libs variables, e.g. -1
- CONAN\_INCLUDE\_DIR\_FLAG: Add a prefix to all include dirs variables, e.g. -I
- CONAN\_LIB\_DIR\_FLAG: Add a prefix to all lib dirs variables, e.g. -L
- CONAN\_BIN\_DIR\_FLAG: Add a prefix to all bin dirs variables, e.g. -L

Those flags should be appended as prefixes to flags variables. For example, if the CONAN\_LIB\_FLAG is set to -1, the CONAN\_LIBS variable will be set to -1z.

### Reference

## class MakeDeps(conanfile)

Generates a Makefile with the variables needed to build a project with the specified.

Collects all dependencies and components, then, generating a Makefile

# **PkgConfigDeps**

The PkgConfigDeps is the dependencies generator for pkg-config. Generates pkg-config files named <PKG-NAME>.pc containing a valid pkg-config file syntax.

This generator can be used by name in conanfiles:

```
Listing 51: conanfile.py
```

```
class Pkg(ConanFile):
    generators = "PkgConfigDeps"
```

Listing 52: conanfile.txt

```
[generators]
PkgConfigDeps
```

And it can also be fully instantiated in the conanfile generate() method:

```
from conan import ConanFile
from conan.tools.gnu import PkgConfigDeps

class App(ConanFile):
    settings = "os", "arch", "compiler", "build_type"
    requires = "zlib/1.2.11"

    def generate(self):
        pc = PkgConfigDeps(self)
        pc.generate()
```

## **Generated files**

*pkg-config* format files named <PKG-NAME>.pc, containing a valid pkg-config file syntax. The prefix variable is automatically adjusted to the package\_folder:

(continues on next page)

```
Name: zlib
Description: Conan package: zlib
Version: 1.2.11
Libs: -L"${libdir}" -lz -F Frameworks
Cflags: -I"${includedir}"
```

#### Customization

## **Naming**

By default, the \*.pc files will be named following these rules:

- For packages, it uses the package name, e.g., package zlib/1.2.11 -> zlib.pc.
- For components, the package name + hyphen + component name, e.g., openss1/3.0.0 with self.cpp\_info.components["crypto"] -> openss1-crypto.pc.

You can change that default behavior with the pkg\_config\_name and pkg\_config\_aliases properties. See *Properties section below*.

If a recipe uses **components**, the files generated will be <[PKG-NAME]-[COMP-NAME]>.pc with their corresponding flags and require relations.

Additionally, a <PKG-NAME>.pc is generated to maintain compatibility for consumers with recipes that start supporting components. This <PKG-NAME>.pc file declares all the components of the package as requires while the rest of the fields will be empty, relying on the propagation of flags coming from the components <[PKG-NAME]-[COMP-NAME]>.pc files.

### Reference

```
class PkgConfigDeps(conanfile)
    property content
        Get all the .pc files content
    generate()
        Save all the *.pc files
```

## **Attributes**

## build context activated

When you have a **build-require**, by default, the \*.pc files are not generated. But you can activate it using the **build\_context\_activated** attribute:

```
tool_requires = ["my_tool/0.0.1"]
def generate(self):
    pc = PkgConfigDeps(self)
    # generate the *.pc file for the tool require
    pc.build_context_activated = ["my_tool"]
    pc.generate()
```

## build context folder

New since Conan 2.2.0

When you have the same package as a **build-require** and as a **regular require** it will cause a conflict in the generator because the file names of the \*.pc files will collide as well as the names, requires names, etc.

For example, this is a typical situation with some requirements (cappproto, protobuf...) that contain a tool used to generate source code at build time (so it is a **build\_require**), but also providing a library to link to the final application, so you also have a **regular require**. Solving this conflict is specially important when we are cross-building because the tool (that will run in the building machine) belongs to a different binary package than the library, that will "run" in the host machine.

You can use the build\_context\_folder attribute to specify a folder to save the \*.pc files created by all those build requirements listed in the build\_context\_activated one:

```
tool_requires = ["my_tool/0.0.1"]
requires = ["my_tool/0.0.1"]
def generate(self):
    pc = PkgConfigDeps(self)
    # generate the *.pc file for the tool require
    pc.build_context_activated = ["my_tool"]
    # save all the *.pc files coming from the "my_tool" build context and its_
    requirements
    pc.build_context_folder = "build" # [generators_folder]/build/
    pc.generate()
```

### build context suffix

DEPRECATED: use build context folder attribute instead

Same concept as the quoted build\_context\_folder attribute above, but this is meant to specify a suffix for a requirement, so the files/requires/names of the requirement in the build context (tool require) will be renamed:

```
tool_requires = ["my_tool/0.0.1"]
requires = ["my_tool/0.0.1"]
def generate(self):
    pc = PkgConfigDeps(self)
    # generate the *.pc file for the tool require
    pc.build_context_activated = ["my_tool"]
    # disambiguate the files, requires, names, etc
    pc.build_context_suffix = {"my_tool": "_BUILD"}
    pc.generate()
```

**Important:** This attribute should not be used simultaneously with the build\_context\_folder attribute.

## **Properties**

The following properties affect the PkgConfigDeps generator:

- pkg\_config\_name property will define the name of the generated \*.pc file (xxxxx.pc)
- **pkg\_config\_aliases** property sets some aliases of any package/component name for *pkg\_config* generator. This property only accepts list-like Python objects.
- **pkg\_config\_custom\_content** property will add user defined content to the .pc files created by this generator as freeform variables. That content can be a string or a dict-like Python object. Notice that the variables declared here will overwrite those ones already defined by Conan. Click here for more information about the type of variables in a \*.pc file.
- system\_package\_version: property sets a custom version to be used in the Version field belonging to the created \*.pc file for the package.
- **component\_version** property sets a custom version to be used in the Version field belonging to the created \*.pc file for that component (takes precedence over the **system\_package\_version** property).

These properties can be defined at global cpp\_info level or at component level.

Example:

```
def package_info(self):
    custom_content = {"datadir": "${prefix}/share"} # or "datadir=${prefix}/share"
    self.cpp_info.set_property("pkg_config_custom_content", custom_content)
    self.cpp_info.set_property("pkg_config_name", "myname")
    self.cpp_info.components["mycomponent"].set_property("pkg_config_name",
    "componentname")
    self.cpp_info.components["mycomponent"].set_property("pkg_config_aliases", ["alias1",
    "alias2"])
    self.cpp_info.components["mycomponent"].set_property("component_version", "1.14.12")
```

## **PkgConfig**

This tool can execute pkg\_config executable to extract information from existing .pc files. This can be useful for example to create a "system" package recipe over some system installed library, as a way to automatically extract the .pc information from the system. Or if some proprietary package has a build system that only outputs .pc files.

Usage:

Read a pc file and access the information:

```
pkg_config = PkgConfig(conanfile, "libastral", pkg_config_path=<somedir>)

print(pkg_config.provides) # something like"libastral = 6.6.6"

print(pkg_config.version) # something like"6.6.6"

print(pkg_config.includedirs) # something like['/usr/local/include/libastral']

print(pkg_config.defines) # something like['_USE_LIBASTRAL']

print(pkg_config.libs) # something like['astral', 'm']

print(pkg_config.libdirs) # something like['/usr/local/lib/libastral']

print(pkg_config.linkflags) # something like['-Wl,--whole-archive']

print(pkg_config.variables['prefix']) # something like'/usr/local'
```

Use the pc file information to fill a cpp\_info object:

```
def package_info(self):
    pkg_config = PkgConfig(conanfile, "libastral", pkg_config_path=tmp_dir)
    pkg_config.fill_cpp_info(self.cpp_info, is_system=False, system_libs=["m", "rt"])
```

## Reference

class PkgConfig(conanfile, library, pkg\_config\_path=None)

#### **Parameters**

- **conanfile** The current recipe object. Always use self.
- library The library which .pc file is to be parsed. It must exist in the pkg\_config path.
- **pkg\_config\_path** If defined it will be prepended to PKG\_CONFIG\_PATH environment variable, so the execution finds the required files.

```
fill_cpp_info(cpp_info, is_system=True, system_libs=None)
```

Method to fill a cpp\_info object from the PkgConfig configuration

### **Parameters**

- **cpp\_info** Can be the global one (self.cpp\_info) or a component one (self.components["foo"].cpp\_info).
- **is\_system** If True, all detected libraries will be assigned to cpp\_info.system\_libs, and none to cpp\_info.libs.
- system\_libs If True, all detected libraries will be assigned to cpp\_info. system\_libs, and none to cpp\_info.libs.

### conf

This helper will listen to tools.gnu:pkg\_config from the *global.conf* to define the pkg\_config executable name or full path. It will by default it is pkg-config.

## 8.4.9 conan.tools.google

### **Bazel**

**Warning:** This feature is experimental and subject to breaking changes. See *the Conan stability* section for more information.

The Bazel build helper is a wrapper around the command line invocation of bazel. It will abstract the calls like bazel <rcpaths> build <configs> <targets> into Python method calls.

The helper is intended to be used in the *conanfile.py* build() method, to call Bazel commands automatically when a package is being built directly by Conan (create, install)

```
from conan import ConanFile
from conan.tools.google import Bazel

(continues on next page)
```

Chapter 8. Reference

```
class App(ConanFile):
    settings = "os", "arch", "compiler", "build_type"

def build(self):
    bz = Bazel(self)
    bz.build(target="//main:hello-world")
```

#### Reference

class Bazel(conanfile)

#### **Parameters**

**conanfile** — < ConanFile object > The current recipe object. Always use self.

build(args=None, target='//...', clean=True)

Runs "bazel <rcpaths> build <configs> <args> <targets>" command where:

- rcpaths: adds --bazelrc=xxxx per rc-file path. It listens to BazelToolchain (--bazelrc=conan\_bzl.rc), and tools.google.bazel:bazelrc\_path conf.
- configs: adds --config=xxxx per bazel-build configuration. It listens to BazelToolchain (--config=conan-config), and tools.google.bazel:configs conf.
- args: they are any extra arguments to add to the bazel build execution.
- targets: all the target labels.

### **Parameters**

- target It is the target label. By default, it's "//..." which runs all the targets.
- **args** list of extra arguments to pass to the CLI.
- **clean** boolean that indicates to run a "bazel clean" before running the "bazel build". Notice that this is important to ensure a fresh bazel cache every

```
test(target=None)
```

Runs "bazel test <targets>" command.

# **Properties**

The following properties affect the Bazel build helper:

• tools.build:skip\_test=<bool> (boolean) if True, it runs the bazel test <target>.

### conf

Bazel is affected by these [conf] variables:

- tools.google.bazel:bazelrc\_path: List of paths to other bazelrc files to be used as **bazel** --bazelrc=rcpath1 ... build.
- tools.google.bazel:configs: List of Bazel configurations to be used as **bazel build** --config=config1 ....

#### See also:

· Build a simple Bazel project using Conan

### **BazelDeps**

**Warning:** This feature is experimental and subject to breaking changes. See *the Conan stability* section for more information.

The BazelDeps is the dependencies generator for Bazel. Generates a *REPOSITORY>/BUILD.bazel* file per dependency, where the *REPOSITORY>/* folder is the Conan recipe reference name by default, e.g., *mypkg/BUILD.bazel*. Apart from that, it also generates a *dependencies.bzl* file which contains a Bazel function to load all your Conan dependencies.

The BazelDeps generator can be used by name in conanfiles:

Listing 53: conanfile.py

```
class Pkg(ConanFile):
    generators = "BazelDeps"
```

Listing 54: conanfile.txt

```
[generators]
BazelDeps
```

And it can also be fully instantiated in the conanfile generate() method:

```
from conan import ConanFile
from conan.tools.google import BazelDeps

class App(ConanFile):
    settings = "os", "arch", "compiler", "build_type"
    requires = "zlib/1.2.11"

def generate(self):
    bz = BazelDeps(self)
    bz.generate()
```

### **Generated files**

When the BazelDeps generator is used, every invocation of conan install will generate several bazel files. For the *conanfile.py* above, for example:

```
$ conan install .

BUILD.bazel

conanfile.py

dependencies.bzl

zlib

BUILD.bazel
```

Every **conan install** generates these files:

- BUILD.bazel: An empty file aimed to be alongside the dependencies.bzl one. More information here.
- dependencies.bzl: this file tells your Bazel WORKSPACE how to load the dependencies.
- *zlib/BUILD.bazel*: contains all the targets that you can load from any of your *BUILD* files. More information in *Customization*.

Let's check the content of the files created:

## Listing 55: dependencies.bzl

```
# This Bazel module should be loaded by your WORKSPACE file.
# Add these lines to your WORKSPACE one (assuming that you're using the "bazel_layout"):
# load("@//conan:dependencies.bzl", "load_conan_dependencies")
# load_conan_dependencies()

def load_conan_dependencies():
    native.new_local_repository(
        name="zlib",
        path="/path/to/conan/package/folder/",
        build_file="/your/current/working/directory/zlib/BUILD.bazel",
    )
```

Given the example above, and imagining that your WORKSPACE is at the same directory, you would have to add these lines in there:

### Listing 56: WORKSPACE

```
load("@//:dependencies.bzl", "load_conan_dependencies")
load_conan_dependencies()
```

## Listing 57: zlib/BUILD.bazel

```
load("@rules_cc//cc:defs.bzl", "cc_import", "cc_library")

# Components precompiled libs
# Root package precompiled libs
cc_import(
    name = "z_precompiled",
    static_library = "lib/libz.a",
)

(continues on next page)
```

```
# Components libraries declaration
# Package library declaration
cc_library(
    name = "zlib",
    hdrs = glob([
        "include/**",
    ]),
    includes = [
        "include",
    ],
    visibility = ["//visibility:public"],
    deps = [
        ":z_precompiled",
    ],
)
# Filegroup library declaration
filegroup(
    name = "zlib_binaries",
    srcs = glob([
        "bin/**",
    visibility = ["//visibility:public"],
```

As you can observe, the *zlib/BUILD.bazel* defines these global targets:

- zlib: bazel library target. The label used to depend on it would be @zlib//:zlib.
- zlib\_binaries: bazel filegroup target. The label used to depend on it would be @zlib//:zlib\_binaries.

You can put all the files generated by BazelDeps into another folder using the bazel\_layout:

Listing 58: conanfile.py

```
from conan import ConanFile
from conan.tools.google import BazelDeps, bazel_layout

class App(ConanFile):
    settings = "os", "arch", "compiler", "build_type"
    requires = "zlib/1.2.11"

    def layout(self):
        bazel_layout(self)

    def generate(self):
        bz = BazelDeps(self)
        bz.generate()
```

Running again the **conan install** command, we now get this structure:

```
$ conan install .
. (continues on next page)
```

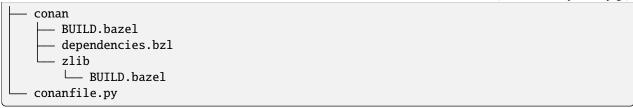

Now your Conan-bazel files were generated in the conan/ folder, so your WORKSPACE will look like:

## Listing 59: WORKSPACE

```
load("@//conan:dependencies.bzl", "load_conan_dependencies")
load_conan_dependencies()
```

### Customization

## **Naming**

The <REPOSITORY>/BUILD.bazel file contains all the targets declared by the dependency. Both the <REPOSITORY>/ folder and the targets declared in there will be named following these rules by default:

- For packages, it uses the package name as folder/target name, e.g., package zlib/1.2.11 will have:
  - Folder: zlib/BUILD.bazel.
  - Global target: zlib.
  - How it can be consumed: @zlib//:zlib.
- For components, the package name + hyphen + component name, e.g., package openss1/3.1.4 will have:
  - Folder: openssl/BUILD.bazel.
  - Global target: openss1.
  - Components targets: openssl-ssl, and openssl-crypto.
  - How it can be consumed:
    - \* @openssl//:openssl (global one which includes all the components)
    - \* @openssl//:openssl-ssl (component one)
    - \* @openssl//:openssl-crypto (component one)

You can change that default behavior with the bazel\_target\_name and the bazel\_repository\_name properties. See *Properties section below*.

### Reference

```
class BazelDeps(conanfile)
```

### **Parameters**

**conanfile** — < ConanFile object > The current recipe object. Always use self.

### build\_context\_activated

Activates the build context for the specified Conan package names.

### generate()

Generates all the targets <DEP>/BUILD.bazel files and the dependencies.bzl one in the build folder. It's important to highlight that the dependencies.bzl file should be loaded by your WORKSPACE Bazel file:

```
load("@//[BUILD_FOLDER]:dependencies.bzl", "load_conan_dependencies")
load_conan_dependencies()
```

## build context activated

When you have a **build-requirement**, by default, the Bazel files are not generated. But you can activate it using the **build\_context\_activated** attribute:

```
def build_requirements(self):
    self.tool_requires("my_tool/0.0.1")

def layout(self):
    bazel_layout(self)

def generate(self):
    bz = BazelDeps(self)
    # generate the build-mytool/BUILD.bazel file for the tool require
    bz.build_context_activated = ["my_tool"]
    bz.generate()
```

Running the **conan install** command, the structure created is as follows:

```
$ conan install . -pr:b default

- conan
- BUILD.bazel
- build-my_tool
- BUILD.bazel
- dependencies.bzl
- conanfile.py
```

Notice that my tool Bazel folder is prefixed with build- which indicates that it's being used in the build context.

## **Properties**

The following properties affect the BazelDeps generator:

- bazel\_target\_name property will define the name of the target declared in the <REPOSITORY>/BUILD.bazel. This property can be defined at both global and component cpp\_info level.
- **bazel\_repository\_name** property will define the name of the folder where the dependency *BUILD.bazel* will be allocated. This property can only be defined at global cpp\_info level.

### Example:

#### See also:

• Build a simple Bazel project using Conan

#### **BazelToolchain**

**Warning:** This feature is experimental and subject to breaking changes. See *the Conan stability* section for more information.

The BazelToolchain is the toolchain generator for Bazel. It will generate a conan\_bzl.rc file that contains a build configuration conan-config to inject all the parameters into the **bazel build** command.

The BazelToolchain generator can be used by name in conanfiles:

## Listing 60: conanfile.py

```
class Pkg(ConanFile):
    generators = "BazelToolchain"
```

### Listing 61: conanfile.txt

```
[generators]
BazelToolchain
```

And it can also be fully instantiated in the conanfile generate() method:

# Listing 62: conanfile.py

```
from conan import ConanFile
from conan.tools.google import BazelToolchain

class App(ConanFile):
    settings = "os", "arch", "compiler", "build_type"

    def generate(self):
```

(continues on next page)

```
tc = BazelToolchain(self)
tc.generate()
```

### **Generated files**

After running **conan install** command, the BazelToolchain generates the *conan\_bzl.rc* file that contains Bazel build parameters (it will depend on your current Conan settings and options from your *default* profile):

Listing 63: conan\_bzl.rc

```
# Automatic bazelrc file created by Conan
build:conan-config --cxxopt=-std=gnu++17
build:conan-config --dynamic_mode=off
build:conan-config --compilation_mode=opt
```

The *Bazel build helper* will use that conan\_bzl.rc file to perform a call using this configuration. The outcoming command will look like this bazel --bazelrc=/path/to/conan\_bzl.rc build --config=conan-config <target>.

### Reference

```
class BazelToolchain(conanfile)
```

### **Parameters**

**conanfile** — < ConanFile object > The current recipe object. Always use self.

# force\_pic

Boolean used to add -force\_pic=True. Depends on self.options.shared and self.options.fPIC values

### dynamic\_mode

String used to add -dynamic\_mode=["fully"|"off"]. Depends on self.options.shared value.

## cppstd

String used to add –cppstd=[FLAG]. Depends on your settings.

### copt

List of flags used to add -copt=flag1 ... -copt=flagN

### conlyopt

List of flags used to add -conlyopt=flag1 ... -conlyopt=flagN

#### cxxopt

List of flags used to add -cxxopt=flag1 ... -cxxopt=flagN

### linkopt

List of flags used to add -linkopt=flag1 ... -linkopt=flagN

### compilation\_mode

String used to add -compilation\_mode=["opt"|"dbg"]. Depends on self.settings.build\_type

## compiler

String used to add -compiler=xxxx.

### cpu

String used to add -cpu=xxxxx. At the moment, it's only added if cross-building.

# crosstool\_top

String used to add -crosstool\_top.

### generate()

Creates a conan\_bzl.rc file with some bazel-build configuration. This last mentioned is put as conan-config.

#### conf

BazelToolchain is affected by these [conf] variables:

- tools.build:cxxflags list of extra C++ flags that will be used by cxxopt.
- tools.build:cflags list of extra of pure C flags that will be used by conlyopt.
- tools.build:sharedlinkflags list of extra linker flags that will be used by linkopt.
- tools.build:exelinkflags list of extra linker flags that will be used by linkopt.
- tools.build:linker\_scripts list of linker scripts, each of which will be prefixed with -T and added to linkopt.

#### See also:

· Build a simple Bazel project using Conan

# 8.4.10 conan.tools.intel

# **IntelCC**

This tool helps you to manage the new Intel one API DPC++/C++ and Classic ecosystem in Conan.

Warning: This generator is experimental and subject to breaking changes.

**Warning:** macOS is not supported for the Intel oneAPI DPC++/C++ (icx/icpx or dpcpp) compilers. For macOS or Xcode support, you'll have to use the Intel C++ Classic Compiler.

**Note:** Remember, you need to have installed previously the Intel oneAPI software.

This generator creates a conanintelsetvars.sh|bat wrapping the Intel script setvars.sh|bat that sets the Intel oneAPI environment variables needed. That script is the first step to start using the Intel compilers because it's setting some important variables in your local environment.

In summary, the IntelCC generator:

1. Reads your profile [settings] and [conf].

- 2. Uses that information to generate a conanintelsetvars.sh|bat script with the command to load the Intel setvars.sh|bat script.
- 3. Then, you or the chosen generator will be able to run that script and use any Intel compiler to compile the project.

**Note:** You can launch the conanintelsetvars.sh|bat before calling your intel compiler to build a project. Conan will also call it in the conanfile build(self) method when running any command with self.run.

At first, ensure you are using a profile like this one:

Listing 64: intelprofile

```
[settings]
...
compiler=intel-cc
compiler.mode=dpcpp
compiler.version=2021.3
compiler.libcxx=libstdc++
build_type=Release
[buildenv]
CC=dpcpp
CXX=dpcpp
[conf]
tools.intel:installation_path=/opt/intel/oneapi
```

The IntelCC generator can be used by name in conanfiles:

Listing 65: conanfile.py

```
class Pkg(ConanFile):
   generators = "IntelCC"
```

Listing 66: conanfile.txt

```
[generators]
IntelCC
```

And it can also be fully instantiated in the conanfile generate() method:

Listing 67: conanfile.py

```
from conan import ConanFile
from conan.tools.intel import IntelCC

class App(ConanFile):
    settings = "os", "arch", "compiler", "build_type"

    def generate(self):
        intelcc = IntelCC(self)
        intelcc.generate()
```

Now, running the command conan install . -pr intelprofile generates the conanintelsetvars.sh|bat

script which runs the Intel setvars script and loads all the variables into your local environment.

# **Custom configurations**

Apply different installation paths and command arguments simply by changing the [conf] entries. For instance:

# Listing 68: intelprofile

```
[settings]
...
compiler=intel-cc
compiler.mode=dpcpp
compiler.version=2021.3
compiler.libcxx=libstdc++
build_type=Release

[buildenv]
CC=dpcpp
CXX=dpcpp
CXX=dpcpp

[conf]
tools.intel:installation_path=/opt/intel/oneapi
tools.intel:setvars_args=--config="full/path/to/your/config.txt" --force
```

Run again a **conan install . -pr intelprofile**, then the conanintelsetvars.sh script (if we are using Linux OS) will contain something like:

```
Listing 69: conanintelsetvars.sh
```

```
. "/opt/intel/oneapi/setvars.sh" --config="full/path/to/your/config.txt" --force
```

#### Reference

# class IntelCC(conanfile)

Class that manages Intel oneAPI DPC++/C++/Classic Compilers vars generation

## arch

arch setting

# property ms\_toolset

Get Microsoft Visual Studio Toolset depending on the mode selected

```
generate(scope='build')
```

Generate the Conan Intel file to be loaded in build environment by default

# property installation\_path

Get the Intel one API installation root path

# property command

The Intel one API DPC++/C++ Compiler includes environment configuration scripts to configure your build and development environment variables:

- On Linux, the file is a shell script called setvars.sh.
- On Windows, the file is a batch file called setvars.bat.

- Linux -> >> . /<install-dir>/setvars.sh <arg1> <arg2> ... <argn><arg1> <arg2> ... <argn> The compiler environment script file accepts an optional target architecture argument <arg>: intel64: Generate code and use libraries for Intel 64 architecture-based targets. ia32: Generate code and use libraries for IA-32 architecture-based targets.
- Windows -> >> call <install-dir>\setvars.bat [<arg1>] [<arg2>] Where <arg1> is optional and can be one of the following: intel64: Generate code and use libraries for Intel 64 architecture (host and target). ia32: Generate code and use libraries for IA-32 architecture (host and target).

With the dpcpp compiler, <arg1> is intel64 by default.

The <arg2> is optional. If specified, it is one of the following: - vs2019: Microsoft Visual Studio\* 2019 - vs2017: Microsoft Visual Studio 2017

#### Returns

str setvars.sh|bat command to be run

### conf

IntelCC uses these *configuration entries*:

- tools.intel:installation\_path: (**required**) argument to tell Conan the installation path, if it's not defined, Conan will try to find it out automatically.
- tools.intel:setvars\_args: (optional) it is used to pass whatever we want as arguments to our *setvars.sh*|*bat* file. You can check out all the possible ones from the Intel official documentation.

# 8.4.11 conan.tools.layout

### **Predefined layouts**

There are some pre-defined common *layouts*, ready to be simply used in recipes:

- cmake\_layout(): a layout for a typical CMake project
- vs\_layout(): a layout for a typical Visual Studio project
- basic\_layout(): a very basic layout for a generic project

The pre-defined layouts define the Conanfile .folders and .cpp attributes with typical values. To check which values are set by these pre-defined layouts please check the reference for the <code>layout()</code> method. For example in the <code>cmake\_layout()</code> the source folder is set to ".", meaning that Conan will expect the sources in the same directory where the conanfile is (most likely the project root, where a <code>CMakeLists.txt</code> file will be typically found). If you have a different folder where the <code>CMakeLists.txt</code> is located, you can use the <code>src\_folder</code> argument:

```
from conan.tools.cmake import cmake_layout

def layout(self):
    cmake_layout(self, src_folder="mysrcfolder")
```

Even if this pre-defined layout doesn't suit your specific projects layout, checking how they implement their logic shows how you could implement your own logic (and probably put it in a common python\_require if you are going to use it in multiple packages).

To learn more about the layouts and how to use them while developing packages, please check the Conan package layout *tutorial*.

# basic\_layout

Usage:

```
from conan.tools.layout import basic_layout

def layout(self):
    basic_layout(self)
```

The current layout implementation is very simple, basically sets a different build folder for different build\_types and sets the generators output folder inside the build folder. This way we avoid to clutter our project while working locally.

```
def basic_layout(conanfile, src_folder="."):
    conanfile.folders.build = "build"
    if conanfile.settings.get_safe("build_type"):
        conanfile.folders.build += "-{}".format(str(conanfile.settings.build_type).
        conanfile.folders.generators = os.path.join(conanfile.folders.build, "conan")
        conanfile.cpp.build.bindirs = ["."]
        conanfile.cpp.build.libdirs = ["."]
        conanfile.folders.source = src_folder
```

# 8.4.12 conan.tools.meson

# MesonToolchain

**Important:** This class will generate files that are only compatible with Meson versions  $\geq 0.55.0$ 

The MesonToolchain is the toolchain generator for Meson and it can be used in the generate() method as follows:

```
from conan import ConanFile
from conan.tools.meson import MesonToolchain

class App(ConanFile):
    settings = "os", "arch", "compiler", "build_type"
    requires = "hello/0.1"
    options = {"shared": [True, False]}
    default_options = {"shared": False}

def generate(self):
    tc = MesonToolchain(self)
    tc.preprocessor_definitions["MYDEFINE"] = "MYDEF_VALUE"
    tc.generate()
```

**Important:** When your recipe has dependencies MesonToolchain only works with the PkgConfigDeps generator. Please, do not use other generators, as they can have overlapping definitions that can conflict.

### **Generated files**

The MesonToolchain generates the following files after a **conan install** (or when building the package in the cache) with the information provided in the generate() method as well as information translated from the current settings, conf, etc.:

- conan\_meson\_native.ini: if doing a native build.
- conan meson cross.ini: if doing a cross-build (conan.tools.build).

# conan meson native.ini

This file contains the definitions of all the Meson properties related to the Conan options and settings for the current package, platform, etc. This includes but is not limited to the following:

- Detection of default\_library from Conan settings.
  - Based on existence/value of an option named shared.
- Detection of buildtype from Conan settings.
- Definition of the C++ standard as necessary.
- The Visual Studio runtime (b\_vscrt), obtained from Conan input settings.

## conan meson cross.ini

This file contains the same information as the previous *conan\_meson\_native.ini*, but with additional information to describe host, target, and build machines (such as the processor architecture).

Check out the meson documentation for more details on native and cross files:

- Machine files
- Native environments
- · Cross compilation

#### **Default directories**

MesonToolchain manages some of the directories used by Meson. These are variables declared under the [project options] section of the files *conan\_meson\_native.ini* and *conan\_meson\_cross.ini* (see more information about Meson directories):

bindir: value coming from self.cpp.package.bindirs. Defaulted to None. sbindir: value coming from self.cpp.package.bindirs. Defaulted to None. libexecdir: value coming from self.cpp.package.bindirs. Defaulted to None. datadir: value coming from self.cpp.package.resdirs. Defaulted to None. localedir: value coming from self.cpp.package.resdirs. Defaulted to None. mandir: value coming from self.cpp.package.resdirs. Defaulted to None. infodir: value coming from self.cpp.package.resdirs. Defaulted to None. includedir: value coming from self.cpp.package.includedirs. Defaulted to None. libdir: value coming from self.cpp.package.libdirs. Defaulted to None.

Notice that it needs a layout to be able to initialize those self.cpp.package.xxxxx variables. For instance:

```
from conan import ConanFile
from conan.tools.meson import MesonToolchain
class App(ConanFile):
    settings = "os", "arch", "compiler", "build_type"
    def layout(self):
        self.folders.build = "build"
        self.cpp.package.resdirs = ["res"]
    def generate(self):
        tc = MesonToolchain(self)
        self.output.info(tc.project_options["datadir"]) # Will print '["res"]'
        tc.generate()
```

**Note:** All of them are saved only if they have any value. If the values are "None", they won't be mentioned in [project options] section.

### Customization

### **Attributes**

# project\_options

This attribute allows defining Meson project options:

```
def generate(self):
    tc = MesonToolchain(self)
    tc.project_options["MYVAR"] = "MyValue"
    tc.generate()
```

This is translated to:

• One project options definition for MYVAR in conan\_meson\_native.ini or conan\_meson\_cross.ini file.

The wrap\_mode: nofallback is defined by default as a project option, to make sure that dependencies are found in Conan packages. It is possible to change or remove it with:

```
def generate(self):
    tc = MesonToolchain(self)
    tc.project_options.pop("wrap_mode")
    tc.generate()
```

Note that in this case, Meson might be able to find dependencies in "wraps", it is the responsibility of the user to check the behavior and make sure about the dependencies origin.

# subproject\_options

This attribute allows defining Meson subproject options:

```
def generate(self):
    tc = MesonToolchain(self)
    tc.subproject_options["SUBPROJECT"] = [{'MYVAR': 'MyValue'}]
    tc.generate()
```

This is translated to:

 One subproject SUBPROJECT and option definition for MYVAR in the conan\_meson\_native.ini or conan\_meson\_cross.ini file.

Note that in contrast to project\_options, subproject\_options is a dictionary of lists of dictionaries. This is because Meson allows multiple subprojects, and each subproject can have multiple options.

# preprocessor\_definitions

This attribute allows defining compiler preprocessor definitions, for multiple configurations (Debug, Release, etc).

```
def generate(self):
    tc = MesonToolchain(self)
    tc.preprocessor_definitions["MYDEF"] = "MyValue"
    tc.generate()
```

This is translated to:

• One preprocessor definition for MYDEF in conan\_meson\_native.ini or conan\_meson\_cross.ini file.

# conf

MesonToolchain is affected by these [conf] variables:

- tools.meson.mesontoolchain:backend. the meson backend to use. Possible values: ninja, vs, vs2010, vs2015, vs2017, vs2019, xcode.
- tools.apple:sdk\_path argument for SDK path in case of Apple cross-compilation. It is used as value of the flag -isysroot.
- tools.android:ndk\_path argument for NDK path in case of Android cross-compilation. It is used to get some binaries like c, cpp and ar used in [binaries] section from conan\_meson\_cross.ini.
- tools.build:cxxflags list of extra C++ flags that is used by cpp\_args.
- tools.build:cflags list of extra of pure C flags that is used by c\_args.
- tools.build:sharedlinkflags list of extra linker flags that is used by c\_link\_args and cpp\_link\_args.
- tools.build:exelinkflags list of extra linker flags that is used by c\_link\_args and cpp\_link\_args.
- tools.build:linker\_scripts list of linker scripts, each of which will be prefixed with -T and passed to c\_link\_args and
- tools.build:defines list of preprocessor definitions, each of which will be prefixed with -D and passed to cpp\_args and c\_args. cpp\_link\_args. Only use this flag with linkers that supports specifying linker scripts with the -T flag, such as ld, gold, and lld.

- tools.build:compiler\_executables dict-like Python object which specifies the compiler as key and the compiler executable path as value. Those keys will be mapped as follows:
  - c: will set c in [binaries] section from *conan\_meson\_xxxx.ini*.
  - cpp: will set cpp in [binaries] section from *conan\_meson\_xxxx.ini*.
  - objc: will set objc in [binaries] section from *conan meson xxxx.ini*.
  - objcpp: will set objcpp in [binaries] section from *conan\_meson\_xxxx.ini*.

# **Using Proper Data Types for Conan Options in Meson**

Always transform Conan options into valid Python data types before assigning them as Meson values:

```
options = {{"shared": [True, False], "fPIC": [True, False], "with_msg": ["ANY"]}}
default_options = {{"shared": False, "fPIC": True, "with_msg": "Hi everyone!"}}

def generate(self):
    tc = MesonToolchain(self)
    tc.project_options["DYNAMIC"] = bool(self.options.shared) # shared is bool
    tc.project_options["GREETINGS"] = str(self.options.with_msg) # with_msg is str
    tc.subproject_options["SUBPROJECT"] = [{'MYVAR': str(self.options.with_msg)}] #__
    with_msg is str
    tc.subproject_options["SUBPROJECT"].append({'MYVAR': bool(self.options.shared)}) #__
    shared is bool
    tc.generate()
```

In contrast, directly assigning a Conan option as a Meson value is strongly discouraged:

These are not boolean or string values but an internal Conan class representing such option values. If you assign these values directly, upon executing the <code>generate()</code> function, you should receive a warning in your console stating, WARN: deprecated: Please, do not use a Conan option value directly. This method is considered bad practice as it can result in unexpected errors during your project's build process.

# **Cross-building for Apple and Android**

The MesonToolchain generator adds all the flags required to cross-compile for Apple (MacOS M1, iOS, etc.) and Android.

# **Apple**

It adds link flags -arch XXX, -isysroot [SDK\_PATH] and the minimum deployment target flag, e.g., -mios-version-min=8.0 to the MesonToolchain c\_args, c\_link\_args, cpp\_args, and cpp\_link\_args attributes, given the Conan settings for any Apple OS (iOS, watchOS, etc.) and the tools.apple:sdk\_path configuration value like it's shown in this example of host profile:

Listing 70: ios\_host\_profile

```
[settings]
os = i0S
os.version = 10.0
os.sdk = iphoneos
arch = armv8
compiler = apple-clang
compiler.version = 12.0
compiler.libcxx = libc++

[conf]
tools.apple:sdk_path=/my/path/to/iPhoneOS.sdk
```

# Cross-building and native=true

New since Conan 2.3.0

When you are cross-building, sometimes you need to build a tool which is used to generate source files. For this you would want to build some targets with the system's native compiler. Then, you need Conan to create both context files:

```
def generate(self):
    tc = MesonToolchain(self)
    tc.generate()
    # Forcing to create the native context too
    if cross_building(self):
        tc = MesonToolchain(self, native=True)
        tc.generate()
```

See also this reference from the Meson documentation for more information.

# **Objective-C arguments**

In Apple OS's there are also specific Objective-C/Objective-C++ arguments: objc, objcpp, objc\_args, objc\_link\_args, objcpp\_args, and objcpp\_link\_args, as public attributes of the MesonToolchain class, where the variables objc and objcpp are initialized as clang and clang++ respectively by default.

#### Android

It initializes the MesonToolchain c, cpp, and ar attributes, which are needed to cross-compile for Android, given the Conan settings for Android and the tools.android:ndk\_path configuration value like it's shown in this example of host profile:

## Listing 71: android\_host\_profile

```
[settings]
os = Android
os.api_level = 21
arch = armv8

[conf]
tools.android:ndk_path=/my/path/to/NDK
```

#### See also:

• Getting started with Meson

#### Reference

# class MesonToolchain(conanfile, backend=None, native=False)

MesonToolchain generator

#### **Parameters**

- **conanfile** < ConanFile object > The current recipe object. Always use self.
- backend str backend Meson variable value. By default, ninja.
- native bool Indicates whether you want Conan to create the conan\_meson\_native.
  ini in a cross-building context. Notice that it only makes sense if your project's meson.
  build uses the native=true (see also https://mesonbuild.com/Cross-compilation.html#
  mixing-host-and-build-targets).

# properties

Dict-like object that defines Meson``properties`` with key=value format

# project\_options

Dict-like object that defines Meson project options with key=value format

# preprocessor\_definitions

Dict-like object that defines Meson preprocessor definitions

## subproject\_options

Dict-like object that defines Meson subproject options.

# pkg\_config\_path

Defines the Meson pkg\_config\_path variable

## cross\_build

Dict-like object with the build, host, and target as the Meson machine context

c

Sets the Meson c variable, defaulting to the CC build environment value. If provided as a blank-separated string, it will be transformed into a list. Otherwise, it remains a single string.

### cpp

Sets the Meson cpp variable, defaulting to the CXX build environment value. If provided as a blank-separated string, it will be transformed into a list. Otherwise, it remains a single string.

# **1**d

Sets the Meson 1d variable, defaulting to the LD build environment value. If provided as a blank-separated string, it will be transformed into a list. Otherwise, it remains a single string.

#### c ld

Defines the Meson c\_ld variable. Defaulted to CC\_LD environment value

### cpp\_ld

Defines the Meson cpp\_ld variable. Defaulted to CXX\_LD environment value

ar

Defines the Meson ar variable. Defaulted to AR build environment value

## strip

Defines the Meson strip variable. Defaulted to STRIP build environment value

as\_

Defines the Meson as variable. Defaulted to AS build environment value

### windres

Defines the Meson windres variable. Defaulted to WINDRES build environment value

### pkgconfig

Defines the Meson pkgconfig variable. Defaulted to PKG\_CONFIG build environment value

#### c args

Defines the Meson c\_args variable. Defaulted to CFLAGS build environment value

### c\_link\_args

Defines the Meson c\_link\_args variable. Defaulted to LDFLAGS build environment value

# cpp\_args

Defines the Meson cpp\_args variable. Defaulted to CXXFLAGS build environment value

## cpp\_link\_args

Defines the Meson cpp\_link\_args variable. Defaulted to LDFLAGS build environment value

### apple\_arch\_flag

Apple arch flag as a list, e.g., ["-arch", "i386"]

## apple\_isysroot\_flag

Apple sysroot flag as a list, e.g., ["-isysroot", "./Platforms/MacOSX.platform"]

### apple\_min\_version\_flag

Apple minimum binary version flag as a list, e.g., ["-mios-version-min", "10.8"]

# objc

Defines the Meson objc variable. Defaulted to None, if if any Apple OS clang

## objcpp

Defines the Meson objcpp variable. Defaulted to None, if if any Apple OS clang++

# objc\_args

Defines the Meson objc\_args variable. Defaulted to OBJCFLAGS build environment value

# objc\_link\_args

Defines the Meson objc\_link\_args variable. Defaulted to LDFLAGS build environment value

### objcpp\_args

Defines the Meson objcpp\_args variable. Defaulted to OBJCXXFLAGS build environment value

# objcpp\_link\_args

Defines the Meson objcpp\_link\_args variable. Defaulted to LDFLAGS build environment value

### generate()

Creates a conan\_meson\_native.ini (if native builds) or a conan\_meson\_cross.ini (if cross builds) with the proper content. If Windows OS, it will be created a conanvcvars.bat as well.

### Meson

The Meson() build helper is intended to be used in the build() and package() methods, to call Meson commands automatically.

```
from conan import ConanFile
from conan.tools.meson import Meson

class PkgConan(ConanFile):

    def build(self):
        meson = Meson(self)
        meson.configure()
        meson.build()

    def package(self):
        meson = Meson(self)
        meson.install()
```

## Reference

### class Meson(conanfile)

This class calls Meson commands when a package is being built. Notice that this one should be used together with the MesonToolchain generator.

### **Parameters**

conanfile - < ConanFile object > The current recipe object. Always use self.

```
configure(reconfigure=False)
```

Runs meson setup [FILE] "BUILD\_FOLDER" "SOURCE\_FOLDER" [-Dprefix=/] command, where FILE could be --native-file conan\_meson\_native.ini (if native builds) or --cross-file conan\_meson\_cross.ini (if cross builds).

## **Parameters**

**reconfigure** – bool value that adds –-reconfigure param to the final command.

# build(target=None)

Runs meson compile -C.  $-j[N_JOBS]$  [TARGET] in the build folder. You can specify  $N_JOBS$  through the configuration line tools.build:jobs= $N_JOBS$  in your profile [conf] section.

# **Parameters**

**target** – str Specifies the target to be executed.

```
install()
    Runs meson install -C "." --destdir in the build folder.
test()
    Runs meson test -v -C "." in the build folder.
```

### conf

The Meson build helper is affected by these [conf] variables:

- tools.meson.mesontoolchain:extra\_machine\_files=[<FILENAME>] configuration to add your machine files at the end of the command using the correct parameter depending on native or cross builds. See this Meson reference for more information.
- tools.compilation:verbosity which accepts one of quiet or verbose and sets the --verbose flag in Meson.build()
- tools.build:verbosity which accepts one of quiet or verbose and sets the --quiet flag in Meson. install()

# 8.4.13 conan.tools.microsoft

# **MSBuild**

The MSBuild build helper is a wrapper around the command line invocation of MSBuild. It abstracts the calls like msbuild "MyProject.sln" /p:Configuration=<conf> /p:Platform=<platform> into Python method ones.

This helper can be used like:

```
from conan import ConanFile
from conan.tools.microsoft import MSBuild

class App(ConanFile):
    settings = "os", "arch", "compiler", "build_type"

    def build(self):
        msbuild = MSBuild(self)
        msbuild.build("MyProject.sln")
```

The MSBuild.build() method internally implements a call to msbuild like:

### Where:

- <vcvars-cmd> calls the Visual Studio prompt that matches the current recipe settings.
- configuration, typically Release, Debug, which will be obtained from settings.build\_type but this can be customized with the build\_type attribute.
- <platform> is the architecture, a mapping from the settings.arch to the common 'x86', 'x64', 'ARM', 'ARM64'. This can be customized with the platform attribute.

# Customization

## attributes

You can customize the following attributes in case you need to change them:

- build\_type (default settings.build\_type): Value for the /p:Configuration.
- platform (default based on settings.arch to select one of these values: ('x86', 'x64', 'ARM', 'ARM64'): Value for the /p:Platform.

## Example:

```
from conan import ConanFile
from conan.tools.microsoft import MSBuild
class App(ConanFile):
    settings = "os", "arch", "compiler", "build_type"
    def build(self):
        msbuild = MSBuild(self)
        msbuild.build_type = "MyRelease"
        msbuild.platform = "MyPlatform"
        msbuild.build("MyProject.sln")
```

#### conf

MSBuild is affected by these [conf] variables:

- tools.build:verbosity accepts one of quiet or verbose to be passed to the MSBuild.build() call as msbuild .... /verbosity:{Quiet,Detailed}.
- tools.microsoft.msbuild:max\_cpu\_count maximum number of CPUs to be passed to the MSBuild. build() call as msbuild .... /m:N.

## Reference

# class MSBuild(conanfile)

MSBuild build helper class

#### **Parameters**

```
conanfile - < ConanFile object > The current recipe object. Always use self.
```

```
command(sln, targets=None)
```

```
Gets the msbuild command line. For instance, msbuild "MyProject.sln" / p:Configuration=<conf> /p:Platform=<platform>.
```

#### **Parameters**

- sln str name of Visual Studio \*.sln file
- targets targets is an optional argument, defaults to None, and otherwise it is a list of targets to build

## Returns

str msbuild command line.

```
build(sln, targets=None)
```

Runs the msbuild command line obtained from self.command(sln).

## **Parameters**

- sln str name of Visual Studio \*.sln file
- **targets targets** is an optional argument, defaults to None, and otherwise it is a list of targets to build

# **MSBuildDeps**

The MSBuildDeps is the dependency information generator for Microsoft MSBuild build system. It will generate multiple *xxxx.props* properties files, one per dependency of a package, to be used by consumers using MSBuild or Visual Studio, just adding the generated properties files to the solution and projects.

The MSBuildDeps generator can be used by name in conanfiles:

```
Listing 72: conanfile.py
```

```
class Pkg(ConanFile):
    generators = "MSBuildDeps"
```

Listing 73: conanfile.txt

```
[generators]
MSBuildDeps
```

And it can also be fully instantiated in the conanfile generate() method:

Listing 74: conanfile.py

```
from conan import ConanFile
from conan.tools.microsoft import MSBuildDeps

class Pkg(ConanFile):
    settings = "os", "compiler", "arch", "build_type"
    requires = "zlib/1.2.11", "bzip2/1.0.8"

    def generate(self):
        ms = MSBuildDeps(self)
        ms.generate()
```

#### **Generated files**

The MSBuildDeps generator is a multi-configuration generator, and generates different files for any different Debug/Release configuration. For instance, running these commands:

```
$ conan install . # default is Release
$ conan install . -s build_type=Debug
```

It generates the next files:

• conan\_zlib\_vars\_release\_x64.props: Conanzlibxxxx variables definitions for the zlib dependency, Release config, like ConanzlibIncludeDirs, ConanzlibLibs, etc.

- conan\_zlib\_vars\_debug\_x64.props: Same Conanzlib``variables for ``zlib dependency, Debug config
- *conan\_zlib\_release\_x64.props*: Activation of Conanzlibxxxx variables in the current build as standard C/C++ build configuration, Release config. This file contains also the transitive dependencies definitions.
- conan\_zlib\_debug\_x64.props: Same activation of Conanzlibxxxx variables, Debug config, also inclusion of transitive dependencies.
- *conan\_zlib.props*: Properties file for zlib. It conditionally includes, depending on the configuration, one of the two immediately above Release/Debug properties files.
- Same 5 files are generated for every dependency in the graph, in this case conan\_bzip.props too, which conditionally includes the Release/Debug bzip properties files.
- conandeps.props: Properties files that includes all direct dependencies, for this case conan\_zlib.props and conan\_bzip2.props

Add the *conandeps.props* to your solution project files if you want to depend on all the declared dependencies. For single project solutions, this is probably the way to go. For multi-project solutions, you might be more efficient and add properties files per project. You could add *conan\_zlib.props* properties to "project1" in the solution and *conan\_bzip2.props* to "project2" in the solution for example.

The above files are generated when the package doesn't have components. If the package has defined components, the following files will be generated:

- *conan\_pkgname\_compname\_vars\_release\_x64.props*: Definition of variables for the component compname of the package pkgname
- conan\_pkgname\_compname\_release\_x64.props: Activation of the above variables into VS effective variables to be used in the build
- *conan\_pkgname\_compname.props*: Properties file for component compname of package pkgname. It conditionally includes, depending on the configuration, the specific activation property files.
- *conan\_pkgname.props*: Properties file for package pkgname. It includes and aggregates all the components of the package.
- *conandeps.props*: Same as above, aggregates all the direct dependencies property files for the packages (like conan\_pkgname.props)

If your project depends only on certain components, the specific conan\_pkgname\_compname.props files can be added to the project instead of the global or the package ones.

# Requirement traits support

The above generated files, more specifically the files containing the variables (conan\_pkgname\_vars\_release\_x64.props), will not contain all the information if the requirement traits have excluded them. For example, by default, the includedirs of transitive dependencies will be empty, as those headers shouldn't be included by the user unless a specific requires to that package is defined.

# **Configurations**

If your Visual Studio project defines custom configurations, like ReleaseShared, or MyCustomConfig, it is possible to define it into the MSBuildDeps generator, so different project configurations can use different set of dependencies. Let's say that our current project can be built as a shared library, with the custom configuration ReleaseShared, and the package also controls this with the shared option:

```
from conan import ConanFile
from conan.tools.microsoft import MSBuildDeps

class Pkg(ConanFile):
    settings = "os", "compiler", "arch", "build_type"
    options = {"shared": [True, False]}
    default_options = {"shared": False}
    requires = "zlib/1.2.11"

def generate(self):
    ms = MSBuildDeps(self)
    # We assume that -o *:shared=True is used to install all shared deps too
    if self.options.shared:
        ms.configuration = str(self.settings.build_type) + "Shared"
    ms.generate()
```

This generates new properties files for this custom configuration, and switching it in the IDE allows to gather dependencies configuration like Debug/Release, and even static and/or shared libraries.

# **Dependencies**

MSBuildDeps uses the self.dependencies to access to the dependencies information. The following dependencies are translated to properties files:

- All the direct dependencies, which are the ones declared by the current conanfile, live in the host context:
   all regular requires, plus the tool\_requires, that are in the host context, e.g. test frameworks like gtest or
   catch.
- All transitive requires of those direct dependencies (all in the host context)
- Tool requires, in the build context, that is, application and executables that run in the build machine irrespective of the destination platform, are added exclusively to the <ExecutablePath> property, taking the value from \$(Conan{{name}}BinaryDirectories) defined properties. This allows to define custom build commands, invoke code generation tools, with the <CustomBuild> and <Command> elements.

# Customization

## conf

MSBuildDeps is affected by these [conf] variables:

• tools.microsoft.msbuilddeps:exclude\_code\_analysis list of packages names patterns to be added to the Visual Studio CAExcludePath property.

### Reference

# class MSBuildDeps(conanfile)

MSBuildDeps class generator conandeps.props: unconditional import of all direct dependencies only

#### **Parameters**

```
conanfile — < ConanFile object > The current recipe object. Always use self.
```

# generate()

```
Generates conan_<pkg>_<config>_vars.props, conan_<pkg>_<config>.props, and conan_<pkg>.props files into the conanfile.generators_folder.
```

### **MSBuildToolchain**

The MSBuildToolchain is the toolchain generator for MSBuild. It will generate MSBuild properties files that can be added to the Visual Studio solution projects. This generator translates the current package configuration, settings, and options, into MSBuild properties files syntax.

This generator can be used by name in conanfiles:

# Listing 75: conanfile.py

```
class Pkg(ConanFile):
    generators = "MSBuildToolchain"
```

# Listing 76: **conanfile.txt**

```
[generators]
MSBuildToolchain
```

And it can also be fully instantiated in the conanfile generate() method:

```
from conan import ConanFile
from conan.tools.microsoft import MSBuildToolchain

class App(ConanFile):
    settings = "os", "arch", "compiler", "build_type"

    def generate(self):
        tc = MSBuildToolchain(self)
        tc.generate()
```

The MSBuildToolchain will generate three files after a conan install command:

```
$ conan install . # default is Release
$ conan install . -s build_type=Debug
```

- The main *conantoolchain.props* file, to be added to the project.
- A *conantoolchain\_<config>.props* file, that will be conditionally included from the previous *conantoolchain.props* file based on the configuration and platform, e.g., *conantoolchain\_release\_x86.props*.
- A *conanvcvars.bat* file with the vcvars invocation to define the build environment from the command line, or any other automated tools (might not be required if opening the IDE). This file will be automatically called by the MSBuild.build() method.

Every invocation with different configuration creates a new properties .props file, that is also conditionally included. That allows to install different configurations, then switch among them directly from the Visual Studio IDE.

The MSBuildToolchain files can configure:

- The Visual Studio runtime (MT/MD/MTd/MDd), obtained from Conan input settings.
- The C++ standard, obtained from Conan input settings.

One of the advantages of using toolchains is that they help to achieve the exact same build with local development flows, than when the package is created in the cache.

### Customization

#### conf

MSBuildToolchain is affected by these [conf] variables:

- tools.microsoft.msbuildtoolchain:compile\_options dict-like object of extra compile options to be added to <ClCompile> section. The dict will be translated as follows: <[KEY]>[VALUE]</[KEY]>.
- tools.microsoft:winsdk\_version value will define the <WindowsTargetPlatformVersion> element in the toolchain file.
- tools.build:cxxflags list of extra C++ flags that will be appended to <AdditionalOptions> section from <ClCompile> and <ResourceCompile> one.
- tools.build:cflags list of extra of pure C flags that will be appended to <AdditionalOptions> section from <ClCompile> and <ResourceCompile> one.
- tools.build:sharedlinkflags list of extra linker flags that will be appended to <AdditionalOptions>
  section from <Link> one.
- tools.build:exelinkflags list of extra linker flags that will be appended to <AdditionalOptions> section from <Link> one.
- tools.build:defines list of preprocessor definitions that will be appended to <PreprocessorDefinitions> section from <ResourceCompile> one.

#### Reference

# class MSBuildToolchain(conanfile)

MSBuildToolchain class generator

#### **Parameters**

**conanfile** — < ConanFile object > The current recipe object. Always use self.

# generate()

Generates a conantoolchain.props, a conantoolchain\_<config>.props, and, if compiler=msvc, a conanvcvars.bat files. In the first two cases, they'll have the valid XML format with all the good settings like any other VS project \*.props file. The last one emulates the vcvarsall.bat env script. See also VCVars.

# **Attributes**

• **properties**: Additional properties added to the generated .props files. You can define the properties in a keyvalue syntax like:

```
from conan import ConanFile
from conan.tools.microsoft import MSBuildToolchain

class App(ConanFile):
    settings = "os", "arch", "compiler", "build_type"

    def generate(self):
        msbuild = MSBuildToolchain(self)
        msbuild.properties["IncludeExternals"] = "true"
        msbuild.generate()
```

Then, the generated *conantoolchain\_<config>.props* file will contain the defined property in its contents:

# **VCVars**

Generates a file called conanvcvars.bat that activates the Visual Studio developer command prompt according to the current settings by wrapping the vcvarsall Microsoft bash script.

The VCVars generator can be used by name in conanfiles:

Listing 77: conanfile.py

```
class Pkg(ConanFile):
    generators = "VCVars"
```

Listing 78: conanfile.txt

```
[generators]
VCVars
```

And it can also be fully instantiated in the conanfile generate() method:

Listing 79: conanfile.py

```
from conan import ConanFile
from conan.tools.microsoft import VCVars

(continues on next page)
```

(continued from previous page)

```
class Pkg(ConanFile):
    settings = "os", "compiler", "arch", "build_type"
    requires = "zlib/1.2.11", "bzip2/1.0.8"

def generate(self):
    ms = VCVars(self)
    ms.generate()
```

### Customization

#### conf

VCVars is affected by these [conf] variables:

- tools.microsoft.msbuild:installation\_path indicates the path to Visual Studio installation folder. For instance: C:\Program Files (x86)\Microsoft Visual Studio\2019\Community, C:\Program Files (x86)\Microsoft Visual Studio 14.0, etc.
- tools.microsoft:winsdk\_version defines the specific winsdk version in the vcvars command line.
- tools.env.virtualenv:powershell generates an additional conanvcvars.ps1 so it can be run from the Powershell console.

# Reference

# class VCVars(conanfile)

VCVars class generator

#### **Parameters**

**conanfile** — < ConanFile object > The current recipe object. Always use self.

```
generate(scope='build')
```

Creates a conanvcvars.bat file with the good args from settings to set environment variables to configure the command line for native 32-bit or 64-bit compilation.

## **Parameters**

**scope** – str Launcher to be used to run all the variables. For instance, if build, then it'll be used the conanbuild launcher.

# **NMakeDeps**

This generator can be used as:

```
from conan import ConanFile

class Pkg(ConanFile):
    settings = "os", "compiler", "build_type", "arch"

    requires = "mydep/1.0"
    # attribute declaration
```

(continues on next page)

(continued from previous page)

```
generators = "NMakeDeps"

# OR explicit usage in the generate() method
def generate(self):
    deps = NMakeDeps(self)
    deps.generate()

def build(self):
    self.run(f"nmake /f makefile")
```

The generator will create a conannmakedeps.bat environment script that defines CL, LIB and \_LINK\_ environment variables, injecting necessary flags to locate and link the dependencies declared in requires. This generator should most likely be used together with NMakeToolchain one.

### **NMakeToolchain**

This generator can be used as:

```
from conan import ConanFile

class Pkg(ConanFile):
    settings = "os", "compiler", "build_type", "arch"
    generators = "NMakeToolchain"

    def build(self):
        self.run("nmake /f makefile")
```

Or it can be fully instantiated in the conanfile generate() method:

```
from conan import ConanFile
from conan.tools.microsoft import NMakeToolchain

class Pkg(ConanFile):
    settings = "os", "arch", "compiler", "build_type"

    def generate(self):
        tc = NMakeToolchain(self)
        tc.generate()

    def build(self):
        self.run("nmake /f makefile")
```

NMakeToolchain generator will create a conannmaketoolchain.bat environment script injecting flags deduced from profile (build\_type, runtime, cppstd, build flags from conf) into environment variables NMake can understand: CL and \_LINK\_. It will also generate a conanvcvars.bat script that activates the correct VS prompt matching the Conan host settings arch, compiler and compiler.version, and build settings arch.

### constructor

```
def __init__(self, conanfile):
```

• conanfile: the current recipe object. Always use self.

### **Attributes**

You can change some attributes before calling the generate() method if you want to inject more flags:

```
from conan import ConanFile
from conan.tools.microsoft import NMakeToolchain

class Pkg(ConanFile):
    settings = "os", "arch", "compiler", "build_type"

    def generate(self):
        tc = NMakeToolchain(self)
        tc.extra_cflags.append("/my_flag")
        tc.extra_defines.append("F00=BAR")
        tc.generate()
```

- extra\_cflags (Defaulted to []): Additional cflags.
- extra\_cxxflags (Defaulted to []): Additional cxxflags.
- extra\_defines (Defaulted to []): Additional defines.
- extra\_ldflags (Defaulted to []): Additional ldflags.

# conf

NMaketoolchain is affected by these [conf] variables:

- tools.build:cflags list of extra pure C flags that will be used by CL.
- tools.build:cxxflags list of extra C++ flags that will be used by CL.
- tools.build:defines list of preprocessor definitions that will be used by CL.
- tools.build:sharedlinkflags list of extra linker flags that will be used by \_LINK\_.
- tools.build:exelinkflags list of extra linker flags that will be used by \_LINK\_.
- tools.build:compiler\_executables dict-like Python object which specifies the compiler as key and the compiler executable path as value. Those keys will be mapped as follows:
  - asm: will set AS in conannmaketoolchain.sh|bat script.
  - c: will set CC in *conannmaketoolchain.sh*|bat script.
  - cpp: will set CPP and CXX in *conannmaketoolchain.sh*|bat script.
  - rc: will set RC in *conannmaketoolchain.sh*|bat script.

# **Customizing the environment**

If your Makefile script needs some other environment variable rather than CL and \_LINK\_, you can customize it before calling the generate() method. Call the environment() method to calculate the mentioned variables and then add the variables that you need. The environment() method returns an *Environment* object:

```
from conan import ConanFile
from conan.tools.microsoft import NMakeToolchain

class Pkg(ConanFile):
    settings = "os", "arch", "compiler", "build_type"

    def generate(self):
        tc = NMakeToolchain(self)
        env = tc.environment()
        env.define("F00", "BAR")
        tc.generate(env)
```

You can also inspect default environment variables NMakeToolchain will inject in conannmaketoolchain.sh|bat script:

```
from conan import ConanFile
from conan.tools.microsoft import NMakeToolchain

class Pkg(ConanFile):
    settings = "os", "arch", "compiler", "build_type"

    def generate(self):
        tc = NMakeToolchain(self)
        env_vars = tc.vars()
        cl_env_var = env_vars.get("CL")
```

# vs\_layout

# vs\_layout(conanfile)

Initialize a layout for a typical Visual Studio project.

#### **Parameters**

**conanfile** — < ConanFile object > The current recipe object. Always use self.

## conan.tools.microsoft.visual

```
check min vs
```

```
check_min_vs(conanfile, version, raise_invalid=True)
```

This is a helper method to allow the migration of 1.X -> 2.0 and VisualStudio -> msvc settings without breaking recipes. The legacy "Visual Studio" with different toolset is not managed, not worth the complexity.

# **Parameters**

- raise\_invalid bool Whether to raise or return False if the version check fails
- conanfile < ConanFile object > The current recipe object. Always use self.
- version str Visual Studio or msvc version number.

# Example:

```
def validate(self):
    check_min_vs(self, "192")
```

# msvc\_runtime\_flag

# msvc\_runtime\_flag(conanfile)

Gets the MSVC runtime flag given the compiler.runtime value from the settings.

## **Parameters**

**conanfile** — < ConanFile object > The current recipe object. Always use self.

#### Returns

str runtime flag.

# is\_msvc

# is\_msvc(conanfile, build\_context=False)

Validates if the current compiler is msvc.

#### **Parameters**

- conanfile < ConanFile object > The current recipe object. Always use self.
- build\_context If True, will use the settings from the build context, not host ones

## Returns

bool True, if the host compiler is msvc, otherwise, False.

# is msvc static runtime

# is\_msvc\_static\_runtime(conanfile)

Validates when building with Visual Studio or msvc and MT on runtime.

## **Parameters**

```
conanfile — < ConanFile object > The current recipe object. Always use self.
```

#### Returns

bool True, if msvc + runtime MT. Otherwise, False.

# msvs\_toolset

# msvs\_toolset(conanfile)

Returns the corresponding platform toolset based on the compiler of the given conanfile. In case no toolset is configured in the profile, it will return a toolset based on the compiler version, otherwise, it will return the toolset from the profile. When there is no compiler version neither toolset configured, it will return None It supports Visual Studio, msvc and Intel.

## **Parameters**

conanfile - Conanfile instance to access settings.compiler

### Returns

A toolset when compiler version is valid or compiler toolset is configured. Otherwise, None.

# conan.tools.microsoft.subsystems

```
unix path
```

unix\_path(conanfile, path, scope='build')

### 8.4.14 conan.tools.scm

### Git

The Git helper is a thin wrapper over the git command. It can be used for different purposes: - Obtaining the current tag in the set\_version() method to assign it to self.version - Clone sources in third-party or open source package recipes in the source() method (in general, doing a download() or get() to fetch release tarballs will be preferred) - Capturing the "scm" coordinates (url, commit) of your own package sources in the export() method, to be able to reproduce a build from source later, retrieving the code in the source() method. See the example of git-scm capture.

The Git() constructor receives the current folder as argument, but that can be changed if necessary, for example, to clone the sources of some repo in source():

```
def source(self):
    git = Git(self) # by default, the current folder "."
    git.clone(url="<repourl>", target="target") # git clone url target
    # we need to cd directory for next command "checkout" to work
    git.folder = "target" # cd target
    git.checkout(commit="<commit>") # git checkout commit
```

An alternative, equivalent approach would be:

```
def source(self):
    git = Git(self, "target")
    # Cloning in current dir, not a children folder
    git.clone(url="<repourl>", target=".")
    git.checkout(commit="<commit>")
```

class Git(conanfile, folder='.', excluded=None)

Git is a wrapper for several common patterns used with git tool.

# **Parameters**

- conanfile Conanfile instance.
- **folder** Current directory, by default ., the current working directory.
- **excluded** Files to be excluded from the "dirty" checks. It will compose with the configuration core.scm:excluded (the configuration has higher priority). It is a list of patterns to fnmatch.

run(cmd, hidden\_output=None)

Executes git <cmd>

### Returns

The console output of the command.

get\_commit(repository=False)

#### **Parameters**

**repository** – By default gets the commit of the defined folder, use repo=True to get the commit of the repository instead.

#### Returns

The current commit, with git rev-list HEAD -n 1 -- <folder>. The latest commit is returned, irrespective of local not committed changes.

## get\_remote\_url(remote='origin')

Obtains the URL of the remote git remote repository, with git remote -v

**Warning!** Be aware that This method will get the output from git remote -v. If you added tokens or credentials to the remote in the URL, they will be exposed. Credentials shouldn't be added to git remotes definitions, but using a credentials manager or similar mechanism. If you still want to use this approach, it is your responsibility to strip the credentials from the result.

# **Parameters**

**remote** – Name of the remote git repository ('origin' by default).

### Returns

URL of the remote git remote repository.

### commit\_in\_remote(commit, remote='origin')

Checks that the given commit exists in the remote, with branch -r --contains <commit> and checking an occurrence of a branch in that remote exists.

#### **Parameters**

- commit Commit to check.
- remote Name of the remote git repository ('origin' by default).

### Returns

True if the given commit exists in the remote, False otherwise.

#### is\_dirty()

Returns if the current folder is dirty, running git status -s The Git(..., excluded=[]) argument and the core.scm:excluded configuration will define file patterns to be skipped from this check.

#### Returns

True, if the current folder is dirty. Otherwise, False.

# get\_url\_and\_commit(remote='origin', repository=False)

This is an advanced method, that returns both the current commit, and the remote repository url. This method is intended to capture the current remote coordinates for a package creation, so that can be used later to build again from sources from the same commit. This is the behavior:

- If the repository is dirty, it will raise an exception. Doesn't make sense to capture coordinates of something dirty, as it will not be reproducible. If there are local changes, and the user wants to test a local conan create, should commit the changes first (locally, not push the changes).
- If the repository is not dirty, but the commit doesn't exist in the given remote, the method will return that commit and the URL of the local user checkout. This way, a package can be conan create created locally, testing everything works, before pushing some changes to the remote.
- If the repository is not dirty, and the commit exists in the specified remote, it will return that commit and the url of the remote.

**Warning!** Be aware that This method will get the output from git remote -v. If you added tokens or credentials to the remote in the URL, they will be exposed. Credentials shouldn't be added to git remotes definitions, but using a credentials manager or similar mechanism. If you still want to use this approach, it is your responsibility to strip the credentials from the result.

### **Parameters**

- **remote** Name of the remote git repository ('origin' by default).
- **repository** By default gets the commit of the defined folder, use repo=True to get the commit of the repository instead.

### Returns

(url, commit) tuple

# get\_repo\_root()

Get the current repository top folder with git rev-parse --show-toplevel

#### Returns

Repository top folder.

clone(url, target=", args=None, hide\_url=True)

Performs a git clone <url> <args> <target> operation, where target is the target directory.

### **Parameters**

- **url** URL of remote repository.
- target Target folder.
- args Extra arguments to pass to the git clone as a list.
- **hide\_url** Hides the URL from the log output to prevent accidental credential leaks. Can be disabled by passing False.

fetch\_commit(url, commit, hide url=True)

Experimental: does a single commit fetch and checkout, instead of a full clone, should be faster.

## **Parameters**

- **url** URL of remote repository.
- **commit** The commit ref to checkout.
- **hide\_url** Hides the URL from the log output to prevent accidental credential leaks. Can be disabled by passing False.

# checkout(commit)

Checkouts the given commit using git checkout <commit>.

#### **Parameters**

**commit** – Commit to checkout.

### included\_files()

Run git ls-files --full-name --others --cached --exclude-standard to the get the list of files not ignored by .gitignore

#### Returns

List of files.

# coordinates\_to\_conandata()

Capture the "url" and "commit" from the Git repo, calling <code>get\_url\_and\_commit()</code>, and then store those in the <code>conandata.yml</code> under the "scm" key. This information can be used later to clone and checkout the exact source point that was used to create this package, and can be useful even if the recipe uses <code>exports\_sources</code> as mechanism to embed the sources.

# checkout\_from\_conandata\_coordinates()

Reads the "scm" field from the conandata.yml, that must contain at least "url" and "commit" and then do a clone(url, target=".") followed by a checkout(commit).

# Version

This is a helper class to work with versions, it splits the version string based on dots and hyphens. It exposes all the version components as properties and offers total ordering through compare operators.

# Listing 80: Comparing versions

```
compiler_lower_than_12 = Version(self.settings.compiler.version) < "12.0"
is_legacy = Version(self.version) < 2</pre>
```

# class Version(value, qualifier=False)

This is NOT an implementation of semver, as users may use any pattern in their versions. It is just a helper to parse "." or "-" and compare taking into account integers when possible

# **Attributes**

The Version class offers ways to access the different parts of the version number:

#### main

Get all the main digits.

```
v = Version("1.2.3.4-alpha.3+b1")
assert [str(i) for i in v.main] == ['1', '2', '3', '4', '5']
```

### major

Get the major digit.

```
v = Version("1.2.3.4-alpha.3+b1")
assert str(v.major) == "1"
```

### minor

Get the minor digit.

```
v = Version("1.2.3.4-alpha.3+b1")
assert str(v.minor) == "2"
```

# patch

Get the patch digit.

```
v = Version("1.2.3.4-alpha.3+b1")
assert str(v.patch) == "3"
```

### micro

Get the micro digit.

```
v = Version("1.2.3.4-alpha.3+b1")
assert str(v.micro) == "4"
```

# pre

Get the pre-release digit.

```
v = Version("1.2.3.4-alpha.3+b1")
assert str(v.pre) == "alpha.3"
```

# build

Get the build digit.

```
v = Version("1.2.3.4-alpha.3+b1")
assert str(v.build) == "b1"
```

# 8.4.15 conan.tools.scons

# **SConsDeps**

The SConsDeps is the dependency generator for SCons. It will generate a *SConscript\_conandeps* file containing the necessary information for SCons to build against the desired dependencies.

The SConsDeps generator can be used by name in conanfiles:

Listing 81: conanfile.py

```
from conan import ConanFile

class Pkg(ConanFile):
    generators = "SConsDeps"
```

Listing 82: conanfile.txt

```
[generators]
SConsDeps
```

It can also be fully instantiated in the conanfile generate() method:

```
from conan import ConanFile
from conan.tools.scons import SConsDeps

class App(ConanFile):
    settings = "os", "arch", "compiler", "build_type"

    def generate(self):
        tc = SConsDeps(self)
        tc.generate()
```

After executing the conan install command, the SConsDeps generator will create the *SConscript\_conandeps* file. This file will provide the following information for *SCons*: CPPPATH, LIBPATH, BINPATH, LIBS, FRAMEWORKS, FRAMEWORKPATH, CPPDEFINES, CXXFLAGS, CCFLAGS, SHLINKFLAGS, and LINKFLAGS. This information is generated for the accumulated list of all dependencies and also for each one of the requirements. You can load it in your consumer *SConscript* like this:

Listing 83: consumer SConscript

```
info = SConscript('./SConscript_conandeps')
# You can use conandeps to get the information
# for all the dependencies.
flags = info["conandeps"]

# Or use the name of the requirement if
# you only want the information about that one.
flags = info["zlib"]
env.MergeFlags(flags)
...
```

# 8.4.16 conan.tools.system

# conan.tools.system.package\_manager

The tools under *conan.tools.system.package\_manager* are wrappers around some of the most popular system package managers for different platforms. You can use them to invoke system package managers in recipes and perform the most typical operations, like installing a package, updating the package manager database or checking if a package is installed. By default, when you invoke them they will not try to install anything on the system, to change this behavior you can set the value of the tools.system.package\_manager:mode *configuration*.

You can use these tools inside the system\_requirements() method of your recipe, like:

## Listing 84: conanfile.py

```
from conan.tools.system.package_manager import Apt, Yum, PacMan, Zypper

def system_requirements(self):
    # depending on the platform or the tools.system.package_manager:tool configuration
    # only one of these will be executed
    Apt(self).install(["libgl-dev"])
    Yum(self).install(["libglvnd-devel"])
    PacMan(self).install(["libglvnd"])
    Zypper(self).install(["Mesa-libGL-devel"])
```

Conan will automatically choose which package manager to use by looking at the Operating System name. In the example above, if we are running on Ubuntu Linux, Conan will ignore all the calls except for the Apt() one and will only try to install the packages using the apt-get tool. Conan uses the following mapping by default:

- Apt for Linux with distribution names: ubuntu, debian, raspbian or linuxmint
- Yum for Linux with distribution names: pidora, scientific, xenserver, amazon, oracle, amzn, almalinux or rocky
- Dnf for Linux with distribution names: fedora, rhel, centos, mageia
- Apk for Linux with distribution names: alpine
- Brew for macOS
- PacMan for Linux with distribution names: arch, manjaro and when using Windows with msys2
- Chocolatey for Windows
- Zypper for Linux with distribution names: opensuse, sles
- Pkg for FreeBSD
- PkgUtil for Solaris

You can override this default mapping and set the package manager tool you want to use by default setting the configuration property *tools.system.package\_manager:tool*.

# Methods available for system package manager tools

All these wrappers share three methods that represent the most common operations with a system package manager. They take the same form for all of the package managers except for *Apt* that also accepts the *recommends* argument for the *install method*.

- install(self, packages, update=False, check=True, host\_package=True): try to install the list of packages passed as a parameter. If the parameter check is True it will check if those packages are already installed before installing them. If the parameter update is True it will try to update the package manager database before checking and installing. Its behaviour is affected by the value of tools.system. package\_manager:mode configuration. If the parameter host\_package is True it will install the packages for the host machine architecture (the machine that will run the software), it has an effect when cross building. This method will return the return code of the executed commands.
- install\_substitutes(packages\_substitutes, update=False, check=True): try to install the list of lists of substitutes packages passed as a parameter, e.g., [["pkg1", "pkg2"], ["pkg3"]]. It succeeds if one of the substitutes list is completely installed, so it's intended to be used when you have different packages for different distros. Internally, it's calling the previous install(packages, update=update, check=check) method, so update and check have the same purpose as above.

- update() update the system package manager database. Its behaviour is affected by the value of tools. system.package\_manager:mode *configuration*.
- check(packages) check if the list of packages passed as parameter are already installed. It will return a list with the packages that are missing.

# Configuration properties that affect how system package managers are invoked

As explained above there are several [conf] that affect how these tools are invoked:

- tools.system.package\_manager:tool: to choose which package manager tool you want to use by default: "apk", "apt-get", "yum", "dnf", "brew", "pacman", "choco", "zypper", "pkg" or "pkgutil"
- tools.system.package\_manager:mode: mode to use when invoking the package manager tool. There are two possible values:
  - "check": it will just check for missing packages at most and will not try to update the package manager database or install any packages in any case. It will raise an error if required packages are not installed in the system. This is the default value.
  - "report": Just capture the .install() calls to capture packages, but do not check nor install them. Never raises an error. Mostly useful for conan graph info commands.
  - "report-installed": Report, without failing which packages are needed (same as report) and also check which of them are actually installed in the current system.
  - "install": it will allow Conan to perform update or install operations.
- tools.system.package\_manager:sudo: Use *sudo* when invoking the package manager tools in Linux (False by default)
- tools.system.package\_manager:sudo\_askpass: Use the -A argument if using sudo in Linux to invoke the system package manager (False by default)

There are some specific arguments for each of these tools. Here is the complete reference:

# conan.tools.system.package\_manager.Apk

Will invoke the apk command. Enabled by default for **Linux** with distribution names: alpine.

# Reference

### **class Apk**(conanfile, arch names=None)

Constructor method. Note that Apk does not support architecture names since Alpine Linux does not support multiarch. Therefore, the arch\_names argument is ignored.

#### **Parameters**

**conanfile** – the current recipe object. Always use self.

check(\*args, \*\*kwargs)

Check if the list of packages passed as parameter are already installed.

# **Parameters**

packages – list of packages to check.

### Returns

list of packages from the packages argument that are not installed in the system.

```
install(*args, **kwargs)
```

Will try to install the list of packages passed as a parameter. Its behaviour is affected by the value of tools.system.package\_manager:mode *configuration*.

#### **Parameters**

- packages try to install the list of packages passed as a parameter.
- **update** try to update the package manager database before checking and installing.
- **check** check if the packages are already installed before installing them.

#### Returns

the return code of the executed package manager command.

# install\_substitutes(\*args, \*\*kwargs)

Will try to call the install() method with several lists of packages passed as a variable number of parameters. This is useful if, for example, the names of the packages are different from one distro or distro version to another. For example, libxcb for Apt is named libxcb-util-dev in Ubuntu >= 15.0 and libxcb-util0-dev for other versions. You can call to:

```
# will install the first list of packages that succeeds in the installation
Apt.install_substitutes(["libxcb-util-dev"], ["libxcb-util0-dev"])
```

### **Parameters**

- packages\_alternatives try to install the list of packages passed as a parameter.
- **update** try to update the package manager database before checking and installing.
- **check** check if the packages are already installed before installing them.

## Returns

the return code of the executed package manager command.

```
update(*args, **kwargs)
```

Update the system package manager database. Its behaviour is affected by the value of tools.system. package\_manager:mode *configuration*.

# Returns

the return code of the executed package manager update command.

Alpine Linux does not support multiple architectures in the same repository, so there is no mapping from Conan architectures to Alpine architectures.

# conan.tools.system.package\_manager.Apt

Will invoke the *apt-get* command. Enabled by default for **Linux** with distribution names: *ubuntu*, *debian*, *raspbian* and *linuxmint*.

### Reference

class Apt(conanfile, arch\_names=None)

### **Parameters**

- conanfile The current recipe object. Always use self.
- arch\_names This argument maps the Conan architecture setting with the package manager tool architecture names. It is None by default, which means that it will use a default mapping for the most common architectures. For example, if you are using x86\_64 Conan architecture setting, it will map this value to amd64 for *Apt* and try to install the <package\_name>: amd64 package.

install(packages, update=False, check=True, recommends=False, host\_package=True)

Will try to install the list of packages passed as a parameter. Its behaviour is affected by the value of tools.system.package\_manager:mode *configuration*.

#### **Parameters**

- **packages** try to install the list of packages passed as a parameter.
- **update** try to update the package manager database before checking and installing.
- **check** check if the packages are already installed before installing them.
- **host\_package** install the packages for the host machine architecture (the machine that will run the software), it has an effect when cross building.
- **recommends** if the parameter recommends is False it will add the '--no-install-recommends' argument to the *apt-get* command call.

### **Returns**

the return code of the executed apt command.

```
check(*args, **kwargs)
```

Check if the list of packages passed as parameter are already installed.

### **Parameters**

```
packages – list of packages to check.
```

### Returns

list of packages from the packages argument that are not installed in the system.

```
install_substitutes(*args, **kwargs)
```

Will try to call the install() method with several lists of packages passed as a variable number of parameters. This is useful if, for example, the names of the packages are different from one distro or distro version to another. For example, libxcb for Apt is named libxcb-util-dev in Ubuntu >= 15.0 and libxcb-util0-dev for other versions. You can call to:

```
# will install the first list of packages that succeeds in the
installation
Apt.install_substitutes(["libxcb-util-dev"], ["libxcb-util0-dev"])
```

### **Parameters**

- packages\_alternatives try to install the list of packages passed as a parameter.
- **update** try to update the package manager database before checking and installing.
- **check** check if the packages are already installed before installing them.

#### Returns

the return code of the executed package manager command.

```
update(*args, **kwargs)
```

Update the system package manager database. Its behaviour is affected by the value of tools.system. package\_manager:mode *configuration*.

#### Returns

the return code of the executed package manager update command.

You can pass the arch\_names argument to override the default Conan mapping like this:

### Listing 85: conanfile.py

```
def system_requirements(self):
    apt = Apt(self, arch_names={"<conan_arch_setting>": "apt_arch_setting"})
    apt.install(["libgl-dev"])
```

The default mapping that Conan uses for APT packages architecture is:

### conan.tools.system.package\_manager.Yum

Will invoke the *yum* command. Enabled by default for **Linux** with distribution names: *pidora*, *scientific*, *xenserver*, *amazon*, *oracle*, *amzn* and *almalinux*.

## Reference

class Yum(conanfile, arch\_names=None)

### **Parameters**

- conanfile the current recipe object. Always use self.
- arch\_names this argument maps the Conan architecture setting with the package manager tool architecture names. It is None by default, which means that it will use a default mapping for the most common architectures. For example, if you are using x86 Conan architecture setting, it will map this value to i?86 for *Yum* and try to install the <package\_name>.i?86 package.

```
check(*args, **kwargs)
```

Check if the list of packages passed as parameter are already installed.

#### **Parameters**

packages – list of packages to check.

8.4. Recipe tools 607

#### Returns

list of packages from the packages argument that are not installed in the system.

```
install(*args, **kwargs)
```

Will try to install the list of packages passed as a parameter. Its behaviour is affected by the value of tools.system.package\_manager:mode *configuration*.

#### **Parameters**

- packages try to install the list of packages passed as a parameter.
- update try to update the package manager database before checking and installing.
- **check** check if the packages are already installed before installing them.

### Returns

the return code of the executed package manager command.

```
install_substitutes(*args, **kwargs)
```

Will try to call the install() method with several lists of packages passed as a variable number of parameters. This is useful if, for example, the names of the packages are different from one distro or distro version to another. For example, libxcb for Apt is named libxcb-util-dev in Ubuntu >= 15.0 and libxcb-util0-dev for other versions. You can call to:

```
# will install the first list of packages that succeeds in the installation
Apt.install_substitutes(["libxcb-util-dev"], ["libxcb-util0-dev"])
```

#### **Parameters**

- packages\_alternatives try to install the list of packages passed as a parameter.
- update try to update the package manager database before checking and installing.
- **check** check if the packages are already installed before installing them.

#### Returns

the return code of the executed package manager command.

```
update(*args, **kwargs)
```

Update the system package manager database. Its behaviour is affected by the value of tools.system. package\_manager:mode *configuration*.

#### Returns

the return code of the executed package manager update command.

The default mapping Conan uses for Yum packages architecture is:

### conan.tools.system.package\_manager.Dnf

Will invoke the *dnf* command. Enabled by default for **Linux** with distribution names: *fedora*, *rhel*, *centos* and *mageia*. This tool has exactly the same default values, constructor and methods than the *Yum* tool.

### conan.tools.system.package manager.PacMan

Will invoke the *pacman* command. Enabled by default for **Linux** with distribution names: *arch*, *manjaro* and when using **Windows** with *msys2* 

#### Reference

class PacMan(conanfile, arch\_names=None)

#### **Parameters**

- **conanfile** the current recipe object. Always use self.
- arch\_names this argument maps the Conan architecture setting with the package manager tool architecture names. It is None by default, which means that it will use a default mapping for the most common architectures. If you are using x86 Conan architecture setting, it will map this value to 1ib32 for *PacMan* and try to install the <package\_name>-1ib32 package.

```
check(*args, **kwargs)
```

Check if the list of packages passed as parameter are already installed.

#### **Parameters**

packages – list of packages to check.

### Returns

list of packages from the packages argument that are not installed in the system.

```
install(*args, **kwargs)
```

Will try to install the list of packages passed as a parameter. Its behaviour is affected by the value of tools.system.package\_manager:mode *configuration*.

#### **Parameters**

- packages try to install the list of packages passed as a parameter.
- **update** try to update the package manager database before checking and installing.
- **check** check if the packages are already installed before installing them.

#### Returns

the return code of the executed package manager command.

```
install_substitutes(*args, **kwargs)
```

Will try to call the install() method with several lists of packages passed as a variable number of parameters. This is useful if, for example, the names of the packages are different from one distro or distro version to another. For example, libxcb for Apt is named libxcb-util-dev in Ubuntu >= 15.0 and libxcb-util0-dev for other versions. You can call to:

```
# will install the first list of packages that succeeds in the installation
Apt.install_substitutes(["libxcb-util-dev"], ["libxcb-util0-dev"])
```

8.4. Recipe tools 609

#### **Parameters**

- packages\_alternatives try to install the list of packages passed as a parameter.
- **update** try to update the package manager database before checking and installing.
- **check** check if the packages are already installed before installing them.

#### Returns

the return code of the executed package manager command.

```
update(*args, **kwargs)
```

Update the system package manager database. Its behaviour is affected by the value of tools.system. package\_manager:mode configuration.

#### Returns

the return code of the executed package manager update command.

The default mapping Conan uses for *PacMan* packages architecture is:

```
self._arch_names = {"x86": "lib32"} if arch_names is None else arch_names
```

### conan.tools.system.package manager.Zypper

Will invoke the zypper command. Enabled by default for **Linux** with distribution names: opensuse, sles.

#### Reference

class Zypper(conanfile)

### **Parameters**

**conanfile** – The current recipe object. Always use self.

```
check(*args, **kwargs)
```

Check if the list of packages passed as parameter are already installed.

### **Parameters**

**packages** – list of packages to check.

#### Returns

list of packages from the packages argument that are not installed in the system.

```
install(*args, **kwargs)
```

Will try to install the list of packages passed as a parameter. Its behaviour is affected by the value of tools.system.package\_manager:mode *configuration*.

### **Parameters**

- packages try to install the list of packages passed as a parameter.
- **update** try to update the package manager database before checking and installing.
- **check** check if the packages are already installed before installing them.

#### Returns

the return code of the executed package manager command.

## install\_substitutes(\*args, \*\*kwargs)

Will try to call the install() method with several lists of packages passed as a variable number of parameters. This is useful if, for example, the names of the packages are different from one distro or distro version to another. For example, libxcb for Apt is named libxcb-util-dev in Ubuntu >= 15.0 and libxcb-util0-dev for other versions. You can call to:

```
# will install the first list of packages that succeeds in the installation
Apt.install_substitutes(["libxcb-util-dev"], ["libxcb-util0-dev"])
```

### **Parameters**

- packages\_alternatives try to install the list of packages passed as a parameter.
- **update** try to update the package manager database before checking and installing.
- **check** check if the packages are already installed before installing them.

#### Returns

the return code of the executed package manager command.

```
update(*args, **kwargs)
```

Update the system package manager database. Its behaviour is affected by the value of tools.system. package\_manager:mode *configuration*.

#### Returns

the return code of the executed package manager update command.

### conan.tools.system.package\_manager.Brew

Will invoke the *brew* command. Enabled by default for **macOS**.

### Reference

### class Brew(conanfile)

#### Parameters

**conanfile** – The current recipe object. Always use self.

```
check(*args, **kwargs)
```

Check if the list of packages passed as parameter are already installed.

#### **Parameters**

```
packages – list of packages to check.
```

### Returns

list of packages from the packages argument that are not installed in the system.

```
install(*args, **kwargs)
```

Will try to install the list of packages passed as a parameter. Its behaviour is affected by the value of tools.system.package\_manager:mode *configuration*.

### **Parameters**

- packages try to install the list of packages passed as a parameter.
- **update** try to update the package manager database before checking and installing.

8.4. Recipe tools 611

• **check** – check if the packages are already installed before installing them.

### Returns

the return code of the executed package manager command.

```
install_substitutes(*args, **kwargs)
```

Will try to call the install() method with several lists of packages passed as a variable number of parameters. This is useful if, for example, the names of the packages are different from one distro or distro version to another. For example, libxcb for Apt is named libxcb-util-dev in Ubuntu >= 15.0 and libxcb-util0-dev for other versions. You can call to:

```
# will install the first list of packages that succeeds in the installation
Apt.install_substitutes(["libxcb-util-dev"], ["libxcb-util0-dev"])
```

### **Parameters**

- packages\_alternatives try to install the list of packages passed as a parameter.
- **update** try to update the package manager database before checking and installing.
- **check** check if the packages are already installed before installing them.

#### Returns

the return code of the executed package manager command.

```
update(*args, **kwargs)
```

Update the system package manager database. Its behaviour is affected by the value of tools.system. package\_manager:mode *configuration*.

#### Returns

the return code of the executed package manager update command.

#### conan.tools.system.package manager.Pkg

Will invoke the pkg command. Enabled by default for **Linux** with distribution names: freebsd.

#### Reference

```
class Pkg(conanfile)
```

#### **Parameters**

**conanfile** – The current recipe object. Always use self.

```
check(*args, **kwargs)
```

Check if the list of packages passed as parameter are already installed.

#### Parameters

packages - list of packages to check.

#### Returns

list of packages from the packages argument that are not installed in the system.

```
install(*args, **kwargs)
```

Will try to install the list of packages passed as a parameter. Its behaviour is affected by the value of tools.system.package\_manager:mode *configuration*.

### **Parameters**

- packages try to install the list of packages passed as a parameter.
- **update** try to update the package manager database before checking and installing.
- **check** check if the packages are already installed before installing them.

#### Returns

the return code of the executed package manager command.

```
install_substitutes(*args, **kwargs)
```

Will try to call the install() method with several lists of packages passed as a variable number of parameters. This is useful if, for example, the names of the packages are different from one distro or distro version to another. For example, libxcb for Apt is named libxcb-util-dev in Ubuntu >= 15.0 and libxcb-util0-dev for other versions. You can call to:

```
# will install the first list of packages that succeeds in the installation
Apt.install_substitutes(["libxcb-util-dev"], ["libxcb-util0-dev"])
```

#### **Parameters**

- packages\_alternatives try to install the list of packages passed as a parameter.
- update try to update the package manager database before checking and installing.
- **check** check if the packages are already installed before installing them.

#### Returns

the return code of the executed package manager command.

```
update(*args, **kwargs)
```

Update the system package manager database. Its behaviour is affected by the value of tools.system. package\_manager:mode *configuration*.

#### Returns

the return code of the executed package manager update command.

### conan.tools.system.package manager.PkgUtil

Will invoke the *pkgutil* command. Enabled by default for **Solaris**.

### Reference

### class PkgUtil(conanfile)

### **Parameters**

**conanfile** – The current recipe object. Always use self.

```
check(*args, **kwargs)
```

Check if the list of packages passed as parameter are already installed.

#### **Parameters**

**packages** – list of packages to check.

#### Returns

list of packages from the packages argument that are not installed in the system.

8.4. Recipe tools 613

```
install(*args, **kwargs)
```

Will try to install the list of packages passed as a parameter. Its behaviour is affected by the value of tools.system.package\_manager:mode *configuration*.

#### **Parameters**

- packages try to install the list of packages passed as a parameter.
- update try to update the package manager database before checking and installing.
- **check** check if the packages are already installed before installing them.

#### Returns

the return code of the executed package manager command.

```
install_substitutes(*args, **kwargs)
```

Will try to call the install() method with several lists of packages passed as a variable number of parameters. This is useful if, for example, the names of the packages are different from one distro or distro version to another. For example, libxcb for Apt is named libxcb-util-dev in Ubuntu >= 15.0 and libxcb-util0-dev for other versions. You can call to:

```
# will install the first list of packages that succeeds in the installation
Apt.install_substitutes(["libxcb-util-dev"], ["libxcb-util0-dev"])
```

#### **Parameters**

- packages\_alternatives try to install the list of packages passed as a parameter.
- **update** try to update the package manager database before checking and installing.
- **check** check if the packages are already installed before installing them.

### Returns

the return code of the executed package manager command.

```
update(*args, **kwargs)
```

Update the system package manager database. Its behaviour is affected by the value of tools.system. package\_manager:mode *configuration*.

### Returns

the return code of the executed package manager update command.

### conan.tools.system.package manager.Chocolatey

Will invoke the *choco* command. Enabled by default for **Windows**.

#### Reference

### class Chocolatey(conanfile)

#### **Parameters**

**conanfile** – The current recipe object. Always use self.

```
check(*args, **kwargs)
```

Check if the list of packages passed as parameter are already installed.

#### **Parameters**

**packages** – list of packages to check.

#### Returns

list of packages from the packages argument that are not installed in the system.

```
install(*args, **kwargs)
```

Will try to install the list of packages passed as a parameter. Its behaviour is affected by the value of tools.system.package\_manager:mode *configuration*.

#### **Parameters**

- packages try to install the list of packages passed as a parameter.
- **update** try to update the package manager database before checking and installing.
- **check** check if the packages are already installed before installing them.

#### Returns

the return code of the executed package manager command.

```
install_substitutes(*args, **kwargs)
```

Will try to call the install() method with several lists of packages passed as a variable number of parameters. This is useful if, for example, the names of the packages are different from one distro or distro version to another. For example, libxcb for Apt is named libxcb-util-dev in Ubuntu >= 15.0 and libxcb-util0-dev for other versions. You can call to:

```
# will install the first list of packages that succeeds in the installation
Apt.install_substitutes(["libxcb-util-dev"], ["libxcb-util0-dev"])
```

#### **Parameters**

- packages\_alternatives try to install the list of packages passed as a parameter.
- **update** try to update the package manager database before checking and installing.
- **check** check if the packages are already installed before installing them.

### Returns

the return code of the executed package manager command.

```
update(*args, **kwargs)
```

Update the system package manager database. Its behaviour is affected by the value of tools.system.package\_manager:mode configuration.

### Returns

the return code of the executed package manager update command.

8.4. Recipe tools 615

# 8.5 Configuration files

These are the most important configuration files, used to customize conan.

## 8.5.1 global.conf

The **global.conf** file is located in the Conan user home directory, e.g., [CONAN\_HOME]/global.conf. If it does not already exist, a default one is automatically created.

### Introduction to configuration

global.conf is aimed to save some core/tools/user configuration variables that will be used by Conan. For instance:

- · Package ID modes.
- General HTTP(python-requests) configuration.
- Number of retries when downloading/uploading recipes.
- Related tools configurations (used by toolchains, helpers, etc.)
- Others (required Conan version, CLI non-interactive, etc.)

Let's briefly explain the three types of existing configurations:

- core.\*: aimed to configure values of Conan core behavior (download retries, package ID modes, etc.). Only definable in *global.conf* file.
- tools.\*: aimed to configure values of Conan tools (toolchains, build helpers, etc.) used in your recipes. Definable in both *global.conf* and *profiles*.
- user.\*: aimed to define personal user configurations. They can define whatever user wants. Definable in both *global.conf* and *profiles*.

To list all the possible configurations available, run **conan config list**:

```
$ conan config list
WARN: Downgrading cache from Conan 2.5.0 to 2.3.2
WARN: Applying downgrade migration 2.4_1-migrate.py
Migration: Successfully updated cppstd_compat.py
core.cache:storage_path: Absolute path where the packages and database are stored
core.download:download_cache: Define path to a file download cache
core.download:parallel: Number of concurrent threads to download packages
core.download:retry: Number of retries in case of failure when downloading from Conan.
core.download:retry_wait: Seconds to wait between download attempts from Conan server
core.gzip:compresslevel: The Gzip compression level for Conan artifacts (default=9)
core.net.http:cacert_path: Path containing a custom Cacert file
core.net.http:clean_system_proxy: If defined, the proxies system env-vars will be_
→discarded
core.net.http:client_cert: Path or tuple of files containing a client cert (and key)
core.net.http:max_retries: Maximum number of connection retries (requests library)
core.net.http:no_proxy_match: List of urls to skip from proxies configuration
core.net.http:proxies: Dictionary containing the proxy configuration
core.net.http:timeout: Number of seconds without response to timeout (requests library)
core.package_id:config_mode: How the 'config_version' affects binaries. By default 'None'
```

```
core.package_id:default_build_mode: By default, 'None'
core.package_id:default_embed_mode: By default, 'full_mode'
core.package_id:default_non_embed_mode: By default, 'minor_mode'
core.package_id:default_python_mode: By default, 'minor_mode'
core.package_id:default_unknown_mode: By default, 'semver_mode'
core.scm:excluded: List of excluded patterns for builtin git dirty checks
core.sources:download_cache: Folder to store the sources backup
core.sources:download_urls: List of URLs to download backup sources from
core.sources:exclude_urls: URLs which will not be backed up
core.sources:upload_url: Remote URL to upload backup sources to
core.upload:parallel: Number of concurrent threads to upload packages
core.upload:retry: Number of retries in case of failure when uploading to Conan server
core.upload:retry_wait: Seconds to wait between upload attempts to Conan server
core.version_ranges:resolve_prereleases: Whether version ranges can resolve to pre-
→releases or not
core:allow_uppercase_pkg_names: Temporarily (will be removed in 2.X) allow uppercase_
core:default_build_profile: Defines the default build profile ('default' by default)
core:default_profile: Defines the default host profile ('default' by default)
core:non_interactive: Disable interactive user input, raises error if input necessary
core:required_conan_version: Raise if current version does not match the defined range.
core:skip_warnings: Do not show warnings matching any of the patterns in this list.
→Current warning tags are 'network', 'deprecated'
core:warnings_as_errors: Treat warnings matching any of the patterns in this list as.
→errors and then raise an exception. Current warning tags are 'network', 'deprecated'
tools.android:cmake_legacy_toolchain: Define to explicitly pass ANDROID_USE_LEGACY_
→TOOLCHAIN_FILE in CMake toolchain
tools.android:ndk_path: Argument for the CMAKE_ANDROID_NDK
tools.apple:enable_arc: (boolean) Enable/Disable ARC Apple Clang flags
tools.apple:enable_bitcode: (boolean) Enable/Disable Bitcode Apple Clang flags
tools.apple:enable_visibility: (boolean) Enable/Disable Visibility Apple Clang flags
tools.apple:sdk_path: Path to the SDK to be used
tools.build.cross_building:can_run: (boolean) Indicates whether is possible to run a non-
→native app on the same architecture. It's used by 'can_run' tool
tools.build.cross_building:cross_build: (boolean) Decides whether cross-building or not_
→regardless of arch/OS settings. Used by 'cross_building' tool
tools.build:cflags: List of extra C flags used by different toolchains like.
→CMakeToolchain, AutotoolsToolchain and MesonToolchain
tools.build:compiler_executables: Defines a Python dict-like with the compilers path to_
→be used. Allowed keys {'c', 'cpp', 'cuda', 'objc', 'objcxx', 'rc', 'fortran', 'asm',
→'hip', 'ispc', 'ld', 'ar'}
tools.build:cxxflags: List of extra CXX flags used by different toolchains like.
→CMakeToolchain, AutotoolsToolchain and MesonToolchain
tools.build:defines: List of extra definition flags used by different toolchains like.
→ CMakeToolchain, AutotoolsToolchain and MesonToolchain
tools.build:download_source: Force download of sources for every package
tools.build:exelinkflags: List of extra flags used by CMakeToolchain for CMAKE_EXE_
→LINKER_FLAGS_INIT variable
tools.build:jobs: Default compile jobs number -jX Ninja, Make, /MP VS (default: max CPUs)
tools.build:linker_scripts: List of linker script files to pass to the linker used by.
→different toolchains like CMakeToolchain, AutotoolsToolchain, and MesonToolchain
tools.build:sharedlinkflags: List of extra flags used by CMakeToolchain for CMAKE_SHARED_
```

```
→LINKER_FLAGS_INIT variable
tools.build:skip_test: Do not execute CMake.test() and Meson.test() when enabled
tools.build:sysroot: Pass the --sysroot<tools.build:sysroot> flag if available. (None_
→by default)
tools.build:verbosity: Verbosity of build systems if set. Possible values are 'quiet'
→and 'verbose'
tools.cmake.cmake_layout:build_folder: (Experimental) Allow configuring the base folder.
→of the build for local builds
tools.cmake.cmake_layout:build_folder_vars: Settings and Options that will produce a_
→different build folder and different CMake presets names
tools.cmake.cmake_layout:test_folder: (Experimental) Allow configuring the base folder_
→of the build for test_package
tools.cmake.cmaketoolchain:find_package_prefer_config: Argument for the CMAKE_FIND_
→PACKAGE_PREFER_CONFIG
tools.cmake.cmaketoolchain:generator: User defined CMake generator to use instead of
tools.cmake.cmaketoolchain:presets_environment: String to define wether to add or not.
→the environment section to the CMake presets. Empty by default, will generate the
→environment section in CMakePresets. Can take values: 'disabled'.
tools.cmake.cmaketoolchain:system_name: Define CMAKE_SYSTEM_NAME in CMakeToolchain
tools.cmake.cmaketoolchain:system_processor: Define CMAKE_SYSTEM_PROCESSOR in_
→CMakeToolchain
tools.cmake.cmaketoolchain:system_version: Define CMAKE_SYSTEM_VERSION in CMakeToolchain
tools.cmake.cmaketoolchain:toolchain_file: Use other existing file rather than conan_
→toolchain.cmake one
tools.cmake.cmaketoolchain:toolset_arch: Toolset architecture to be used as part of
→ CMAKE_GENERATOR_TOOLSET in CMakeToolchain
tools.cmake.cmaketoolchain:toolset_cuda: (Experimental) Path to a CUDA toolset to use,
→or version if installed at the system level
tools.cmake.cmaketoolchain:user_toolchain: Inject existing user toolchains at the
→beginning of conan_toolchain.cmake
tools.cmake:cmake_program: Path to CMake executable
tools.cmake:install_strip: Add --strip to cmake.install()
tools.compilation:verbosity: Verbosity of compilation tools if set. Possible values are
→ 'quiet' and 'verbose'
tools.deployer:symlinks: Set to False to disable deployers copying symlinks
tools.env.virtualenv:powershell: If it is set to True it will generate powershell.
→launchers if os=Windows
tools.files.download:retry: Number of retries in case of failure when downloading
tools.files.download:retry_wait: Seconds to wait between download attempts
tools.files.download:verify: If set, overrides recipes on whether to perform SSL
→verification for their downloaded files. Only recommended to be set while testing
tools.gnu:build_triplet: Custom build triplet to pass to Autotools scripts
tools.gnu:define_libcxx11_abi: Force definition of GLIBCXX_USE_CXX11_ABI=1 for_
→libstdc++11
tools.gnu:host_triplet: Custom host triplet to pass to Autotools scripts
tools.gnu:make_program: Indicate path to make program
tools.gnu:pkg_config: Path to pkg-config executable used by PkgConfig build helper
tools.google.bazel:bazelrc_path: List of paths to bazelrc files to be used as 'bazel --
→bazelrc=rcpath1 ... build'
tools.google.bazel:configs: List of Bazel configurations to be used as 'bazel build --
```

```
tools.graph:skip_binaries: Allow the graph to skip binaries not needed in the current.
→configuration (True by default)
tools.info.package_id:confs: List of existing configuration to be part of the package ID
tools.intel:installation_path: Defines the Intel oneAPI installation root path
tools.intel:setvars_args: Custom arguments to be passed onto the setvars.sh|bat script_
→from Intel oneAPI
tools.meson.mesontoolchain:backend: Any Meson backend: ninja, vs, vs2010, vs2012, vs2013,
→ vs2015, vs2017, vs2019, xcode
tools.meson.mesontoolchain:extra_machine_files: List of paths for any additional native/
→cross file references to be appended to the existing Conan ones
tools.microsoft.bash:active: If Conan is already running inside bash terminal in Windows
tools.microsoft.bash:path: The path to the shell to run when conanfile.win_bash==True
tools.microsoft.bash:subsystem: The subsystem to be used when conanfile.win_bash==True.__
→Possible values: msys2, msys, cygwin, wsl, sfu
tools.microsoft.msbuild:installation_path: VS install path, to avoid auto-detect via_
→vswhere, like C:/Program Files (x86)/Microsoft Visual Studio/2019/Community. Use empty_
→string to disable
tools.microsoft.msbuild:max_cpu_count: Argument for the /m when running msvc to build_
→parallel projects
tools.microsoft.msbuild:vs_version: Defines the IDE version (15, 16, 17) when using the
→msvc compiler. Necessary if compiler.version specifies a toolset that is not the IDE
-default
tools.microsoft.msbuilddeps:exclude_code_analysis: Suppress MSBuild code analysis for
tools.microsoft.msbuildtoolchain:compile_options: Dictionary with MSBuild compiler_
→options
tools.microsoft:msvc_update: Force the specific update irrespective of compiler.update.
→(CMakeToolchain and VCVars)
tools.microsoft:winsdk_version: Use this winsdk_version in vcvars
tools.system.package_manager:mode: Mode for package_manager tools: 'check', 'report',
→'report-installed' or 'install'
tools.system.package_manager:sudo: Use 'sudo' when invoking the package manager tools in.
→Linux (False by default)
tools.system.package_manager:sudo_askpass: Use the '-A' argument if using sudo in Linux_
→to invoke the system package manager (False by default)
tools.system.package_manager:tool: Default package manager tool: 'apk', 'apt-get', 'yum',
→ 'dnf', 'brew', 'pacman', 'choco', 'zypper', 'pkg' or 'pkgutil'
```

## **Description of configurations**

### core.cache:storage\_path

Absolute path to a folder where the Conan packages and the database of the packages will be stored. This folder will be the heaviest Conan storage folder, as it stores the binary packages dowloaded or created.

### Listing 86: global.conf

```
core.cache.storage_path = C:\Users\danielm\my_conan_storage_folder
```

**Default value:** <CONAN\_HOME>/p

### core.download:download\_cache

Absolute path to a folder where the Conan packages will be stored *compressed*. This is useful to avoid recurrent downloads of the same packages, especially in CI.

Listing 87: global.conf

```
core.cache.download_cache = C:\Users\danielm\my_download_cache
```

Default value: Not defined.

## **User/Tools configurations**

Tools and user configurations can be defined in both the *global.conf* file and *Conan profiles*. They look like:

### Listing 88: *global.conf*

```
tools.build:verbosity=verbose
tools.microsoft.msbuild:max_cpu_count=2
tools.microsoft.msbuild:vs_version = 16
tools.build:jobs=10
# User conf variable
user.confvar:something=False
```

**Important:** Profiles values will have priority over globally defined ones in global.conf.

These are some hints about configuration items scope and naming:

- core.xxx and tools.yyy are Conan built-ins, users cannot define their own ones in these scopes.
- core.xxx can be defined in global.conf or via the --core-conf CLI argument only, but not in profiles.
- tools.yyy can be defined in global.conf, in profiles [conf] section and as CLI -c arguments
- user.zzz can be defined everywhere, and they are totally at the user discretion, no established naming convention. However this would be more or less expected:
  - For open source libraries, specially those in conancenter, user.packagename:conf might be expected, like the boost recipe defining user.boost:conf conf
  - For private usage, the recommendation could be to use something like user.orgname:conf for global org configuration across all projects, user.orgname.project:conf for project or package configuration, though user.project:conf might be also good if the project name is unique enough.
  - They \_must\_ have one: separator, like user.myorg:conf, but not user.myorg.conf or user.myorg. This is to disambiguate from patterns, which are discussed below.

### Configuration file template

It is possible to use **jinja2** template engine for *global.conf*. When Conan loads this file, it immediately parses and renders the template, which must result in a standard tools-configuration text.

```
# Using all the cores automatically
tools.build:jobs={{os.cpu_count()}}
# Using the current OS
user.myconf.system:name = {{platform.system()}}
```

Conan also injects detect\_api (non-stable, read the reference) to the jinja rendering context. You can use it like this:

```
user.myteam:myconf1={{detect_api.detect_os()}}
user.myteam:myconf2={{detect_api.detect_arch()}}
```

For more information on how to use it, please check the detect\_api section in the profiles reference.

The Python packages passed to render the template are os and platform for all platforms and distro in Linux platforms. Additionally, the variables conan\_version and conan\_home\_folder are also available.

### **Configuration data types**

All the values will be interpreted by Conan as the result of the python built-in eval() function:

```
# String
tools.build:verbosity=verbose
# Boolean
tools.system.package_manager:sudo=True
# Integer
tools.microsoft.msbuild:max_cpu_count=2
# List of values
user.myconf.build:ldflags=["--flag1", "--flag2"]
# Dictionary
tools.microsoft.msbuildtoolchain:compile_options={"ExceptionHandling": "Async"}
```

## **Configuration data operators**

It's also possible to use some extra operators when you're composing tool configurations in your *global.conf* or any of your profiles:

- += == append: appends values at the end of the existing value (only for lists).
- =+ == prepend: puts values at the beginning of the existing value (only for lists).
- \*= == update: updates the specified keys only, leaving the rest unmodified (only for dictionaries)
- =! == unset: gets rid of any configuration value.

Listing 89: global.conf

```
# Define the value => ["-f1"]
user.myconf.build:flags=["-f1"]

# Append the value ["-f2"] => ["-f1", "-f2"]
user.myconf.build:flags+=["-f2"]

(continues on next page)
```

```
# Prepend the value ["-f0"] => ["-f0", "-f1", "-f2"]
user.myconf.build:flags=+["-f0"]

# Unset the value
user.myconf.build:flags=!

# Define the value => {"a": 1, "b": 2}
user.myconf.build:other={"a": 1, "b": 2}

# Update b = 4 => {"a": 1, "b": 4}
user.myconf.build:other*={"b": 4}
```

## **Configuration patterns**

You can use package patterns to apply the configuration in those dependencies which are matching:

```
*:tools.cmake.cmaketoolchain:generator=Ninja
zlib:tools.cmake.cmaketoolchain:generator=Visual Studio 16 2019
```

This example shows you how to specify a general generator for all your packages except for zlib which is defining Visual Studio 16 2019 as its generator.

Besides that, it's quite relevant to say that **the order matters**. So, if we change the order of the configuration lines above:

```
zlib:tools.cmake.cmaketoolchain:generator=Visual Studio 16 2019
*:tools.cmake.cmaketoolchain:generator=Ninja
```

The result is that you're specifying a general generator for all your packages, and that's it. The zlib line has no effect because it's the first one evaluated, and after that, Conan is overriding that specific pattern with the most general one, so it deserves to pay special attention to the order.

## 8.5.2 Information about built-in confs

This section provides extra information about specific confs.

### **Networking confs**

## **Configuration of client certificates**

Conan supports client TLS certificates. You can configure the path to your existing *Cacert* file and/or your client certificate (and the key) using the following configuration variables:

- core.net.http:cacert\_path: Path containing a custom Cacert file.
- core.net.http:client\_cert: Path or tuple of files containing a client certificate (and the key). See more details in Python requests and Client Side Certificates

For instance:

## Listing 90: [CONAN\_HOME]/global.conf

```
core.net.http:cacert_path=/path/to/cacert.pem
core.net.http:client_cert=('/path/client.cert', '/path/client.key')
```

#### See also:

- *Managing configuration in your recipes (self.conf\_info)*
- tools.files.download:verify: Setting tools.files.download:verify=False constitutes a security risk if enabled, as it disables certificate validation. Do not use it unless you understand the implications (And even then, properly scoping the conf to only the required recipes is a good idea) or if you are using it for development purposes

#### **UX** confs

## **Skip warnings**

There are several warnings that Conan outputs in certain cases which can be omitted via the core:skip\_warnings conf, by adding the warning tag to its value.

Those warnings are:

- deprecated: Messages for deprecated features such as legacy generators
- network: Messages related to network issues, such as retries

## 8.5.3 profiles

### Introduction to profiles

Conan profiles allow users to set a complete configuration set for **settings**, **options**, **environment variables** (for build time and runtime context), **tool requirements**, and **configuration variables** in a file.

They have this structure:

```
[settings]
arch=x86_64
build_type=Release
os=Macos

[options]
MyLib:shared=True

[tool_requires]
tool1/0.1@user/channel
*: tool4/0.1@user/channel

[buildenv]
VAR1=value

[runenv]
EnvironmentVar1=My Value
```

```
[conf]
tools.build:jobs=2

[replace_requires]
zlib/1.2.123: zlib/*

[replace_tool_requires]
7zip/*: 7zip/system

[platform_requires]
dlib/1.3.22

[platform_tool_requires]
cmake/3.24.2
```

Profiles can be created with the detect option in *conan profile* command, and edited later. If you don't specify a *name*, the command will create the default profile:

Listing 91: Creating the Conan default profile

```
$ conan profile detect
apple-clang>=13, using the major as version
Detected profile:
[settings]
arch=x86_64
build_type=Release
compiler=apple-clang
compiler.cppstd=gnu17
compiler.libcxx=libc++
compiler.version=14
os=Macos
WARN: This profile is a guess of your environment, please check it.
WARN: Defaulted to cppstd='gnu17' for apple-clang.
WARN: The output of this command is not guaranteed to be stable and can change in future.
→Conan versions.
WARN: Use your own profile files for stability.
Saving detected profile to [CONAN_HOME]/profiles/default
```

### Note: A note about the detected C++ standard by Conan

Conan will always set the default C++ standard as the one that the detected compiler version uses by default, except for the case of macOS using apple-clang. In this case, for apple-clang>=11, it sets compiler.cppstd=gnu17. If you want to use a different C++ standard, you can edit the default profile file directly.

Listing 92: Creating another profile: myprofile

```
$ conan profile detect --name myprofile
Found apple-clang 14.0
apple-clang>=13, using the major as version
Detected profile:
(continues on new news)
```

```
[settings]
arch=x86_64
build_type=Release
compiler=apple-clang
compiler.cppstd=gnu17
compiler.libcxx=libc++
compiler.version=14
os=Macos

WARN: This profile is a guess of your environment, please check it.
WARN: Defaulted to cppstd='gnu17' for apple-clang.
WARN: The output of this command is not guaranteed to be stable and can change in future_______Conan versions.
WARN: Use your own profile files for stability.
Saving detected profile to [CONAN_HOME]/profiles/myprofile
```

Profile files can be used with -pr/--profile option in many commands like **conan install** or **conan create** commands. If you don't specify any profile at all, the default profile will be always used:

Listing 93: Using the *default* profile

```
$ conan create .
```

Listing 94: Using a myprofile profile

```
$ conan create . -pr=myprofile
```

Profiles can be located in different folders:

```
$ conan install . -pr /abs/path/to/myprofile # abs path
$ conan install . -pr ./relpath/to/myprofile # resolved to current dir
$ conan install . -pr ../relpath/to/myprofile # resolved to relative dir
$ conan install . -pr myprofile # resolved to [CONAN_HOME]/profiles/myprofile
```

Listing existing profiles in the *profiles* folder can be done like this:

```
$ conan profile list
Profiles found in the cache:
default
myprofile1
myprofile2
...
```

You can also show the profile's content per context:

```
$ conan profile show -pr myprofile
Host profile:
[settings]
arch=x86_64
build_type=Release
compiler=apple-clang
compiler.cppstd=gnu17
compiler.libcxx=libc++
```

```
compiler.version=14
os=Macos

Build profile:
[settings]
arch=x86_64
build_type=Release
compiler=apple-clang
compiler.cppstd=gnu17
compiler.libcxx=libc++
compiler.version=14
os=Macos
```

### See also:

- Manage your profiles and share them using conan config install.
- Check the command and its sub-commands of conan profile.

### **Profile sections**

These are the available sections in profiles:

## [settings]

List of settings available from settings.yml:

Listing 95: myprofile

```
[settings]
arch=x86_64
build_type=Release
compiler=apple-clang
compiler.cppstd=gnu17
compiler.libcxx=libc++
compiler.version=14
os=Macos
```

### [options]

List of options available from your recipe and its dependencies:

Listing 96: myprofile

```
[options]
my_pkg_option=True
shared=True
```

### [tool\_requires]

List of tool\_requires required by your recipe or its dependencies:

Listing 97: myprofile

```
[tool_requires]
cmake/3.25.2
```

#### See also:

Read more about tool requires in this section: Using build tools as Conan packages.

### [system\_tools] (DEPRECATED)

**Note:** This section is **deprecated** and has been replaced by [platform\_requires] and [platform\_tool\_requires] sections.

### [buildenv]

List of environment variables that will be injected to the environment every time the ConanFile run(cmd, env="conanbuild") method is invoked (build time context is automatically run by *VirtualBuildEnv*).

Besides that, it is able to apply some additional operators to each variable declared when you're composing profiles or even local variables:

- += == append: appends values at the end of the existing value.
- =+ == prepend: puts values at the beginning of the existing value.
- =! == unset: gets rid of any variable value.

Another essential point to mention is the possibility of defining variables as *PATH* ones by simply putting (path) as the prefix of the variable. It is useful to automatically get the append/prepend of the *PATH* in different systems (Windows uses; as separation, and UNIX:).

Listing 98: myprofile

```
[buildenv]
# Define a variable "MyVar1"
MyVar1=My Value; other

# Append another value to "MyVar1"
MyVar1+=MyValue12

# Define a PATH variable "MyPath1"
MyPath1=(path)/some/path11

# Prepend another PATH to "MyPath1"
MyPath1=+(path)/other path/path12

# Unset the variable "MyPath1"
MyPath1=!
```

Then, the result of applying this profile is:

```
MyVar1: My Value; other MyValue12MyPath1:
```

- Unix: /other path/path12:/some/path11
- Windows: /other path/path12;/some/path11
- mypkg\*:PATH: None

### [runenv]

List of environment variables that will be injected to the environment every time the ConanFile run(cmd, env="conanrun") method is invoked (runtime context is automatically run by *VirtualRunEnv*).

All the operators/patterns explained for [buildenv] applies to this one in the same way:

### Listing 99: myprofile

```
[runenv]
MyVar1=My Value; other
MyVar1+=MyValue12
MyPath1=(path)/some/path11
MyPath1=+(path)/other path/path12
MyPath1=!
```

### [conf]

**Note:** It's recommended to have previously read the *global.conf* section.

List of user/tools configurations:

Listing 100: myprofile

```
[conf]
tools.build:verbosity=verbose
tools.microsoft.msbuild:max_cpu_count=2
tools.microsoft.msbuild:vs_version = 16
tools.build:jobs=10
# User conf variable
user.confvar:something=False
```

Recall some hints about configuration scope and naming:

- core.xxx configuration can only be defined in global.conf file, but not in profiles
- tools.yyy and user.zzz can be defined in global.conf and they will affect both the "build" and the "host" context. But configurations defined in a profile [conf] will only affect the respective "build" or "host" context of the profile, not both.

They can also be used in *global.conf*, but **profiles values will have priority over globally defined ones in global.conf**, so let's see an example that is a bit more complex, trying different configurations coming from the *global.conf* and another profile *myprofile*:

### Listing 101: global.conf

```
# Defining several lists
user.myconf.build:ldflags=["--flag1 value1"]
user.myconf.build:cflags=["--flag1 value1"]
```

### Listing 102: myprofile

```
[settings]
...
[conf]
# Appending values into the existing list
user.myconf.build:ldflags+=["--flag2 value2"]

# Unsetting the existing value (it'd be like we define it as an empty value)
user.myconf.build:cflags=!

# Prepending values into the existing list
user.myconf.build:ldflags=+["--prefix prefix-value"]
```

Running, for instance, conan install . -pr myprofile, the configuration output will be something like:

```
Configuration:
[settings]
[options]
[tool_requires]
[conf]
user.myconf.build:cflags=!
user.myconf.build:ldflags=['--prefix prefix-value', '--flag1 value1', '--flag2 value2']
...
```

### [replace requires]

**Warning:** This feature is experimental and subject to breaking changes. See *the Conan stability* section for more information.

This section allows the user to redefine requires of recipes. This can be useful when a package can be changed by a similar one like *zlib* and *zlibng*. It is also useful to solve conflicts, or to replace some dependencies by system alternatives wrapped in another Conan package recipe.

References listed under this section work as a **literal replacement of requires in recipes**, and is done as the very first step before any other processing of recipe requirements, without processing them or checking for conflicts.

As an example, we could define zlibng as a replacement for the typical ZLIB

Listing 103: myprofile

```
[replace_requires]
zlib/*: zlibng/*
```

Using the \* pattern for the zlibng reference means that zlib will be replaced by the exact same version of zlibng. Other examples are:

## Listing 104: myprofile

```
[replace_requires]
dep/*: dep/1.1
                             # To override dep/[>=1.0 <2] in recipes to a specific_
→version dep/1.1)
dep/*: dep/*@system
                            # To override a dep/1.3 in recipes to dep/1.3@system
dep/*: dep/[>=1 <2]
                            # To override every dep requirement in recipes to a_
→specific version range
dep/*@*/*: dep/*@system/*
                            # To override "dep/1.3@comp/stable" in recipes to the same_
→version with other user but same channel
                            # To replace exact reference in recipes by the same one in.
dep/1.1: dep/1.1@system
→the system
dep/1.10*: dep/1.10*/stable # To replace dep/[>=1.0 <2]@comp version range in recipes_
⇒by 1.1 version in stable chanel
```

### **Note: Best practices**

- Please make rational use of this feature. It is not a versioning mechanism and is not intended to replace actual requires in recipes.
- The usage of this feature is intended for **temporarily** solving conflicts or replacing a specific dependency by a system one in some cross-build scenarios.

## [replace\_tool\_requires]

**Warning:** This feature is experimental and subject to breaking changes. See *the Conan stability* section for more information.

Same usage as the *replace\_requires* section but in this case for *tool\_requires*.

### Listing 105: myprofile

```
[replace_tool_requires]
cmake/*: cmake/3.25.2
```

In this case, whatever version of cmake declared in recipes, will be replaced by the reference cmake/3.25.2.

## [platform\_requires]

**Warning:** This feature is experimental and subject to breaking changes. See *the Conan stability* section for more information.

This section allows the user to redefine requires of recipes replacing them with platform-provided dependencies, this means that Conan will not try to download the reference or look for it in the cache and will assume that it is installed in your system and ready to be used.

For example, if the zlib 1.2.11 library is already installed in your system or it is part of your build toolchain and you would like Conan to use it, you could specify so as:

### Listing 106: myprofile

```
[platform_requires]
zlib/1.2.11
```

### [platform tool requires]

**Warning:** This feature is experimental and subject to breaking changes. See *the Conan stability* section for more information.

Same usage as the platform requires section but in this case for tool requires such as cmake, meson...

As an example, let's say you have already installed cmake==3.24.2 in your system:

```
$ cmake --version cmake version 3.24.2

CMake suite maintained and supported by Kitware (kitware.com/cmake).
```

And you have in your recipe (or the transitive dependencies) declared a **tool\_requires**, i.e., something like this:

## Listing 107: **conanfile.py**

```
from conan import ConanFile

class PkgConan(ConanFile):
   name = "pkg"
   version = "2.0"
   # ....
```

```
# Exact version
def build_requirements(self):
    self.tool_requires("cmake/3.24.2")

# Or even version ranges
def build_requirements(self):
    self.tool_requires("cmake/[>=3.20.0]")
```

Given this situation, it could make sense to want to use your already installed CMake version, so it's enough to declare it as a platform\_tool\_requires in your profile:

Listing 108: myprofile

```
[platform_tool_requires]
cmake/3.24.2
```

Whenever you want to create the package, you'll see that build requirement is already satisfied because of the platform tool declaration:

```
$ conan create . -pr myprofile --build=missing
----- Computing dependency graph -----
Graph root
   virtual
Requirements
   pkg/2.0#3488ec5c2829b44387152a6c4b013767 - Cache
Build requirements
   cmake/3.24.2 - Platform
----- Computing necessary packages ------
----- Computing necessary packages ------
pkg/2.0: Forced build from source
Requirements
   pkg/2.0#3488ec5c2829b44387152a6c4b013767:20496b332552131b67fb99bf425f95f64d0d0818 -__
→Build
Build requirements
   cmake/3.24.2 - Platform
```

Note that if the platform\_tool\_requires declared **does not make a strict match** with the tool\_requires one (version or version range), then Conan will try to bring them remotely or locally as usual.

### **Profile rendering**

The profiles are rendered as **jinja2** templates by default. When Conan loads a profile, it immediately parses and renders the template, which must result in a standard text profile.

Some of the capabilities of the profile templates are:

• Using the platform information, like obtaining the current OS, is possible because the Python platform module is added to the render context:

```
Listing 109: profile_vars
```

```
[settings]
os = {{ {"Darwin": "Macos"}.get(platform.system(), platform.system()) }}
```

• Reading environment variables can be done because the Python os module is added to the render context:

```
Listing 110: profile_vars
```

```
[settings]
build_type = {{ os.getenv("MY_BUILD_TYPE") }}
```

• Defining your own variables and using them in the profile:

Listing 111: profile\_vars

```
{% set os = "FreeBSD" %}
{% set clang = "my/path/to/clang" %}

[settings]
os = {{ os }}

[conf]
tools.build:compiler_executables={'c': '{{ clang }}', 'cpp': '{{ clang + '++' }}' }
```

• Joining and defining paths, including referencing the current profile directory. For example, defining a toolchain whose file is located besides the profile can be done. Besides the os Python module, the variable profile\_dir pointing to the current profile folder is added to the context.

Listing 112: profile\_vars

• Getting settings from a filename, including referencing the current profile name. For example, defining a generic profile which is configured according to its file name. The variable profile\_name pointing to the current profile file name is added to the context.

```
Listing 113: Linux-x86 64-gcc-12
```

```
{% set os, arch, compiler, compiler_version = profile_name.split('-') %}
[settings]
os={{ os }}
arch={{ arch }}
compiler={{ compiler }}
(continues on next page)
```

```
compiler.version={{ compiler_version }}
```

• Including or importing other files from profiles folder:

Listing 114: profile\_vars

```
{% set a = "Debug" %}
```

Listing 115: myprofile

```
{% import "profile_vars" as vars %}
[settings]
build_type = {{ vars.a }}
```

• Any other feature supported by *jinja2* is possible: for loops, if-else, etc. This would be useful to define custom per-package settings or options for multiple packages in a large dependency graph.

### Profile Rendering with "detect api"

**Warning: Stability Guarantees**: The detect\_api, similar to conan profile detect, does not offer strong stability guarantees.

**Usage Recommendations**: The detect\_api is not a regular API meant for creating new commands or similar functionalities. While auto-detection can be convenient, it's not the recommended approach for all scenarios. This API is internal to Conan and is only exposed for profile and *global.conf* rendering. It's advised to use it judiciously.

Conan also injects detect\_api to the jinja rendering context. With it, it's possible to use Conan's auto-detection capabilities directly within Jinja profile templates. This provides a way to dynamically determine certain settings based on the environment.

detect\_api can be invoked within the Jinja template of a profile. For instance, to detect the operating system and architecture, you can use:

```
[settings]
os={{detect_api.detect_os()}}
arch={{detect_api.detect_arch()}}
```

Similarly, for more advanced detections like determining the compiler, its version, and the associated runtime, you can use:

```
{% set compiler, version, compiler_exe = detect_api.detect_default_compiler() %}
{% set runtime, _ = detect_api.default_msvc_runtime(compiler) %}
[settings]
compiler={{compiler}}
compiler.version={{detect_api.default_compiler_version(compiler, version)}}
compiler.runtime={{runtime}}
compiler.cppstd={{detect_api.default_cppstd(compiler, version)}}
compiler.libcxx={{detect_api.detect_libcxx(compiler, version, compiler_exe)}}
```

### detect\_api reference:

- 'detect\_os()': returns operating system as a string (e.g., "Windows", "Macos").
- 'detect\_arch()': returns system architecture as a string (e.g., "x86\_64", "armv8").

- `detect\_libc(ldd="/usr/bin/ldd")`: experimental returns a tuple with the name (e.g., "gnu", "musl") and version (e.g., "2.39", "1.2.4") of the C library.
- `detect\_libcxx(compiler, version, compiler\_exe=None)`: returns C++ standard library as a string (e.g., "lib-stdc++", "libc++").
- `default\_msvc\_runtime(compiler)`: returns tuple with runtime (e.g., "dynamic") and its version (e.g., "v143").
- `default\_cppstd(compiler, compiler\_version)`: returns default C++ standard as a string (e.g., "gnu14").
- `detect\_default\_compiler()`: returns tuple with compiler name (e.g., "gcc"), its version and the executable path.
- `detect\_msvc\_update(version)`: returns MSVC update version as a string (e.g., "7").
- 'default\_msvc\_ide\_version(version)': returns MSVC IDE version as a string (e.g., "17").
- `default\_compiler\_version(compiler, version)`: returns the default version that

  Conan uses in profiles, typically dropping some of the minor or patch digits, that do not affect binary compatibility.
- `detect\_gcc\_compiler(compiler\_exe="'gcc")`: Return the tuple ('gcc', version, executable) for gcc
- `detect\_intel\_compiler(compiler\_exe="icx")`: Return the tuple ('intel-cc', version, executable) for intel-cc
- `detect sunce compiler(compiler exe="cc")`: Return the tuple ('sun-cc', version, executable) for sun-cc
- `detect\_clang\_compiler(compiler\_exe=''clang'')`: Return the tuple ('clang'|'apple-clang', version, executable) for clang or apple-clang.
- `detect\_msvc\_compiler()`: Detect the compiler ('msvc', version, None) default version of the latest VS IDE installed
- `detect\_cl\_compiler(compiler\_exe=''cl'')`: Detect the compiler ('msvc', version, executable) for the cl.exe compiler

### **Profile patterns**

Profiles (and everywhere where a setting or option is defined) also support patterns definition, so you can override some settings, configuration variables, etc. for some specific packages:

Listing 116: zlib\_clang\_profile

```
[settings]
# Only for zlib
zlib/*:compiler=clang
zlib/*:compiler.version=3.5
zlib/*:compiler.libcxx=libstdc++11

# For the all the dependency tree
compiler=gcc
compiler.version=4.9
compiler.libcxx=libstdc++11

[options]
# shared=True option only for zlib package
zlib/*:shared=True

[buildenv]
# For the all the dependency tree
```

```
*:MYVAR=my_var

[conf]
# Only for zlib
zlib/*:tools.build:compiler_executables={'c': '/usr/bin/clang', 'cpp': '/usr/bin/clang++
---'}
```

Your build tool will locate **clang** compiler only for the **zlib** package and **gcc** (default one) for the rest of your dependency tree.

**Important:** Putting only zlib: is deprecated behaviour and won't work, you have to always put a pattern-like expression, e.g., zlib\*:, zlib/\*:, zlib/1.\*:, etc.

They accept patterns too, like -s \*@myuser/\*, which means that packages that have the username "myuser" will use clang 3.5 as compiler, and gcc otherwise:

## Listing 117: myprofile

```
[settings]
  *@myuser/*:compiler=clang
  *@myuser/*:compiler.version=3.5
  *@myuser/*:compiler.libcxx=libstdc++11
  compiler=gcc
  compiler.version=4.9
  compiler.libcxx=libstdc++11
```

Also & can be specified as the package name. It will apply only to the consumer conanfile (.py or .txt). This is a special case because the consumer conanfile might not declare a *name* so it would be impossible to reference it.

### Listing 118: myprofile

```
[settings]
&:compiler=gcc
&:compiler.version=4.9
&:compiler.libcxx=libstdc++11
```

Partial matches are also supported, so you can define a pattern like zlib\* to match all the zlib like libraries, so it will match everything starting with zlib, like zlib, zlibng, zlib/1.2.8@user/channel, etc.

## Listing 119: myprofile

```
[settings]
zlib*:compiler=clang
zlib*:compiler.version=3.5
zlib*:compiler.libcxx=libstdc++11
```

### **Profile includes**

You can include other profile files using the include() statement. The path can be relative to the current profile, absolute, or a profile name from the default profile location in the local cache.

The include() statement has to be at the top of the profile file:

Listing 120: gcc\_49

```
[settings]
compiler=gcc
compiler.version=4.9
compiler.libcxx=libstdc++11
```

Listing 121: myprofile

```
include(gcc_49)

[settings]
zlib/*:compiler=clang
zlib/*:compiler.version=3.5
zlib/*:compiler.libcxx=libstdc++11
```

The final result of using *myprofile* is:

Listing 122: myprofile (virtual result)

```
[settings]
compiler=gcc
compiler.libcxx=libstdc++11
compiler.version=4.9
zlib/*:compiler=clang
zlib/*:compiler.libcxx=libstdc++11
zlib/*:compiler.version=3.5
```

#### See also:

• How to compose two or more profiles

## 8.5.4 settings.yml

This configuration file is located in the Conan user home, i.e., [CONAN\_HOME]/settings.yml. It looks like this:

```
# This file was generated by Conan. Remove this comment if you edit this file or Conan
# will destroy your changes.
os:
   Windows:
        subsystem: [null, cygwin, msys, msys2, wsl]
   WindowsStore:
        version: ["8.1", "10.0"]
   WindowsCE:
       platform: [ANY]
        version: ["5.0", "6.0", "7.0", "8.0"]
   Linux:
   iOS:
        version: &ios_version
                   ["7.0", "7.1", "8.0", "8.1", "8.2", "8.3", "9.0", "9.1", "9.2", "9.3",
→ "10.0", "10.1", "10.2", "10.3",
                    "11.0", "11.1", "11.2", "11.3", "11.4", "12.0", "12.1", "12.2", "12.3

→", "12.4",

                    "13.0", "13.1", "13.2", "13.3", "13.4", "13.5", "13.6", "13.7",
                    "14.0", "14.1", "14.2", "14.3", "14.4", "14.5", "14.6", "14.7", "14.8
                    "15.0", "15.1", "15.2", "15.3", "15.4", "15.5", "15.6", "16.0", "16.1
                    "16.2", "16.3", "16.4", "16.5", "16.6", "17.0", "17.1"]
        sdk: ["iphoneos", "iphonesimulator"]
        sdk_version: [null, "11.3", "11.4", "12.0", "12.1", "12.2", "12.4",
                        "13.0", "13.1", "13.2", "13.4", "13.5", "13.6", "13.7",
                        "14.0", "14.1", "14.2", "14.3", "14.4", "14.5", "15.0", "15.2",
\hookrightarrow "15.4",
                        "15.5", "16.0", "16.1", "16.2", "16.4", "17.0", "17.1"]
   watch0S:
        version: ["4.0", "4.1", "4.2", "4.3", "5.0", "5.1", "5.2", "5.3", "6.0", "6.1",
"6.2",
                    "7.0", "7.1", "7.2", "7.3", "7.4", "7.5", "7.6", "8.0", "8.1", "8.3",
→ "8.4",
```

```
"8.5", "8.6", "8.7", "9.0", "9.1", "9.2", "9.3", "9.4", "9.5", "9.6",
                    "10.0", "10.1"]
        sdk: ["watchos", "watchsimulator"]
       sdk_version: [null, "4.3", "5.0", "5.1", "5.2", "5.3", "6.0", "6.1", "6.2",
                        "7.0", "7.1", "7.2", "7.4", "8.0", "8.0.1", "8.3", "8.5", "9.0",
\rightarrow"9.1",
                        "9.4". "10.0". "10.1"]
   tvOS:
       version: ["11.0", "11.1", "11.2", "11.3", "11.4", "12.0", "12.1", "12.2", "12.3",
\rightarrow "12.4".
                    "13.0", "13.2", "13.3", "13.4", "14.0", "14.2", "14.3", "14.4", "14.5
                    "14.6", "14.7", "15.0", "15.1", "15.2", "15.3", "15.4", "15.5", "15.6
                    "16.0", "16.1", "16.2", "16.3", "16.4", "16.5", "16.6", "17.0", "17.1
٠٠"]
       sdk: ["appletvos", "appletvsimulator"]
        sdk_version: [null, "11.3", "11.4", "12.0", "12.1", "12.2", "12.4",
                        "13.0", "13.1", "13.2", "13.4", "14.0", "14.2", "14.3", "14.5",
\rightarrow"15.0",
                        "15.2", "15.4", "16.0", "16.1", "16.4", "17.0", "17.1"]
   visionOS:
       version: ["1.0"]
        sdk: ["xros", "xrsimulator"]
       sdk_version: [null, "1.0"]
   Macos:
       version: [null, "10.6", "10.7", "10.8", "10.9", "10.10", "10.11", "10.12", "10.13
\rightarrow". "10.14", "10.15",
                    "11.0", "11.1", "11.2", "11.3", "11.4", "11.5", "11.6", "11.7",
                            "12.1", "12.2", "12.3", "12.4", "12.5", "12.6", "12.7",
                    "13.0", "13.1", "13.2", "13.3", "13.4", "13.5", "13.6",
                    "14.0", "14.1", "14.2", "14.3", "14.4"]
       sdk_version: [null, "10.13", "10.14", "10.15", "11.0", "11.1", "11.3", "12.0",
\hookrightarrow"12.1",
                        "12.3", "13.0", "13.1", "13.3", "14.0"]
        subsystem:
            null:
            catalyst:
                ios version: *ios version
   Android:
       api_level: [ANY]
   FreeBSD:
   SunOS:
   AIX:
   Arduino:
       board: [ANY]
   Emscripten:
   Neutrino:
       version: ["6.4", "6.5", "6.6", "7.0", "7.1"]
   baremetal:
   VxWorks:
       version: ["7"]
```

```
arch: [x86, x86_64, ppc32be, ppc32, ppc64le, ppc64,
              armv4, armv4i, armv5el, armv5hf, armv6, armv7, armv7hf, armv7s, armv7k, armv8, armv8, armv7k, armv8, armv8, armv8, armv7hf, armv7s, armv7k, armv8, armv8, armv7hf, armv7hf, ar

¬armv8_32, armv8.3, arm64ec,

              sparc sparcv9
              mips, mips64, avr, s390, s390x, asm.js, wasm, sh4le,
              e2k-v2, e2k-v3, e2k-v4, e2k-v5, e2k-v6, e2k-v7,
              riscv64 riscv32.
              xtensalx6, xtensalx106, xtensalx7]
compiler:
       sun-cc:
                version: ["5.10", "5.11", "5.12", "5.13", "5.14", "5.15"]
                threads: [null, posix]
                libcxx: [libCstd, libstdcxx, libstlport, libstdc++]
                version: ["4.1", "4.4", "4.5", "4.6", "4.7", "4.8", "4.9",
                                        "5", "5.1", "5.2", "5.3", "5.4", "5.5",
                                        "6", "6.1", "6.2", "6.3", "6.4", "6.5",
                                                , "7.1", "7.2", "7.3", "7.4", "7.5",
, "8.1", "8.2", "8.3", "8.4", "8.5",
                                        "9", "9.1", "9.2", "9.3", "9.4", "9.5",
                                        "10", "10.1", "10.2", "10.3", "10.4", "10.5",
                                        "11", "11.1", "11.2", "11.3", "11.4", "12", "12.1", "12.2", "12.3",
                                        "13", "13.1", "13.2",
                                        "14", "14.1"]
                libcxx: [libstdc++, libstdc++11]
                threads: [null, posix, win32] # Windows MinGW
                exception: [null, dwarf2, sjlj, seh] # Windows MinGW
                cppstd: [null, 98, gnu98, 11, gnu11, 14, gnu14, 17, gnu17, 20, gnu20, 23, gnu23]
                version: [170, 180, 190, 191, 192, 193]
                update: [null, 0, 1, 2, 3, 4, 5, 6, 7, 8, 9]
                runtime: [static, dynamic]
                runtime_type: [Debug, Release]
                cppstd: [null, 14, 17, 20, 23]
                toolset: [null, v110_xp, v120_xp, v140_xp, v141_xp]
                version: ["3.3", "3.4", "3.5", "3.6", "3.7", "3.8", "3.9", "4.0",
                                    "5.0". "6.0". "7.0". "7.1".
                                    "8", "9", "10", "11", "12", "13", "14", "15", "16", "17", "18"]
                libcxx: [null, libstdc++, libstdc++11, libc++, c++_shared, c++_static]
                cppstd: [null, 98, gnu98, 11, gnu11, 14, gnu14, 17, gnu17, 20, gnu20, 23, gnu23]
                runtime: [null, static, dynamic]
                runtime_type: [null, Debug, Release]
                runtime_version: [null, v140, v141, v142, v143]
        apple-clang:
                version: ["5.0", "5.1", "6.0", "6.1", "7.0", "7.3", "8.0", "8.1", "9.0", "9.1",
                                    "10.0", "11.0", "12.0", "13", "13.0", "13.1", "14", "14.0", "15", "15.0
"]
                libcxx: [libstdc++, libc++]
                cppstd: [null, 98, gnu98, 11, gnu11, 14, gnu14, 17, gnu17, 20, gnu20, 23, gnu23]
        intel-cc:
                                                                                                                                                         (continues on next page)
```

```
version: ["2021.1", "2021.2", "2021.3", "2021.4", "2022.1", "2022.2",
                  "2022.3", "2023.0", "2023.1", "2023.2", "2024.0",]
       update: [null, ANY]
       mode: ["icx", "classic", "dpcpp"]
       libcxx: [null, libstdc++, libstdc++11, libc++]
       cppstd: [null, 98, gnu98, "03", gnu03, 11, gnu11, 14, gnu14, 17, gnu17, 20, _
runtime: [null, static, dynamic]
       runtime_type: [null, Debug, Release]
   qcc:
       version: ["4.4", "5.4", "8.3"]
       libcxx: [cxx, gpp, cpp, cpp-ne, accp, acpp-ne, ecpp, ecpp-ne]
       cppstd: [null, 98, gnu98, 11, gnu11, 14, gnu14, 17, gnu17]
   mcst-lcc:
       version: ["1.19", "1.20", "1.21", "1.22", "1.23", "1.24", "1.25"]
       libcxx: [libstdc++, libstdc++11]
       cppstd: [null, 98, gnu98, 11, gnu11, 14, gnu14, 17, gnu17, 20, gnu20, 23, gnu23]
build_type: [null, Debug, Release, RelWithDebInfo, MinSizeRel]
```

As you can see, the possible values of settings are defined in the same file. This is done to ensure matching naming and spelling as well as defining a common settings model among users and the OSS community. Some general information about settings:

- If a setting is allowed to be set to any value, you can use ANY.
- If a setting is allowed to be set to any value or it can also be unset, you can use [null, ANY].

However, this configuration file can be modified to any needs, including new settings or sub-settings and their values. If you want to distribute an unified *settings.yml* file you can use the *conan config install command*.

#### See also:

- Conan packages binary compatibility: the package ID
- settings

### **Operating systems**

baremetal operating system is a convention meaning that the binaries run directly on the hardware, without an operating system or equivalent layer. This is to differentiate to the null value, which is associated to the "this value is not defined" semantics. baremetal is a common name convention for embedded microprocessors and microcontrollers' code. It is expected that users might customize the space inside the baremetal setting with further subsettings to specify their specific hardware platforms, boards, families, etc. At the moment the os=baremetal value is still not used by Conan builtin toolchains and helpers, but it is expected that they can evolve and start using it.

### **Compilers**

Some notes about different compilers:

#### msvc

- It uses the compiler version, that is 190 (19.0), 191 (19.1), etc, instead of the Visual Studio IDE (15, 16, etc).
- It is only used by the new build integrations in *conan.tools.cmake* and *conan.tools.microsoft*, but not the previous ones.

When using the msvc compiler, the Visual Studio toolset version (the actual vcvars activation and MSBuild location) will be defined by the default provided by that compiler version:

- msvc compiler version '190': Visual Studio 14 2015
- msvc compiler version '191': Visual Studio 15 2017
- msvc compiler version '192': Visual Studio 16 2019
- msvc compiler version '193': Visual Studio 17 2022

This can be configured in your profiles with the tools.microsoft.msbuild:vs\_version configuration:

```
[settings]
compiler=msvc
compiler.version=190

[conf]
tools.microsoft.msbuild:vs_version = 16
```

In this case, the vcvars will activate the Visual Studio 16 installation, but the 190 compiler version will still be used because the necessary toolset=v140 will be set.

The settings define the last digit update: [null, 0, 1, 2, 3, 4, 5, 6, 7, 8, 9], which by default is null and means that Conan assumes binary compatibility for the compiler patches, which works in general for the Microsoft compilers. For cases where finer control is desired, you can just add the update part to your profiles:

```
[settings]
compiler=msvc
compiler.version=191
compiler.update=3
```

This will be equivalent to the full version 1913 (19.13). If even further details are desired, you could even add your own digits to the update subsetting in settings.yml.

### intel-cc

**Warning:** This feature is experimental and subject to breaking changes. See *the Conan stability* section for more information.

This compiler is aimed to handle the new Intel oneAPI DPC++/C++/Classic compilers. Instead of having n different compilers, you have 3 different **modes** of working:

• icx for Intel oneAPI C++.

- dpcpp for Intel oneAPI DPC++.
- classic for Intel C++ Classic ones.

Besides that, Intel releases some versions with revisions numbers so the update field is supposed to be any possible minor number for the Intel compiler version used, e.g, compiler.version=2021.1 and compiler.update=311 mean Intel version is 2021.1.311.

#### **Architectures**

Here you can find a brief explanation of each of the architectures defined as arch, arch\_build and arch\_target settings.

- **x86**: The popular 32 bit x86 architecture.
- **x86\_64**: The popular 64 bit x64 architecture.
- **ppc64le**: The PowerPC 64 bit Big Endian architecture.
- ppc32: The PowerPC 32 bit architecture.
- ppc64le: The PowerPC 64 bit Little Endian architecture.
- **ppc64**: The PowerPC 64 bit Big Endian architecture.
- armv5el: The ARM 32 bit version 5 architecture, soft-float.
- armv5hf: The ARM 32 bit version 5 architecture, hard-float.
- armv6: The ARM 32 bit version 6 architecture.
- armv7: The ARM 32 bit version 7 architecture.
- armv7hf: The ARM 32 bit version 7 hard-float architecture.
- armv7s: The ARM 32 bit version 7 *swift* architecture mostly used in Apple's A6 and A6X chips on iPhone 5, iPhone 5C and iPad 4.
- armv7k: The ARM 32 bit version 7 k architecture mostly used in Apple's WatchOS.
- armv8: The ARM 64 bit and 32 bit compatible version 8 architecture. It covers only the aarch64 instruction set.
- armv8\_32: The ARM 32 bit version 8 architecture. It covers only the aarch32 instruction set (a.k.a. ILP32).
- armv8.3: The ARM 64 bit and 32 bit compatible version 8.3 architecture. Also known as arm64e, it is used on the A12 chipset added in the latest iPhone models (XS/XS Max/XR).
- arm64e: Windows 11 ARM64 (Emulation Compatible). This architecture support is experimental and incomplete. The only usage is to define CMAKE\_GENERATOR\_PLATFORM in CMake VS generators. Report new issues in Github if necessary.
- sparc: The SPARC (Scalable Processor Architecture) originally developed by Sun Microsystems.
- **sparcv9**: The SPARC version 9 architecture.
- mips: The 32 bit MIPS (Microprocessor without Interlocked Pipelined Stages) developed by MIPS Technologies (formerly MIPS Computer Systems).
- mips64: The 64 bit MIPS (Microprocessor without Interlocked Pipelined Stages) developed by MIPS Technologies (formerly MIPS Computer Systems).
- avr: The 8 bit AVR microcontroller architecture developed by Atmel (Microchip Technology).
- s390: The 32 bit address Enterprise Systems Architecture 390 from IBM.

- s390x: The 64 bit address Enterprise Systems Architecture 390 from IBM.
- asm.js: The subset of JavaScript that can be used as low-level target for compilers, not really a processor architecture, it's produced by Emscripten. Conan treats it as an architecture to align with build systems design (e.g. GNU auto tools and CMake).
- wasm: The Web Assembly, not really a processor architecture, but byte-code format for Web, it's produced by Emscripten. Conan treats it as an architecture to align with build systems design (e.g. GNU auto tools and CMake).
- sh4le: The Hitachi SH-4 SuperH architecture.
- e2k-v2: The Elbrus 2000 v2 512 bit VLIW (Very Long Instruction Word) architecture (Elbrus 2CM, Elbrus 2C+ CPUs) originally developed by MCST (Moscow Center of SPARC Technologies).
- e2k-v3: The Elbrus 2000 v3 512 bit VLIW (Very Long Instruction Word) architecture (Elbrus 2S, aka Elbrus 4C, CPU) originally developed by MCST (Moscow Center of SPARC Technologies).
- e2k-v4: The Elbrus 2000 v4 512 bit VLIW (Very Long Instruction Word) architecture (Elbrus 8C, Elbrus 8C1, Elbrus 1C+ and Elbrus 1CK CPUs) originally developed by MCST (Moscow Center of SPARC Technologies).
- e2k-v5: The Elbrus 2000 v5 512 bit VLIW (Very Long Instruction Word) architecture (Elbrus 8C2 ,aka Elbrus 8CB, CPU) originally developed by MCST (Moscow Center of SPARC Technologies).
- e2k-v6: The Elbrus 2000 v6 512 bit VLIW (Very Long Instruction Word) architecture (Elbrus 2C3, Elbrus 12C and Elbrus 16C CPUs) originally developed by MCST (Moscow Center of SPARC Technologies).
- e2k-v7: The Elbrus 2000 v7 512 bit VLIW (Very Long Instruction Word) architecture (Elbrus 32C CPU) originally developed by MCST (Moscow Center of SPARC Technologies).
- xtensalx6: Xtensa LX6 DPU for ESP32 microcontroller.
- xtensalx106: Xtensa LX6 DPU for ESP8266 microcontroller.
- xtensalx7: Xtensa LX7 DPU for ESP32-S2 and ESP32-S3 microcontrollers.

### C++ standard libraries (aka compiler.libcxx)

compiler.libcxx sub-setting defines C++ standard libraries implementation to be used. The sub-setting applies only to certain compilers, e.g. it applies to *clang*, *apple-clang* and *gcc*, but doesn't apply to *Visual Studio*.

- **libstdc++** (gcc, clang, apple-clang, sun-cc): The GNU C++ Library. NOTE that this implicitly defines \_GLIBCXX\_USE\_CXX11\_ABI=0 to use old ABI. Might be a wise choice for old systems, such as CentOS 6. On Linux systems, you may need to install libstdc++-dev (package name could be different in various distros) in order to use the standard library. NOTE that on Apple systems usage of **libstdc++** has been deprecated.
- **libstdc++11** (gcc, clang, apple-clang): The GNU C++ Library. NOTE that this implicitly defines \_GLIBCXX\_USE\_CXX11\_ABI=1 to use new ABI. Might be a wise choice for newer systems, such as Ubuntu 20. On Linux systems, you may need to install libstdc++-dev (package name could be different in various distros) in order to use the standard library. NOTE that on Apple systems usage of **libstdc++** has been deprecated.
- **libc++** (clang, apple-clang): LLVM libc++. On Linux systems, you may need to install libc++-dev (package name could be different in various distros) in order to use the standard library.
- c++\_shared (clang, Android only): use LLVM libc++ as a shared library. Refer to the C++ Library Support for the additional details.
- **c++\_static** (clang, Android only): use LLVM libc++ as a static library. Refer to the C++ Library Support for the additional details.
- libCstd (sun-cc): Rogue Wave's stdlib. See Comparing C++ Standard Libraries libCstd, libstlport, and libstdcxx.
- libstlport (sun-cc): STLport. See Comparing C++ Standard Libraries libCstd, libstlport, and libstdcxx.

- libstdcxx (sun-cc): Apache C++ Standard Library. See Comparing C++ Standard Libraries libCstd, libstlport, and libstdcxx.
- **gpp** (qcc): GNU C++ lib. See QCC documentation.
- **cpp** (qcc): Dinkum C++ lib. See QCC documentation.
- cpp-ne (qcc): Dinkum C++ lib (no exceptions). See QCC documentation.
- acpp (qcc): Dinkum Abridged C++ lib. See QCC documentation.
- acpp-ne (qcc): Dinkum Abridged C++ lib (no exceptions). See QCC documentation.
- ecpp (qcc): Embedded Dinkum C++ lib. See QCC documentation.
- ecpp-ne (qcc): Embedded Dinkum C++ lib (no exceptions). See QCC documentation.
- cxx (qcc): LLVM C++. See QCC documentation.

### **Customizing settings**

Settings are also customizable to add your own ones:

### Adding new settings

It is possible to add new settings at the root of the settings.yml file, something like:

```
os:
    Windows:
        subsystem: [null, cygwin, msys, msys2, ws1]
distro: [null, RHEL6, CentOS, Debian]
```

If we want to create different binaries from our recipes defining this new setting, we would need to add to our recipes that:

```
class Pkg(ConanFile):
    settings = "os", "compiler", "build_type", "arch", "distro"
```

The value null allows for not defining it (which would be a default value, valid for all the other distros). It is also possible to define values for it in the profiles:

```
[settings]
os = "Linux"
distro = "CentOS"
compiler = "gcc"
```

And use their values to affect our build if desired:

```
class Pkg(ConanFile):
    settings = "os", "compiler", "build_type", "arch", "distro"

def generate(self):
    tc = CMakeToolchain(self)
    if self.settings.distro == "CentOS":
        tc.cache_variables["SOME_CENTOS_FLAG"] = "Some CentOS Value"
        ...
```

### Adding new sub-settings

The above approach requires modification to all recipes to take it into account. It is also possible to define kind of incompatible settings, like os=Windows and distro=CentOS. While adding new settings is totally suitable, it might make more sense to add it as a new sub-setting of the Linux OS:

```
os:
    Windows:
        subsystem: [null, cygwin, msys, msys2, wsl]
    Linux:
        distro: [null, RHEL6, CentOS, Debian]
```

With this definition we could define our profiles as:

```
[settings]
os = "Linux"
os.distro = "CentOS"
compiler = "gcc"
```

And any attempt to define os.distro for another os value rather than Linux will raise an error.

As this is a sub-setting, it will be automatically taken into account in all recipes that declare an os setting. Note that having a value of distro=null possible is important if you want to keep previously created binaries, otherwise you would be forcing to always define a specific distro value, and binaries created without this sub-setting, won't be usable anymore.

The sub-setting can also be accessed from recipes:

```
class Pkg(ConanFile):
    settings = "os", "compiler", "build_type", "arch" # Note, no "distro" defined here

    def generate(self):
        tc = CMakeToolchain(self)
        if self.settings.os == "Linux" and self.settings.os.distro == "CentOS":
              tc.cache_variables["SOME_CENTOS_FLAG"] = "Some CentOS Value"
```

It is possible to have ANY to define nested subsettings, being the ANY the fallback for any value not matching the defined ones:

```
os:
    ANY:
    version: [null, ANY]
    Ubuntu:
    version: ["18.04", "20.04"]
```

This will allow settings like -s os=MyOS -s os.version=1.2.3, because the version can be ANY for os!=Ubuntu, but if we try -s os=Ubuntu -s os.version=1.2.3 it will error because Ubuntu only accept those defined versions.

#### Add new values

In the same way we have added a new distro sub-setting, it is possible to add new values to existing settings and sub-settings. For example, if some compiler version is not present in the range of accepted values, you can add those new values.

You can also add a completely new compiler:

```
os:
    Windows:
        subsystem: [null, cygwin, msys, msys2, ws1]
...
compiler:
    gcc:
    ...
mycompiler:
    version: [1.1, 1.2]
msvc:
```

This works as the above regarding profiles, and the way they can be accessed from recipes. The main issue with custom compilers is that the builtin build helpers, like CMake, MSBuild, etc, internally contains code that will check for those values. For example, the MSBuild build helper will only know how to manage the msvc setting and sub-settings, but not the new compiler. For those cases, custom logic can be implemented in the recipes:

```
class Pkg(ConanFile):
    settings = "os", "compiler", "build_type", "arch"

def build(self):
    if self.settings.compiler == "mycompiler":
        my_custom_compile = ["some", "--flags", "for", "--my=compiler"]
        self.run(["mycompiler", "."] + my_custom_compile)
```

**Note:** You can remove items from *settings.yml* file: compilers, OS, architectures, etc. Do that only in the case you really want to protect against creation of binaries for other platforms other than your main supported ones. In the general case, you can leave them, the binary configurations are managed in **profiles**, and you want to define your supported configurations in profiles, not by restricting the *settings.yml* 

**Note:** If you customize your *settings.yml*, you can share, distribute and sync this configuration with your team and CI machines with the *conan config install* command.

#### settings user.yml

The previous section explains how to customize the Conan *settings.yml*, but you could also create your *settings\_user.yml*. This file will contain only the new fields-values that you want to use in your recipes, so the final result will be a composition of both files, the *settings.yml* and the *settings\_user.yml*.

### See also:

• Customize your settings: create your settings\_user.yml

## 8.5.5 remotes.json

The **remotes.json** file is located in the Conan user home directory, e.g., [CONAN\_HOME]/remotes.json.

The default file created by Conan looks like this:

#### Listing 123: remotes.json

```
{
  "remotes": [
    {
      "name": "conancenter",
      "url": "https://center.conan.io",
      "verify_ssl": true
    }
  ]
}
```

Essentially, it tells Conan where to list/upload/download the recipes/binaries from the remotes specified by their URLs.

The fields for each remote are:

- name (Required, string value): Name of the remote. This name will be used in commands like *conan list*, e.g., conan list zlib/1.2.11 --remote my\_remote\_name.
- url (Required, string value): indicates the URL to be used by Conan to search for the recipes/binaries.
- verify\_ssl (Required, bool value): Verify SSL certificate of the specified url.
- disabled (Optional, bool value, false by default): If the remote is enabled or not to be used by commands like search, list, download and upload. Notice that a disabled remote can be used to authenticate against it even if it's disabled.

#### See also:

- How to manage SSL (TLS) certificates
- How to manage remotes.json through CLI: conan remotes.

## 8.5.6 source credentials.json

**Warning:** This feature is experimental and subject to breaking changes. See *the Conan stability* section for more information.

When a conanfile.py recipe downloads some sources from other servers with the download() or the get() helpers like:

These downloads would be typically anonymous for open-source third party libraries in the internet, but it is also possible that some proprietary code in a private organization or provided by a vendor would require some kind of authentication.

For this purpose the <code>source\_credentials.json</code> file can be provided in the Conan cache. This file has the following format, in which every <code>credentials</code> entry should have a <code>url</code> that defines the URL that should match the recipe one. If the recipe URL starts with the given one in the credentials files, then the credentials will be injected. If the file provides multiple credentials for multiple URLs, they will be evaluated in order until the first match happens. If no match is found, no credentials will be injected.

Using the token field, will add an Authorization = Bearer {token} header. This would be the preferred way of authentication, as it is typically more secure than using user/password.

If for some reason HTTP-Basic auth with user/password is necessary it can be provided with the user and password fields:

As a general rule, hardcoding secrets like passwords in files is strongly discouraged. To avoid it, the source\_credentials.json file is always rendered as a jinja template, so it can do operations like getting environment variables os.getenv(), allowing the secrets to be configured at the system or CI level:

### Note: Best practices

Avoid using URLs that encode tokens or user/password authentication in the conanfile.py recipes. These
URLs can easily leak into logs, and can be more difficult to fix in case of credentials changes (this is also valid
for Git repositories URLs and clones, better use other Git auth mechanisms like ssh-keys)

## 8.5.7 credentials.json

**Warning:** This feature is experimental and subject to breaking changes. See *the Conan stability* section for more information.

Conan can authenticate against its Conan remote servers with the following:

- Interactive command line, when some server launches an unauthorized error, the Conan client will ask for user/password interactively and retry.
- With the conan remote login command, authentication can be done with argument passing, or interactively.
- With the environment variables CONAN\_LOGIN\_USERNAME for all remotes (CONAN\_LOGIN\_USERNAME\_{REMOTE}) for an individual remote) and CONAN\_PASSWORD (CONAN\_PASSWORD\_{REMOTE}) for an individual remote), Conan will not request interactively in the command line when necessary, but will take the values from the environment variables as if they were provided by the user.
- With a credentials.json file put in the Conan cache.

This section describes the usage of credentials.json file.

This file has the following format, in which every credentials entry should have a remote name, matching the name defined in conan remote list. Then, the user and password fields.

Conan will be able to extract the credentials from this file automatically when necessary and requested by the server.

**Note:** Conan does not pre-emptively use the credentials to force a login automatically in every remote defined at every Conan command. By default Conan uses the previously stored tokens or anonymous usage, until an explicit conan remote login command is done, or until a remote server launches an authentication error. When that happens, authentication against that server will be done, using the credentials.json file, the environment variables or the user interactive inputs.

The priority of credentials origins is as follows:

- If the credentials.json file exist, it has higher priority, if an entry for the remote exists, it will be used. If it doesn't work, it will be an error.
- If an entry in the credentials. json for that remote does not exist, it will look for defined environment variables
- If environment variables don't exist, it will request interactively the credentials. If core:non\_interactive=True, it will error.

The credentials.json file is jinja-rendered with injected platform and os imports, so it allows to use jinja syntax. For example it could do something like the following to get the credentials from environment variables:

### 8.5.8 .conanrc

Warning: This feature is in preview. See the Conan stability section for more information.

The .conanrc file can be placed in the folder where you are running Conan or any parent folder. This file is used to set up the Conan user home directory by defining the *conan\_home* value. This value will take precedence over the *CONAN\_HOME* environment variable in case it's also defined. Below are some examples of how you can define the Conan user home in the .conanrc file:

Set the Conan home to an absolute folder:

```
# accepts comments
conan_home=/absolute/folder
```

Set the Conan home to a relative folder inside the current folder:

```
conan_home=./relative/folder/inside/current/folder
```

Set the Conan home to a relative folder outside the current folder:

```
conan_home=../relative/folder/outside/current/folder
```

Set the Conan home to a path containing the ~ symbol, which will be expanded to the system's user home:

```
conan_home=~/use/the/user/home/to/expand/it
```

Be aware that the .conanrc file is searched for in all parent folders. For example, in this structure:

```
.
.conanrc
|-- project1
|-- project2
```

If you are running from the folder *project1*, the parent folders are traversed recursively until a **.conanrc** file is found, in case it exists.

## 8.6 Extensions

Conan can be extended in a few ways, with custom user code:

- python\_requires allow to put common recipe code in a recipe package that can be reused by other recipes by declaring a python\_requires = "mypythoncode/version"
- You can create your own custom Conan commands to solve self-needs thanks to Python and Conan public API powers altogether.
- It's also possible to make your own custom Conan generators in case you are using build systems that are not supported by the built-in Conan tools. Those can be used from python\_requires or installed globally.
- hooks are "pre" and "post" recipe methods (like pre\_build() and post\_build()) extensions that can be used to complement recipes with orthogonal functionality, like quality checks, binary analyzing, logging, etc.
- Binary compatibility compatibility.py extension allows to write custom rules for defining custom binary compatibility across different settings and options
- The cmd\_wrapper.py extension allows to inject arbitrary command wrappers to any self.run() recipe command invocation, which can be useful to inject wrappers as parallelization tools
- · The package signing extension allows to sign and verify packages at upload and install time respectively
- Deployers, a mechanism to facilitate copying files from one folder, usually the Conan cache, to user folders

**Note:** Besides the built-in Conan extensions listed in this document, there is a repository that contains extensions for Conan, such as custom commands and deployers, useful for different purposes like artifactory tasks, Conan Center Index, etc.

You can find more information on how to use those extensions in the GitHub repository.

Contents:

# 8.6.1 Python requires

#### Introduction

The python\_requires feature is a very convenient way to share files and code between different recipes. A python require is a special recipe that does not create packages and it is just intended to be reused by other recipes.

A very simple recipe that we want to reuse could be:

```
from conan import ConanFile

myvar = 123

def myfunct():
    return 234

class Pkg(ConanFile):
    name = "pyreq"
    version = "0.1"
    package_type = "python-require"
```

And then we will make it available to other packages with conan create .. Note that a python-require package does not create binaries, it is just the recipe part.

```
$ conan create .
# It will only export the recipe, but will NOT create binaries
# python-requires do NOT have binaries
```

We can reuse the above recipe functionality declaring the dependency in the python\_requires attribute and we can access its members using self.python\_requires["<name>"].module:

```
from conan import ConanFile

class Pkg(ConanFile):
    name = "pkg"
    version = "0.1"
    python_requires = "pyreq/0.1"

def build(self):
    v = self.python_requires["pyreq"].module.myvar # v will be 123
    f = self.python_requires["pyreq"].module.myfunct() # f will be 234
    self.output.info(f"{v}, {f}")
```

Python requires can also use version ranges, and this can be recommended in many cases if those python-requires need to evolve over time:

```
from conan import ConanFile

class Pkg(ConanFile):
    python_requires = "pyreq/[>=1.0 <2]"</pre>
```

It is also possible to require more than 1 python-requires with python\_requires = "pyreq/0.1", "other/1.2"

### **Extending base classes**

A common use case would be to declare a base class with methods we want to reuse in several recipes via inheritance. We'd write this base class in a python-requires package:

```
from conan import ConanFile

class MyBase:
    def source(self):
        self.output.info("My cool source!")
    def build(self):
        self.output.info("My cool build!")
    def package(self):
        self.output.info("My cool package!")
    def package_info(self):
        self.output.info("My cool package_info!")
```

8.6. Extensions 653

(continues on next page)

(continued from previous page)

```
class PyReq(ConanFile):
   name = "pyreq"
   version = "0.1"
   package_type = "python-require"
```

And make it available for reuse with:

```
$ conan create .
```

Note that there are two classes in the recipe file:

- MyBase is the one intended for inheritance and doesn't extend ConanFile.
- PyReq is the one that defines the current package being exported, it is the recipe for the reference pyreq/0.1.

Once the package with the base class we want to reuse is available we can use it in other recipes to inherit the functionality from that base class. We'd need to declare the python\_requires as we did before and we'd need to tell Conan the base classes to use in the attribute python\_requires\_extend. Here our recipe will inherit from the class MyBase:

```
from conan import ConanFile

class Pkg(ConanFile):
    name = "pkg"
    version = "0.1"
    python_requires = "pyreq/0.1"
    python_requires_extend = "pyreq.MyBase"
```

The resulting inheritance is equivalent to declare our Pkg class as class Pkg(pyreq.MyBase, ConanFile). So creating the package we can see how the methods from the base class are reused:

```
$ conan create .
...

pkg/0.1: My cool source!

pkg/0.1: My cool build!

pkg/0.1: My cool package!

pkg/0.1: My cool package_info!
...
```

In general, base class attributes are not inherited, and should be avoided as much as possible. There are method alternatives to some of them like export() or set\_version(). For exceptional situations, see the init() method documentation for more information to extend inherited attributes.

It is possible to re-implement some of the base class methods, and also to call the base class method explicitly, with the Python super() syntax:

```
from conan import ConanFile

class Pkg(ConanFile):
    name = "pkg"
    version = "0.1"
    python_requires = "pyreq/0.1"
    python_requires_extend = "pyreq.MyBase"

    def source(self):
```

(continues on next page)

(continued from previous page)

```
super().source() # call the base class method
self.output.info("MY OWN SOURCE") # Your own implementation
```

It is not mandatory to call the base class method, a full overwrite without calling super() is possible. Also the call order can be changed, and calling your own code, then super() is possible.

## **Reusing files**

It is possible to access the files exported by a recipe that is used with python\_requires. We could have this recipe, together with a *myfile.txt* file containing the "Hello" text.

```
from conan import ConanFile

class PyReq(ConanFile):
   name = "pyreq"
   version = "1.0"
   package_type = "python-require"
   exports = "*"
```

```
$ echo "Hello" > myfile.txt
$ conan create .
```

Now that the python-require has been created, we can access its path (the place where *myfile.txt* is) with the path attribute:

```
import os

from conan import ConanFile
from conan.tools.files import load

class Pkg(ConanFile):
    python_requires = "pyreq/0.1"

    def build(self):
        pyreq_path = self.python_requires["pyreq"].path
            myfile_path = os.path.join(pyreq_path, "myfile.txt")
            content = load(self, myfile_path) # content = "Hello"
            self.output.info(content)
            # we could also copy the file, instead of reading it
```

Note that only exports works for this case, but not exports\_sources.

### **Testing python-requires**

It is possible to test with test\_package a python\_require, by adding a test\_package/conanfile.py:

Listing 124: conanfile.py

```
from conan import ConanFile

def mynumber():
    return 42

class PyReq(ConanFile):
    name = "pyreq"
    version = "1.0"
    package_type = "python-require"
```

Listing 125: test\_package/conanfile.py

```
from conan import ConanFile

class Tool(ConanFile):

   # Literal "tested_reference_str", Conan will dynamically replace it
   python_requires = "tested_reference_str"

def test(self):
   pyreq = self.python_requires["pyreq"].module
   mynumber = pyreq.mynumber()
   self.output.info("{}!!!".format(mynumber))
```

The python\_requires = "tested\_reference\_str" is mandatory from Conan 2.1. Automatic injection of python\_requires without this declaration is deprecated and it will be removed in future versions.

Note that the test\_package/conanfile.py does not need any type of declaration of the python\_requires, this is done automatically and implicitly. We can now create and test it with:

```
$ conan create .
...
pyreq/0.1 (test package): 42!!!
```

### Effect in package id

The python\_requires will affect the package\_id of the **consumer packages** using those dependencies. By default, the policy is minor\_mode, which means:

- Changes to the **patch** version of the **revision** of a python-require will not affect the package ID. So depending on "pyreq/1.2.3" or "pyreq/1.2.4" will result in identical package ID (both will be mapped to "pyreq/1.2.Z" in the hash computation). Bump the patch version if you want to change your common code, but you don't want the consumers to be affected or to fire a re-build of the dependants.
- Changes to the **minor** version will produce a different package ID. So if you depend on "pyreq/1.2.3", and you bump the version to "pyreq/1.3.0", then, you will need to build new binaries that are using that new python-require. Bump the minor or major version if you want to make sure that packages requiring this python-require will be built using these changes in the code.

In most cases using a version-range python\_requires = "pyreq/[>=1.0 <2.0]" is the right approach, because that means the **major** version bumps are not included because they would require changes in the consumers themselves. It is then possible to release a new major version of the pyreq/2.0, and have consumers gradually change their requirements to python\_requires = "pyreq/[>=2.0 <3.0]", fix the recipes, and move forward without breaking the whole project.

As with the regular requires, this default can be customized with the core.package\_id:default\_python\_mode configuration.

It is also possible to customize the effect of python\_requires per package, using the package\_id() method:

```
from conan import ConanFile

class Pkg(ConanFile):
    python_requires ="pyreq/[>=1.0]"
    def package_id(self):
        self.info.python_requires.patch_mode()
```

# Resolution of python\_requires

There are few important things that should be taken into account when using python\_requires:

- Python requires recipes are loaded by the interpreter just once, and they are common to all consumers. Do not use any global state in the python\_requires recipes.
- Python requires are private to the consumers. They are not transitive. Different consumers can require different versions of the same python-require. Being private, they cannot be overridden from downstream in any way.
- python\_requires cannot use regular requires or tool\_requires themselves. Having a requirements() (and similar) methods to be inherited by recipes is possible and allowed, but the python\_requires class itself cannot use them.
- python\_requires cannot be "aliased".
- python\_requires can use native python import to other python files, as long as these are exported together with the recipe.
- python\_requires can be used as editable packages too.
- python\_requires are locked in lockfiles, to guarantee reproducibility, in the same way that other requires and tool\_requires are locked.

### **Note: Best practices**

- Even if python-requires can python\_requires transitively other python-requires recipes, this is discouraged. Multiple level inheritance and reuse can become quite complex and difficult to manage, it is recommended to keep the hierarchy flat.
- Do not try to mix Python inheritance with python\_requires\_extend inheritance mechanisms, they are incompatible and can break.
- Do not use multiple inheritance for python-requires

### 8.6.2 Custom commands

It's possible to create your own Conan commands to solve self-needs thanks to Python and Conan public API powers altogether.

### Location and naming

All the custom commands must be located in [YOUR\_CONAN\_HOME]/extensions/commands/ folder. If you don't know where [YOUR\_CONAN\_HOME] is located, you can run **conan config home** to check it.

If \_commands\_ sub-directory is not created yet, you will have to create it. Those custom commands files must be Python files and start with the prefix cmd\_[your\_command\_name].py. The call to the custom commands is like any other existing Conan one: conan your\_command\_name.

### **Scoping**

It's possible to have another folder layer to group some commands under the same topic.

For instance:

The call to those commands change a little bit: **conan** [topic\_name]:your\_command\_name. Following the previous example:

```
$ conan greet:hello
$ conan greet:bye
```

**Note:** It's possible for only one folder layer, so it won't work to have something like [YOUR\_CONAN\_HOME]/extensions/commands/topic1/topic2/cmd\_command.py

### **Decorators**

## conan\_command(group=None, formatters=None)

Main decorator to declare a function as a new Conan command. Where the parameters are:

- group is the name of the group of commands declared under the same name. This grouping will appear executing the **conan** -h command.
- formatters is a dict-like Python object where the key is the formatter name and the value is the function instance where will be processed the information returned by the command one.

Listing 126: cmd\_hello.py

```
import json
from conan.api.conan_api import ConanAPI
from conan.api.output import ConanOutput
```

(continues on next page)

(continued from previous page)

```
from conan.cli.command import conan_command

def output_json(msg):
    return json.dumps({"greet": msg})

@conan_command(group="Custom commands", formatters={"json": output_json})

def hello(conan_api: ConanAPI, parser, *args):
    """
    Simple command to print "Hello World!" line
    """
    msg = "Hello World!"
    ConanOutput().info(msg)
    return msg
```

**Important:** The function decorated by @conan\_command(....) must have the same name as the suffix used by the Python file. For instance, the previous example, the file name is cmd\_hello.py, and the command function decorated is def hello(....).

## conan\_subcommand(formatters=None)

Similar to conan\_command, but this one is declaring a sub-command of an existing custom command. For instance:

Listing 127: cmd\_hello.py

```
from conan.api.conan_api import ConanAPI
from conan.api.output import ConanOutput
from conan.cli.command import conan_command, conan_subcommand

@conan_subcommand()
def hello_moon(conan_api, parser, subparser, *args):
    """
    Sub-command of "hello" that prints "Hello Moon!" line
    """
    ConanOutput().info("Hello Moon!")

@conan_command(group="Custom commands")
def hello(conan_api: ConanAPI, parser, *args):
    """
    Simple command "hello"
    """
```

The command call looks like **conan hello moon**.

**Note:** Notice that to declare a sub-command is required an empty Python function acts as the main command.

### **Argument definition and parsing**

Commands can define their own arguments with the argparse Python library.

```
@conan_command(group='Creator')
def build(conan_api, parser, *args):
    """
    Command help
    """
    parser.add_argument("path", nargs="?", help='help for command')
    ...
    args = parser.parse_args(*args)
    # Use args.path
```

When there are sub-commands, the base command cannot define arguments, only the sub-commands can do it. If you have a set of common arguments to all sub-commands, you can define a function that adds them.

```
@conan_command(group="MyGroup")
def mycommand(conan_api, parser, *args):
    """
    Command help
    """
    # Do not define arguments in the base command
    pass

@conan_subcommand()
def mycommand_mysubcommand(conan_api: ConanAPI, parser, subparser, *args):
    """
    Subcommand help
    """
    # Arguments are added to "subparser"
    subparser.add_argument("reference", help="Recipe reference or Package reference")
    # You can add common args with your helper
    # add_my_common_args(subparser)
    # But parsing all of them happens to "parser"
    args = parser.parse_args(*args)
    # use args.reference
```

### **Formatters**

The return of the command will be passed as argument to the formatters. If there are different formatters that require different arguments, the approach is to return a dictionary, and let the formatters chose the arguments they need. For example, the graph info command uses several formatters like:

```
def format_graph_html(result):
    graph = result["graph"]
    conan_api = result["conan_api"]
    ...

def format_graph_info(result):
    graph = result["graph"]
    field_filter = result["field_filter"]
    package_filter = result["package_filter"]
```

(continued from previous page)

## **Commands parameters**

These are the passed arguments to any custom command and its sub-commands functions:

Listing 128: cmd\_command.py

```
from conan.cli.command import conan_command, conan_subcommand
@conan subcommand()
def command_subcommand(conan_api, parser, subparser, *args):
    subcommand information. This info will appear on ``conan command subcommand -h``.
    :param conan_api: <object conan.api.conan_api.ConanAPI> instance
    :param parser: root <object argparse.ArgumentParser> instance (coming from main_
:param subparser: <object argparse.ArgumentParser> instance for sub-command
    :param args: ``list`` of all the arguments passed after sub-command call
    :return: (optional) whatever is returned will be passed to formatters functions (if
→declared)
    0.00
    # ...
@conan_command(group="Custom commands")
def command(conan_api, parser, *args):
    command information. This info will appear on ``conan command -h``.
    :param conan_api: <object conan.api.conan_api.ConanAPI> instance
    :param parser: root <object argparse.ArgumentParser> instance
    :param args: ``list`` of all the arguments passed after command call
    :return: (optional) whatever is returned will be passed to formatters functions (if ...
→declared)
    # ...
```

• conan\_api: instance of ConanAPI class. See more about it in conan.api.conan\_api.ConanAPI section

- parser: root instance of Python argparse. ArgumentParser class to be used by the main command function. See more information in argparse official website.
- subparser (only for sub-commands): child instance of Python argparse.ArgumentParser class for each sub-command function.
- \*args: list of all the arguments passed via command line to be parsed and used inside the command function. Normally, they'll be parsed as args = parser.parse\_args(\*args). For instance, running conan mycommand arg1 arg2 arg3, the command function will receive them as a Python list-like ["arg1", "arg2", "arg3"].

#### See also:

- Custom command to remove recipe and package revisions but the latest package one from the latest recipe one.
- You can check more examples of Conan custom command in the conan-extensions repository https://github.com/ conan-io/conan-extensions

# 8.6.3 Custom Conan generators

In the case that you need to use a build system or tool that is not supported by Conan off-the-shelf, you could create your own custom integrations using a custom generator. This can be done in two different ways.

### Custom generators as python\_requires

One way of having your own custom generators in Conan is by using them as *python\_requires*. You could declare a *MyGenerator* class with all the logic to generate some files inside the *mygenerator/1.0 python\_requires* package:

```
from conan import ConanFile
from conan.tools.files import save

class MyGenerator:
    def __init__(self, conanfile):
        self._conanfile = conanfile

    def generate(self):
        deps_info = ""
        for dep, _ in self._conanfile.dependencies.items():
            deps_info = f"{dep.ref.name}, {dep.ref.version}"
            save(self._conanfile, "deps.txt", deps_info)

class PyReq(ConanFile):
        name = "mygenerator"
        version = "1.0"
        package_type = "python-require"
```

And then use it in the generate method of your own packages like this:

```
from conan import ConanFile

class MyPkg(ConanFile):

(continues on next page)
```

(continued from previous page)

```
name = "pkg"
version = "1.0"

python_requires = "mygenerator/1.0"
requires = "zlib/1.2.11"

def generate(self):
    mygenerator = self.python_requires["mygenerator"].module.MyGenerator()
    mygenerator.generate()
```

This has the advantage that you can version your own custom generators as packages and also that you can share those generators as Conan packages.

### Using global custom generators

You can also use your custom generators globally if you store them in the [CONAN\_HOME]/extensions/generators folder. You can place them directly in that folder or install with the conan config install command.

Listing 129: [CONAN\_HOME]/extensions/generators/mygen.py

```
from conan.tools.files import save

class MyGenerator:
    def __init__(self, conanfile):
        self._conanfile = conanfile

    def generate(self):
        deps_info = ""
        for dep, _ in self._conanfile.dependencies.items():
            deps_info = f"{dep.ref.name}, {dep.ref.version}"
            save(self._conanfile, "deps.txt", deps_info)
```

Then you can use them by name in the recipes or in the command line using the -g argument:

```
conan install --requires=zlib/1.2.13 -g MyGenerator
```

## 8.6.4 Python API

Warning: The full Python API is experimental. See the Conan stability section for more information.

### **Conan API Reference**

**Warning:** This feature is experimental and subject to breaking changes. See *the Conan stability* section for more information.

class ConanAPI(cache\_folder=None)

#### See also:

- · Creating Conan custom commands
- . .

#### Remotes API

**Warning:** This feature is experimental and subject to breaking changes. See *the Conan stability* section for more information.

### class RemotesAPI(conan\_api)

The RemotesAPI manages the definition of remotes, contained in the "remotes.json" file in the Conan home, supporting addition, removal, update, rename, enable, disable of remotes. These operations do not contact the servers or check their existence at all. If they are not available, they will fail later when used.

The user\_xxx methods perform authentication related tasks, and some of them will contact the servers to perform such authentication

list(pattern=None, only\_enabled=True)

Obtain a list of Remote objects matching the pattern.

#### **Parameters**

- pattern None, single str or list of str. If it is None, all remotes will be returned (equivalent to pattern="\*").
- only\_enabled boolean, by default return only enabled remotes

#### **Returns**

A list of Remote objects

### disable(pattern)

Disable all remotes matching pattern

### **Parameters**

**pattern** – single str or list of str. If the pattern is an exact name without wildcards like "\*" and no remote is found matching that exact name, it will raise an error.

### Returns

the list of disabled Remote objects (even if they were already disabled)

### enable(pattern)

Enable all remotes matching pattern.

#### **Parameters**

**pattern** – single str or list of str. If the pattern is an exact name without wildcards like "\*" and no remote is found matching that exact name, it will raise an error.

### Returns

the list of enabled Remote objects (even if they were already enabled)

### get(remote\_name)

Obtain a Remote object

#### **Parameters**

**remote\_name** – the exact name of the remote to be returned

#### Returns

the Remote object, or raise an Exception if the remote does not exist.

add(remote: Remote, force=False, index=None)

Add a new Remote object to the existing ones

#### **Parameters**

- remote a Remote object to be added
- **force** do not fail if the remote already exist (but default it failes)
- **index** if not defined, the new remote will be last one. Pass an integer to insert the remote in that position instead of the last one

### remove(pattern)

Remove the remotes matching the pattern

#### **Parameters**

**pattern** – single str or list of str. If the pattern is an exact name without wildcards like "\*" and no remote is found matching that exact name, it will raise an error.

#### Returns

The list of removed Remote objects

update(remote\_name: str, url=None, secure=None, disabled=None, index=None, allowed\_packages=None)
Update an existing remote

#### **Parameters**

- remote\_name The name of the remote to update, must exist
- url optional url to update, if not defined it will not be updated
- **secure** optional ssl secure connection to update
- disabled optional disabled state
- index optional integer to change the order of the remote
- allowed\_packages optional list of packages allowed from this remote

rename(remote\_name: str, new\_name: str)

Change the name of an existing remote

#### **Parameters**

- **remote\_name** The previous existing name
- **new\_name** The new name

user\_login(remote: Remote, username: str, password: str)

Perform user authentication against the given remote with the provided username and password

#### **Parameters**

- remote a Remote object
- username the user login as str
- password password str

user\_logout(remote: Remote)

Logout from the given Remote

#### **Parameters**

**remote** – The Remote object to logout

#### Search API

**Warning:** This feature is experimental and subject to breaking changes. See *the Conan stability* section for more information.

class SearchAPI(conan\_api)

### **List API**

**Warning:** This feature is experimental and subject to breaking changes. See *the Conan stability* section for more information.

### class ListAPI(conan\_api)

Get references from the recipes and packages in the cache or a remote

static filter\_packages\_configurations(pkg\_configurations, query)

#### **Parameters**

- **pkg\_configurations** Dict[PkgReference, PkgConfiguration]
- query str like "os=Windows AND (arch=x86 OR compiler=gcc)"

#### Returns

Dict[PkgReference, PkgConfiguration]

### **Profiles API**

**Warning:** This feature is experimental and subject to breaking changes. See *the Conan stability* section for more information.

## class ProfilesAPI(conan\_api)

### get\_default\_host()

#### Returns

the path to the default "host" profile, either in the cache or as defined by the user in configuration

## get\_default\_build()

#### Returns

the path to the default "build" profile, either in the cache or as defined by the user in configuration

#### get\_profile(profiles, settings=None, options=None, conf=None, cwd=None)

Computes a Profile as the result of aggregating all the user arguments, first it loads the "profiles", composing them in order (last profile has priority), and finally adding the individual settings, options (priority over the profiles)

get\_path(profile, cwd=None, exists=True)

#### Returns

the resolved path of the given profile name, that could be in the cache, or local, depending on the "cwd"

### list()

List all the profiles file sin the cache :return: an alphabetically ordered list of profile files in the default cache location

### static detect()

#### Returns

an automatically detected Profile, with a "best guess" of the system settings

### **Install API**

**Warning:** This feature is experimental and subject to breaking changes. See *the Conan stability* section for more information.

#### class InstallAPI(conan\_api)

#### install\_binaries(deps\_graph, remotes=None)

Install binaries for dependency graph :param deps\_graph: Dependency graph to intall packages for :param remotes:

### install\_system\_requires(graph, only\_info=False)

Install binaries for dependency graph :param only\_info: Only allow reporting and checking, but never install :param graph: Dependency graph to intall packages for

#### install\_sources(graph, remotes)

Install sources for dependency graph :param remotes: :param graph: Dependency graph to install packages for

Once a dependency graph has been installed, there are things to be done, like invoking generators for the root consumer. This is necessary for example for conanfile.txt/py, or for "conan install <ref> -g

### **Graph API**

**Warning:** This feature is experimental and subject to breaking changes. See *the Conan stability* section for more information.

### class GraphAPI(conan api)

Create and initialize a root node from a test\_package/conanfile.py consumer

#### **Parameters**

- tested\_python\_requires the reference of the python\_require to be tested
- lockfile Might be good to lock python-requires, build-requires
- path The full path to the test\_package/conanfile.py being used
- tested\_reference The full RecipeReference of the tested package
- profile\_host -
- profile\_build -
- update -
- remotes -

#### Returns

a graph Node, recipe=RECIPE\_CONSUMER

Compute the dependency graph, starting from a root package, evaluation the graph with the provided configuration in profile\_build, and profile\_host. The resulting graph is a graph of recipes, but packages are not computed yet (package\_ids) will be empty in the result. The result might have errors, like version or configuration conflicts, but it is still possible to inspect it. Only trying to install such graph will fail

#### **Parameters**

- **root\_node** the starting point, an already initialized Node structure, as returned by the "load\_root\_node" api
- **profile\_host** The host profile
- **profile\_build** The build profile
- lockfile A valid lockfile (None by default, means no locked)
- remotes list of remotes we want to check
- **update** (False by default), if Conan should look for newer versions or revisions for already existing recipes in the Conan cache
- **check\_update** For "graph info" command, check if there are recipe updates

Given a dependency graph, will compute the package\_ids of all recipes in the graph, and evaluate if they should be built from sources, downloaded from a remote server, of if the packages are already in the local Conan cache

#### **Parameters**

- lockfile -
- graph a Conan dependency graph, as returned by "load\_graph()"
- build\_mode TODO: Discuss if this should be a BuildMode object or list of arguments
- remotes list of remotes
- **update** (False by default), if Conan should look for newer versions or revisions for already existing recipes in the Conan cache
- build\_modes\_test the -build-test argument
- tested\_graph In case of a "test\_package", the graph being tested

### **Export API**

**Warning:** This feature is experimental and subject to breaking changes. See *the Conan stability* section for more information.

class ExportAPI(conan\_api)

#### **Remove API**

**Warning:** This feature is experimental and subject to breaking changes. See *the Conan stability* section for more information.

class RemoveAPI(conan\_api)

## **Config API**

**Warning:** This feature is experimental and subject to breaking changes. See *the Conan stability* section for more information.

class ConfigAPI(conan\_api)

### property global\_conf

this is the new global.conf to replace the old conan.conf that contains configuration defined with the new syntax as in profiles, this config will be composed to the profile ones and passed to the conanfiles.conf, which can be passed to collaborators

### property settings\_yml

Returns  $\{\text{setting: [value, ...]}\}\$ defining all the possible settings without values

### **New API**

**Warning:** This feature is experimental and subject to breaking changes. See *the Conan stability* section for more information.

```
class NewAPI(conan_api)
```

```
get_template(template folder)
```

Load a template from a user absolute folder

```
get_home_template(template_name)
```

Load a template from the Conan home templates/command/new folder

## **Upload API**

**Warning:** This feature is experimental and subject to breaking changes. See *the Conan stability* section for more information.

### class UploadAPI(conan\_api)

```
check_upstream(package_list, remote, enabled_remotes, force=False)
```

Check if the artifacts are already in the specified remote, skipping them from the package\_list in that case

```
prepare(package_list, enabled_remotes, metadata=None)
```

Compress the recipes and packages and fill the upload\_data objects with the complete information. It doesn't perform the upload nor checks upstream to see if the recipe is still there :param package\_list: :param enabled\_remotes: :param metadata: A list of patterns of metadata that should be uploaded. Default None means all metadata will be uploaded together with the pkg artifacts. If metadata is empty string (""), it means that no metadata files should be uploaded.

Does the whole process of uploading, including the possibility of parallelizing per recipe based on *core.upload:parallel*: - calls check\_integrity - checks which revision already exist in the server (not necessary to upload) - prepare the artifacts to upload (compress .tgz) - execute the actual upload - upload potential sources backups

### **Download API**

**Warning:** This feature is experimental and subject to breaking changes. See *the Conan stability* section for more information.

#### class DownloadAPI(conan api)

```
recipe(ref: RecipeReference, remote: Remote, metadata: List[str] | None = None)
```

Download the recipe specified in the ref from the remote. If the recipe is already in the cache it will be skipped, but the specified metadata will be downloaded.

**package**(pref: PkgReference, remote: Remote, metadata: List[str] | None = None)

Download the package specified in the pref from the remote. The recipe for this package binary must already exist in the cache. If the package is already in the cache it will be skipped, but the specified metadata will be downloaded.

download\_full(package\_list: PackagesList, remote: Remote, metadata: List[str] | None = None)

Download the recipes and packages specified in the package\_list from the remote, parallelized based on *core.download:parallel* 

#### **Command API**

**Warning:** This feature is experimental and subject to breaking changes. See *the Conan stability* section for more information.

class CommandAPI(conan\_api)

# 8.6.5 Deployers

Deployers are a mechanism to facilitate copying files from one folder, usually the Conan cache, to user folders. While Conan provides two built-in ones (full\_deploy and direct\_deploy), users can easily manage their own with conan config install.

Deployers run before generators, and they can change the target folders. For example, if the --deployer=full\_deploy deployer runs before CMakeDeps, the files generated by CMakeDeps will point to the local copy in the user folder done by the full\_deploy deployer, and not to the Conan cache. Multiple deployers can be specified by supplying more than one --deployer= argument, and they will be ran in order of appearance.

Deployers can be multi-configuration. Running conan install . --deployer=full\_deploy repeatedly for different profiles can achieve a fully self-contained project, including all the artifacts, binaries, and build files. This project will be completely independent of Conan and no longer require it at all to build. Use the --deployer-folder argument to change the base folder output path for the deployer as desired.

#### **Built-in deployers**

### full\_deploy

Deploys each package folder of every dependency to your recipe's output\_folder in a subfolder tree based on:

- 1. The build context
- 2. The dependency name and version
- 3. The build type
- 4. The build arch

Then every dependency will end up in a folder such as:

[OUTPUT\_FOLDER]/full\_deploy/host/dep/0.1/Release/x86\_64

See a full example of the usage of full\_deploy deployer in *Creating a Conan-agnostic deploy of dependencies for developer use*.

### direct\_deploy

Same as full\_deploy, but only processes your recipe's *direct* dependencies. This deployer will output your dependencies in a tree folder such as:

[OUTPUT\_FOLDER]/direct\_deploy/dep

Warning: The built-in deployers are in **preview**. See the Conan stability section for more information.

### configuration

Both the full\_deploy and the direct\_deploy understand when the conf tools.deployer:symlinks is set to False to disable deployers copying symlinks. This can be convenient in systems that do not support symlinks and could fail if deploying packages that contain symlinks.

## **Custom deployers**

Custom deployers can be managed via conan config install. When looking for a specific deployer, Conan will look in these locations for the deployer in the following order:

- 1. Absolute paths
- 2. Relative to cwd
- 3. In the [CONAN\_HOME]/extensions/deployers folder
- 4. As built-in deployers

Conan will look for a deploy() method to call for each installed file. The function signature of your custom deployers should be as follows:

```
Listing 130: my_custom_deployer.py
```

```
def deploy(graph, output_folder: str, **kwargs):
```

(Note that the arguments are passed as named parameters, so both the graph and output\_folder names are mandatory)

The \*\*kwargs is mandatory even if not used, as new arguments can be added in future Conan versions, and those would break if \*\*kwargs is not defined.

You can access your conanfile object with graph.root.conanfile. See *ConanFile.dependencies* for information on how to iterate over its dependencies. Your custom deployer can now be invoked as if it were a built-in deployer using the filename in which it's found, in this case conan install . --deployer=my\_custom\_deployer. Note that supplying the .py extension is optional.

See the *custom deployers* section for examples on how to implement your own deployers.

## 8.6.6 Hooks

The Conan hooks is a feature intended to extend the Conan functionalities to perform certain orthogonal operations, like some quality checks, in different stages of a package creation process, like pre-build and post-build.

#### **Hook structure**

A hook is a Python function that will be executed at certain points of Conan workflow to customize the client behavior without modifying the client sources or the recipe ones.

Here is an example of a simple hook:

Listing 131: hook\_example.py

This hook checks the recipe content prior to it being exported. Basically the pre\_export() function checks the attributes of the conanfile object to see if there is an URL, a license and a description and if missing, warns the user with a message through the conanfile.output. This is done **before** the recipe is exported to the local cache.

Any kind of Python script can be executed. You can create global functions and call them from different hook functions, import from a relative module and warn, error or even raise to abort the Conan client execution.

### Importing from a module

The hook interface should always be placed inside a Python file with the name of the hook starting by *hook\_* and with the extension *.py*. It also should be stored in the *<conan\_home>/extensions/hooks* folder. However, you can use functionalities from imported modules if you have them installed in your system or if they are installed with Conan:

Listing 132: hook\_example.py

You can also import functionalities from a relative module:

```
hooks

— custom_module

— custom.py

— __init__.py

_ hook_printer.py
```

Inside the *custom.py* from my *custom\_module* there is:

#### Listing 133: custom.py

```
def my_printer(conanfile):
    conanfile.output.info("my_printer(): CUSTOM MODULE")
```

And it can be used in the hook importing the module, just like regular Python:

```
Listing 134: hook_printer.py
```

```
from custom_module.custom import my_printer

def pre_export(conanfile):
    my_printer(conanfile)
```

#### **Hook interface**

Here you can see a complete example of all the hook functions available:

### Listing 135: hook\_full.py

```
def pre_export(conanfile):
    conanfile.output.info("Running before to execute export() method.")
def post_export(conanfile):
    conanfile.output.info("Running after of executing export() method.")
def pre_source(conanfile):
    conanfile.output.info("Running before to execute source() method.")
def post_source(conanfile):
    conanfile.output.info("Running after of executing source() method.")
def pre_generate(conanfile):
    conanfile.output.info("Running before to execute generate() method.")
def post_generate(conanfile):
    conanfile.output.info("Running after of executing generate() method.")
def pre_build(conanfile):
    conanfile.output.info("Running before to execute build() method.")
def post_build(conanfile):
    conanfile.output.info("Running after of executing build() method.")
def pre_package(conanfile):
    conanfile.output.info("Running before to execute package() method.")
def post_package(conanfile):
    conanfile.output.info("Running after of executing package() method.")
def pre_package_info(conanfile):
```

(continues on next page)

(continued from previous page)

```
conanfile.output.info("Running before to execute package_info() method.")

def post_package_info(conanfile):
    conanfile.output.info("Running after of executing package_info() method.")
```

Functions of the hooks are intended to be self-descriptive regarding to the execution of them. For example, the pre\_package() function is called just before the package() method of the recipe is executed.

All hook methods are filled only with the same single object:

• **conanfile**: It is a regular ConanFile object loaded from the recipe that received the Conan command. It has its normal attributes and dynamic objects such as build\_folder, package\_folder, output, dependencies, options ...

### Storage, activation and sharing

Hooks are Python files stored under *<conan\_home>/extensions/hooks* folder and **their file name should start with hook\_ and end with the .py extension**.

The activation of the hooks is done automatically once the hook file is stored in the hook folder. In case storing in subfolders, it works automatically too.

To deactivate a hook, its file should be removed from the hook folder. There is no configuration which can deactivate but keep the file stored in hooks folder.

#### **Official Hooks**

There are some officially maintained hooks in its own repository in Conan hooks GitHub, but mostly are only compatible with Conan 1.x, so please, check first the README to have information which hooks are compatible with Conan v2.

# 8.6.7 Binary compatibility

This plugin, located in the cache extensions/plugins/compatibility/compatibility.py allows defining custom rules for the binary compatibility of packages across settings and options. It has some built-in logic implemented, but can be customized.

The interface is a single function called def compatibility(conanfile) that receives a single conanfile object as argument. Its return will be equal to the compatibility() recipe method, an ordered list of variations over settings, options that is considered to be binary compatible. Conan will check that list in order for binary existence until one binary is found. The following would be valid syntax (but not an useful or working one, as it will fail in Windows, for example):

```
def compatibility(conanfile):
    result = []
    if conanfile.settings.build_type == "Debug":
        result.append({"settings": [("build_type", "Release")]})
    return result
```

Conan provides a default compatibility.py implementation that implements binary compatibility for different compiler.cppstd values. That is, by default it assumes that binaries built with different cppstd values (for the same compiler and compiler version) are binary compatible, and can be linked together without issues.

The compiler.cppstd must be defined in profiles in most C++ scenarios. If a binary for a given compiler.cppstd value doesn't exist (that means, a binary built with exactly that setting), Conan default compatibility.py will iterate

the supported cppstd values by that compiler version. It is possible to disable this behavior for any specific package, adding to the package conanfile.py recipe the extension\_properties = {"compatibility\_cppstd": False} attribute, read the extension\_properties docs.

Some important rules:

• The built-in compatibility.py is subject to changes in future releases. To avoid being updated in the future, please remove the first comment # This file was generated by Conan.

**Warning:** The compatibility.py feature is in **preview**. The current default compatibility.py is **experimental**. See *the Conan stability* section for more information.

#### See also:

Read the *binary model reference* for a full view of the Conan binary model.

## 8.6.8 Profile plugin

The profile.py extension plugin is a Python script that receives one profile and allow checking and modifying it.

This plugin is located in the extensions/plugins/profile.py cache folder.

This profile.py contains a default implementation that does:

- Will try to define compiler.runtime\_type for msvc and clang compilers (in Windows) if it is not defined, and it will define it to match the settings.build\_type. That allow users to let it undefined in profiles, and switch it conveniently in command line just with -s build\_type=Debug
- Will check the compiler.cppstd value if defined to validate if the current compiler version has support for it. For example, if a developer tries to use -s compiler=gcc -s compiler.version=5 -s compiler.cppstd=20, it will raise an error.

Users can customize this profile.py and distribute it via conan config install, in that case, the first lines should be removed:

```
# This file was generated by Conan. Remove this comment if you edit this file or Conan # will destroy your changes.
```

And profile.py should contain one function with the signature:

```
def profile_plugin(profile):
    settings = profile.settings
    print(settings)
```

When a profile is computed, it will display something like:

```
OrderedDict([('arch', 'x86_64'), ('build_type', 'Release'), ('compiler', 'msvc'), (

→'compiler.cppstd', '14'), ('compiler.runtime', 'dynamic'), ('compiler.runtime_type',

→'Release'), ('compiler.version', '192'), ('os', 'Windows')])
```

### See also:

• See the documentation about the *Conan profiles*.

# 8.6.9 Command wrapper

The cmd\_wrapper.py extension plugin is a Python script that receives the command line argument provided by self. run() recipe calls, and allows intercepting them and returning a new one.

This plugin must be located in the extensions/plugins cache folder, and can be installed with the conan config install command.

For example:

```
def cmd_wrapper(cmd, **kwargs):
    return 'echo "{}"'.format(cmd)
```

Would just intercept the commands and display them to terminal, which means that all commmands in all recipes self.run() will not execute, but just be echoed.

The \*\*kwargs is a mandatory generic argument to be robust against future changes and injection by Conan of new keyword arguments. Not adding it, even if not used could make the extension fail in future Conan versions.

A more common use case would be the injection of a parallelization tools over some commands, which could look like:

```
def cmd_wrapper(cmd, **kwargs):
    # lets parallelize only CMake invocations
    if cmd.startswith("cmake"):
        return 'parallel-build "{}" --parallel-argument'.format(cmd)
    # otherwise return same command, not modified
    return cmd
```

The conanfile object is passed as an argument, so it is possible to customize the behavior depending on the caller:

```
def cmd_wrapper(cmd, conanfile, **kwargs):
    # Let's parallelize only CMake invocations, for a few specific heavy packages
    name = conanfile.ref.name
    heavy_pkgs = ["qt", "boost", "abseil", "opencv", "ffmpeg"]
    if cmd.startswith("cmake") and name in heavy_pkgs:
        return 'parallel-build "{}" --parallel-argument'.format(cmd)
    # otherwise return same command, not modified
    return cmd
```

# 8.6.10 Package signing

**Warning:** The package signing plugin is in **preview**. See *the Conan stability* section for more information.

This plugin, which must be located in the cache extensions/plugins/sign.py file contains 2 methods:

- The sign(ref, artifacts\_folder, signature\_folder, \*\*kwargs) executes for every recipe and package that is to be uploaded to a server. The ref is the full reference to the artifact, it can be either a recipe reference or a package reference. The artifacts\_folder is the folder containing the files to be uploaded, typically the conanfile.py, conan\_package.tgz, conanmanifest.txt, etc. The signature\_folder contains the folder in which the generated files should be written.
- The verify(ref, artifacts\_folder, signature\_folder, files, \*\*kwargs) executes when a package is installed from a server, receives the same arguments as above and should be used to verify the integrity or correctness of the signatures. The files is an iterable of downloaded files, because this function can be called

twice when a package is being installed: first, the recipe is installed, and verify() will be called with the recipe files, that is conanfile.py, conandata.yml, etc. But also, when a package is being built from sources, it is possible that the recipe exported conan\_sources.tgz file is also downloaded, and the verify() function will be called again, now this time with the files argument containing conan\_sources.tgz only.

Example of a package signer that puts the artifact filenames in a file called signature.asc when the package is uploaded and assert that the downloaded artifacts are in the downloaded signature.asc:

```
import os
def sign(ref, artifacts_folder, signature_folder, **kwargs):
   print("Signing ref: ", ref)
   print("Signing folder: ", artifacts_folder)
    files = []
    for f in sorted(os.listdir(artifacts_folder)):
        if os.path.isfile(os.path.join(artifacts_folder, f)):
            files.append(f)
    signature = os.path.join(signature_folder, "signature.asc")
    open(signature, "w").write("\n".join(files))
def verify(ref, artifacts_folder, signature_folder, files, **kwargs):
    print("Verifying ref: ", ref)
   print("Verifying folder: ", artifacts_folder)
    signature = os.path.join(signature_folder, "signature.asc")
    contents = open(signature).read()
   print("verifying contents", contents)
    for f in files:
        print("VERIFYING ", f)
        if os.path.isfile(os.path.join(artifacts_folder, f)):
            assert f in contents
```

Note that the \*\*kwargs argument is important to avoid future changes adding new arguments that would otherwise break the plugin, please make sure to add it to your methods.

### 8.7 Environment variables

These are very few environment variables that can be used to configure some of the Conan behavior. These variables are the exception, for customization and configuration control, Conan uses the *global.conf configuration* and the *profile* [conf] section

# 8.7.1 CONAN\_HOME

This variable controls the location of the Conan home folder. By default, if it is not defined, it will be <username>/.conan2.

**Note:** Recall that the Conan package cache, contained in the Conan home, is not concurrent. Different parallel tasks like those that can happen in CI, need to use a separate cache, and defining CONAN\_HOME is the way to do it.

## 8.7.2 CONAN\_DEFAULT\_PROFILE

The default profile will be the "default" file in the Conan cache. This environment variable allows to define a different default name. There are also conf items core:default\_profile and core:default\_build\_profile to define such default profile names, this env-var should be used only when the conf is not enough.

## 8.7.3 Remote login variables

CONAN\_LOGIN\_USERNAME, CONAN\_LOGIN\_USERNAME\_{REMOTE\_NAME} define the login username for a given remote. CONAN\_PASSWORD, CONAN\_PASSWORD\_{REMOTE\_NAME} define the login password for a given remote.

These environment variables are just a substitute of the interactive input of the username or password when Conan CLI requests it. They do not perform any kind of authentication unless the remote server throws an authentication challenge. That means that for some remote servers configured to allow anonymous usage, these will not be used, and the user will remain as an unauthenticated user, unless a conan remote login or conan remote auth is done first.

When the Conan CLI is about to ask the user for the remote password, it will check the variable CONAN\_LOGIN\_USERNAME\_{REMOTE\_NAME} or CONAN\_PASSWORD\_{REMOTE\_NAME} first, if the variable is not declared Conan will try to use the variable CONAN\_LOGIN\_USERNAME and CONAN\_PASSWORD respectively, if the variable is not declared either, Conan will request to the user to input a password or fail.

The remote name is transformed to all uppercase. If the remote name contains "-", you have to replace it with "\_" in the variable name.

#### Note:

- These variables are useful for unattended executions like CI servers or automated tasks, as CI secrets
- These variables are not recommended for developer machines.
- · Recall that these variables do not perform authentication unless the remote server requests it.
- The core:non\_interactive conf can be defined in global.conf to force Conan to fail if any interactive prompt is requested, to avoid CI process being stuck.

### 8.7.4 Terminal color variables

Conan default behavior is try to autodetect the output. If the output is redirected to a file, or other support not tty, that cannot print colors, it will disable colored output. For regular terminals, it will try to do colored output, unless some of the following change that behavior:

- CLICOLOR\_FORCE Forces the generation of terminal color escape characters, no matter what the autodetection
  of terminal is.
- NO\_COLOR disables the generation of color escape characters. This will be ignored if CLICOLOR\_FORCE is activated.
- CONAN\_COLOR\_DARK will revert the color scheme for white/light background terminals (default assumes dark background).

## 8.7.5 Logging

The environment variable CONAN\_LOG\_LEVEL can define the Conan command line verbosity in the same way that the -v command line argument, with the same values (error, verbose, etc.). It also has priority over the value of the command line arg if both are present. This can be useful to temporarily change the log level in CI pipelines, in automation, etc., without needing to modify the command line arguments.

# 8.8 The binary model

This section introduces first how the package\_id, the package binaries identifier is computed, hashing the configuration (settings + options + dependencies versions). While the effect of settings and options is more straightforward, understanding the effects of the dependencies requires more explanations, so that will be done in its own section.

Conan binary model is extensible, and users can define their custom settings, options and configuration to model their own binaries characteristics.

Finally, the default binary compatibility model will be described, and how it can be customized to adapt to different needs.

## 8.8.1 How the package\_id is computed

Let's take some package and list its binaries, for example:

```
$ conan list zlib/1.2.13:* -r=conancenter
zlib
  zlib/1.2.13
    revisions
      97d5730b529b4224045fe7090592d4c1 (2023-08-22 02:51:57 UTC)
        packages
          d62dff20d86436b9c58ddc0162499d197be9de1e  # package_id
            info
              settings
                arch: x86_64
                build_type: Release
                compiler: apple-clang
                compiler.version: 13
                os: Macos
              options
                fPIC: True
                shared: False
          abe5e2b04ea92ce2ee91bc9834317dbe66628206 # package_id
            info
              settings
                arch: x86_64
                build_type: Release
                compiler: gcc
                compiler.version: 11
                os: Linux
              options
                shared: True
```

We can see several binaries for the latest recipe revision of zlib/1.2.13. Every binary is identified by its own package\_id, and below it we can see some information for that binary under info. This information is the one used to compute the package\_id. Every time something changes in this information, like the architecture, or being a static or a shared library, a new package\_id is computed because it represents a different binary.

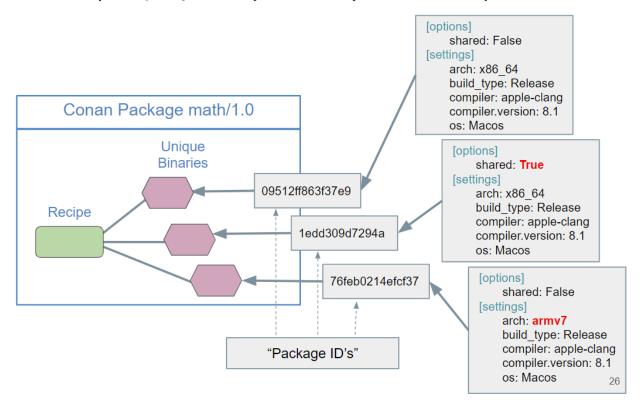

The package\_id is computed as the shall hash of the conaninfo.txt file, containing the info displayed above. It is relatively easy to display such file:

```
$ conan install --requires=zlib/1.2.13 --build=missing
# Use the <package-id> listed in the install
$ conan cache path zlib/1.2.13:<package-id>
# cat the conaninfo.txt in the returned path
$ cat <path>/conaninfo.txt
[settings]
arch=x86_64
build_type=Release
compiler=msvc
compiler.runtime=dynamic
compiler.runtime_type=Release
compiler.version=193
os=Windows
[options]
shared=False
$ sha1sum <path>/conaninfo.txt
# Should be the "package_id"!
```

The package\_id is the shall checksum of the conaninfo.txt file inside the package. You can validate it with the shalsum utility.

If now we have a look to the binaries of openss1 we can see something like:

```
$ conan list openssl/3.1.2:* -r=conancenter
conancenter
  openssl
    openss1/3.1.2
      revisions
        8879e931d726a8aad7f372e28470faa1 (2023-09-13 18:52:54 UTC)
            0348efdcd0e319fb58ea747bb94dbd88850d6dd1  # package_id
              info
                settings
                  arch: x86_64
                  build_type: Release
                  compiler: apple-clang
                  compiler.version: 13
                  os: Macos
                options
                  386: False
                  . . .
                  shared: True
                requires
                  zlib/1.3.Z
```

We see now that the conaninfo.txt contains a new section the requires section. This happens because openss1 depends on zlib, and due to the C and C++ compilation model, the dependencies can affect the binaries that use them. Some examples are when using inline or templates from #include header files of the dependency.

Expanding the image above:

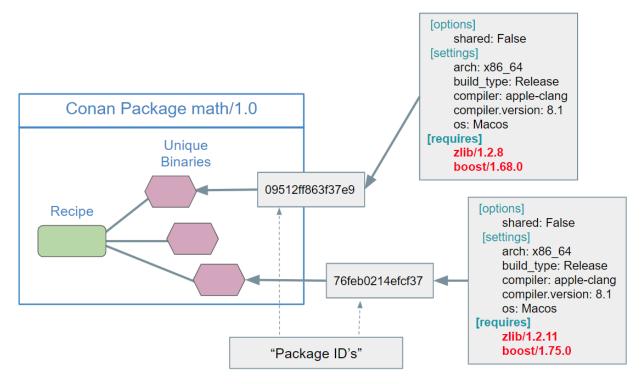

As it can be seen, even if the settings and the options are the same, different binaries will be obtained if the dependencies versions change. In the next section *how the versions affect the package\_id* is explained.

## 8.8.2 How settings and options of a recipe influence its package ID

In Conan, a package ID is a unique identifier for a package binary that takes into account all the factors that affect its binary compatibility. These factors include recipe options and settings as well as requirements or tool requirements.

Let's see how settings and options affect the package ID and some examples where they should not.

## How settings influence the package ID

Settings are development project-wide variables, like the compiler, its version, or the OS itself. These variable values have to be defined, they should match the values of our development environment, and they cannot have a default value like options do.

For example, let's define a recipe that generates packages that are only OS dependent:

```
from conan import ConanFile

class Pkg(ConanFile):
   name = "pkg"
   version = "1.0.0"
   settings = "os" # Only OS setting affects the package ID
```

If we generate a package from this recipe for Linux we will get the following package ID:

```
$ conan create . --settings os=Linux
...

pkg/1.0.0: Package '9a4eb3c8701508aa9458b1a73d0633783ecc2270' created

$ conan list pkg/1.0.0:*

Local Cache
pkg
pkg/1.0.0
revisions
476929a74c859bb5f646363a4900f7cf (2024-03-07 09:13:43 UTC)
packages
9a4eb3c8701508aa9458b1a73d0633783ecc2270
info
settings
os: Linux
```

If we do the same thing with Windows, now the package ID will be diffent:

```
$ conan create . --settings os=Windows ...
pkg/1.0.0: Package 'ebec3dc6d7f6b907b3ada0c3d3cdc83613a2b715' created

$ conan list pkg/1.0.0:*
Local Cache
pkg
pkg/1.0.0
revisions
476929a74c859bb5f646363a4900f7cf (2024-03-07 09:13:43 UTC)
packages
9a4eb3c8701508aa9458b1a73d0633783ecc2270
```

(continues on next page)

(continued from previous page)

```
info
    settings
    os: Linux
ebec3dc6d7f6b907b3ada0c3d3cdc83613a2b715
    info
        settings
        os: Windows
```

Whenever a value of the settings or subsettings changes, the package ID will be different to reflect that.

The most common usage for settings is to model the different project-wide aspects that might influence the package ID. A recipe that does that will be:

```
from conan import ConanFile

class Pkg(ConanFile):
   name = "pkg"
   version = "1.0.0"
   settings = "os", "arch", "compiler", "build_type"
```

Now, compiling a package with different compiler versions will result into different package IDs:

```
$ conan create . --settings compiler.version=192
pkg/1.0.0: Package '4f267380690f99b3ef385199826c268f63147457' created
$ conan create . --settings compiler.version=193
pkg/1.0.0: Package 'c13a22a41ecd72caf9e556f68b406569547e0861' created
$ conan list pkg/1.0.0:*
Local Cache
  pkg
    pkg/1.0.0
      revisions
        f1f48830ecb04f3b328429b390fc5de8 (2024-03-07 09:21:07 UTC)
            4f267380690f99b3ef385199826c268f63147457
              info
                settings
                  arch: x86_64
                  build_type: Release
                  compiler: msvc
                  compiler.cppstd: 14
                  compiler.runtime: dynamic
                  compiler.runtime_type: Release
                  compiler.version: 192
                  os: Windows
            c13a22a41ecd72caf9e556f68b406569547e0861
              info
                settings
                  arch: x86_64
                  build_type: Release
```

(continues on next page)

(continued from previous page)

```
compiler: msvc
compiler.cppstd: 14
compiler.runtime: dynamic
compiler.runtime_type: Release
compiler.version: 193
os: Windows
```

### Removing settings for a package used as a tool\_require

There could be cases when a setting should not influence the resulting package ID. An example of this could be when a recipe packages a tool that would be used to build other packages via tool\_requires

In that case, the value of the compiler used is needed for the compilation of the tool but not that relevant for consumers, as we only want to execute the tool to build other projects. So we could eventually remove the influence of the compiler from the pacakge ID:

```
from conan import ConanFile

class CMake(ConanFile):
   name = "cmake"
   version = "1.0.0"
   settings = "os", "arch", "compiler", "build_type" # Only OS and architecture_
   influence the resulting package

def build(self):
    # self.settings.compiler value will be used here to compile cmake

def package_id(self):
    # Remove compiler setting from package ID
    del self.info.settings.compiler
```

Why not removing the setting from the *settings* attribute? Because the compiler value is still needed in the *build()* method to perform the compilation of the executable.

**Note:** In the case we are generating our own executables (our own apps, not a tool\_require), **removing the compiler setting from package ID is not recommended**, as we would always want to know that the package was generated with a specific compiler.

However, in case we are packaging a tool that does not even require a compiler input for building (a python script for example), we could also directly remove the settings attribute:

```
from conan import ConanFile

class MyPythonScripts(ConanFile):
   name = "my-python-scripts"
   version = "1.0.0"
   # No settings this time
```

Or, if the tool is platform specific we can just keep the OS and architecture information:

```
from conan import ConanFile

class MyScripts(ConanFile):
   name = "my-scripts"
   version = "1.0.0"
   settings = "os", "arch"
```

### How options influence the package ID

Options are used to specify characteristics that are particular to a single recipe, contrasting with settings that generally remain consistent across recipes within a project. They are usually a set of particular characteristics of a library executable or conan package may have.

For example, a *shared* option is a very common option used in recipes that can produce shared libraries. However, it could not be a setting as not all recipes produce shared libraries.

```
from conan import ConanFile

class Pkg(ConanFile):
    name = "pkg"
    version = "1.0.0"
    options = {"shared": [True, False]}
    default_options = {"shared": True}
```

As in the previous case with settings, the different values of an option will influence the package ID and therefore, generate different packages depending on it.

```
$ conan create . --options shared=True
...
pkg/1.0.0: Package '1744785cb24e3bdca70e27041dc5abd20476f947' created

$ conan create . --options shared=False
...
pkg/1.0.0: Package '55c609fe8808aa5308134cb5989d23d3caffccf2' created
```

In the same way, there might be "options" that are needed as input in a recipe to generate a package which shouldn't be taken into account in the package ID. An example of this could be an option to control something that during the build phase but that does not influence the package result, like the *verbosity* of a compilation. In that case, the recipe should remove the option in the *package\_id() method*:

However, the general advice is that **options should always affect the package ID**, and in case we would like to have an input to the recipe that should **not** affect it, it should be done via the *conf section* of your profile. Then in the recipe we should just add:

```
from conan import ConanFile

class MyPkg(ConanFile):
   name = "my-pkg"
   version = "1.0.0"

def build(self):
   verbosity = self.conf.get("user.my-pkg:verbosity")
```

(continues on next page)

(continued from previous page)

```
self.output.info(f"Using verbosity level: {verbosity})
...
```

Listing 136: myprofile

```
[conf]
user.my-pkg:verbosity=silent
```

That way the package ID will be not affected, the recipe will be cleaner (without irrelevant options for package ID) and the input is easily managed via the profile's conf section.

#### See also:

- How the package\_id is computed
- · Configure settings and options in recipes

## 8.8.3 The effect of dependencies on package\_id

When a given package depends on a another package and uses it, the effect of dependencies can be different based on the package types:

For libraries:

- Non-embed mode: When an application or a shared library depends on another shared library, or when a static library depends on another static library, the "consumer" library does not do a copy of the binary artifacts of the "dependency" at all. We call it non-embed mode, the dependency binaries are not being linked or embedded in the consumer. This assumes that there are not inlined functionalities in the dependency headers, and the headers are pure interface and not implementation.
- **Embed mode**: When an application or a shared library depends on a header-only or a static-library, the dependencies binaries are copied or partially copied (depending on the linker) in the consumer binary. Also when a static library depends on a header-only library, it is considered that there will be embedding in the consumer binary of such headers, as they will also contain the implementation, it is impossible that they are a pure interface.

For applications (tool\_requires):

• **Build mode**: When some package uses a tool\_requires of another package, the binary artifacts in the dependency are never copied or embedded.

### Non-embed mode

When we list the binaries of a package like openss1 with dependencies:

(continues on next page)

(continued from previous page)

```
shared: True
...
requires
zlib/1.3.Z
```

This binary was a shared library, linking with zlib as a shared library. This means it was using "non-embed" mode. The default of non-embed mode is minor\_mode, which means:

- All zlib patch versions will be mapped to the same zlib/1.3.Z. This means that if our openssl/3.1.2 package binary 0348efdcd0e319fb58ea747bb94dbd88850d6dd1 binary is considered binary compatible with all zlib/1.3.Z versions (for any Z), and will not require to rebuild the openssl binary.
- New zlib minor versions, like zlib/1.4.0 will result in a "minor-mode" identifier like zlib/1.4.Z, and then, it will require a new openssl/3.1.2 package binary, with a new package\_id

#### **Embed mode**

The following commands illustrate the concept of embed-mode. We create a dep/0.1 package with a static library, and then we create a app/0.1 package with an executable that links with static library inside dep/0.1. We can use the conan new command for quickly creating these two packages:

```
$ mkdir dep && cd dep
$ conan new cmake_lib -d name=dep -d version=0.1
$ conan create . -tf=""
$ cd .. && mkdir app && cd app
$ conan new cmake_exe -d name=app -d version=0.1 -d requires=dep/0.1
$ conan create .
dep/0.1: Hello World Release!
...
app/0.1: Hello World Release!
```

If we now list the app/0.1 binaries, we will see the binary just created:

```
$ conan list app/0.1:*
Local Cache
app/0.1
  revisions
   632e236936211ac2293ec33339ce582b (2023-09-25 22:34:17 UTC)
   packages
    3ca530d20914cf632eb00efbccc564da48190314
    info
        settings
        ...
        requires
        dep/0.1

→#d125304fb1fb088d5b92d4f8135f4dff:9bdee485ef71c14ac5f8a657202632bdb8b4482b
```

It is now visible that the app/0.1 package-id depends on the full identifier of the dep/0.1 dependency, that includes both its recipe revision and package\_id.

If we do a change now to the dep code, and re-create the dep/0.1 package, even if we don't bump the version, it will create a new recipe revision:

```
$ cd ../dep
# Change the "src/dep.cpp" code to print a new message, like "Hello Moon"
$ conan create . -tf=""
# New recipe revision dep/0.1#1c90e8b8306c359b103da31faeee824c
```

So if we try now to install app/0.1 binary, it will fail with a "missing binary" error:

```
$ conan install --requires=app/0.1
ERROR: Missing binary: app/0.1:ef2b5ed33d26b35b9147c90b27b217e2c7bde2d0

app/0.1: WARN: Can't find a 'app/0.1' package binary

'ef2b5ed33d26b35b9147c90b27b217e2c7bde2d0' for the configuration:
[settings]
...
[requires]
dep/0.1#1c90e8b8306c359b103da31faeee824c:9bdee485ef71c14ac5f8a657202632bdb8b4482b

ERROR: Missing prebuilt package for 'app/0.1'
```

As the app executable links with the dep static library, it needs to be rebuilt to include the latest changes, even if dep/0.1 didn't bump its version, app/0.1 depends on "embed-mode" on dep/0.1, so it wil use down to the package\_id of such dependency identifier.

Let's build the new app/0.1 binary:

```
$ cd ../app
$ conan create .
dep/0.1: Hello Moon Release! # Message changed to Moon
...
app/0.1: Hello World Release!
```

Now we will have two app/0.1 different binaries:

```
$ conan list app/0.1:*
 Local Cache
   app
     app/0.1
       revisions
          632e236936211ac2293ec33339ce582b (2023-09-25 22:49:32 UTC)
            packages
              3ca530d20914cf632eb00efbccc564da48190314
                info
                  settings
                  requires
                    dep/0.1
\rightarrow#d125304fb1fb088d5b92d4f8135f4dff:9bdee485ef71c14ac5f8a657202632bdb8b4482b
              ef2b5ed33d26b35b9147c90b27b217e2c7bde2d0
                info
                  settings
                  requires
                    dep/0.1
→#1c90e8b8306c359b103da31faeee824c:9bdee485ef71c14ac5f8a657202632bdb8b4482b
```

We will have these two different binaries, one of them linking with the first revision of the dep/0.1 dependency (with the "Hello World" message), and the other binary with the other package\_id linked with the second revision of the dep/0.1 dependency (with the "Hello Moon" message).

The above described mode is called full\_mode, and it is the default for the embed\_mode.

## 8.8.4 Extending the binary model

There are a few mechanisms to extend the default Conan binary model:

### **Custom settings**

It is possible to add new settings or subsettings in the *settings.yml* file, something like:

```
os:
    Windows:
    new_subsetting: [null, "subvalue1", "subvalue2"]
new_root_setting: [null, "value1", "value2"]
```

Where the null value allows leaving the setting undefined in profiles. If not including, it will be mandatory that profiles define a value for them.

The custom settings will be used explicitly or implictly in recipes and packages:

```
class Pkg(ConanFile):
    # If we explicity want this package binaries to vary according to 'new_root_setting'
    settings = "os", "compiler", "build_type", "arch", "new_root_setting"
    # While all packages with 'os=Windows' will implicitly vary according to 'new_
    →subsetting'
```

#### See also:

For the full reference of how settings.yml file can be customized *visit the settings section*. In practice, it is not necessary to modify the settings.yml file, and instead, it is possible to provide settings\_user.yml file to extend the existing settings. See *the settings\_user.yml documentation*.

### **Custom options**

Options are custom to every recipe, there is no global definition of options like the settings.yml one.

Package conanfile.py recipes define their own options, with their own range of valid values and their own defaults:

The options shared, fPIC and header\_only have special meaning for Conan, and are considered automatically by most built-in build system integrations. They are also the recommended default to represent when a library is shared, static or header-only.

#### See also:

- documentation for options
- documentation for default options.
- Defining options for dependencies in recipes does not have strong guarantees

## Settings vs options vs conf

When to use settings or options or configuration?

- Settings are a project-wide configuration, something that typically affects the whole project that is being built and affects the resulting package binaries. For example, the operating system or the architecture would be naturally the same for all packages in a dependency graph, linking a Linux library to build a Windows app, or mixing architectures is impossible. Settings cannot be defaulted in a package recipe. A recipe for a given library cannot say that its default is os=Windows. The os will be given by the environment in which that recipe is processed. It is a mandatory input to be defined in the input profiles.
- On the other hand, options are a package-specific configuration that affects the resulting package binaries. Static
  or shared library are not settings that apply to all packages. Some can be header only libraries while other
  packages can be just data, or package executables. For example, shared is a common option (the default for
  specifying if a library can be static or shared), but packages can define and use any options they want. Options
  are defined in the package conanfile.py recipe, including their supported and default values with options
  and default\_options.
- Configuration via conf is intended for configuration that does not affect the resulting package binaries in the general case. For example, building one library with the tools.cmake.cmaketoolchain:generator=Ninja shouldn't result in a binary different than if built with Visual Studio (just a typically faster build thanks to Ninja).

There are some exceptions to the above. For example, settings can be defined per-package using the can be defined per-package using the

```
$ conan install . -s mypkg/*:compiler=gcc -s compiler=clang ..
```

This will use gcc for "mypkg" and clang for the rest of the dependencies (in most cases it is recommended to use the same compiler for the whole dependency graph, but some scenarios when strong binary compatibility is guaranteed, it is possible to mix libraries built with different compilers).

There are situations whereby many packages use the same option value, thereby allowing you to set its value once using patterns, like:

```
$ conan install . -o *:shared=True
```

### **Custom configuration**

As commented above, the Conan conf configuration system is intended to tune some of the tools and behaviors, but without really affecting the resulting package binaries. Some typical conf items are activating parallel builds, configuring "retries" when uploading to servers, or changing the CMake generator. Read more about *the Conan configuration system in this section*.

There is also the possibility to define user.xxxx:conf=value for user-defined configuration, that in the same spirit as core and tools built-in configurations, do not affect the package\_id of binaries.

But there might be some special situations in which it is really desired that some conf defines different package\_ids, creating different package binaries. It is possible to do this in two different places:

• Locally, in the recipe's package\_id method, via the self.info.conf attribute:

```
def package_id(self):
    # We can get the value from the actual current conf value, or define a new value
    value = self.conf.get("user.myconf:myitem")
    # This ``self.info.conf` will become part of the ``package_id``
    self.info.conf.define("user.myconf:myitem", value)
```

• Globally, with the tools.info.package\_id:confs configuration, receiving as argument a list of existing configuration to be part of the package ID, so you can define in profiles:

```
tools.info.package_id:confs=["tools.build:cxxflags", ...]
```

The value of the package\_id will contain the value provided in the tools.build:cxxflags and other configurations. Note that this value is managed as a string, changing the string, will produce a different result and a different package\_id, so if this approach is used, it is very important to be very consistent with the provided values for different configurations like tools.build:cxxflags.

It is also possible to use regex expressions to match several confs, instead of listing all of them, for example .\*cmake could match any configuration that contains "cmake" in its name (not that this is recommended, see best practices below).

## Note: Best practices

In general, defining variability of binaries package\_id via conf should be reserved for special situations and always managed with care. Passing many different confs to the tools.info.package\_id:confs can easily result in issues like missing binaries or unnecessarily building too many binaries. If that is the case, consider building higher level abstraction over your binaries with new custom settings or options.

## **Cross build target settings**

The self.settings\_target is a conanfile.py attribute that becomes relevant in cross-compilation scenarios for the tool\_requires tools in the "build" context. When we have a tool\_requires like CMake, lets say the cmake/3. 25.3, the package binary is independent of the possible platform that cross-compiling will target, it is the same cmake executable for all different target platforms. The settings for a cross-building from Windows-X64 to Linux-armv8 scenario for the cmake conanfile recipe would be:

- self.settings: The settings where the current cmake/3.25.3 will run. As it is a tool-require, it will run in the Windows machine, so self.settings.os = Windows and self.settings.arch = x86\_64.
- self.settings\_build: The settings of the current build machine that would build this package if necessary. This is also the Windows-x64 machine, so self.settings\_build.os = Windows and self. settings\_build.arch = x86\_64 too.
- self.settings\_target: The settings that the current application outcome will target. In this case it will be self.settings\_target.os = Linux and self.settings\_target.arch = armv8

In the cmake package scenario, as we pointed out, the target is irrelevant. It is not used in the cmake conanfile recipe at all, and it doesn't affect the package\_id of the cmake binary package.

But there are situations when the binary package can be different based on the target platform. For example a cross-compiler gcc that has a different gcc executable based on the target it will compile for. This is typical in the GNU ecosystem where we can find arm-gcc toolchains, for example, specific for a given architecture. This scenario can be reflected by Conan, extending the package\_id with the value of these settings\_target:

```
def package_id(self):
    self.info.settings_target = self.settings_target
    # If we only want the ``os`` and ``arch`` settings, then we remove the other:
    self.info.settings_target.rm_safe("compiler")
    self.info.settings_target.rm_safe("build_type")
```

## 8.8.5 Customizing the binary compatibility

The default binary compatibility requires an almost exact match of settings and options, and a versioned match of dependencies versions, as explained in the *previous section about dependencies*.

In summary, the required binaries package\_id when installing dependencies should match by default:

- All the settings in the package\_id except compiler.cppstd should match exactly the ones provided in the input profiles, including the compiler version. So compiler.version=9 is different than compiler.version=9.1.
- The default behavior will assume binary compatibility among different compiler.cppstd values for C++ packages, being able to fall back to other values rather than the one specified in the input profiles, if the cppstd required by the input profile does not exist. This is controlled by the compatibility.py plugin, that can be customized by users.
- All the options in the package\_id should match exactly the ones provided in the input profiles.
- The versions of the dependencies should match:
  - In case of "embedding dependencies", should match the exact version, including the recipe-revision and
    the dependency package\_id. The package\_revision is never included as it is assumed to be ill-formed
    to have more than one package\_revision for the same package\_id.
  - In case of "non-embedding dependencies", the versions of the dependencies should match down to the minor version, being the patch, recipe\_revision and further information not taken into account.
  - In case of "tool dependencies", the versions of the dependencies do not affect at all by default to the consumer package\_id.

These rules can be customized and changed using different approaches, depending on the needs, as explained in following sections

### Customizing binary compatibility of settings and options

### Information erasure in package id() method

Recipes can **erase** information from their package\_id using their package\_id() method. For example, a package containing only an executable can decide to remove the information from settings.compiler and settings. build\_type from their package\_id, assuming that an executable built with any compiler will be valid, and that it is not necessary to store different binaries built with different compilers:

```
def package_id(self):
    del self.info.settings.compiler
    del self.info.settings.build_type
```

It is also possible to assign a value for a given setting, for example if we want to have one single binary for all gcc versions included in the [>=5 < 7>] range, we could do:

```
def package_id(self):
    if self.info.settings.compiler == "gcc":
        version = Version(self.info.settings.compiler.version)
        if version >= "5.0" and version < "7.0":
            self.info.settings.compiler.version = "gcc5-6"</pre>
```

### Note: Best practice

Note that information erasure in package\_id() means that 1 single package\_id will represent a whole range of different settings, but the information of what exact setting was used to create the binary will be lost, and only 1 binary can be created for that range. Re-creating the package with different settings in the range, will create a new binary that overwrites the previous one (with a new package-revision).

If we want to be able to create, store and manage different binaries for different input settings, information erasure can't be used, and using the below compatibility approaches is recommended.

#### See also:

- Conan packages binary compatibility: the package ID
- package\_id() method reference

## The compatibility() method

Recipes can define their binary compatibility rules, using their compatibility() method. For example, if we want that binaries built with gcc versions 4.8, 4.7 and 4.6 to be considered compatible with the ones compiled with 4.9 we could declare a compatibility() method like this:

Read more about the compatibility() method in the compatibility() method reference

## The compatibility.py plugin

Compatibility can be defined globally via the compatibility.py plugin, in the same way that the compatibility() method does for one recipe, but for all packages globally.

Check the binary compatibility *compatibility.py extension*.

## Customizing binary compatibility of dependencies versions

### Global default package id modes

The core.package\_id:default\_xxx configurations defined in global.conf can be used to globally change the defaults of how dependencies affect their consumers

```
core.package_id:default_build_mode: By default, 'None'
core.package_id:default_embed_mode: By default, 'full_mode'
core.package_id:default_non_embed_mode: By default, 'minor_mode'
core.package_id:default_python_mode: By default, 'minor_mode'
core.package_id:default_unknown_mode: By default, 'semver_mode'
```

### Note: Best practices

It is strongly recommended that the <code>core.package\_id:default\_xxx</code> should be global, consistent and immutable accross organizations. It can be confusing to change these defaults for different projects or teams, because it will result in missing binaries.

It should also be consistent and shared with the consumers of generated packages if those packages are shared outside the organization, in that case sharing the global.conf file via conan config install could be recommended.

Consider using the Conan defaults, they should be a good balance between efficiency and safety, ensuring exact rebuilding for embed cases, and good control via versions for non-embed cases.

## Custom package\_id modes for recipe consumers

Recipes can define their default effect to their consumers, via some package\_id\_xxxxx\_mode attributes.

The package\_id\_embed\_mode, package\_id\_non\_embed\_mode, package\_id\_unknown\_mode are class attributes that can be defined in recipes to define the effect they have on their consumers package\_id. Can be declared as:

```
from conan import ConanFile

class Pkg(ConanFile):
    ...
    package_id_embed_mode = "full_mode"
    package_id_non_embed_mode = "patch_mode"
    package_id_unknown_mode = "minor_mode"
```

Read more in package\_id\_{embed,non\_embed,python,unknown}\_mode

## Custom package\_id from recipe dependencies

Recipes can define how their dependencies affect their package\_id, using the package\_id\_mode trait:

```
from conan import ConanFile

class Pkg(ConanFile):
    def requirements(self):
        self.requires("mydep/1.0", package_id_mode="patch_mode")
```

Using package\_id\_mode trait does not differentiate between the "embed" and "non-embed" cases, it is up to the user to define the correct value. It is likely that this approach should only be used for very special cases that do not have variability of shared/static libraries controlled via options.

Note that the requirements() method is evaluated while the graph is being expanded, the dependencies do not exist yet (haven't been computed), so it is not possible to know the dependencies options. In this case it might be preferred

to use the package\_id() method.

The package\_id() method can define how the dependencies affect the current package with:

```
from conan import ConanFile

class Pkg(ConanFile):
    def package_id(self):
        self.info.requires["mydep"].major_mode()
```

The different modes that can be used are defined in package\_id\_{embed,non\_embed,python,unknown}\_mode

## 8.9 Conan Server

**Important:** This server is mainly used for testing (though it might work fine for small teams). We recommend using the free *Artifactory Community Edition for C/C++* for private development or **Artifactory Pro** as Enterprise solution.

## 8.9.1 Configuration

By default your server configuration is saved under ~/.conan\_server/server.conf, however you can modify this behaviour by either setting the CONAN\_SERVER\_HOME environment variable or launching the server with -d or --server\_dir command line argument followed by desired path. In case you use one of the options your configuration file will be stored under server\_directory/server.conf Please note that command line argument will override the environment variable. You can change configuration values in server.conf, prior to launching the server. Note that the server does not support hot-reload, and thus in order to see configuration changes you will have to manually relaunch the server.

The server configuration file is by default:

```
[server]
jwt_secret: IJKhyoioUINMXCRTytrR
jwt_expire_minutes: 120

ssl_enabled: False
port: 9300

public_port:
host_name: localhost

authorize_timeout: 1800

disk_storage_path: ./data
disk_authorize_timeout: 1800
updown_secret: HJhjujkjkjkJKLUYyuuyHJ

[write_permissions]
# "opencv/2.3.4@lasote/testing": default_user, default_user2

[read_permissions]
*/*@*/*: *
```

(continues on next page)

(continued from previous page)

[users]
demo: demo

### **Server Parameters**

**Note:** The Conan server supports relative URLs, allowing you to avoid setting host\_name, public\_port and ssl\_enabled. The URLs used to upload/download packages will be automatically generated in the client following the URL of the remote. This allows accessing the Conan server from different networks.

- port: Port where conan server will run.
- The client server authorization is done with JWT. jwt\_secret is a random string used to generate authentication tokens. You can change it safely anytime (in fact it is a good practice). The change will just force users to log in again. jwt\_expire\_minutes is the amount of time that users remain logged-in within the client without having to introduce their credentials again.
- host\_name: If you set host\_name, you must use the machine's IP where you are running your server (or domain name), something like host\_name: 192.168.1.100. This IP (or domain name) has to be visible (and resolved) by the Conan client, so take it into account if your server has multiple network interfaces.
- public\_port: Might be needed when running virtualized, Docker or any other kind of port redirection. File uploads/downloads are served with their own URLs, generated by the system, so the file storage backend is independent. Those URLs need the public port they have to communicate from the outside. If you leave it blank, the port value is used.

**Example:** Use conan\_server in a Docker container that internally runs in the 9300 port but exposes the 9999 port (where the clients will connect to):

```
docker run ... -p9300:9999 ... # Check Docker docs for that
```

#### server.conf

[server]
ssl\_enabled: False
port: 9300
public\_port: 9999
host\_name: localhost

• ssl\_enabled Conan doesn't handle the SSL traffic by itself, but you can use a proxy like *Nginx to redirect the SSL traffic to your Conan server*. If your Conan clients are connecting with "https", set *ssl\_enabled* to True. This way the conan\_server will generate the upload/download urls with "https" instead of "http".

**Note:** Important: The Conan client, by default, will validate the server SSL certificates and won't connect if it's invalid. If you have self signed certificates you have two options:

- 1. Use the **conan remote** command to disable the SSL certificate checks. E.g., *conan remote add/update myremote https://somedir False*
- 2. If using the *core.net.http:cacert\_path* configuration in the Conan client, append the server *.crt* file contents to the *cacert.pem* location.

8.9. Conan Server 697

The folder in which the uploaded packages are stored (i.e., the folder you would want to backup) is defined in the disk\_storage\_path. The storage backend might use a different channel, and uploads/downloads are authorized up to a maximum of authorize\_timeout seconds. The value should sufficient so that large downloads/uploads are not rejected, but not too big to prevent hanging up the file transfers. The value disk\_authorize\_timeout is not currently used. File transfers are authorized with their own tokens, generated with the secret updown\_secret. This value should be different from the above jwt\_secret.

#### **Permissions Parameters**

By default, the server configuration when set to Read can be done anonymous, but uploading requires you to be registered users. Users can easily be registered in the [users] section, by defining a pair of login: password for each one. Plain text passwords are used at the moment, but as the server is on-premises (behind firewall), you just need to trust your sysadmin:)

If you want to restrict read/write access to specific packages, configure the [read\_permissions] and [write\_permissions] sections. These sections specify the sequence of patterns and authorized users, in the form:

```
# use a comma-separated, no-spaces list of users
package/version@user/channel: allowed_user1,allowed_user2
```

### E.g.:

```
*/*@*/*: * # allow all users to all packages
PackageA/*@*/*: john,peter # allow john and peter access to any PackageA
*/*@project/*: john # Allow john to access any package from the "project" user
```

The rules are evaluated in order. If the left side of the pattern matches, the rule is applied and it will not continue searching for matches.

#### **Authentication**

By default, Conan provides a simple user: password users list in the server.conf file.

There is also a plugin mechanism for setting other authentication methods. The process to install any of them is a simple two-step process:

- 1. Copy the authenticator source file into the .conan\_server/plugins/authenticator folder.
- 2. Add custom\_authenticator: authenticator\_name to the server.conf [server] section.

This is a list of available authenticators, visit their URLs to retrieve them, but also to report issues and collaborate:

- htpasswd: Use your server Apache htpasswd file to authenticate users. Get it: https://github.com/d-schiffner/conan-htpasswd
- LDAP: Use your LDAP server to authenticate users. Get it: https://github.com/uilianries/conan-ldap-authentication

### **Create Your Own Custom Authenticator**

If you want to create your own Authenticator, create a Python module in ~/.conan\_server/plugins/authenticator/my\_authenticator.py

## **Example:**

```
def get_class():
    return MyAuthenticator()

class MyAuthenticator(object):
    def valid_user(self, username, plain_password):
        return username == "foo" and plain_password == "bar"
```

The module has to implement:

- A factory function get\_class() that returns a class with a valid\_user() method instance.
- The class containing the valid\_user() that has to return True if the user and password are valid or False otherwise.

#### **Authorizations**

By default, Conan uses the contents of the [read\_permissions] and [write\_permissions] sections to authorize or reject a request.

A plugin system is also available to customize the authorization mechanism. The installation of such a plugin is a simple two-step process:

- 1. Copy the authorizer's source file into the .conan\_server/plugins/authorizer folder.
- 2. Add custom\_authorizer: authorizer\_name to the server.conf [server] section.

#### **Create Your Own Custom Authorizer**

If you want to create your own Authorizer, create a Python module in ~/.conan\_server/plugins/authorizer/my\_authorizer.py

### **Example:**

```
from conans.errors import AuthenticationException, ForbiddenException

def get_class():
    return MyAuthorizer()

class MyAuthorizer(object):
    def _check_conan(self, username, ref):
        if ref.user == username:
            return

    if username:
        raise ForbiddenException("Permission denied")
    else:
        raise AuthenticationException()
```

(continues on next page)

8.9. Conan Server 699

(continued from previous page)

```
def _check_package(self, username, pref):
    self._check(username, pref.ref)

check_read_conan = _check_conan check_write_conan = _check_conan
check_delete_conan = _check_conan check_read_package = _check_package
check_write_package = _check_package check_delete_package = _check_package
```

The module has to implement:

- A factory function get\_class() that returns an instance of a class conforming to the Authorizer's interface.
- A class that implements all the methods defined in the Authorizer interface:
  - check\_read\_conan() is used to decide whether to allow read access to a recipe.
  - check\_write\_conan() is used to decide whether to allow write access to a recipe.
  - check\_delete\_conan() is used to decide whether to allow a recipe's deletion.
  - check\_read\_package() is used to decide whether to allow read access to a package.
  - check\_write\_package() is used to decide whether to allow write access to a package.
  - check\_delete\_package() is used to decide whether to allow a package's deletion.

The check\_\*\_conan() methods are called with a username and conans.model.ref.ConanFileReference instance as their arguments. Meanwhile the check\_\*\_package() methods are passed a username and conans.model.ref.PackageReference instance as their arguments. These methods should raise an exception, unless the user is allowed to perform the requested action.

# 8.9.2 Running the Conan Server with SSL using Nginx

## server.conf

```
[server] port: 9300
```

### nginx conf file

```
server {
    listen 443; server_name myservername.mydomain.com;

    location / {
        proxy_pass http://0.0.0.0:9300;
    } ssl on; ssl_certificate /etc/nginx/ssl/server.crt; ssl_certificate_key
    /etc/nginx/ssl/server.key;
}
```

#### remote configuration in Conan client

```
$ conan remote add myremote https://myservername.mydomain.com
```

## 8.9.3 Running the Conan Server with SSL using Nginx in a Subdirectory

#### server.conf

```
[server] port: 9300
```

### nginx conf file

```
server {
    listen 443; ssl on; ssl_certificate /usr/local/etc/nginx/ssl/server.crt;
    ssl_certificate_key /usr/local/etc/nginx/ssl/server.key; server_name
    myservername.mydomain.com;

    location /subdir/ {
        proxy_pass http://0.0.0.0:9300/;
    }
}
```

## remote configuration in Conan client

```
$ conan remote add myremote https://myservername.mydomain.com/subdir/
```

## 8.9.4 Running Conan Server using Apache

You need to install mod\_wsgi. If you want to use Conan installed from pip, the conf file should be similar to the following example:

**Apache conf file** (e.g., /etc/apache2/sites-available/0\_conan.conf)

If you want to use Conan checked out from source in, for example in /srv/conan, the conf file should be as follows:

Apache conf file (e.g., /etc/apache2/sites-available/0\_conan.conf)

```
<VirtualHost *:80>
    WSGIScriptAlias / /srv/conan/conans/server/server_launcher.py
    WSGICallableObject app WSGIPassAuthorization On

<Directory /srv/conan/conans>
    Require all granted
    </Directory>
    </VirtualHost>
```

8.9. Conan Server 701

The directive WSGIPassAuthorization On is needed to pass the HTTP basic authentication to Conan.

Also take into account that the server config files are located in the home of the configured Apache user, e.g., var/www/.conan\_server, so remember to use that directory to configure your Conan server.

#### See also:

• Setting-up a Conan Server

## 8.10 Runners

**Warning:** This feature is experimental and subject to breaking changes. See *the Conan stability* section for more information.

Runners provide a seamless method to execute Conan on remote build environments like Docker ones, directly from your local setup by simply configuring your host profile.

- Installing a version of Conan with runner dependencies pip install conan[runners].
- Install the tools to run each of the runners (docker).
- Add the [runner] section defined in the documentation of each runner to the host profile.

Runners:

#### 8.10.1 Docker runner

**Warning:** This feature is experimental and subject to breaking changes. See *the Conan stability* section for more information.

#### How to use a docker runner

To run Conan inside a docker container you need to define a [runner] section in your host profile using the following fields:

- type (mandatory): define the runner we want to use, in this case docker.
- dockerfile (optional, default None): absolute path to a Dockerfile in case you want to build a docker image.
- image (optional, default conan-runner-default): docker image name you want to download from a docker registry or the name of the built image in case you define a dockerfile path.
- cache (optional, default clean): how docker container uses (or not) the host's Conan cache.
  - clean: use an empty cache.
  - copy: copy the host cache inside the container using the conan cache save/restore command.
  - shared: mount the host's Conan cache as a shared volume.
- remove (optional, default false): true or false. Remove the container after running the Conan command.
- configfile (optional, default None): Absolute path to a configuration file with extra parameters (see extra configuration section for more info).

**Note:** The runner profile section doesn't affect the package id.

## **Extra configuration**

If you need more control over the build and execution of the container, you can define more parameters inside a configfile yaml.

```
image: image_name # The image to build or run.
build:
    dockerfile: /dockerfile/path # Dockerfile path.
   build_context: /build/context/path # Path within the build context to the Dockerfile.
   build_args: # A dictionary of build arguments
        foo: bar
    cacheFrom: # A list of images used for build cache resolution
        - image_1
run:
   name: container_name # The name for this container.
    containerEnv: # Environment variables to set inside the container.
        env_var_1: env_value
   containerUser: user_name # Username or UID to run commands as inside the container.
   privileged: False # Run as privileged
   capAdd: # Add kernel capabilities.
        - SYS_ADMIN

    MKNOD

    securityOpt: # A list of string values to customize labels for MLS systems, such as ...
→ SELinux.
   mount: # A dictionary to configure volumes mounted inside the container.
        /home/user1/: # The host path or a volume name
            bind: /mnt/vol2 # The path to mount the volume inside the container
            mode: rw # rw to mount the volume read/write, or ro to mount it read-only.
```

#### How to run a conan create in a runner

**Note:** The docker runner feature is only supported by conan create command. The conan install --build command is not supported.

In the following links you can find some examples about how to use a conan docker runner:

- Creating a Conan package using a Docker runner
- Using a docker runner configfile to parameterize the Dockerfile base image

8.10. Runners 703

## **CHAPTER**

## NINE

## **KNOWLEDGE**

## 9.1 Cheat sheet

This is a visual cheat sheet for basic Conan commands and concepts which users can print out and use as a handy reference. It is available as both a PDF and PNG.

**Tip:** There is a blog post which goes over the changes from Conan 1.x and 2.0 as well.

PDF Format

PNG Format

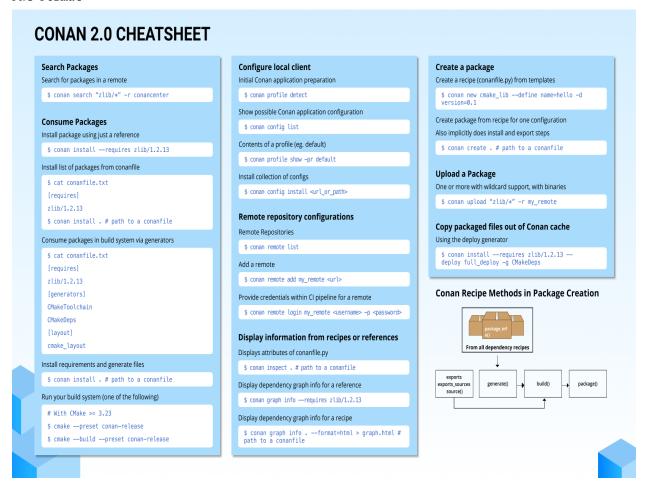

# 9.2 Core guidelines

## 9.2.1 Good practices

- build() should be simple, prepare the builds in generate() instead: The recipes' generate() method purpose is to prepare the build as much as possible. Users calling conan install will execute this method, and the generated files should allow users to do "native" builds (calling directly "cmake", "meson", etc.) as easy as possible. Thus, avoiding as much as possible any logic in the build() method, and moving it to the generate() method helps developers achieve the same build locally as the one that would be produced by a conan create build in the local cache.
- Always use your own profiles in production, instead of relying on the auto-detected profile, as the output of such auto detection can vary over time, resulting in unexpected results. Profiles (and many other configuration), can be managed with conan config install.
- Developers should not be able to upload to "development" and "production" repositories in the server. Only CI builds have write permissions in the server. Developers should only have read permissions and at most to some "playground" repositories used to work and share things with colleagues, but which packages are never used, moved or copied to the development or production repositories.
- The test\_package purpose is to validate the correct creation of the package, not for functional testing. The test\_package purpose is to check that the package has been correctly created (that is, that it has correctly packaged the headers, the libraries, etc, in the right folders), not that the functionality of the package is correct. Then, it should be kept as simple as possible, like building and running an executable that uses the headers and links against a packaged library should be enough. Such execution should be as simple as possible too. Any kind of unit and functional tests should be done in the build() method.
- All input sources must be common for all binary configurations: All the "source" inputs, including the conanfile.py, the conandata.yml, the exports and exports\_source, the source() method, patches applied in the source() method, cannot be conditional to anything, platform, OS or compiler, as they are shared among all configurations. Furthermore, the line endings for all these things should be the same, it is recommended to use always just line-feeds in all platforms, and do not convert or checkout to crlf in Windows, as that will cause different recipe revisions.
- **Keep ``python\_requires``** as simple as possible. Avoid transitive python\_requires, keep them as reduced as possible, and at most, require them explicitly in a "flat" structure, without python\_requires requiring other python\_requires. Avoid inheritance (via python\_requires\_extend) if not strictly necessary, and avoid multiple inheritance at all costs, as it is extremely complicated, and it does not work the same as the built-in Python one.
- At the moment the **Conan cache is not concurrent**. Avoid any kind of concurrency or parallelism, for example different parallel CI jobs should use different caches (with CONAN\_HOME env-var). This might change in the future and we will work on providing concurrency in the cache, but until then, use isolated caches for concurrent tasks.
- Avoid 'force' and 'override' traits as a versioning mechanism. The force and override traits to solve conflicts are not recommended as a general versioning solution, just as a temporary workaround to solve a version conflict. Its usage should be avoided whenever possible, and updating versions or version ranges in the graph to avoid the conflicts without overrides and forces is the recommended approach.
- Please, do not abuse 'tool\_requires'. Those are intended only for executables like cmake and ninja running in the "build" context, not for libraries or library-like dependencies, that must use requires or test\_requires.

## 9.2.2 Forbidden practices

- Conan is not re-entrant: Calling the Conan process from Conan itself cannot be done. That includes calling Conan from recipe code, hooks, plugins, and basically every code that already executes when Conan is called. Doing it will result in undefined behavior. For example it is not valid to run conan search from a conanfile. py. This includes indirect calls, like running Conan from a build script (like CMakeLists.txt) while this build script is already being executed as a result of a Conan invocation. For the same reason Conan Python API cannot be used from recipes: The Conan Python API can only be called from Conan custom commands or from user Python scripts, but never from conanfile.py recipes, hooks, extensions, plugins, or any other code executed by Conan.
- Settings and configuration (conf) are read-only in recipes: The settings and configuration cannot be defined or assigned values in recipes. Something like self.settings.compiler = "gcc" in recipes shouldn't be done. That is undefined behavior and can crash at any time, or just be ignored. Settings and configuration can only be defined in profiles, in command line arguments or in the profile.py plugin.
- Recipes reserved names: Conan conanfile.py recipes user attributes and methods should always start with \_. Conan reserves the "public" namespace for all attributes and methods, and \_conan for private ones. Using any non-documented Python function, method, class, attribute, even if it is "public" in the Python sense, is undefined behavior if such element is not documented in this documentation.
- Conan artifacts are immutable: Conan packages and artifacts, once they are in the Conan cache, they are assumed to be immutable. Any attempt to modify the exported sources, the recipe, the conandata.yml or any of the exported or the packaged artifacts, is undefined behavior. For example, it is not possible to modify the contents of a package inside the package\_info() method or the package\_id() method, those methods should never modify, delete or create new files inside the packages. If you need to modify some package, you might use your own custom deployer.
- Conan cache paths are internal implementation detail: The Conan cache paths are an internal implementation detail. Conan recipes provide abstractions like self.build\_folder to represent the necessary information about folders, and commands like conan cache path to get information of the current folders. The Conan cache might be checked while debugging, as read-only, but it is not allowed to edit, modify or delete artifacts or files from the Conan cache by any other means that Conan command line or public API.
- Sources used in recipes must be immutable. Once a recipe is exported to the Conan cache, it is expected that the sources are immutable, that is, that retrieving the sources in the future will always retrieve the exact same sources. It is not allowed to use moving targets like a git branch or a download of a file that is continuously rewritten in the server. git checkouts must be of an immutable tag or a commit, and download()/get() must use checksums to verify the server files doesn't change. Not using immutable sources will be undefined behavior.

9.2. Core quidelines 707

## 9.3 FAQ

#### See also:

There is a great community behind Conan with users helping each other in Cpplang Slack. Please join us in the #conan channel!

## 9.3.1 Troubleshooting

### **ERROR: Missing prebuilt package**

When installing packages (with **conan install** or **conan create**) it is possible that you get an error like the following one:

```
ERROR: Missing binary: zlib/1.2.11:b1d267f77ddd5d10d06d2ecf5a6bc433fbb7eeed
zlib/1.2.11: WARN: Can't find a 'zlib/1.2.11' package binary
→ 'b1d267f77ddd5d10d06d2ecf5a6bc433fbb7eeed' for the configuration:
[settings]
arch=x86 64
build_type=Release
compiler=apple-clang
compiler.cppstd=gnu11
compiler.libcxx=libc++
compiler.version=14
os=Macos
[options]
fPIC=True
shared=False
ERROR: Missing prebuilt package for 'zlib/1.2.11'. You can try:
    - List all available packages using 'conan list {ref}:* -r=remote'
    - Explain missing binaries: replace 'conan install ...' with 'conan graph explain ...
    - Try to build locally from sources using the '--build=zlib/1.2.11' argument
More Info at 'https://docs.conan.io/en/2/knowledge/faq.html#error-missing-prebuilt-
→package '
```

This means that the package recipe zlib/1.2.11 exists, but for some reason there is no precompiled package for your current settings or options. Maybe the package creator didn't build and shared pre-built packages at all and only uploaded the package recipe, or they are only providing packages for some platforms or compilers. E.g. the package creator built packages from the recipe for apple-clang 11, but you are using apple-clang 14. Also you may want to check your *package ID mode* as it may have an influence on the packages available for it.

By default, Conan doesn't build packages from sources. There are several possibilities to overcome this error:

- You can try to build the package for your settings from sources, indicating some build policy as argument, like
   --build zlib\* or --build missing. If the package recipe and the source code work for your settings you will have your binaries built locally and ready for use.
- If building from sources fails, and you are using the *conancenter* remote, you can open an issue in the Conan Center Index repository

## **ERROR: Invalid setting**

It might happen sometimes, when you specify a setting not present in the defaults that you receive a message like this:

This doesn't mean that such compiler version is not supported by Conan, it is just that it is not present in the actual defaults settings. You can find in your user home folder ~/.conan2/settings.yml a settings file that you can modify, edit, add any setting or any value, with any nesting if necessary. See *settings.yml* to learn how you can customize your settings to model your binaries at your will.

As long as your team or users have the same settings (settings.yml and settings\_user.yml an be easily shared with the conan config install command), everything will work. The *settings.yml* file is just a mechanism so users agree on a common spelling for typical settings. Also, if you think that some settings would be useful for many other conan users, please submit it as an issue or a pull request, so it is included in future releases.

It is possible that some built-in helper or integrations, like CMake or CMakeToolchain will not understand the new added settings, don't use them or even fail if you added some new unexpected value to existing settings. Such helpers as CMake are simple utilities to translate from conan settings to the respective build system syntax and command line arguments, so they can be extended or replaced with your own one that would handle your own private settings.

### **ERROR: AuthenticationException:**

This error can happen, if there are no or false authentication credentials in the HTTP request from conan. To get more information try enabling the debug level for HTTP connections:

```
import http.client
http.client.HTTPConnection.debuglevel = 1
```

One source of error can be the .netrc file, which is honored by the requests library.

## **ERROR: Obtaining different revisions in Linux and Windows**

Git will (by default) checkout files in Windows systems using CRLF line endings, effectively producing different files than in Linux that files will use LF line endings. As files are different, the Conan recipe revision will be different from the revisions computed in other platforms such as Linux, resulting in missing the respective binaries in the other revision.

Conan will not normalize or change in any way the source files, it is not its responsibility and there are risks of breaking things. The source control is the application changing the files, so that is a more correct place to handle this. It is necessary to instruct Git to do the checkout with the same line endings. This can be done several ways, for example, by adding a .gitattributes file to the project repository:

```
[auto]
  crlf = false
```

Other approach would be to change the .gitconfig to change it globally. Modern editors (even Notepad) in Windows can perfectly work with files with LF, it is no longer necessary to change the line endings.

9.3. FAQ 709

## Defining options for dependencies in conanfile.py recipes doesn't work

Conan expands the dependency graph depth-first, this is important to be able to implement many of the very special C/C++ propagation logic (headers, static and shared libraries, applications, tool-requires, test-requires, conflicts, overrides, etc.).

This means that when a conanfile.py declares something like:

```
class MyPkg(ConanFile):
   name = "mypkg"
   version = "0.1"
   default_options = {"zlib/*:shared": True}
   # Or
   def requirements(self):
       self.requires("zlib/1.3", options={"shared": True})
```

it cannot be always honored, and the zlib dependency might end with different shared=False option value. This in-recipe options values definition for dependencies only works if:

- There are no other packages depending on zlib in the graph
- There are other packages depending on zlib in the graph, but mypkg/0.1 is the first require (the first branch in the dependency graph) that is required. That means that requires = "mypkg/0.1", "zlib/1.3" will work and will have zlib as shared, but requires = "zlib/1.3", "mypkg/0.1" will expand first zlib with its default, which is shared=False and when the mypkg/0.1 is computed it will be too late to change zlib to be shared=True.

In case there are some recipe that won't work at all with some option of the dependency, the recommendation is to define a validate() method in the recipe to guarantee that it will raise an error if for some reason the upstream dependency doesn't have the right options values.

Conan might be able to show some (not guaranteed to be exhaustive) of these issues in the output of the Conan commands, please read it carefully.

```
Options conflicts
liba/0.1:myoption=1 (current value)
libc/0.1->myoption=2
It is recommended to define options values in profiles, not in recipes
```

In general, it is more recommended to define options values in profile files, not in recipes. Recipe defined options always have precedence over options defined in profiles.

## 9.4 Videos

**Warning:** This section presents some conference talks and presentations regarding Conan. While they can be very informative and educational, please note that some of them might be outdated. Always use the documentation and reference as the source of truth, not the videos.

 Using std::cpp 2024: Unlock the power of Conan 2 - 15 new features you didn't know about! Luis Caro / Diego Rodriguez

Conan 2.0 was released over a year ago with a large number of new features and improvements. Since its release, the team has continued to add improvements based on user feedback, releasing many more new features than in the previous years combined. Join Diego and Luis from the Conan team for

an overview of practical examples of what Conan 2 can do for your C and C++ package management development workflows. Some highlights include: transparent fall back to system-provided dependencies, managing metadata files, and the flexible and fully transparent CMake integrations, and more!

https://youtu.be/yC3ERwB-Njc

 ACCU 2022: Advanced Dependencies Model in Conan 2.0 C, C++ Package Manager by Diego Rodriguez-Losada

Conan 2.0 introduces a new dependencies model with requirements "traits" like visibility, definition and propagation of headers and libraries independently, and more that allow modeling all these advanced use cases. This talk will present this new model, and apply it to solve different advanced use cases, with real life examples

https://youtu.be/kKGglzm5ous

• CppCon 2022: What's New in Conan 2.0 C/C++ Package Manager - Diego Rodriguez-Losada

During the years since Conan 1.0 was released, we have continued to learn from the C++ ecosystem as we watched it grow; learning many lessons, challenges and trends in the industry from the feedback from tens of thousands of conversations with users and customers, including many of the largest C++ related companies in the world. This talk summarizes some of these lessons and how they have been used to create the new major version of Conan.

https://youtu.be/NM-xp3tob2Q

• Using std::cpp: Why you shouldn't write your own C++ package manager Luis Caro Campos JFrog

This talk will provide a quick overview of how Conan deals with intrinsic C++ complexities: Headers vs binary symbols Shared and static library Symbol visibilityBinary compatibility: is there a one-size fits all approach to modeling it? Build-time dependency resolution is only half the battle, what about runtime dependencies?

• Meeting C++ 2023: CMake and Conan: past, present and future - Diego Rodriguez-Losada

https://youtu.be/s0q6s5XzIrA

https://youtu.be/8Go5g2jVJWo

• Meeting C++ online book & tool fair: Conan 2.0 demo - Chris McArthur

https://youtu.be/1q5oIOupwjg

9.4. Videos 711

**CHAPTER** 

**TEN** 

## CHANGELOG

For a more detailed description of the major changes that Conan 2 brings, compared with Conan 1.X, please read What's new in Conan 2

# 10.1 2.3.2 (28-May-2024)

- Feature: New tools.microsoft:msvc\_update configuration to define the MSVC compiler update even when compiler.update is not defined. Can be used to use compiler.version=193 once VS2022 is updated to 17.10, which changes the default compiler to compiler.version=194. #16332
- Bugfix: Allow default compatibility.py plugin to fallback from MSVC compiler.version=194->193 and to other cppstd values. #16346
- Bugfix: Skip dot folders in local recipe index layouts. #16345
- Bugfix: Remove extra backslash in generated *conanvcvars.ps1*. #16322

# 10.2 2.3.1 (16-May-2024)

- Feature: Add GCC 13.3 support. #16246. Docs here
- Feature: Allow opt-out for CMakeToolchain default use of absolute paths for CMakeUserPresets->CMakePreset and CMakePresets->toolchainFile path. #16244 . Docs here
- Fix: Fix config container name for Docker runner. #16243
- Bugfix: Make compatibility checks understand update flag patterns. #16252
- Bugfix: Solve bug with overrides from lockfiles in case of diamond structures. #16235
- Bugfix: Allow export-pkg --version=xxx to be passed to recipes with python\_requires inheriting set\_version from base class. #16224

# 10.3 2.3.0 (06-May-2024)

- Feature: Allow \* wildcard as subsetting in in rm\_safe. #16105 . Docs here
- Feature: Show recipe and package sizes when running conan upload. #16103
- Feature: Extend *conan version* to report current python and system for troubleshooting. #16102. Docs here
- Feature: Add detect\_xxxx\_compiler() for mainstream compilers as gcc, msvc, clang. to the public detect\_api. #16092. Docs here
- Feature: Add comment support for .conanignore file. #16087
- Feature: In graph html search bar now takes in multiple search patterns separated by commas. #16083
- Feature: In graph *html* added 'filter packages' bar that takes in multiple search patterns separated by comma and hides filters them from graph. #16083
- Feature: Add an argument *hide\_url* to Git operations to allow logging of the repository URL. By default, URLs will stay *<hidden>*, but users may opt-out of this. #16038
- Feature: Allow .conf access (exclusively to global.conf information, not to profile information) in the export() and export\_sources() methods. #16034 . Docs here
- Feature: Avoid copying identical existing files in copy(). #16031
- Feature: New conan pkglist merge command to merge multiple package lists. #16022. Docs here
- Feature: New conan pkglist find-remote command to find matching in remotes for list of packages in the cache. #16022. Docs here
- Feature: Relativize paths in *CMakePresets* generation. #16015
- Feature: Add new test\_package\_folder attribute to conanfile.py to define a different custom location and name rather than test\_package default. #16013. Docs here
- Feature: New conan create --test-missing syntax to optionally run the test\_package only when the package is actually created (useful with --build=missing). #15999. Docs here
- Feature: Add tools.gnu:build\_triplet to conf. #15965
- Feature: Add --exist-ok argument to conan profile detect to not fail if the profile already exists, without overwriting it. #15933
- Feature: MesonToolchain can generate a native file if native=True (only makes sense when cross-building). #15919. Docs here
- Feature: Meson helper injects native and cross files if both exist. #15919. Docs here
- Feature: Add support for meson subproject. #15916. Docs here
- Feature: Added transparent support for running Conan within a Docker container. #15856. Docs here
- Fix: Allow defining CC=/usr/bin/cc (and for CXX) for conan profile detect auto-detection. #16187
- Fix: Solve issue in pyinstaller.py script, it will no longer install pip install pyinstaller, having it installed will be a precondition #16186
- Fix: Use backslash in CMake helper for the CMakeLists.txt folder, fixes issue when project is in the drive root, like X: #16180
- Fix: Allowing conan editable remove <path> even when the path has been already deleted. #16170
- Fix: Fix conan new –help formatting issue. #16155
- Fix: Improved error message when there are conflicts in the graph. #16137

- Fix: Improve error message when one URL is not a valid server but still returns 200-ok under a Conan "ping"
   API call. #16126
- Fix: Solve sqlite3 issues in FreeBSD due to queries with double quotes. #16123
- Fix: Clean error message for conan cache restore <non-existing-file>. #16113
- Fix: Improve UX and error messages when a remotes or credentials file in the cache is invalid/empty. #16091
- Fix: Use cc executable in Linux systems for autodetect compiler (conan profile detect and detect\_api). #16074
- Fix: Improve the definition of version ranges UX with better error message for invalid ==,  $\sim$ =,  $^{\sim}$ = operators. #16069
- Fix: Improve error message UX when incorrect settings.yml or settings\_user.yml. #16065
- Fix: Print a warning for Python 3.6 usage which is EOL since 2021. #16003
- Fix: Remove duplicated printing of command line in Autotools helper. #15991
- Fix: Add response error message output to HTTP Status 401 Errors in FileDownloader. #15983
- Fix: Add gcc 14 to default settings.yml. #15958
- Fix: Make VCVars use the compiler.update to specify the toolset. #15947
- Fix: Add rc to AutotoolsToolchain mapping of compiler\_executables for cross-build Linux->Windows. #15946
- Fix: Add Pop!\_OS to the distros using apt-get as system package manager. #15931
- Fix: Do not warn with package names containing the character. #15920
- Fix: Fix html escaping of new --format=html graph output, and pass the graph serialized object instead of the string. #15915
- Bugfix: Make MesonToolchain listen to tools.build:defines conf variable. #16172. Docs here
- Bugfix: Disallow self.cpp\_info access in validate\_build() method. #16135
- Bugfix: Don't show a trace when .conanrc's conan\_home is invalid. #16134
- Bugfix: Avoid the propagation of transitive dependencies of tool\_requires to generators information even if they are marked as visible=True. #16077
- Bugfix: BazelDeps now uses the requirement.build property instead of dependency.context one. #16025
- Bugfix: Make *conan cache restore* work correctly when restoring over a package already in the local cache. #15950

## 10.4 2.2.3 (17-Apr-2024)

• Fix: Fix to apple archs method when using architectures from settings user. #16090

#### 10.5 2.2.2 (25-Mar-2024)

- Fix: Avoid issues with recipe print(..., file=fileobj). #15934
- Fix: Fix broken calls to print(x, file=y) with duplicate keyword arguments. #15912
- Bugfix: Fix handling of tools.build:defines for multiconfig CMake. #15924

### 10.6 2.2.1 (20-Mar-2024)

• Fix: Add copytree\_compat method for compatibility with Python>=3.12 after distutils removal. #15906

## 10.7 2.2.0 (20-Mar-2024)

- Feature: Raise for toolchains different than CMakeToolchain if using universal binary syntax. #15896
- Feature: Warn on misplaced requirement function calls #15888
- Feature: Print options conflicts in the graph caused by different branches recipes defining options values. #15876
   Docs here
- Feature: Add macOS versions 14.2, 14.3, 14.4 to settings.yml. #15859. Docs here
- Feature: New graph html: more information, test-requires, hiding/showing different packages (build, test). #15846. Docs here
- Feature: Add –backup-sources flag to conan cache clean. #15845
- Feature: Add *conan graph outdated* command that lists the dependencies that have newer versions in remotes #15838. Docs here
- Feature: Set *CMAKE\_VS\_DEBUGGER\_ENVIRONMENT* from CMakeToolchain to point to all binary directories when using Visual Studio. This negates the need to copy DLLs to launch executables from the Visual Studio IDE (requires CMake 3.27 or newer). #15830. Docs here
- Feature: Add a parameter to *trim\_conandata* to avoid raising an exception when conandata.yml file doesn't exist. #15829. Docs here
- Feature: Added build\_context\_folder` to PkgConfigDeps. `#15813 . Docs here
- Feature: Included build.pkg\_config\_path ` in the built-in options section in the MesonToolchain template. `#15813 . Docs here
- Feature: Update \_meson\_cpu\_family\_map to support arm64ec. #15812
- Feature: Added support for Clang 18. #15806. Docs here
- Feature: Add basic support in CMakeToolchain for universal binaries. #15775. Docs here
- Feature: New tools.cmake.cmake\_layout:build\_folder config that allows re-defining cmake\_layout local build-folder. #15767. Docs here
- Feature: New tools.cmake.cmake\_layout:test\_folder config that allows re-defining cmake\_layout output build folder for test\_package, including a \$TMP placeholder to create a temporary folder in system tmp. #15767. Docs here
- Feature: (Experimental) Add conan config install-pkg myconf/[\*] new configuration inside Conan packages with new package\_type = "configuration". #15748. Docs here

- Feature: (Experimental) New core.package\_id:config\_mode that allows configuration package reference to affect the package\_id of all packages built with that configuration. #15748. Docs here
- Feature: Make cppstd\_flag public to return the corresponding C++ standard flag based on the settings. #15710.
   Docs here
- Feature: Allow self.name and self.version in build\_folder\_vars attribute and conf. #15705. Docs here
- Feature: Add conan list --filter-xxx arguments to list package binaries that match settings+options. #15697. Docs here
- Feature: Add detect\_libc to the detect\_api to get the name and version of the C library. #15683. Docs here
- Feature: New CommandAPI subapi in the ConanAPI that allows calling other commands. #15630. Docs here
- Fix: Avoid unnecessary build of tool\_requires when --build=missing and repeated tool\_requires. #15885
- Fix: Fix CMakeDeps set\_property(... APPEND argument order. #15877
- Fix: Raising an error when an infinite loop is found in the install graph (ill-formed dependency graph with loops). #15835
- Fix: Make sure detect\_default\_compiler() always returns a 3-tuple. #15832
- Fix: Print a clear message for conan graph explain when no binaries exist for one revision. #15823
- Fix: Add package\_type="static-library" to the conan new msbuild\_lib template. #15807
- Fix: Avoid platform\_requires to fail when explicit options are being passed via requires(.., options={}). #15804
- Fix: Make CMakeToolchain end with newline. #15788
- Fix: Do not allow conan list binary filters or package query if a binary pattern is not provided. #15781
- Fix: Avoid CMakeToolchain.preprocessor\_definition definitions to "None" literal string when it has no value (Python None). #15756
- Fix: Improved conan install <path> --deployer-package=\* case that was crashing when using self. package\_folder. #15737
- Fix: Fix conan graph info –format=html for large dependency graphs. #15724
- Fix: Make all recipe and plugins python file print() to stderr, so json outputs to stdout are not broken. #15704
- Fix: Fix getting the gnu triplet for Linux x86. #15699
- Bugfix: Solve backslash issues with conan\_home\_folder in global.conf when used in strings inside lists. #15870
- Bugfix: Fix CMakeDeps multi-config when there are conditional dependencies on the build\_type. #15853
- Bugfix: Move get\_backup\_sources() method to expected CacheAPI from UploadAPI. #15845
- Bugfix: Avoid TypeError when a version in conandata.yml lists no patches. #15842
- Bugfix: Solve package\_type=build-scripts issue with lockfiles and conan create. #15802
- Bugfix: Allow --channel command line argument if the recipe specifies user attribute. #15794
- Bugfix: Fix cross-compilation to Android from Windows when using MesonToolchain. #15790
- Bugfix: Fix CMakeToolchain GENERATOR\_TOOLSET when compiler.update is defined. #15789
- Bugfix: Solved evaluation of conf items when they matched a Python module #15779

- Bugfix: Fix PkgConfigDeps generating .pc files for its tool\_requires when it is in the build context already. #15763
- Bugfix: Adding VISIBILITY flags to CONAN\_C\_FLAGS too. #15762
- Bugfix: Fix conan profile show –format=json for profiles with scoped confs. #15747
- Bugfix: Fix legacy usage of *update* argument in Conan API. #15743
- Bugfix: Solve broken profile [conf] when strings contains Windows backslash. #15727
- Bugfix: Fix version precendence for metadata version ranges. #15653

#### 10.8 2.1.0 (15-Feb-2024)

- Feature: Implement multi-config tools.build:xxxx flags in CMakeToolchain. #15654
- Feature: Add ability to pass patterns to *-update* flag. #15652. Docs here
- Feature: Add –format=json formatter to conan build. #15651
- Feature: Added *tools.build.cross\_building:cross\_build* to decide whether cross-building or not regardless of the internal Conan mechanism. #15616
- Feature: Add –format=json option to conan cache path. #15613
- Feature: Add the -order-by argument for conan graph build-order. #15602. Docs here
- Feature: Provide a new graph build-order --reduce argument to reduce the order exclusively to packages that need to be built from source. #15573. Docs here
- Feature: Add configuration to specify desired CUDA Toolkit in CMakeToolchain for Visual Studio CMake generators. #15572. Docs here
- Feature: New "important" options values definition, with higher precedence over regular option value definitions. #15571. Docs here
- Feature: Display message when calling deactivate\_conanvcvars. #15557
- Feature: Add self.info information of package\_id to serialized output in the graph, and forward it to package-lists. #15553. Docs here
- Feature: Log Git tool commands when running in verbose mode. #15514
- Feature: Add verbose debug information (with -vvv) for conan.tools.files.copy() calls. #15513
- Feature: Define python\_requires = "tested\_reference\_str" for explicit test\_package of python\_requires. #15485. Docs here
- Feature: Adding *CMakeToolchain.presets\_build/run\_environment* to modify *CMakePresets* environment in *generate()* method. #15470. Docs here
- Feature: Add -allowed-packges to remotes to limit what references a remote can supply. #15464. Docs here
- Feature: Initial documentation to make RemotesAPI publicly available (experimental). #15462
- Feature: Add support for use of vevars env variables when calling from powershell. #15461. Docs here
- Feature: New Git(..., excluded=[]) feature to avoid "dirty" errors in Git helper. #15457. Docs here
- Feature: New core.scm:excluded feature to avoid "dirty" errors in Git helper and revision\_mode = "scm". #15457. Docs here
- Feature: Recipe python\_package\_id\_mode for python\_requires recipes, to define per-recipe effect on consumers package\_id. #15453 . Docs here

- Feature: Add cmakeExecutable to configure preset. #15447. Docs here
- Feature: Add new --core-conf command line argument to allow passing core. confs via CLI. #15441. Docs here
- Feature: Add detect\_api.detect\_msvc\_update(version) helper to detect\_api. #15435. Docs here
- Feature: CMakeToolchain defines jobs in generated CMakePresets.json buildPresets. #15422
- Feature: Allow nested "ANY" definitions in settings.yml. #15415. Docs here
- Feature: Helpers Git().coordinates\_to\_conandata() and Git(). checkout\_from\_conandata\_coordinates() to simplify scm based flows. #15377
- Feature: AutotoolsToolchain automatically inject -FS for VS. #15375
- Feature: New conan upload core.upload:parallel for faster parallel uploads. #15360. Docs here
- Feature: Intel oneAPI compiler detection improvement. #15358
- Feature: Display progress for long conan list commands. #15354
- Feature: Add extension\_properties attribute to pass information to extensions from recipes. #15348. Docs here
- Feature: Implement *compatibility\_cppstd* in *extension\_properties* for the compatibility.py plugin to disable fallback to other cppstd for the recipe. #15348. Docs here
- Feature: Add Git.get\_commit(..., repository=True) to obtain the repository commit, not the folder commit. #15304
- Feature: Ensure --build=editable and --build=cascade works together. #15300 . Docs here
- Feature: New conan graph build-order --order=configuration to output a different order, sorted by package binaries/configurations, not grouped by recipe revisions. #15270. Docs here
- Feature: Allow copy&paste of recipe revisions with timestamps from --format=compact into conan lock add. #15262 . Docs here
- Fix: Guarantee order of generators attribute execution. #15678
- Fix: Solve issue with [platform\_tool\_requires] in the build profile and context. Discard [platform\_requires] in build profile. #15665
- Fix: Fix gcc detection in conda environments. #15664
- Fix: Improve handling of .dirty download files when uploading backup sources. #15601
- Fix: Fix relativize paths in generated files. #15592
- Fix: Allow None values for CMakeToolchain.preprocessor\_definitions that will map to definitions without values. #15545. Docs here
- Fix: Fix graph build-order –order=configuration text format output. #15538
- Fix: Raise a helpful error when the remote is not reachable in case the user wants to work in offline mode. #15516
- Fix: Avoid missing file stacktrace when no metadata exists for a source backup. #15501
- Fix: Remove --lockfile-packages argument, it was not documented as it is was not intended for public usage. #15499. Docs here
- Fix: Raise if *check\_type=int* and conf value is set to *bool*. #15378
- Fix: Add *pkg-config* entry to machine file generated by MesonToolchain, due to *pkgconfig* entry being deprecated since Meson 1.3.0. #15369
- Fix: Fix graph explain not showing some differences in requirements if missing, #15355

- Fix: Fix tools.info.package\_id:confs when pattern did not match any defined conf. #15353
- Fix: Fix upload\_policy=skip with --build=missing issues. #15336
- Fix: Accept conan download/upload --list=.. --only-recipe to download only the recipes. #15312
- Fix: Allow cmake.build(build\_type="Release") for recipes built with multi-config systems but without build\_type setting. #14780
- Bugfix: Fix MSBuildDeps with components and skipped dependencies. #15626
- Bugfix: Avoid provides raising an error for packages that self tool\_requires to themselves to cross-build. #15575
- Bugfix: Fix build scope OS detection in tools.microsoft.visual.VCVars. #15568
- Bugfix: Fix wrong propagation over visible=False when dependency is header-only. #15564
- Bugfix: Store the temporary cache folders inside core.cache:storage\_path, so conan cache clean also finds and clean them correctly. #15505
- Bugfix: The conan export-pkg --format=json output now returns recipe = "cache" status, as the recipe is in the cache after the command. #15504
- Bugfix: The **conan export-pkg** command stores the lockfile excluding the test\_package, following the same behavior as **conan create**. #15504
- Bugfix: Avoid conan test failing for python\_requires test-package. #15485. Docs here
- Bugfix: MesonToolchain calculates a valid apple\_min\_version\_flag. #15465
- Bugfix: Allow to limit os, compiler and other settings with subsettings in build\_id() and package\_id()
  methods. #15439
- Bugfix: Fix getting environment variable CONAN\_LOGIN\_USERNAME\_REMOTE. #15388
- Bugfix: Don't take. folder into consideration for tools.files.copy() excludes patterns. #15349
- Bugfix: Disable creating editables without name and version. #15337
- Bugfix: Fix Git.get\_url\_and\_commit raising for some Git configs. #15271
- Bugfix: Direct dependencies in the "host" context of packages being built shouldn't be skipped. This allows for non C/C++ libraries artifacts, like images, in the "host" context, to be used as build-time resources. #15128

## 10.9 2.0.17 (10-Jan-2024)

- Fix: Automatically create folder if conan cache save --file=subfolder/file.tgz subfolder doesn't exist. #15409
- Bugfix: Fix libcxx detection when using CC/CXX env vars. #15418. Docs here
- Bugfix: Solve winsdk\_version bug in CMakeToolchain generator for cmake\_minimum\_required(3.27).
   #15373
- Bugfix: Fix visible trait propagation with build=True trait. #15357
- Bugfix: Fix package\_id calculation when including conf values thru tools.info.package\_id:confs. #15356
- Bugfix: Order conf items when dumping them to allow reproducible package\_id independent of the order the
  confs were declared. #15356

## 10.10 2.0.16 (21-Dec-2023)

• Bugfix: Revert the default of source\_buildenv, make it False by default. #15319. Docs here

### 10.11 2.0.15 (20-Dec-2023)

- Feature: New conan lock remove command to remove requires from lockfiles. #15284. Docs here
- Feature: New CMake.ctest() helper method to launch directly ctest instead of via cmake --target=RUN\_TEST. #15282
- Feature: Add tracking syntax in <host\_version> for different references. #15274. Docs here
- Feature: Adding tools.microsoft:winsdk\_version conf to make VCVars generator to use the given winsdk\_version. #15272. Docs here
- Feature: Add pkglist formatter for conan export command. #15266. Docs here
- Feature: Define CONAN\_LOG\_LEVEL env-var to be able to change verbosity at a global level. #15263. Docs here
- Feature: conan cache path xxx -folder xxxx raises an error if the folder requested does not exist. #15257
- Feature: Add in operator support for ConanFile's self.dependencies. #15221. Docs here
- Feature: Make CMakeDeps generator create a conandeps.cmake that aggregates all direct dependencies in a cmake-like generator style. #15207. Docs here
- Feature: Add build environment information to CMake configure preset and run environment information to CMake test presets. #15192. Docs here
- Feature: Removed a warning about a potential issue with conan migration that would print every time a build failed. #15174
- Feature: New deploy() method in recipes for explicit per-recipe deployment. #15172. Docs here
- Feature: Allow tool-requires to be used in source() method injecting environment. #15153. Docs here
- Feature: Allow accessing the contents of settings.yml (and settings\_user!) from ConfigAPI. #15151
- Feature: Add builtin conf access from ConfigAPI. #15151
- Feature: Add redirect\_stdout to CMake integration methods. #15150
- Feature: Add *core:warnings\_as\_errors* configuration option to make Conan raise on warnings and errors. #15149. Docs here
- Feature: Added FTP\_TLS option using secure argument in ftp\_download for secure communication. #15137
- Feature: New [replace\_requires] and [replace\_tool\_requires] in profile for redefining requires, useful for package replacements like zlibng/zlib, to solve conflicts, and to replace some dependencies by system alternatives wrapped in another Conan package recipe. #15136. Docs here
- Feature: Add stderr capture argument to conanfile's run() method. #15121. Docs here
- Feature: New [platform\_requires] profile definition to be able to replace Conan dependencies by platform-provided dependencies. #14871. Docs here
- Feature: New conan graph explain command to search, compare and explain missing binaries. #14694.
   Docs here
- Feature: Global cpp\_info can be used to initialize components values. #13994
- Fix: Make core:warnings\_as\_errors accept a list #15297

- Fix: Fix user confs package scoping when no separator was given #15296
- Fix: Fix range escaping in conflict reports involving ranges. #15222
- Fix: Allow hard set\_name() and set\_version() to mutate name and version provided in command line. #15211. Docs here
- Fix: Make *conan graph info –format=text* print to stdout. #15170
- Fix: Avoid warning in CMake output due to CMAKE\_POLICY\_DEFAULT\_CMP0091 unused variable. #15127
- Fix: Deprecate [system\_tools] in favor of [platform\_tool\_requires] to align with [platform\_requires] for regular dependencies. Changed output from "System tool" to "Platform". #14871. Docs here
- Bugfix: Ensure user confs have at least 1 : separator #15296
- Bugfix: Git.is\_dirty() will use git status . -s to make sure it only process the current path, not the whole repo, similarly to other Git methods. #15289
- Bugfix: Make self.info.clear() and header-only packages to remove python\_requires and tool\_requires. #15285. Docs here
- Bugfix: Make conan cache save/restore portable across Windows and other OSs. #15253
- Bugfix: Do not relativize absolute paths in deployers. #15244
- Bugfix: Add architecture to CMakePresets to avoid cmake ignoring toolchain definitions when using presets. #15215
- Bugfix: Fix conan graph info –format=html reporting misleading conflicting nodes. #15196
- Bugfix: Fix serialization of tool\_requires in conan profile show –format=json. #15185
- Bugfix: Fix NMakeDeps quoting issues. #15140
- Bugfix: Fix the 2.0.14 migration to add LRU data to the cache when storage\_path conf is defined. #15135
- Bugfix: Fix definition of package\_metadata\_folder for conan export-pkg command. #15126
- Bugfix: pyinstaller.py was broken for Python 3.12 due to a useless distutils import. #15116
- Bugfix: Fix backup sources error when no core.sources:download\_cache is set. #15109

## 10.12 2.0.14 (14-Nov-2023)

- Feature: Added riscv64, riscv32 architectures to default settings.yml and management of them in Meson and Autotools. #15053
- Feature: Allow only one simultaneous database connection. #15029
- Feature: Add *conan cache backup-upload* to upload all the backup sources in the cache, regardless of which references they are from #15013 . Docs here
- Feature: New conan list --format=compact for better UX. #15011. Docs here
- Feature: Ignore metadata upload by passing -metadata="" #15007. Docs here
- Feature: Better output messages in conan upload #14984
- Feature: Add extra flags to CMakeToolchain. #14966. Docs here
- Feature: Implement package load/restore from the cache, for CI workflows and moving packages over air-gaps.
   #14923. Docs here

- Feature: Compute version-ranges intersection to avoid graph version conflicts for compatible ranges #14912
- Feature: CMake helper can use multiple targets in target argument. #14883
- Feature: Add Macos 13.6 to settings.yml. #14858. Docs here
- Feature: Add CMakeDeps and PkgConfigDeps generators listening to system\_package\_version property. #14808
   Docs here
- Feature: Add shorthand syntax in cli to specify host and build in 1 argument #14727. Docs here
- Feature: Implement cache LRU control for cleaning of unused artifacts. #14054 . Docs here
- Fix: Avoid CMakeToolchain overwriting user CMakePresets.json when no layout nor output-folder is defined #15058
- Fix: Add astra, elbrus and altlinux as distribution using apt in SystemPackageManager #15051
- Fix: Default to apt-get package manager in Linux Mint #15026. Docs here
- Fix: Make Git() check commits in remote server even for shallow clones. #15023
- Fix: Add new Apple OS versions to settings.yml #15015
- Fix: Fix AutotoolsToolchain extraflags priority. #15005 . Docs here
- Fix: Remove colors from conan --version output #15002
- Fix: Add an error message if the sqlite3 version is unsupported (less than 3.7.11 from 2012) #14950
- Fix: Make cache DB always use forward slash for paths, to be uniform across Windows and Linux #14940
- Fix: Solve re-build of an existing package revision (like forcing rebuild of a an existing header-only package), while previous folder was still used by other projects. #14938
- Fix: Avoid a recipe mutating a conf to affect other recipes. #14932. Docs here
- Fix: The output of system packages via Apt.install() or PkgConfig.fill\_cpp\_info, like xorg/system was very noisy to the Conan output, making it more quiet #14924
- Fix: Serialize the path information of python\_requires, necessary for computing buildinfo #14886
- Fix: Define remotes in **conan source** command in case recipe has python\_requires that need to be down-loaded from remotes. #14852
- Fix: Fix min target flag for xros and xros-simulator. #14776
- Bugfix: --build=missing was doing unnecessary builds of packages that were not needed and could be skipped, in the case of tool\_requires having transitive dependencies. #15082
- BugFix: Add package revision to format=json in 'conan export-pkg' command #15042
- Bugfix: tools.build:download\_source=True will not fail when there are editable packages. #15004. Docs here
- Bugfix: Transitive dependencies were incorrectly added to conandeps.xcconfig. #14898
- Bugfix: Fix integrity-check (upload --check or cache check-integrity) when the export\_source has not been downloaded #14850
- Bugfix: Properly lock release candidates of python requires #14846
- BugFix: Version ranges ending with do not automatically activate pre-releases resolution in the full range. #14814 . Docs here
- BugFix: Fix version ranges so pre-releases are correctly included in the lower bound and excluded in the upper bound. #14814. Docs here

### 10.13 2.0.13 (28-Sept-2023)

Bugfix: Fix wrong cppstd detection for newer apple-clang versions introduced in 2.0.11. #14837

### 10.14 2.0.12 (26-Sept-2023)

- Feature: Add support for Clang 17. #14781. Docs here
- Feature: Add -dry-run for conan remove. #14760. Docs here
- Feature: Add *host\_tool* to *install()* method in *package\_manager* to indicate whether the package is a host tool or a library. #14752 . Docs here
- Fix: Better error message when trying to export-pkg a python-require package, and avoid it being exported and then failing. #14819
- Fix: CMakeDeps allows set\_property() on all properties. #14813
- Fix: Add minor version for Apple clang 15.0. #14797. Docs here
- Fix: conan build command prettier error when <path> argument not provided. #14787
- Bugfix: fix compatibility() over settings\_target making it None #14825
- Bugfix: compatible packages look first in the cache, and only if not found, the servers, to allow offline installs when there are compatible packages. #14800
- BugFix: Reuse session in ConanRequester to speed up requests. #14795
- Bugfix: Fix relative paths of editable packages when they have components partially defining directories. #14782

## 10.15 2.0.11 (18-Sept-2023)

- Feature: Add --format=json formatter to conan profile show command #14743. Docs here
- Feature: add new –deployer –generators args to 'conan build' cmd #14737 . Docs here
- Feature: Better CMakeToolchain blocks interface. Added new .blocks.select(), .blocks.keys(). #14731. Docs here
- Feature: Add message when copying large files from download cache instead of downloading from server. #14716
- Feature: MesonToolchain shows a warning message if any options are used directly. #14692. Docs here
- Feature: Support clang-cl in default profile plugin. #14682. Docs here
- Feature: Added mechanism to transform c, cpp, and/or ld binaries variables from Meson into lists if declared blank-separated strings. #14676
- Feature: Add *nobara* distro to *dnf* package manager mapping. #14668
- Feature: Ensure meson toolchain sets b\_vscrt with clang-cl. #14664
- Feature: Supporting regex pattern for conf tools.info.package\_id:confs #14621. Docs here
- Feature: MakeDeps: Provide "require" information, and more styling tweaks. #14605
- Feature: New detect\_api to be used in profiles jinja templates. #14578. Docs here

- Feature: Allow access to *settings\_target* in compatibility method. #14532
- Fix: Add missing minor macos versions #14740. Docs here
- Fix: Improve error messages in ConanApi init failures, #14735
- Fix: CMakeDeps: Remove "Target name ... already exists" warning about duplicating aliases. #14644
- Bugfix: Fix regression in Git.run() when win\_bash=True. #14756
- Bugfix: Change the default *check=False* in *conan.tools.system.package\_manager.Apt* to *True* as the other package manager tools. #14728 . Docs here
- Bugfix: Solved propagation of transitive shared dependencies of test\_requires with diamonds. #14721
- Bugfix: Solve crash with conan export-pkg with test\_package doing calls to remotes. #14712
- Bugfix: Do not binary-skip packages that have transitive dependencies that are not skipped, otherwise the build chain of build systems to those transitive dependencies like CMakeDeps generated files are broken. #14673
- Bugfix: Fix detected CPU architecture when running conan profile detect on native ARM64 Windows. #14667
- Bugfix: conan lock create --update now correctly updates references from servers if newer than cache ones, #14643
- Bugfix: Fix unnecessarily decorating command stdout with escape sequences. #14642
- Bugfix: tools.info.package\_id:confs shouldn't affect header-only libraries. #14622

#### 10.16 2.0.10 (29-Aug-2023)

- Feature: Allow patch\_user in conandata.yml definition for user patches, not handled by apply\_conandata\_patches(). #14576. Docs here
- Feature: Support for Xcode 15, iOS 17, tvOS 17, watchOS 10, macOS 14. #14538
- Feature: Raise an error if users are adding incorrect ConanCenter web URL as remote. #14531
- Feature: Serialization of graph with --format=json adds information to python\_requires so conan list --graph can list python\_requires too. #14529
- Feature: Add rrev, rrev\_timestamp and prev\_timestamp to the graph json serialization. #14526
- Feature: Allow version-ranges to resolve to editable packages too. #14510
- Feature: Add tools.files.download:verify. #14508. Docs here
- Feature: Add support for Apple visionOS. #14504
- Feature: Warn of unknown version range options. #14493
- Feature: Add tools.graph:skip\_binaries to control binary skipping in the graph. #14466 . Docs here
- Feature: New tools.deployer:symlinks configuration to disable symlinks copy in deployers. #14461. Docs here
- Feature: Allow remotes to automatically resolve missing python\_requires in 'editable add'. #14413. Docs here
- Feature: Add cli\_args argument for CMake.install(). #14397. Docs here
- Feature: Allow test\_requires(..., force=True). #14394. Docs here
- Feature: New credentials.json file to store credentials for Conan remotes. #14392. Docs here

- Feature: Added support for apk package manager and Alpine Linux #14382. Docs here
- Feature: *conan profile detect* can now detect the version of msvc when invoked within a Visual Studio prompt where CC or CXX are defined and pointing to the cl compiler executable #14364
- Feature: Properly document --build=editable build mode. #14358. Docs here
- Feature: conan create --build-test=missing new argument to control what is being built as dependencies of the test\_package folder. #14347 . Docs here
- Feature: Provide new default\_build\_options attribute for defining options for tool\_requires in recipes. #14340. Docs here
- Feature: Implement ...@ as a pattern for indicating matches with packages without user/channel. #14338. Docs here
- Feature: Add support to Makefile by the new MakeDeps generator #14133. Docs here
- Fix: Allow *-format=json* in **conan create** for *python-requires* #14594
- Fix: Remove conan v2 ready conan-center link. #14593
- Fix: Make conan inspect use all remotes by default. #14572 . Docs here
- Fix: Allow extra hyphens in versions pre-releases. #14561
- Fix: Allow confs for tools.cmake.cmaketoolchain to be used if defined even if tools.cmake.cmaketoolchain:user\_toolchain is defined. #14556. Docs here
- Fix: Serialize booleans of dependencies in --format=json for graphs as booleans, not strings. #14530.
   Docs here
- Fix: Avoid errors in **conan upload** when python\_requires are not in the cache and need to be downloaded. #14511
- Fix: Improve error check of lock add adding a full package reference instead of a recipe reference. #14491
- Fix: Better error message when a built-in deployer failed to copy files. #14461. Docs here
- Fix: Do not print non-captured stacktraces to stdout but to stderr. #14444
- Fix: Serialize conf\_info in --format=json output. #14442
- Fix: MSBuildToolchain/MSBuildDeps: Avoid passing C/C++ compiler options as options for ResourceCompile. #14378
- Fix: Removal of plugin files result in a better error message instead of stacktrace. #14376
- Fix: Fix CMake system processor name on armv8/aarch64. #14362
- Fix: Make backup sources core. sources conf not mandate the final slash. #14342
- Fix: Correctly propagate options defined in recipe default\_options to test\_requires. #14340. Docs here
- Fix: Invoke XCRun using conanfile.run() so that environment is injected. #14326
- Fix: Use abspath for conan config install to avoid symlinks issues. #14183
- Bugfix: Solve build\_id() issues, when multiple different package\_ids reusing same build-folder. #14555
- Bugfix: Avoid DB errors when timestamp is not provided to **conan download** when using package lists. #14526
- Bugfix: Print exception stacktrace (when -vtrace is set) into stderr instead of stdout #14522
- Bugfix: Print only packages confirmed interactively in **conan upload**. #14512
- Bugfix: 'conan remove' was outputting all entries in the cache matching the filter not just the once which where confirmed by the user. #14478

- Bugfix: Better error when passing *-channel* without *-user*. #14443
- Bugfix: Fix settings\_target computation for tool\_requires of packages already in the "build" context. #14441
- Bugfix: Avoid DB is locked error when core.download:parallel is defined. #14410
- Bugfix: Make generated powershell environment scripts relative when using deployers. #14391
- Bugfix: fix profile [tool\_requires] using revisions that were ignored. #14337

### 10.17 2.0.9 (19-Jul-2023)

- Feature: Add *implements* attribute in ConanFile to provide automatic management of some options and settings. #14320. Docs here
- Feature: Add apple-clang 15. #14302
- Fix: Allow repository being dirty outside of *conanfile.py* folder when using *revision\_mode* = "scm\_folder". #14330
- Fix: Improve the error messages and provide Conan traces for errors in *compatibility.py* and *profile.py* plugins. #14322
- Fix: flush() output streams after every message write. #14310
- Bugfix: Fix Package signing plugin not verifying the downloaded sources. #14331. Docs here
- Bugfix: Fix CMakeUserPresets inherits from conan generated presets due to typo. #14325
- Bugfix: ConanPresets.json contains duplicate presets if multiple user presets inherit from the same conan presets. #14296
- Bugfix: Meson *prefix* param is passed as UNIX path. #14295
- Bugfix: Fix CMake Error: Invalid level specified for -loglevel when tools.build:verbosity is set to quiet. #14289

## 10.18 2.0.8 (13-Jul-2023)

- Feature: Add GCC 10.5 to default settings.yml. #14252
- Feature: Let *pkg\_config\_custom\_content* overwrite default \*.*pc* variables created by *PkgConfigDeps*. #14233 . Docs here
- Feature: Let pkg\_config\_custom\_content be a dict-like object too. #14233 . Docs here
- Feature: The fix\_apple\_shared\_install\_name tool now uses xcrun to resolve the otool and install\_name\_tool programs. #14195
- Feature: Manage shared, fPIC, and header\_only options automatically. #14194. Docs here
- Feature: Manage package ID for header-library package type automatically. #14194. Docs here
- Feature: New cpp\_info.set\_property("cmake\_package\_version\_compat" , "AnyNewerVersion") for CMakeDeps generator. #14176 . Docs here
- Feature: Metadata improvements. #14152
- Fix: Improve error message when missing binaries with conan test command. #14272
- Fix: Make **conan download** command no longer need to load conanfile, won't fail for 1.X recipes or missing python\_requires. #14261

- Fix: Using *upload* with the *-list* argument now permits empty recipe lists. #14254
- Fix: Guarantee that Options.rm\_safe never raises. #14238
- Fix: Allow tools.gnu:make\_program to affect every CMake configuration. #14223
- Fix: Add missing package\_type to conan new lib templates. #14215
- Fix: Add clarification for the default folder shown when querying a package reference. #14199. Docs here
- Fix: Enable existing status-message code in the patch() function. #14177
- Fix: Use configuration in XcodeDeps instead of always build\_type. #14168
- Fix: Respect symlinked path for cache location. #14164
- Fix: PkgConfig uses conanfile.run() instead of internal runner to get full Conan environment from profiles and dependencies. #13985
- Bugfix: Fix leaking of CMakeDeps CMAKE\_FIND\_LIBRARY\_SUFFIXES variable. #14253
- Bugfix: Fix conan not finding generator by name when multiple custom global generators are detected. #14227
- Bugfix: Improve display of graph conflicts in conan graph info in html format. #14190
- Bugfix: Fix CMakeToolchain cross-building from Linux to OSX. #14187
- Bugfix: Fix KeyError in backup sources when no package is selected. #14185

### 10.19 2.0.7 (21-Jun-2023)

- Feature: Add new arm64ec architecture, used to define CMAKE\_GENERATOR\_PLATFORM. #14114. Docs here
- Feature: Make CppInfo a public, documented, importable tool for generators that need to aggregate them. #14101. Docs here
- Feature: Allow conan remove --list=pkglist to remove package-lists. #14082. Docs here
- Feature: Output for conan remove --format both text (summary of deleted things) and json. #14082. Docs here
- Feature: Add core.sources:excluded\_urls to backup sources. #14020
- Feature: conan test command learned the --format=json formatter. #14011. Docs here
- Feature: Allow pkg/[version-range] expressions in conan list (and download, upload, remove) patterns. #14004. Docs here
- Feature: Add conan upload --dry-run equivalent to 1.X conan upload --skip-upload. #14002. Docs here
- $\bullet$  Feature: Add new command  $conan\ version$  to format the output. #13999 . Docs here
- Feature: Small UX improvement to print some info while downloading large files. #13989
- Feature: Use PackagesList as input argument for conan upload --list=pkglist.json. #13928. Docs here
- Feature: Use --graph input for conan list to create a PackagesList that can be used as input for conan upload. #13928. Docs here
- Feature: New metadata files associated to recipes and packages that can be uploaded, downloaded and added after the package exists. #13918

- Feature: Allow to specify a custom deployer output folder. #13757. Docs here
- Feature: Split build & compilation verbosity control to two confs. #13729. Docs here
- Feature: Added bindir to generated .pc file in PkgConfigDeps. #13623 . Docs here
- Fix: Deprecate AutoPackage remnant from Conan 1.X. #14083 . Docs here
- Fix: Fix description for the conf entry for default build profile used. #14075. Docs here
- Fix: Allow spaces in path in Git helper. #14063. Docs here
- Fix: Remove trailing . in conanfile.xxx\_folder that is breaking subsystems like msys2. #14061
- Fix: Avoid caching issues when some intermediate package in the graph calls aggregated\_components() over some dependency and using --deployer, generators still pointed to the Conan cache and not deployed copy. #14060
- Fix: Allow internal Cli object to be called more than once. #14053
- Fix: Force pyyaml>=6 for Python 3.10, as previous versions broke. #13990
- Fix: Improve graph conflict message when Conan can't show one of the conflicting recipes. #13946
- Bugfix: Solve bug in timestamp of non-latest revision download from the server. #14110
- Bugfix: Fix double base path setup in editable packages. #14109
- Bugfix: Raise if conan graph build-order graph has any errors, instead of quietly doing nothing and outputting and empty json. #14106
- Bugfix: Avoid incorrect path replacements for editable packages when folders have overlapping matching names. #14095
- Bugfix: Set clang as the default FreeBSD detected compiler. #14065
- Bugfix: Add prefix var and any custom content (through the *pkg\_config\_custom\_content* property) to already generated pkg-config root .pc files by *PkgConfigDeps*. #14051
- Bugfix: **conan create** command returns always the same output for --format=json result graph, irrespective of test\_package existence. #14011. Docs here
- Bugfix: Fix problem with editable packages when defining self.folders.root=".." parent directory. #13983
- Bugfix: Removed *libdir1* and *includedir1* as the default index. Now, *PkgConfigDeps* creates the *libdir* and *includedir* variables by default in .pc files. #13623. Docs here

## 10.20 2.0.6 (26-May-2023)

- Feature: Add a *tools.cmake:cmake\_program* configuration item to allow specifying the location of the desired CMake executable. #13940. Docs here
- Fix: Output "id" property in graph json output as str instead of int. #13964. Docs here
- Fix: Fix custom commands in a layer not able to do a local import. #13944
- Fix: Improve the output of download + unzip. #13937
- Fix: Add missing values to package\_manager:mode in conan config install. #13929
- Bugfix: Ensuring the same graph-info JSON output for graph info, create, export-pkg, and install. #13967.
   Docs here

- Bugfix: test\_requires were affecting the package\_id of consumers as regular requires, but they shouldn't. #13966
- Bugfix: Define source\_folder correctly in the json output when -c tools. build:download\_source=True. #13953
- Bugfix: Fixed and completed the *graph info xxxx –format json* output, to publicly document it. #13934 . Docs here
- Bugfix: Fix "double" absolute paths in premakedeps. #13926
- Bugfix: Fix regression from 2.0.5 https://github.com/conan-io/conan/pull/13898, in which overrides of packages and components specification was failing #13923

### 10.21 2.0.5 (18-May-2023)

- Feature: -v argument defaults to the VERBOSE level. #13839
- Feature: Avoid showing unnecessary skipped dependencies. Now, it only shows a list of reference names if exists skipped binaries. They can be completely listed by adding -v (verbose mode) to the current command. #13836
- Feature: Allow step-into dependencies debugging for packages built locally with --build #13833. Docs here
- Feature: Allow non relocatable, locally built packages with upload\_policy="skip" and build\_policy="missing" #13833 . Docs here
- Feature: Do not move "build" folders in cache when package-revision is computed to allow locating sources for dependencies debuggability with step-into #13810
- Feature: New settings.possible\_values() method to query the range of possible values for a setting. #13796. Docs here
- Feature: Optimize and avoid hitting servers for binaries when upload\_policy=skip #13771
- Feature: Partially relativize generated environment .sh shell scripts #13764
- Feature: Improve settings.yml error messages #13748
- Feature: Auto create empty global.conf to improve UX looking for file in home. #13746. Docs here
- Feature: Render the profile file name as profile name #13721. Docs here
- Feature: New global custom generators in cache "extensions/generators" that can be used by name. #13718.
   Docs here
- Feature: Improve **conan inspect** output, it now understands set\_name/set\_version. #13716. Docs here
- Feature: Define new self.tool\_requires("pkg/<host\_version>") to allow some tool-requires to follow and use the same version as the "host" regular requires do. #13712. Docs here
- Feature: Introduce new core:skip\_warns configuration to be able to silence some warnings in the output. #13706. Docs here
- Feature: Add info\_invalid to graph node serialization #13688
- Feature: Computing and reporting the overrides in the graph, and in the graph build-order #13680
- Feature: New revision\_mode = "scm\_folder" for mono-repo projects that want to use scm revisions. #13562. Docs here
- Feature: Demonstrate that it is possible to tool\_requires different versions of the same package. #13529.
   Docs here
- Fix: build\_scripts now set the run trait to True by default #13901. Docs here

- Fix: Fix XcodeDeps includes skipped dependencies. #13880
- Fix: Do not allow line feeds into pkg/version reference fields #13870
- Fix: Fix AutotoolsToolchain definition of tools.build:compiler\_executable for Windows subsystems #13867
- Fix: Speed up the CMakeDeps generation #13857
- Fix: Fix imported library config suffix. #13841
- Fix: Fail when defining an unkown conf #13832
- Fix: Fix incorrect printing of "skipped" binaries in the conan install/create commands, when they are used by some other dependencies. #13778
- Fix: Renaming the cache "deploy" folder to "deployers" and allow -d, --deployer cli arg. ("deploy" folder will not break but will warn as deprecated). #13740. Docs here
- Fix: Omit -L libpaths in CMakeDeps for header-only libraries. #13704
- Bugfix: Fix when a test\_requires is also a regular transitive "host" requires and consumer defines components. #13898
- Bugfix: Fix propagation of options like \*:shared=True defined in recipes #13855
- Bugfix: Fix --lockfile-out paths for 'graph build-order' and 'test' commands #13853
- Bugfix: Ensure backup sources are uploaded in more cases #13846
- Bugfix: fix settings.yml definition of intel-cc cppstd=03 #13844
- Bugfix: Fix conan upload with backup sources for exported-only recipes #13779
- Bugfix: Fix conan lock merge of lockfiles containing alias #13763
- Bugfix: Fix python\_requires in transitive deps with version ranges #13762
- Bugfix: fix CMakeToolchain CMAKE\_SYSTEM\_NAME=Generic for baremetal #13739
- Bugfix: Fix incorrect environment scripts deactivation order #13707
- Bugfix: Solve failing lockfiles when graph has requirements with override=True #13597

## 10.22 2.0.4 (11-Apr-2023)

- Feature: extend --build-require to more commands (graph info, lock create, install) and cases. #13669. Docs here
- Feature: Add -d tool\_requires to conan new. #13608. Docs here
- Feature: Make CMakeDeps, CMakeToolchain and Environment (.bat, Windows only) generated files have relative paths. #13607
- Feature: Adding preliminary (non documented, dev-only) support for premake5 deps (PremakeDeps). #13390
- Fix: Update old **conan user** references to conan remote login. #13671
- Fix: Improve dependencies options changed in requirements() error msg. #13668
- Fix: [system\_tools] was not reporting the correct resolved version, but still the original range. #13667
- Fix: Improve *provides* conflict message error. #13661
- Fix: When server responds Forbidden to the download of 1 file in a recipe/package, make sure other files and DB are cleaned. #13626

- Fix: Add error in **conan remove** when using *-package-query* without providing a pattern that matches packages. #13622
- Fix: Add direct\_deploy subfolder for the direct\_deploy deployer. #13612. Docs here
- Fix: Fix html output when pattern does not list package revisions, like: conan list "\*#\*:\*". #13605
- Bugfix: conan list -p <package-query> failed when a package had no settings or options. #13662
- Bugfix: python\_requires now properly loads remote requirements. #13657
- Bugfix: Fix crash when override is used in a node of the graph that is also the closing node of a diamond. #13631
- Bugfix: Fix the --package-query argument for options. #13618
- Bugfix: Add full\_deploy subfolder for the full\_deploy deployer to avoid collision with "build" folder. #13612. Docs here
- Bugfix: Make STATUS the default log level. #13610
- Bugfix: Fix double delete error in conan cache clean. #13601

### 10.23 2.0.3 (03-Apr-2023)

- Feature: conan cache clean learned the --all and --temp to clean everything (sources, builds) and also the temporary folders. #13581. Docs here
- Feature: Introduce the conf dictionary update semantics with \*= operator. #13571 . Docs here
- Feature: Support MacOS SDK 13.1 (available in Xcode 14.2). #13531
- Feature: The full\_deploy deployer together with CMakeDeps generator learned to create relative paths deploys, so they are relocatable. #13526
- Feature: Introduce the conan remove \*#!latest (also for package-revisions), to remove all revisions except the latest one. #13505. Docs here
- Feature: New conan cache check-integrity command to replace 1.X legacy conan upload --skip-upload --check. #13502. Docs here
- Feature: Add filtering for options and settings in conan list html output. #13470
- Feature: Automatic server side source backups for third parties. #13461
- Feature: Add *tools.android:cmake\_legacy\_toolchain* configuration useful when building CMake projects for Android. If defined, this will set the value of *ANDROID\_USE\_LEGACY\_TOOLCHAIN\_FILE*. It may be useful to set this to *False* if compiler flags are defined via *tools.build:cflags* or *tools.build:cxxflags* to prevent Android's legacy CMake toolchain from overriding the values. #13459. Docs here
- Feature: Default tools.files.download:download\_cache to core.download:download\_cache, so it is only necessary to define one. #13458
- Feature: Authentication for tools.files.download(). #13421. Docs here
- Fix: Define a way to update default\_options in python\_requires\_extend extension. #13487. Docs here
- Fix: Allow again to specify self.options["mydep"].someoption=value, equivalent to "mydep/\*". #13467
- Fix: Generate  $cpp\_std=vc++20$  for c++20 with meson with VS2019 and VS2022, rather than vc++latest. #13450
- Bugfix: Fixed CMakeDeps not clearing CONAN\_SHARED\_FOUND\_LIBRARY var in find\_library(). #13596

- Bugfix: Do not allow adding more than 1 remote with the same remote name. #13574
- Bugfix: cmd\_wrapper added missing parameter conanfile. #13564. Docs here
- Bugfix: Avoid generators errors because dependencies binaries of editable packages were "skip". #13544
- Bugfix: Fix subcommands names when the parent command has underscores. #13516
- Bugfix: Fix python-requires in remotes when running conan export-pkg. #13496
- Bugfix: Editable packages now also follow build\_folder\_vars configuration. #13488
- Bugfix: Fix [system\_tools] profile composition. #13468

### 10.24 2.0.2 (15-Mar-2023)

- Feature: Allow relative paths to the Conan home folder in the global.conf. #13415. Docs here
- Feature: Some improvements for html formatter in **conan list** command. #13409. Docs here
- Feature: Adds an optional "build\_script\_folder" argument to the *autoreconf* method of the *Autotools* class. It mirrors the same argument and behavior of the *configure* method of the same class. That is, it allows one to override where the tool is run (by default it runs in the *source\_folder*. #13403
- Feature: Create summary of cached content. #13386
- Feature: Add conan config show <conf> command. #13354. Docs here
- Feature: Allow global.conf jinja2 inclusion of other files. #13336
- Feature: Add conan export-pkg --skip-binaries to allow exporting without binaries of dependencies. #13324 . Docs here
- Feature: Add *core.version\_ranges:resolve\_prereleases* conf to control whether version ranges can resolve to prerelease versions #13321
- Fix: Allow automatic processing of package\_type = "build-scripts" in **conan create** as --build-require. #13433
- Fix: Improve the detection and messages of server side package corruption. #13432
- Fix: Fix conan download help typo. #13430
- Fix: Remove profile arguments from conan profile path. #13423. Docs here
- Fix: Fix typo in detect compiler version. #13396
- Fix: Fix conan profile detect detection of libc++ for clang compiler on OSX. #13359
- Fix: Allow internal vswhere calls to detect and use VS pre-releases too. #13355
- Fix: Allow conan export-pkg to use remotes to install missing dependencies not in the cache. #13324. Docs here
- Fix: Allow conversion to dict of settings.yml lists when settings\_user.yml define a dict. #13323
- Fix: Fix flags passed by AutotoolsToolchain when cross compiling from macOS to a non-Apple OS. #13230
- BugFix: Fix issues in MSBuild with custom configurations when custom configurations has spaces. #13435
- Bugfix: Solve bug in conan profile path <nonexisting> that was crashing. #13434
- Bugfix: Add global verbosity conf tools.build:verbosity instead of individual ones. #13428. Docs here
- Bugfix: Avoid raising fatal exceptions for malformed custom commands. #13365

- Bugfix: Do not omit system\_libs from dependencies even if they are header-only. #13364
- Bugfix: Fix VirtualBuildEnv environment not being created when MesonToolchain is instantiated. #13346
- Bugfix: Nicer error in the compatibility plugin with custom compilers. #13328
- Bugfix: adds qcc cppstd compatibility info to allow dep graph to be calculated. #13326

#### 10.25 2.0.1 (03-Mar-2023)

- Feature: Add -insecure alias to -verify-ssl in config install. #13270. Docs here
- Feature: Add .conanignore support to conan config install. #13269 . Docs here
- Feature: Make verbose tracebacks on exception be shown for -vv and -vvv, instead of custom env-var used in 1.X. #13226
- Fix: Minor improvements to **conan install** and 2.0-readiness error messages. #13299
- Fix: Remove vcvars.bat VS telemetry env-var, to avoid Conan hanging. #13293
- Fix: Remove legacy CMakeToolchain support for CMakePresets schema2 for CMakeUserPresets.json. #13288. Docs here
- Fix: Remove --logger json logging and legacy traces. #13287. Docs here
- Fix: Fix typo in *conan remote auth* help. #13285. Docs here
- Fix: Raise arg error if conan config list unexpected-arg. #13282
- Fix: Do not auto-detect compiler.runtime\_type for msvc, rely on profile plugin. #13277
- Fix: Fix conanfile.txt options parsing error message. #13266
- Fix: Improve error message for unified patterns in options. #13264
- Fix: Allow conan remote add --force to force re-definition of an existing remote name. #13249
- Fix: Restore printing of profiles for build command. #13214
- Fix: Change **conan build** argument description for "path" to indicate it is only for conanfile.py and explicitly state that it does not work with conanfile.txt. #13211. Does here
- Fix: Better error message when dependencies options are defined in requirements() method. #13207
- Fix: Fix broken links to docs from error messages and readme. #13186
- Bugfix: Ensure that topics are always serialized as lists. #13298
- Bugfix: Ensure that provides are always serialized as lists. #13298
- Bugfix: Fixed the detection of certain visual c++ installations. #13284
- Bugfix: Fix supported cppstd values for msvc compiler. #13278
- Bugfix: CMakeDeps generate files for tool\_requires with the same build\_type as the "host" context. #13267
- Bugfix: Fix definition of patterns for dependencies options in configure(). #13263
- Bugfix: Fix CMakeToolchain error when output folder in different Win drive. #13248
- Bugfix: Do not raise errors if a test\_requires is not used by components .requires. #13191

## 10.26 2.0.0 (22-Feb-2023)

- Feature: Change default profile cppstd for apple-clang to gnu17. #13185
- Feature: New conan remote auth command to force authentication in the remotes #13180
- Fix: Allow defining options trait in test\_requires(..., options={}) #13178
- Fix: Unifying Conan commands help messages. #13176
- Bugfix: Fix MesonToolchain wrong cppstd in apple-clang #13172
- Feature: Improved global Conan output messages (create, install, export, etc.) #12746

## 10.27 2.0.0-beta10 (16-Feb-2023)

- Feature: Add basic html output to conan list command. #13135
- Feature: Allow test\_package to process --build arguments (computing -build=never for the main, non test\_package graph). #13117
- Feature: Add *-force* argument to remote add. #13112
- Feature: Validate if the input configurations exist, to avoid typos. #13110
- Feature: Allow defining self.folders.build\_folder\_vars in recipes layout(). #13109
- Feature: Block settings assignment. #13099
- Feature: Improve *conan editable* ui. #13093
- Feature: Provide the ability for users to extend Conan generated CMakePresets. #13090
- Feature: Add error messages to help with the migration of recipes to 2.0, both from ConanCenter and from user repos. #13074
- Feature: Remove option.fPIC for shared in **conan new** templates. #13066
- Feature: Add conan cache clean subcommand to clean build and source folders. #13050
- Feature: Implement customizable CMakeToolchain.presets\_prefix so presets name prepend this. #13015
- Feature: Add [system\_tools] section to profiles to use your own installed tools instead of the packages declared in the requires. #10166
- Fix: Fixes in powershell escaping. #13084
- Fix: Define CMakeToolchain.presets\_prefix="conan" by default, to avoid conflict with other users presets. #13015

## 10.28 2.0.0-beta9 (31-Jan-2023)

- Feature: Add package names in Conan cache hash paths. #13011
- Feature: Implement tools.build:download\_source conf to force the installation of sources in **conan install** or conan graph info. #13003
- Feature: Users can define their own settings in *settings\_user.yml* that will be merged with the Conan *settings.yml*. #12980
- Feature: List disabled remotes too. #12937

- Fix: PkgConfiDeps is using the wrong dependencies.host from dependencies instead of get\_transitive\_requires() computation. #13013
- Fix: Fixing transitive shared linux libraries in CMakeDeps. #13010
- Fix: Fixing issues with test\_package output folder. #12992
- Fix: Improve error messages for wrong methods. #12962
- Fix: Fix fail in parallel packages download due to database concurrency issues. #12930
- Fix: Enable authentication against disabled remotes. #12913
- Fix: Improving system\_requirements. #12912
- Fix: Change tar format to PAX, which is the Python3.8 default. #12899

## 10.29 2.0.0-beta8 (12-Jan-2023)

- Feature: Add unix\_path\_package\_info\_legacy function for those cases in which it is used in package\_info in recipes that require compatibility with Conan 1.x. In Conan 2, path conversions should not be performed in the package\_info method. #12886
- Feature: New serialization json and printing for conan list. #12883
- Feature: Add requirements to conan new cmake\_{lib,exe} #12875
- Feature: Allow --no-remotes to force temporal disabling of remotes #12808
- Feature: Add barebones template option to conan new. #12802
- Feature: Avoid requesting package configuration if PkgID is passed. #12801
- Feature: Implemented *conan list \*#latest* and *conan list \*:\*#latest*. Basically, this command can show the latest RREVs and PREVs for all the matching references. #12781
- Feature: Allow chaining of *self.output* write methods #12780
- Fix: Make graph info filters to work on json output too #12836
- Bugfix: Fix bug to pass a valid GNU triplet when using AutotoolsToolchain and cross-building on Windows.
   #12881
- Bugfix: Ordering if same ref.name but different versions. #12801

# 10.30 2.0.0-beta7 (22-Dec-2022)

- Feature: Raise an error when a generator is both defined in generators attribute and instantiated in generate() method #12722
- Feature: test\_requires improvements, including allowing it in conanfile.txt #12699
- Feature: Improve errors for when required\_conan\_version has spaces between the operator and the version #12695
- Feature: ConanAPI cleanup and organization #12666

## 10.31 2.0.0-beta6 (02-Dec-2022)

- Feature: Use --confirm to not request confirmation when removing instead of --force #12636
- Feature: Simplify loading conaninfo.txt for search results #12616
- Feature: Renamed ConanAPIV2 to ConanAPI #12615
- Feature: Refactor ConanAPI #12615
- Feature: Improve conan cache path command #12554
- Feature: Improve #latest and pattern selection from remove/upload/download #12572
- Feature: Add build\_modules to provided deprecated warning to allow migration from 1.x #12578
- Feature: Lockfiles alias support #12525

### 10.32 2.0.0-beta5 (11-Nov-2022)

- Feature: Improvements in the remotes management and API #12468
- Feature: Implement env\_info and user\_info as fake attributes in Conan 2.0 #12351
- Feature: Improve settings.rm\_safe() #12379
- Feature: New RecipeReference equality #12506
- Feature: Simplifying compress and uncompress of .tgz files #12378
- Feature: conan source command does not require a default profile #12475
- Feature: Created a proper LockfileAPI, with detailed methods (update, save, etc), instead of several loose methods #12502
- Feature: The conan export can also produce lockfiles, necessary for users doing a 2 step (export + install-build) process #12502
- Feature: Drop compat\_app #12484
- Fix: Fix transitive propagation of transitive\_headers=True #12508
- Fix: Fix transitive propagation of transitive\_libs=False for static libraries #12508
- Fix: Fix test\_package for python\_requires #12508

## 10.33 2.0.0-beta4 (11-Oct-2022)

- Feature: Do not allow doing conan create/export with uncommitted changes using revision\_mode=scm #12267
- Feature: Simplify conan inspect command, removing path subcommand #12263
- Feature: Add –deploy argument to graph info command #12243
- Feature: Pass graph object to deployers instead of ConanFile #12243
- Feature: Add included\_files method to conan.tools.scm.Git #12246
- Feature: Improve detection of clang libcxx #12251
- Feature: Remove old profile variables system in favor of Jinja2 syntax in profiles #12152

- Fix: Update command to follow Conan 2.0 conventions about CLI output #12235
- Fix: Fix aggregation of test trait in diamonds #12080

#### 10.34 2.0.0-beta3 (12-Sept-2022)

- Feature: Decouple test\_package from create. #12046
- Feature: Warn if special chars in exported refs. #12053
- Feature: Improvements in MSBuildDeps traits. #12032
- Feature: Added support for CLICOLOR\_FORCE env var, that will activate the colors in the output if the value is declared and different to 0. #12028
- Fix: Call source() just once for all configurations. #12050
- Fix: Fix deployers not creating output\_folder. #11977
- Fix: Fix build\_id() removal of require. #12019
- Fix: If Conan fails to load a custom command now it fails with a useful error message. #11720
- Bugfix: If the 'os' is not specified in the build profile and a recipe, in Windows, wanted to run a command. #11728

### 10.35 2.0.0-beta2 (27-Jul-2022)

- Feature: Add traits support in MSBuildDeps. #11680
- Feature: Add traits support in XcodeDeps. #11615
- Feature: Let dependency define package\_id modes. #
- Feature: Add conan. conanrc file to setup the conan user home. #11675
- Feature: Add core.cache:storage\_path to declare the absolute path where you want to store the Conan packages. #11672
- Feature: Add tools for checking max cppstd version. #11610
- Feature: Add a post\_build\_fail hook that is called when a build fails. #11593
- Feature: Add pre\_generate and post\_generate hook, covering the generation of files around the generate() method call. #11593
- Feature: Brought conan config list command back and other conf improvements. #11575
- Feature: Added two new arguments for all commands -v for controlling the verbosity of the output and –logger to output the contents in a json log format for log processors. #11522

## 10.36 2.0.0-beta1 (20-Jun-2022)

- Feature: New graph model to better support C and C++ binaries relationships, compilation, and linkage.
- Feature: New documented public Python API, for user automation
- Feature: New build system integrations, more flexible and powerful, and providing transparent integration when possible, like CMakeDeps and CMakeToolchain
- Feature: New custom user commands, that can be built using the public PythonAPI and can be shared and installed with conan config install
- Feature: New CLI interface, with cleaner commands and more structured output
- Feature: New deployers mechanism to copy artifacts from the cache to user folders, and consume those copies while building.
- Feature: Improved package\_id computation, taking into account the new more detailed graph model.
- Feature: Added compatibility.py extension mechanism to allow users to define binary compatibility globally.
- Feature: Simpler and more powerful lockfiles to provide reproducibility over time.
- Feature: Better configuration with [conf] and better environment management with the new conan.tools.
   env tools.
- Feature: Conan cache now can store multiple revisions simultaneously.
- Feature: New extensions plugins to implement profile checking, package signing, and build commands wrapping.
- Feature: Used the package immutability for an improved update, install and upload flows.

# **INDEX**

| Symbols                                                                          | build() (XcodeBuild method), 492                                                                                  |
|----------------------------------------------------------------------------------|----------------------------------------------------------------------------------------------------|
| init() (XcodeBuild method), 492                                                  | <pre>build_context_activated (BazelDeps attribute), 568 build_jobs() (in module conan.tools.build.cpu), 495</pre> |
| A                                                                                | C                                                                                                    |
| absolute_to_relative_symlinks() (in module co-<br>nan.tools.files.symlinks), 545 | c (MesonToolchain attribute), 581                                                                                 |
| add() (RemotesAPI method), 665                                                   | c_args (MesonToolchain attribute), 582                                                                            |
| analyze_binaries() (GraphAPI method), 668                                        | c_ld (MesonToolchain attribute), 582                                                                              |
| android_abi() (in module conan.tools.android), 487                               | c_link_args (MesonToolchain attribute), 582                                                                       |
| Apk (class in conan.tools.system.package_manager), 604                           | <pre>can_run() (in module conan.tools.build.cross_building),</pre>                                                |
| append() (Conf method), 468                                                      | 496                                                                                                    |
| append() (Environment method), 526                                               | cc (XCRun property), 495                                                                                          |
| append_path() (Environment method), 526                                          | chdir() (in module conan.tools.files.files), 537                                                                  |
| apple_arch_flag (MesonToolchain attribute), 582                                  | check() (Apk method), 604                                                                                         |
| <pre>apple_isysroot_flag (MesonToolchain attribute), 582</pre>                   | check() (Apt method), 606                                                                                         |
| <pre>apple_min_version_flag (MesonToolchain attribute),</pre>                    | check() (Brew method), 611                                                                                        |
| 582                                                                              | check() (Chocolatey method), 614                                                                                  |
| apply() (EnvVars method), 530                                                    | check() (PacMan method), 609                                                                                      |
| apply_conandata_patches() (in module co-                                         | check() (Pkg method), 612                                                                                         |
| nan.tools.files.patches), 543                                                    | check() (PkgUtil method), 613                                                                                     |
| Apt (class in conan.tools.system.package_manager), 606                           | check() (Yum method), 607<br>check() (Zypper method), 610                                                         |
| ar (MesonToolchain attribute), 582                                               |                                                                                                    |
| ar (XCRun property), 495                                                         | check_max_cppstd() (in module co-<br>nan.tools.build.cppstd), 497                                                 |
| arch (IntelCC attribute), 573                                                    | check_md5() (in module conan.tools.files.files), 544                                                              |
| as_ (MesonToolchain attribute), 582                                              | check_min_cppstd() (in module co-                                                                                 |
| autoreconf() (Autotools method), 554                                             | nan.tools.build.cppstd), 496                                                                                      |
| Autotools (class in conan.tools.gnu.autotools), 554 AutotoolsDeps (class in co-  | check_min_vs() (in module co-                                                                                     |
| nan.tools.gnu.autotoolsdeps), 547                                                | nan.tools.microsoft.visual), 595                                                                                  |
| AutotoolsToolchain (class in co-                                                 | check_sha1() (in module conan.tools.files.files), 545                                                             |
| nan.tools.gnu.autotoolstoolchain), 552                                           | check_sha256() (in module conan.tools.files.files), 545                                                           |
|                                                                                  | <pre>check_upstream() (UploadAPI method), 670</pre>                                                               |
| В                                                                                | checkout() (Git method), 599                                                                                      |
| Bazel (class in conan.tools.google), 563                                         | <pre>checkout_from_conandata_coordinates() (Git</pre>                                                             |
| BazelDeps (class in conan.tools.google), 568                                     | method), 599                                                                                                    |
| BazelToolchain (class in conan.tools.google), 570                                | Chocolatey (class in co-                                                                                          |
| Brew (class in conan.tools.system.package_manager),                              | nan.tools.system.package_manager), 614                                                                            |
| 611                                                                              | clone() (Git method), 599                                                                                         |
| build() (Bazel method), 563                                                      | CMake (class in conan.tools.cmake.cmake), 519                                                                     |
| build() (CMake method), 519                                                      | cmake_layout() (in module conan.tools.cmake.layout),                                                              |
| build() (Meson method), 583                                                      | 521                                                                                                    |
| build() (MSBuild method), 585                                                    |                                                                                                    |

| CMakeDeps                | (class                | in                   | co-        | environment (AutotoolsDeps property), 547                          |
|--------------------------|-----------------------|----------------------|------------|--------------------------------------------------------------------|
| nan.to<br>502            | ols.cmake.cmaked      | eps.cmakedeps),      |            | Environment (class in conan.tools.env.environment), 526            |
| CMakeToolchai            | in (class             | in                   | co-        | <pre>environment() (VirtualBuildEnv method), 531</pre>             |
| nan.to                   | ols.cmake.toolchai    | in.toolchain), 516   |            | <pre>environment() (VirtualRunEnv method), 533</pre>               |
| collect_libs(            | () (in module cond    | un.tools.files), 539 |            | EnvVars (class in conan.tools.env.environment), 529                |
| command (IntelC          | CC property), 573     | •                    |            | export_conandata_patches() (in module co-                          |
|                          | Build method), 58     |                      |            | nan.tools.files.patches), 544                                      |
|                          | ass in conan.api.sı   | *                    | 671        | ExportAPI (class in conan.api.subapi.export), 669                  |
|                          | note() (Git metho     |                      |            | Г                                                                  |
|                          | node (BazelToolch     |                      |            | F                                                                  |
|                          | elToolchain attribu   |                      |            | <pre>fetch_commit() (Git method), 599</pre>                        |
|                          | (Environment me       |                      |            | <pre>fill_cpp_info() (PkgConfig method), 562</pre>                 |
|                          | s in conan.api.con    |                      |            | <pre>filter_packages_configurations() (ListAPI static</pre>        |
|                          | ss in conan.api.sul   |                      |            | method), 666                                                       |
|                          | $Autotools\ method),$ |                      |            | find() (XCRun method), 494                                         |
|                          | CMake method), 5      |                      |            | <pre>fix_apple_shared_install_name() (in module co-</pre>          |
| • " '                    | Meson method), 58     |                      |            | nan.tools.apple), 493                                              |
|                          | elToolchain attribu   |                      |            | force_pic (BazelToolchain attribute), 570                          |
|                          | onfigDeps property    |                      |            | <pre>ftp_download() (in module conan.tools.files.files), 541</pre> |
|                          | to_conandata()        |                      |            |                                                                    |
|                          | chain attribute), 5   |                      |            | G                                                                  |
|                          | ule conan.tools.file  |                      | 533        | <pre>generate() (BazelDeps method), 568</pre>                      |
|                          | chain attribute), 58  |                      |            | generate() (BazelToolchain method), 571                            |
| ,                        | onToolchain attrib    |                      |            | <pre>generate() (CMakeDeps method), 502</pre>                      |
|                          | Toolchain attribute   |                      |            | <pre>generate() (CMakeToolchain method), 516</pre>                 |
|                          | s (MesonToolchain     |                      |            | <pre>generate() (IntelCC method), 573</pre>                        |
|                          | polchain attribute)   |                      | 400        | <pre>generate() (MakeDeps method), 558</pre>                       |
|                          | (in module conan      |                      | , 498      | <pre>generate() (MesonToolchain method), 583</pre>                 |
|                          | hain attribute), 57   |                      |            | <pre>generate() (MSBuildDeps method), 589</pre>                    |
|                          | MesonToolchain at     |                      |            | <pre>generate() (MSBuildToolchain method), 590</pre>               |
| cross_buildir            |                       | module               | co-        | <pre>generate() (PkgConfigDeps method), 559</pre>                  |
|                          | ols.build.cross_bu    |                      |            | <pre>generate() (VCVars method), 592</pre>                         |
|                          | (BazelToolchain       | attribute), 5/1      |            | <pre>generate() (VirtualBuildEnv method), 531</pre>                |
| ctest() (CMak            | * *                   |                      |            | <pre>generate() (VirtualRunEnv method), 533</pre>                  |
| CXX (XCRun pro           |                       | 570                  |            | get() (EnvVars method), 529                                        |
| CXXOPT (Bazello          | oolchain attribute)   | , 570                |            | get() (in module conan.tools.files.files), 540                     |
| D                        |                       |                      |            | get() (RemotesAPI method), 664                                     |
|                          |                       |                      |            | <pre>get_cmake_package_name() (CMakeDeps method),</pre>            |
| default_cppst            | *                     | module               | co-        | 502                                                                |
|                          | ols.build.cppstd),    | 498                  |            | <pre>get_commit() (Git method), 597</pre>                          |
| define() (Conj           |                       | <b>#0</b> 6          |            | <pre>get_default_build() (ProfilesAPI method), 666</pre>           |
|                          | ronment method),      |                      | _          | <pre>get_default_host() (ProfilesAPI method), 666</pre>            |
|                          | folder() (Environ     |                      | 27         | <pre>get_find_mode() (CMakeDeps method), 502</pre>                 |
|                          | ilesAPI static meth   |                      |            | <pre>get_home_template() (NewAPI method), 670</pre>                |
|                          | notesAPI method),     |                      |            | <pre>get_path() (ProfilesAPI method), 667</pre>                    |
|                          | module conan.too      |                      |            | <pre>get_profile() (ProfilesAPI method), 666</pre>                 |
|                          | L() (DownloadAP       | * *                  | <b>650</b> | <pre>get_remote_url() (Git method), 598</pre>                      |
|                          | class in conan.api.   | _                    | , 670      | <pre>get_repo_root() (Git method), 599</pre>                       |
|                          | onment method), 5     |                      |            | <pre>get_template() (NewAPI method), 670</pre>                     |
| dynamic_mode             | (BazelToolchain ai    | ttribute), 570       |            | <pre>get_url_and_commit() (Git method), 598</pre>                  |
| Е                        |                       |                      |            | Git (class in conan.tools.scm.git), 597                            |
|                          |                       |                      |            | <pre>global_conf (ConfigAPI property), 669</pre>                   |
| <pre>enable() (Rem</pre> | otesAPI method), (    | 564                  |            | GraphAPI (class in conan.api.subapi.graph), 668                    |

742 Index

| included_files() (Git method), 599                      | Meson (class in conan.tools.meson), 583<br>MesonToolchain (class in conan.tools.meson), 581 |
|---------------------------------------------------------|---------------------------------------------------------------------------------------------|
| install() (Apk method), 604                             | mkdir() (in module conan.tools.files.files), 536                                            |
| install() (Apt method), 606                             | ms_toolset (IntelCC property), 573                                                          |
| install() (Autotools method), 554                       | MSBuild (class in conan.tools.microsoft), 585                                               |
| install() (Brew method), 611                            | MSBuildDeps (class in conan.tools.microsoft), 589                                           |
| install() (Chocolatey method), 615                      | ${\tt MSBuildToolchain} ({\it class in conan.tools.microsoft}), 590$                        |
| install() (CMake method), 519                           | msvc_runtime_flag() (in module co-                                                          |
| install() (Meson method), 583                           | nan.tools.microsoft.visual), 596                                                            |
| install() (PacMan method), 609                          | msvs_toolset() (in module co-                                                               |
| install() (Pkg method), 612                             | nan.tools.microsoft.visual), 596                                                            |
| install() (PkgUtil method), 614                         | N.I.                                                                                        |
| install() (Yum method), 608                             | N                                                                                           |
| install() (Zypper method), 610                          | NewAPI (class in conan.api.subapi.new), 670                                                 |
| install_binaries() (InstallAPI method), 667             |                                                                                             |
| install_consumer() (InstallAPI method), 667             | 0                                                                                           |
| install_name_tool (XCRun property), 495                 | objc (MesonToolchain attribute), 582                                                        |
| install_sources() (InstallAPI method), 667              | objc_args (MesonToolchain attribute), 582                                                   |
| install_substitutes() (Apk method), 605                 | objc_link_args (MesonToolchain attribute), 582                                              |
| install_substitutes() (Apt method), 606                 | objcpp (MesonToolchain attribute), 582                                                      |
| install_substitutes() (Brew method), 612                | objcpp_args (MesonToolchain attribute), 582                                                 |
| install_substitutes() (Chocolatey method), 615          | objcpp_link_args (MesonToolchain attribute), 583                                            |
| install_substitutes() (PacMan method), 609              | otool (XCRun property), 495                                                                 |
| install_substitutes() (Pkg method), 613                 | octor (Ackan property), 475                                                                 |
| install_substitutes() (PkgUtil method), 614             | P                                                                                           |
| install_substitutes() (Yum method), 608                 | •                                                                                           |
| install_substitutes() (Zypper method), 610              | package() (DownloadAPI method), 670                                                         |
| install_system_requires() (InstallAPI method),          | PacMan (class in conan.tools.system.package_manager),                                       |
| 667                                                     | 609                                                                                         |
| InstallAPI (class in conan.api.subapi.install), 667     | patch() (in module conan.tools.files.patches), 542                                          |
| installation_path (IntelCC property), 573               | Pkg (class in conan.tools.system.package_manager), 612                                      |
| IntelCC (class in conan.tools.intel), 573               | pkg_config_path (MesonToolchain attribute), 581                                             |
| is_apple_os() (in module conan.tools.apple), 494        | PkgConfig (class in conan.tools.gnu), 562                                                   |
| is_dirty() (Git method), 598                            | pkgconfig (MesonToolchain attribute), 582                                                   |
| is_msvc() (in module conan.tools.microsoft.visual), 596 | PkgConfigDeps (class in conan.tools.gnu), 559                                               |
| is_msvc_static_runtime() (in module co-                 | PkgUtil (class in conan.tools.system.package_manager),                                      |
| nan.tools.microsoft.visual), 596                        | 613                                                                                         |
| items() (EnvVars method), 529                           | prepare() (UploadAPI method), 670                                                           |
|                                                         | prepend() (Conf method), 468                                                                |
| L                                                       | prepend() (Environment method), 526                                                         |
| ld (MesonToolchain attribute), 581                      | prepend_path() (Environment method), 526                                                    |
| libtool (XCRun property), 495                           | preprocessor_definitions (MesonToolchain at-                                                |
| linkopt (BazelToolchain attribute), 570                 | tribute), 581                                                                               |
| list() (ProfilesAPI method), 667                        | ProfilesAPI (class in conan.api.subapi.profiles), 666                                       |
| list() (RemotesAPI method), 664                         | project_options (MesonToolchain attribute), 581                                             |
| ListAPI (class in conan.api.subapi.list), 666           | properties (MesonToolchain attribute), 581                                                  |
| load() (in module conan.tools.files.files), 534         | R                                                                                           |
| load_graph() (GraphAPI method), 668                     |                                                                                             |
| load_root_test_conanfile() (GraphAPI method),           | ranlib (XCRun property), 495                                                                |
| 668                                                     | recipe() (DownloadAPI method), 670                                                          |
|                                                         | RemotesAPI (class in conan.api.subapi.remotes), 664                                         |
| M                                                       | remove() (Conf method), 468                                                                 |
| make() (Autotools method), 554                          | remove() (Environment method), 527                                                          |
| MakeDeps (class in conan.tools.gnu), 558                | remove() (RemotesAPI method), 665                                                           |

Index 743

| remove_broken_symlinks() (in module co-<br>nan.tools.files.symlinks), 546                                                                                                    | <pre>update_autoreconf_args() (AutotoolsToolchain<br/>method), 552</pre>                                         |
|----------------------------------------------------------------------------------------------------|----------------------------------------------------------------------------------------------------|
| remove_external_symlinks() (in module co-                                                                                                    | update_conandata() (in module co-                                                                                |
| nan.tools.files.symlinks), 545<br>RemoveAPI (class in conan.api.subapi.remove), 669                                                                                                    | nan.tools.files.conandata), 538 update_configure_args() (AutotoolsToolchain                                      |
| rename() (in module conan.tools.files.files), 535                                                                                                    | method), 552                                                                                                    |
| rename() (RemotesAPI method), 665                                                                                                    | update_make_args() (AutotoolsToolchain method),                                                                  |
| replace_in_file() (in module conan.tools.files.files),                                                                                                    | 552                                                                                                    |
| 535                                                                                                    | upload_full() (UploadAPI method), 670                                                                            |
| rm() (in module conan.tools.files.files), 536                                                                                                    | UploadAPI (class in conan.api.subapi.upload), 670                                                                |
| <pre>rmdir() (in module conan.tools.files.files), 537</pre>                                                                                                    | user_login() (RemotesAPI method), 665                                                                            |
| run() (Git method), 597                                                                                                    | user_logout() (RemotesAPI method), 665                                                                           |
| S                                                                                                    | V                                                                                                    |
| <pre>save() (in module conan.tools.files.files), 535</pre>                                                                                                    | <pre>valid_max_cppstd() (in module co-</pre>                                                                     |
| save_script() (EnvVars method), 530                                                                                                    | nan.tools.build.cppstd), 497                                                                                     |
| sdk_path (XCRun property), 494                                                                                                    | valid_min_cppstd() (in module co-                                                                                |
| sdk_platform_path (XCRun property), 494                                                                                                    | nan.tools.build.cppstd), 497                                                                                     |
| sdk_platform_version (XCRun property), 494                                                                                                    | vars() (Environment method), 527                                                                                 |
| sdk_version (XCRun property), 494<br>SearchAPI (class in conan.api.subapi.search), 666                                                                                                    | vars() (VirtualBuildEnv method), 531<br>vars() (VirtualRunEnv method), 533                                       |
| set_property() (CMakeDeps method), 502                                                                                                    | VCVars (class in conan.tools.microsoft), 592                                                                     |
| settings_yml (ConfigAPI property), 669                                                                                                    | Version (class in conan.tools.scm), 600                                                                          |
| strip (MesonToolchain attribute), 582                                                                                                    | VirtualBuildEnv (class in co-                                                                                    |
| strip (XCRun property), 495                                                                                                    | nan.tools.env.virtualbuildenv), 531                                                                              |
| <pre>subproject_options (MesonToolchain attribute), 581</pre>                                                                                                    | ${\tt VirtualRunEnv}(classinconan.tools.env.virtualrunenv),$                                                     |
| <pre>supported_cppstd() (in module co-</pre>                                                                                                    | 533                                                                                                    |
| nan.tools.build.cppstd), 498                                                                                                    | vs_layout() (in module conan.tools.microsoft), 595                                                               |
| Т                                                                                                    | W                                                                                                    |
| test() (Bazel method), 563                                                                                                    | windres (MesonToolchain attribute), 582                                                                          |
| test() (CMake method), 520                                                                                                    | X                                                                                                    |
| test() (Meson method), 584                                                                                                    |                                                                                                    |
| to_apple_arch() (in module conan.tools.apple), 494                                                                                                    | XcodeBuild (class in conan.tools.apple.xcodebuild), 492                                                          |
| trim_conandata() (in module co-<br>nan.tools.files.conandata), 539                                                                                                    | XCRun (class in conan.tools.apple), 494                                                                          |
| nan.wois.jues.conanaaia), 559                                                                                                    | (********************************                                                                                |
| *                                                                                                    | Υ                                                                                                    |
| U                                                                                                    | Υ                                                                                                    |
| U unix_path() (in module conan.tools.microsoft), 597                                                                                                    | Y Yum (class in conan.tools.system.package_manager), 607                                                         |
| U unix_path() (in module conan.tools.microsoft), 597 unset() (Conf method), 469                                                                                                    | Υ                                                                                                    |
| U unix_path() (in module conan.tools.microsoft), 597 unset() (Conf method), 469 unset() (Environment method), 526                                                                                                    | Y Yum (class in conan.tools.system.package_manager), 607 Z                                                       |
| U unix_path() (in module conan.tools.microsoft), 597 unset() (Conf method), 469 unset() (Environment method), 526 unzip() (in module conan.tools.files.files), 538                                                                                                    | Y Yum (class in conan.tools.system.package_manager), 607                                                         |
| U unix_path() (in module conan.tools.microsoft), 597 unset() (Conf method), 469 unset() (Environment method), 526 unzip() (in module conan.tools.files.files), 538 update() (Apk method), 605                                                                                                    | Y Yum (class in conan.tools.system.package_manager), 607 Z Zypper (class in conan.tools.system.package_manager), |
| U unix_path() (in module conan.tools.microsoft), 597 unset() (Conf method), 469 unset() (Environment method), 526 unzip() (in module conan.tools.files.files), 538 update() (Apk method), 605 update() (Apt method), 607                                                                                                    | Y Yum (class in conan.tools.system.package_manager), 607 Z Zypper (class in conan.tools.system.package_manager), |
| U unix_path() (in module conan.tools.microsoft), 597 unset() (Conf method), 469 unset() (Environment method), 526 unzip() (in module conan.tools.files.files), 538 update() (Apk method), 605 update() (Apt method), 607 update() (Brew method), 612                                                                                                    | Y Yum (class in conan.tools.system.package_manager), 607 Z Zypper (class in conan.tools.system.package_manager), |
| U unix_path() (in module conan.tools.microsoft), 597 unset() (Conf method), 469 unset() (Environment method), 526 unzip() (in module conan.tools.files.files), 538 update() (Apk method), 605 update() (Apt method), 607 update() (Brew method), 612 update() (Chocolatey method), 615                                                                                                    | Y Yum (class in conan.tools.system.package_manager), 607 Z Zypper (class in conan.tools.system.package_manager), |
| U unix_path() (in module conan.tools.microsoft), 597 unset() (Conf method), 469 unset() (Environment method), 526 unzip() (in module conan.tools.files.files), 538 update() (Apk method), 605 update() (Apt method), 607 update() (Brew method), 612 update() (Chocolatey method), 615 update() (Conf method), 468                                                                                        | Y Yum (class in conan.tools.system.package_manager), 607 Z Zypper (class in conan.tools.system.package_manager), |
| U unix_path() (in module conan.tools.microsoft), 597 unset() (Conf method), 469 unset() (Environment method), 526 unzip() (in module conan.tools.files.files), 538 update() (Apk method), 605 update() (Apt method), 607 update() (Brew method), 612 update() (Chocolatey method), 615                                                                                                    | Y Yum (class in conan.tools.system.package_manager), 607 Z Zypper (class in conan.tools.system.package_manager), |
| U unix_path() (in module conan.tools.microsoft), 597 unset() (Conf method), 469 unset() (Environment method), 526 unzip() (in module conan.tools.files.files), 538 update() (Apk method), 605 update() (Apt method), 607 update() (Brew method), 612 update() (Chocolatey method), 615 update() (Conf method), 468 update() (PacMan method), 610                                                          | Y Yum (class in conan.tools.system.package_manager), 607 Z Zypper (class in conan.tools.system.package_manager), |
| unix_path() (in module conan.tools.microsoft), 597 unset() (Conf method), 469 unset() (Environment method), 526 unzip() (in module conan.tools.files.files), 538 update() (Apk method), 605 update() (Apt method), 607 update() (Brew method), 612 update() (Chocolatey method), 615 update() (Conf method), 468 update() (PacMan method), 610 update() (Pkg method), 613                                 | Y Yum (class in conan.tools.system.package_manager), 607 Z Zypper (class in conan.tools.system.package_manager), |
| unix_path() (in module conan.tools.microsoft), 597 unset() (Conf method), 469 unset() (Environment method), 526 unzip() (in module conan.tools.files.files), 538 update() (Apk method), 605 update() (Apt method), 607 update() (Brew method), 612 update() (Chocolatey method), 615 update() (Conf method), 468 update() (PacMan method), 610 update() (Pkg method), 613 update() (Pkg Util method), 614 | Y Yum (class in conan.tools.system.package_manager), 607 Z Zypper (class in conan.tools.system.package_manager), |

744 Index